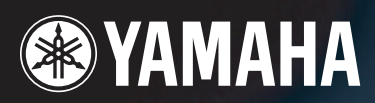

# **MUSIC SYNTHESIZER**

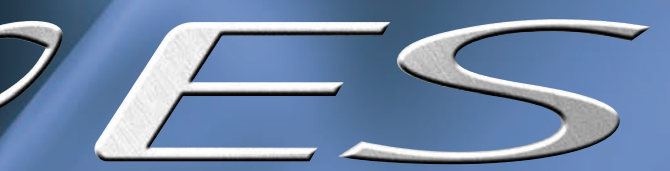

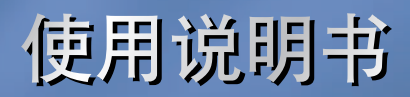

SQUES

**MODULAR SYNTHESIS**<br>Plug-in System

# **SPECIAL MESSAGE SECTION**

**PRODUCT SAFETY MARKINGS:** Yamaha electronic products may have either labels similar to the graphics shown below or molded/ stamped facsimiles of these graphics on the enclosure. The explanation of these graphics appears on this page. Please observe all cautions indicated on this page and those indicated in the safety instruction section.

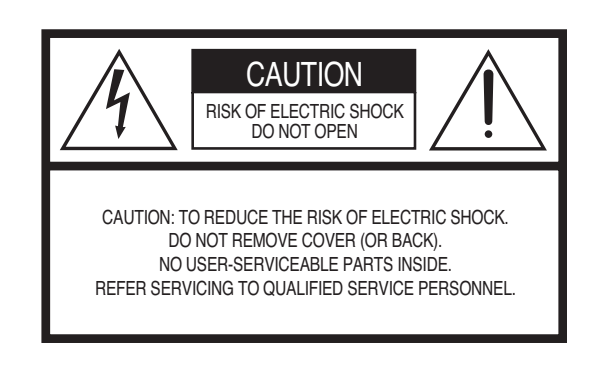

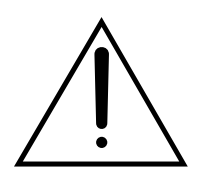

The exclamation point within the equilateral triangle is intended to alert the user to the presence of important operating and maintenance (servicing) instructions in the literature accompanying the product.

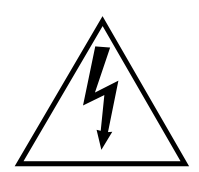

The lightning flash with arrowhead symbol, within the equilateral triangle, is intended to alert the user to the presence of uninsulated "dangerous voltage" within the product's enclosure that may be of sufficient magnitude to constitute a risk of electrical shock.

**IMPORTANT NOTICE:** All Yamaha electronic products are tested and approved by an independent safety testing laboratory in order that you may be sure that when it is properly installed and used in its normal and customary manner, all foreseeable risks have been eliminated. DO NOT modify this unit or commission others to do so unless specifically authorized by Yamaha. Product performance and/ or safety standards may be diminished. Claims filed under the expressed warranty may be denied if the unit is/has been modified. Implied warranties may also be affected.

**SPECIFICATIONS SUBJECT TO CHANGE:** The information contained in this manual is believed to be correct at the time of printing. However, Yamaha reserves the right to change or modify any of the specifications without notice or obligation to update existing units.

**ENVIRONMENTAL ISSUES:** Yamaha strives to produce products that are both user safe and environmentally friendly. We sincerely believe that our products and the production methods used to produce them, meet these goals. In keeping with both the letter and the spirit of the law, we want you to be aware of the following:

**Battery Notice:** This product MAY contain a small non-rechargable battery which (if applicable) is soldered in place. The average life span of this type of battery is approximately five years. When replacement becomes necessary, contact a qualified service representative to perform the replacement.

**Warning:** Do not attempt to recharge, disassemble, or incinerate this type of battery. Keep all batteries away from children. Dispose of used batteries promptly and as regulated by applicable laws. Note: In some areas, the servicer is required by law to return the defective parts. However, you do have the option of having the servicer dispose of these parts for you.

**Disposal Notice:** Should this product become damaged beyond repair, or for some reason its useful life is considered to be at an end, please observe all local, state, and federal regulations that relate to the disposal of products that contain lead, batteries, plastics, etc.

**NOTICE:** Service charges incurred due to lack of knowledge relating to how a function or effect works (when the unit is operating as designed) are not covered by the manufacturer's warranty, and are therefore the owners responsibility. Please study this manual carefully and consult your dealer before requesting service.

**NAME PLATE LOCATION:** The graphic below indicates the location of the name plate. The model number, serial number, power requirements, etc., are located on this plate. You should record the model number, serial number, and the date of purchase in the spaces provided below and retain this manual as a permanent record of your purchase.

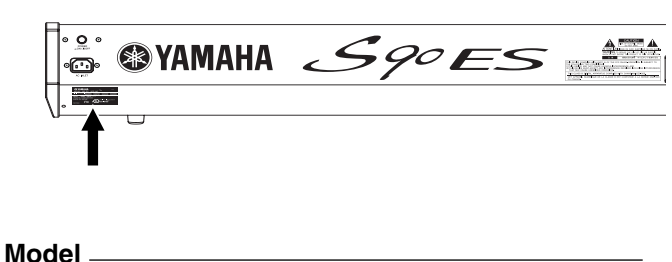

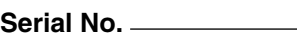

**Purchase Date** 

# **IMPORTANT SAFETY INSTRUCTIONS**

#### **INFORMATION RELATING TO PERSONAL INJURY, ELECTRICAL SHOCK, AND FIRE HAZARD POSSIBILITIES HAS BEEN INCLUDED IN THIS LIST.**

**WARNING-** When using any electrical or electronic product, basic precautions should always be followed. These precautions include, but are not limited to, the following:

**1.** Read all Safety Instructions, Installation Instructions, Special Message Section items, and any Assembly Instructions found in this manual BEFORE making any connections, including connection to the main supply.

**2.** Do not attempt to service this product beyond that described in the user-maintenance instructions. All other servicing should be referred to qualified service personnel.

**3.** Main Power Supply Verification: Yamaha products are manufactured specifically for the supply voltage in the area where they are to be sold. If you should move, or if any doubt exists about the supply voltage in your area, please contact your dealer for supply voltage verification and (if applicable) instructions. The required supply voltage is printed on the name plate. For name plate location, please refer to the graphic found in the Special Message Section of this manual.

**4. DANGER**-Grounding Instructions: This product must be grounded and therefore has been equipped with a three pin attachment plug. If this product should malfunction, the ground pin provides a path of low resistance for electrical current, reducing the risk of electrical shock. If your wall socket will not accommodate this type plug, contact an electrician to have the outlet replaced in accordance with local electrical codes. Do NOT modify the plug or change the plug to a different type!

**5. WARNING:** Do not place this product or any other objects on the power cord or place it in a position where anyone could walk on, trip over, or roll anything over power or connecting cords of any kind. The use of an extension cord is not recommended! If you must use an extension cord, the minimum wire size for a 25' cord (or less) is 18 AWG. NOTE: The smaller the AWG number, the larger the current handling capacity. For longer extension cords, consult a local electrician.

**6.** Ventilation: Electronic products, unless specifically designed for enclosed installations, should be placed in locations that do not interfere with proper ventilation. If instructions for enclosed installations are not provided, it must be assumed that unobstructed ventilation is required.

**7.** Temperature considerations: Electronic products should be installed in locations that do not seriously contribute to their operating temperature. Placement of this product close to heat sources such as; radiators, heat registers etc., should be avoided.

**8.** This product was NOT designed for use in wet/damp locations and should not be used near water or exposed to rain. Examples of wet /damp locations are; near a swimming pool, spa, tub, sink, or wet basement.

**9.** This product should be used only with the components supplied or; a cart,rack, or stand that is recommended by the manufacturer. If a cart, rack, or stand is used, please observe all safety markings and instructions that accompany the accessory product.

**10.** The power supply cord (plug) should be disconnected from the outlet when electronic products are to be left unused for extended periods of time. Cords should also be disconnected when there is a high probability of lightning and/or electrical storm activity.

**11.** Care should be taken that objects do not fall and liquids are not spilled into the enclosure through any openings that may exist.

**12.** Electrical/electronic products should be serviced by a qualified service person when:

- a. The power supply cord has been damaged; or
- b. Objects have fallen, been inserted, or liquids have been spilled into the enclosure through openings; or
- c. The product has been exposed to rain; or
- d. The product does not operate, exhibits a marked change in performance; or
- e. The product has been dropped, or the enclosure of the product has been damaged.

**13.** This product, either alone or in combination with an amplifier and headphones or speaker/s, may be capable of producing sound levels that could cause permanent hearing loss. DO NOT operate for a long period of time at a high volume level or at a level that is uncomfortable. If you experience any hearing loss or ringing in the ears, you should consult an audiologist.

IMPORTANT: The louder the sound, the shorter the time period before damage occurs.

**14.** Some Yamaha products may have benches and/or accessory mounting fixtures that are either supplied as a part of the product or as optional accessories. Some of these items are designed to be dealer assembled or installed. Please make sure that benches are stable and any optional fixtures (where applicable) are well secured BEFORE using. Benches supplied by Yamaha are designed for seating only. No other uses are recommended.

# **PLEASE KEEP THIS MANUAL**

# 注意事项

### 请在操作使用前,首先仔细阅读下述内容

\* 请将本说明书存放在安全的地方,以便将来随时参阅。

# 警告

为了避免因触电、短路、损伤、火灾或其它危险可能导致的严重受伤甚至死亡,请务必遵守下列基本注意事项。 这些注意事项包括但不限于下列情况:

#### 电源 / 电源线

- 只能使用本设备所规定的额定电压。所要求的电压被印在本设 备的铭牌上。
- 定期检查电插头,擦除插头上积起来的脏物或灰尘。
- 只能使用提供的电源线 / 插头。
- 请勿将电源线放在热源如加热器或散热器附近,不要过分弯折 或损伤电源线,不要在其上加压重物,不要将其放在可能被踩踏 引起绊倒或可能被碾压的地方。
- 请务必在相应的插座上连接保护接地。接地不当可能会造成触 电。

#### 请勿打开

• 本设备不含任何用户可自行修理的零件。请勿擅自拆卸内部组 件或进行任何方式的改造。

#### 关于潮湿的警告

- 请勿让本设备淋雨或在水附近及潮湿环境中使用,或将盛有液 体的容器放在其上,否则可能会导致液体溅入任何开口。
- 切勿用湿手插拔电源线插头。

#### 火警

• 请勿在乐器上放置燃烧着的物体,比如蜡烛。 燃烧着的物体可能会掉落,引起火灾。

#### 当意识到任何异常情况时

• 若电源线出现磨损或损坏,使用设备过程中突然失声或因此而 发出异常气味或冒烟,请立即关闭电源开关,从电源插座中拔出 电源线插头,并请有资格的 YAMAHA 维修人员对设备进行检修。

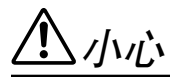

为了避免您或周围他人可能发生的人身伤害、设备或财产损失,请务必遵守下列基本注意事项。这些注意事项包 括但不限于下列情况:

#### 电源 / 电源线 いっぷ しんしゃ しゅうしゃ しゅうしゃ しゅうしゃ ちょうかん うちのう しょうかん うちのおおし しょうかん こうしゅう しょうかん こうしゃ こうしょう

- 一直把三脚插头连接在正确接地的电源上。 ( 有关主电源供应的 更多信息,请参见第 8 页。)
- 当从本设备或电源插座中拔出电源线插头时,请务必抓住插头 而不是电源线。直接拽拉电源线可能会导致损坏。
- 长时间不使用乐器时,或者在雷电风暴期间,从插座上拔下电插 头。
- 不要用多路连接器把乐器连接到电源插座上。否则会降低声音 质量, 或者可能使插座过热。

- 为了避免操作面板发生变形或损坏内部组件,请勿将本设备放 在有大量灰尘、震动、极端寒冷或炎热 ( 如阳光直射、靠近加热 器或烈日下的汽车里 ) 的环境中。
- 请勿在电视机、收音机、立体声设备、手机或其他电子设备附近 使用本设备。这可能会在设备本身以及靠近设备的电视机或收 音机之间产生干扰。
- 请勿将本设备放在不稳定的地方,否则可能会导致突然翻倒。
- 移动设备之前,请务必拔出所有的连接电缆。
- 设置乐器时,请确认要使用的交流电源插座伸手可及。如果发生 问题或者故障,请立即断开电源开关并从电源插座中拔下插头。
- 请勿把物体放在乐器的通风口前面,否则会引起内部元件的通 风不足,可能使乐器过热。

#### 连接

• 将本设备连接到其它设备之前,请关闭所有设备的电源开关。在 打开或关闭所有设备的电源开关之前,请将所有音量都调到最 小。而且,务必将所有元件的音量调到最小值,并且在演奏乐器 时逐渐提高音量,以达到理想的听觉感受。

#### 维护保养

• 清洁乐器时,使用柔软的干布。请勿使用涂料稀释剂、溶剂、清 洁液或浸了化学物质的抹布。

#### 小心操作

- 当心不要让键盖夹住您的手指,请勿在键盖或乐器的间隙中插 入手指或手。
- 请勿在键盖、面板或键盘上的间隙内插入或掉落纸张、金属或其 他物体。万一发生这种情况,请立即关闭电源开关,从 AC 电源 插座中拔出电源插头。然后请有资格的 YAMAHA 维修人员对设备 进行检修。
- 请勿在乐器上放乙烯或塑料或橡胶物体,否则可能使面板或键 盘脱色。
- 请勿将身体压在本设备上或在其上放置重物,操作按钮、开关或 插口时要避免过分用力。
- 请勿长时间持续在很高或不舒服的音量水平使用本设备,否则 可能会造成永久性听力损害。若发生任何听力损害或耳鸣,请尽 快就医。

#### 保存数据

#### 数据保存和备份

- 在没有进行保存的情况下关闭本设备电源会使所作设定失效。 请确保将重要数据保存在内置(用户)存储器中(请参阅第 [126](#page-125-0) [页](#page-125-0))。
- 由于发生故障或操作不当,保存的数据可能会丢失。把重要数据 保存到 USB 存储设备。
- 当数据正在写入内存时 (此时会出现 "Executing..."或 "Please keep power on"), 切勿关闭电源。此时关闭电源会导致所有用户 数据丢失并且可能会导致系统死机。这就意味着本合成器可能 无法正常启动, 即便当下次打开电源时亦然。

#### 对 USB 存储设备作备份

• 为避免数据因存储介质损坏丢失, 我们建议您把重要数据保存 到两个 USB 存储设备。

对由于不正当使用或擅自改造本设备所造成的损失、数据丢失或破坏, YAMAHA 不负任何责任。

当不使用本设备时,请务必关闭其电源。

前言

<span id="page-5-0"></span>感谢您购买了 Yamaha S90 ES 音乐合成器!您现在已经拥有了世界上具备最好音色、功能最丰富强大的合成器。

我们力求将所有合成器技术及音乐制作专业知识融入本机,我们也很成功地做到了这点。S90 ES 不仅为您带来了最新最完美的声音及 节奏 (当然还可以创建您自己的声音和节奏),在演奏中,您可以利用这个便捷、强大的演奏设备,实时整合和控制这些动态的音色 和节奏!

请花时间仔细通读本手册。本手册中的内容可助您最大程度地发挥 S90 ES 的功能。

<span id="page-5-1"></span>现在让我们开始吧!

# 附件

S90ES 中包括下列附件。请确认是否有遗漏。

❏ 电源线 ❏ 使用说明书 (本书) ❏ 数据列表 □ 用于 mLAN16E 扩展卡 (选配)的标贴

本使用说明书中的插图和 LCD 画面仅作参考之用,与实物可能略有不同。

对于本产品中的计算机程序及内容, Yamaha 拥有版权或已得到其他公司版权授权。此类版权材料包括, 但 不限于所有计算机软件、字体文件、MIDI 文件、WAVE 数据、乐谱和录音。非个人使用的情况下未经授权使 用此类程序及内容属于违法行为。侵犯版权须承担法律后果。严禁制造、传播或使用盗版。

本设备可使用各种类型 / 格式的音乐数据,且这些数据在使用前都经过了格式最优化处理。所以, 数据可能 无法准确按照制作者或作曲者的意图播放。

非个人使用情况下,严禁复制市面上购买的音乐数据,包括但不限于 MIDI 数据和 / 或音频数据。

- Windows 系 Microsoft® Corporation 的注册商标。
- Apple 和 Macintosh 系苹果计算机公司在美国及其它国家注册的商标。
- 本使用说明书中所使用的公司名和产品名均系其各自所有者的商标或注册商标。

108

127

 $176$ 

# 目录

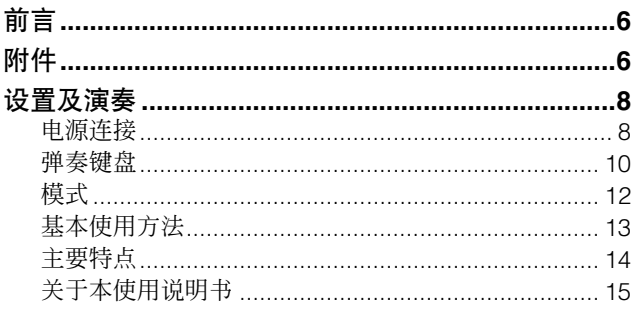

#### 控制器与接口 16

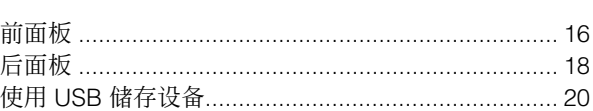

### 基本操作

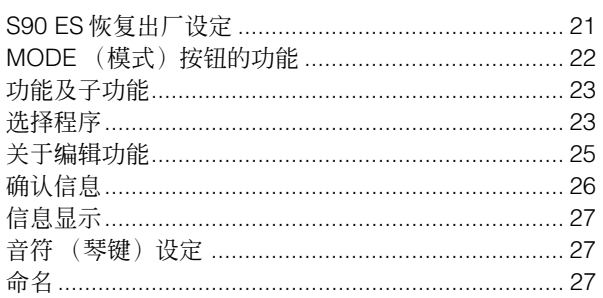

### 快速入门

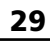

 $21$ 

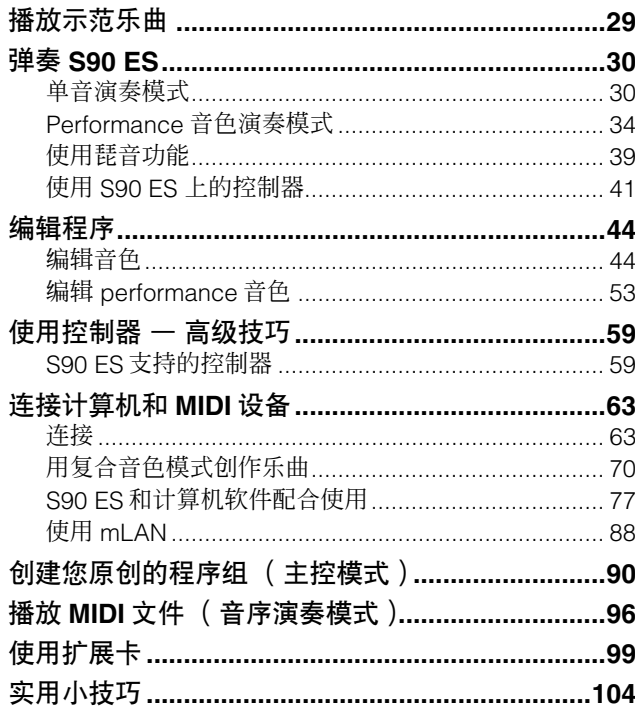

### 基本结构

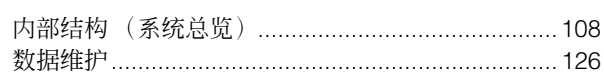

#### 参考

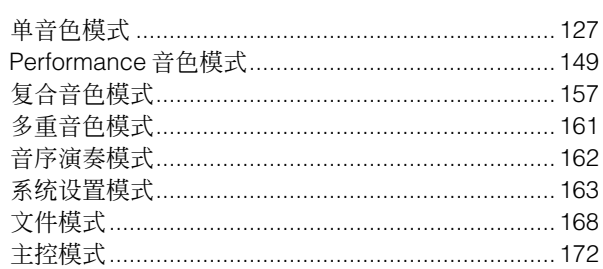

### 附录

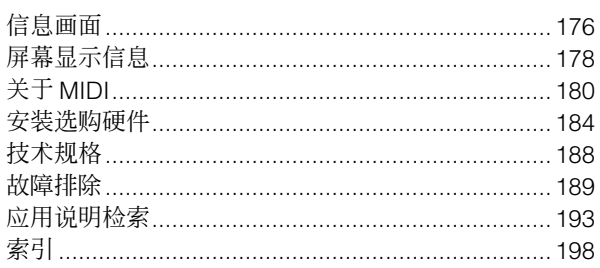

# <span id="page-7-2"></span>设置及演奏

### <span id="page-7-1"></span><span id="page-7-0"></span>电源连接

### 电源连接

1. 请务必将乐器后面板上的 **POWER** (电源)开关设定在 **OFF** 位置。

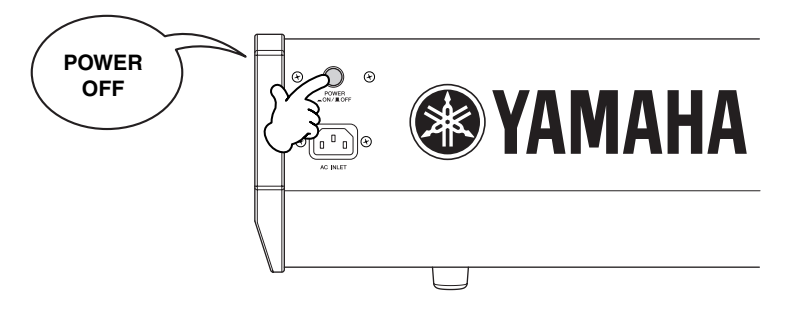

- 2. 将附带的电源线连接至乐器后面板上的 **AC INLET** 接口。
- 3. 将电源线的另一端连接至 **AC** 插座。请确保 **S90 ES** 的电压与您所在国家或地区使用的电压一致。

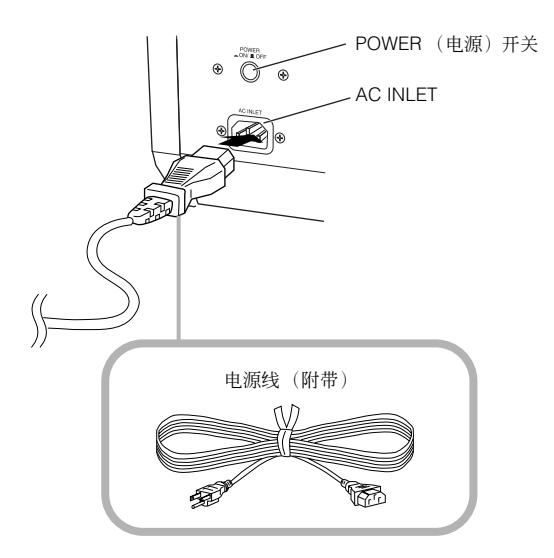

#### △ *警告*

请确保 **S90 ES** 的电压(标注在后面板上)与您所在地区使用的**AC** 电压相一致。将本设备与错误的 **AC** 电源相连可能会造成内部电路的严 重损坏,甚至可能会造成触电!

#### △ 謦 告

只可使用 **S90 ES** 附带的 **AC** 电源线。如果附带的电源线丢失或损坏或需要更换,请联系 **Yamaha** 经销商。如果更换了不符合规定的电源 线,则可能会造成火灾和触电!

#### 

根据购买所在国家的不同, **S90 ES** 附带的 **AC** 电源线类型可能也有所不同(可能会带有用于接地的第三个插脚)。接地线连接不当可能会 造成触电。请勿擅自改装 **S90 ES** 附带的插头。如果插头与插座不匹配,请由合格的专业电工安装合适的插座。请勿使用不带接地线的插 座。

<span id="page-8-0"></span>由于 S90 ES 不带内置扬声器,您需要使用外接设备监听本设备的音色。请根据需要连接一对耳机、有源扬 声器或其它播放设备。

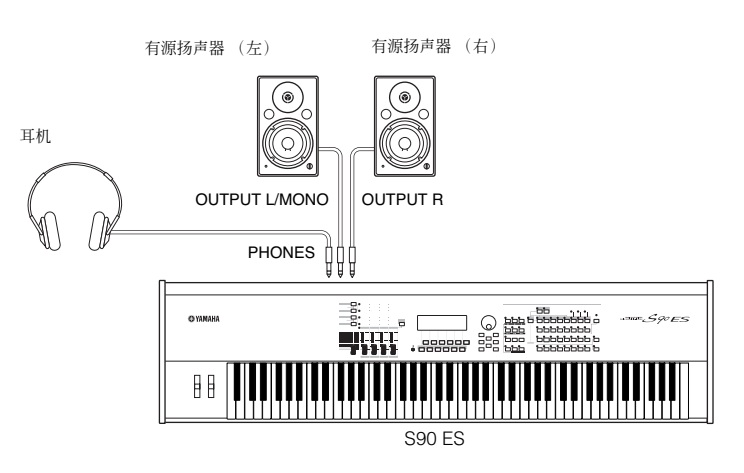

### 打开电源开关

请务必将 S90 ES 和外接设备的音量设置调节至最低。

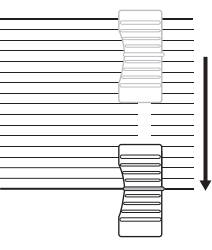

**MASTER VOLUME**

按下 S90 ES 后面板上的 [POWER] 开关, 打开电源, 然后打开功放机的电源。

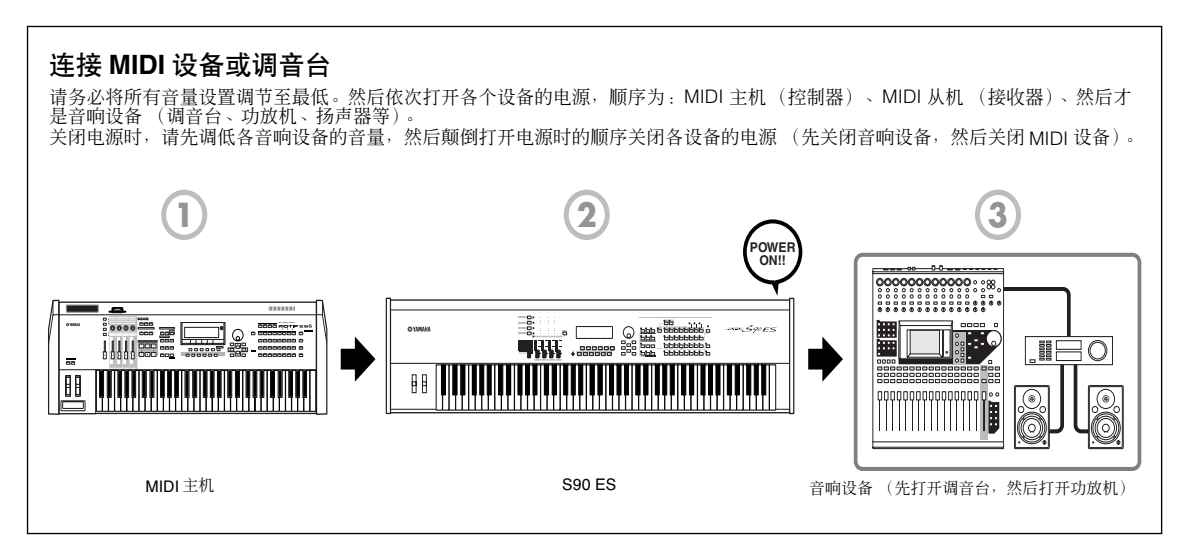

#### <span id="page-9-1"></span>调节声音和显示屏对比度

调节 S90 ES 以及相连的功放机 / 扬声器系统的音量。如果看不清楚显示屏,请使用对比度旋钮将对比度调节 至最佳水平。

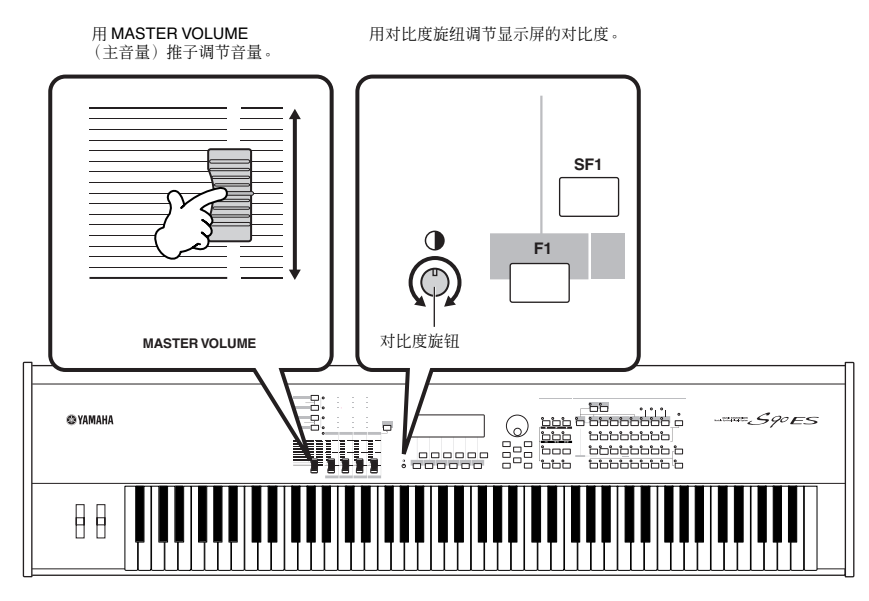

现在一切就绪,您可以开始弹奏了。 **DEE 当您想要关闭 S90 ES 时, 请在关闭 S90 ES 的电源之前先关闭外接设备的电源 (或调低其音量。)** 

### <span id="page-9-0"></span>弹奏键盘

#### **Performance** 音色

现在,试着从键盘上演奏 S90 ES 逼真而富于动感的音色吧。 按照 "电源连接"[\(第](#page-7-1) 8 页)中所述的步骤打开电源后,显示屏上将出现下列画面。

默认设置为主模式。有关各模式的详细说明,请参阅第 [12](#page-11-0) 页上的 "模式"章节。

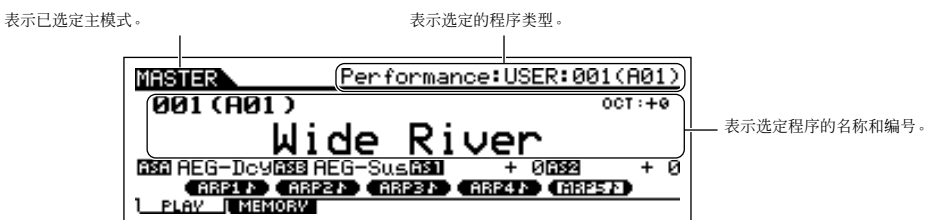

此时,您可弹奏键盘并听到选定程序的音色。当打开合成器的电源时,将自动调用"Wide River"程序具有 一种自然、优美的钢琴声,并带有一种有节奏的琶音伴奏和环绕的合成效果。

请注意显示屏右上方的 "Performance:USER1:001(A01)"显示。该信息表示当前选定的是 User bank 1 中 的 Performance 001。"Performance"指的是 S90 ES 中的一种程序。如下所述, 合成器还具有其它类型的 程序:音色和复合音色。

D 注 如需有关音色库的详细信息,请参阅第 30 页。请注意: performance 和复合音色中只有 User 库一种程序 (无其它库可供使用)。

#### 选择并弹奏乐音

S90 ES 带有 3 种不同类型的声音演奏程序:音色、performance 音色和复合音色。这些程序的基本区别在于 用途-用于弹奏键盘或创作多声部乐曲。

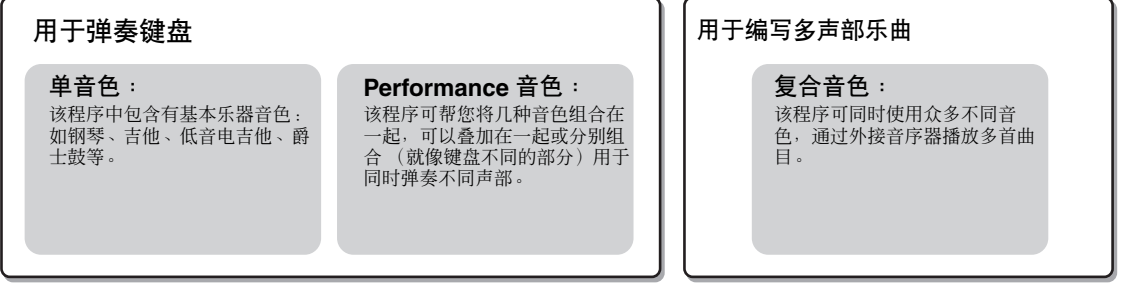

您可从主模式的 128种不同的单音色、performance 音色和复合音色中进行选择。若要改变所需的主控编号, 请使用 [INC/ YES] 按钮、 [DEC/NO] 按钮或数据轮。

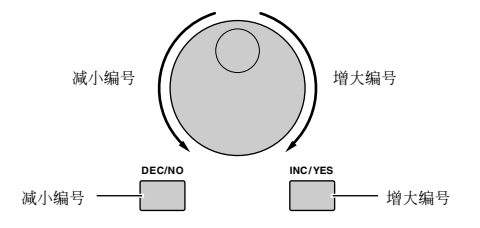

改变主控编号,然后试着弹奏不同的单音色或 performance 音色。当对选定的主控编号设定了一种音色时, 显示屏上方将出现 "Voice"。当 performance 音色设定完成后,显示屏上将出现 "Performance"。

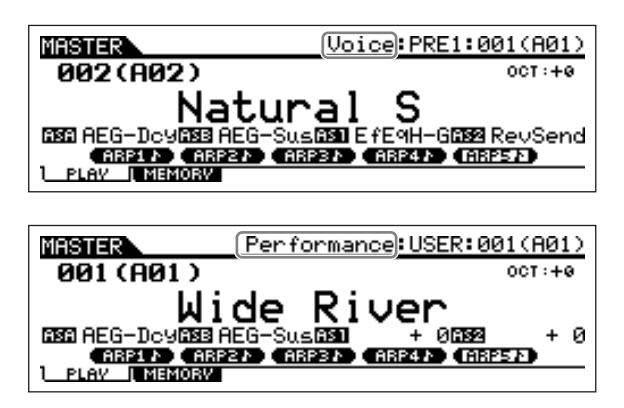

**N 注** 虽然可使用复合音色弹奏键盘,但是一般它是用作多声部乐曲的创作、录音和播放的。有关使用此功能的详细说明,请参阅第 [70](#page-69-1) [页](#page-69-1)。

当您的弹奏不同的单音色和 **performance** 音色时,请注意它们之间的不同-特别是某些 **performance** 音色十分丰 富,比普通音色复杂。

在本章节中,我们已经向您介绍了主控模式中的操作,该模式在电源开启时首先调用出来。 **S90 ES** 还带有其它操作 模式。在下一节中,我们将向您介绍 **S90 ES** 的其它模式及其使用方法。

<span id="page-11-1"></span><span id="page-11-0"></span>模式

在 S90 ES 中带有多种操作模式,使用 6 个模式按钮可进行选择。各 模式的使用方法视实际情况而定。通常弹奏键盘时,应该使用单音色 或 performance 模式。如果您要创作音乐,特别是多声部乐曲时, 可使用复合音色模式和音序演奏模式。若要对合成器进行总体设置 或备份重要数据,可使用 Utility 和 File 模式。本合成器还带有一种特 殊的主控模式,只需按下一个按钮即可调用所需的模式和相关设置。 **VOICE PERFORM MASTER O** MULTI<sub>/</sub>  $\overline{\Omega}$  **File**  $\overline{\Omega}$  utility **EDIT JOB STORE COMPARE REMOTE EFFECT BYPASS ARPEGGIO 1 2 3 4 5 6 2**  $\left| \begin{matrix} 0 \\ 0 \end{matrix} \right|$ **4 4 5 6 <sup>1</sup>** 弹奏键盘 使用音色 单音色模式 **[VOICE]** (音色)按钮 S90 ES 带有一系列高品质、动感十足的声音 类型-这里称为 "音色"。您可用键盘在音色 模式中弹奏这些音色,一次只能弹奏一种音 色。 S90 ES 还能帮您创作您自己的原创音色。 使用多种音色 弹奏键盘 **Performance** 模式 **[PERFORM]** 按钮 在 performance 音色模式中,您可在一个 音色堆叠中一起弹奏多种音色,也可用键盘的 不同部分弹奏不同的音色。每一种音色组合被 称为 "performance 音色"。使用该模式可创 作出结构丰富、具有层次感的声音,也可同时 弹奏 2 种不同声部 (如:钢琴和低音电吉 他),在独奏时特别有用。 创作原创 乐曲设定 主控模式 **[MASTER]** (主控)按钮 主控模式有 **2** 种用途: **•** 存储您喜爱的程序 您可对经常在单音色、 performance 音色或复 合音色中使用的设置进行注册,只需按下一个 1日1111次, 2020, 2020, 2020, 2020, 2020, 2020, 2020, 2021, 2021 先选择模式。 **•** 弹奏主控键盘 您可将键盘分成 4 个独立的部分,就像您在弹 奏 4 个不同的 MIDI 键盘那样。 备份数据 文件模式 **[FILE]** (文件)按钮 使用文件模式可将 S90 ES 的数据保存至 USB 存储设备中,也可将 USB 设备中的数据存储 至 S90 ES。 您可将数据存储至 S90 ES ;但是为了安全起 见, YAMAHA 建议您将重要数据备份至 USB 存储设备中。 设置系统 参数 应用模式 **[UTILITY]** (应用)按钮 使用系统设置模式可设置 S90 ES 整个系统的 参数。这些参数设置可影响所有单音色、 performance 音色和复合音色。 \* 您可分别在单音色模式、 performance 音色 模式或复合音色模式中设定单音色、 performance 音色或复合音色的设置。 通过外部音序器 进行录音 复合音色模式 **[MULTI/SEQ PLAY]** 按钮 利用复合音色模式,可以将 S90 ES 作为-多声部音源来回放音序乐曲。将不同音色分配 到外部音序设备中乐曲文件的各条音轨上,就 可以加放复杂的多声部合奏的乐曲录音。 播放 **MIDI** 文件 仅限 **SMF** (标准 **MIDI** 文件)格式 音序演奏模式 **[MULTI/SEQ PLAY]** 按钮 在音序演奏模式中,您将 S90 ES 用作多声部 音源来播放外接音序器上创建的乐曲数据。可 依次播放多个 SMF 文件,且无需将数据载入 S90 ES 即可直接播放保存在 USB 存储设备中 的文件。

D 注 按下 [MULTI/SEQ PLAY] 按钮可在复合音色模式和音序演奏模式之间进行切换。

## <span id="page-12-0"></span>基本使用方法

#### 音色是 **S90 ES** 的基本组成单位

音色模式中创建的音色是 S90 ES 中的其它模式的基本声音组成单位。Performance音色和复合音色程序由不 同音色组成,这些音色用于某个 performance 音色或乐曲录音。 S90 ES 带有种类繁多、范围广泛的预设音 色,可用于以任何音乐风格进行演奏。您可试着寻找最喜欢的音色。找到喜欢的音色后,您可试着在其中加 入自己的创意并使用编辑功能创作出您自己的原创音色。

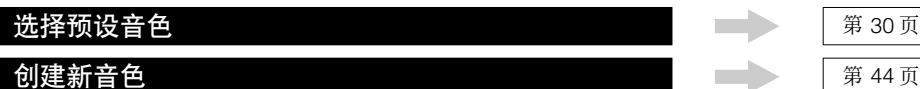

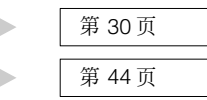

#### 组合多种音色创建 **performance** 音色或复合音色

若要同时弹奏多种不同音色,请选择 performance 音色。若要将 S90 FS 作为音序器的多声部音源使用,请 选择复合音色。S90 ES 包含有一整套特殊编程的 128 个 performance 音色和 64 个复合音色。借助复合音 色, S90 ES 可播放相连 USB 设备上的 MIDI 乐曲文件。

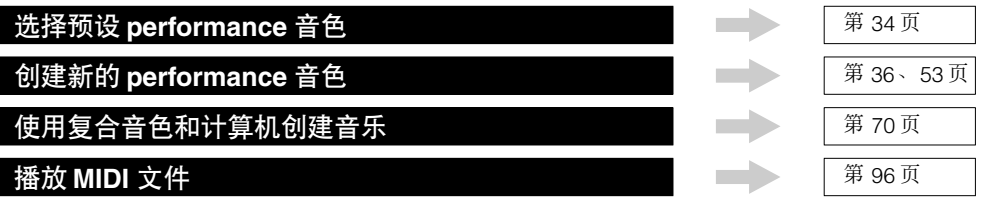

#### 主模式一用于创建主控键盘设置或快速调用您所需的程序

使用主控模式可将您喜爱的单音色、 performance 音色和复合音色一起注册到选择便捷的主程序中。无论使 用何种模式 (单音色、 performance 音色或复合音色),当您调用了正确的主控程序时都可快速自动选定。 您还可用主控模式将键盘分割成 4 个区域,每个区域都有其各自的音色,就像您在弹奏 4 个不同的 MIDI 键盘 一样。

进行主模式设置 第 [90](#page-89-1) 页

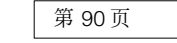

#### 对计算机软件进行便捷的远程控制

S90 ES 的面板也可作为电脑音乐系统的控制台使用。使用按钮和推子可控制 MIDI/ 音频软件中的调音台和音 序传送功能。其高度直观的操作方法可帮助您轻松驾驭您的虚拟工作室,控制的简便度是键盘和鼠标无法企 及的。任何带有谣控功能的计算机音序软件和多声部编辑软件 (第 [77](#page-76-1) 页)都可使用上述功能。

对软件进行遥控 第 [77](#page-76-1) 页

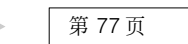

#### 总体设置和数据备份

通过单音色、performance 音色和复合音色模式可使用和编辑 S90 ES 的程序,而使用系统设置模式可对合成 器的总体设置进行设定,如,调节移调和微调控制,或在 MIDI 和 USB 之间进行切换。保险起见,您也可将 S90 ES 的重要数据保存至 USB 存储设备。

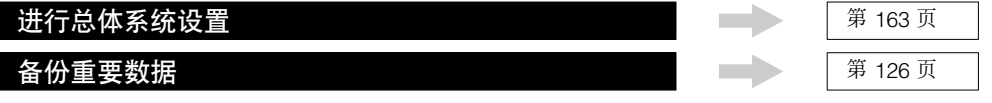

以上为 S90 ES 的基本操作和功能的大致介绍。当您实际弹奏和进行音乐创作时,您一定会被 S90 ES 美妙纯正的音色 所打动。请遵照上述操作指南并继续发掘 S90 ES 的其它强大震撼功能。

# <span id="page-13-0"></span>主要特点

- ●触感灵敏的 88 键平衡击锤结构键盘 (带触后感应),凝结了我们在钢琴制造方面的丰富经验和专业知识。
- ●种类丰富的纯正动感音色。使用类别搜索功能可按照乐器类型快速调用您所需的音色。
- ●半制音功能可精细控制声音的衰减并十分逼真地还原传统乐器的复杂特性,尤其是钢琴和弦乐器。
- ●还采用了新开发的制音共鸣,这是一种插入式效果,使用制音踏板时可还原出真实三角钢琴丰富的和声以及独特 的声音特性。
- ●许多音色上使用了拉伸调音,与真实传统乐器上使用的是一样的。
- ●琶音功能,可根据您弹奏的琴键自动弹奏出大量的音序乐句。该功能可方便地调出各种旋律和节奏模板(1700 余 种),为您在作曲和演奏时带来灵感。
- ●多功能的复合音色模式可设置 S90 ES 通过音序软件播放多种乐器声部, 为您提供所有所需的声音以创作出完整专 业的乐曲。 此外,相应的复合音色乐可快速自动调出适合所选音乐类型的乐器。
- ●众多效果处理方式:混响(20种)、合唱(49种)、8个独立的插入模块(每个模块各有2个子模块,总共 117种 类型)、母带效果 (8 种)以及一个数字式均衡器 (3 频带声部均衡器和 5 频带主均衡器)。
- ●使用 4 个控制推子实现全面的实时控制,使您在弹奏时可调节滤波器、音量、效果、 EG 以及其它设置。
- ●主控模式-用于将 S90 ES 用作主键盘控制器 (使用独立的区), 以及在现场演奏中进行单音色 /performance 音色 和复合音色演奏之间的乐器切换。
- ●远程控制-用于使用 S90 ES 控制您喜爱的音序软件。
- ●带有 3 个模块化合成扩展系统插槽,可用一套全新的合成器或声音处理引擎为 S90 ES 进行升级。这些扩展卡可为 您带来更多音色、更多效果、更多复音数以及更多乐器声部。另外,特殊的扩展音色已经被编程并存储到了 S90 ES 中,只要您安装了对应的扩展卡就可以使用。
- ●后面板上的输入 / 输出接口齐全, 确保了接口连接的灵活性。其中包括了可分配输出口、A/D 输入口、MIDI 和 2 个 USB 端口。此外,还可以安装 mLAN16E 扩展卡 (选配)。
- ●带有2 个USB 接口:USB TO HOST接口用于连接计算机,USB TO DEVICE接口用于连接存储设备(如硬盘驱动器 或闪存)。
- ●兼容 YAMAHA 强大的音色编辑器及多声部编辑软件,可在计算机上快速直观地编辑所有参数。

# <span id="page-14-0"></span>关于本使用说明书

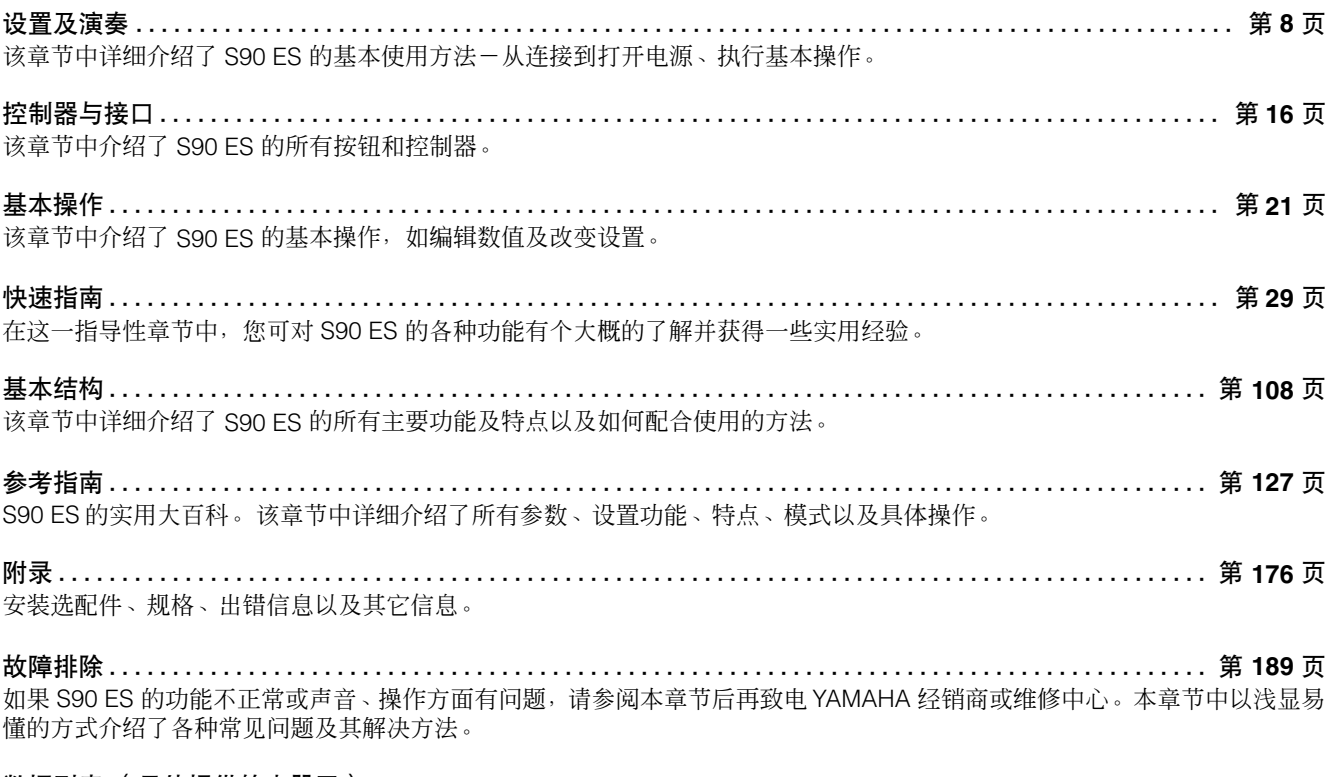

数据列表 (另外提供的小册子)

其中包含了各种重要列表,如音色列表、效果列表以及 MIDI 执行列表。

根据所选的模式或功能,液晶显示屏上将出现不同的页面和菜单。在本书中,指示说明中使用了箭头来表示调用画面和功 能的步骤。以下示例说明表示: 1)按下 [VOICE] 按钮, 2)选择普通音色, 3)按下 [EDIT] 按钮, 4)选择因子, 5)按下 [F1]OSC 按钮, 6)按下 [SF2] OUTPUT 按钮。

#### **[VOICE]** → 普通音色选择 → **[EDIT]** → 因子选择 → **[F1] OSC** → **[SF2] OUTPUT**

当显示屏上出现确认信息 (第 [26](#page-25-1) 页)或控制功能窗口 (第 [42](#page-41-0) 页)时,按下 [EXIT] 按钮退出该状态,然后执行以上示例中所述的操作。同样,当 S90 ES 处在遥控模式中时,也可按下 [REMOTE] 按钮退出遥控模式,然后执行以上示例中所述的操作。

# <span id="page-15-2"></span><span id="page-15-0"></span>控制器与接口

# <span id="page-15-1"></span>前面板

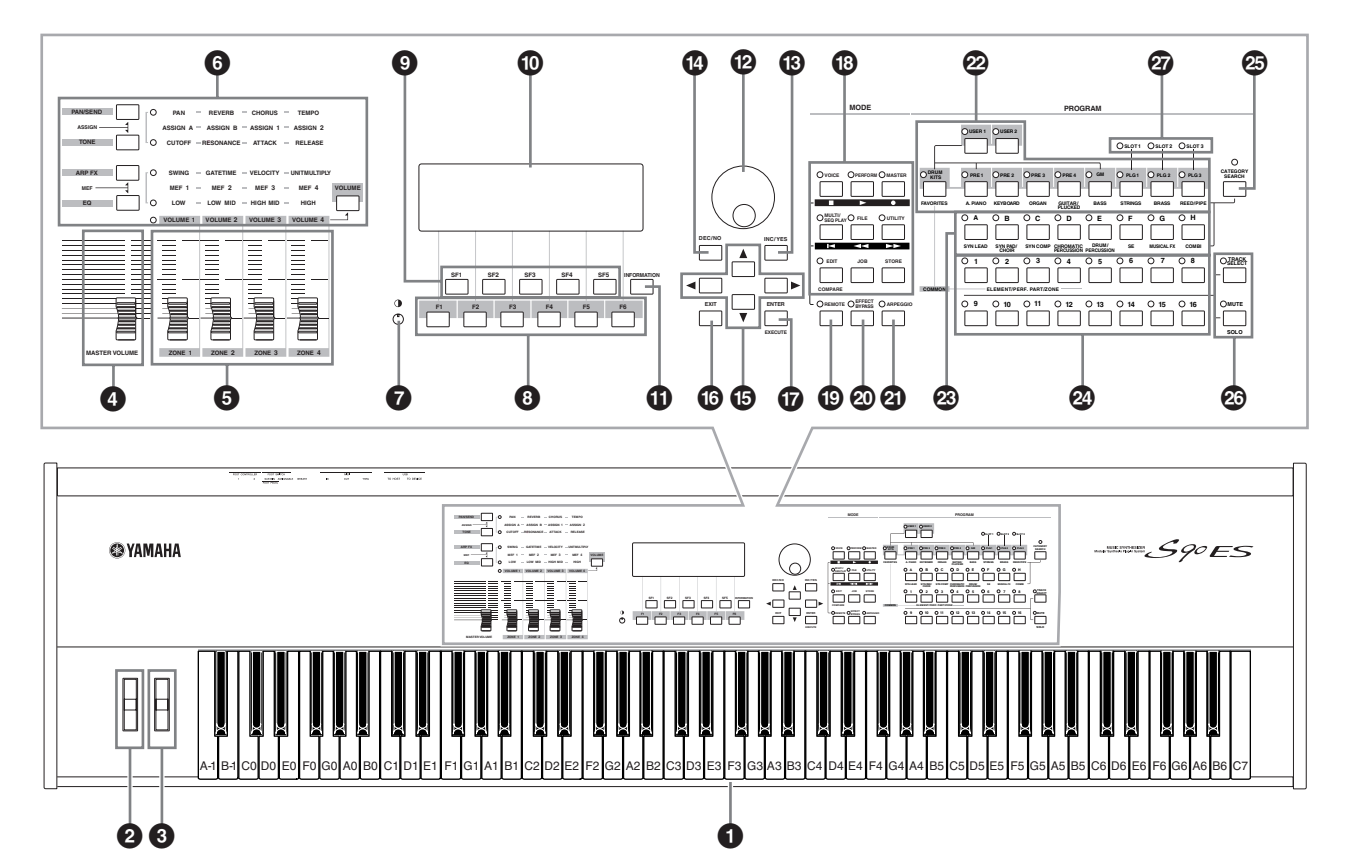

当将以下参数设定为 "0"时,每个琴键对应插图中标明的音符名称。[UTILITY] → [F1] GENERAL → [SF2] KBD → Octave。当设定带有音符名称的参 ♪ 注 | 数 (如 Note Limit)时,请参阅此插图。

#### **1** 键盘

键盘带有力度感响应功能 (初始力度和触后力度)。使用 初始力度功能可感应出您弹奏琴键的力度,并使用该弹奏 力度根据选定的音色以各种方式影响声音。使用触后功 能可感应出您施加到琴键上的压力,并使用该压力根据选 定的音色以多种方式影响声音。

此外,可对每个音色的反馈力度设定各种功能 (第 [62](#page-61-0) [页](#page-61-0))。

- **2** 弯音轮 第 [41](#page-40-1) 页 控制弯音效果。您也可将其他功能分配到该控制器。
- **3** 调制轮 第 **[41](#page-40-2)** 页 控制调制效果。您也可将其他功能分配到该控制器。
- **4 [MASTER VOLUME]** (主音量)推子 调节主音量。将推子向上推可增大 OUTPUT L/R 插孔和 PHONES 插孔的输出音量。
- **5** 控制推子 **1 4** 第 **[42](#page-41-0)** 页 使用这 4 个功能多样的推子可调节当前音色的各个方面或 参数。使用其上面的控制功能按钮可改变推子的参数设 置。
- 如果将控制推子设定为最小音量, 则即使弹奏键盘您也可能无法听到 乐器的声音。如果出现这种情况,请将推子推到合适的音量水平。
- $\blacksquare$   $\blacksquare$  [MASTER VOLUME] 推子调节乐器的输出音量。而控制推子调节相应 元素或声部的 MIDI 音量值。
- **6** 控制功能按钮 第 **[43](#page-42-0)** 页 使用控制功能按钮可改变控制推子的参数设置。
- **<sup>2</sup>** LCD 对比度控制钮 **2** 第 [10](#page-9-1) 页 使用该控制钮可将 LCD 显示屏设定到最佳可视度。
- **<sup>3</sup>**  $[$   $[$   $F1]$   $[$   $F6]$   $($  功能 ) 按钮 <br>  $23$  页 这些位于 LCD 显示屏正下方的按钮可调出显示在显示屏 上的相应功能。在画面显示等级中,这些功能 [F] 的等级 仅次于模式。

**9 [SF1] - [SF6]** (子功能)按钮 第[23](#page-22-2)页 这些位于 LCD 显示屏正下方的按钮可调出显示在显示屏 上的相应子功能。在画面显示等级中,这些子功能 [SF] 的 等级仅次于功能 [F]。 也可将这些按钮用于存储 / 调用各演奏模式的琶音类型。

(第 [39](#page-38-1) 页)

**) LCD** 显示屏

大面积背光液晶显示屏上可显示与当前选定的操作或模 式相关的参数和数值。

- **! [INFORMATION]** (提示信息)按钮 第 **[27](#page-26-3)** 页 用于调用一种特殊的"帮助"功能,从而在屏幕上显示当 前选定模式的相关信息。再次按该按钮或按其它按钮可 回到之前的画面。 根据所选的画面,可将该按钮用于调用输入字符 (第 [27](#page-26-3) [页](#page-26-3)), 或选择琴键 (第53页)的窗口。
- **@** 数据轮 [25](#page-24-1)00 1 2500 2500 2500 第 2500 用于编辑当前选定的参数。若要增大数值,请将数据轮向 右(顺时针)转动;若要减小数值,请将数据轮向左(逆 时针)转动。如果选择了数值范围较大的参数,您可通过 快速转动数据轮来更大幅度地改变数值大小。
- **# [INC/YES]** (增大 **/** 确认)按钮 第 **[25](#page-24-1)** 页 用于增大当前选定参数的数值。也可将其用于执行一个 工作或一次存储操作。
- **\$ [DEC/NO]** (减小 **/** 取消)按钮 第 **[25](#page-24-1)** 页 用于减小当前选定参数的数值。也可将其用于取消一个 工作或一次存储操作。
- D 注 您也可使用 [INC/YES] 和 [DEC/NO] 按钮以 10 为单位快速改变参数 值, 特别是对于范围较大的参数。只需按住 1 个按钮 (朝着您所要变 化的方向), 同时按下另一个按钮即可。例如,若要反方向变化数值, 请在按住 [INC/YES] 按钮的同时按 [DEC/NO]。
- **63** 光标按钮 第 [25](#page-24-1) 页 光标按钮可在 LCD 屏幕范围内移动 "光标", 从而对各 种参数进行加亮显示和选择。
- **^ [EXIT]** (退出)按钮 第 **[22](#page-21-1)** 页 本合成器的菜单和画面采用等级分层结构。 按一下该按钮可退出当前画面并返回上一级画面。

使用该按钮可执行一个工作或一次存储操作。当为音色或 performance 音色选择内存或乐曲库时, 也可用该按钮输 入编号。

在文件模式中,使用该按钮可进入所选目录的倒数第二 层。

- D 注 在文件模式中, [EXIT] 和 [ENTER] 按钮可用于移动 USB 存储设备中 的文件夹。
- **43 MODE** (模式)按钮 **[22](#page-21-2)** 页 这些按钮用于选择操作模式 (如单音色模式)。
- **( [REMOTE]** (遥控)按钮 第 **[78](#page-77-0)** 页 遥控模式可让您通过乐器的面板控制器控制计算机上的 音序软件。打开 [REMOTE] 按钮可进入遥控模式。
- D 註 当将 MIDI IN/OUT 参数设定为 "MIDI" ([UTILITY] → [F5] MIDI → [SF4] OTHER) 或将模式 A 和模式 B 都设定为 "off" ([UTILITY] → [F4] CTL ASN → [SF4] REMOTE )时,即使按 [REMOTE] 按钮也不 能进人遥控模式。 请将这些参数设定到合适的数值 (第 [78](#page-77-0) 页),然 后再进入遥控模式。
- **º [EFFECT BYPASS]** (效果旁通)按钮 第 **[119](#page-118-0)** 页 本机的众多效果中包括插入效果 (8 套,每套 2 个效果单 元)、系统效果 (混响和合唱)以及主控效果。 使用 [EFFECT BYPASS] 按钮可打开或关闭相应的效果模 块。在以下画面中,按 [EFFECT BYPASS] 按钮可选择特 定的效果从而使该效果被停用:[UTILITY] → [F1] GENERAL → [SF3] EF BYPS 画面
- 如果您安装了选购的效果扩展卡 (PLG100-VH),则您也可使用扩展插 入效果 (第 [103](#page-102-0) 页)。
- **¡ [ARPEGGIO]** (琶音)按钮 第 **[39](#page-38-1)** 页 按下该按钮可启用或禁用各单音色、 performance 音色、 复合音色的琵音播放。然而如果在 performance 音色 / 复 合音色模式中将所选声部的琶音开关设定为关,则按该按 钮将无效。
- 20 音色库按钮 第 [30](#page-29-2) √ [32](#page-31-0) 页 每个按钮可选择一个音色库。当 [CATEGORY SEARCH] (分类查找)按钮打开时,这些按钮可用于选择所需的类 别 (印制于各按钮下方)。
- **£** 编组按钮 **[A] [H]** 第 **[31](#page-30-0)**、 **[32](#page-31-0)** 页 每个按钮可选择一个单音色或 performance 音色组。当 [CATEGORY SEARCH]按钮打开时,这些按钮可用于选择 所需的类别 (印在按钮的下面)。
- **¢** 数字按钮 **[1] [16]**

[TRACK SELECT] (音轨选择)和 [MUTE] (静音) 按钮 的开 / 关状态不同, 这些按钮的作用也不同。

控制器与接口

#### **∞ [CATEGORY SEARCH]**

(分类查找)按钮 第 **[32](#page-31-0)** 页 当该按钮打开时,音色库按钮的下面一排 (在按钮下方标 有 A.PIANO - REED/PIPE)和编组按钮可用于选择音色 / performance 音色类别。

**§ [TRACK SELECT]** (音轨选择)按钮 第 **[104](#page-103-1)** 页 **[MUTE]** (静音)按钮 第 **[105](#page-104-0)** 页 这两个按钮可切换数字按钮[1] - [16]的功能。有关详细说 明,请参阅 "**¢** 数字按钮 [1] - [16]"。

#### ■ 数字按钮 **[1] - [16]** 的功能

- **¶ SLOT** (插槽) **1-3** 指示灯 第 **[99](#page-98-1)** 页 这 3 个指示灯表明扩展卡的安装状态。如果正确安装了扩 展卡,相应的 SLOT 指示灯将亮起。
- 和声扩展卡 (PLG100-VH) 只可安装在插槽 1 中。
- 注 多声部扩展卡 (PLG100-XG) 只可安装在插槽 3 中。

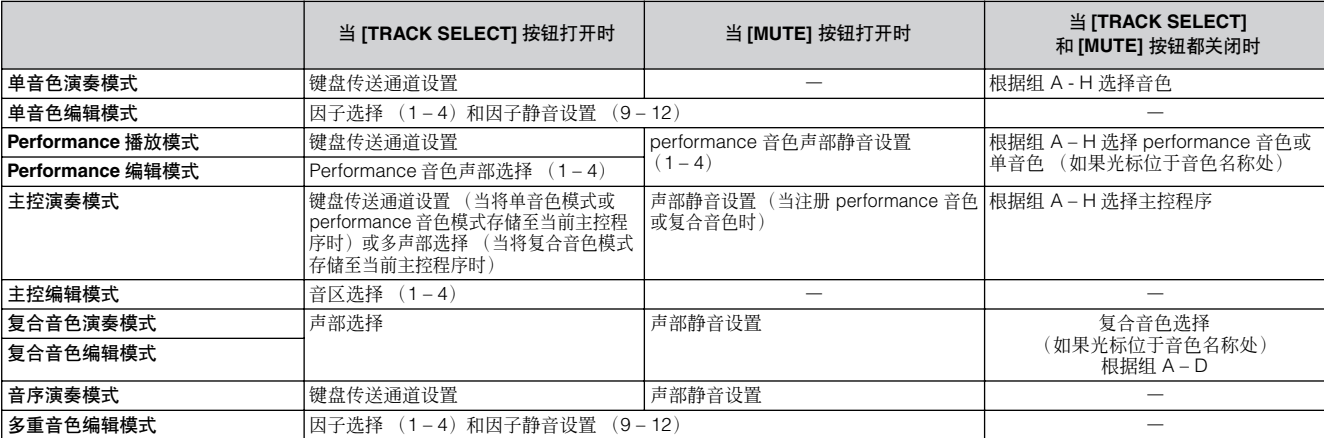

### <span id="page-17-0"></span>后面板

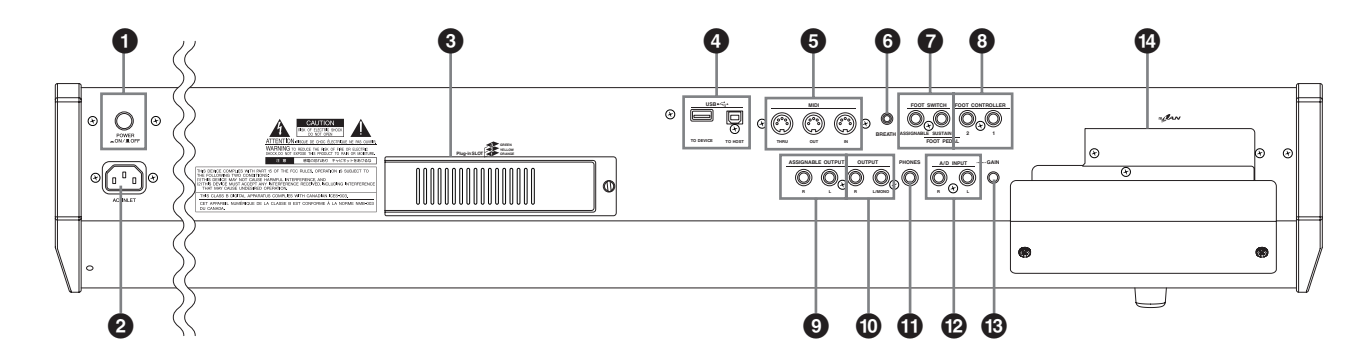

- **1 POWER** (电源)开关 使用该开关可打开或关闭合成器的源。
- **2 AC INLET** (**AC** 电源插座) [第](#page-7-2) **8** 页
	- 请务必先将 AC 电源线一个插头插入该接口,再将电源线 另一个插头插入 AC 插座。只可使用S90 ES附带的 AC 电 源线。
- **③ 扩展卡插槽 1 3** (扩展卡盖) 第 [184](#page-183-1) 页 将扩展卡 (选购件) 安装到 S90 ES 之后, 将大大扩展本 乐器的音色类型。在 S90 ES 的后面板上最多可安装 3 块 扩展卡。

#### **4 USB** 接口 第 **[67](#page-66-0)** 页

本乐器的后面板上配备有 2 种类型的 USB 接口:USB TO HOST 接口和 USB TO DEVICE 接口。USB TO HOST 接 口用于通过 USB 电缆将合成器与计算机相连。本乐器与 计算机之间的USB 连接只可用于传送MIDI 数据。与MIDI 不同, USB 可通过单根电缆处理多个端口。USB 连接只 可用于传送 MIDI 数据。不可通过 USB 传送音频数据。 USB TO DEVICE接口用于通过 USB 电缆将本乐器连接至 USB 存储设备 (硬盘驱动器、 CD-ROM 驱动器、 MO 驱 动器、闪存等)。因此,您可将本乐器上创建的数据保存 至外接的 USB 存储设备, 也可将外接 USB 存储设备的数 据载入到本乐器。保存和载入操作在文件模式中执行。 (第 [50](#page-49-0)、 [56](#page-55-0)、 [76](#page-75-0) 页)

D 注 关于 USB 详细情况, 请参阅第 [20](#page-19-0) 页。

控制器与接口

**USB** USB 为 Universal Serial Bus(通用串行总线)的缩写。它是一 种用于将计算机与外部设备相连的串行接口,与传统串行接口 相比数据传送速度更快。

**6 MIDI IN/OUT/THRU** 接口  **第 [65](#page-64-0)** 页 MIDI IN 接收来自 MIDI 设备的 MIDI 信息。使用该接口可 通过外接 MIDI 设备控制合成器。MIDI OUT 用于将所有 S90 ES 的控制、演奏和播放数据传送至其它 MIDI 设备 (如外接音序器)。

您也可使用 S90 ES 播放外接音源及控制外接 MIDI 设备。

MIDI THRU 只用于将任何接收到的 MIDI 数据(通过 MIDI IN)转发到相连的设备,便于连接附加的 MIDI 乐器。

**6 BREATH** (呼吸)控制器接口 第[59](#page-58-2)页 此处可连接选购的呼吸控制器BC3。您可使用呼吸控制器 根据呼吸的强度改变声音的输出音量或音调。

**7 FOOT SWITCH** (脚踏板开关)接口 第 **[59](#page-58-2)** 页 用于连接选购的 FC3、 FC4 或 FC5 脚踏开关。 当连接至 SUSTAIN 接口时,脚踏开关可控制延音。 当连接至 ASSIGNABLE 接口时,可控制各种可分配功能 中的一种。

**D 注 SUSTAIN 接口可连接 FC3、FC4 或 FC5。ASSIGNABLE 接口可连接** FC4  $\vec{w}$  FC5.

#### **8 FOOT CONTROLLER**

(脚踏板控制器) **1** 和 **2** 接口 第 **[59](#page-58-2)** 页 此处可连接选购的脚踏板控制器(FC7 等)。每个接口可 持续控制各种可分配功能中的一个 , 如音量、音调、音高 或其它声音特性。

#### **9 ASSIGNABLE OUT**

(可分配输出) **L** (左)和 **R** (右)接口 第 **[63](#page-62-2)** 页 通过这两个接口可从本乐器输出线路电平音频信号 (1/4" 单声道声音插头)。

这两个输出与主输出 (通过 L/MONO 和 R 接口) 相对独 立,可自由分配到任何鼓音色键或声部。这样,可对特定 音色或声音进行输出,然后用您喜爱的外部效果设备进行 处理。

可分配到这些接口的声部如下:

- 分配了鼓 / 打击乐器的鼓音色琴键
- Performance 音色的任何声部 \*
- 复合音色的任何声部 \*
- \* 包括音频输入声部
- **) OUTPUT L/MONO** (输出 左 **/** 单声道)和 **R** ( 右 )接口 第 [9](#page-8-0) 、 **[63](#page-62-2)** 页 线路电平音频信号通过这两个声音接口输出。对于单声道 输出,请仅使用 L/MONO 接口。
- **10 PHONES** (耳机)接口 **第9页** 用于连接一副立体声耳机。
- **@ A/D INPUT** (模拟 **/** 数字音频输入)接口 第 **[38](#page-37-0)** 页 通过这两个声音接口(1/4" 单声道插头)可输入外部音频 信号。这两个接口可连接各种设备(如麦克风、吉他、贝 司、CD 播放器、合成器),这些设备的音频输入信号将作 为 performance 音色或复合音色的 AUDIO IN 声部播放。 对于立体声信号 (如来自音响设备),请同时使用两个接 口。对于单声道信号(如来自麦克风或吉他),请仅使用 L 接口。
- **43** 增益 (GAIN) 旋钮 **12** 20 20 20 第 [38](#page-37-0) 页 用于调节 A/D INPUT 接口 (上文)的音频输入增益。根 据所连接的设备 (麦克风、CD 播放器等), 您可能需要 将增益调节至最佳水平。
- **\$ mLAN** 扩展卡 **(mLAN16E)** 盖 第 **[88](#page-87-1)**、 **[184](#page-183-1)** 页 在本乐器上可安装选购的 mLAN 扩展卡 (mLAN16E)。 有了 mLAN16E 扩展卡, 您就可方便地将 S90 ES 与其它 mLAN 兼容乐器或设备连接。

#### ■ 当安装了选购的 **mLAN16E** 时:

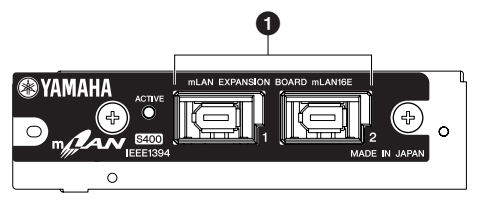

D 注 上图所示为贴有标签的 mLAN16E 扩展卡面板。请务必将该标签贴到 mLAN16E 上(第 [187](#page-186-0) 页)。

#### **1 mLAN (IEEE1394)** 接口 **1**、 **2**

用于通过 IEEE1394 标准 (6 针) 电缆连接 mLAN 设备或 IEEE1394 兼容设备。

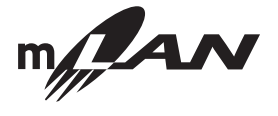

#### **mLAN**

"mLAN"是一种专为音响设备设计的数字网络。它使用并扩展 了行业标准 IEEE 1394 高性能串行总线的功能。

**\*** "**mLAN**"此名称及其标志 (见上图)均为商标。

# <span id="page-19-0"></span>使用 **USB** 储存设备

使用 USB 存储设备时, 请务必将其连接至 USB TO DEVICE 接口, 并遵循以下重要注意事项。

#### ■ 兼容 **USB** 设备

USB TO DEVICE 接口上只可连接 1 个 USB 存储设备 (如硬 盘、CD-ROM、闪存和其它驱动器)。不可连接其它设备(如 计算机键盘或鼠标)。

可使用总线供电 (由主设备供电)或自行供电 (电池或外接 电源供电)类型。

S90 ES不一定支持所有市面上的 USB 存储设备。Yamaha 并 不保证能够兼容您所购买的USB存储设备。在购买 USB存储 设备之前, 请咨询 Yamaha 代理商或授权经销商 (参见本使 用说明书末尾的清单),也可访问下列网页:

#### **<http://www.yamahasynth.com/>**

♪ 注 虽然可用 CD-R/RW 驱动器将数据载入本乐器, 但是无法用它们保存 数据。然而,您可将数据传送至计算机,然后用计算机上的 CD-R/W 驱动器将数据存储到 CD 上。

#### ■ 格式化 USB 存储媒体

当连接了 USB 存储设备或插入了媒体时,液晶显示屏上可能 会显示"USB device unformatted"(USB 设备未被格式 化),表示必须对设备或媒体进行格式化后才能使用。请在文 件模式中执行格式化操作 (第 [168](#page-167-2) 页)。

#### 使用 **USB TO DEVICE** 接口时的注意事项

当相连 USB 存储设备为自供电类型时, 切勿打开 / 关闭 USB 设备的电源或插入 / 拔出 USB 电缆的插头,否则可 能会造成合成器 "死机"或故障。

当本乐器正在存取数据 (如在文件模式中执行保存、载 入和删除操作)时,切勿拔下 USB 电缆,切勿从设备上 取出媒体,切勿关闭任何设备的电源。否则可能会破坏 某个设备或两个设备上的数据。

#### ■ 保护数据 (写保护):

为了避免重要数据不慎被删除,请开启各存储设备或媒体上 的写保护功能。

如果您想将数据保存至 USB 存储设备,请务必取消写保护。

#### **USB** 接口类型

USB 接口类型有 2 种,乐器的后面板上两种接口都有。 使用时请勿混淆。

#### **USB TO HOST** 接口

此种类型用于将本乐器与计算机相连,并可在设备之间 进行 MIDI 数据传送。本乐器与计算机之间的 USB 连接 只可用于传送 MIDI 数据。与 MIDI 不同,USB 可通过单 根电缆处理多个端口。

USB 电缆两端的接头类型不同,一个是 A 型,一个是 B 型。请将 A 型接头连接至计算机, 将 B 型接头连接至 USB TO HOST 接口。

#### **USB TO DEVICE** 接口

此种类型用于将本乐器与 USB 存储设备相连,可将您创 建的数据保存至相连的设备,也可从相连设备载入数 据。您可将在本乐器上创建的数据保存至外接USB 存储 设备,也可将外接 USB 存储设备的数据载入本乐器。保 存和载入操作在文件模式中可执行 (第 [168](#page-167-1) 页)。 USB 电缆两端的接头类型不同,一个是 A 型,一个是 B 型。将A 型接头连接至 USB TO DEVICE 接口, 将 B 型

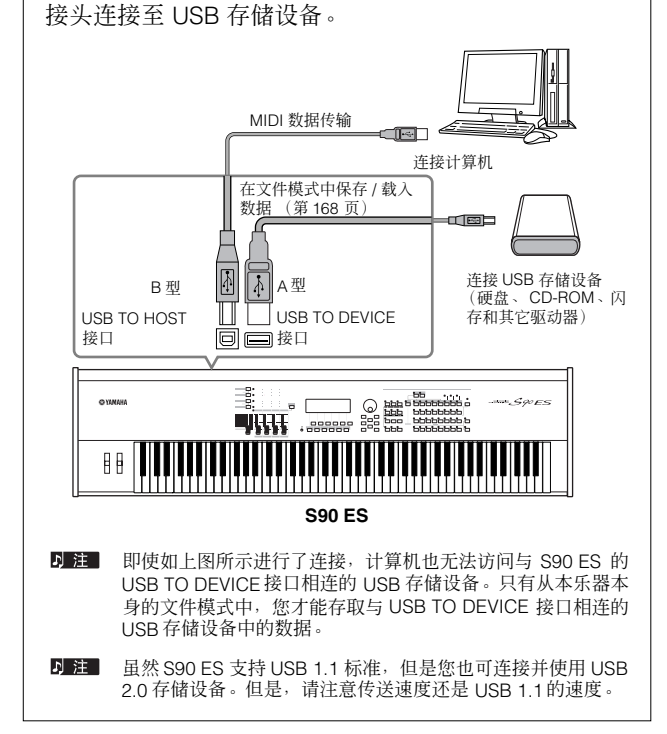

# <span id="page-20-2"></span><span id="page-20-0"></span>基本操作

本章介绍 S90 ES 的基本操作-如何使用面板控制器和执行基本功能, 例如选择程序, 项目 / 文件命名, 以及使用键盘直接输入 某些数值。

本章先介绍出厂设定操作,此操作可以使乐器恢复到原始状态-以防您无意更改了某些重要设定。

# <span id="page-20-1"></span>**S90 ES** 恢复出厂设定

S90 ES 有出厂设定功能, 此功能可以使 S90 ES 的内存恢复到出厂默认设定。 此功能可以恢复合成器的默认用户音色, performance 音色和复合音色,同时可以使系统及其他设定恢复到默认状态。

八 小 心

请注意您一旦对设定进行修改,则相应的工厂默认设定将被覆盖并丢失。注意请勿覆盖重要数据。应提前将重要数据备份到 USB 设备中(第 [126](#page-125-2) 页)。

1. <sup>按</sup> **[UTILITY]** (应用)按钮进入系统设置模式 (指示灯亮起)。

#### 2. <sup>按</sup> **[JOB]** 按钮进入系统设置工作模式。

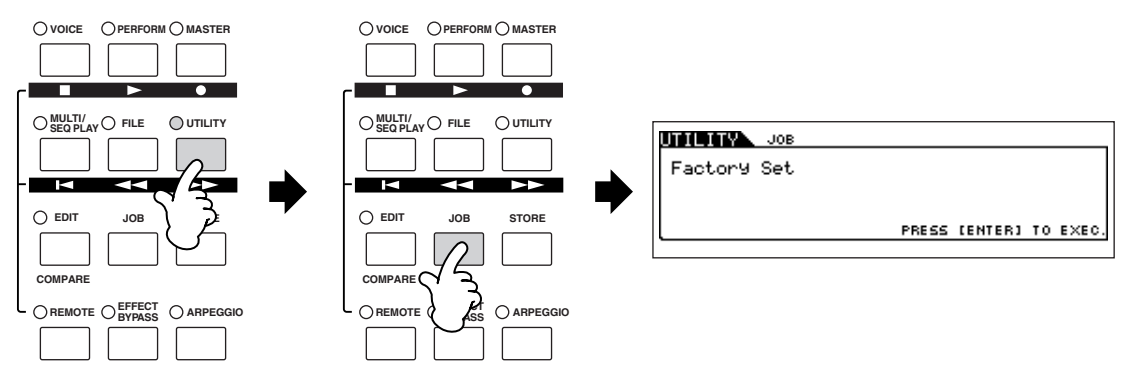

3. <sup>按</sup> **[ENTER]** (输入)按钮。(出现画面提示您进行确认。) 如果要退回到初始页面,请按 [DEC/NO] (减小 / 否认)按钮。 如果要执行出厂设定,请按 [INC/YES] (增大 / 确认)按钮。

4. 在出厂设定完成以后,会出现 "**Completed**"(已完成)信息,并且画面会返回到初始页面。

#### △ 小心

如果出厂设定需较长时间才能完成,则在执行过程中您会看到"**Executing...**"或"**Please Keep Power On!**"。当画面显示此信息时,切勿关闭电源。此时关闭 电源会导致所有用户数据丢失并且可能会导致系统锁定。这就意味着本合成器可能无法正常启动,即便当下次打开电源时亦然。

5 主 系统设置模式中所有与扩展卡相关的设定只能存储到各卡的存储器中,不能存储到本合成器的存储器中。因此,出厂设定无法用来恢复这些设备的设定。

# <span id="page-21-2"></span><span id="page-21-0"></span>**MODE** (模式)按钮的功能

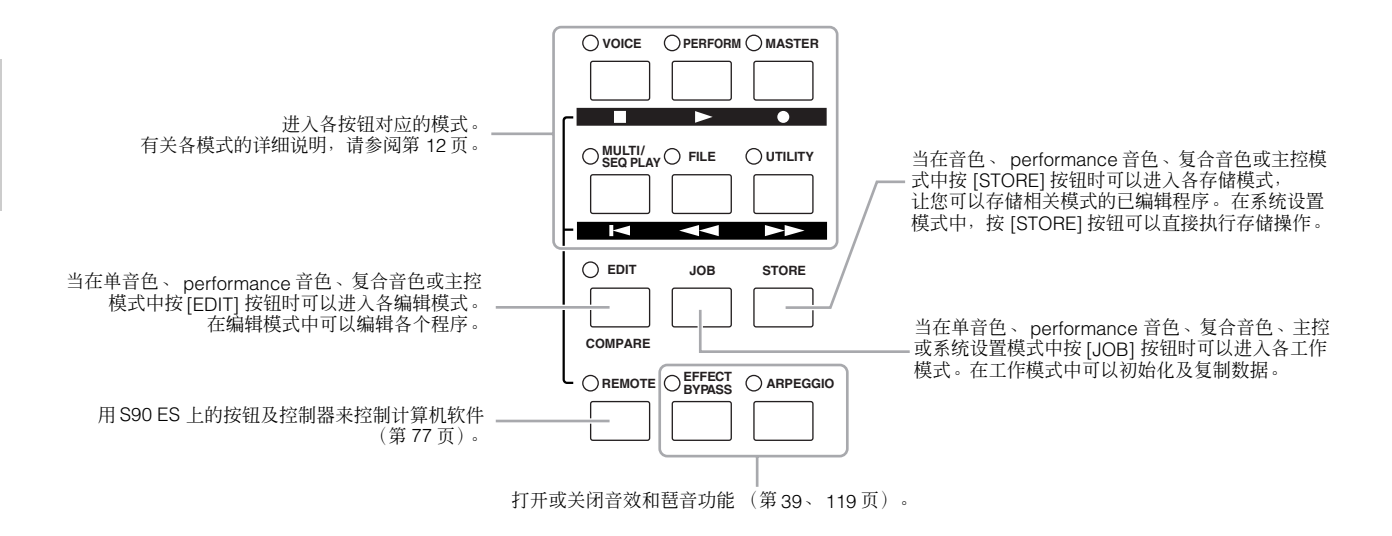

模式表

各模式的功能以及进入模式的方法如下:

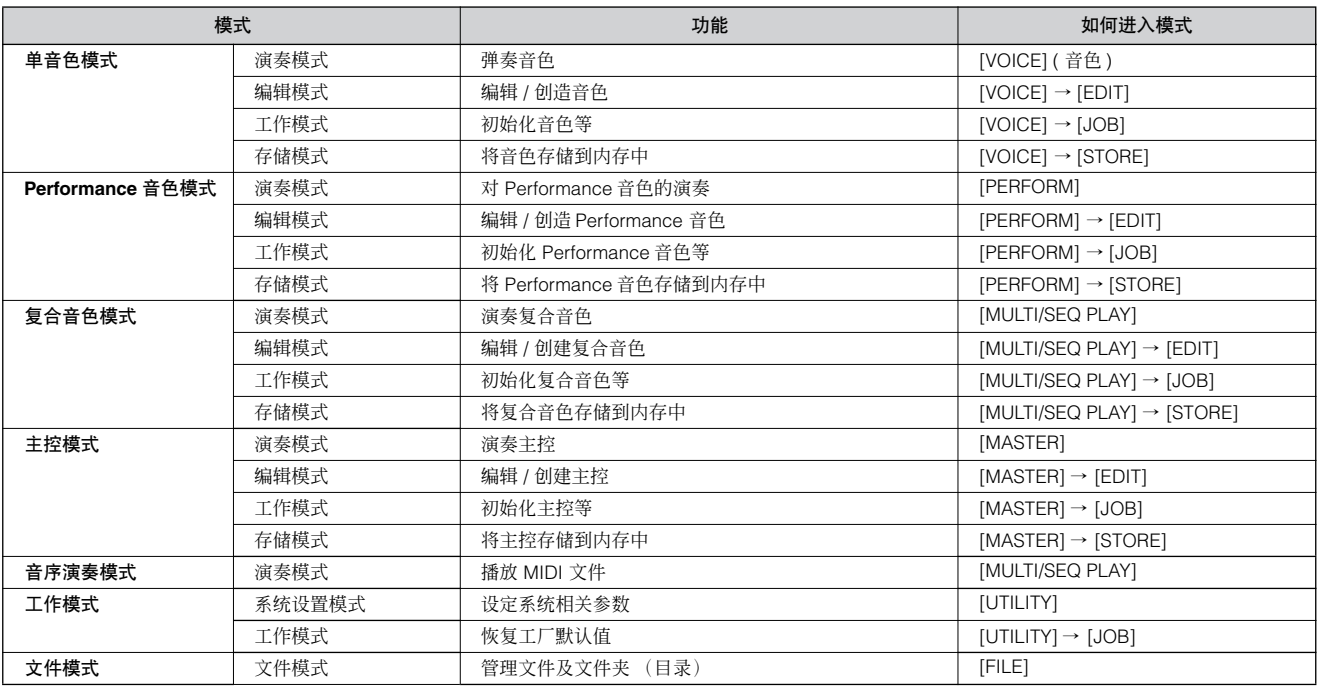

D 注 按 [MULTI/SEQ PLAY] 按钮在复合音色模式及音序演奏模式之间切换。

#### <span id="page-21-1"></span>■ 如何离开当前画面

对于大多数操作或画面,按 [EXIT] (退出)按钮可以离开当前画面并返回到上个画面。在各模式中按几下 [EXIT] (退出) 按钮 可以返回到各演奏模式。

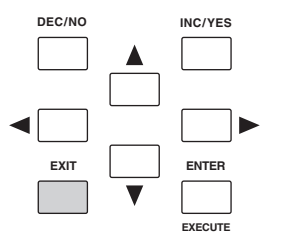

## <span id="page-22-0"></span>功能及子功能

上述各模式有各种画面、功能及参数。如果要浏览这些画面并选择所需功能,请使用 [F1] 到 [F6] 按钮和 [SF1] 到 [SF5] 按钮。 选择模式时,相应的画面或菜单会直接出现在画面底部的按钮上方 (如下图所示)。

#### <span id="page-22-2"></span>使用功能按钮 **[F1]** 到 **[F6]**

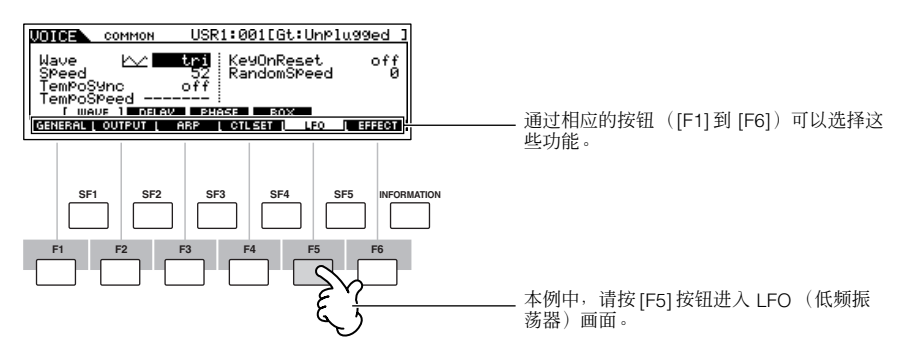

根据当前所选模式,最多有六种功能可选,可以用 [F1] 到 [F6] 按钮调用这些功能。请注意可选功能会因所选模式而异。

#### 使用子功能按钮 **[SF1]** 到 **[SF5]**

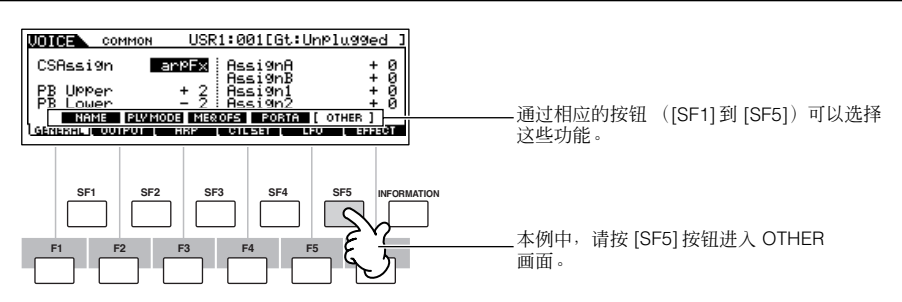

根据当前所选模式,最多有五种功能 (子功能)可选,可以用 [SF1] 到 [SF5] 按钮调用这些功能。请注意可选功能会因所选模 式而异。(有些画面中,这些按钮可能不带子功能。)

### <span id="page-22-1"></span>选择程序

若要演奏 S90 ES, 需要调用程序之一, 即, 单音色、 performance 音色、复合音色或主控。可以在各演奏模式中选择这些项 目,方法相同。

#### ■ 使用 **[INC/YES]**、 [DEC/NO] 按钮以及数据轮

在任何一种演奏模式 (单音色、 performance 音色、复合音色、主控)中用 [INC/YES] 和 [DEC/NO] 按钮选择程序编号。 向右(顺时针)旋转数据轮可以使程序编号数值增大,向左(逆时针)则会使其减小。这种控制与 [INC/YES] 和 [DEC/NO] 按 钮的作用相同,不过切换程序的速度更快。

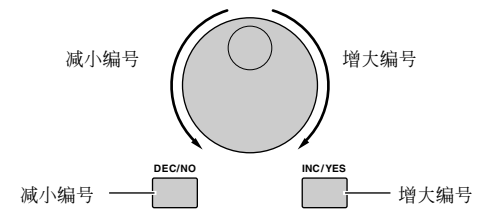

#### ■ 使用组按钮和数字按钮

如下所示,可以按任意 [A] 到 [H] 组按钮和任意 [1] 到 [16] 数字按钮来选择程序编号。

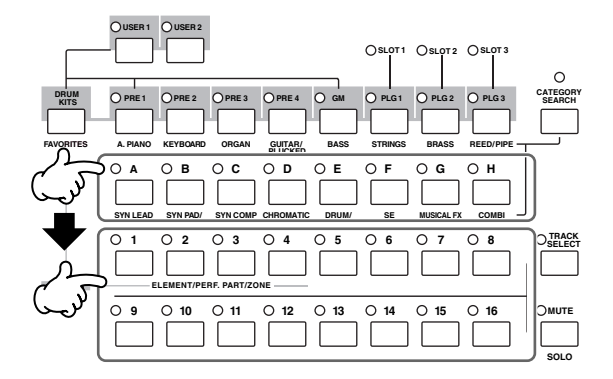

D 注 方便的分类搜索功能 (第 [32](#page-31-0) 页) 让您可以轻松地按类型寻找和选择所需的单音色或 performance 音色。

#### 音色程序编号和对应的组 / 数字列举如下。

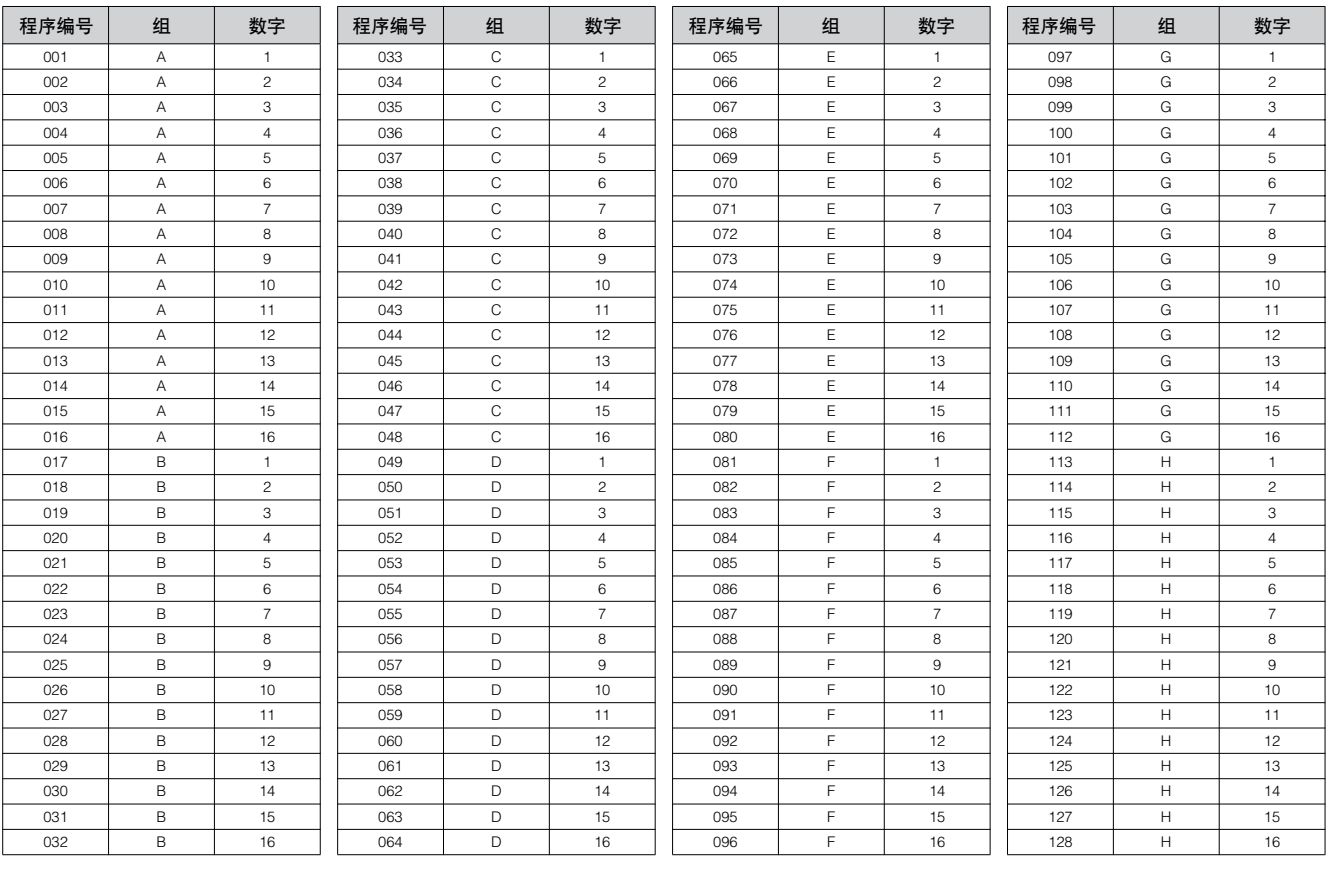

D 注 当选择音色时, 按组按钮和数字按钮以前需要按音色库按钮之一。

5 注 為号数量因程序而异。例如, 常规音色、 performance 音色和主控的编号选择范围为 001-128, 而复合音色的编号选择范围为 001-064。

# <span id="page-24-0"></span>关于编辑功能

本章节介绍对单音色、 performance 音色、复合音色设定进行编辑的基本操作。

### <span id="page-24-1"></span>移动光标和设定参数

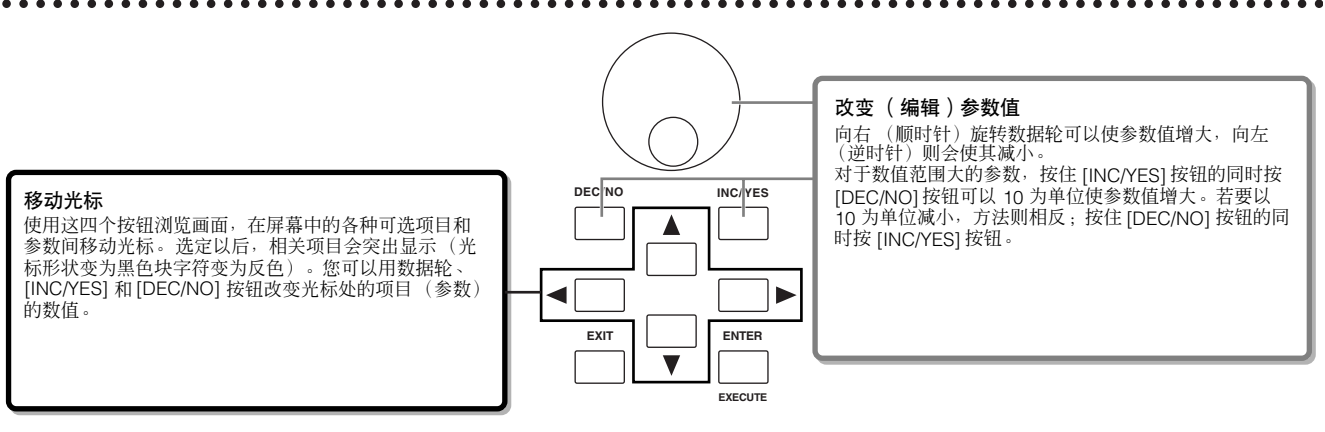

### 编辑指示器

在各模式中用数据轮、 [INC/YES] 按钮、 [DEC/NO] 按钮和控制推子可以调整或设定各种参数。

当在单音色、 performance 音色和复合音色模式中改变参数值时, LCD 显示屏左上角会出现 [E] (编辑指示器)。这表示当前 程序 (单音色、performance 音色、或复合音色)已经改变,但尚未存储。如果您想存储编辑过的声音,务必在存储模式中将 当前程序存储到内存以后再选择其他程序 (第 [50](#page-49-0)、 [56](#page-55-0)、 [76](#page-75-0) 页)。

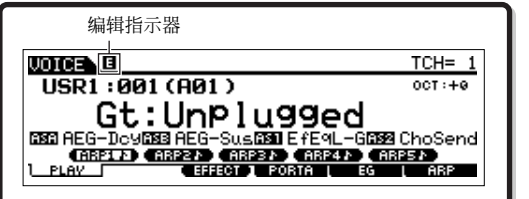

如果编辑指示器出现 ……

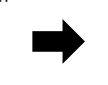

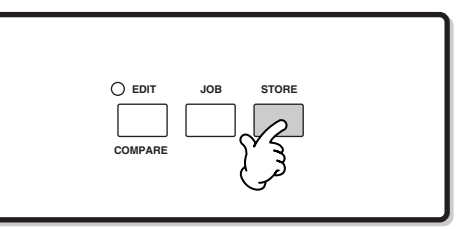

### 比较功能

这个方便的功能让您可以在编辑后的声音和未编辑过的原音之间进行切换一辨析两者之间的差异以及更好地了解您的编辑对声 音的影响。

例如,当在单音色编辑模式中编辑音色时,将出现 "E"编辑指示器。此时按 [EDIT] 按钮将返回到未编辑过的原音 (按钮指示 灯闪烁,"C"比较指示器出现)再次按 [EDIT] 按钮将返回到编辑后的声音 (第 [104](#page-103-1) 页)。

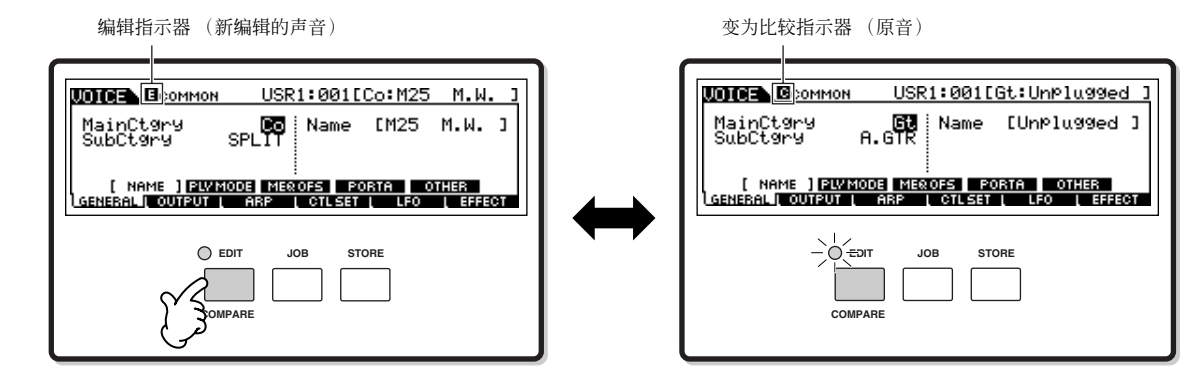

### 编辑回叫功能

如果在编辑某个项目时没有对其进行存储就选择其他程序,则所有编辑操作将被取消。不过,编辑回叫功能的备用存储器中会 保留所编辑的程序。若要恢复丢失的数据,使最近一次编辑完好无损,请使用工作模式中的编辑回叫功能 (第 [104](#page-103-1) 页)。

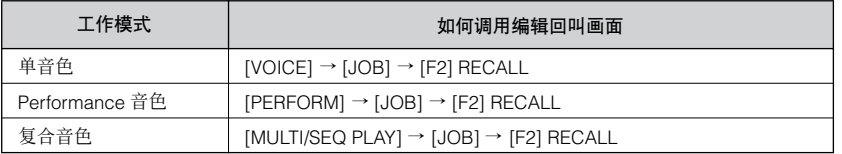

# <span id="page-25-1"></span><span id="page-25-0"></span>确认信息

当在工作、存储和文件模式中执行某些操作时,会出现一条确认信息。

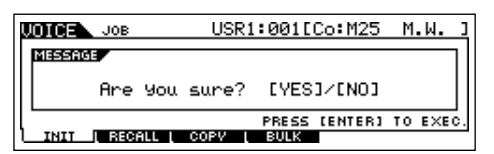

这样您就可以按需执行或取消操作。如果出现了一条确认信息 (如上述信息),请按 [INC/YES] 按钮执行操作或按 [DEC/NO] 按钮进行取消。

基本操作

# <span id="page-26-3"></span><span id="page-26-0"></span>信息显示

这个方便的功能让您可以调出所选模式的相关详细介绍-只需按 [INFORMATION] (提示信息)按钮即可。例如,当单音色模 式处于活动状态时,可以快速查看相关信息,例如所选的音色库、所用的演奏模式 (复音或单音)、采用的音效等。

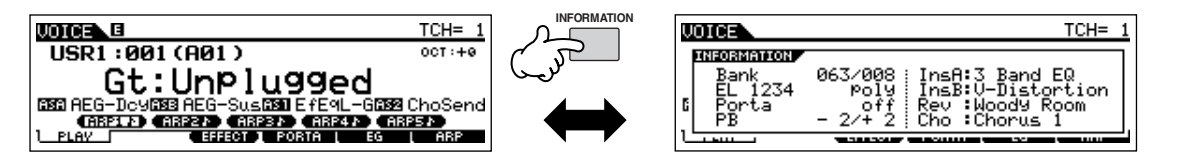

详细情况请参阅第 [176](#page-175-2) 页。

# <span id="page-26-1"></span>音符 (琴键)设定

可以用几个参数通过指定音符值的方法对某个功能设定琴键范围,例如:对键盘进行 "分割"时。可以用 [INC/YES] 和 [DEC/ NO] 按钮或数据轮来设定这些参数,也可以通过按相应琴键 (如下所示)直接用键盘输入数值。

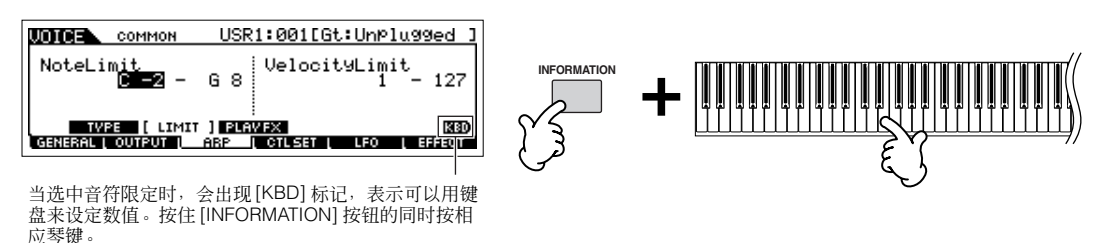

**D 注 关于指定给各琴键的音符名称, 请参阅第 [16](#page-15-2) 页。** 

# <span id="page-26-2"></span>命名

可以随意命名所创建的数据,比如保存到USB 存储设备的音色和文件。下表列出了可以命名的数据类型以及调用各命名界面的 操作。

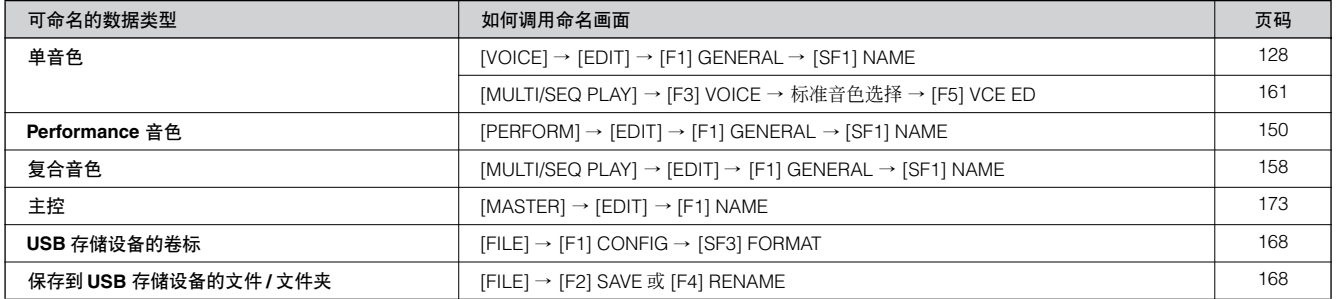

首先,根据上表调出名称输入画面,然后用光标按钮将光标移动到所需位置并输入字符。详细内容如下。

■ 注 因为程序名称为数据的组成部分, 所以请确保在命名后正确保存程序。

#### ■ 基本命名操作

如下所示,重复两个操作可以完成命名-用光标按钮将光标移动到所需位置,以及用数据轮、 [INC/YES] 按钮和 [DEC/NO] 按 钮选择字符。

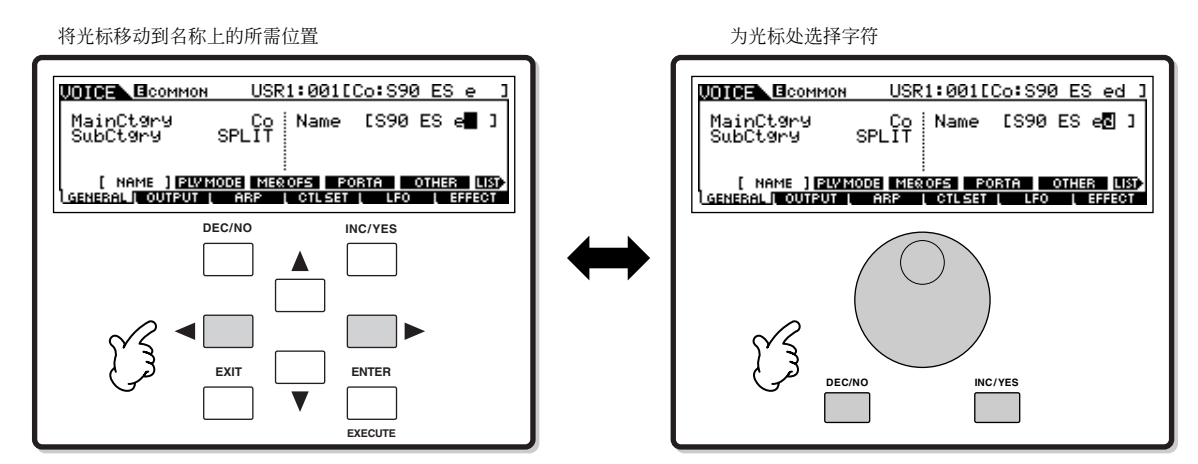

#### ■ 使用字符表

如果觉得按上面的方法选择所需字符比较困难,还可以采用下列方法-从列表中选择字符。

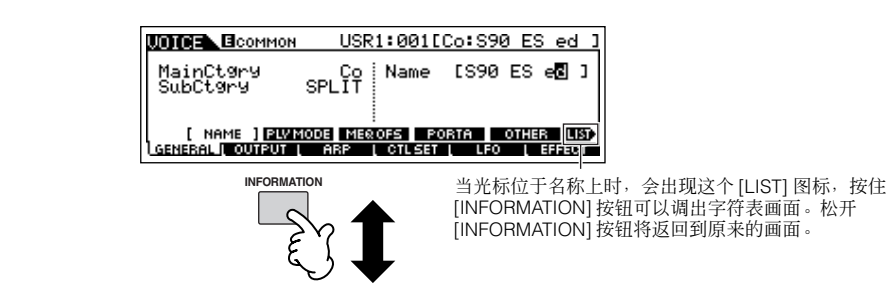

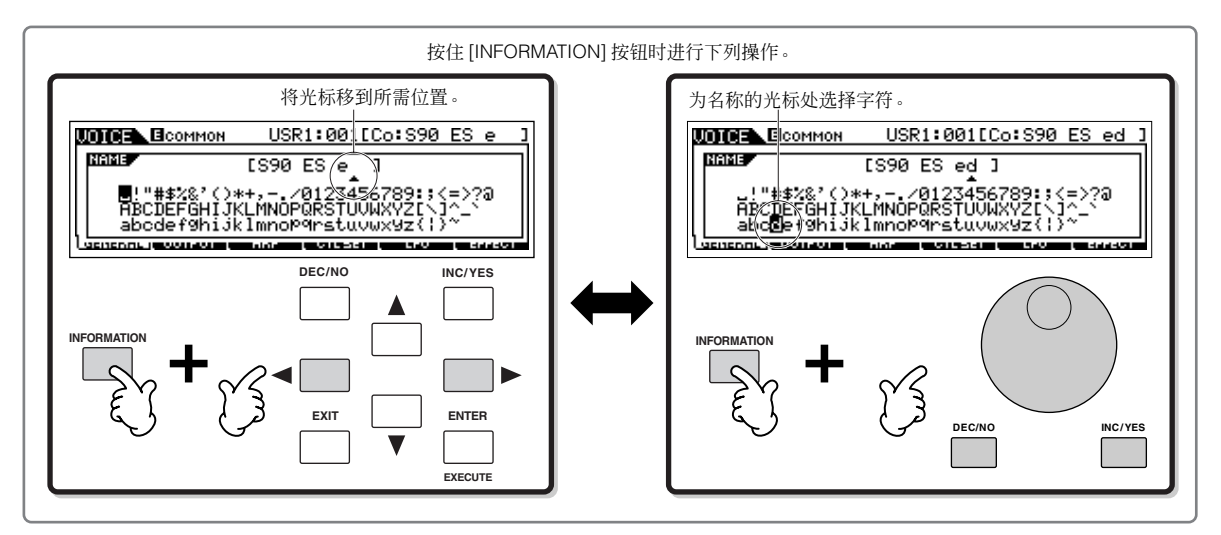

命名

<span id="page-28-0"></span>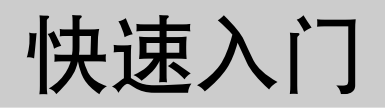

# <span id="page-28-2"></span>播放示范乐曲

<span id="page-28-1"></span>本合成器附有一些示范乐曲。本章节介绍如何播放这些乐曲。 请确认合成器是否处于播放就绪状态。详见第 8 [页上](#page-7-2)的 "设置及演奏"。

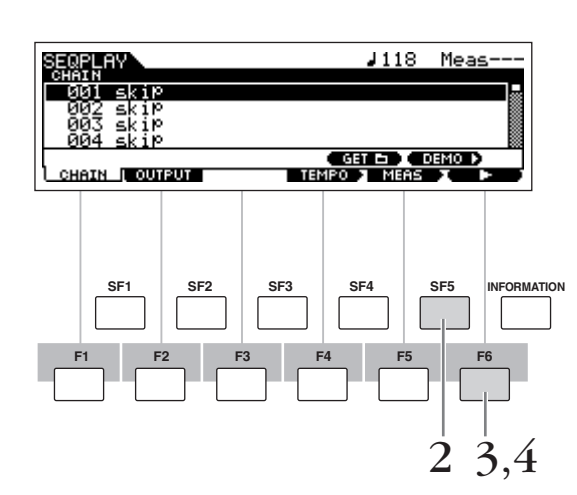

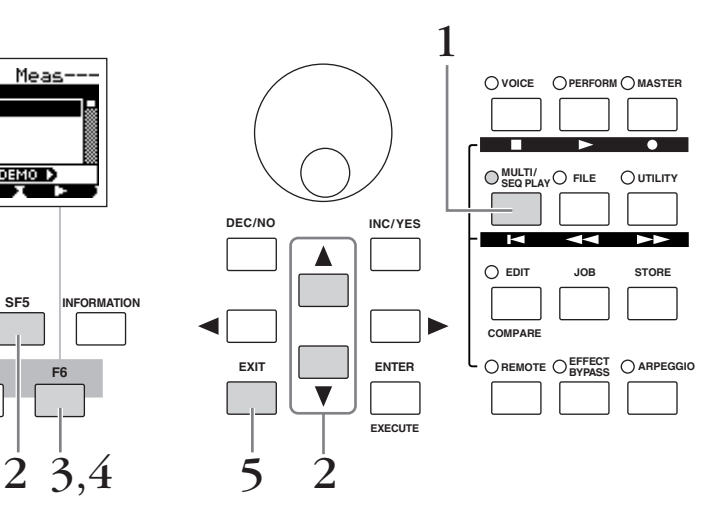

### 1 <sup>按</sup>**[MULTI/SEQ PLAY]**按钮进入音序演奏模式。

如果不出现如下画面,请再次按 [MULTI/SEQ PLAY] 按钮。

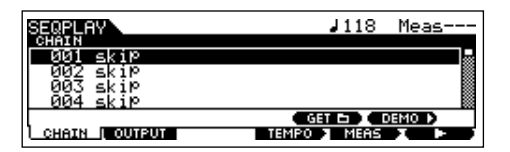

 $2$  | 按 **[SF5] DEMO** (示范)按钮调用示范乐曲。

5 注 可以用 [▲][▼] 按钮选择第一首播放乐曲。

**3** 按 **[F6] ▶ 按钮开始播放示范乐曲**。

■ 註 也可以指定乐曲速度或乐曲位置。操作与音序演奏模式中相同(第 [96](#page-95-1) 页)。

- $\overline{4}$   $\overline{\phantom{a}}$  [SF6] 按钮可以暂停播放,然后再从乐曲此处播放。
- $\frac{1}{2}$  **若要退出示范画面,请先停止播放,然后按** [EXIT] (退出)按钮。

示范乐曲在被停止以前会一直连续播放下去。

# 弹奏 **S90 ES**

# <span id="page-29-1"></span><span id="page-29-0"></span>单音演奏模式

<span id="page-29-2"></span>在单音演奏模式中您可选择并演奏本合成器中的乐器音色。

### 选择常规音色

内置有两种音色类型:常规音色和鼓音色。常规音色主要是可以在键盘范围内演奏的、有音高的乐器型声音。鼓音色主要是指 定给键盘上单个音符的打击乐 / 鼓的声音。在本章节中,我们将向您介绍选择常规音色的方法。 您可如下所示从各种音色库 (预置 1-4、用户 1-2、 GM 预置、扩展 1-3)中选择所需的音色。

#### 音色库

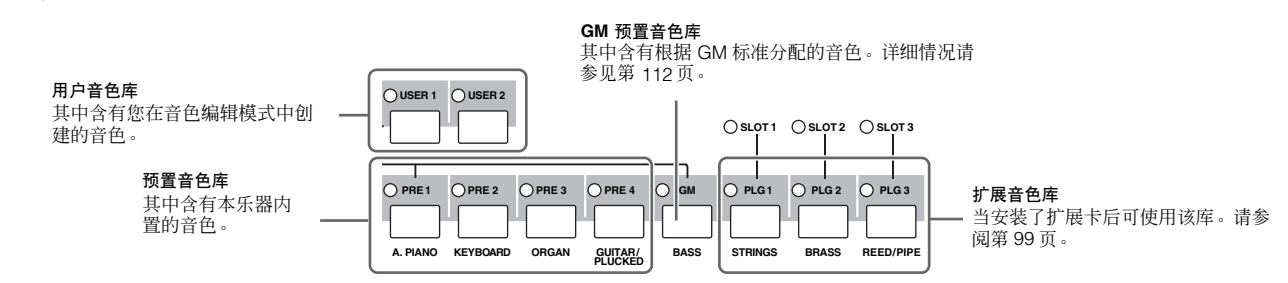

#### $1$  | 按**[VOICE]按钮进入单音演奏模式。**

此时,弹奏键盘会发出显示屏上显示的音色。 以下为单音演奏模式中显示参数的简介。

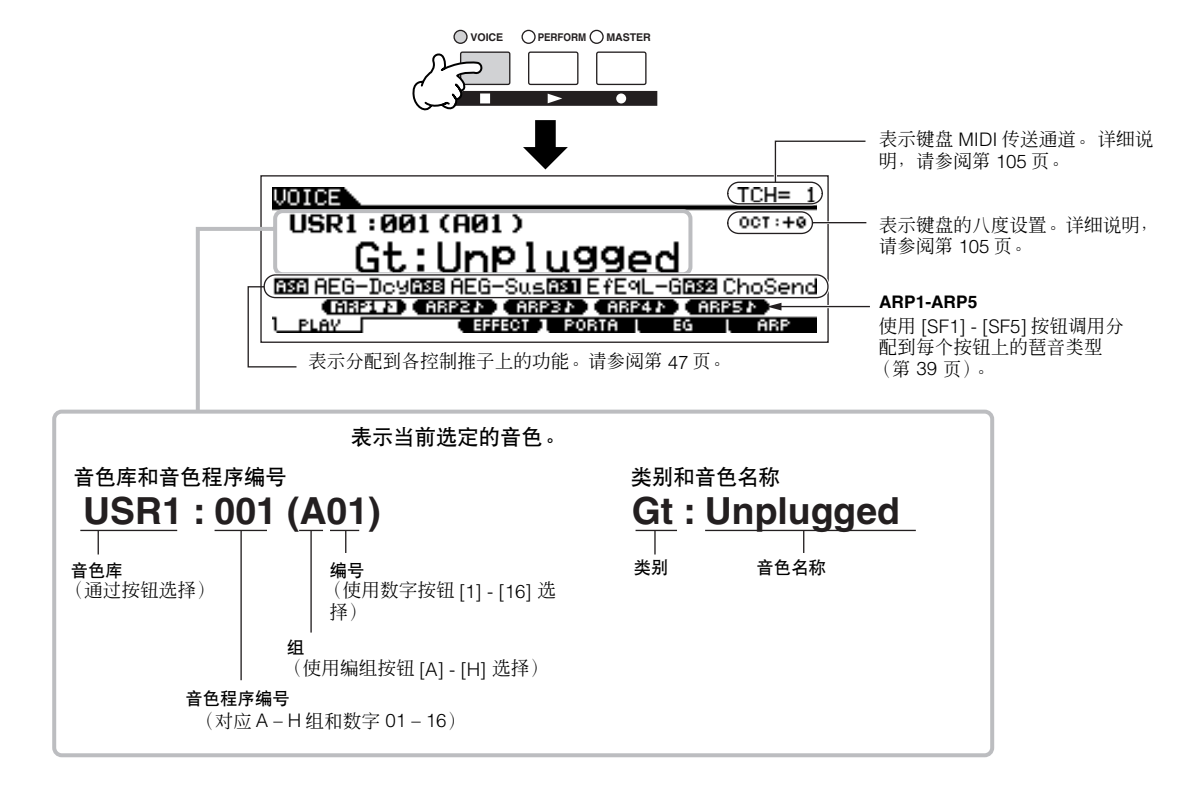

• 注意:本书中的示例画面仅供说明之用,实际内容 (如此处的音色名称)可能会与您乐器上的稍有出入。

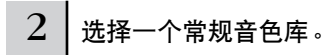

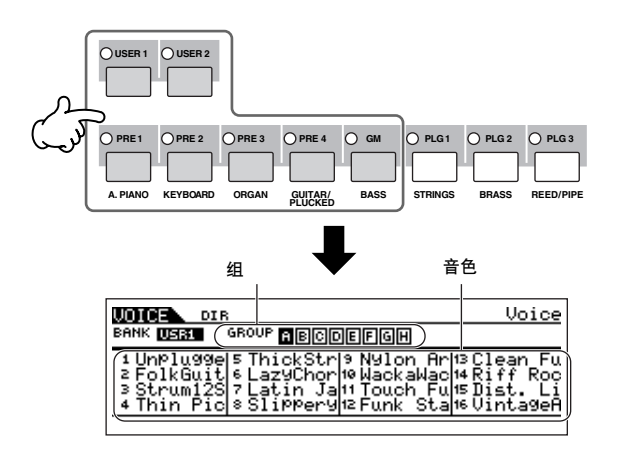

#### 关于用户音色库

用户音色库中含有各种出厂默认音色。

用户音色库 1 (USR1): 该库中含有用户音色库的原始音色。 相 同的音色不包含在预置音色库中。

用户音色库 2 (USR1): 该库中含有从用户音色库中复制的推荐 音色。

如果覆盖或更换了用户音色库中的一个音色 (用户音色), 则 该用户音色将丢失。当您对编辑后的音色进行保存时,请注意 不要覆盖任何重要用户音色。

### <span id="page-30-0"></span>3 选择一个常规音色组。

从预置 1-4、用户 1-2和 GM 中选择一个音色库。 | 各音色库中的音色被分为组 [A] - [H]。选择一个组后,屏幕 上将显示属于选定组的音色。

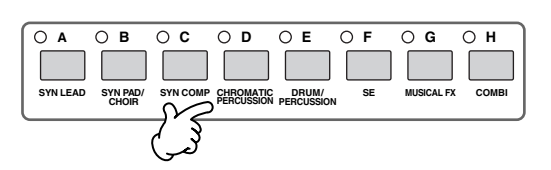

 $\overline{4}$  | 选择一个常规音色编号。

按数字按钮 [1] - [16] 中的任意一个。

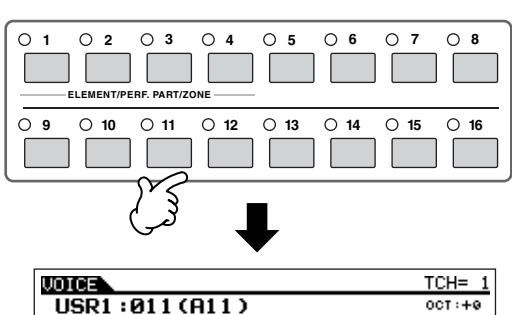

USRI: 011 (HIT)<br>
Gt: TOUCh Funk<br>
BEG-DOWER REG-SURED ETOWN DEBETEML-G

5 弹奏键盘。

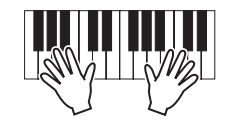

弹奏

### 选择鼓音色

### 1 <sup>按</sup>**[VOICE]**按钮进入单音演奏模式。

 $2$   $|$  选择一个鼓音色库。

在按住 [DRUM KITS] 按钮的同时, 按下列按钮中的一个: [PRE 1] (预置鼓声), [USER 1] (用户鼓声) 或 [GM] (GM 鼓声)。

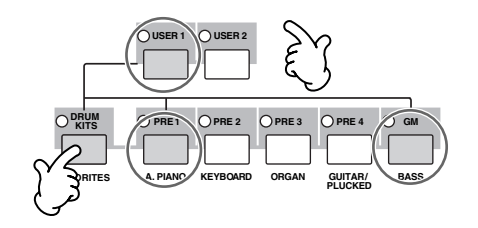

### 3 选择一个鼓音色组。

该操作基本上与选择常规音色的方法相同。您可选择的组号 取决于您在步骤 2 中选择的音色库。

### <span id="page-31-1"></span><span id="page-31-0"></span>使用分类查找功能

逐一聆听各音色可为您带来多种乐趣和灵感,但是逐一聆听所有音色可能会花费很长时间,因为 S90 ES 的音色实在太多了。 分类查找功能可以帮助您。该功能可迅速帮您找到您想要的音色。让我们试一下,查找管风琴类别中的一个音色。

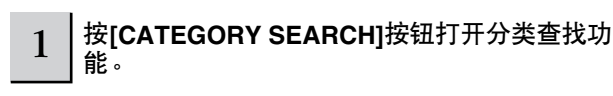

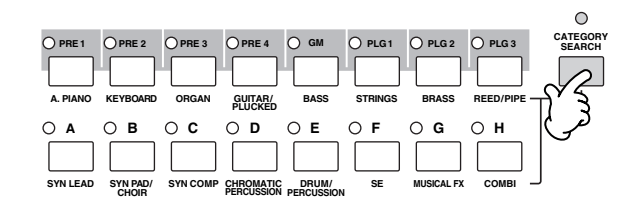

 $4$   $|$  选择一个鼓音色编号。

该操作与选择常规音色的方法相同。

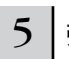

5 弹奏键盘并检查各键上分配的乐器。

**D 注 有关各键的乐器分配, 请参阅单独的数据列表。** 

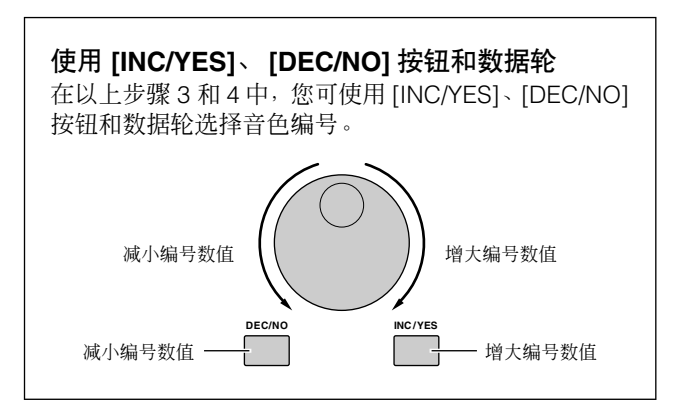

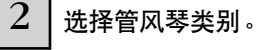

<sup>n</sup> 再次按 [CATEGORY SEARCH] 按钮可关闭该功能。 按音色库按钮中的 [PRE 3] ORGAN 按钮,然后按编组按钮。 风琴类别中的音色显示在一个列表中。

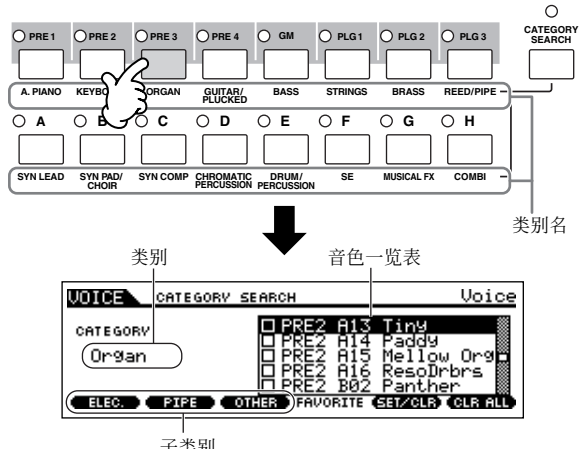

子类别

### $3$   $|$  选择管风琴的子类别。

子类别名显示在分类查找画面的底部。所有类别被分为 2 – 3 个子类别以方便选择。此处,请按 [F2] PIPE 按钮。

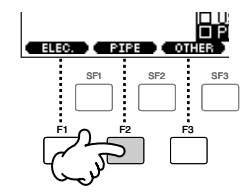

- 另外一种选择类别的方式是使用光标按钮选择并加亮显示画面中的 类别名,然后使用 [INC/YES] 和 [DEC/NO] 按钮或数据轮选择类别。
- り注し 某些音色(如用户音色)可能未注册到任何类别中。您可将类别设定 为 "--------"来查找这些音色。

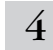

 $4 \mid$  在管风琴的音色列表中选择所需的音色。

使用数据轮浏览可使用的音色。您也可使用 [INC/YES] 和 [DEC/NO] 按钮, 或使用光标 [▲][▼] 按钮。

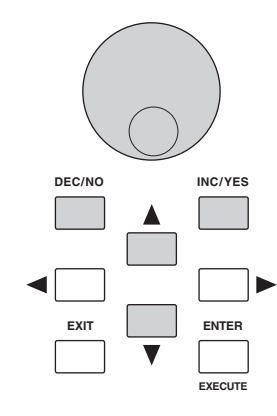

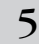

#### $\mathsf{5} \mid \mathsf{E}$ [ENTER]按钮确认选择的音色。

D 注 按也可使用 [CATEGORY SEARCH] 按钮和 [EXIT] 按钮选择音色。

#### 收藏夹

S90 ES 也允许您收集和保存最喜爱的音色,以创建您个人的 "收藏夹"。通过将最常用的音色放入收藏夹,您可快速方便 地选择您最喜爱的音色。

 $1$  | 使用分类查找功能选择音色。

\_\_ | 按[F5] SET/CLR按钮可在音色名旁边的复选框中<br>2 | 打勾<sup>,</sup>从而将步骤1中选择的音色注册到收藏夹 中。

再次按 [F5] 按钮可取消选择。

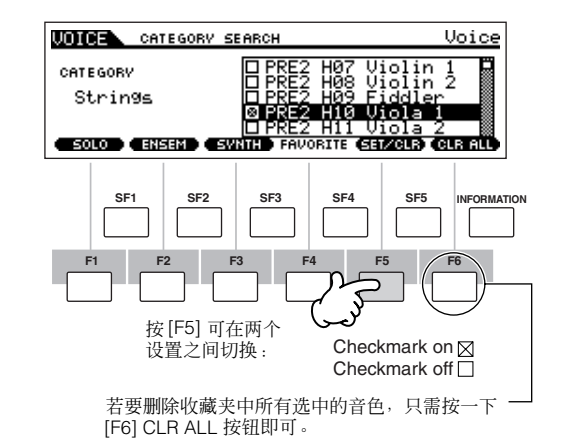

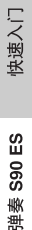

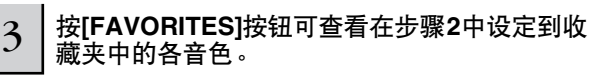

您也可使用画面中的 [F5] SET/CLR 和 [F6] CLR ALL 按钮可 将音色注册到收藏夹中或从收藏夹中删除。

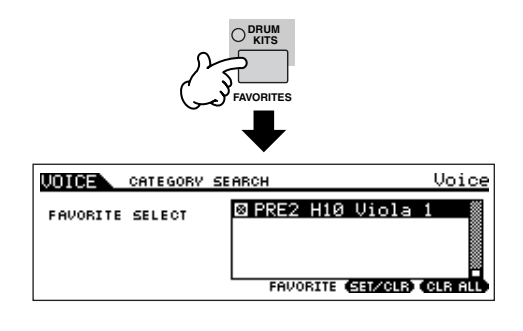

- $4$  | 再次按[FAVORITES]按钮可返回分类查找画面。
- 

5 接**[CATEGORY SEARCH]**按钮退出分类查找画面 后可将收藏夹设置自动存储至内存。

### △ 小心

如果您在未执行步骤 **5**的情况下关闭电源,则步骤**2 – 3**中所作的设置将丢失。

#### 八 小 心

显示"**Executing...**"或"**Please keep power on**"信息时,切勿切断电源。 此时关闭电源会导致系统锁定,且下次打开电源时无法正常启动。另外,所有 用户数据可能丢失。

# <span id="page-33-0"></span>**Performance** 音色演奏模式

每个 performance 音色可包含最多四个不同的声部。这样,您可以在键盘上以一个层次演奏笛子、小提琴和定音鼓等的音色, 也可以根据低音和旋律声部分割键盘,然后像二重奏一样弹奏 2 种不同的乐器和音色-而实际上您只是在独奏。

### <span id="page-33-1"></span>选择 **performance** 音色

在用户内存中带有 128 种 performance 音色 (1 个音色库) 。在 performance 音色演奏模式中, 您可选择并弹奏各用户 performance 音色。

由于 performance 音色只有 1 个音色库, 因此, 您无需选择 performance 音色库。

#### 1 <sup>按</sup>**[PERFORM]**按钮进入**performance**音色演奏模式。

此时,弹奏键盘时将发出显示屏上显示的 performance 音色。以下为 performance 音色演奏模式中显示参数的简介。

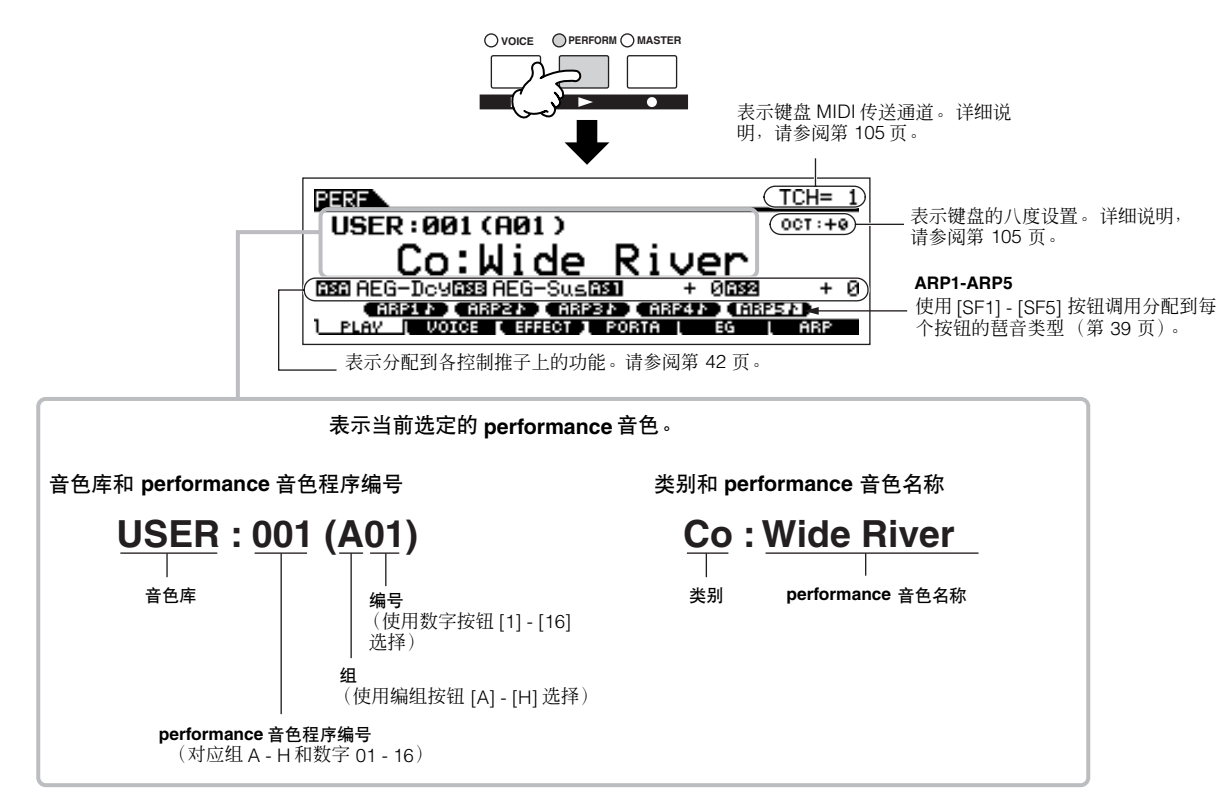

**D 注** 请注意:本书中的示例画面仅供说明之用,实际内容 (如此处的 performance 音色名称)可能会与您乐器的稍有出入。

### 2 选择**performance**音色组。

performance 音色被分为 [A] - [H] 组。选择一个组可显示一 个 performance 音色列表。

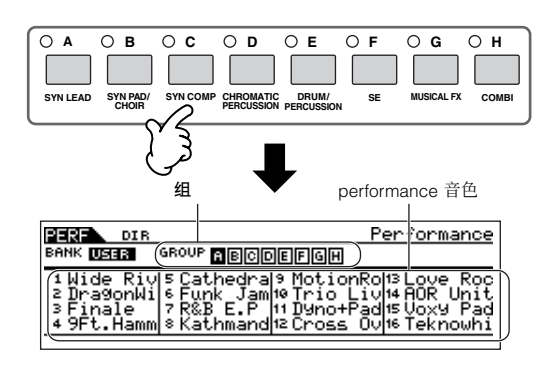

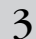

#### 3 选择一个**performance**音色组。

按数字按钮 [1] - [16] 中的任意一个。

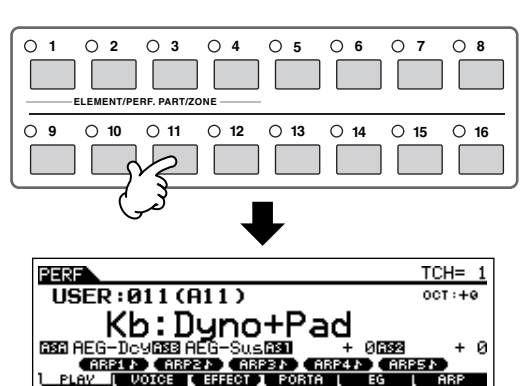

 $4$  | 弹奏键盘。

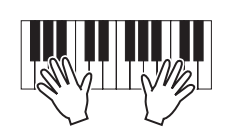

#### 使用 **[INC/YES]**、 **[DEC/NO]** 按钮和数据轮

除了在上述步骤 2 和 3 中使用音色库 / 数字按钮以外, 您还可使用 [INC/YES]、 [DEC/NO] 按钮和数据轮选择 performance 音色。

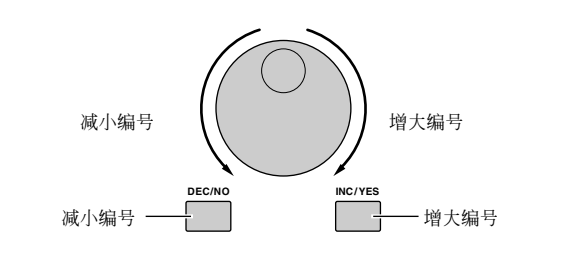

### 使用分类查找功能

和单音演奏模式一样,您也可在 performance 音色演奏模式 中使用分类查找功能和收藏夹功能。 有关功能的使用方法,请参阅第 [32](#page-31-1) 页。

### <span id="page-35-0"></span>通过组合音色来创建 **performance** 音色

performance 音色最多可包含 4 个声部, 每个声部可分配不同的音色。在本章节中, 我们将通过组合 2 种音色来创建一种 performance 音色。

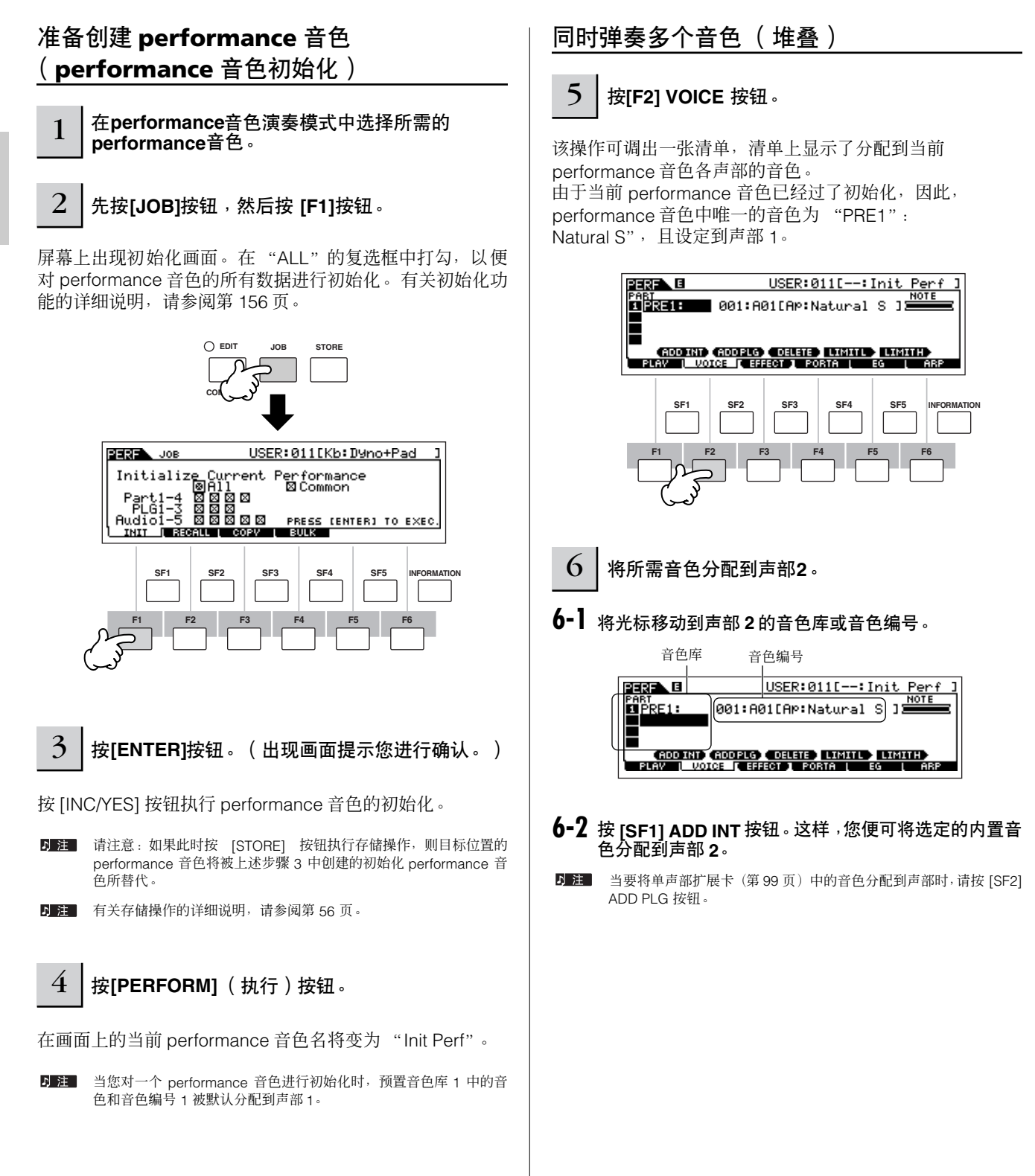

快速入门
## **6-3** <sup>按</sup> "选择常规音色"或 "选择鼓音色"章节 (第 **[30](#page-29-0)** [页](#page-29-0))中的步骤 **2 - 4** 所述选择您想分配到声部 **2** 的音 色。

您可使用 [DEC/NO]、[INC/YES] 按钮和数据轮直接选择所需 的音色库和编号。您也可使用分类查找功能 (第 [32](#page-31-0) 页)。此 处,我们将一个长笛音色 (PRE3: C Flute)分配到声部 2。

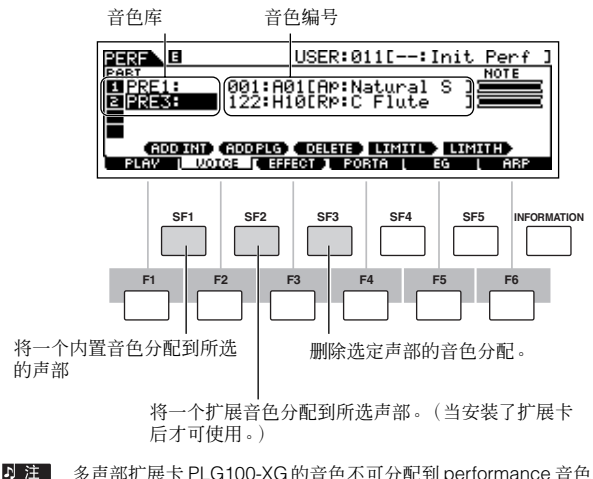

多声部扩展卡 PLG100-XG的音色不可分配到 performance 音色声部 上;这些音色专供在复合音色模式中播放 XG 乐曲数据时使用。

弹奏键盘。

声部 1 (钢琴音色)和声部 2 (长笛音色)可进行齐奏。

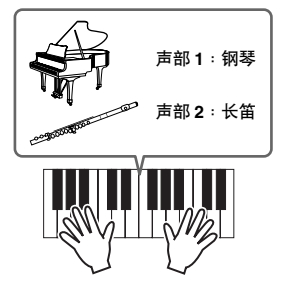

下面,我们将把键盘分成两部分,每部分一种音色。

## 将键盘分成独立部分一分割

- 8 将声部**1**的音色分配到低音键区。
- **8-1** 将光标移动至声部 **<sup>1</sup>**。
- **8-2** 按住 **[SF5] LIMIT H** 按钮的同时按键盘上的音符以设定 声部 **1** 的最高音。
- $\blacksquare$  <br> $\blacksquare$  请注意: 音符范围改变后, 声部 1 的黑条 ( "NOTE"处) 也会随之 改变。
- 9 将声部**2**的音色分配到高音键区。
- **9-1** 将光标移动至声部 **<sup>2</sup>**。
- **9-2** 按住 **[SF4] LIMIT L** 按钮的同时按键盘上的音符以设定 声部 **2** 的最低音。
- り注| 请注意: 音符范围改变后, 声部 2 的黑条 ( "NOTE"处) 也会随之 改变。

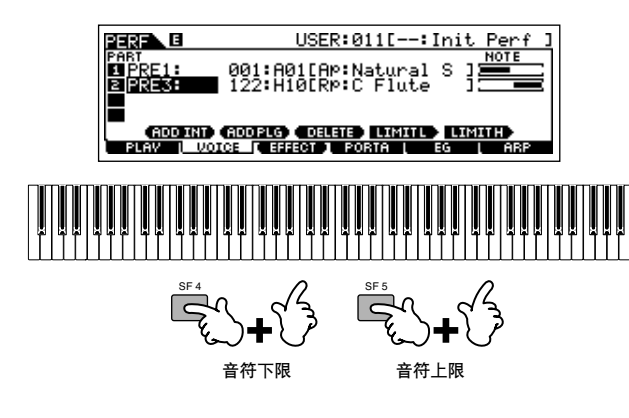

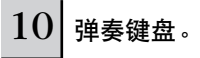

用左手弹奏钢琴音色,用右手弹奏长笛音色。

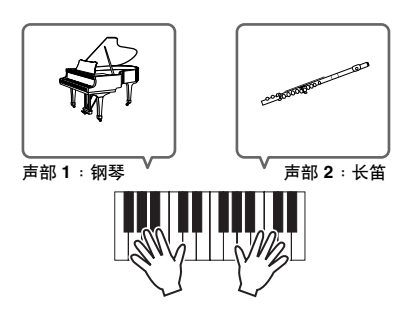

## 调节声部音量并存储 **performance** 音色

11 使用控制推子调节声部**1**和**2**的音量设置。

详细情况请参见第 42 页。

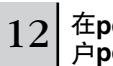

## 12 <sup>在</sup>**performance**音色存储模式中将设置为一个用 户**performance**音色。

有关存储操作的详细说明,请参阅第 [56](#page-55-0) 页。

如果在编辑某个程序时没有对编辑过的程序进行存储就选择另一个 기 注 程序,则所有编辑操作将被取消。

在上述章节中,您已了解了如何将 2 种音色分配到 2 个不同 的声部。请使用相同步骤为声部 3 和 4 分配音色,从而用一 台 S90 ES 创建一种完整的管弦乐或 3 – 4 人乐队的声音。您 也可使用各种预置 performance 音色试着创造您自己原创的 音色组合。

# <span id="page-37-0"></span>使用麦克风和其它音响设备的音色

performance 音色模式的众多特点之一在于您可将 A/D (模拟 / 数字)输入音色 (如通过麦克风输入的您自己的声音、吉他、 贝司或 CD 播放器的声音)指定为 performance 音色的 4 声部之一。音量、相位和效果等各种参数可以设定到此声部,而声音 会与其他声部一起输出。这些参数被设定后可在 performance 音色存储模式中进行存储。

5■ 在复合音色模式中也可使用音频输入声部,但是在单音色模式中不可使用。此处的操作步骤和说明也适用于复合音色模式。

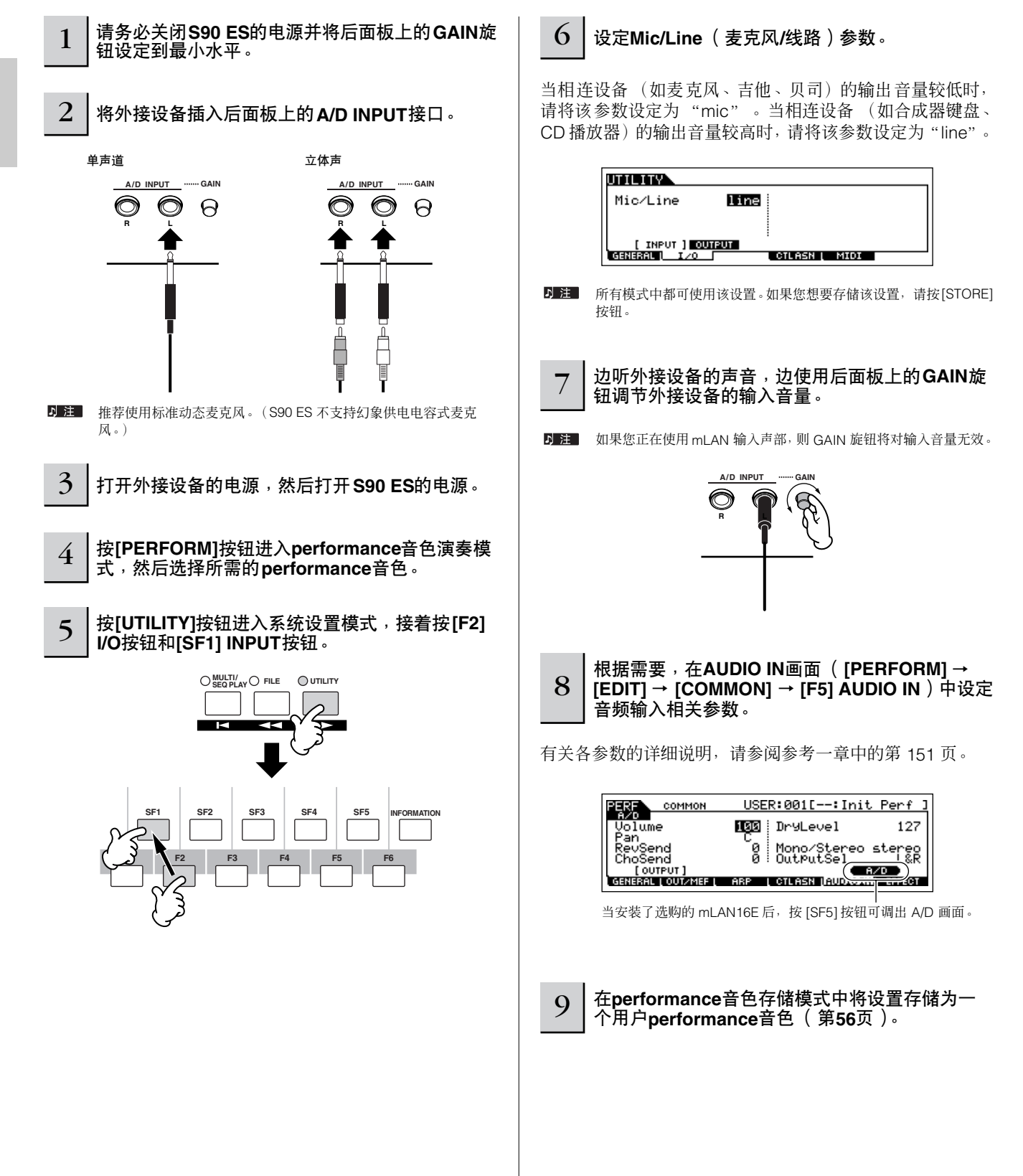

快速入门

# 使用琵音功能

只需按一下一个琴键或弹奏一个和弦,您便可用各种琵音功能可自动弹奏各种节奏和乐句。S90 ES 带有多种多样的琵音一总共 1787 种-从传统、流行的乐句到最新最酷的节奏形式。此外,您可将最喜爱的琵音分配到 [SF1] - [SF5] 按钮从而在琵音乐句 之间快速切换。这一强大功能可赋予您源源不息的灵感,帮助您快速方便地创作各种即兴重复乐段、乐句和乐曲。 由于预置音色和 performance 音色已经预先分配有各自的琵音类型, 所以, 您所要做的只是选择所需音色并打开琵音功能。

**D 注 有关**琵音的详细情况, 请参阅第 [124](#page-123-0) 页。

**DEE** 在 performance 音色模式或复合音色模式中,不可对每个声部播放不同的琵音类型。

## $1 |$ 按[ARPEGGIO]按钮打开琵音功能。

选择某些程序 (单音色、performance 音色、复合音色) 将 自动点亮该指示灯。

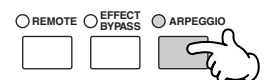

## $\begin{array}{|c|c|}\hline 2 & \hline \hline \hline \hline \hline \end{array}$ 在键盘上弹奏一个音符或多个音符以触发琵音播 放。

特定的节奏形式或乐句取决于您实际弹奏的音符或和弦以及 选定的琵音类型。有关详细说明,请参阅基本结构一章中的 第 [124](#page-123-0) 页。

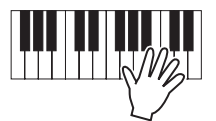

### ■ 在弹奏键盘时改变琵音类型

每个预置音色中都在[SF1] ARP1 - [SF5] ARP5按钮上分配了 不同的琵音类型。当音符图标出现在显示屏的每个琵音编号 的右侧时 (见下图), 说明相应的按钮上分配了一个琵音类 型。选定的琵音类型会加亮显示。按 [SF1] - [SF5] 按钮试听 各种琵音类型。

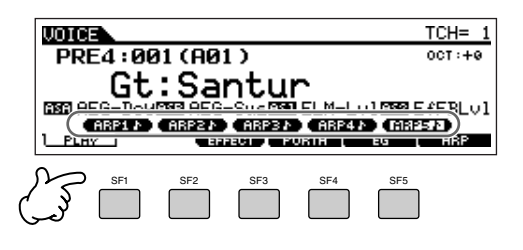

您可在 [F6] ARP 画面中确认当前选定的琵音类型。

当前选定的琵音类型。

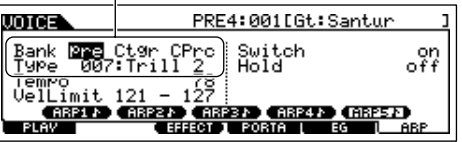

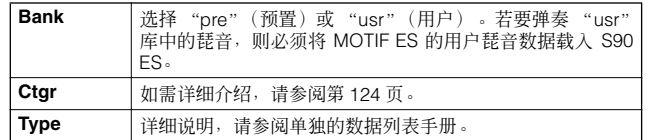

り注し 您可将 MOTIF ES 的用户琵音数据载入 S90 ES, 但是您不可在 S90 ES 上创建用户琵音数据。

弹奏

 $\mathcal S$ 90 $\pmb{\in}$ S 使用说明书 **39** 将您最喜爱的琵音类型注册到 **[SF1] - [SF5]** 按钮 您可改变默认设置并在 [SF1] - [SF5] 按钮上分配任何琵 音类型。

- **1** 选择所需的单音色、**performance** 音色或复合音色,然后 按 **[ARPEGGIO]** 按钮打开琵音功能。
- **2** <sup>在</sup> **[VOICE]** → **[F6]** (或 **[F5]**)**ARP** 画面中选择所需的琵 音类型。
- **3** 按住 **[STORE]** 按钮的同时,按 **[SF1] [SF5]** 按钮中的任 意一个按钮。

当前选定的琵音类型将被分配到所按的按钮上。如果您 在 [ARPEGGIO] 指示灯熄灭的情况下执行该操作,则您 所按的按钮上将不会分配任何琵音类型。

- **4** 根据需要,重复步骤 **2 3**。
- **5** 将变更后的设置存储为一个用户音色、用户 **performance** 音色或用户复合音色 (第 **[50](#page-49-0)**、 **[56](#page-55-1)**、 **[76](#page-75-0)** 页)

## 将琵音作为 **MIDI** 数据传送

如果您想要使用琵音触发其它 MIDI 音源或将琵音的 MIDI 数据记录到音序器以进行进一步编辑,您可将琵音 播放数据作为 MIDI 数据进行传送。只需将下列开关参 数设定为 "on"即可完成上述工作:

### **•** 单音色琵音:

单音色模式 → **[UTILITY]** → **[F3] VOICE** → **[SF3] ARP CH** → **OutputSwitch**

## **• performance** 音色 **/** 复合音色琵音

**performance** 音色模式 **/** 复合音色模式 → **performance** 音色 **/** 复合音色选择 → **[EDIT]** → **[COMMON]** → **[F3] ARP** → **[SF4]OUT CH** → **OutputSwitch**

## ■ 使用控制推子控制琵音播放。

这 4 个控制推子可调节琵音播放的速度和音量。如果您喜欢 调节结果并想将其保存起来,则可将设置变更存储为一个用 户音色、用户 performance 音色或用户复合音色。

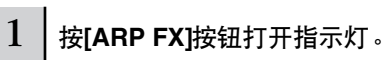

选择某些音色可自动打开这些指示灯。

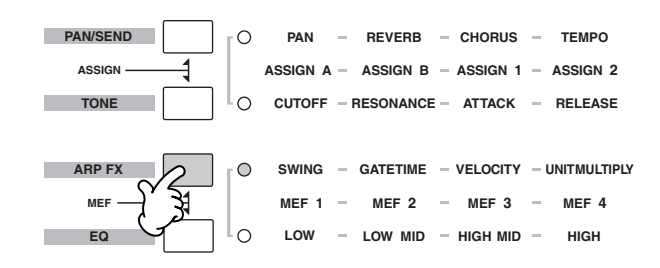

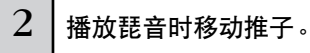

有关推子控制功能的详细说明,请参阅第 [42](#page-41-0) 页。

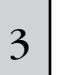

3 如果您对调节结果满意,则可将设置变更存储为 一个用户音色、用户**performance**音色或用户复 合音色 (第**[50](#page-49-0)**、 **[56](#page-55-1)**、 **[76](#page-75-0)**页)。

# <span id="page-40-0"></span>使用 **S90 ES** 上的控制器

本章节将向您如何介绍使用 S90 ES 上的控制器改变声音。当使用外接控制器时,请参阅第 [59](#page-58-0) 页。

# 弯音轮

弹奏键盘时,使用弯音轮可调高 (将弯音轮朝着您身体的前方滚动)或调低音符 (将弯音轮朝着您身体的方向滚动)。弯音轮 具有自动居中功能,手放开时可自动返回到普通音高。请试着在按下键盘上音符的同时滚动弯音轮。

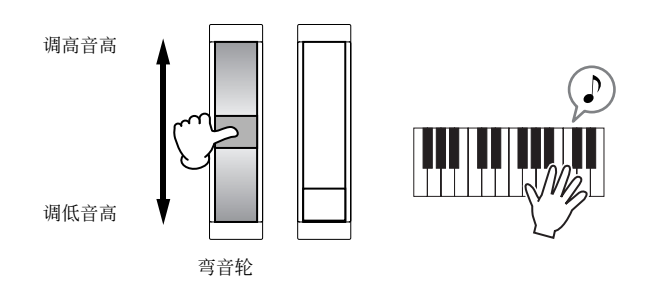

弹奏 performance 音色时, 弯音范围取决于分配到各声部的音色的设置 (在单音色模式中进行)。

- り注 • 可在 "OTHER"画面 ([VOICE] → [EDIT] → [COMMON] → [F1] GENERAL → [SF5] OTHER) 中对各音色的弯音范围设置进行更改, 并可在单音色 存储模式中将更改的设置存储为一个用户音色。
	- 您也可在弯音范围设置中将弯音轮设定成以相反的方向调高或调低音符 (即,弯音轮向上滚动时音调下降)。
- 7 注 在 "CTL SET"画面 ([VOICE] → [EDIT] → [COMMON] → [F4] CTL SET)中,您可将弯音以外的其它功能分配到弯音轮上。这些分配设置可在单音色 存储模式中作为用户音色存储。即使弯音轮上分配了不同的功能,弯音功能仍可使用且使用弯音轮时仍将产生弯音信息。

## 调制轮

尽管调制轮通常用于在声音中加入颤音,但在许多预置音色中调制轮上还分配有其它功能和效果。向上滚动调制轮的幅度越 大,声音上加入的效果就越强。弹奏键盘时,您可试着在各种预置音色中使用调制轮。

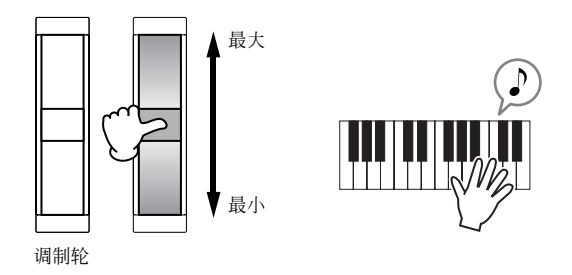

弹奏 performance 音色时,调制轮的效果取决于各声部上分配音色的设置 (在单音色模式中进行)。

**DEE** 为了避免不当心对当前音色加入效果,请务必在开始弹奏之前将调制轮设定到最小位置处。

7 注 在 "CTL SET"画面 ([VOICE] → [EDIT] → [COMMON] → [F4] CTL SET)中,您可将各种功能分配到调制轮上。这些设置可在单音色存储模式中存储 为用户音色。

弹奏

# <span id="page-41-0"></span>控制推子

## 改变声音特性

控制推子在现场演奏时非常有用,在演奏时可随时改变当前单音色、 performance 音色或复合音色的亮度和声音特性。将推子 向上推可增强效果,而向下拉可减弱效果。这些推子可用于不同的功能 "组"。您可以按相应的控制功能按钮选择分配到各推 子上的特定的功能组 (如下所示)。

## 控制推子上设定的功能

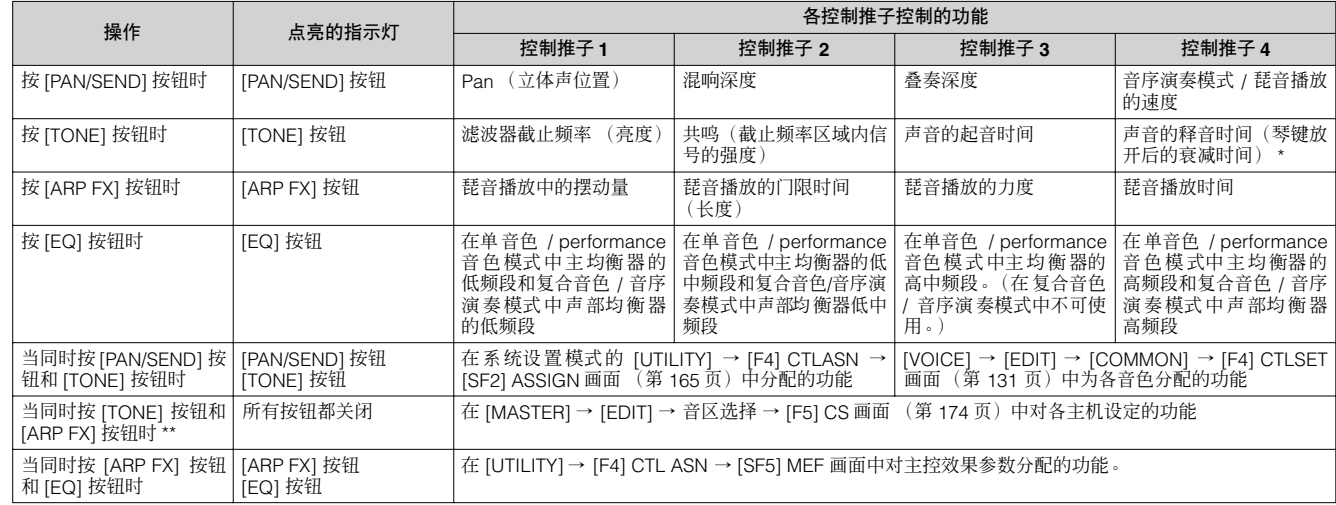

\* 对于鼓音色,此控制推子影响所有弹奏音符的衰减时间,无论按住还是松开。

\*\* 仅当在主控模式中将键区开关设定为 "on"时才可使用 (第 [92](#page-91-0) 页)。

当按控制功能按钮时,按钮的指示灯将根据上表所示亮起,且控制推子的状态 (当前分配的功能的设定值)显示在液晶显示屏 上。显示画面上推子的外观表示推子的实际控制状态。如果画面中推子的图形带有阴影,则面板上相应的控制推子将如图所示 影响声音。无阴影的推子图形表示当前控制推子位置与实际参数值有所不同。在这种情况下,只有当推子位置达到参数的当前 数值后 (推子图形出现阴影后),移动推子才能影响声音。

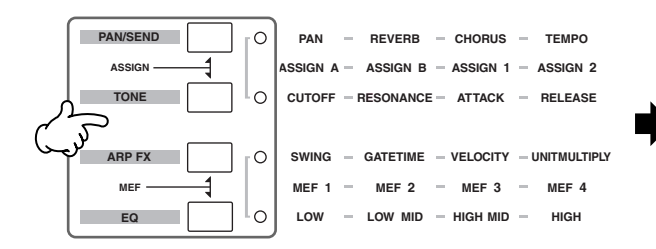

#### 调节这些推子将立即影响声音。

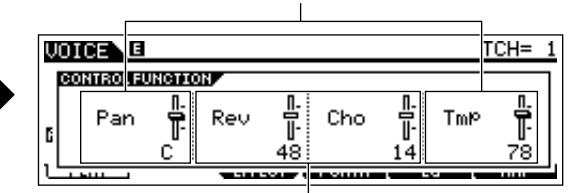

只有当达到当前数值后,调节这些推子才会影响声音。

## 改变音量

您可按 [VOLUME] 按钮随时使用控制推子调节相关音量设置。这样,您便可单独调节键盘上弹奏的各音色或performance 音色 的音量设置,或调节复合音色的音量设置 (第 [70](#page-69-0) 页)。

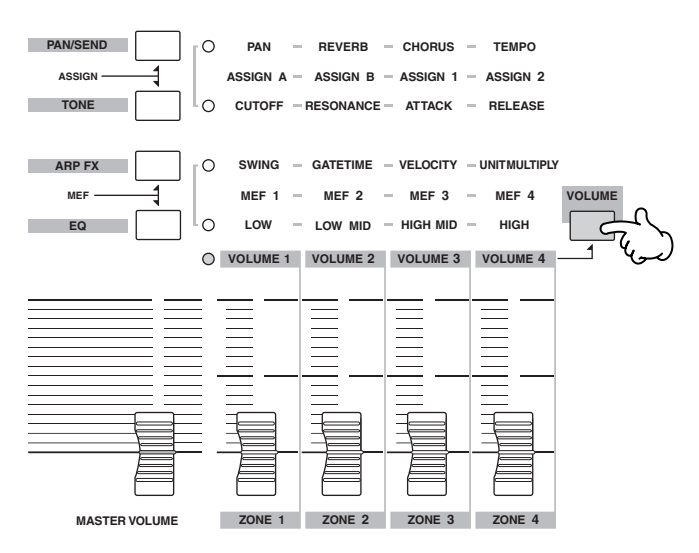

## 分配到控制推子上的功能组

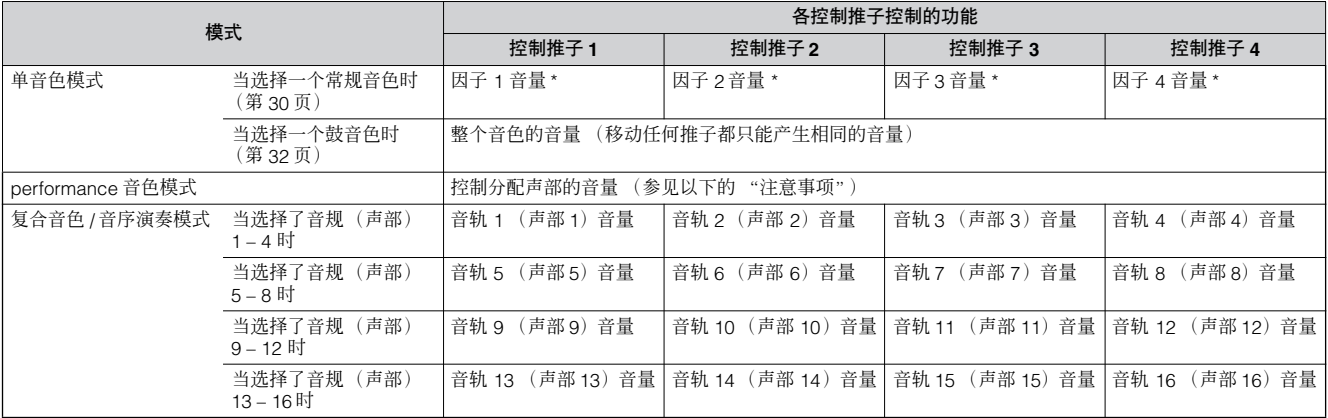

\* 因子指的是音色的基本音源单位。详细情况请参见第 44 页。

#### $\overline{D}$  注 **a** 注意事项-在 Performance 音色模式中使用推子

在 Performance 音色模式中,根据各 Performance 音色中分配的指定声部分配控制推子。 请注意:推子编号可能与相同编号的声部不匹配。 例如,当使用组合了 2 个声部 (声部 1 和声部 4) 的 performance 音色 (如右图所示), 推子的分配如下:

- 推子 1 控制声部 1 的音量。
- 推子 2 控制声部 4 的音量。
- 推子 3 和 4 不使用。
- 

 $\overline{D}$  注 [MASTER VOLUME] 推子调节乐器的总体输出音量。而控制推子调节相应因子或声部的 MIDI 音量值。

## 编辑指示器

移动推子可直接改变单音色、 performance 音色或复合音色的参数。当有参数发生改变时, [E](编辑) 指示器会出现在 显示屏的左上角。这表示当前单音色、 performance 音色、或复合音色已被修改,但尚未存储。 有关编辑指示器的详细说明,请参阅第 [25](#page-24-0) 页。

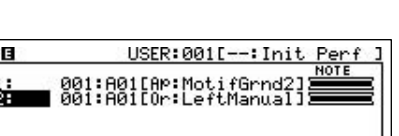

**CHOOTRI (HOOPLE) OFFICE LIMITLY LIMITHY** 

**PERIA** 腦體

# 编辑程序

# 编辑音色

每个音色最多可以包括四个因子。因子由基本波形 (乐器的基本声音)和用来增强、改变或限定声音的各种合成 器处理参数 (例如音高、滤波器和振幅控制等)组成。

例如,钢琴音色实际上可以由几个不同的钢琴波形组成:高音一个,低音一个,以及轻柔弹奏键盘时的各个波形。 可以将不同因子组合在一起同时演奏,也可以对其进行编排,使它们能根据键盘弹奏的力度进行切换。这些方法都 有助于创造一种更强劲、真实的钢琴音色。

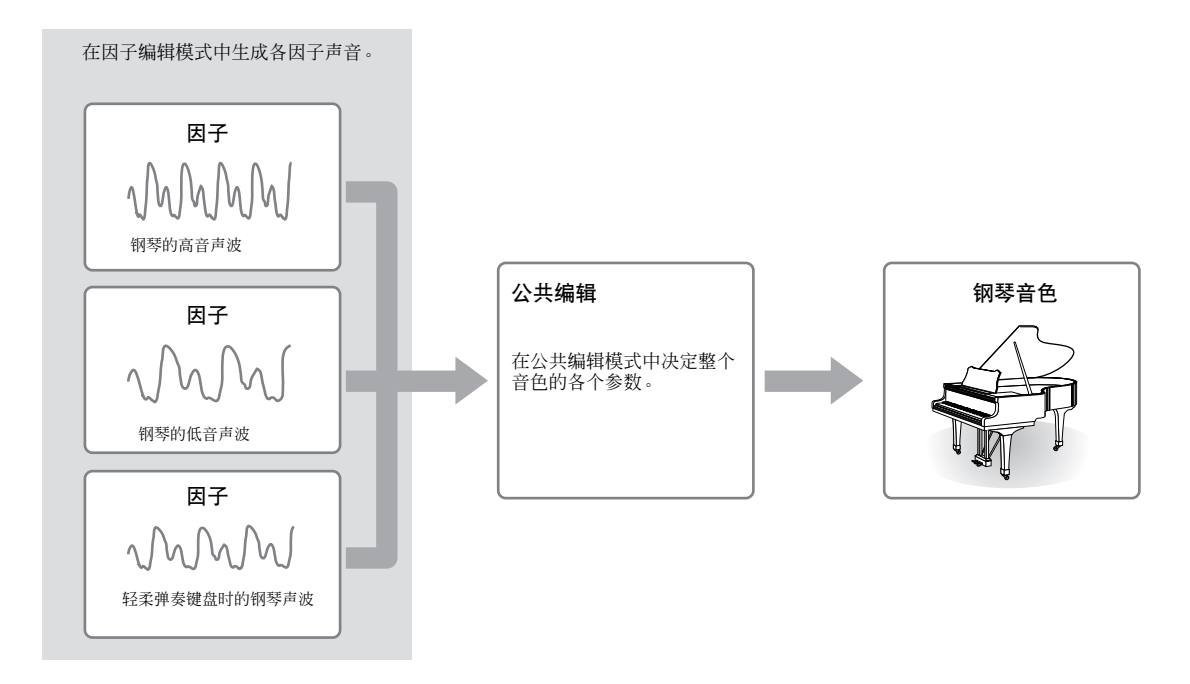

图注 鼓音色由不同的 "琴键"一或分配到键盘上单个音符的独立的打击乐 / 鼓音色-组成。

# <span id="page-43-0"></span>常规音色编辑

1 <sup>按</sup>**[VOICE]** (音色)按钮进入单音色模式,然后选择一个需编辑的常规音色 (第**[30](#page-29-2)**页)。

 $\overline{2}$  | 按[EDIT]按钮进入单音色编辑模式。

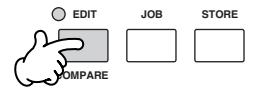

## $3$  | 调出公共编辑界面或因子编辑界面。

如果您想编辑构成音色的声音和决定声音的基本参数-例如振荡器、音高、滤波器、振幅和 EG (包络发生器)-请调出因子 编辑界面。

如果您想编辑与整体音色相关的更通用的参数和音色的处理方式-例如琶音、控制器和效果器-请调出公共编辑界面。

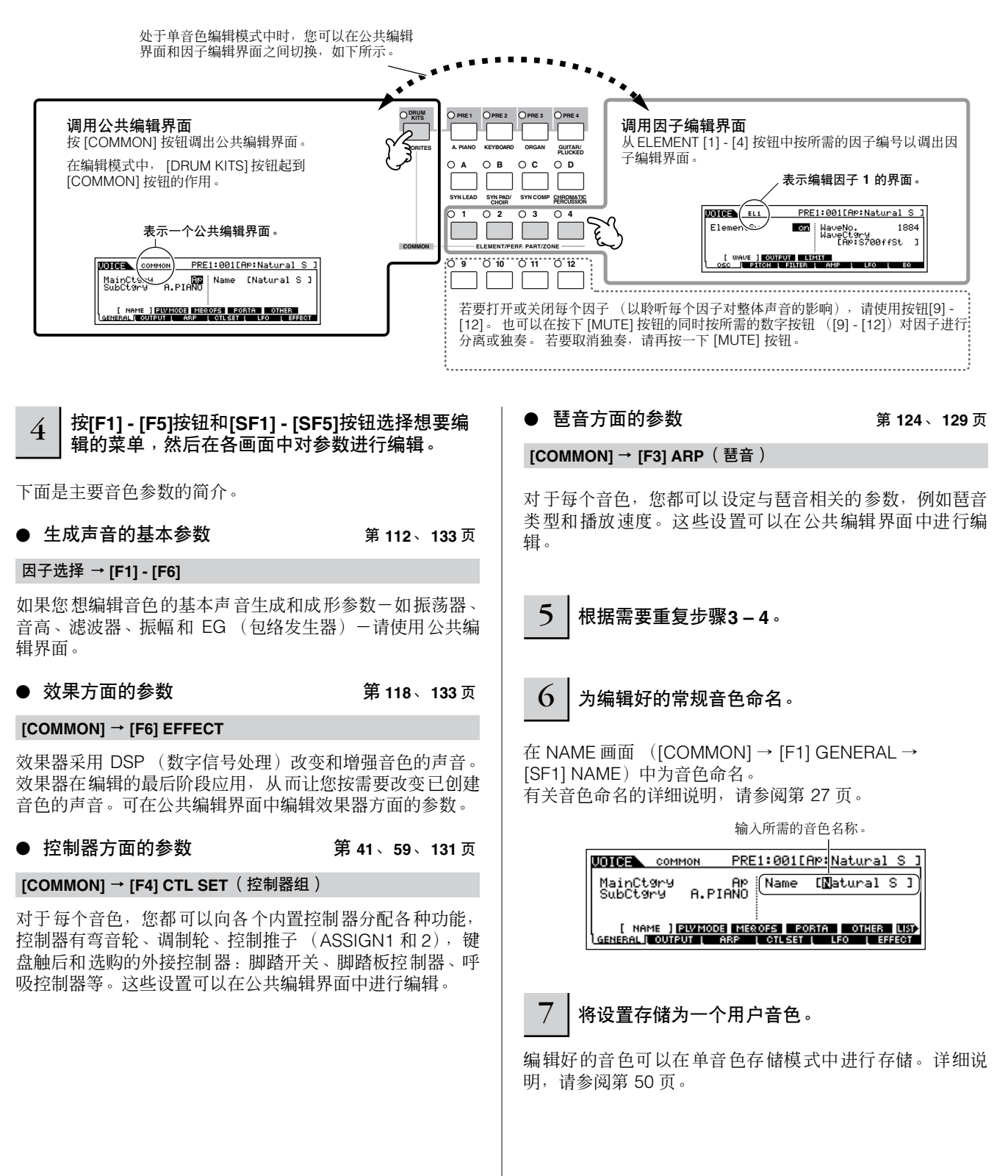

快速入门

## 小技巧用控制推子编辑音色

乐器左上方的四个推子不仅可以在演奏时调节声音,而且可以用来在单音演奏模式或单音色编辑模式中对音色进行编辑。

## ● 当 **[PAN/SEND]** 指示灯打开时:

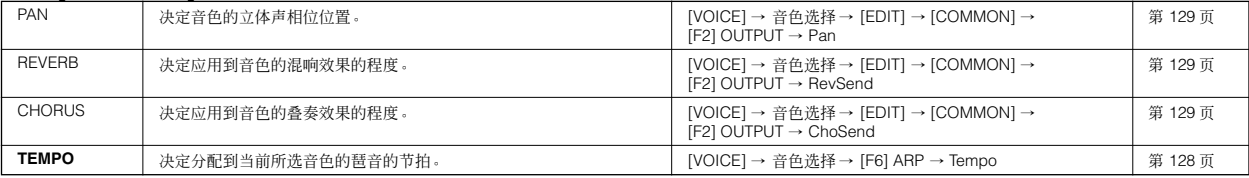

#### ● 当 **[TONE]** 指示灯打开时:

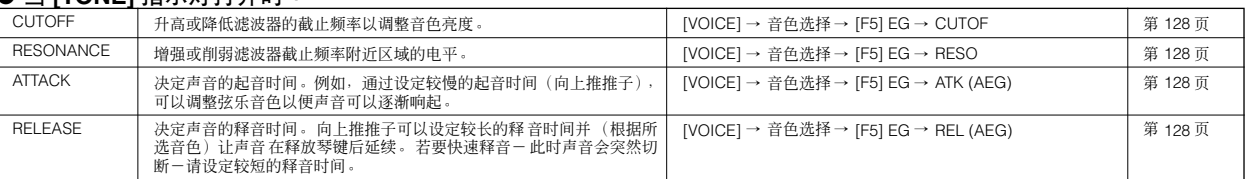

D 注 上述设置用于对单音色编辑模式中的 AEG 和 FEG 设置进行补偿。

## ● 当 **[ARP FX]** 指示灯打开时:

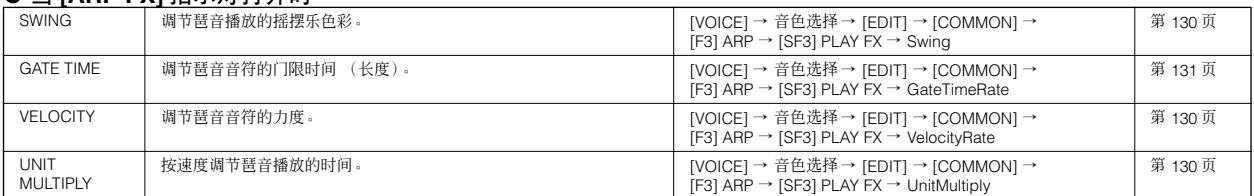

## ● 当 **[EQ]** 指示灯打开时:

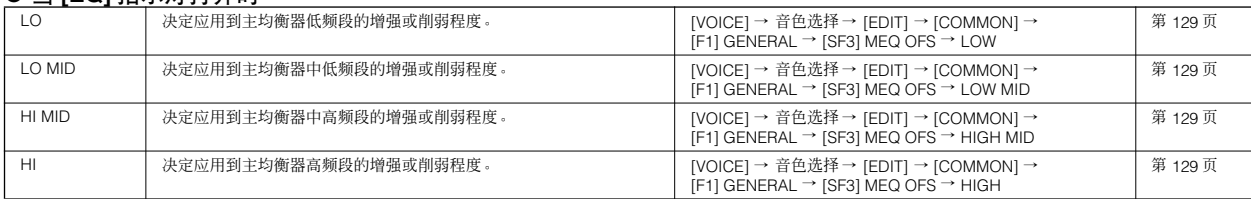

D 注 上述设置用于对 [VOICE] → [UTILITY] → [F3] VOICE → [SF1] MEQ 画面中的 EQ 设置进行补偿。

#### **● 当 [PAN/SEND] 和 [TONE] 指示灯均打开时 (同时按这两个按钮):**

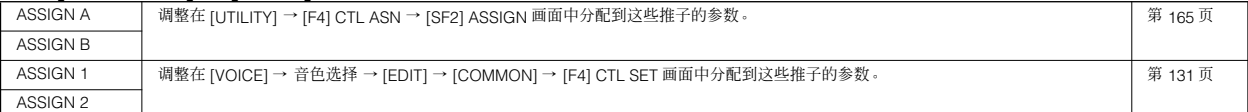

除了上述功能以外,把还可以通过同时按 [ARP FX] 和 [EQ] 按钮与主控效果器相关的参数 (可以在 [UTILITY] → [F3] VOICE → [SF2] MEF 画面 中设定)分配到这四个推子。分配到这四个推子的特定参数可以在 [UTILITY] → [F4] CTL ASN → [SF5] MEF 画面中进行设定。

## ● 当 **[VOLUME]** 指示灯打开时:

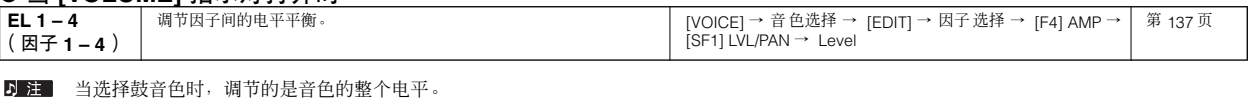

编辑程序

快速入门

快速入门

编辑程序

#### <span id="page-46-0"></span>鼓音色编辑 1 <sup>按</sup>**[VOICE]**按钮进入单音色模式,然后选择一个要编辑的鼓音色 (第**[32](#page-31-2)**页)。 **EDIT JOB STORE**  $2$  | 按**[EDIT**]按钮进入单音色编辑模式。 **COMPARE** $3$  | 调出公共编辑界面或键位编辑界面。 如果您想编辑构成音色的声音和决定声音的基本参数-如振荡器、音高、滤波器、振幅和 EG (包络发生器)-请调出键位编 辑界面。接下来,请按键盘上的相应音符。若要编辑更多的与整体鼓音色相关的参数以及鼓音色的处理方式-如琶音、控制器 和效果器-请调出公共编辑界面。 处于单音色编辑模式中时,您可以在公共编辑界面和键 位编辑界面之间进行切换,如下所示。  $\sqrt{1}$  $\ddot{\phantom{0}}$ **DRUM**  调用公共编辑界面 调出键位编辑界面 **PRE 1 PRE 2 PRE 3 PRE 4 KITS** 按数字按钮 [1] 调出键位编辑界面,然后选择将被分 按 [COMMON] 按钮调出公共编辑界面。 配所需乐器的琴键。 在编辑模式中, [DRUM KITS] 按钮起到 [COMMON] 按钮的作用。 **FAVORITES A. PIANO KEYBOARD ORGAN GUITAR/ PLUCKED OA OB OC OD** 表示编辑琴键 C0 的界面。 **SYN LEAD** CHRO<sub>PER</sub>CU **SYN PAD/ CHOIR SYN COMP CHROMATIC** 表示一个公共编辑界面。 **KOTOEN KEY 1 2 3 4** PDR:001[Dr:Hyper Std ] K:WOLLDF:HYPer St.<br>Bank<br>Mumber 09:<br>Category<br>Category<br>Category<br>Category 8933 **WOODS** PDR:001[Dr:Hyper Std ] **COMMO COMMON TELEVISION COMMON PART/ZONE** Type<br>ElementSw Pre way<br>on Name [Hyper Std ] **DRUMS** MainCts<br>SubCtery **9 10 11 12** AND ON THE REAL PROPERTY OF THE REAL PROPERTY.<br>The PITCH I FILTER I AMP OTHER<br>EFFECT C0 C1 C6  $\bigoplus$ 键位编辑 (**1 - 73**)  $\mathbb{W}$  $\mathbb{O}$  $\oslash$ Ł  $\color{red} \textbf{G}$ Key 73 4 <sup>按</sup>**[F1] - [F5]**按钮和**[SF1] - [SF5]**按钮选择想要编  $\overline{6}$  | 对编辑好的鼓音色命名。 辑的菜单,然后在各画面中对参数进行编辑。 在 NAME 画面([COMMON] → [F1] GENERAL → [SF1] 可进行编辑的主要参数与常规音色编辑中的 (第 [44](#page-43-0) 页)基 NAME)中对音色命名。有关音色命名的详细说明,请参阅 本相同。鼓音色中的"键位编辑"对应于常规音色中的"因 第 [27](#page-26-0) 页。 子编辑"。请注意鼓音色中没有 LFO 参数。 **MODEL** COMMON PDR:001[Dr:Hyper Std Dr Mame 输入所需的音 5 根据需要重复步骤**3 – 4**。 **Illyper Std J** MainCt9ry<br>SubCt9ry 色名称。 **Example: 1 | PEROFS |** NEWSO<del>FS</del><br>LGENERAL | OUTPUT | ARP | CTLSET | OTHER LIST<br>EFFECT 7 将设置存储为一个用户鼓音色。 编辑好的音色可以在单音色存储模式中进行存储。详细说 明,请参阅第 50 页。

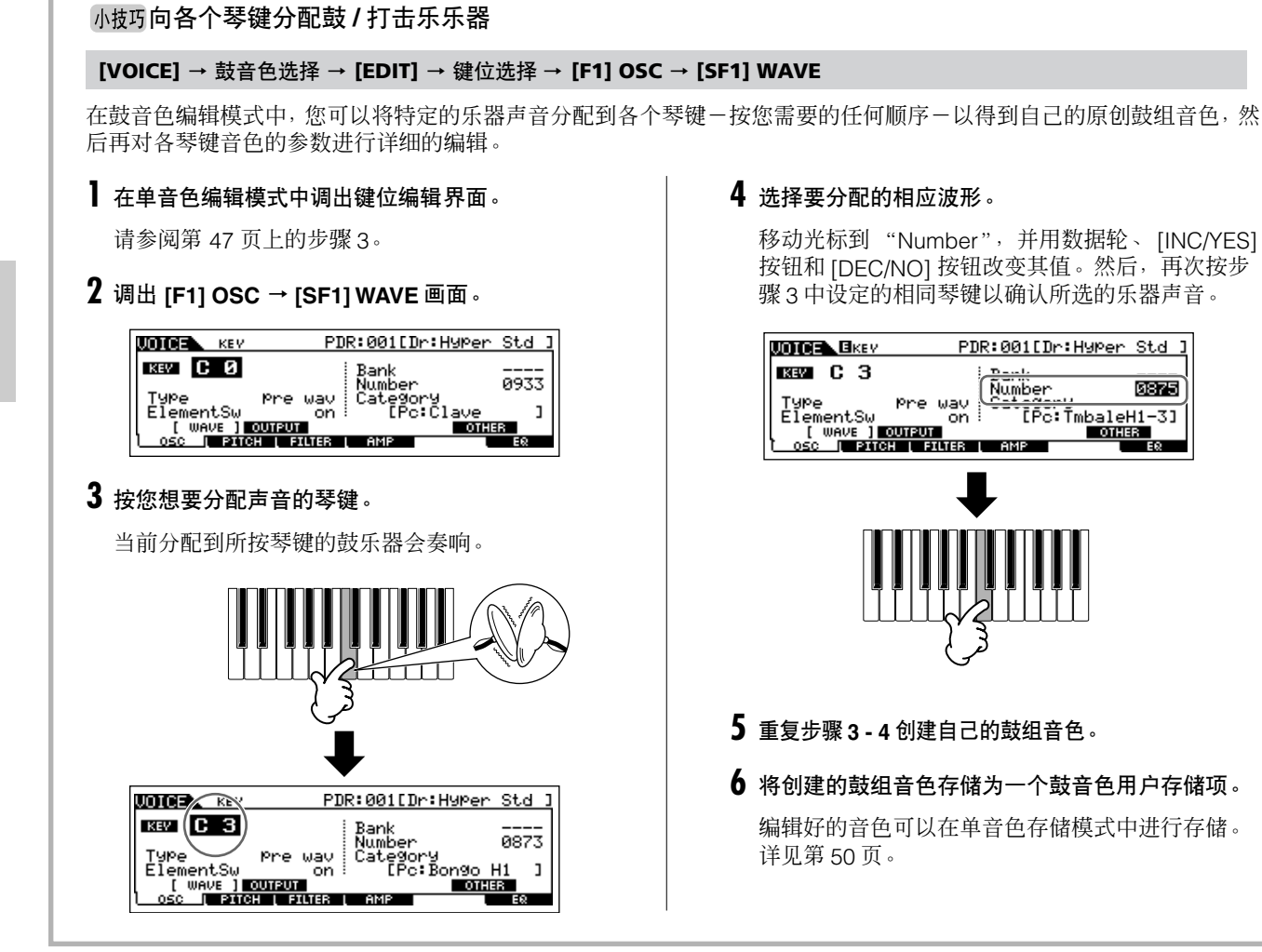

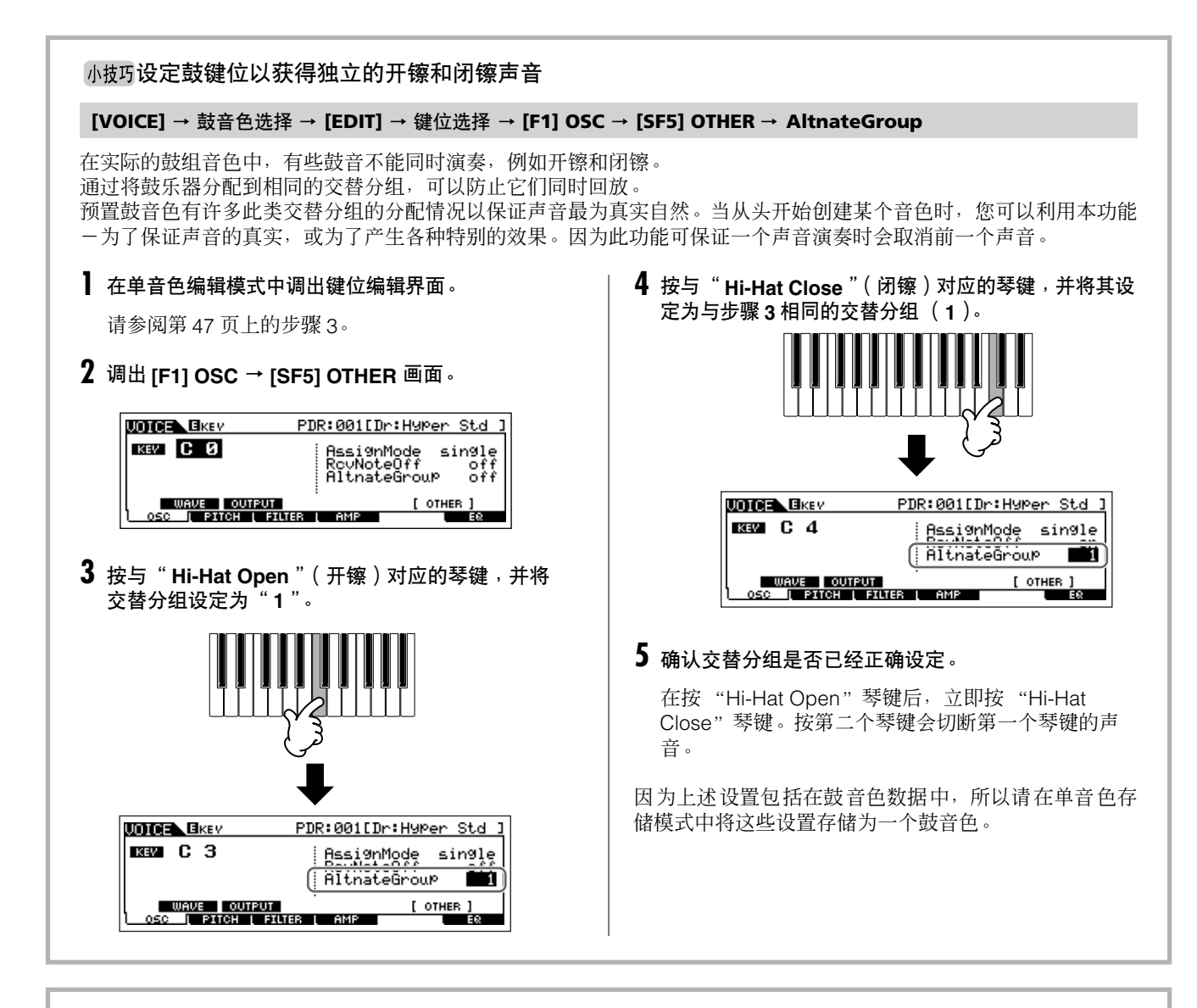

## 小技巧决定释放琴键时鼓音色如何响应

## **[VOICE]** → 鼓音色选择 → **[EDIT]** → 键位选择 → **[F1] OSC** → **[SF5] OTHER** → **RcvNoteOff**

可以决定所选鼓键位是否对 MIDI 音符关信息作出响应。将 Receive Note Off 参数设定为 "off"对于镲片声音和其他延音 会很有用。因为,即使您释放了音符或者收到音符关信息,所选声音也能按其自然衰减时间进行延续。如果此参数设定为 "on",则释放音符或收到音符关信息时声音会立即停止。

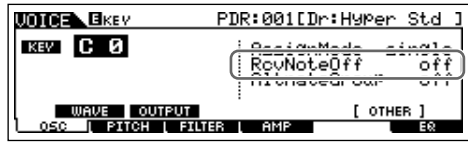

```
为每个琴键设定输出接口 (鼓 / 打击乐乐器)
```
## **[VOICE]** → 鼓音色选择 → **[EDIT]** → 键位选择 → **[F1] OSC** → **[SF2] OUTPUT** → **OutputSel**

可以改变后面板上各鼓键位信号的输出接口。当您想对某个特写的鼓乐器应用外接效果时,本功能很有用。详见第 [63](#page-62-0) [页](#page-62-0)。

# <span id="page-49-0"></span>存储 **/** 保存所创建的音色

为了存储 (保存)音色,需要进行两个工作-将编辑好的音色存储到内存中以及将存储的音色保存到 USB 存储设备中。

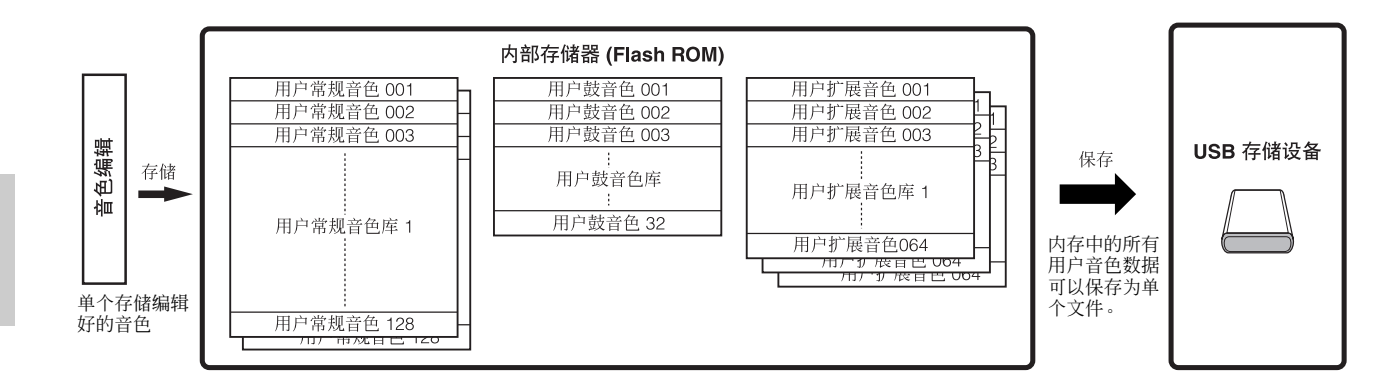

编辑程序

快速入门

当您关闭乐器电源时,单音色存储模式中保存的用户音色并不会消失。因此,不必将数据保存到 USB 存储设备。不过,您可能 想通过保存操作来保存数据,以便进行作为备份或整理。

## <span id="page-49-1"></span>将编辑好的音色作为用户音色存储到内存

## **[VOICE]** → **[STORE]**

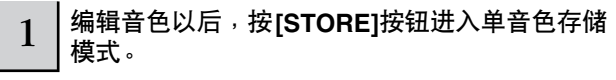

务必先执行存储操作,再选择其他音色。

## $2$   $\vert$  选择目标音色内存。

用数据轮、[INC/YES] 和[DEC/NO] 按钮选择一个用户音色库 (当存储常规音色时选择 "USR1"或 "USR2", 存储鼓音 色时选择 "UDR", 存储扩展音色时选择 "P1-U" – "P3-U")以及所需的音色编号。

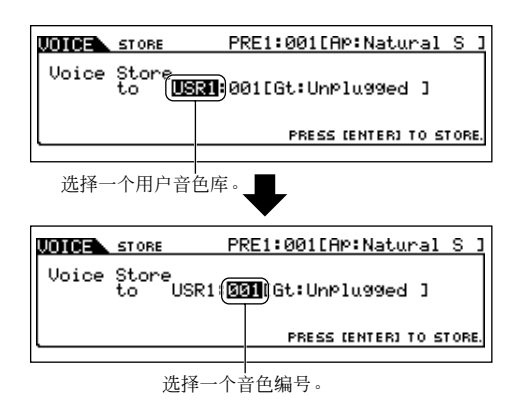

り注 当您执行存储操作时,目标内存的设置将被覆盖。务必将重要数据备 份到单独的 USB 存储设备中。

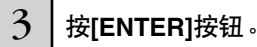

出现一个画面,提示您进行确认。 按 [DEC/NO] 按钮取消存储操作。

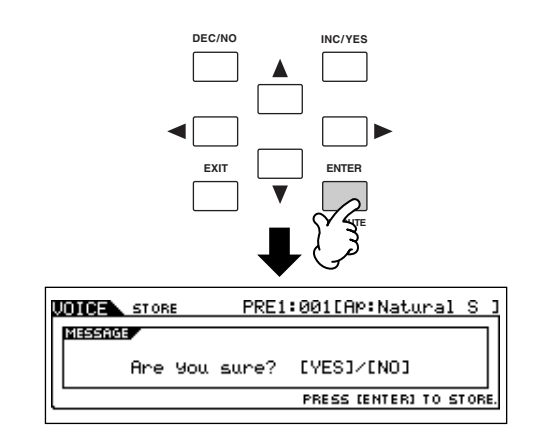

## $4$  | 若要执行存储操作,请按[INC/YES]按钮。

音色存储以后, 屏幕上出现"Completed"提示, 然后返回 单音演奏画面。

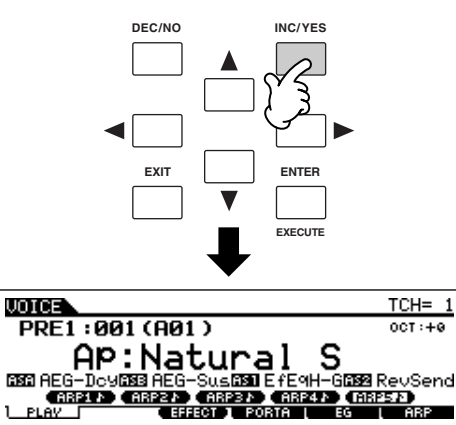

## △小心

当屏幕上显示 " Executing... " 或 " Please keep power on " 信息时<sup>,</sup>切勿<br>关闭电源。此时关闭电源会导致系统锁定<sup>,</sup>并在下次打开电源时无法正常启 动。另外所有用户数据将丢失。

## △ 小心

如果您未作存储就选择其它音色,则当前编辑过的音色数据将丢失。请务必在 选择其它音色以前对编辑过的音色进行存储。

## 将编辑好的音色保存到 **USB** 存储设备

### **[FILE]** → **[F2] SAVE**

连接 USB 设备,单按如下说明进行。

D 注 当连接完 USB 存储设备或插入介质后, LCD 显示屏上可能会出现错 误提示"USB device unformatted.",这表示此设备必须在文件模式 中格式化 (第 [168](#page-167-0) 页)以后才能使用。

## 1 <sup>按</sup>**[FILE]**按钮进入文件模式。然后按**[F1] CONFIG** 按钮和**[SF2] CURRENT**按钮。

如果设备被分为几个区,请选择特定的使用分区。如果设备 的插入了几个介质(如光盘),请选择一个特定的插槽编号。

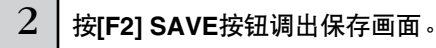

## 3 <sup>将</sup>**Type**参数设定为 "**All Voice**"。

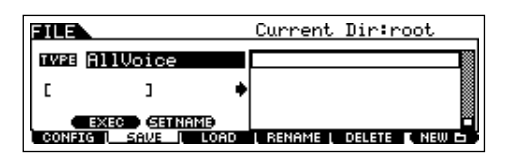

保存音色数据可使用下列三种文件类型。此处选择 "All Voice"。

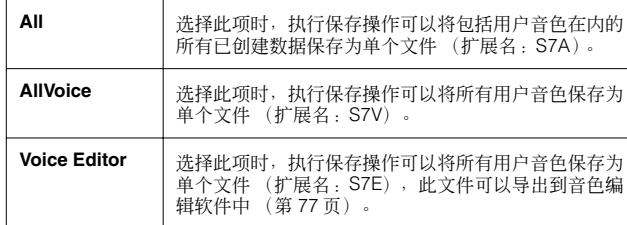

# $\overline{4}$   $\mid$  输入一个文件名。

将光标移到文件名栏目,然后输入想要的文件名。有关音色 命名的详细说明,请参阅第 [27](#page-26-1) 页。

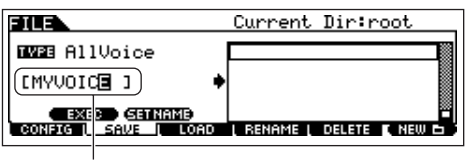

文件名

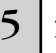

## $\mathsf{5}\mid \mathsf{4}$ 如果您已创建了目标文件夹,请选择此文件夹。

关于如何选择文件夹的信息,请参阅第 [170](#page-169-0) 页上的"补充信 息"。关于如何创建 / 删除文件夹和改变文件夹名称,请参阅 第 [168](#page-167-1) 页上的 "文件模式"章节。

## 6 <sup>按</sup>**[SF1] EXEC**按钮保存文件。

如果您要覆盖某个现有文件,则会出现请您确认的画面。按 [INC/YES] 按钮执行保存操作并覆盖现有文件,或者按 [DEC/ NO] 按钮取消保存操作。

## △小心

当数据正在保存 **/** 载入时,务必遵守下列注意事项: **•** 切勿从 **USB** 存储设备取出或弹出介质。 **•** 切勿拔下 **USB** 存储设备插头或断开其连接。

**•** 切勿关闭乐器或相关设备的电源。

## ■ 从 USB 存储设备载入音色数据

#### **[FILE]** → **[F3] LOAD**

在前面的章节中,我们将音色数据作为 "All Voice"文件保 存到了 USB 存储设备。在此,我们将通过载入操作调出音色 数据并将其载入乐器。

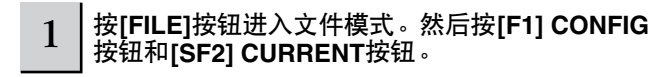

如果设备被分为几个区,请选择特定的使用分区。如果设备 插入了几个介质 (如光盘),请选择一个特定的插槽编号。

 $2 \mid$  按[F3] LOAD按钮调出载入画面。

## 3 选择要载入的文件类型。

通过前页中所述操作保存的文件拥有所有的用户音色。 如果您想载入所有用户音色,请将 Type 设定为"All Voice"。 如果只想载入某种特定音色,请将 Type 设定为 "Voice"。

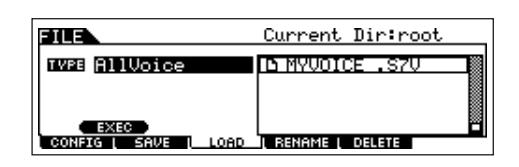

 $4$  | 选择要载入的文件 (" ] ")。

将光标移动到通过前页所述操作保存的文 件 (扩展名: S7V)。如果在步骤 3 中将 Type 参数设定为 "AllVoice", 请 进入步骤 5。如果所需文件保存在某个文件夹中,请进入该 文件夹并选择该文件。关于如何选择文件夹的信息,请参阅 第 [170](#page-169-0) 页上的 "补充信息"。

如果您在步骤 3 中将 Type 参数设定为 "Voice", 请执行下 面方框中的操作,然后进入步骤 5。

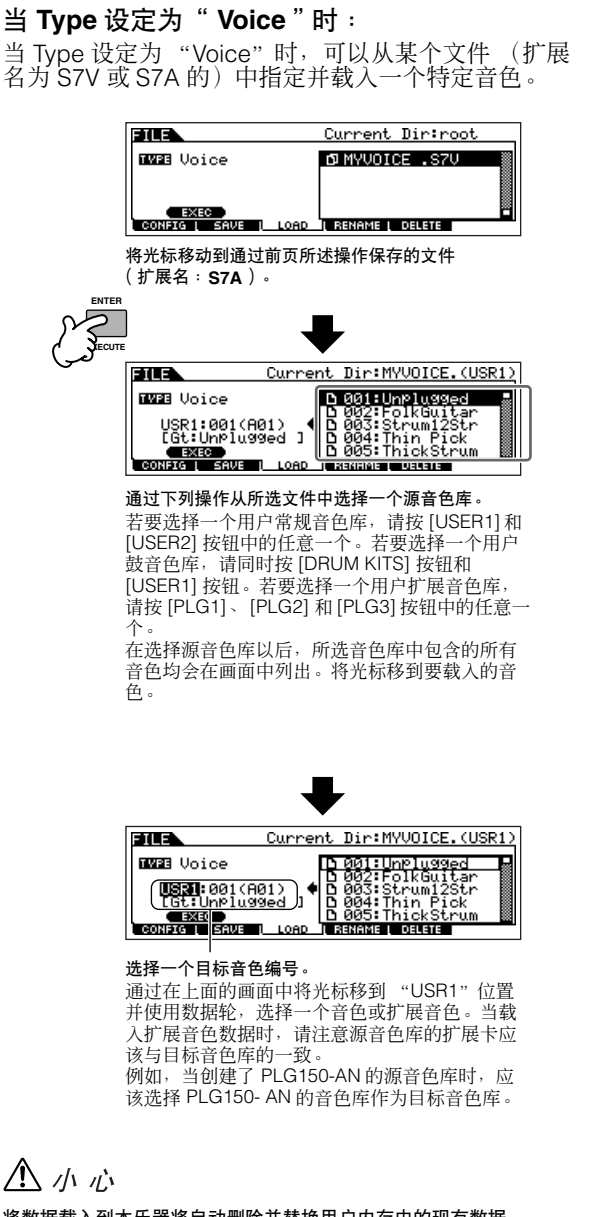

将数据载入到本乐器将自动删除并替换用户内存中的现有数据。

## 5 <sup>按</sup>**[SF1] EXEC**按钮载入文件。

数据载入以后,屏幕上出现"Completed"提示,然后返回 到初始画面。

# △小心

当数据正在保存 **/** 载入时,务必遵守下列注意事项:

- 切勿从 **USB** 存储设备取出或弹出介质。
- 切勿拔下 **USB** 存储设备插头或断开其连接。 切勿关闭乐器或相关设备的电源。

编辑程序

# 编辑 **performance** 音色

通过编辑各种参数, performance 音色编辑模式 ([PERFORM] → [EDIT]) 可以让您拥有自己的原创 performance 音色 (最多 包含四个不同声部 (音色))。音色可以从内置音源或安装的扩展卡中选择。在将不同音色分配到键盘的各个范围以后,便可 在 performance 音色编辑模式中编辑具体的参数。

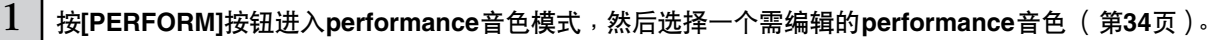

 $2 \mid$ 按[EDIT]按钮进入performance音色编辑模式。

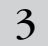

 $3$  | 调出公共编辑界面或声部编辑界面。

用声部编辑界面来编辑各声部的参数。 用公共编辑界面来编辑所有声部的参数。

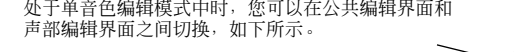

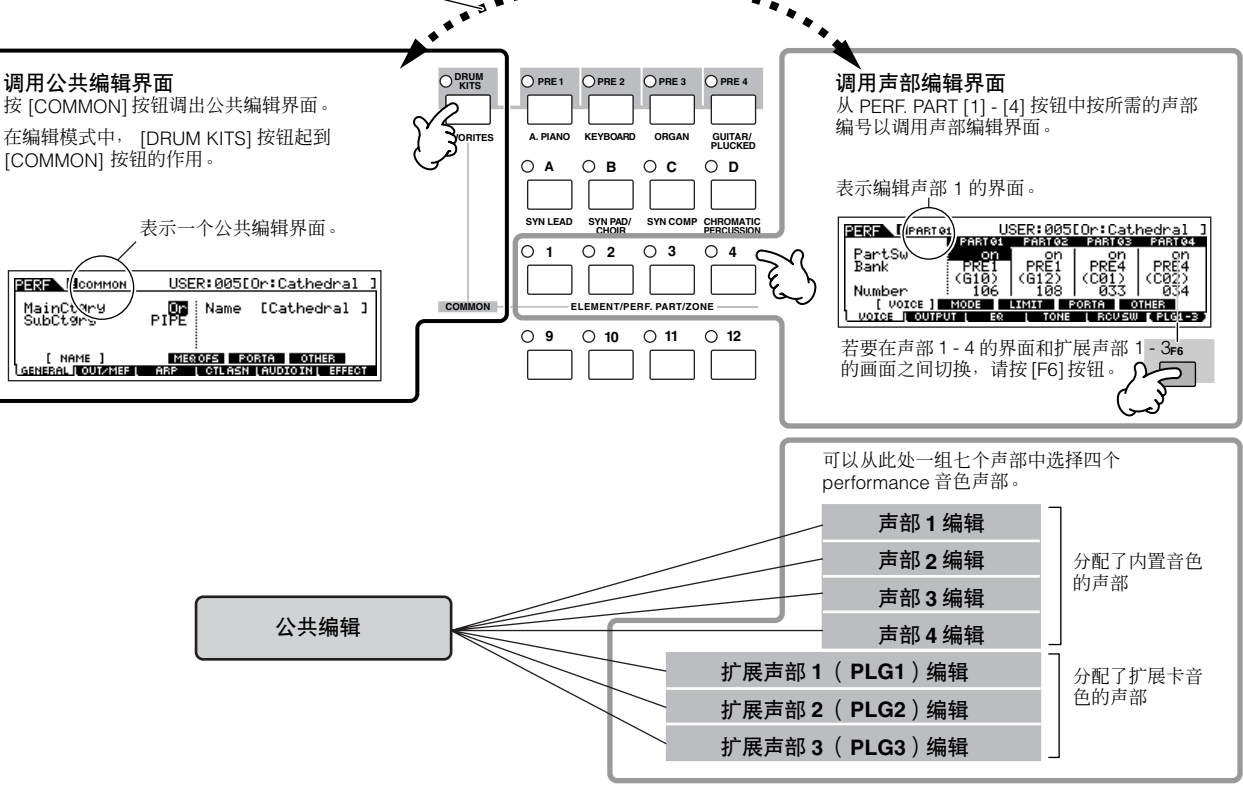

编辑程序

## 4 <sup>按</sup>**[F1] - [F6]**按钮和**[SF1] - [SF5]**按钮选择需要编 辑的菜单,然后在各画面中对参数进行编辑。

下面是各主要 performance 音色参数的简介。

### ● 分配到各声部的音色的参数

第 **[152](#page-151-0)** 页

#### 声部选择 → **[F1] VOICE**

分配到各声部的音色及其音符范围也可以在 performance 音 色演奏模式中进行设定(第 [152](#page-151-0) 页)。除了 performance 音 色演奏模式中的参数以外, performance 音色编辑模式也可 以让您设定弯音(音高滑移)和琶音开关 (决定琶音是否演 奏某个特定的声部)。

## ● 生成声音的基本参数

第 **[154](#page-153-0)** 页

#### 声部选择 → **[F4] TONE**

编辑每个声部的音色的参数,例如音高、滤波器和振幅。这 些参数可对音色因子编辑模式中的相同参数进行补偿。

### ● 音频输入声部方面的参数

第 **[151](#page-150-0)** 页

## **[COMMON]** → **[F5] AUDIO IN**

从 A/D INPUT 接口(或选购的音频输入端)输出的音频信号 可以作为音频输入声部处理。音量、相位和效果等各种参数 可以设定到此声部,且声音会与其他声部一起输出。与音频 输入声部相关的参数可以在每个 performance 音色的公共编 辑界面中进行编辑。

### **● 与各声部 OUTPUT 接口相关的参数**

第 **[154](#page-153-1)** 页

#### 声部选择 → **[F2] OUTPUT** → **[SF3] SELECT** → **OutputSel**

可以将各声部的音色分配到后面板上某个特定的硬件输出接 口进行输出。当您需要某个特定声部输出到单独的扬声器或 用喜爱的外接效果器对其进行处理时,本功能很有用。

## ● 效果器方面的参数

第 **[118](#page-117-0)**、 **[150](#page-149-0)**、 **[152](#page-151-1)** 页

**[COMMON]** → **[F6] EFFECT**

#### **[COMMON]** → **[F2] OUT/MEF** → **[SF3] MEF** (主控效果器)

效果器采用 DSP (数字信号处理)改变和增强 performance 音色的声音。可以在公共编辑界面中编辑效果器方面的参 数。

## ● 与主均衡器相关的参数

#### 第 **[120](#page-119-0)**、 **[150](#page-149-1)** 页

## **[COMMON]** → **[F2] OUT/MEF** → **[SF3] MEQ** (主控均衡器)

这些参数可以让您用五频段主均衡器来处理 performance 音 色的整体声音。主均衡器对低频段和高频段还拥有均衡器形 状参数,另外对各频段均拥有频率、增益控制和 Q 控制的参 数。

### ● 控制器方面的参数

第 **[41](#page-40-0)**、 **[59](#page-58-1)**、 **[151](#page-150-1)** 页

## **[COMMON]** → **[F4] CTL ASN** (控制器分配)

对于每个 performance 音色,您均可以给控制推子 (ASSIGN1 和 2)等内置控制器以及选购的控制器 (例如脚 踏板控制器和呼吸控制器)分配控制变化编号。

■ 注 分配给控制器的功能取决于单音色编辑模式中编辑的各声部的音色 设置。

#### ● 与琶音相关的参数

第 **[124](#page-123-0)**、 **[151](#page-150-2)** 页

### **[COMMON]** → **[F3] ARP** (琶音)

对于每个performance音色,您可以设定与琶音相关的参数, 例如琶音类型和播放速度。这些设置可以在公共编辑界面中 进行编辑。

5 根据需要重复步骤**3 – 4**。

## 6 对经过编辑的**performance**音色进行命名。

在 NAME 画面([COMMON] → [F1] GENERAL → [SF1] NAME)中给音色命名。 有关音色命名的详细说明,请参阅第 [27](#page-26-1) 页。

输入所需的 performance 音色名称。

 $\overline{1}$ 

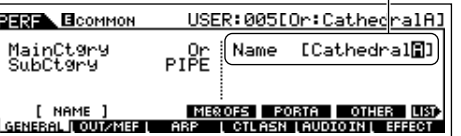

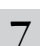

7 将设置存储为一个用户**performance**音色。

编辑好的 performance 音色可以在performance 音色存储模 式中进行存储。详见第 56 页。

## **小技巧 用控制推子编辑 performance 音色**

乐器左上方的四个推子不仅可以在演奏时调节声音,而且可以用来在 performance 音色演奏模式或 performance 音色 编辑模式中对 performance 音色进行编辑。

## ● 当 **[PAN/SEND]** 指示灯打开时:

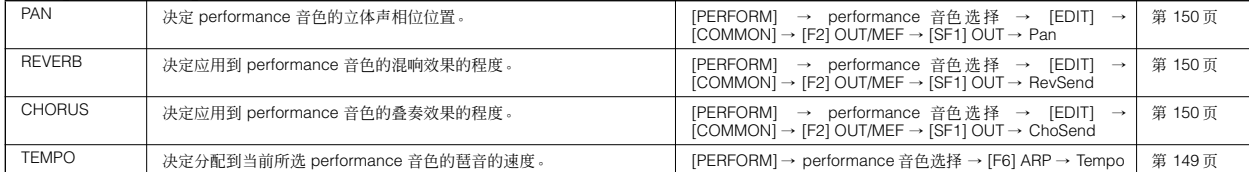

#### ● 当 **[TONE]** 指示灯打开时:

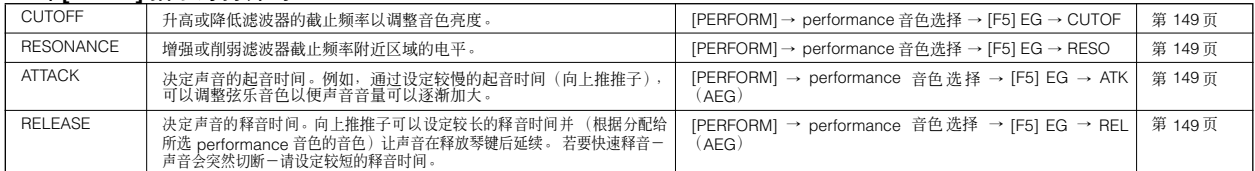

DILCII 上述设置用于对 performance 音色编辑模式中的 AEG 和 FEG 设置进行补偿。

#### **● 当 [ARP FX] 指示灯打开时:**

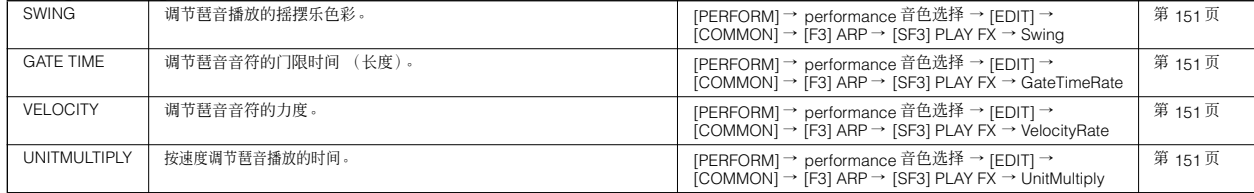

#### ● 当 **[EQ]** 指示灯打开时:

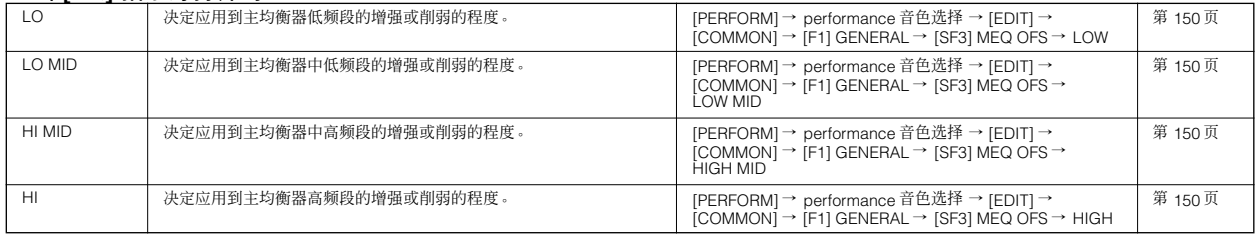

**BILCEE** 上述设置用于对 [PERFORM] → performance 音色选择 → [EDIT] → [COMMON] → [F2] OUT/MEF → [SF2] MEQ (主均衡器) 画面中的均衡器 设置进行补偿。

## **● 当 [PAN/SEND] 和 [TONE] 指示灯均打开时 (同时按这两个指示灯):**

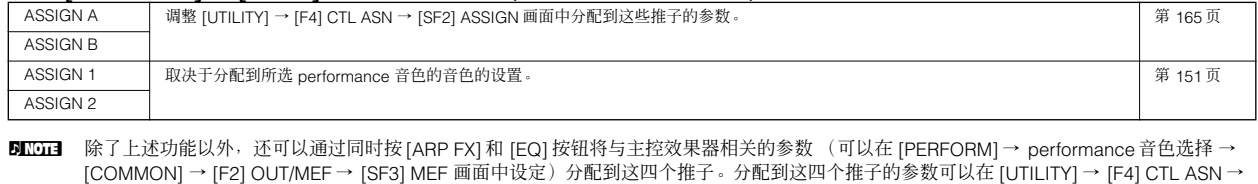

## [SF5] MEF 画面中进行设定。

## ● 当 **[VOLUME]** 指示灯打开时:

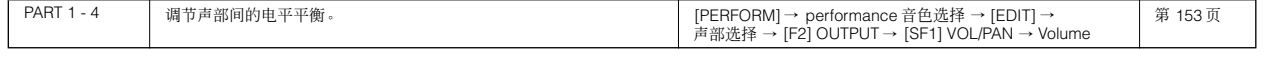

# <span id="page-55-1"></span>存储 **/** 保存所创建的 **performance** 音色

为了存储 (保存) performance 音色, 需要进行两个工作一将编辑好的 performance 音色存储到内存中以及将存储的 performance 音色保存到 USB 存储设备中。

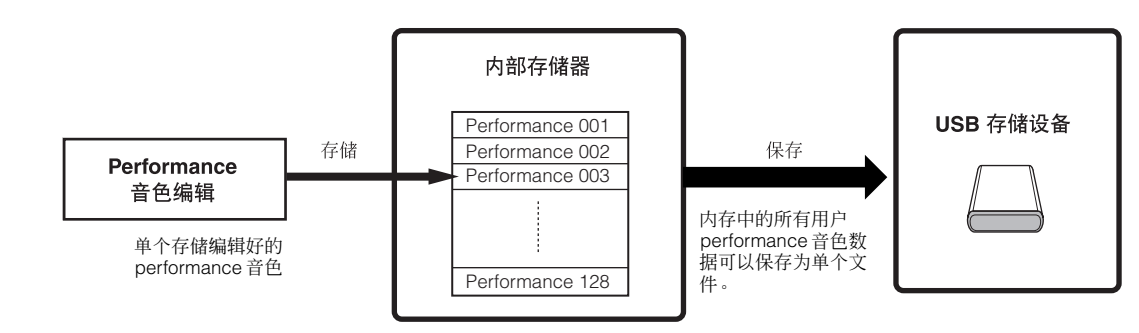

当您关闭乐器电源时,performance 音色存储模式中保存的用户 performance 音色并不会消失。因此,不必将数据保存到 USB 存储设备。不过,您可能想通过保存操作来保存数据,以便进行备份或整理。

## <span id="page-55-0"></span>将编辑好的 **performance** 音色作为用户 **performance** 音色存储到内存

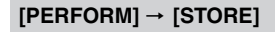

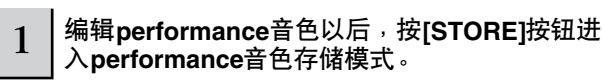

## $2 \mid$  选择目标**performance**音色内存。

使用数据轮、 [INC/YES] 和 [DEC/NO] 按钮选择一个 performance 音色编号。

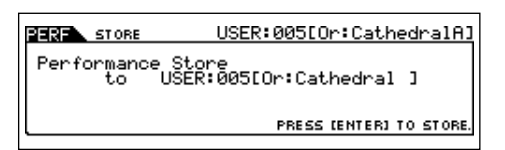

# 八小心

当您执行存储操作时,目标内存的设置将被覆盖。务必将重要数据备份到单独 的 **USB** 存储设备中。

## 3 <sup>按</sup>**[ENTER]**按钮。

出现一个画面,提示您进行确认。按 [DEC/NO] 按钮取消存 储操作。

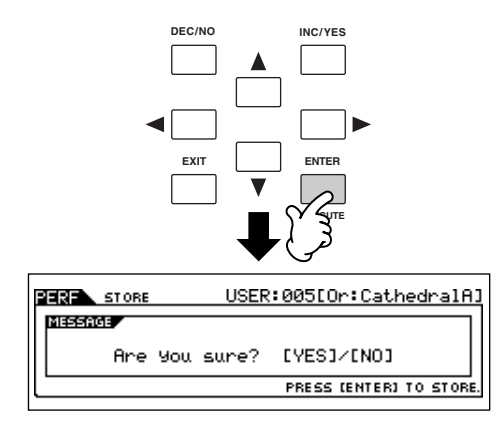

## $4$  | 若要执行存储操作,请按[INC/YES]按钮。

performance 音色存储以后, 屏幕上出现 "Completed"提 示, 然后返回 performance 音色演奏画面。

. . . . . . . . . . . .

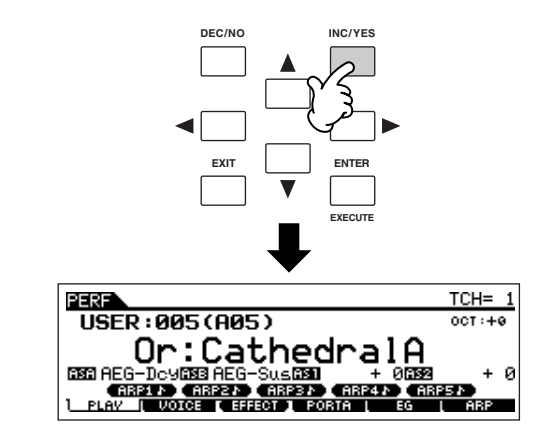

## △小心

当显示"**Executing...**"或"**Please keep power on**"信息时,切勿关闭电 源。 此时关闭 电源会导致 系统锁定,并在 下次打开电 源时无法正 常启动。另 外,所有用户数据将丢失。

## △小心

如果您未存储就选择其它 **performance** 音色,则当前编辑过的 **performance** 音色数据将丢失。请务必在选择其它 **performance** 音色以前对编辑过的 **performance** 音色进行存储。

## 将编辑好的 **performance** 音色保存到 **USB** 存储设备

#### **[FILE]** → **[F2] SAVE**

基本操作与单音色模式中相同 (第 51 页)。 不过请注意,您必须将 Type 参数设定为 "All"。当 Type 设定为 "All"时,执行保存操作会将所有创建的数据 (包括各种 performance 音色和分配到这些 performance 音色的音色)保存为单个文件 (扩展名:S7A)。

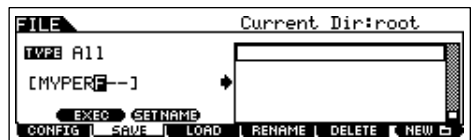

## 从 **USB** 存储设备载入 **performance** 音色数据

## **[FILE]** → **[F3] LOAD**

下面说明如何通过载入操作从 USB 存储设备中调出保存为 "All"文件类型 (扩展名: S7A)的数据。

## 1 <sup>按</sup>**[FILE]**按钮进入文件模式。然后按**[F1] CONFIG**按钮和**[SF2] CURRENT**按钮。

如果设备被分为几个区,请选择分区。如果设备内插入了几个介质 (如光盘),请选择一个特定的插槽编号。

## $2\,$   $\,$  | 按[F3] LOAD按钮调出载入画面。

## $3$  | 选择要载入文件的类型。

"All"文件包含了所有的 performance 音色。

如果您想载入所有 performance 音色, 请将 Type 设定为 "All"。此时, 可以在本乐器上创建的所有数据将在下面的步骤 5 中 载入。如果只想载入某个特定的 performance 音色,请将 Type 设定为 "Performance"。

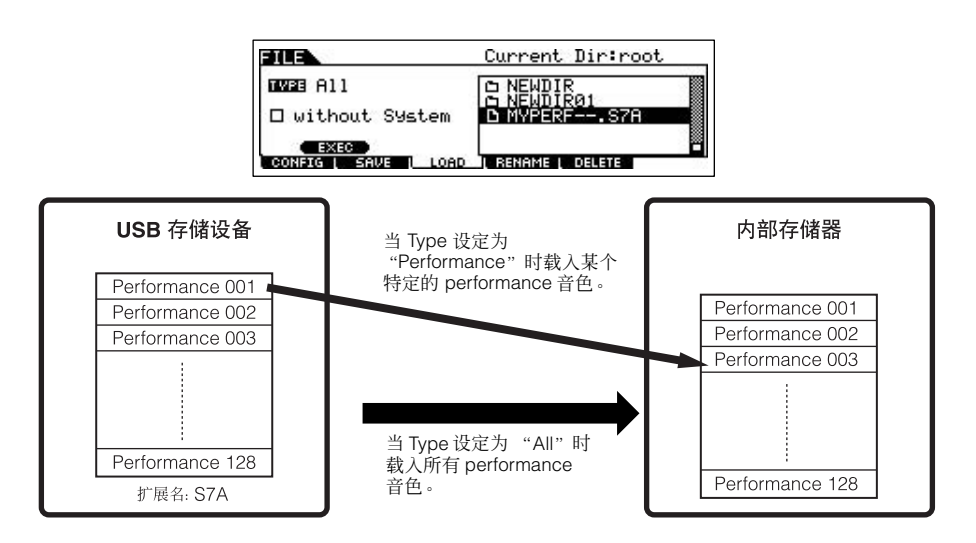

## $\bigwedge$  /h *i* is

当 Type( 文件类型)设定为 " All " 并执行载入操作时,可以在本乐器 上创建的所有数据将被载入。这就意味着用户 内存中的所有现存数据都将自动被覆盖和丢<br>失。务必在执行载入操作以前将所有重要数据保存到 **USB** 存储设备上,尤其当 **Type** 设定为 " All " 时。

**DEE 当 Type** (文件类型)设定为 "Performance"并执行载入操作时, 如果分配到 performance 音色的用户音色 (保存在文件中)已经因编辑而改变, 则 performance 音色的声音可能无法正确复制。

## $4$  | 选择要载入的文件 (" ] ")。

将光标移动到通过前述说明中的操作保存的文件 (扩展名:S7A)。如果所需文件保存在特定的文件夹中,请进入该文件夹并 选择该文件。关于如何选择文件夹的信息,请参阅第 [170](#page-169-0) 页上的 "补充信息"。如果在步骤 3 中将 Type 参数设定为 "All", 请进入步骤 5。

如果您在步骤 3 中将 Type 参数设定为 "Performance", 请执行下面方框中的操作, 然后进入步骤 5。

## 当 **Type** 设定为 "**Performance**"时:

当 Type 设定为"Performance"时,可以从一个文件(扩展名为 S7A 的)中指定并载入一个特定的 performance 音色。

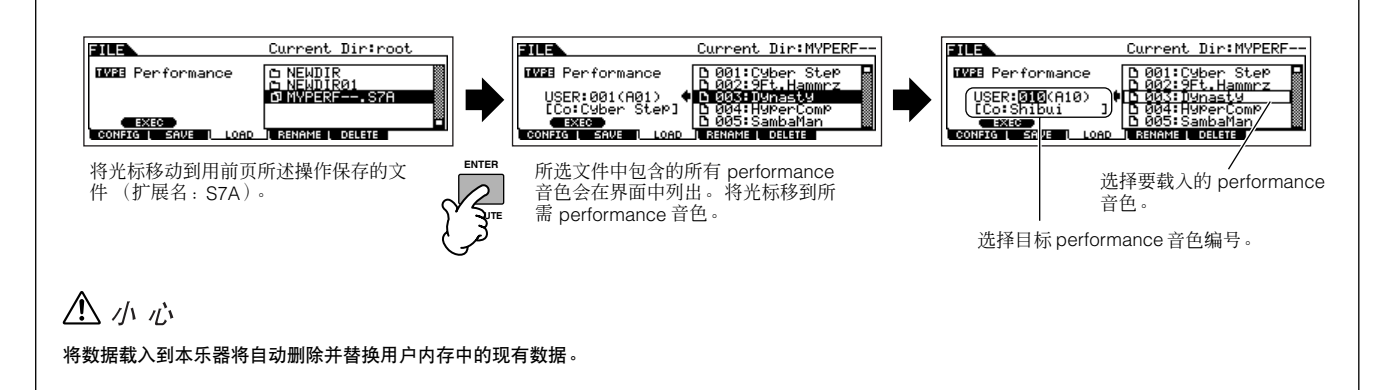

5 <sup>按</sup>**[SF1] EXEC**按钮载入文件。

数据载入以后,屏幕上出现 "Completed"提示,然后返回到初始画面。

# △小心

#### 当数据正在保存 **/** 载入时,务必遵守下列注意事项:

- 切勿从 **USB** 存储设备取出或弹出介质。
- 切勿拔下 **USB** 存储设备插头或断开其连接。
- 切勿关闭乐器或相关设备的电源。

# <span id="page-58-0"></span>使用控制器 — 高级技巧

# <span id="page-58-1"></span>**S90 ES** 支持的控制器

可以用前面板上的控制器和后面板控制器接口连接的外接控制器来控制音调、音量、音高和其他参数。

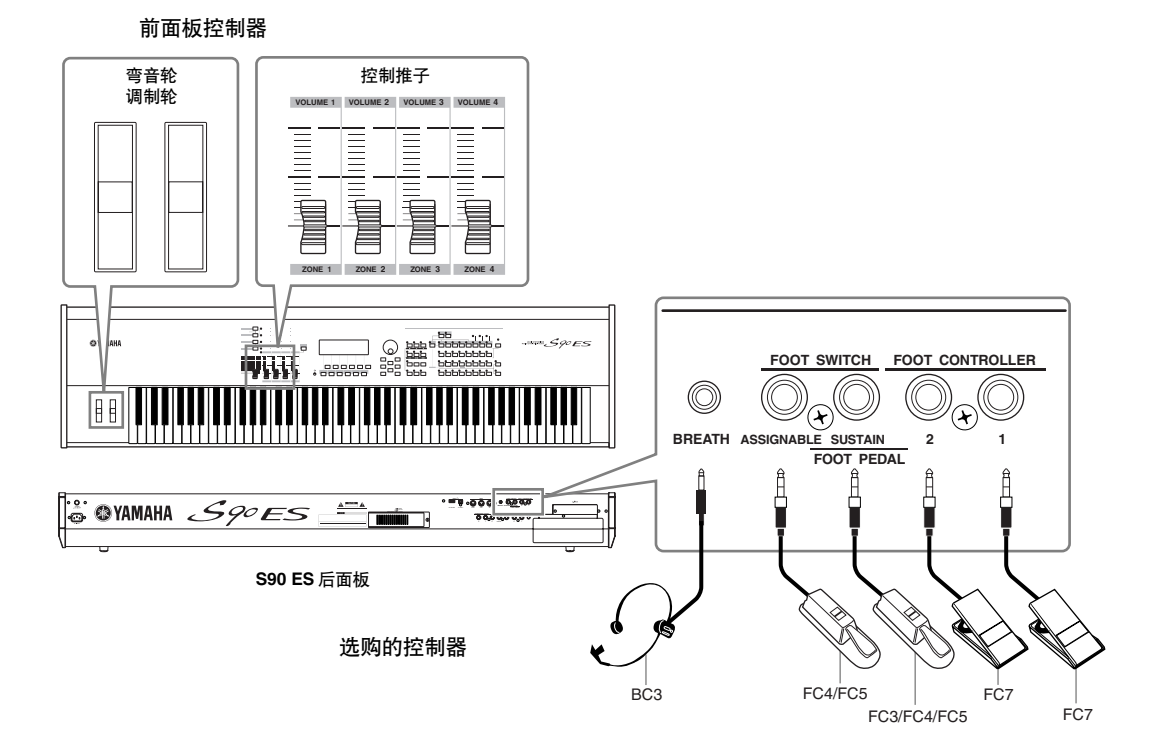

## **S90 ES** 上的控制器

## ■ 弯音轮 **/** 调制轮

控制音高或颤音。详见第 41 页。

## ■ 控制推子

控制各种参数。详见第 42 页。

# 可以连接到 **S90 ES** 后面板的控制器 (选购件)

#### ■ 呼吸控制器

可将选购的呼吸控制器 (BC3) 连接到后面板的 BREATH 接口,并用其控制本乐器的各种参数一尤其是那些由管乐演奏者的 呼吸控制的参数,如:动态、音色、音高等等。呼吸控制器非常适合管乐器音色的真实再现。

### ■ 脚踏开关 (可分配)

可以将一个连接到后面板 FOOT SWITCH ASSIGNABLE 接口的雅马哈 FC4 或 FC5 脚踏开关 (选购件)分配到一系列参数。 它适用于开关型 (开 / 关)控制, 例如弯音开关、音色或 performance 音色编号的增大 / 减小、音序器的启动 / 停止以及琶音 的开启或关闭。

## ■ 脚踏开关 (延音)

一个连接到后面板 SUSTAIN 接口的 FC3、 FC4 或 FC5 脚踏开关 (选购件)可以让您控制延音。当您踩下制音踏板时,您弹 奏的音符会有较长的延音。 S90 ES 还具有特殊的半制音功能,用于对延音进行更细微的控制。

#### S90 ES 支持的控制器

### 当半制音功能设定为开时 (仅对 **FC3**)

通过连接选购的 FC3 脚踏板控制器,可以使用半制音功能。半制音功能可以再现原声钢琴制音踏板的细微控制功能以控制延 音:完全踩下踏板可以使声音持续得更长,使踏板抬起一些则会稍稍削弱延音。有效利用半制音功能可让您弹出的钢琴声更逼 真、更有表现力。

#### 当半制音功能设定为关时

通过踩下 / 松开脚踏开关 (延音),您便可控制声音是切断还是继续演奏,即便松开琴键时也如此。 请注意有些声音可能并不是在所有情况下都适合与延音踏板配合使用。例如,对于没有自然衰减的风琴声,当踩住延音踏板时 声音会以相同音量持续。不过,许多声音都可以利用延音功能,例如钢琴声 (按住一个音符时声音自然衰减)。

可以在下列参数中打开或关闭半制音功能:

### **[UTILITY]** → **[F4] CTL ASN** → **[SF3] FT SW** → **SusPedal** (第 **[165](#page-164-2)** 页)

#### **[VOICE]** → 音色选择 → **[EDIT]** → 因子选择 → **[SF3] AEG** → 半制音开关参数 (第 **[137](#page-136-1)** 页)

**D 注** 请注意, 必须将两个独立参数设定为开才能使用半制音功能。

半制音功能的开 / 关设定会自动影响 AEG (振幅包络发生器)设定。如需详细介绍,请参阅第 [114](#page-113-0) 页。

SusPedal 参数的默认设定为"FC (Half On)"。当使用 FC4 或 FC5 时,务必根据所使用的脚踏开关来改变本设定。

#### ■ 脚踏板控制器

可以将连接到后面板 FOOT CONTROLLER 接口的脚踏板控制器(选购件)(如 FC7)分配到本乐器的各种参数以便对这些参 数进行控制。以这种方式用脚踏板控制器来控制参数可以解放您的双手来弹奏键盘(或操作其他控制器)— 这对现场演奏非常 方便。

. . . . . . . . . . . . . . . . .

## 用控制器组控制音色

#### **[VOICE]** → 音色选择 → **[EDIT]** → **[COMMON]** → **[F4] CTL SET** (第 **[131](#page-130-0)** 页)

S90 ES 的每个预置音色在编制时都分配了相应的调制轮和控制推子,以便用最适合所选音色的方式调整声音和效果。 例如,可以用调制轮对某个钢琴音色应用合唱效果,用控制推子控制低音吉它音色的衰减时间参数。所有控制器的设定称为 "控制器组"。 这些控制器组设定可以与用户音色一起存储。

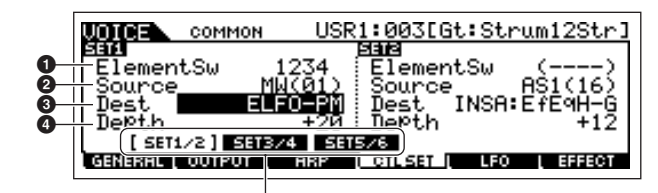

用 [SF1] - [SF3] 按钮切换每个控制器组的画面

### **1** 因子开关

选择控制器是否会影响各因子。

请注意有些目标 (功能)只影响整个音色 (所有因子)。此时,因子开关参数将以 "----"表示,且无法改变。这一点只适用 于常规音色。

#### **2** 控制源 (控制器)

决定所需的控制器。关于各控制器的缩写,请参阅第 [131](#page-130-0) 页。 括号中的数字表示移动控制器时产生的控制变化编号。

## **3** 目标 (功能)

决定分配控制来源 (控制器)的功能。关于缩写和参数类型的详细信息,请参阅单独提供的数据列表手册中的控制列表。

**\*\*\*\*\*\*\*\*\*\*** 

## **4** 深度

决定可以对目标中所选参数进行控制的量。对于负值,控制器操作相反。

## 小技巧向控制器分配多项功能

可以让一个控制器同时对声音的不同方面产生影响。例如,将控制组 1 的控制源参数设定为 MW(调制轮),将目标参数 设定为 ELFO-PM (因子 LFO 音高调制深度)。然后将控制组 2 的控制源参数也设定为 MW, 但将目标参数设定为 ELM PAN (因子相位)。在本例中, 当你向上移动调制轮时, 音高调制的量会相应增大, 且因子会同时从左向右移相。

**DEE 当在 performance 音色和复合音色中选择相应音色时,单音色编辑模式中编辑的控制器组可用。** 

日注 利用控制器组功能分配给控制器的功能仅应用于内置音源单元。对于外接 MIDI 乐器,使用控制器可以产生单独的 MIDI 控制变化编号,如控制源参数中所 示。

■ 即使对弯音轮分配了其他功能,弯音功能依然可用,并且当使用弯音轮时依然会产生弯音信息。

# 用 **ASSIGN A** 和 **B** 控制整个系统

#### **[UTILITY]** → **[F4] CTL ASN** → **[SF2] ASSIGN** (第 **[165](#page-164-1)** 页)

ASSIGN A 和 B (控制推子 1 和 2) 设定可以让您控制影响所有单音色、 performance 音色和复合音色的功能。 按 [STORE] 按钮可将 ASSIGN A 和 B 设定存储为系统设置。

**DIEE** ASSIGN A 和 B 对于所有单音色 /performance 音色 / 复合音色均通用。改变 ASSIGN A 和 B 的设定可能会导致存储的用户单音色 /performance 音色 / 复 合音色的数据发生改变。

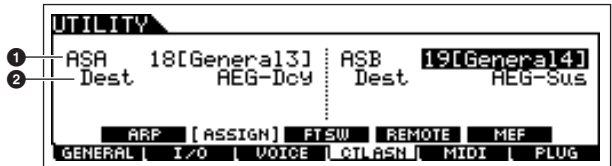

## **1 ASSIGN A**, **ASSIGN B**

决定控制 ASSIGN A 和 B (控制推子 1 和 2)时产生的控制变化编号。通常无需改变这些参数。用于控制编号的一般功能显示 在括号中。

## **2** 目标 (功能)

决定分配给 ASSIGN A 和 B 的功能。关于缩写和参数类型的详细信息,请参阅单独提供的数据列表手册中的控制列表。

# 改变控制变化编号

通过控制器组分配到各控制器的功能和 ASSIGN A/B 功能仅应用于内置音源单元。 对于外接的 MIDI 乐器, 使用控制器可以产生 MIDI 控制变化信息, 如下表所指定。

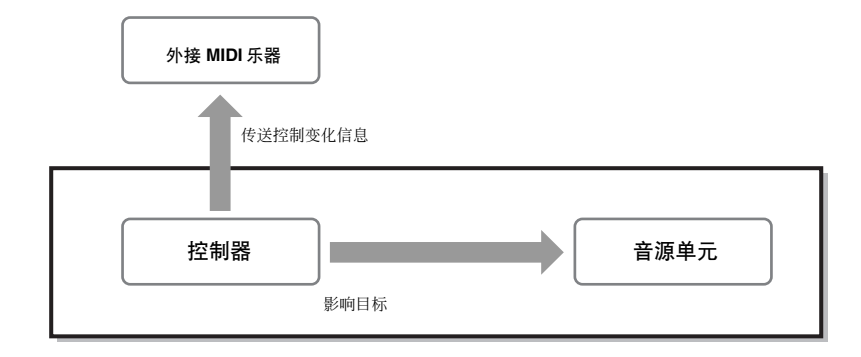

. . . . . . . . . . . . . . . . . .

快速入门

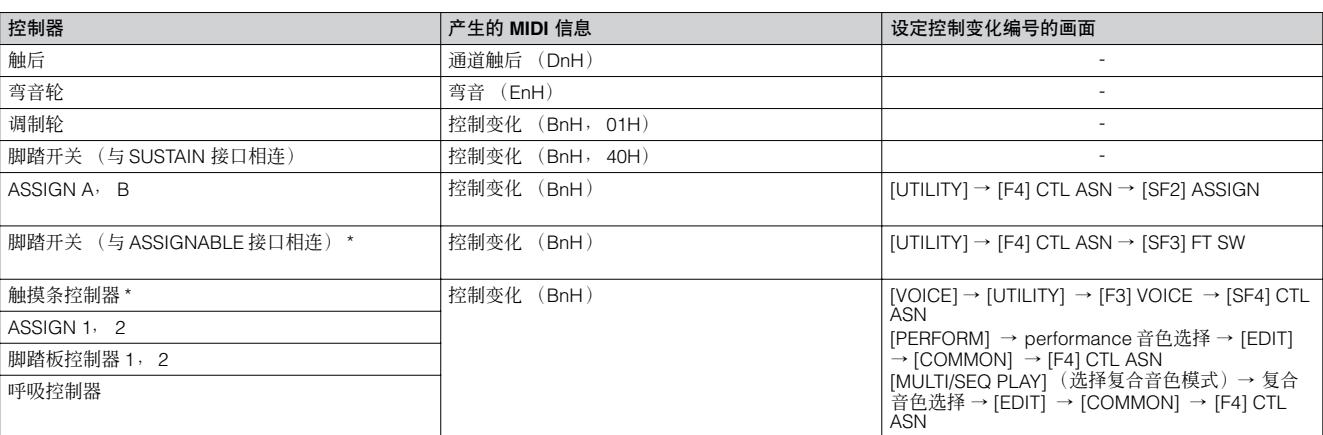

\* S90 ES 没有配备触摸条控制器。不过请注意, 如果从外接设备收到与此处设定相同的 MIDI 控制变化信息, 则内置音源也会像使用了触摸 条控制器那样对这些信息作出响应。

调制轮等传统控制器会以传统方式影响连接的 MIDI 乐器。例如,当在控制器组中将相位功能分配到调制轮时,调制轮使用时会 将相位功能应用到内置音源,但会将调制信息传送到外接 MIDI 乐器。 另外请注意,如果从外接设备收到与此处设定相同的 MIDI 控制变化信息,则内置音源也会像使用了 S90 ES 本身的控制器那样 对这些信息作出响应。

## 小技巧有效使用控制器

可以这样设定一个控制器:控制器将一种控制信息发送到 S90 ES 的内置音源,将另一种信息发送到 MIDI OUT 接口。例 如,您在控制器组中可以将谐振分配到 ASSIGN 1 (控制推子 3)。然后,可以在系统设置模式中将控制变化编号 1 (调 制)分配到同一个推子。这样,当您移动控制推子 3 时,谐振会应用到内置音源单元的声音,而调制信息会传送到外接 MIDI 乐器。

快速入门

主接计算机和 Midi 设备

连接

# 连接计算机和 **MIDI** 设备

# 连接

## 连接外部音频设备

因为 S90 ES 没有内置扬声器, 所以需要一个外接音频系统或者一对立体声耳机对其进行适当监听。也可以使用一对耳机。 可以用数种方法连接到外部音频设备,如下图所示。

## 音频输出

## ■ 连接立体声有源扬声器

连接一对有源扬声器后即可聆听到本乐器的丰富音色。这些音色带有自身的相位和效果设置。请将有源扬声器连接到后面板上 的 OUTPUT L/MONO 和 R 主输出接口。

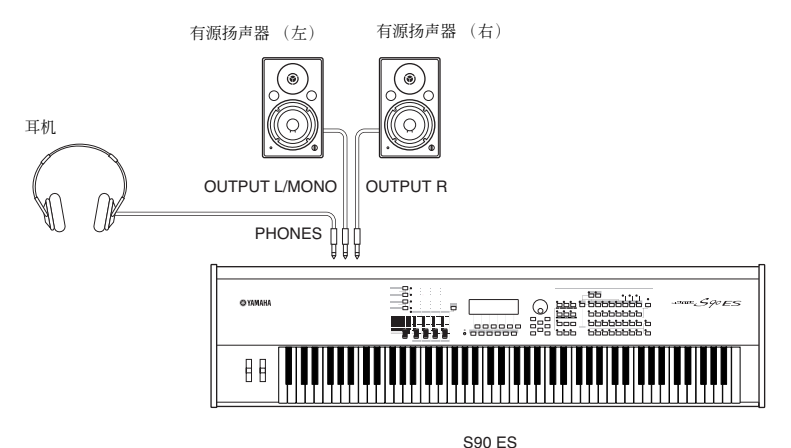

**DE 主** 仅使用一个有源扬声器时,请将其连接到后面板上的 OUTPUT L/MONO 接口。

#### ■ 连接到调音台

除了 OUTPUT (L/MONO 和 R) 主接口以外,还有其他音频输出端。请将这些输出端连接到调音台以便分别控制和处理单个鼓 键位声音或声部。安装 mLAN16E 可以通过一个 / 根 FireWire (IEEE 1394)接口 / 电缆添加 16 个数字输出端, 从而增加输出 能力。关于如何分配声部 / 输出接口,请参阅下表。

## <span id="page-62-0"></span>输出单独的鼓音色音符 (键位)

通过作为鼓音色数据的 OutputSel 参数 (选择方法如下)设定。

**[VOICE]** → 鼓音色选择 → **[EDIT]** → 鼓键位选择 → **[F1] OSC** → **[SF2] OUTPUT** → **OutputSel** (第 **[141](#page-140-0)** 页)

此设置: 在其他模式 (如 performance 音色或复合音色)中为该声部将 OutputSel 参数设定为 "drum"。

#### 输出单独的 **performance** 音色声部

通过 OutputSel 参数 (选择方法如下)设定。

**[PERFORM]** → **performance** 音色选择 → **[EDIT]** → 声部选择 → **[F2] OUTPUT** → **[SF3] SELECT** → **OutputSel** (第 **[154](#page-153-2)** 页)

将 performance 音色的某个音频输入声部分配到某个输出端的工作通过 OutputSel 参数 (选择方法如下)进行。

**[PERFORM]** → **performance** 音色选择 → **[EDIT]** → **[COMMON]** → **[F5] AUDIO IN** → **[SF1] OUTPUT** → **OutputSel** (第 **[151](#page-150-0)** 页)

#### 输出单独的复合音色声部

通过 OutputSel 参数 (选择方法如下) 设定。

**[MULTI/SEQ PLAY]** (选择复合音色模式)→ 复合音色选择 → **EDIT]** 声部选择 → **[F2] OUTPUT** → **[SF3] SELECT** →

## **OutputSel** (第 **[159](#page-158-0)** 页)

将复合音色的某个音频输入声部分配到某个输出端的工作通过 OutputSel 参数 (选择方法如下)进行。

**[MULTI/SEQ PLAY]** (选择复合音色模式)→ 复合音色选择 → **[EDIT]** → **[COMMON]** → **[F5] AUDIO IN** → **[SF1] OUTPUT** → **Outputsel** (第 **[158](#page-157-0)** 页)

下列设置可以通过上面列出的参数页进行。

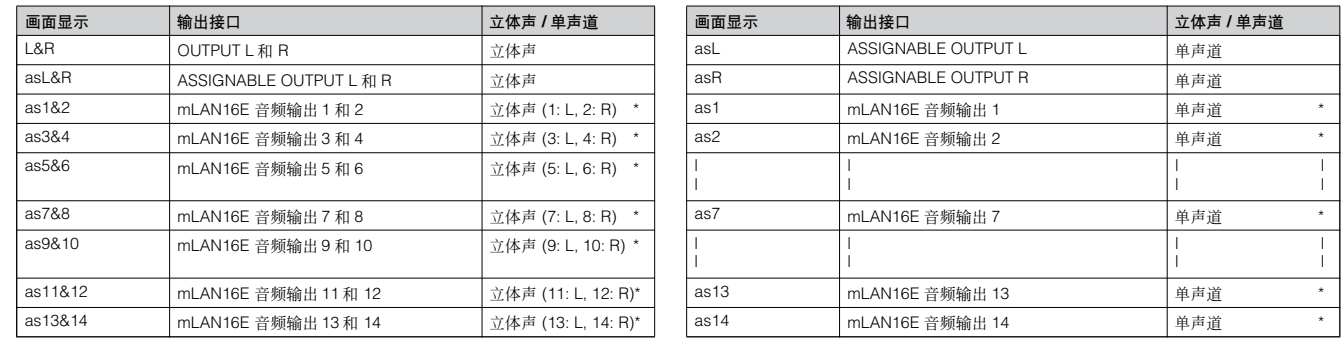

\* 安装选购的 mLAN16E 扩展卡时才有。

## <span id="page-63-0"></span>● 安装有选购的 **mLAN16E** 扩展卡时的连接示例 (模拟和数字输出)

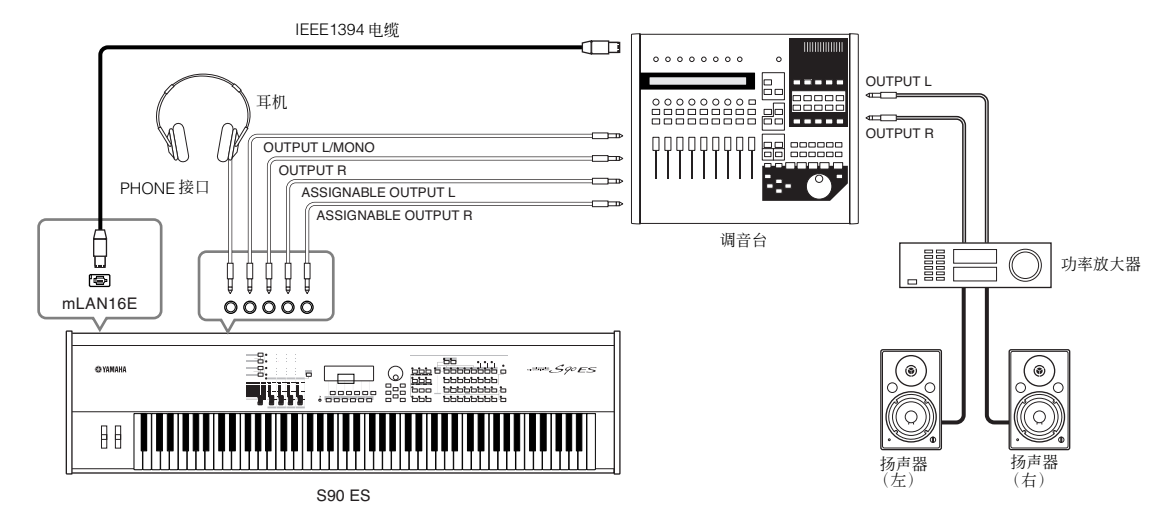

- り注 | **•** 连接一副耳机不会影响 OUTPUT (L/MONO 和 R)接口的音频输出。
	- **•** 通过耳机监听的声音与 OUTPUT L/MONO 和 R 接口的声音相同。
	- **•** 分配到 ASSIGNABLE OUTPUT 接口或 mLAN16E 上 mLAN 接口的任何声部 / 鼓键位都不会通过 OUTPUT L/MONO 和 R 接口输出。
	- **•** 系统效果器(混响,叠奏)、主均衡器和主控效果器不应用于通过ASSIGNABLE OUTPUT 接口或 mLAN16E 上 mLAN 接口输出的声音。(只会应用 声部均衡器和插入式效果器。)
	- **•** ASSIGNABLE OUTPUT 接口或 mLAN16E 上 mLAN 接口的输出不受 [MASTER VOLUME] (主音量)推子的影响。
	- **•** 在单音色模式中,常规音色不能通过 ASSIGNABLE OUTPUT 接口或 mLAN16E 的 mLAN 接口输出。

## 音频输入

## ■ 将麦克风或其他音频设备连接到 A/D INPUT 接口 (模拟输入)

几乎任何音频设备-例如麦克风、吉它、贝司、CD 播放机、合成器等-均可连接到这两个接口,且设备的音频输入信号可以 与 performance 音色或复合音色混合并作为 performance 音色或复合音色的 AUDIO IN 声部发声。详细情况,请参阅第 [38](#page-37-0) 页 上的"使用麦克风和其它音响设备的音色"章节。

## ■ 用选购的 mLAN16E 进行数字输入

选购的 mLAN16E 可以让您将本乐器连接到 mLAN 设备或计算机,这样, 仅需一根 IEEE 1394 电缆即可在设备之间实现高速音 频和 MIDI 数据的传送。

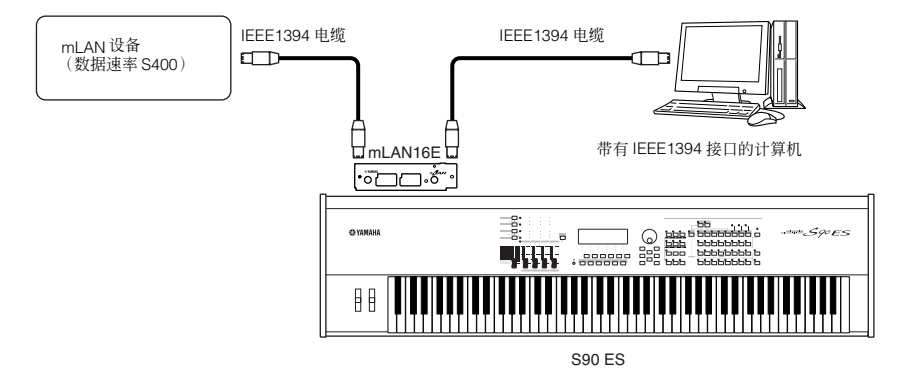

# 连接外部 **MIDI** 设备

您可以用一根标准 MIDI 电缆(选购件)连接一台外部 MIDI 设备,并通过 S90 ES 对该设备进行控制。同样,也可以用外接的 MIDI 设备 (例如键盘或音序器)来控制 S90 ES 的声音。本章节介绍 MIDI 的几种不同应用。

**D 注 当**使用 MIDI 电缆时,请务必将下面的参数设定为"MIDI"。 [UTILITY] → [F5] MIDI → [SF4] OTHER → MIDI IN/OUT 参数

## ■ 从外接 **MIDI** 键盘进行控制

用一个外接键盘远距离选择并演奏 S90 ES 的音色。

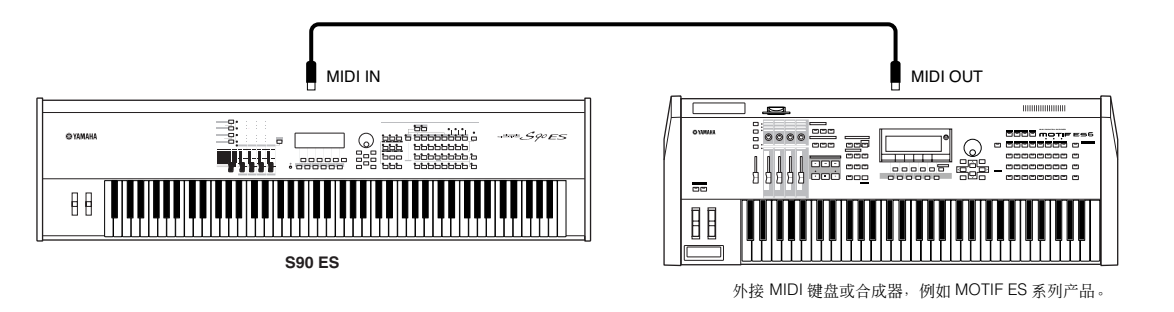

### **MIDI** 发送通道和接收通道

确保使外接 MIDI 乐器的 MIDI 发送通道与 S90 ES 的 MIDI 接收通道相匹配。关于设定外接 MIDI 乐器的 MIDI 发送通道的 详细信息,请参阅该乐器的使用说明书。关于设定 S90 ES 的 MIDI 接收通道的详细信息,请参阅下列说明。

在单音色模式 /performance 音色模式中 (将 S90 ES 用作一个单声部音源) 请按以下操作确认 MIDI 基本接收通道。若有必要,请将此参数改为与外接 MIDI 乐器的 MIDI 发送通道相同的数字。

## **[UTILITY]** → **[F5] MIDI** → **[SF1] CH** → **BasicRcvCh**

在复合音色模式 / 音序演奏模式中 (将 S90 ES 用作一个多声部音源) 改变所需声部的设置以匹配外接 MIDI 乐器的 MIDI 发送通道设置。请按以下操作确认并改变复合音色各声部的 MIDI 接收 通道。

**[MULTI/SEQ PLAY]** (选择复合音色模式)→ 复合音色选择 → **[EDIT]** → 声部选择 → **[F1] VOICE** → **[SF2] MODE** → **ReceiveChITY]** → **[F5] MIDI** → **[SF1] CH** → **BasicRcvCh** 

请注意, MIDI 接收通道与外接 MIDI 乐器的 MIDI 发送通道相同的所有声部都通过键盘演奏发声。请改变所需声部的设置 以匹配外接 MIDI 乐器的 MIDI 发送通道设置。

D 注 关于 S90 ES 音源单元的详细信息, 请参阅第 [115](#page-114-0) 页。

## ■ 控制外接 **MIDI** 键盘

此连接可以让您通过演奏 S90 ES 或播放 MIDI 乐曲文件来使外接 MIDI 音源 (合成器、音源模块等)发声。当您想让其他乐器 与 S90 ES 一起奏响时请使用本连接。

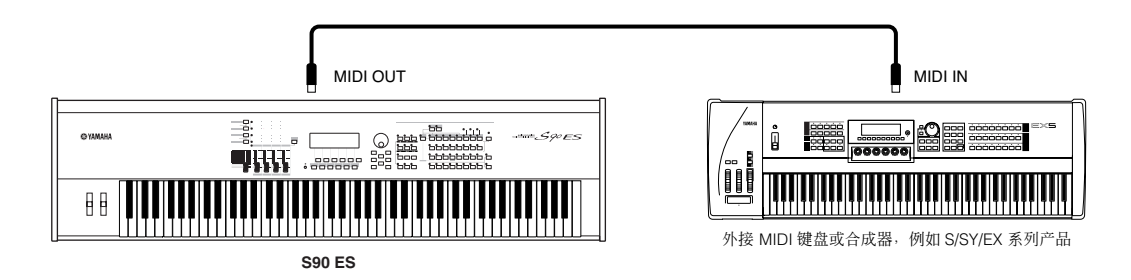

## 用 **MIDI** 通道分割 **S90 ES** 和外接音源之间的声音

采用上图所示的连接示例时,您可以演奏两种乐器并让它们分别发出不同声部的声音。若要使用本功能,则必须将 S90 ES 的输出通道和外接音源的接收通道设定为相同的通道编号。请按如下说明进行。

## ■ 在单音色模式 / performance 音色模式中

在单音演奏模式 / performance 音色演奏模式中,您可以在 [F1]PLAY 画面的右角处查看 MIDI 发送通道。如果需要,可以 开启 [TRACK SELECT] 按钮并用数字按钮输入所需数值以改变 MIDI 发送通道。当您想使 S90 ES 静音而仅让外接音源发 声时, 请将主音量设定为"0", 或者按下列操作将本地控制设定为"off"。

#### **[UTILITY]** → **[F5] MIDI** → **[SF2] SWITCH** → **LocalCtrl**

关于设定外接 MIDI 乐器的 MIDI 接收通道的详细信息, 请参阅该乐器的使用说明书。

#### ■ 在复合音色模式 **/** 音序演奏模式中

在复合音色模式和音序演奏模式中,弹奏键盘所产生的 MIDI 信息通过与当前所选声部相同的 MIDI 通道编号进行传送。 另外, 也可以在音序演奏模式的下列画面中设定每个声部的输出目标 (内置或外接 MIDI 音源)(第 [99](#page-98-0) 页)。

#### **[MULTI/SEQ PLAY]** (选择音序演奏模式)→ **[F2] OUTPUT** → **INT SW** (内置开关), **EXT SW** (外接开关)

请注意, MIDI 接收通道与外接 MIDI 仪器的 MIDI 发送通道相同的所有声部都通过键盘演奏发声。请改变所需声部的设置 以匹配外接 MIDI 乐器的 MIDI 发送通道设置。

D 注 通过音区设置也可分割 S90 ES 和外接音源之间的声音。

D 注 关于 S90 ES 音源单元的详细信息, 请参阅第 [115](#page-114-0) 页。

#### ■ 通过 MIDI THRU 接口控制其他 MIDI 设备

MIDI THRU 只是将通过 MIDI IN 收到的 MIDI 信息进行转发。下例中,演奏一个外接键盘所产生的 MIDI 信息通过 S90 ES 的 MIDI THRU 接口发送到一个外接音源。 S90 ES 演奏的 MIDI 数据通过 S90 ES 的 MIDI OUT 接口传送到外接设备。

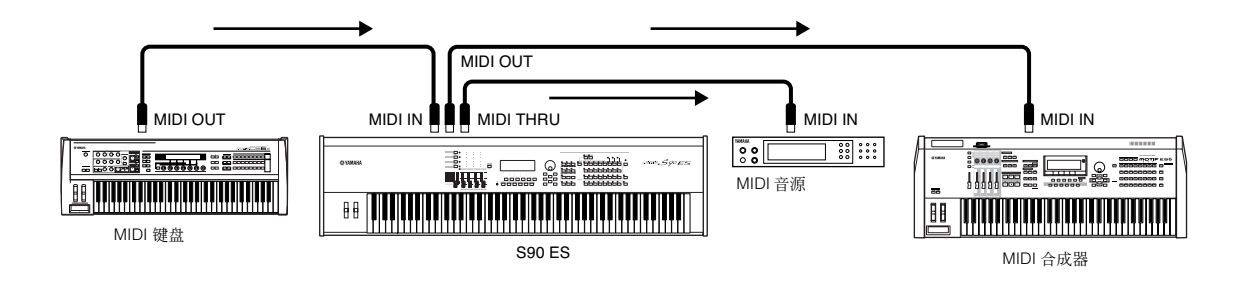

### ■ 使用 IEEE1394 接口 (已经安装选购的 mLAN16E 时)

与计算机的 mLAN 连接 (第 [64](#page-63-0) 页)可以让您在 S90 ES 和计算机之间传送音频和 MIDI 数据。

设备

# 连接到计算机

本乐器与计算机之间通过 MIDI 进行的连接打开了一个全新的音乐世界,例如:可以用音序软件来录制和播放用 S90 ES 声音创 作的音乐,或者用提供的音色编辑软件来创建和编辑您自己的自定义音色。

若要通过 USB 连接让本乐器与计算机配合使用,则需要安装相应的 USB-MIDI 驱动程序。您可以从我们的网站下载合适 的驱动程序:

[http://www.global.yamaha.com/download/usb\\_midi/](http://www.global.yamaha.com/download/usb_midi/)

操作系统:**Windows XP Professional/Home Edition, Mac OS X 10.2-10.4.0**

**\*** 此信息为 **2005** 年 **5** 月之前信息。最新信息请到上述网站查询。

## <span id="page-66-0"></span>使用 **USB** 电缆

用 USB 电缆可以在音序软件和 S90 ES 之间传送 MIDI 信息。不过,音频数据不能在 S90 ES 上通过 USB 传送或接收。 当使用 USB 连接时,请确保将下面的参数设定为 "USB"。

## **[UTILITY]** → **[F5] MIDI** → **[SF4] OTHER** → **MIDI IN/OUT = USB**

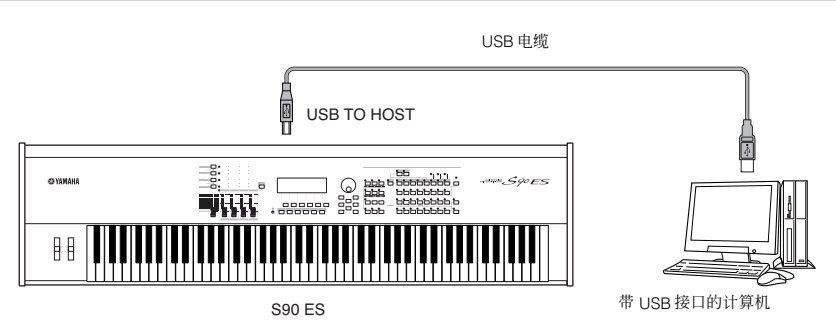

D 注 USB 电缆两端的接头不同: A 型和 B 型。将本合成器连接到计算机时, 请将 A 型接头连接到计算机, B 型接头连接到 USB TO HOST 接口。

**D** 注■ 如果想用 S90 FS 的谣控功能来控制计算机音序软件的操作, 请使用 USB 连接。

## **MIDI** 通道和 **MIDI** 端口

MIDI 数据被分配到 16 个通道之一,而本乐器能够通过这些通道同时演奏 16 个独立声部。尽管单根 MIDI 电缆最多可以同 时处理 16 个通道上的数据,但是,由于可以使用 MIDI 端口,所以一个 USB 连接的处理能力还要大得多。每个 MIDI 端口 可以处理16个通道,而USB连接最多允许 8个端口,这样,在计算机上最多可以使用128个通道(8个端口×16 个通道)。

5 注 本乐器最多可以同时识别和使用 3 个端口。

D 注 | 使用 USB 连接时, 务必让 MIDI 发送端口和 MIDI 接收端口相匹配, 让 MIDI 发送通道与 MIDI 接收通道相匹配。

## 用外接音序器同步 (主机和从机)

使用多个 MIDI 设备时, 各 MIDI 设备的速度设置必须用时钟信号进行同步。

设定到内部时钟的设备作为所有连接设备的参照,因此被称为"主机"乐器。设定到外部时钟的连接设备称为"从机"。 用外接音序器的播放数据启动 S90 ES 的琶音功能时,请务必在系统设置模式中设定 MIDI 同步参数以便用到外部时钟(如 下所示)。

## **[UTILITY]** → **MIDI** 画面 → **MIDI Sync = MIDI**

另外,确保外接 MIDI 音序器被设定为"master"或内部同步。

DIE 播放停止时,某些音序器可能不会向外接设备发送时钟信号。在"MIDI Sync"设定为"MIDI"的情况下,只有当 S90 ES 收到主机乐器发出的时 钟信号时才能使用琶音功能。

## **Thru** 端口设置

可以用 MIDI 端口在多个合成器中分配播放信息以及使 MIDI 通道扩展到 16 个以上。 下例中,与 S90 ES 相连的一个独立合成器用端口 5 的 MIDI 数据进行演奏, 而端口 5 用 ThruPort 参数按下列方法设定。

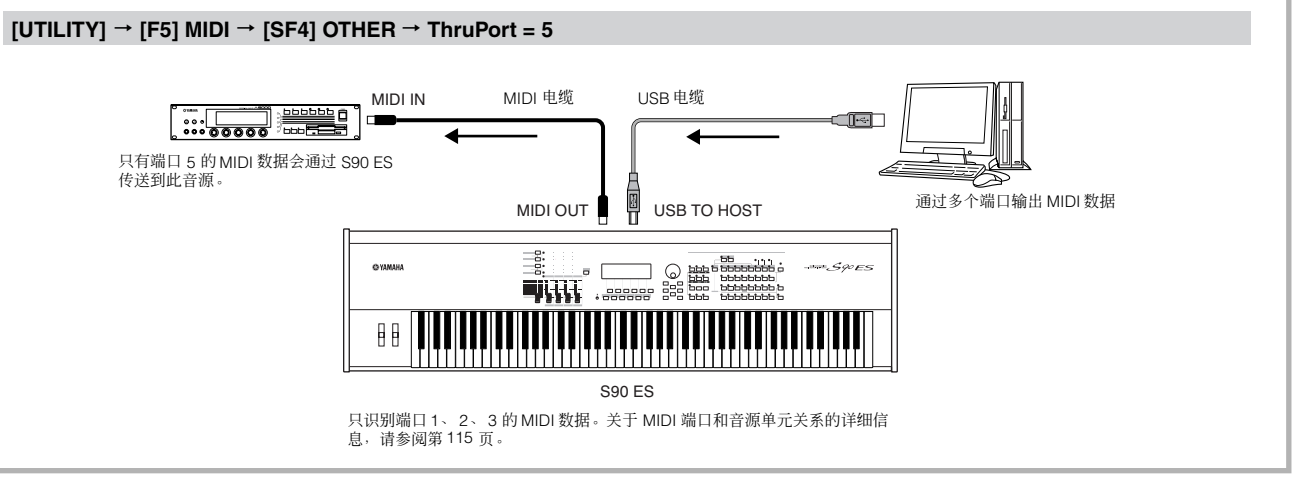

## 使用 **USB TO HOST** 接口时的注意事项

将计算机连接到 USB TO HOST 接口时, 请务必遵循以下要点。 忽视这些事项可能会造成计算机不机和数据的破坏或丢失。如果计算机或本乐器死机,请关闭乐器电源或重新启动计算 机。

## 八 小 心

- **•** 将计算机连接到 **USB TO HOST** 接口以前,请从计算机的节能模式 (如断开、休眠、待机)中退出。
- **•** 打开本乐器电源以前,请将计算机连接到 **USB TO HOST** 接口。
- **•** 在打开 **/** 关闭本乐器电源或者向从 **USB TO HOST** 接口插入 **/** 拔出 **USB** 电缆以前,请先执行下列操作。 **·** 退出所有打开的应用程序 (例如音色编辑器、多声部编辑器和音序软件)。 **·** 确保未处于从本乐器传送数据的状态中。(只有弹奏键盘上的音符或播放乐曲时才有数据传送。)
- 
- **•** 当 **USB** 设备与本乐器相连时,执行下列操作时中间应至少等待 **6** 秒钟:(**1**)关闭乐器电源然后再次打开,或者 (**2**)交替连接 **/** 断开 **USB** 电缆。

## 使用 **IEEE1394 (mLAN)** 电缆 (已经安装选购的 **mLAN16E** 时)

通过连接选购的 mLAN16E 接口,您可以将计算机(带 IEEE 1394 接口)连接到本乐器,并用单根电缆传送 MIDI 和音频数据。

## **[UTILITY]** → **[F5] MIDI** → **[SF4] OTHER** → **MIDI IN/OUT = mLAN**

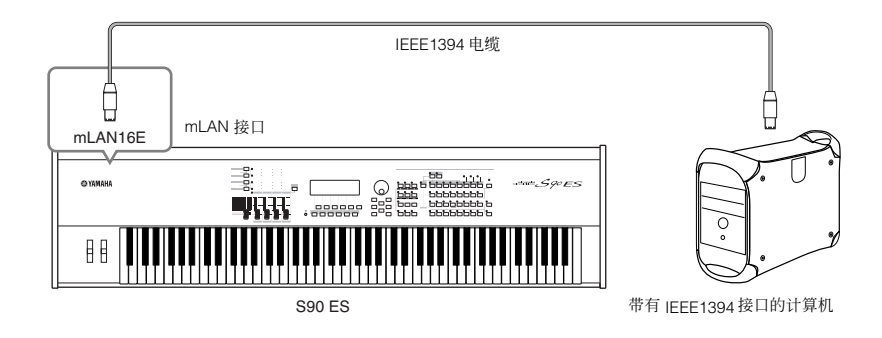

采用 IEEE1394 电缆的 mLAN 连接可以让您传送 MIDI 数据和音频数据。例如,可以将键盘演奏作为音频数据录制到计算机硬 盘上 (第 [88](#page-87-0) 页)。

快速入门

快速入门

连接计算机和 Midi 设备

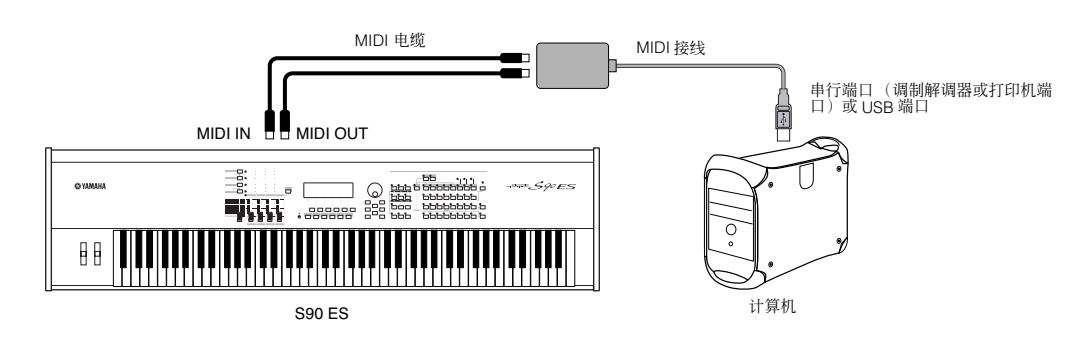

り注 请使用一根适合所用计算机的 MIDI 接线。如果所用计算机有USB 端口,请务必用USB 来连接计算机和 S90 ES。(数据传送速度快于 MIDI,且可以访问 多个 MIDI 端口。)

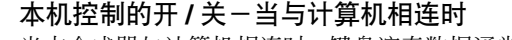

当本合成器与计算机相连时,键盘演奏数据通常会发送到计算机,然后从计算机返回以演奏音源单元。如果系统设置模式 中的本地控制设定为"on",则可能会产生"重音",因为音源既在从键盘直接接收演奏数据,也在从计算机接收演奏数 据。请参考下列建议的设置;具体说明可能因所用计算机和软件而异。

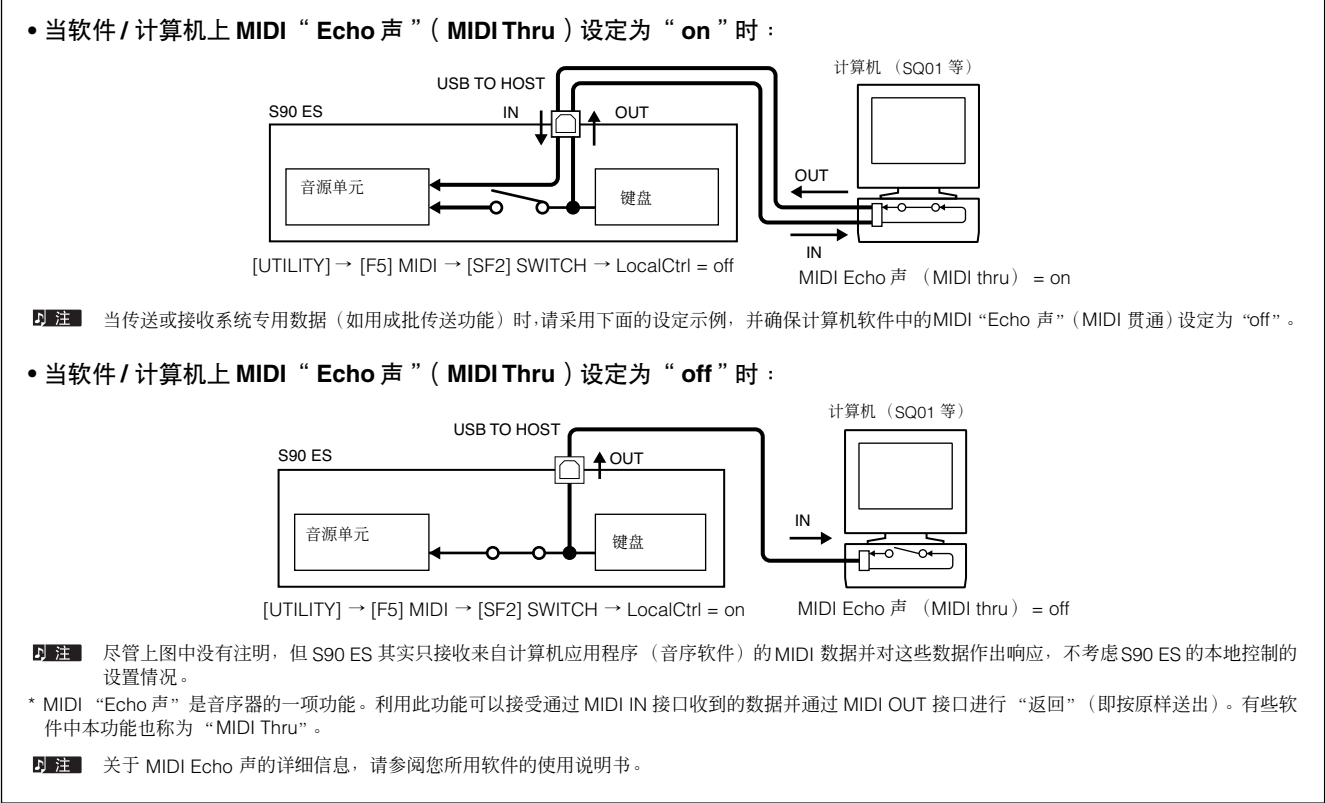

# <span id="page-69-0"></span>用复合音色模式创作乐曲

复合音色模式可以让您将 S90 ES 设定为一个可以与基于计算机的音乐软件或外接音序器配合使用的多音色音源。如果一个 MIDI 乐曲文件中的每个音轨采用不同的 MIDI 通道, 则您可以将复合音色中的每个声部分别分配到这些 MIDI 通道。这样, 播放 音序器上的乐曲数据时每个音轨会播放不同的音色。

可以您用内置音源创建一个最多包含 16 个声部的复合音色。安装扩展卡可以让您创建一个最多包含 34 个声部的复合音色[\(第](#page-116-0) [117](#page-116-0) 页)。

因为预置复合音色只有一个音色库,所以不必指定音色库即可直接选择一个复合音色。

关于复合音色的用户音色库

出厂时本音源的用户音色库中包含有一套 32 个经过特殊编排的用户复合音色一个。

如果某个用户音色库中的复合音色(用户音色)被覆盖,则该用户音色将丢失。当保存编辑好的复合音色时,小心不要覆盖重要的用户复合音色。用户音 色库中最多可以存储 64 个复合音色。

# 演奏复合音色

在复合音色演奏模式中,可以选择并演奏任意复合音色。关于复合音色的更多信息,请参阅第 [109](#page-108-0) 页。下面,您将了解如何用 S90 ES 播放计算机音序软件的乐曲文件。

## 使用计算机前的准备工作

- Ⅰ 注 Ⅰ 在下例的解释中,S90 ES 通过 USB 连接到计算机。您也可以用 MIDI 电缆或 mLAN (IEEE1394)电缆将本乐器与计算机相连。
	- $1 \mid$  人网站下载最新的USB-MIDI驱动程序<sup>,</sup>网址如 下:

[http://www.global.yamaha.com/download/usb\\_midi/](http://www.global.yamaha.com/download/usb_midi/) 操作系统:Windows XP Professional/Home Edition, Mac OS X 10.2-10.4.0

\* 此信息为 2005 年 5 月之前信息。最新信息请到上述网站查询。

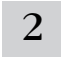

## 2 在计算机上安装**USB-MIDI**驱动程序。

关于安装方法,请参阅下载文件中包含的安装指南。

## 3 <sup>用</sup>**USB**电缆将**S90 ES**连接到计算机。

详细信息,请参阅第 [67](#page-66-0) 页。

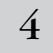

4 将下面的参数设定为 "**USB**"。

**[UTILITY]** → **[F5] MIDI** → **[SF4] OTHER** → **MIDI IN/OUT** 

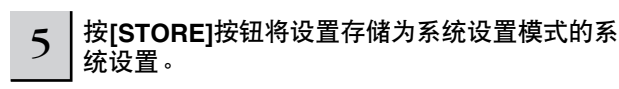

A ∧∧ 心 当显示 "**Executing...**"或 "**Please keep power on**"信息时,切勿关闭电 源。此时关闭电源会导致系统锁定,并在下次打开电源时无法正常启动。 另外 所有用户数据将丢失。

## 将 **S90 ES** 的声音用于音序器的乐曲播放

 $\frac{1}{1}$   $\frac{1}{1}$  按照 " 使用计算机前的准备工作 " 中的说明 ( 左 侧)操作。

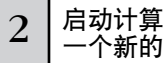

 $\alpha_2$   $\mid$  启动计算机上的音序软件,然后在音序器中打开 一个新的乐曲文件。

......................

根据需要设定音序器乐曲文件各音轨的 MIDI 端口和 MIDI 通 道。

## **MIDI** 端口设置

如果您正在使用 S90 ES的内置音源,请将音序器每个音轨的 MIDI 端口设定为 "1"。如果您正在使用扩展卡音色,请将 音轨的 MIDI 端口设定为与 "PORT NO."参数相同的数字。

**[UTILITY]** → **[F6] PLUG** → **[SF2] MIDI** → **PORT NO.**

## **MIDI** 通道设置

使音序器的MIDI发送通道与各复合音色声部的接收通道相匹 配 (步骤 6)。复合音色的接收通道可以在多声部编辑模式 的 [F1] VOICE 画面中设定 (第 [159](#page-158-1) 页)。

<sup>■</sup> 注 USB 的 MIDI 端口 1-8 在 Windows 中显示为 "YAMAHA USB IN/OUT 0-1" - "YAMAHA USB IN/OUT 0-8", 在Macintosh 中为 "YAMAHA S90 ES Port 1" - "YAMAHA S90 ES Port 8"

3 <sup>按</sup>**[MULTI/SEQ PLAY]**按钮一次或两次进入复合 音色模式。

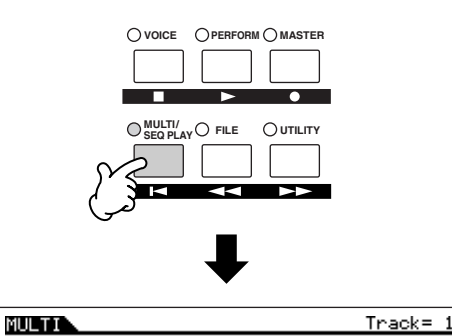

USER: 001 (A01)  $OCT : +C$ Init Multi 0832 **BRO AEG-Devices AED** । वर्षेण + Ø (ARP1 ) ARP2 ) ARP3 ) ARP4 ) ARP5<br>PLAV (VOL/PAN( VOICE ( EFSEND ) ARP ( 6

 $4$   $|$  选择一个复合音色。

本操作与第 [34](#page-33-0) 页上的 "选择 performance 音色"中相同。 不过,请注意以下两点与 performance 音色不同。

- 只有编组按钮 [A]-[D] 可以使用。(一个复合音色最多可以 使用 64 个通道。)
- 不能使用分类查找功能。

设定要分配到每个复合音色声部的音色,以及所需乐曲的接 收通道和效果器。更多信息,请参阅第 72 页上的 "简单混 音功能 (复合音色演奏模式)"和第 74 页上的 "详细混音 功能 (复合音色编辑模式)"。

■ 註 出厂时本音源的用户音色库中包含有一套 32 个经过特殊编排的用户 复合音色。

#### 小技巧用计算机选择复合音色

与单音色模式一样,通过指定下列 MIDI 信息 (第 [107](#page-106-0) [页](#page-106-0))可以用计算机软件选择本乐器上的某个复合音色。 用于改变复合音色的音色库选择 MSB/LSB 值如下:

•音色库选择 MSB (控制变化 #000) = 63 •音色库选择 LSB (控制变化 #032) = 65

此音色库选择 / 程序变化数据必须通过与 BasicRcvCh (基本接收通道)设置相同的 MIDI 通道传送。

- 注 | 切换模式时 (如, 将单音色模式改为复合音色模式), 在将音 あた侯式門 (知)刊平昌已侯式次分(2日目已侯式)) 圧出目<br>色库选择 MSB 传送到 S90 ES (第 [183](#page-182-0) 页)以前传送正确的 模式变化信息 (系统专用信息)。
- 五 注 传送音色库选择 MSB/LSB 以后,请传送正确的程序变化信息 以选择复合音色的程序编号。

 $\mathsf{5} \mid$  将乐曲数据记录到音序器乐曲文件。

详见音序器的使用说明书。

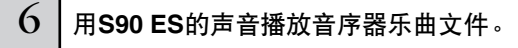

当收到音符开信息时,将演奏对应的声部。例如,当您播放 音序器上的音轨时,将演奏接收通道与音序器音轨的发送通 道相同的声部。如果两个或两个以上声部拥有相同的 MIDI 接 收通道值,则这些声部将进行齐奏。

#### 复合音色演奏模式

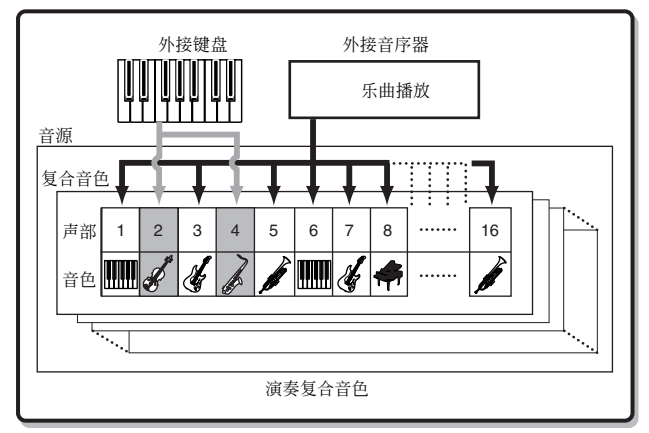

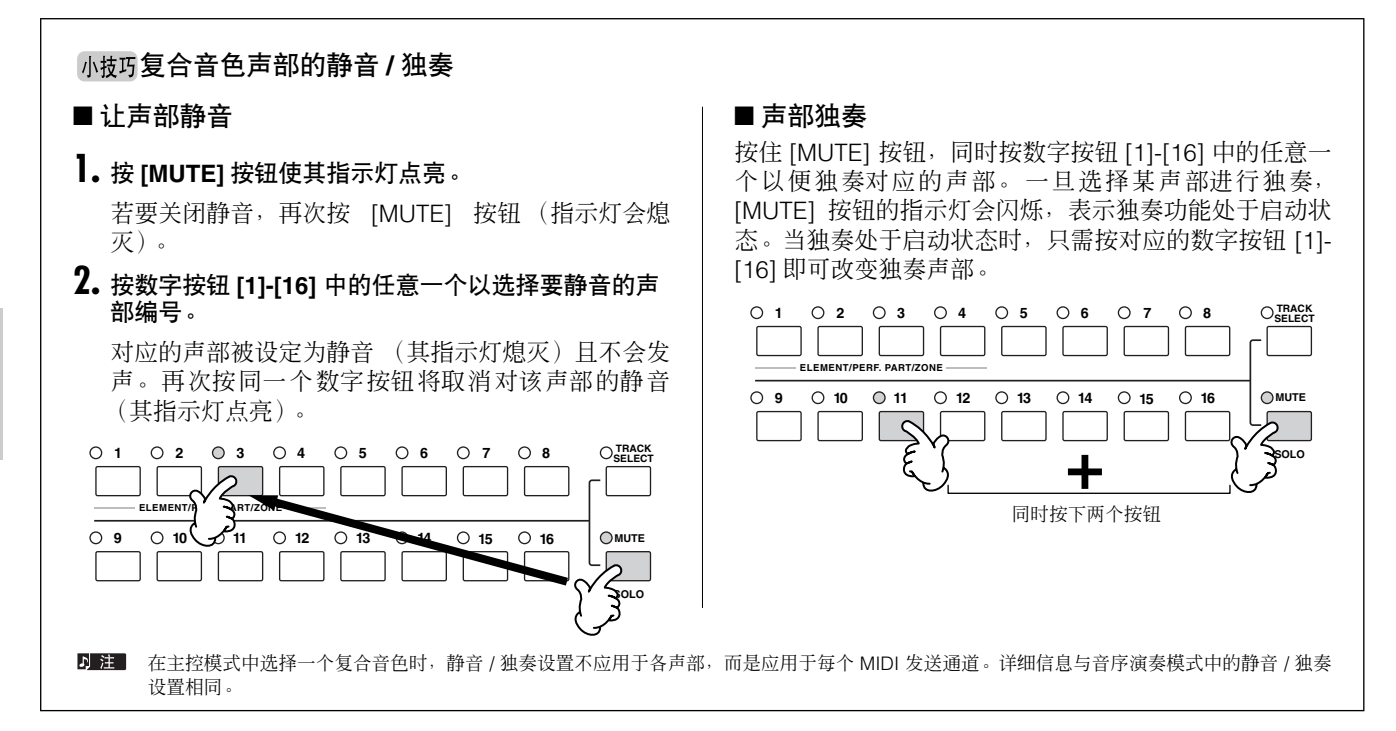

# 简单混音功能 (复合音色演奏模式)

复合音色演奏模式向您提供对某些基本参数的简便编辑功能,并具有一种图形调音台的设计,从而可以让您轻松地杳看各声部 的设置。本模式对于改变各声部的参数很有用,即便所连音序器正在播放乐曲数据时也可以更改参数。本模式提供有几种简单 混音功能和基本参数,例如选择音色、改变效果设置等等。

如果您想进一步编辑一个复合音色,请用复合音色编辑模式 (第 74 页)。

## 1 按照第**70**页上 "将**S90 ES**的声音用于音序器的乐曲播放"中的说明选择要编辑的复合音色。

当从头开始创建复合音色时,可以用复合音色工作模式 (第 [160](#page-159-0) 页)中的初始化功能方便地提前清除当前复合音色的设置。

## 2 打开**[TRACK SELECT]**按钮,用数字按钮**[1]-[16]**选择一个声部。

当您弹奏键盘时,分配到当前所选声部的音色将被演奏。

按 [F6] 按钮在下列画面之间切换: 声部 1-16 (分配有内置音色的) 的画面, 复合音色扩展声部 (17-32) (分配有 PLG100-XG 音色的)的画面, 以及扩展声部 (PLG1-3)(分配有单声部音色扩展卡扩展音色的)的画面。

## 关于用键盘演奏所选声部的说明

上面步骤 2 不仅会选择画面中的声部,而且还会选择被分配到与声部编号相同的那个编号的 MIDI 发送通道 (与单音色或 performance 音色模式一样)。因此,当改变 MIDI 接收通道 (ReceiveCh)时, 被分配到未选择声部的音色可能会发声。 例如,当您将 [TRACK SELECT] 按钮设定为开并且按数字按钮 [2] 时,声部 2 会被选中,同时键盘的 MIDI 发送通道会被 设定为通道 2。 不过,如果您将声部 2 的 MIDI 接收通道 (ReceiveCh) 设定为通道 3,将声部 3 的 MIDI 接收通道设定为通道 2, 则键盘 演奏的 MIDI 数据会输出到通道 2, 且声部 3 的音色会被输出-而非所选的声部 2 的音色被输出。(见下图。) **1 2 3 4 5 6 7 8 TRACK SELECT MULTIN G**PARTOS (1950) AG11 Init Multi]  $\mathbf{L}$ Mono/Poly  $\overline{\mathbf{p}_0}$ **ELEMENT/ZON** Arrowitch<br>ReceiveCh កំ÷ ōñ **9 10 11 12 13 14 15 16 MUTE** VOICE | MOD<br>VOICE | QUIPUT | MODE | **DIGIT PORTE OTHER**<br>IT | ES | TONE | ROUSW | 17-32 **SOLO**

接收通道可在复合音色编辑模式中设定 (第 [159](#page-158-1) 页)。
### 3 选择所需的画面,然后用**[F1] - [F6]**和**[SF1] - [SF5]**按钮编辑相应的参数。

### **[F2] VOL/PAN**

设定各声部的相位和输出水平 (音量)。

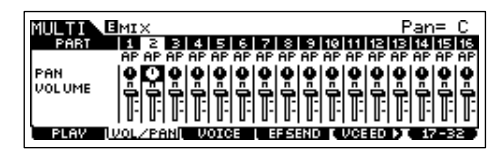

### **[F3] VOICE**

关闭 [TRACK SELECT] 按钮和 [MUTE] 按钮, 然后选择音色 库或数字,方法与单音色模式相同 (第 [30](#page-29-0) 页)。

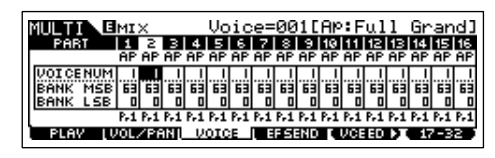

#### ■ 音色库

通过选择"BankMSB/BankLSB"参数和使用数据轮,您可以调出下 列音色库。

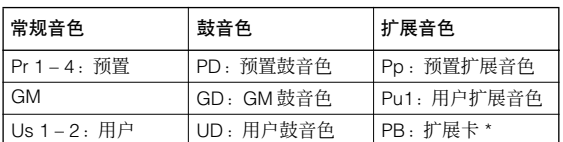

\* 关于扩展卡音色的详细信息,请参阅第 [100](#page-99-1) 页。

### 小技巧 用分类查找将功能音色分配到声部

可以用分类查找功能选择音色,就与单音演奏模式中一 样 (第 [32](#page-31-0) 页)。

### 小技巧 用计算机将音色分配到声部

通过指定相应的 MIDI 信息,您可以用计算机选择要分 配到各声部的音色。如果您将相关的音色库选择 MSB/ LSB和程序变化信息传送到S90 ES,则可以改变与这些 信息的 MIDI 通道相对应的声部音色 (第 [107](#page-106-0) 页)。

确保将 MIDI 信息的 MIDI 通道设定到与所需声部的接收通道 (ReceiveCh)相同的数值。

### **[F4] EF SEND (** 效果发送 **)**

调节各声部的混响 / 叠奏效果。

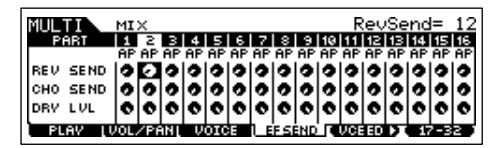

有关效果设置的详细信息,请参阅第 [123](#page-122-0) 页。

### **[F5] VCE ED** (多重音色编辑)

编辑分配到各声部的常规音色。这与单音色模式中公共编辑 和音色因子编辑中的功能相同 (第 [45](#page-44-0) 页)。

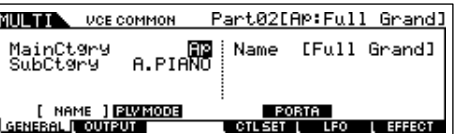

5 注 某些参数不能在多重音色编辑中进行编辑。

- 5 注 只能对常规音色进行编辑。
- 日注 用本功能编辑的音色将被保存为一个用户音色。
- り注 请注意,[F5] 和 [F6] 按钮的功能取决于是否选择了 [F1] PLAY 画面。 详细信息,请参阅第 [157](#page-156-0) 页。

## $4$   $4$  存储编辑好的复合音色。

内存中最多可以存储64个复合音色。关于存储复合音色的详 细信息,请参阅第 76 页。

### 演奏单声部扩展卡音色

在默认设置中,PLG1 声部的接收通道设定为 1,PLG2 的为 2,PLG3 的为 3。如果某个 PLG 声部的 MIDI 端口 被设定为 1,当收到音符开信息时,被设定到与扩展声 部接收通道相同的那个接收通道的内置声部也会演奏。 若要防止这种情况发生,请将不想演奏的声部的接收通 道设定为 "off<u>",或者将</u>扩展声部的 MIDI 端口设定为 "2"或 "3"(第 [100](#page-99-0) 页)。

# 详细混音功能 (复合音色编辑模式)

复合音色编辑模式拥有详细的混音功能,此功能能让您以与单音色编辑模式中相同的方法改变复合音色的参数设置。有两种复 合音色编辑界面:公共编辑界面和编辑各声部 (声部编辑)的画面。请用公共编辑界面来编辑所有声部的共有设置,用声部编 辑界面来编辑单个声部的设置。

. . . . . . . . . . . .

当从头开始创建一个复合音色时,您可以用复合音色工作模式中的初始化功能(第 [160](#page-159-0) 页)方便地事先清除当前复合音色的各 种设置。

 $1$  | 按[MULTI/SEQ PLAY]按钮进入复合音色模式,然后选择需编辑的复合音色( 第70页)。

### $2 \mid$ 按[EDIT]按钮进入复合音色编辑模式。

### $3$  | 调出公共编辑界面或声部编辑界面。

用声部编辑来编辑各声部的参数。用公共编辑来编辑所有声部的参数。

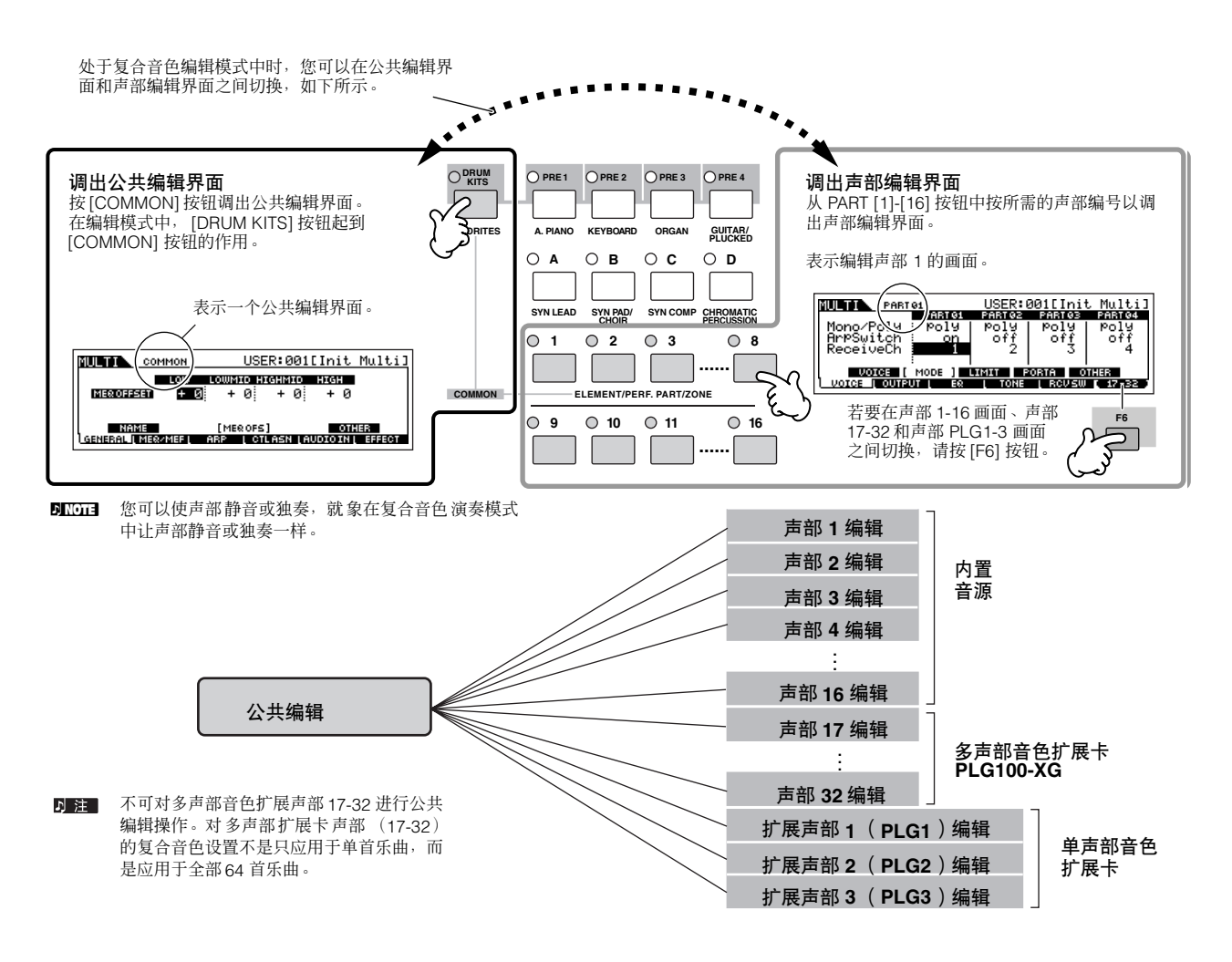

 $4\,$  | 按[F1]-[F5]按钮和[SF1]-[SF5]按钮选择想编辑的菜单,然后在各画面中对参数进行编辑。

有关可编辑参数的详细信息,请参阅第 [157](#page-156-1) 页。

5 根据需要重复步骤**3 – 4**。

 $6$  | 对经过编辑的复合音色命名。

有关复合音色命名的详细信息,请参阅第 [27](#page-26-0) 页。

快速入门

 $\overline{7}$  | 将设置存储为一个用户复合音色。

编辑好的复合音色可以在复合音色存储模式中进行存储。如需详细介绍,请参阅第 [76](#page-75-0) 页。

### 小技巧用控制推子编辑复合音色音色

乐器左上方的四个推子不仅可以在演奏时调节声音,而且可以用来在复合音色演奏模式或复合音色编辑模式中对复合音 色进行编辑。

有关用推子的各编辑参数的详细信息,请参阅 performance 音色模式中的说明 (第 [55](#page-54-0) 页)。

#### ● 当 **[PAN/SEND]** 指示灯打开时:

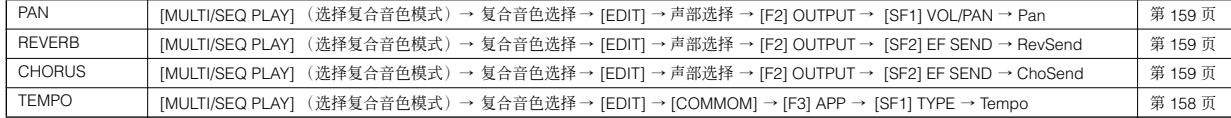

#### ● 当 **[TONE]** 指示灯打开时:

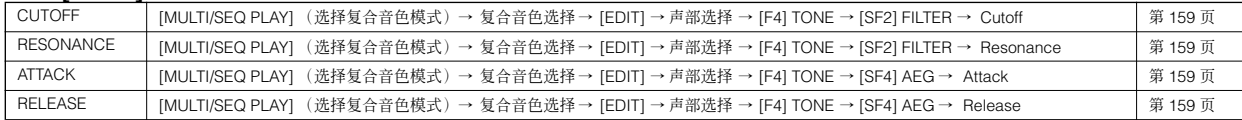

D 注 上述设置用于对 performance 音色编辑模式中的 AEG 和 FEG 设置进行补偿。

#### **● 当 [ARP FX] 指示灯打开时:**

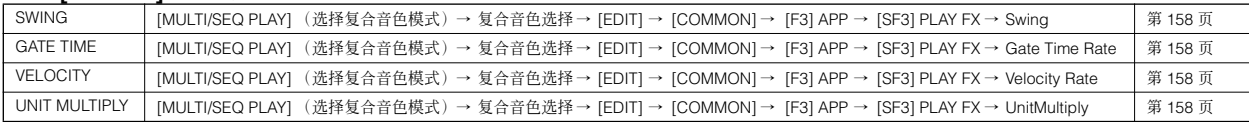

#### ● 当 **[EQ]** 指示灯打开时:

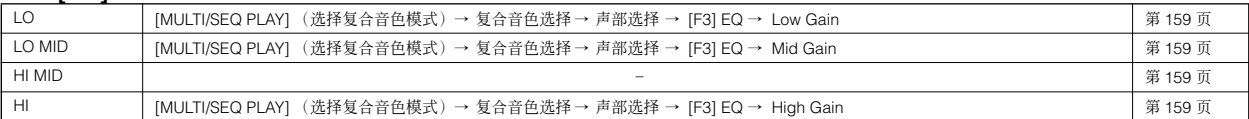

#### **● 当 [PAN/SEND]** 和 **[TONE]** 指示灯均打开时 (同时按这两个按钮):

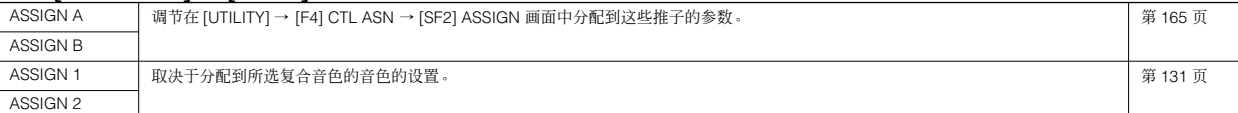

除了上述功能以外,还可以通过同时按 [ARP FX] 和 [EQ] 按钮将与主控效果器相关的各参数 (可以在 [MULTI/SEQ PLAY] (选择复合音色模 式)→ 复合音色选择 → [EDIT] → [COMMON] → [F2] MEQ/MEF → [SF2] MEFF 画面中设定)分配到这四个推子。分配到这四个推子的各特定 的参数可以在 [UTILITY] → [F4] CTL ASN → [SF5] MEF 画面中进行设定。

## ● 当 **[VOLUME]** 指示灯打开时:

PART インプランスの開発車平所の<br>| MULTI/SEQ PLAY](选择复合音色模式)→ 复合音色选择 → [EDIT] → 声部选择 → [F2] OUTPUT → [SF1] VOL/PAN → Volume で

### 第 [159](#page-158-0) 页

### 比较功能和编辑回叫 (复合音色模式) 这两个功能与单音色模式和 performance 音色模式中相同。如需详细介绍,请参阅第 [105](#page-104-0) 页。

## 存储 **/** 保存所创建的复合音色

为了存储 (保存)复合音色,需要进行两个工作-将编辑好的复合音色存储到内存中以及将存储的复合音合保存到 USB 存储 设备中。

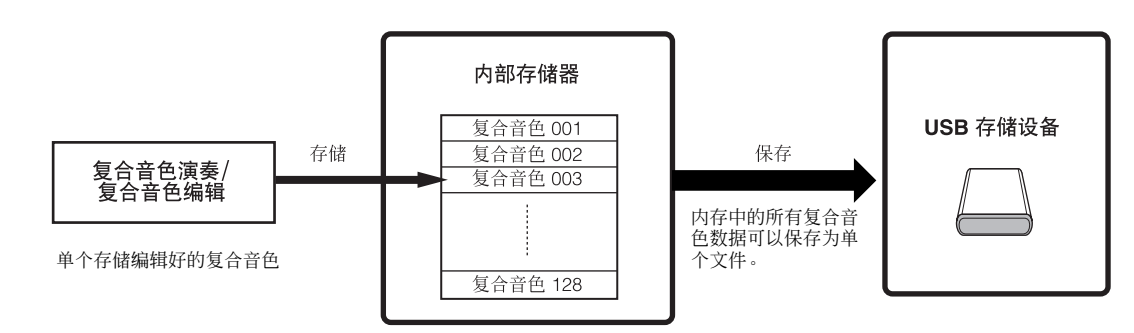

当您关闭乐器电源时,复合音色存储模式中保存的用户复合音色并不会消失。因此,不必将数据保存到 USB 存储设备。不过, 您可能想通过保存操作来保存数据作为备份或整理。

## <span id="page-75-0"></span>将编辑好的复合音色作为用户复合音色存储 到内存

### **[MULTI/SEQ PLAY]** (选择复合音色模式)→ **[STORE]**

操作与 performance 音色模式中相同 (第 56 页)。

## 将编辑好的复合音色保存到 **USB** 存储设备

#### **[FILE]** → **[F2] SAVE**

基本操作与单音色模式一样 (第 51 页)。不过, 您必须与 performance 音色模式中一样选择文件类型"All"。当 Type 设定为"All"时,请执行保存操作以便将所有创建的数据 (包括各种复合音色和分配到这些复合音色的各音色)保存 为单个文件 (扩展名:S7A)。

## 从 **USB** 存储设备载入复合音色数据

#### **[FILE]** → **[F3] LOAD**

下文将介绍如何用载入操作将数据转移到乐器中,从而调出 保存在 USB 存储设备中的"All"文件数据。"All"文件(扩 展名:S7A)包含所有的复合音色。

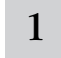

### 1 <sup>按</sup>**[FILE]**按钮进入文件模式。然后按**[F1] CONFIG** 按钮和**[SF2] CURRENT**按钮。

如果设备被分为几个区,请选择特定的使用分区。如果设备 内插入了几个介质(如光盘),请选择一个特定的插槽编号。

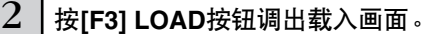

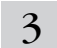

3 选择文件类型 "**All**"。

如果所需文件保存在某个特定的文件夹中,请进入该文件夹 并选择该文件。关于如何选择文件夹的信息,请参阅第 [170](#page-169-0) [页](#page-169-0)上的 "补充信息"。

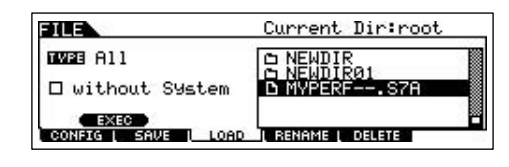

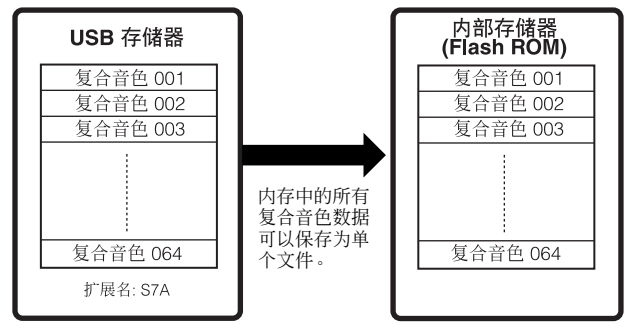

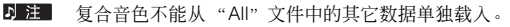

## △〃心

当 **Type**(文件类型)设定为"**All**"并执行载入操作时,可以在本乐器上创建 的所有数据均将被载入。这就意味着用户内存中的所有现存数据将自动被覆 盖和丢失。请务必在执行载入操作以前将所有重要数据保存到 **USB** 存储设备 上,尤其当 **Type** 设定为"**All**"时。

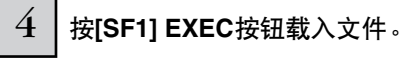

数据载入以后,屏幕上出现"Completed"提示,然后返回 到初始画面。

## △小心

当数据正在保存 **/** 载入时,务必遵守下列注意事项:

- **\*** 切勿从 **USB** 存储设备取出或弹出介质。
- **\*** 切勿拔下 **USB** 存储设备插头或断开其连接。
- **\*** 切勿关闭乐器或相关设备的电源。

# **S90 ES** 和计算机软件配合使用

# 将 **S90 ES** 作为软件合成器进行编辑

## 音色编辑器和多声部编辑器

S90 ES 的音色编辑器和多声部编辑器为完全借助计算机显示屏来创建和编辑单音色和复合音色设置提供了非常直观的方法。 这些程序不仅可以让您一次性看到几乎所有参数,而且可以让您直接进行图形化控制一例如,让您通过在某个图形而点击和拖 动来调节设置-从而让您可以高效、便捷地编辑各种单音色和复合音色。 S90 ES 专用的音色编辑器和多声部编辑器可以从我们的网站下载:

### **<http://www.yamahasynth.com/download/>**

关于编辑器的操作方法,请参阅编辑器随附的 PDF 说明书。 操作系统:Windows XP Professional/Home Edition, Mac OS X 10.3 或更高版本。 \* 此信息为 2005 年 5 月之前信息。最新信息请到上述网站查询。

5 注 Studio Manager 软件 (版本 2) 来启动各编辑器您需要。下载相应的编辑器后, 务必再从上面的网址下载 Studio Manager。

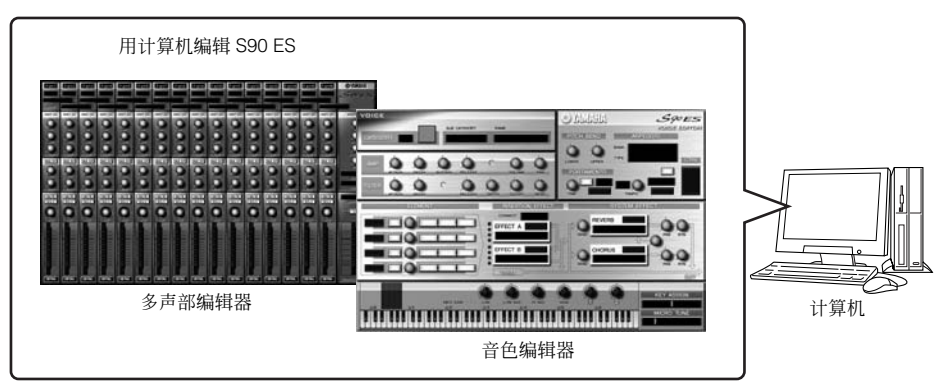

### **Studio Connections**

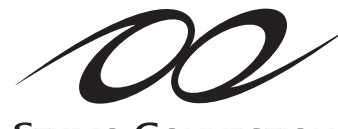

**STUDIO CONNECTIONS** 

**RECALL** 

Studio Connections 是一个先进的软 / 硬件解决方案,可以让您将 S90 ES 完美地整合到计 算机的音乐系统中。如果您正在使用的音序软件与Studio Connections兼容,例如Cubase SX 3, 则可以用音序器启动音色编辑器和多声部编辑器, 在程序内进行所有的编辑工作并 与项目(乐曲)文件一起保存所有的编辑器设置。这样,当您再次打开该项目时,该乐曲 的所有单音色 / 复合音色设置会立即调出并自动载入到 S90 ES。有效利用 Studio Connections 可以让您像控制音序器内的软件合成器那样轻松、方便地控制您的硬件合成 器-并且所有这些工作都不会削弱您系统的处理能力。

关于 Studio Connections 的详细信息, 请访问我们的网站: **http://www.studioconnections.org/**

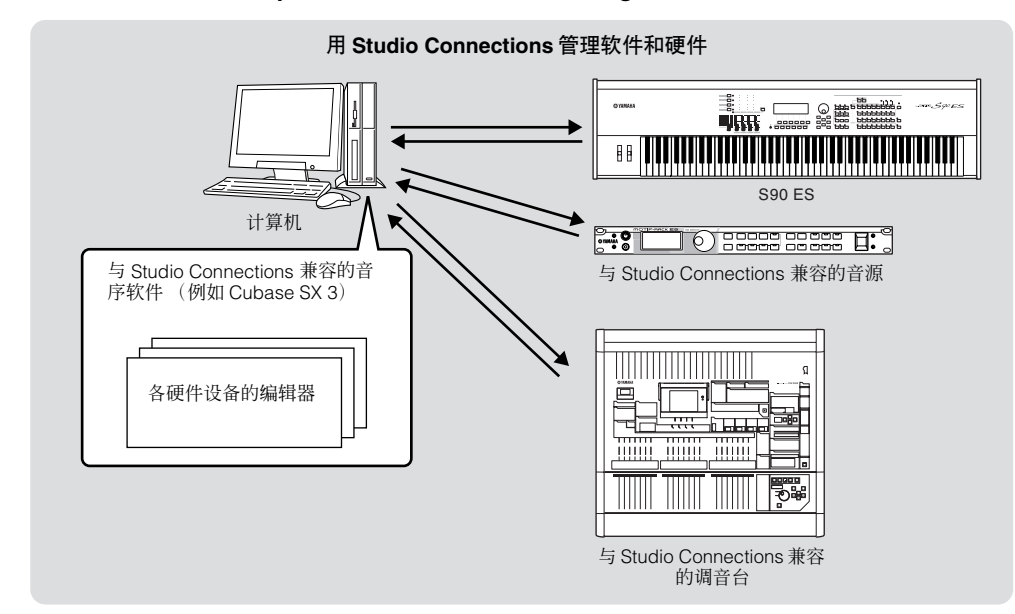

## 对软件进行遥控

此强大功能可以让您用 S90 ES 面板上的推子和按钮-而非计算机的鼠标和键盘-来控制音乐 / 音频软件程序。可以用 S90 ES 控制音序软件和 DAW (数字音频工作站)软件,例如 Cubase SX、 Logic 和 SONAR。 这些音序器或 DAW 已经被设定为可以对特定的硬件控制器进行响应。S90 ES 的遥控功能可以模拟被广泛采用的雅马哈 01X 等 硬件控制器,因而,您可以用 S90 ES 的面板按钮 / 控制器来控制音乐 / 音频软件。

. . . . . . . . .

## 可以用本乐器控制的计算机软件

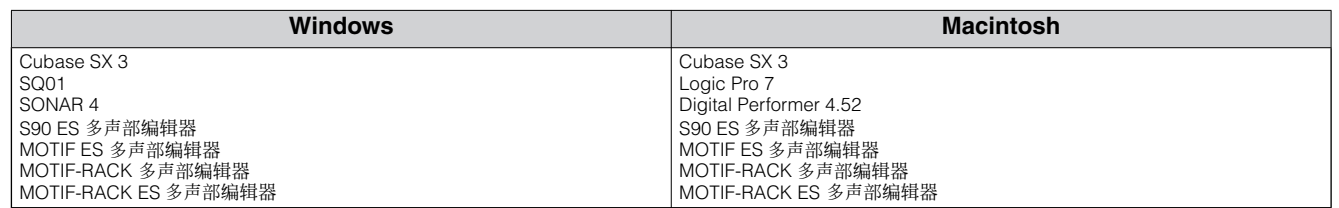

## 使用遥控前的准备工作

1 通过**USB**将**S90 ES**连接到计算机 (第**[67](#page-66-0)**页)。

mLAN 连接也可用于遥控 (第 [68](#page-67-0) 页)。

## 2 将下面的参数设定为 "**USB**"。

### **[UTILITY]** → **[F5] MIDI** → **[SF4] OTHER** → **MIDI IN/OUT**

如果通过 mLAN 连接,请将 MIDI IN/OUT 参数设定为 "mLAN"。

D 注 如果用 MIDI 电缆将 S90 ES 连接到计算机, 则无法使用遥控功能。

D 注 若要使用遥控功能, 建议您用 USB 电缆进行连接。

## $\begin{array}{c|c} 3 & \text{if } 5 & \text{if } 6 \leq 3 \leq 3 \end{array}$  **FEMOTE** 按钮调出遥控设置画面。

### $4$   $\vert$  选择要控制的软件和端口号。

您可以用模式 A 和模式 B 从 S90 ES 同时遥控音序器和多声部编辑器。

快速入门

● 当通过 **MIDI** 端口 **4** 控制 **Cubase SX** 时

UTILITY Remote Setting<br>ModeR Dubase<br>ModeB off 

### 模式 **A**

设定遥控音序器或 DAW 的端口。选择音序器和所需的端口号。当控制雅马哈软件时,请选择 "general"。

模式 **B**

设定遥控多声部编辑器的端口。当控制多声部编辑器时,请选择"general"。在此例中,因为不使用多声部编辑器,所以此参 数设定为 "off"。

b 注 "general"设置用于遥控雅马哈软件。这样您就可以用模式 A 控制多声部编辑器, 用模式 B 控制雅马哈音序软件。

D 注 关于编辑器的操作方法, 请参阅该软件随附的 PDF 说明书。

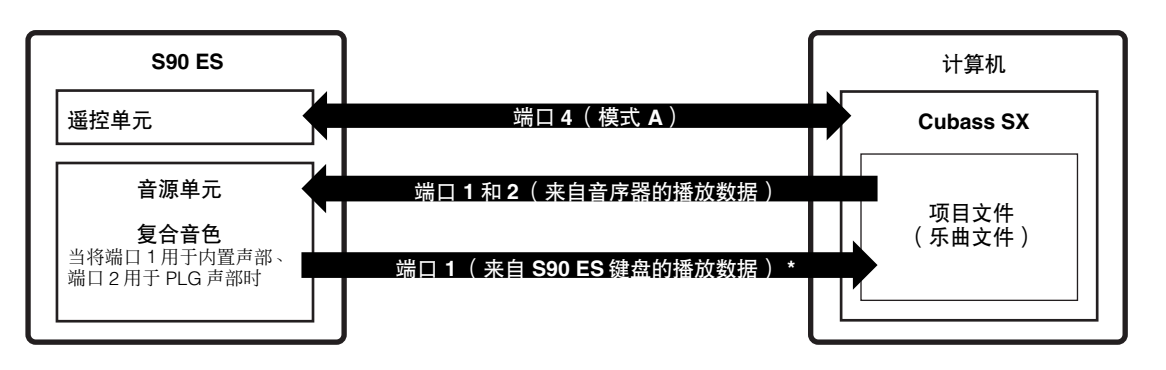

\* 在复合音色模式或音序演奏模式中,传送端口可以设定为 2 或 3 (第 [100](#page-99-1) 页)。此例中,如果尝试要将端口号 2 或 3 用于遥控功能,则该 功能可能会因端口冲突而无法正常使用。

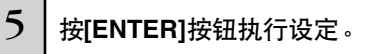

 $6$  | 按**[STORE]按钮将设置存储为系统设置模式的系统设置。** 

## △ 小心

如果您未存储就关闭了电源,则当前编辑的设置将丢失。

### △ 小心

当显示 "**Executing...** " 或 "Please keep power on " 信息时,切勿关闭电源。此时关闭电源会导致系统锁定,并在下次打开电源时无法正常启动。另外,所有<br>用户数据将丢失。

7 启动需遥控的软件,然后进行**MIDI**设置和遥控设置。

参照步骤 4 中的插图,在软件上完成遥控设定。

下面是对特定软件进行设定的具体说明。关于如何启动软件的说明,请参阅软件的随附文档。

### ■ Cubase SX 3

- **1** 打开 [Devices] 菜单,选择 [Device Setup] 调出"Device Setup"窗口。
- **2** 点击 [+] 按钮并添加 "Mackie Control"。
- **3** 从弹出的列表中选择 "Mackie Control"。
- 4 如果在"使用遥控前的准备工作"的步骤 4 中将端口设定 为"4", 则将 MIDI 输入设定为"YAMAHA USB IN 0-4",将 MIDI 输出设定为 "YAMAHA USB OUT 0-4"。
- D 注 Mackie Control 按钮的功能被分配到 S90 ES 的各按钮上, S90 ES 不 支持的 UserA 和 UserB (FootSw)除外。

### ■ **SONAR 4**

- **Ⅰ** 打开 [Options] 菜单, 选择 [MIDI Devices] 调出 "MIDI Devices"窗口。
- **2** 如果在"使用遥控前的准备工作"的步骤 <sup>4</sup> 中将端口设定 为"4",请将"YAMAHA USB IN 0-4"添加到"Inputs", 将 "YAMAHA USB OUT 0-4"添加到 "Outputs"。
- **3** 打开[Options]菜单,选择[Control Surfaces]调出Control Surface 窗口。
- 4 点击 [+] 按钮, 选择 "Mackie Control", 然后将输入端口 设定为 "YAMAHA USB IN 0-4", 将输出端口设定为 "YAMAHA USB OUT 0-4"(例如,在"使用遥控前的准 备工作"的步骤 4 中将端口设定为 "4"时)。

### ■ **Digital Performer 4.52**

- 1 打开 [Setup] 菜单,选择 [Control Surface Setup] 调出 "Control Surface"窗口。
- **2** 点击 [+] 按钮。
- **3** <sup>从</sup> Driver 部分中选择 "Mackie Control"。
- **4** 对于设定 "Unit"和 "MIDI"的方框,请在 "Unit"部 分选择 "Mackie Control",在 "MIDI"部分选择 MIDI 端口。

### ■ **Logic Pro 7**

先打开 S90 ES 电源, 再启动 Logic:

- **1** 在计算机上启动 Logic,然后打开 S90 ES 电源。
- **2** 在计算机上启动 Logic。 Logic 会自动将 S90 ES识别为 Logic Control 并执行所需 设置。

### 先启动 **Logic**,再打开 **S90 ES** 电源:

- **1** 在计算机上启动 Logic,然后打开 S90 ES 电源。 如 果已经在系统设置模式中将要控制的软件设定为 "Logic", 则无需进行步骤 2。因为在执行本步骤后, Logic 会自动识别 S90 ES。
- 2 在系统设置模式中将要控制的软件设定为"Logic", 然 后进入遥控模式。 Logic 会自动识别 S90 ES 并执行所需设置。

## 使用遥控功能

1 若要进入遥控模式,请按**[REMOTE]**按钮 (指示灯会闪烁)。

REMOTE 画面出现, 此时可以用面板控制器对计算机软件进行遥控操作 (控制器的正常功能被禁用)。

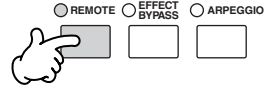

■ 注 再次按此按钮可以从遥控模式退出。

设备

## 2 选择被遥控的软件 (模式**A**或模式**B**)。

按住 [F6] SHIFT 按钮的同时再按 [REMOTE] 按钮可以改变模式。

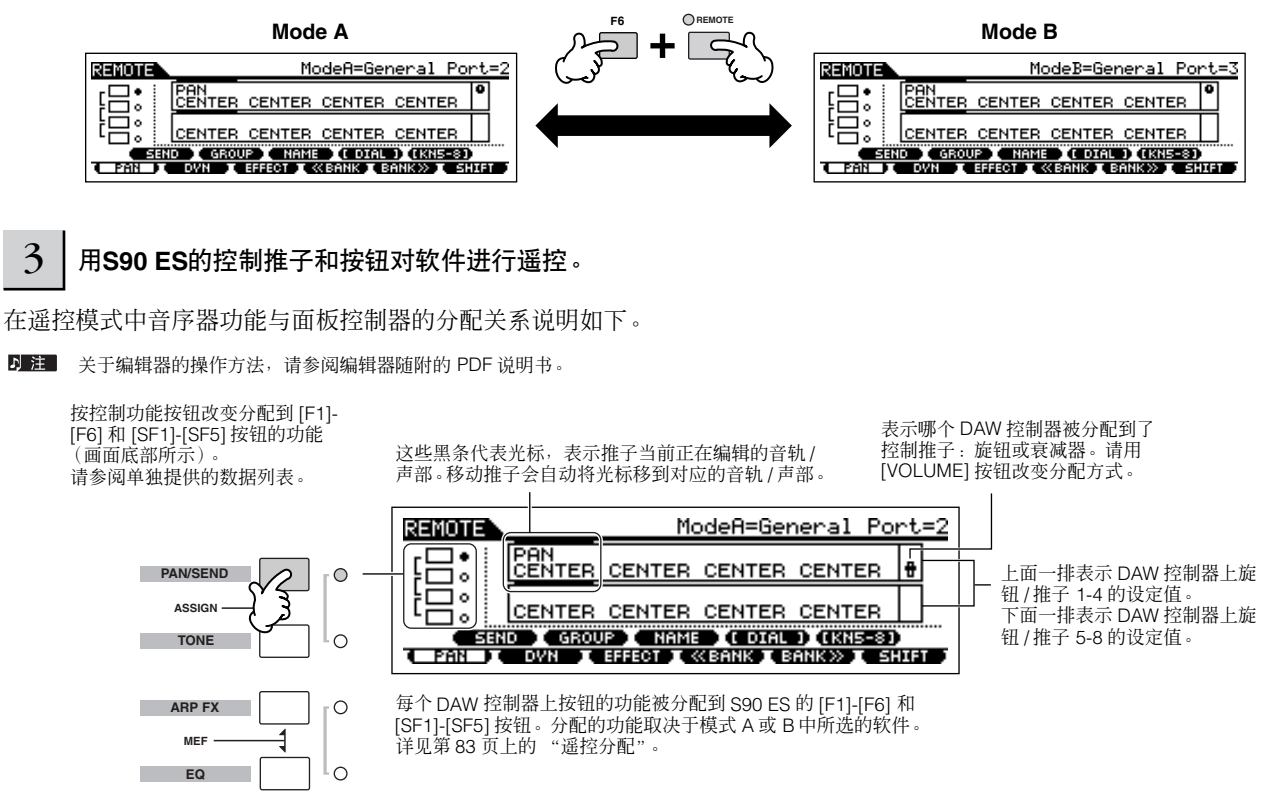

### ■ **[** ■ **]**、 **[**F**]**、 **[** ● **]**、 **[** E❙ **]**、 **[**G **]** 、**[** H**]** 按钮

这六个 MODE 按钮用于传送控制,可以让您启动 / 停止计算机上 DAW 软件的播放。

### ■ **[EDIT]**、 **[JOB]** 和 **[STORE]** 按钮

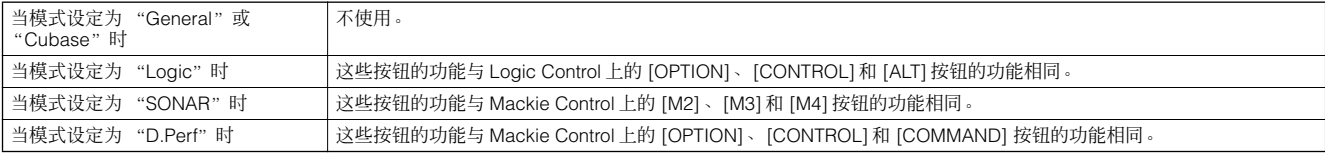

### ■ **[DRUM KIT]** 按钮

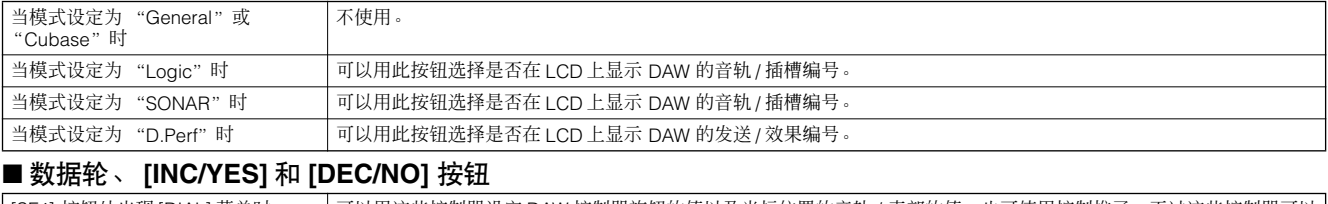

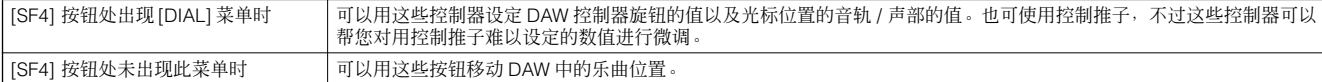

5 注 也可用光标按钮 [< ] [▶ ] 移动乐曲位置。

### ■ 控制推子

将 DAW 控制器 (01X、Mackie Control 和 Logic Control) 上 8 个推子和 8 个旋钮的功能分配到 S90 ES 的 4 个控制推子。您 可以按 [VOLUME] 按钮在衰减器和旋钮控制之间切换。

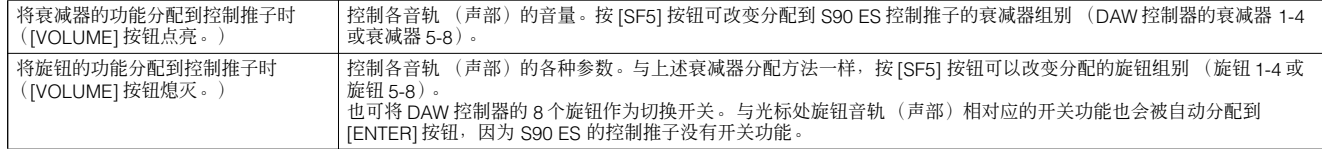

### ■ 控制功能按钮、 **[F1]-[F6]** 按钮、 **[SF1]-[SF5]** 按钮

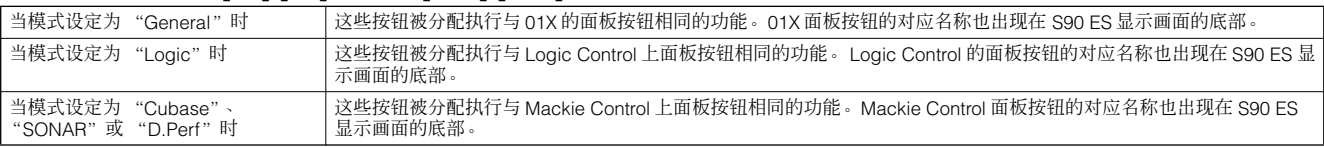

.<br>D. 注 在分配到 [F1]-[F6] 按钮和 [SF1]-[SF5] 按钮的各功能中,以括号表示的功能 (例如 [DIAL])只与 S90 ES 有关,而与 Mackie Control、 Logic Control 和 01X 无关。

### ■ 光标按钮 [ ◀ ][ ▶ ]

通过左 / 右移动光标, 可以改变数据轮和 [INC/YES]/[DEC/NO] 按钮控制的音轨或声部。按光标按钮 [▶] 依次 (1、 2、 3、 4 ……)在栏与栏之间移动。在 4 以后,光标会消失并回转到 1。 按 [SF5] KN 5-8 (KN 1-4) 按钮上 / 下移动光标。

### ■ 光标按钮 **[**▲**][**▼**]**

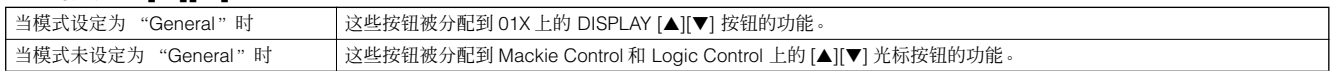

### ■ **[EXIT]** 按钮

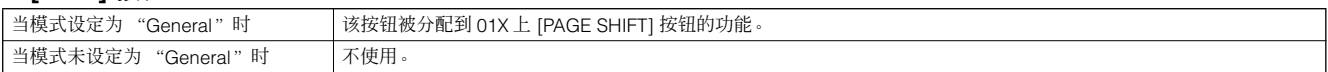

### ■ 音色库、编组按钮 **[A]-[H]**、数字按钮 **[1]-[16]**

这些按钮被分配执行与 01X、 Mackie Control 和 Logic Control 的衰减器正上方的按钮相同的功能。

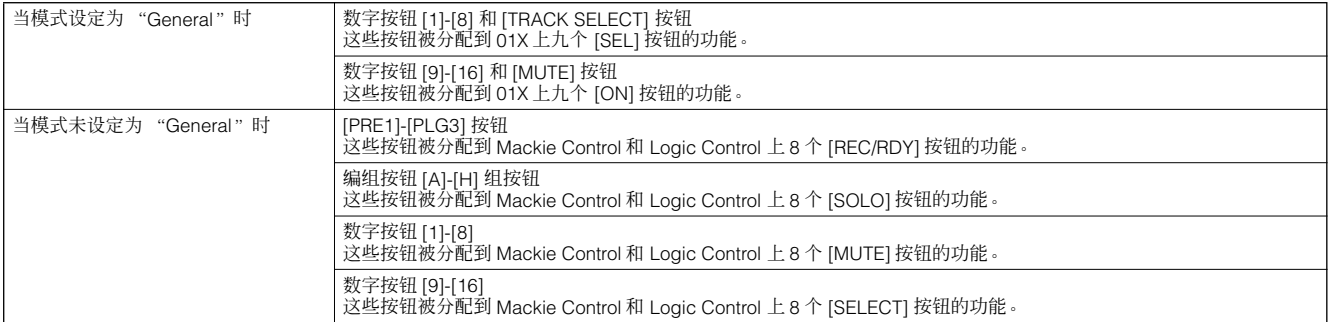

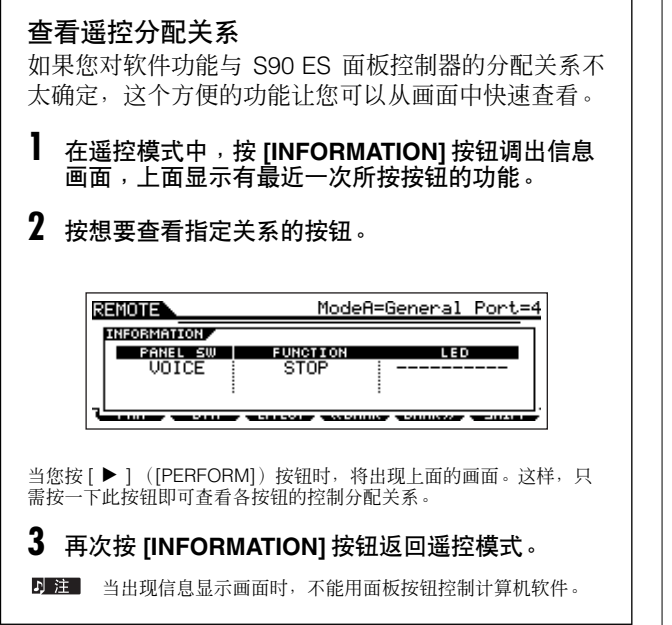

#### <span id="page-82-0"></span>遥控分配 **SF1 SF2 SF3 SF4 SF5 INFORMATION F1 F2 F3 F4 F5 F6**  $\overline{S}$ ┓ SF2 SF3 SF4 SF5 F1 F2 F3 F4 F5 F6 当控制多声部编辑器 **/SQ01 V2** 时 分配到 [F1]-[F6] 和 [SF1]-[SF5] 按钮的 01X 功能 **PAGE1** PAN/SEND SEND GROUP | NAME/VALUE | DIAL RESET | KN1-4/5-8 PAN | DYNAMICS | EFFECT | BANK-L | BANK-R | SHIFT **FADER BANKS** TONE **FOR** NAME/VALUE DIAL RESET KN1-4/5-8 FLIP SOLO REC/RDY BANK-L BANK-R SHIFT **MIXER/LAYER** ARP FX INST AUX/BUS | NAME/VALUE | DIAL RESET | KN1-4/5-8 AUDIO MIDI OTHER BANK-L BANK-R SHIFT **PAGE2**  $\mathbb{E}^{Q}$ EQ LOW EQ HIGH-MID | NAME/VALUE | DIAL RESET | KN1-4/5-8  $\Gamma$ SEL CH | EQ LOW-MID | EQ HIGH | BANK-L | BANK-R | SHIFT PAN/SEND F6 F7 F8 KN1-4/5-8 F5 TONE **TO** F1 F2 F3 F4 SHIFT TONE  $\sim$ NAME/VALUE DIAL RESET KN1-4/5-8 ₹ ARP FX BANK-L BANK-R SHIFT ARP FX R CURSOR-L | CURSOR-R | SCRUB | DIAL RESET | KN1-4/5-8 EQ CURSOR-DWN CURSOR-UP ZOOM BANK-L BANK-R SHIFT 01X 上的按钮 / 控制器名称 | 功能 在所有模式中: [DISPLAY UP] 改变待编辑的参数。 [DISPLAY DOWN] [NAME/VALUE] 改变参数名称及参数值的显示方式。 [SHIFT]+[NAME/VALUE] 改变电平表显示模式。

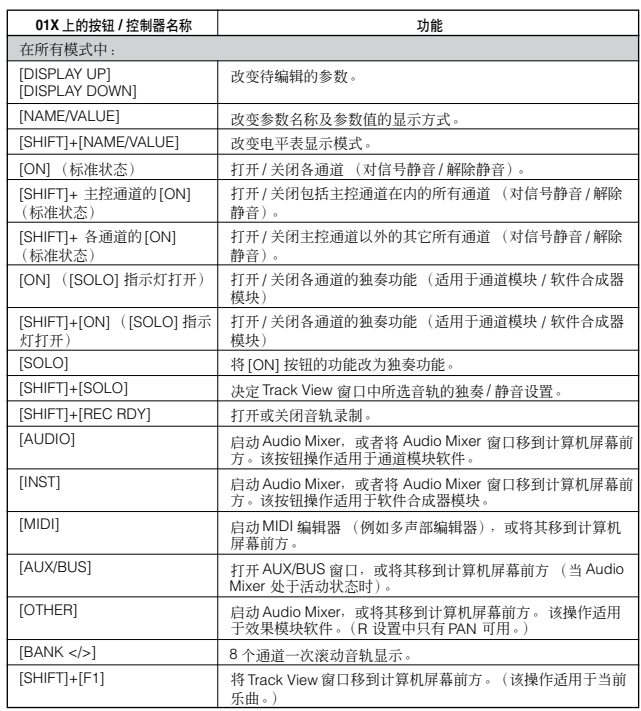

快速入门

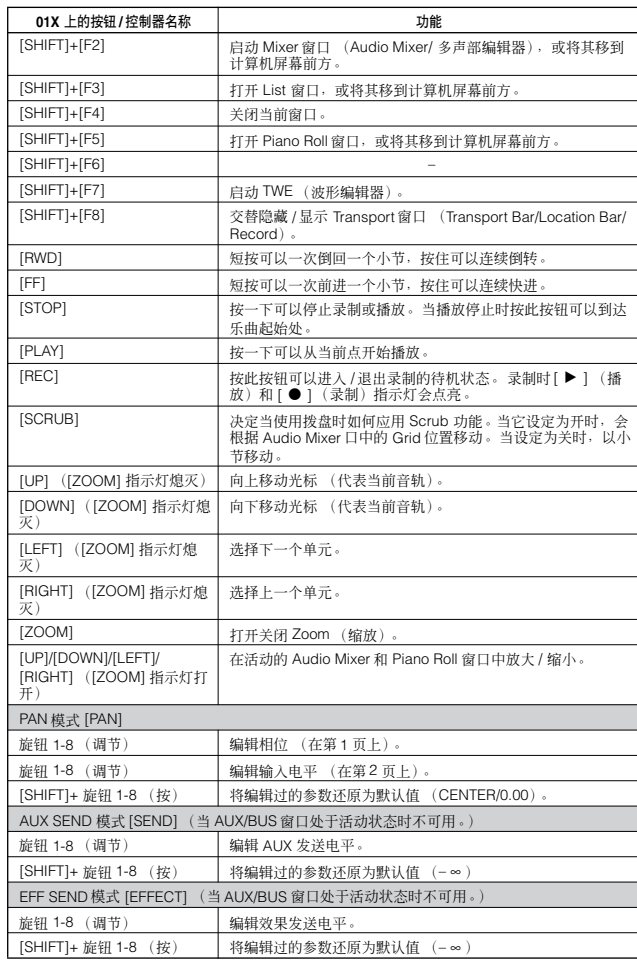

当关闭 [VOLUME] 按钮时, S90 ES 的控制推子被分配执行与 DAW 控制器上旋钮相同的功能。

## 当控制 **Logic Pro 7** 时:

### 分配到 **[F1] - [F6]** 和 **[SF1] - [SF5]** 按钮的 **Logic Control** 功能

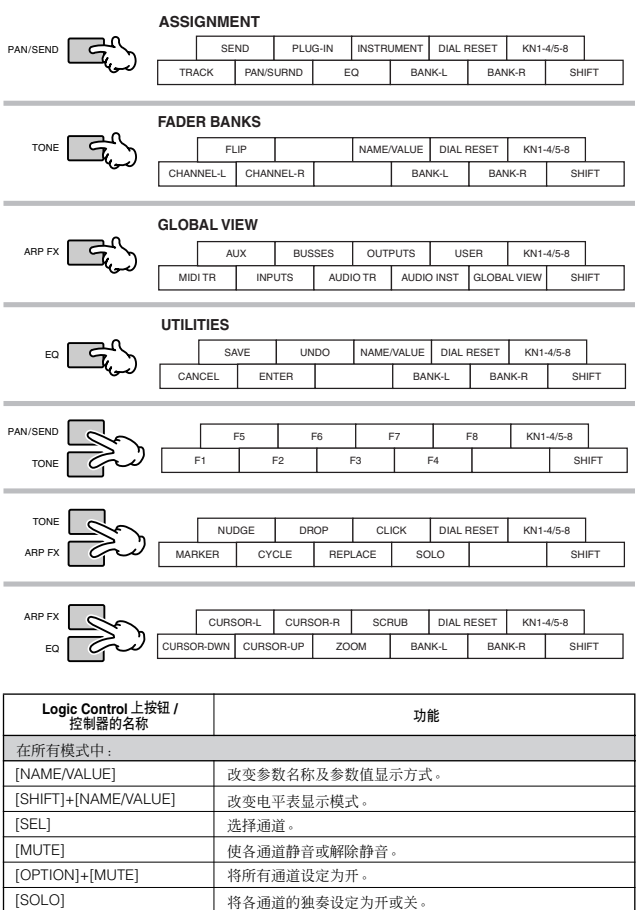

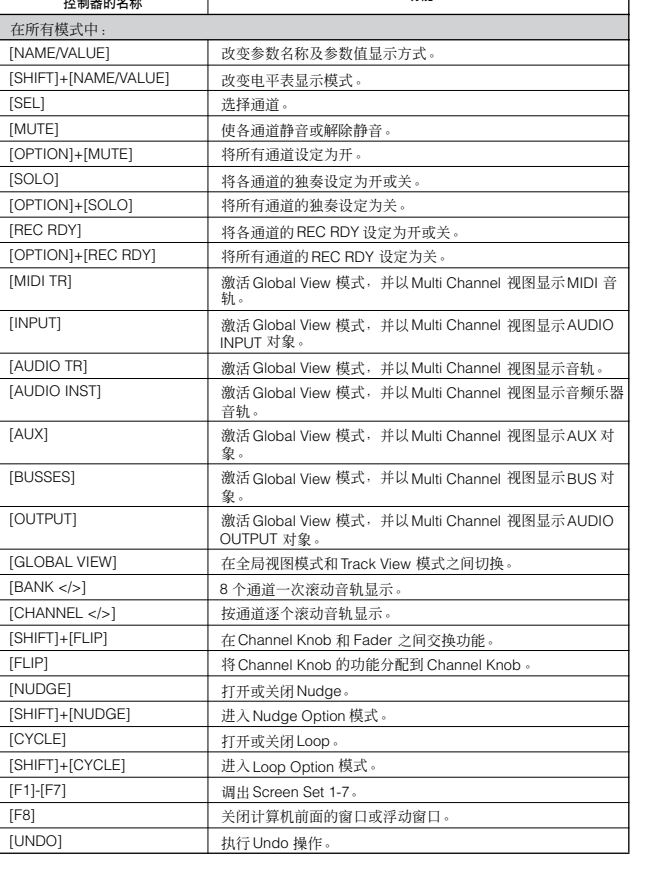

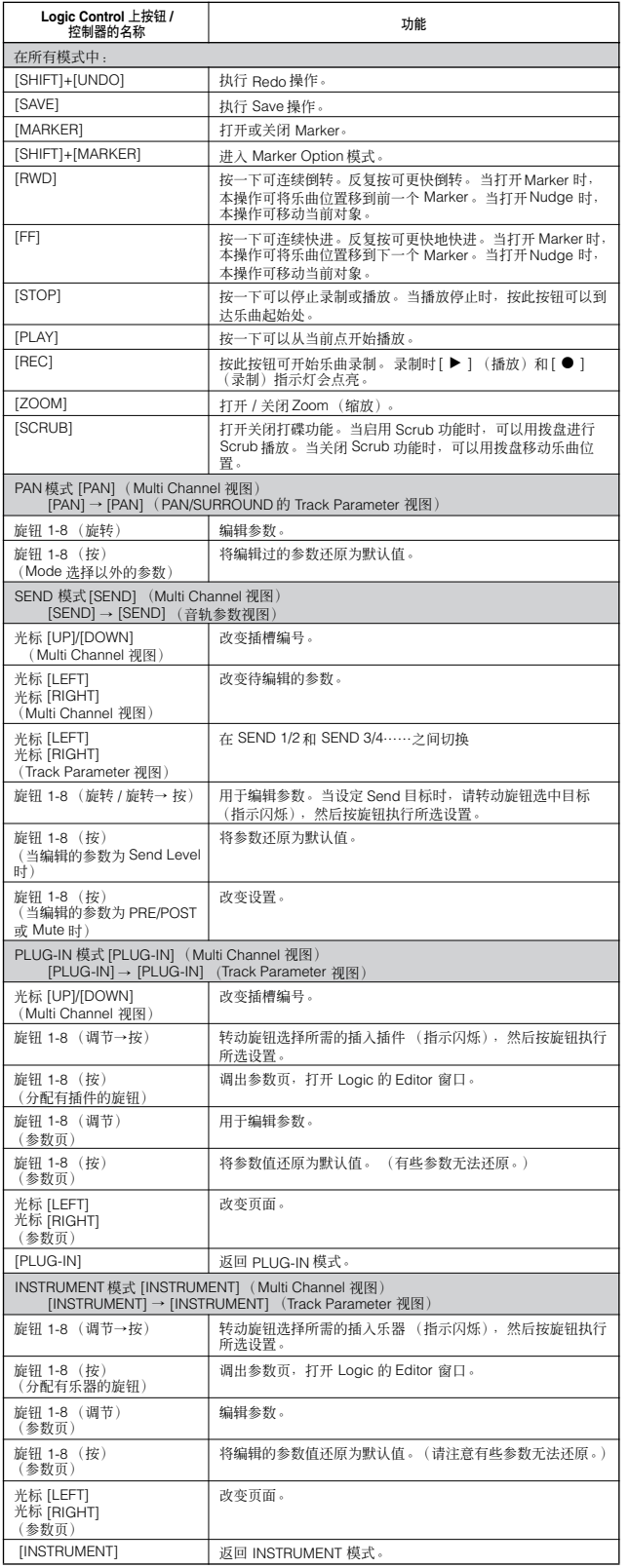

当关闭 [VOLUME] 按钮时, S90 ES 的控制推子被分配有执行与DAW 控制器上旋钮相同的功能。

请按 [DRUM KIT] 按钮在 LCD 显示屏顶部的括号 "[ ]"中显示音轨 / 插槽编号。<br>Logic Control 上的 [OPTION]、[CONTROL] 和 [ALT] 按钮分别对应于 LCD 屏下方左侧的 [EDIT]、<br>[JOB] 和 [STORE] 按钮。

另外还提供以上未列出的其他操作。 详见 Logic Control 的相关文档。

## 当控制 **Cubase SX 3** 时:

#### [SHIFT]+[UNDO] 分配到 **[F1] - [F6]** <sup>和</sup> **[SF1] - [SF5]** 按钮的 **Mackie Control** 功能 执行 Redo 操作。

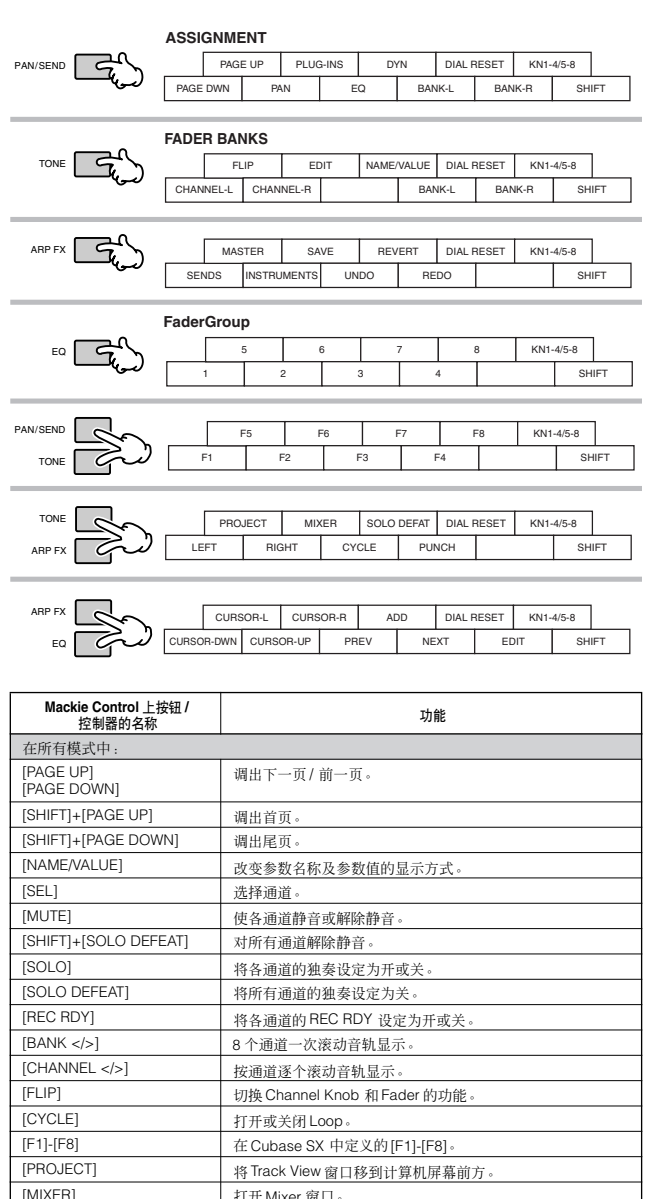

[MIXER] 打开 Mixer 窗口。

执行 Redo 操作。

[FF] 按住可连续快进。

进行。)

将乐曲位置移到乐曲起始处

[STOP] 按一下可以停止录制或播放。播放停止时按此按钮可以到达上 次开始播放乐曲的乐曲位置

[REC] **按此按钮可开始乐曲录制。录制时 [▶] (播放)和 [●]** (录制)指示灯会点亮。

1111 - 2020 - 2020<br>对应于 Mixer 窗口的 Channel View 的 1-8

将乐曲位置移到下一个 Marker。(有些情况下此操作可能无法

 $\begin{array}{|l|l|}\hline & \text{[SHIFT]} + \text{[EDIT]} & \not \hline \neq \text{|H}\Rightarrow \text{|H}\Rightarrow \text{Lip}_B(\text{Lip}_B)\\[1mm] \hline & \text{[1] - [8]} & \text{|H}\Rightarrow \text{Lip}_B(\text{Lip}_B) & \text{Lip}_B(\text{Lip}_B)\\[1mm] \hline \end{array}$ 

[UNDO] 执行 Undo 操作。<br>[REDO] 执行 Redo 操作。

[SAVE] 执行 Save 操作

 $RWD$ ] 按住可连续倒转

PAN 模式 [PAN] (仅限 Multi Channel) 旋钮 1-8 | 用于编辑参数 EQ 模式 [EQ] (仅限 SELECTED CHANNEL) 旋钮 1-8 | 用于编辑参数 SEND 模式 [DYN] (仅限 SELECTED CHANNEL 旋钮 1-8 | 用于编辑参数 PLUG-IN 模式 [PLUG-IN] (仅限SELECTED CHANNEL) **旋钮 1 1 文变插槽编号 (仅第1页上)**。

[ADD] 在当前乐曲位置输入一个 Marker

[PREV] 将乐曲位置移到前一个 Marker。<br>[FF] 按住可连续快进。

[SHIFT]+[FF] 将乐曲位置移到乐曲结束处。<br>[NEXT] 将乐曲位置移到下一个 Mark

[PLAY] **按一下可以从当前占开始播放。** 

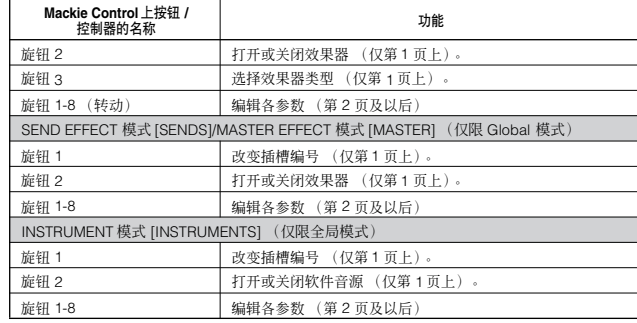

待编辑的参数因分配的效果器和软件音源而异。 另外还提供以上未列出的其他操作。详见 Mackie Control 的相关文档。 当关闭 [VOLUME] 按钮时, S90 ES 的控制推子被分配执行与 DAW 控制器上旋钮相同的功能。

## 当控制 **SONAR 4** 时:

### 分配到 **[F1] - [F6]** 和 **[SF1] - [SF5]** 按钮的 **Mackie Control** 功能

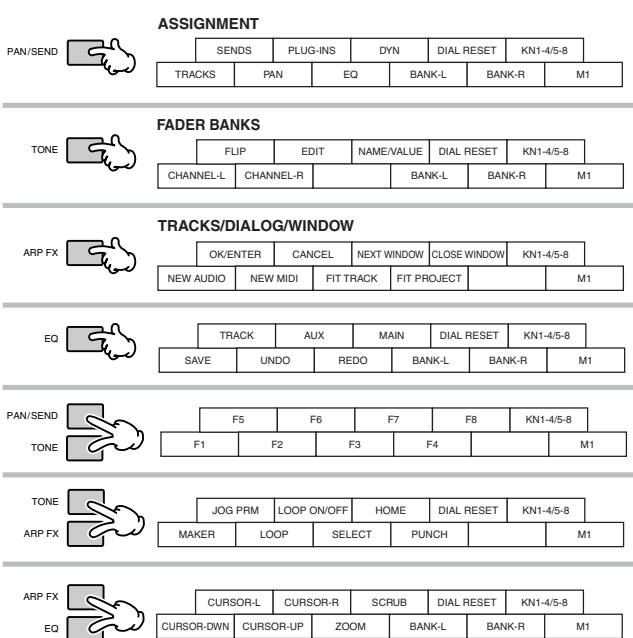

CURSOR-DWN CURSOR-UP | ZOOM | BANK-L | BANK-R | M1

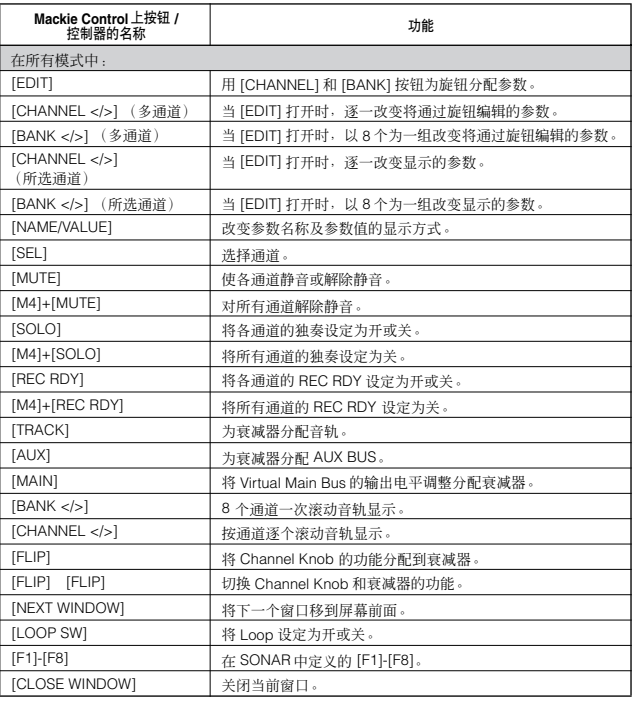

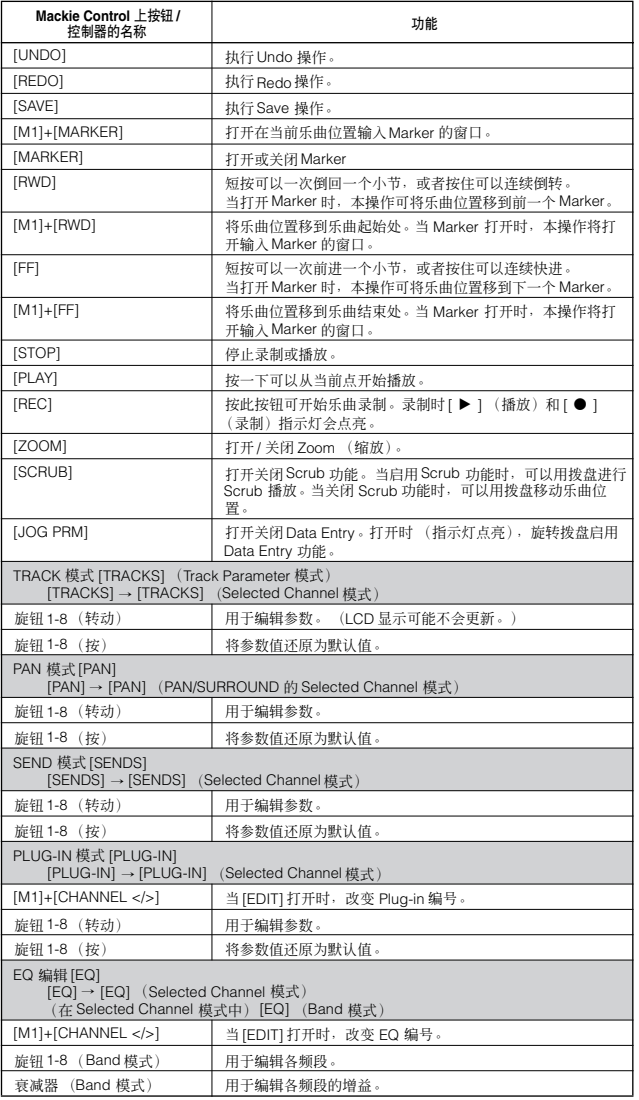

 $\Gamma$ 

┱

当关闭[VOLUME] 按钮时, S90 ES 的控制推子被分配执行与 DAW 控制器上旋钮相同的功能。<br>在 Scrub 播放时,乐曲位置指示系可能与实际播放位置不同步。<br>待编辑参数可能因分配的效果器和软件音源而异。<br>根据所选的效果器类型.有些参数可能不可用。<br>Mackie Control 上的 [M2]-[M4] 按钮方式用号 "[ ]"中显示音轨 / 插槽 /EQ/DYN 编号。<br>Mackie Control \_i的 [M2]-[M4

另外还提供以上未列出的其他操作。详见 Mackie Control 的相关文档。<br>通过选择 SONAR 工具菜单中的 "Mackie Control"并按 [F1] 按钮,您可以找到帮助窗口。<br>请注意有些功能可能不可用。

 $EQ$ 

## 当控制 **Digital Performer 4.52** 时:

### 分配到 **[F1] - [F6]** 和 **[SF1] - [SF5]** 按钮的 **Mackie Control** 功能

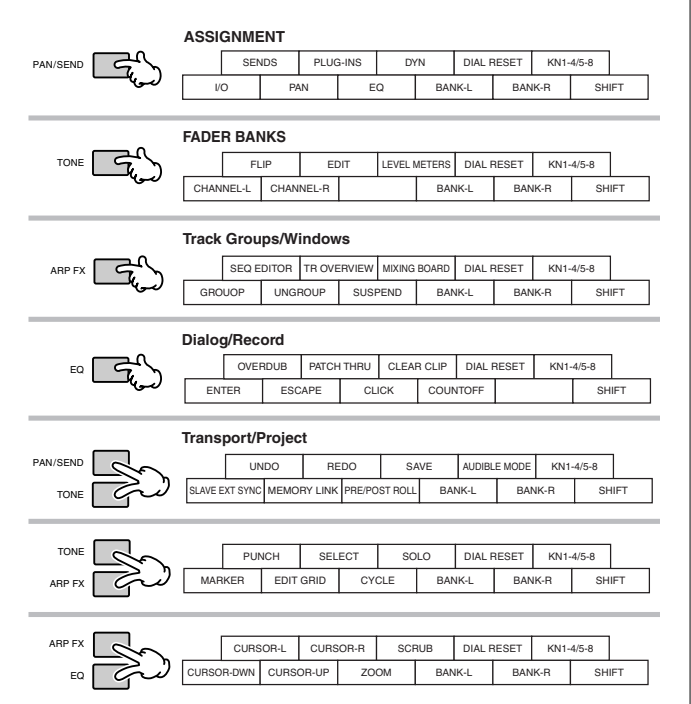

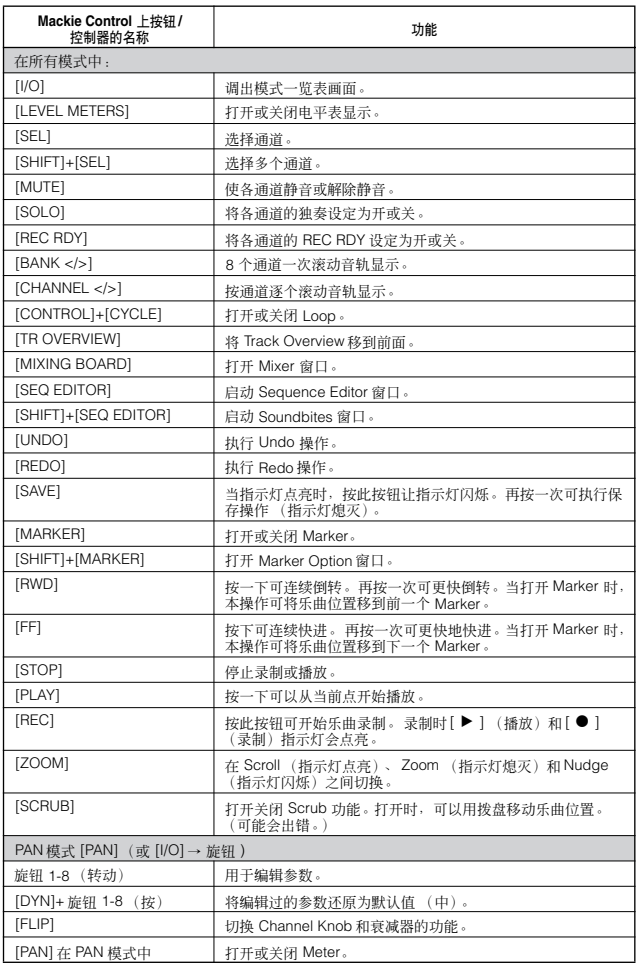

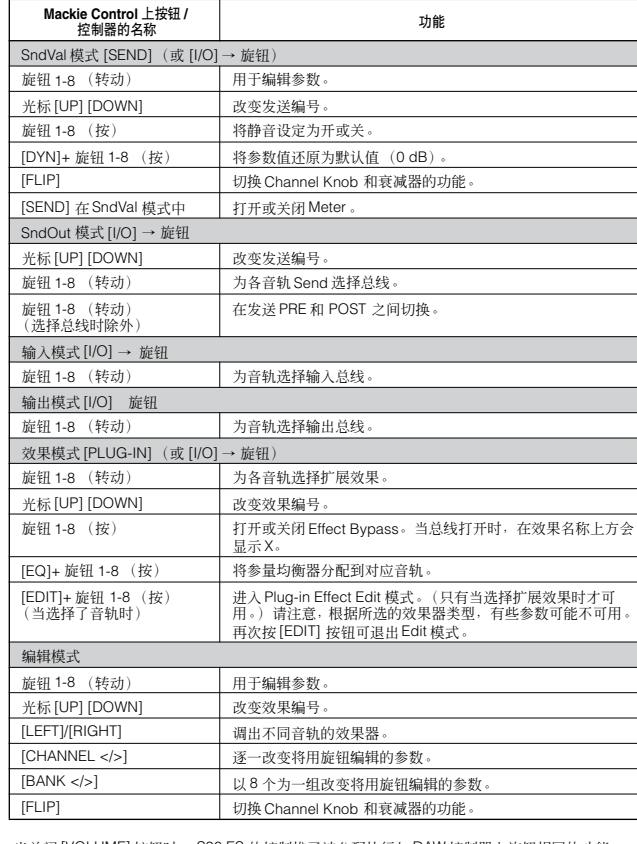

当关闭 |VOLUME] 按钮时, S90 ES 的控制推子被分配执行与 DAW 控制器上旋钮相同的功能。<br>有些编辑的数值在 S90 ES 的显示屏上不显示。<br>请按 [DRUM KIT] 按钮在 LCD 显示屏顶部的括号"[ ]"中显示发送/ 效果编号。<br>根据效果器类型.有些参数可能不可用。<br>Mackie Control \_的 [OPTION]、[CONTROL] 和 [COMMAND] 按钮分别对应于 LCD 显示屏下方<br>左侧的 [ED

另外还提供以上未列出的其他操作。详见 Mackie Control 的相关文档。 请注意有些功能可能不可用。

 $\mathcal{S}\!{\it go}$ ES 使用说明书 **87**

# 使用 **mLAN**

强大灵活的 mLAN 接口系统让您可以通过标准 IEEE 1394 接口建立起复杂的音频 /MIDI 线路-无需早期传统系统所用的大量音 频和 MIDI 电缆。

通过安装选购的 mLAN16E,可以直接将 S90 ES 连接到计算机或其他 mLAN 设备, 仅用一根 IEEE 1394 电缆即可在设备之间 进行音频和 MIDI 数据的高速传送。另外还提供了专用软件,让您可以用计算机轻松改变数个 mLAN 设备间的音频和 MIDI 信号 走向。

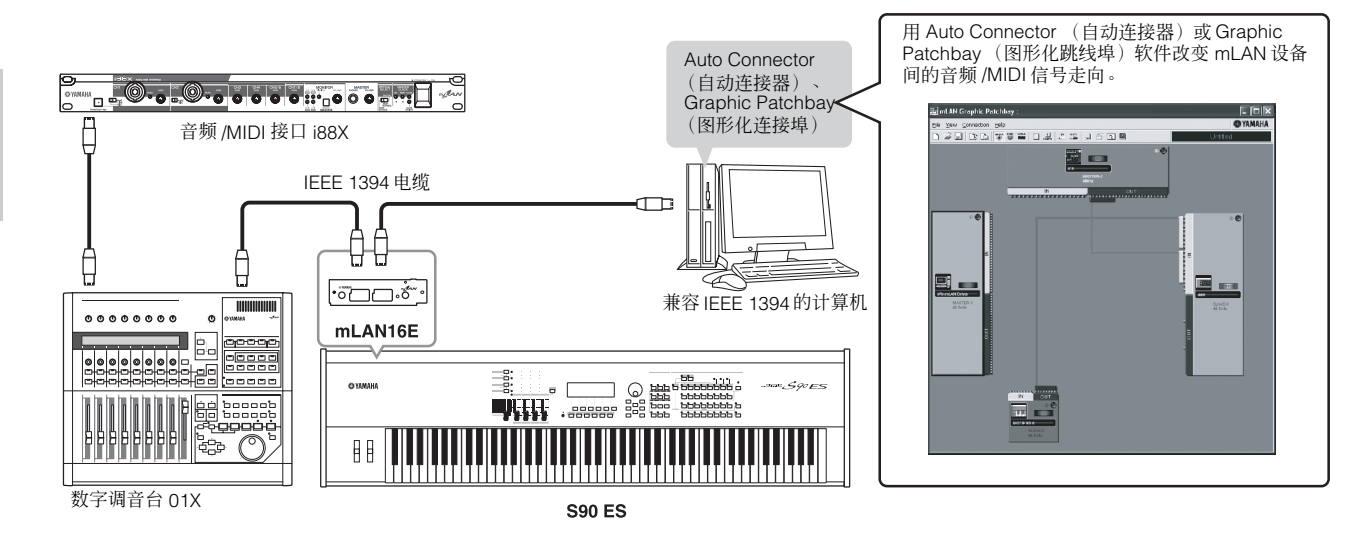

## 用 **mLAN** 录制到计算机

在下例的说明中,我们将把 S90 ES 的音频输出 (通过在单音色模式中弹奏键盘实现)录制到计算机的音频音序器。

## 设定 **S90 ES**

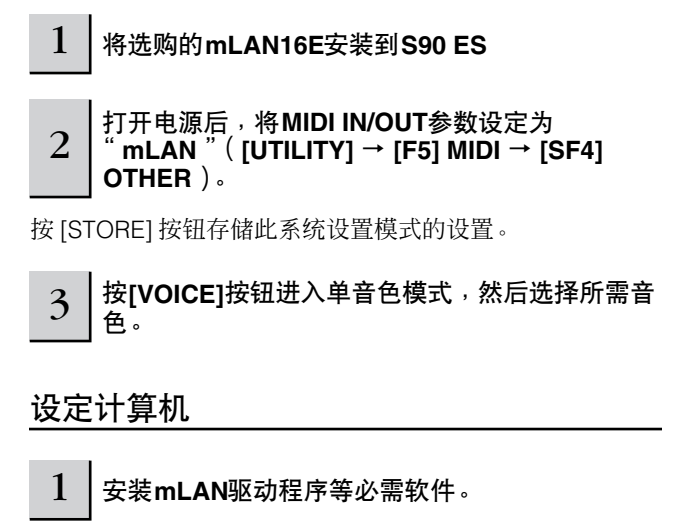

请参阅 mLAN16E 的相关文档。

2 用一根**IEEE1394**电缆将计算机连接到**S90 ES** (第**[64](#page-63-0)**页)。

3 用**mLAN Auto Connector** (自动连接器)或 **Graphic Patchbay** (图形化跳线埠)软件,将 **S90 ES**的音频输出端连接到计算机的音频输入 端。

用软件 patch bay, 将 mLAN16E 的 15 和 16 输出通道连接 到计算机的任意两个通道。详见 mLAN16E 的安装指南和 Graphic Patchbay (图形化跳线埠)的 PDF 说明书。

**N 注** 在单音色模式中弹奏键盘的音频信号从 mLAN 16E 的 15 和 16 输出 通道输出。请参阅下一章节 "mLAN 音频 /MIDI"信号走向。

 $\frac{1}{4}$   $\mid$  在音序器中启动音频设备设置中的mLAN输入通 道。

详见音序器的使用说明书。

## 录制音频

在完成上述设定以后,请试着用音序软件将键盘演奏内容录 制到计算机。详见音序器的使用说明书。

也可按此过程录制 MIDI 数据。不过,必须在 mLAN Auto Connenctor (自动连接器)或 Graphic Patchbay (图形 化跳线埠)中设定 MIDI 连接,并在音序器上进行适当的 MIDI 设备设置。

## **mLAN** 音频 **/MIDI** 信号走向

连接配备有 mLAN16E 的 mLAN 设备后最多可以进行 8 个音频输入通道(4 个立体声通道)、16 个输出通道以及 4 个 MIDI 输 入 / 输出端口的数据传送。请参阅下图试着设定您自己的 mLAN 系统。

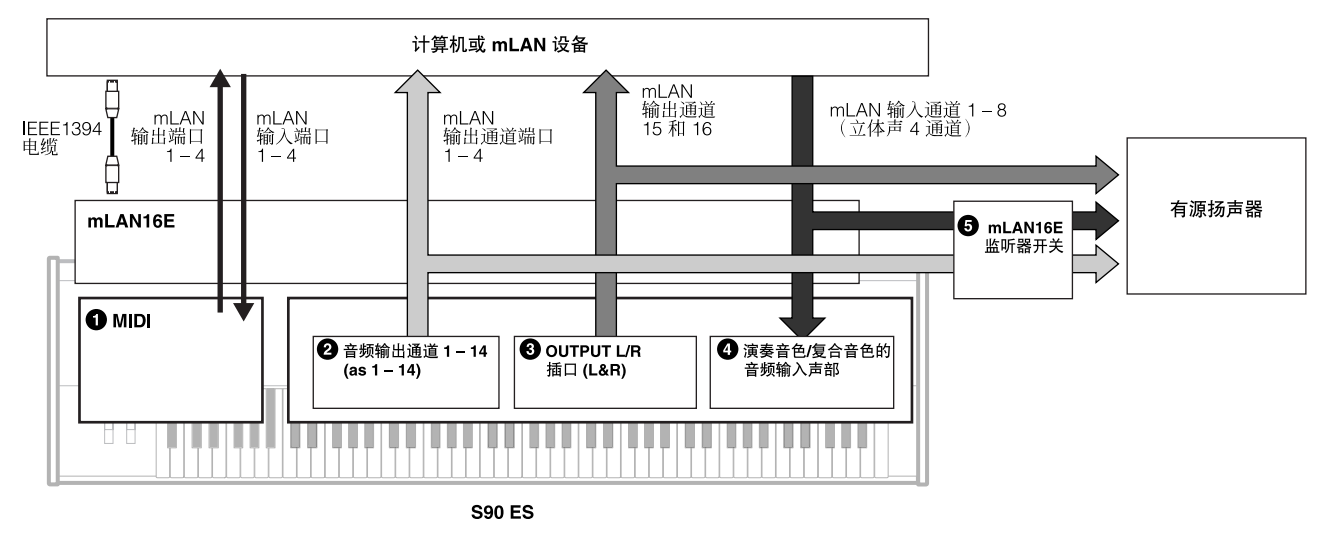

### **1 MIDI**

MIDI 设置与连接 USB 电缆的设置相同。

### **2** 音频输出通道 **1-14** (**as1-14**)

当选择一个鼓音色、performance 音色或复合音色时,每个鼓键位或声部都可以从某个特定的 mLAN 音频输出端(1-14 通道) 输出。 关于输出设置的详细信息,请参阅第 63 页上的 "连接到调音台"。

### **3 OUTPUT L** 和 **R** 接口 (**L&R**)

OUTPUT L 和 R 接口输出的信号 (当用常规音色演奏键盘时) 从 mLAN 输出通道 15 和 16 送出。

#### **4 Performance** 音色和复合音色的音频输入声部

也可将 mLAN 输入通道 1-8 输出的音频用作音频输入声部。请参阅第 38 页上的"使用麦克风和其它音响设备的音色"和第 [118](#page-117-0) [页上](#page-117-0)的 "音频输入声部 (AUDIO IN)"。

### **5 mLAN** 监听开关

若要监听来自 mLAN 输出通道 1-14 和 mLAN 输入通道 1-8 的声音(通过后面板的 OUTPUT L 和 R 接口),请将如下参数设定 为 "on"。

**[UTILITY]** → **[F2] I/O** → **[SF2] OUTPUT** → **mLANMonitorSw** (**mLAN**监听开关) **= on**

创建您原创的程序组 (主控模式)

主控模式在 S90 ES 的各模式中是级别最高的,可在单音色、 performance 音色和复合音色模式中您所创建的程序之间进行快 速切换。主控模式有下列用途:

### ■ 存储您喜爱的乐曲

您可对经常在单音色、performance 音色或复合音色中使用的设置进行注册,只需按下一个按钮即可快速调用模式和自定义的 设置,无需先选择模式。您也可设定一系列自定义程序 (如现场演奏不同乐曲时),并根据需要在各种设置之间进行切换。

#### ■ 弹奏主键盘

您可将键盘分成 4 个独立的部分,就像您在弹奏 4 个不同的 MIDI 键盘那样。您也可分别弹奏 S90 ES 的乐音以及相连 MIDI 设 备的乐音,且全部从 S90 ES 的键盘上弹奏,方法是对每个的音区设定不同的 MIDI 通道。此外,您也可使用控制推子根据需要 对每个音区的乐音进行调节。

### 选择主控程序

S90 ES 带有 128 种特殊编制的主控程序。您可挑选其中的几个进行试用。

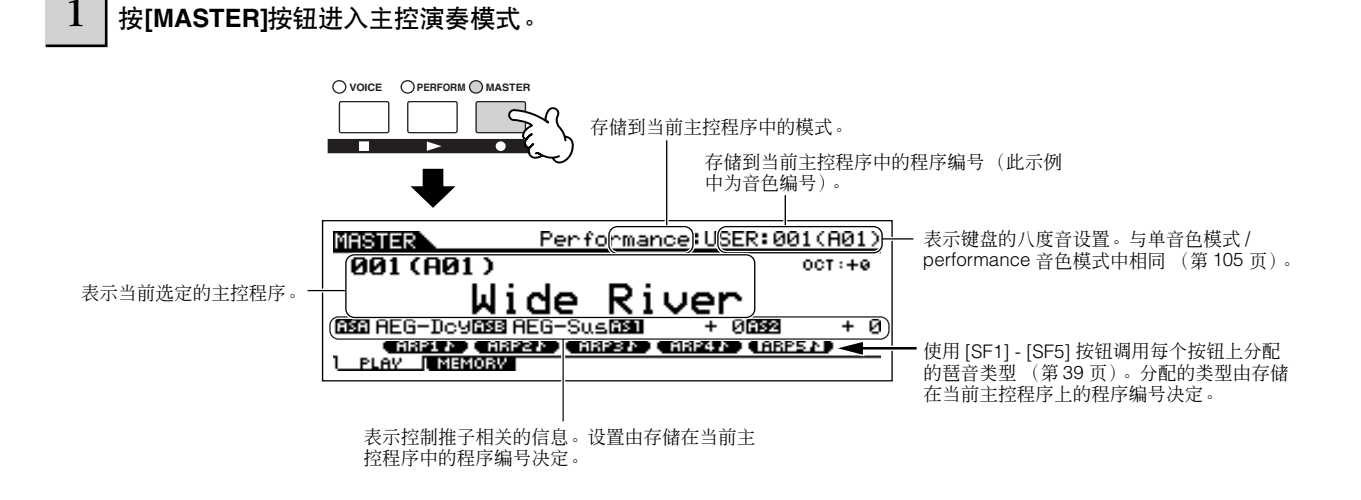

## 2 | 选择主控程序。

选择主控程序的方法与选择音色的方法基本相同。由于主控程序只有 1 个记忆库,您无需选择主控程序记忆库。

### $3$  |弹奏选定的主控程序。

模式设定为单音色或 performance 音色时,弹奏键盘。 模式设定为复合音色时,在外接音序器上播放 MIDI 乐曲文件。

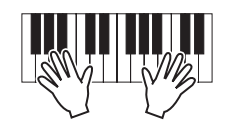

## 存储您喜爱的程序

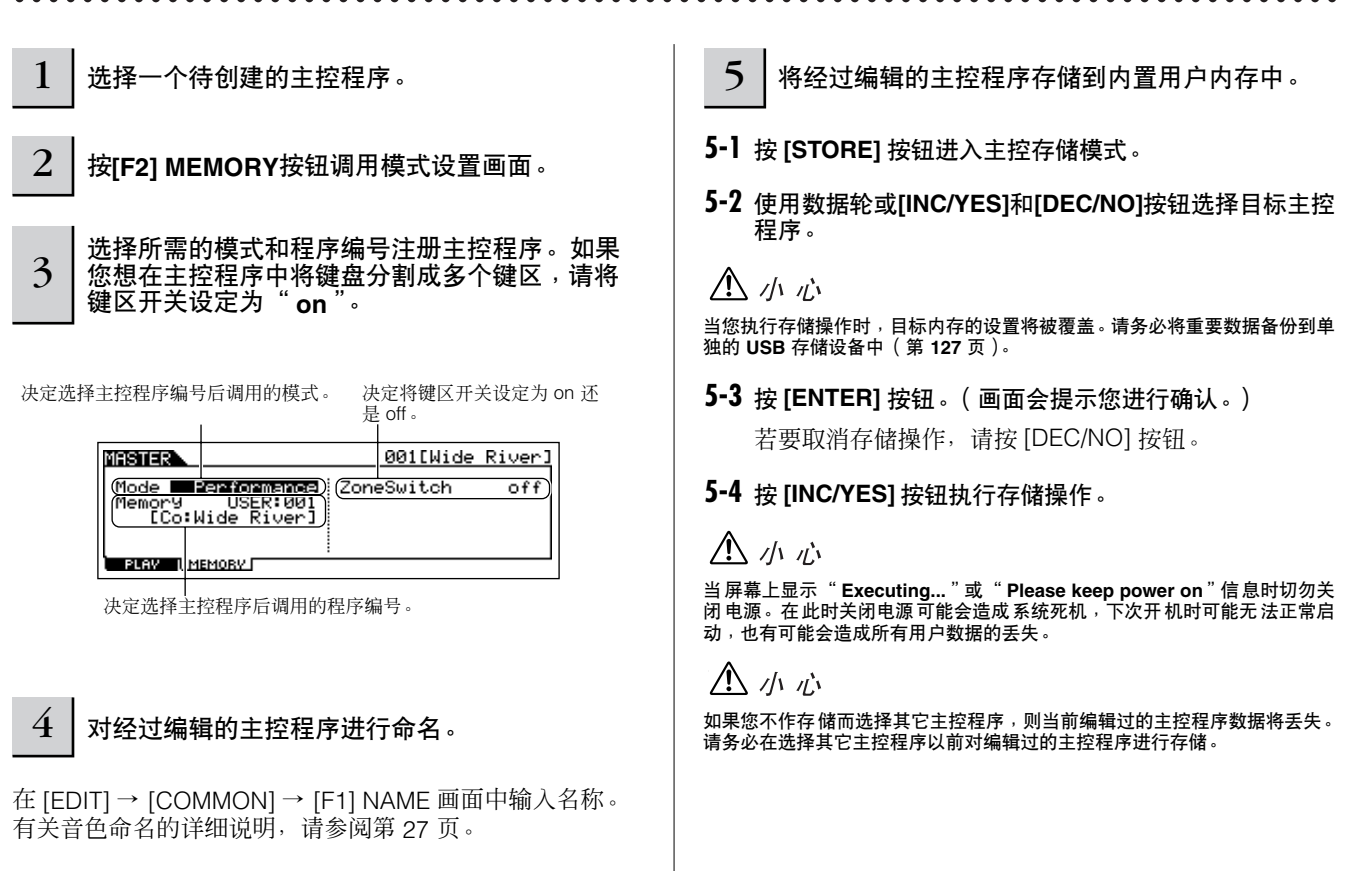

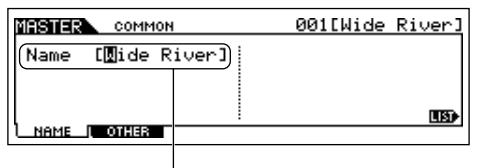

输入主控程序名称。

## 弹奏主键盘

在主控模式中,您可将键盘分割成最多 4 个独立区域 (称为 "音区")。每个音区可分配不同的 MIDI 通道,也可设定不同的 控制推子功能。因此,您能使用一个键盘同时控制多声部音源的多个声部,也能在控制本合成器本身的内置音色以外再控制外 接 MIDI 乐器不同通道的音色-一个 S90 ES 的键盘即可完成多个键盘的工作。

您可在主控编辑模式中设定 4 个音区的相关参数,并将设置作为一个用户主控程序进行存储。

1 选择一个待创建的主控程序。

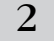

 $2 \mid$  按[F2] MEMORY按钮调用模式设置画面。

<span id="page-90-0"></span>快速入门 **创建您原创的程序组**(主模式) 3 设定完需要存储至主控程序的模式和程序编号后,将键区开关设定为 "**on**"。

决定选择主控程序编号后所调用的模式。 将键区开关设定为 "on"。

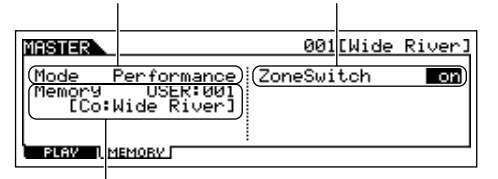

决定选择主控程序后所调用的程序编号。

 $\frac{1}{4}$  | 按**[EDIT]**按钮进入主控程序编辑模式。

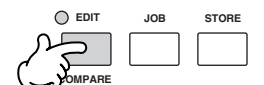

## $\mathbf{5}$  | 调出公共编辑界面或键区编辑界面。

使用键区编辑对各音区的参数进行编辑。使用公共编辑对所有键区的参数进行编辑。

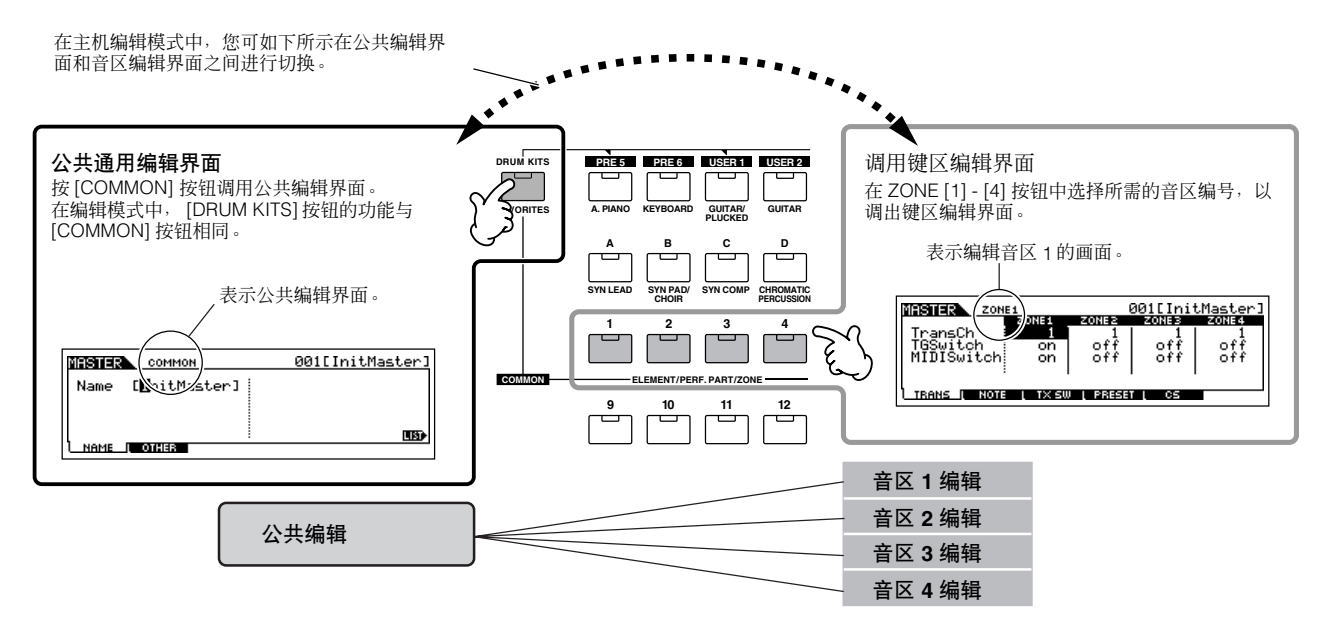

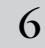

<span id="page-91-0"></span> $\rm{6\,|\,g}$ [F1] - [F5]按钮以及[SF1] - [SF5]按钮选择需编辑的菜单,然后在各画面中对参数进行编辑。

有关详细说明和设置示例,请参阅下一页。

### $\overline{7}$   $\mid$  对经过编辑的主控程序进行命名。

在 [EDIT] → [COMMON] → [F1] NAME 画面中输入名称。 有关音色命名的详细说明,请参阅第 [27](#page-26-0) 页。

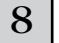

 $8|$  将经过编辑的主控程序存储到内置用户内存中。

请参阅第 [91](#page-90-0) 页上的步骤 5。

## 与外接音源一起有效使用音区

以下 2 个示例说明如何将音区与内置音源和外接音源一起使用。这些说明对应前一页上的步骤 6。

- 虽然以下示例中使用了所有 4 个音区,您也可根据自己的需要进行选择使用(2 个、3 个或 4 个音区)。这些设置由 MIDISwitch 参数 ([MASTER] → [EDIT] → 音区 选择 → [F1] TRANS → MIDISwitch)和 TGSwitch 参数 (MASTER] → [EDIT] → 音区选择 → [F1] TRANS → TGSwitch)决定。
- 在这些示例中,各音区被分配到不同的键盘区。但是,您可在 NOTE 画面([MASTER] → [EDIT] → 音区选择 → [F2] NOTE)中将 2 个或多个音区分配到 一个堆叠的相同区域内。

### ■ 单音色模式 / performance 音色模式进行的主控程序设置 (单声部音源工作模式)

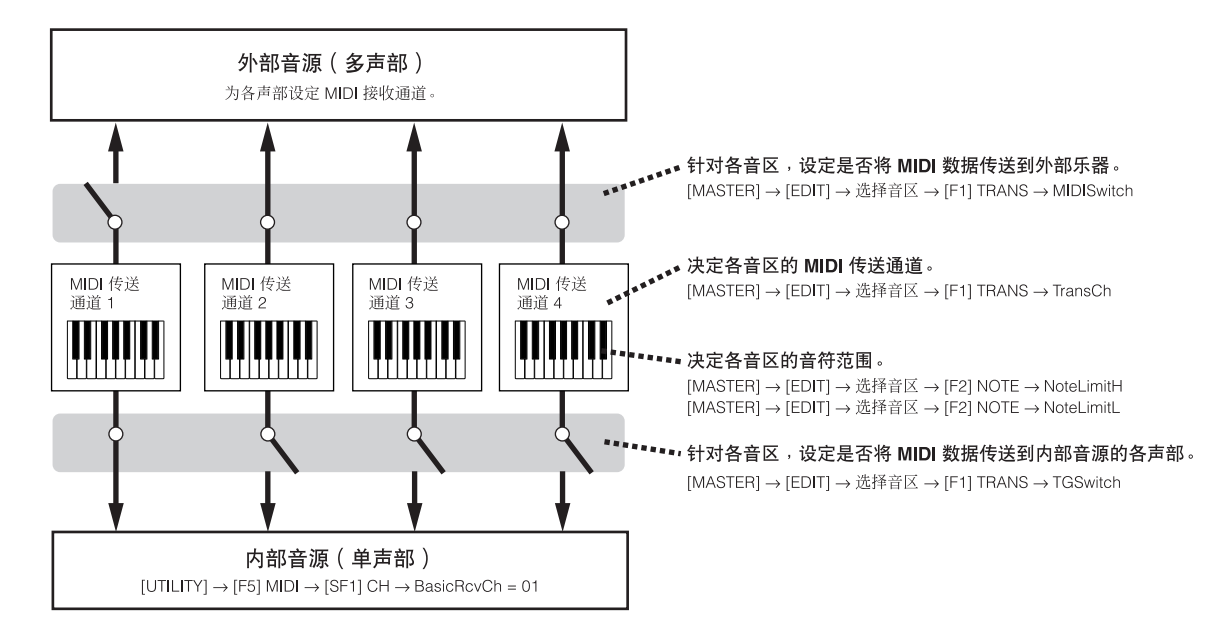

### ■ 复合音色模式进行的主控程序设置 ( 多声部音源工作模式 )

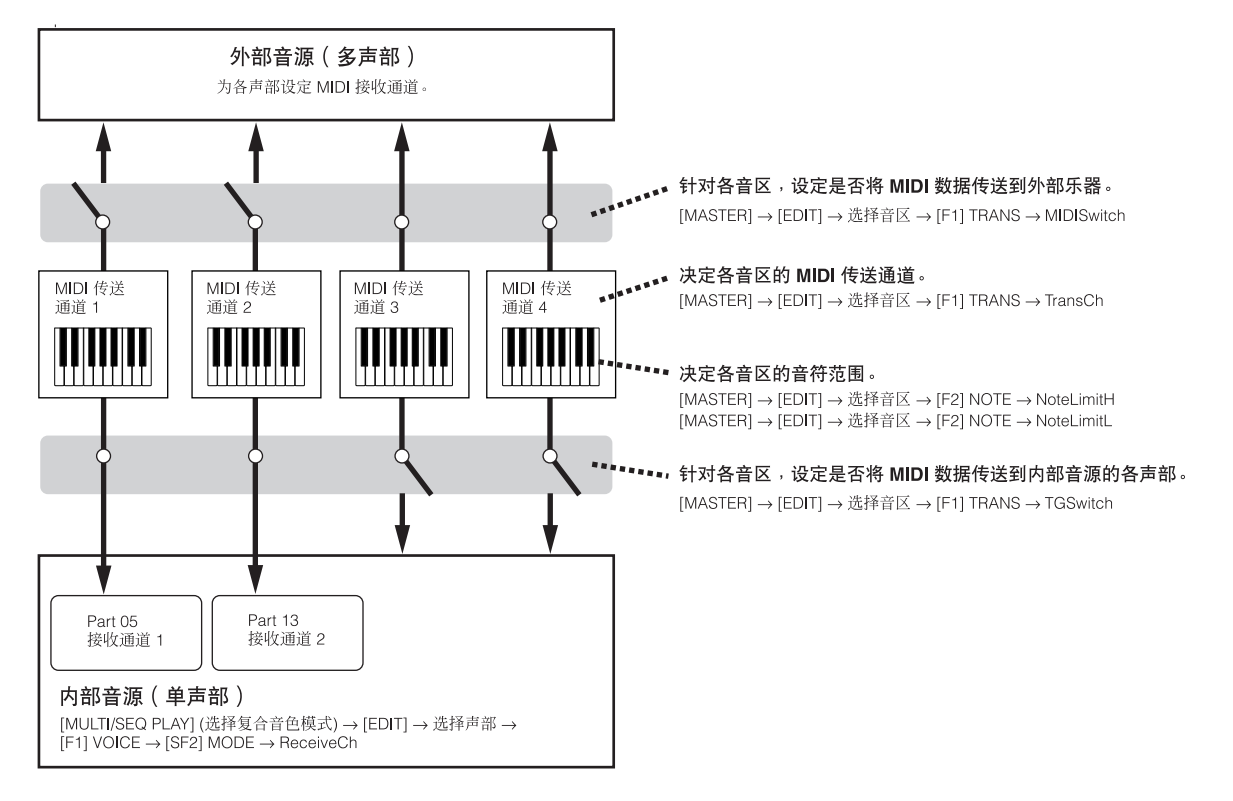

## 向各音区的控制推子分配控制变化编号

在主控编辑模式的 CS 画面中,您可设定控制推子影响每个音区的方式。这样,您便能为每个推子指定一个单独的 MIDI 控制变 化编号。

请按下图所示设定参数。这些设定对应第 [92](#page-91-0) 页上的步骤 6。

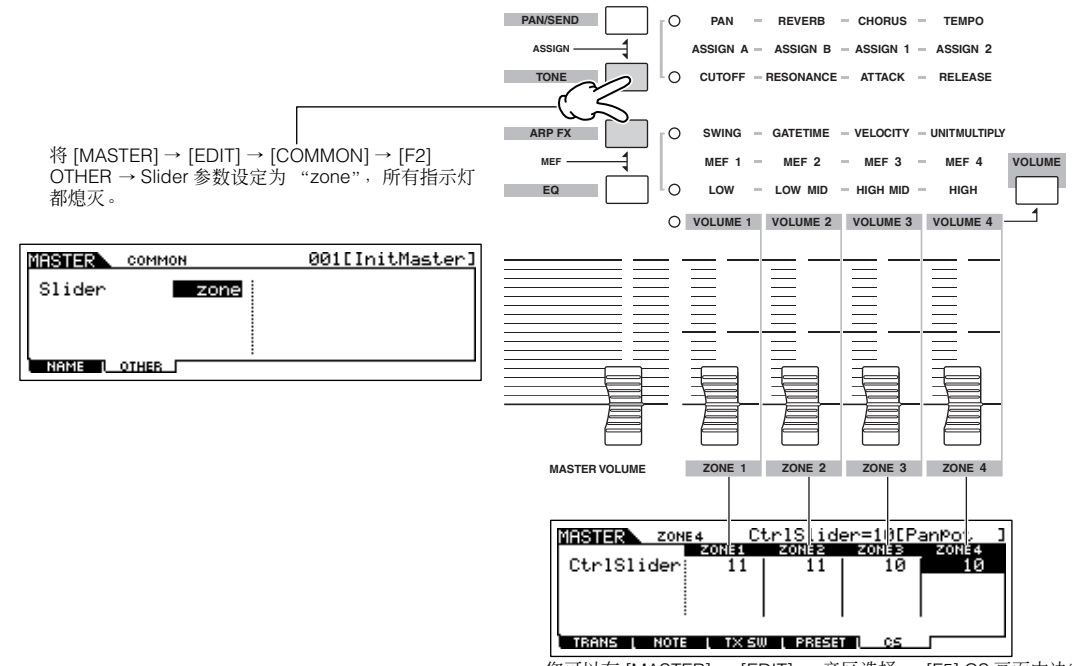

您可以在 [MASTER] → [EDIT] → 音区选择 → [F5] CS 画面中决定每个音区 的控制推子所使用的控制变化编号。

在以上示例中,控制推子 1-2 已经被设定为 11 (表现), 所有音区的推子 3-4 已经被设定为 10 (相位)。这样, 您可使用 控制推子 1 – 2 调节音区之间的相对音量平衡,并使用推子 3 – 4 控制每个音区的立体声位置。

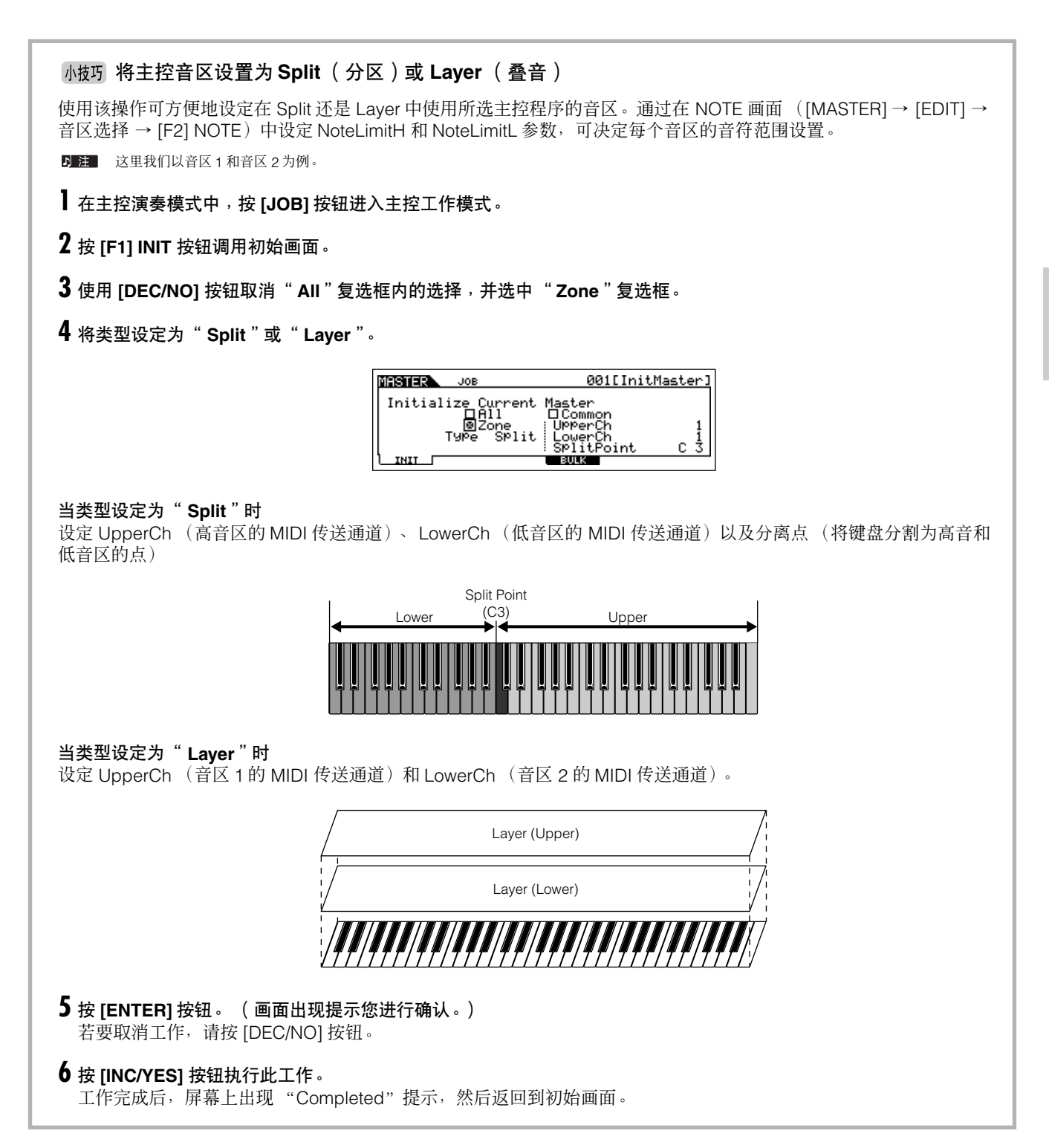

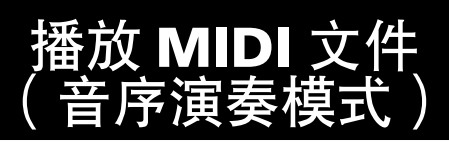

在音序演奏模式中,您无需计算机或外接音序器即可直接播放 SMF (标准 MIDI 文件)乐曲数据。只需将 MIDI 乐曲数据 (0 格式)载入 USB 存储设备 (如 USB 记忆棒或闪存), 然后将其连接至 S90 ES 即可。这在现场演奏时十分方便,因为您可事 先录制乐曲的基本节奏声部,然后在现场演奏时和着节奏弹奏旋律或独奏声部。您还可设定播放顺序,这样,S90 ES 将自动按 照您期望的顺序调出乐曲。

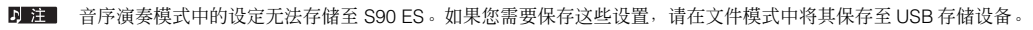

D 注 务必连接含有合适乐曲数据的 USB 存储卡。

S90 ES 兼容并可播放 0 格式标准的 MIDI 文件。

八小心

在音序演奏模式中切勿尝试拔出 **/** 插入 **USB** 存储设备。

## 设定 **MIDI** 文件的播放顺序 (连续)

在播放顺序设定画面 (F1] CHAIN)中,您可指定 MIDI 文件的播放顺序,设定将用于各乐曲的特定的复合音色,以及根据需 要停止MIDI文件播放。这些设置将根据播放顺序的编号执行。最多可编制100个播放顺序编号;达到100后,播放返回到001。

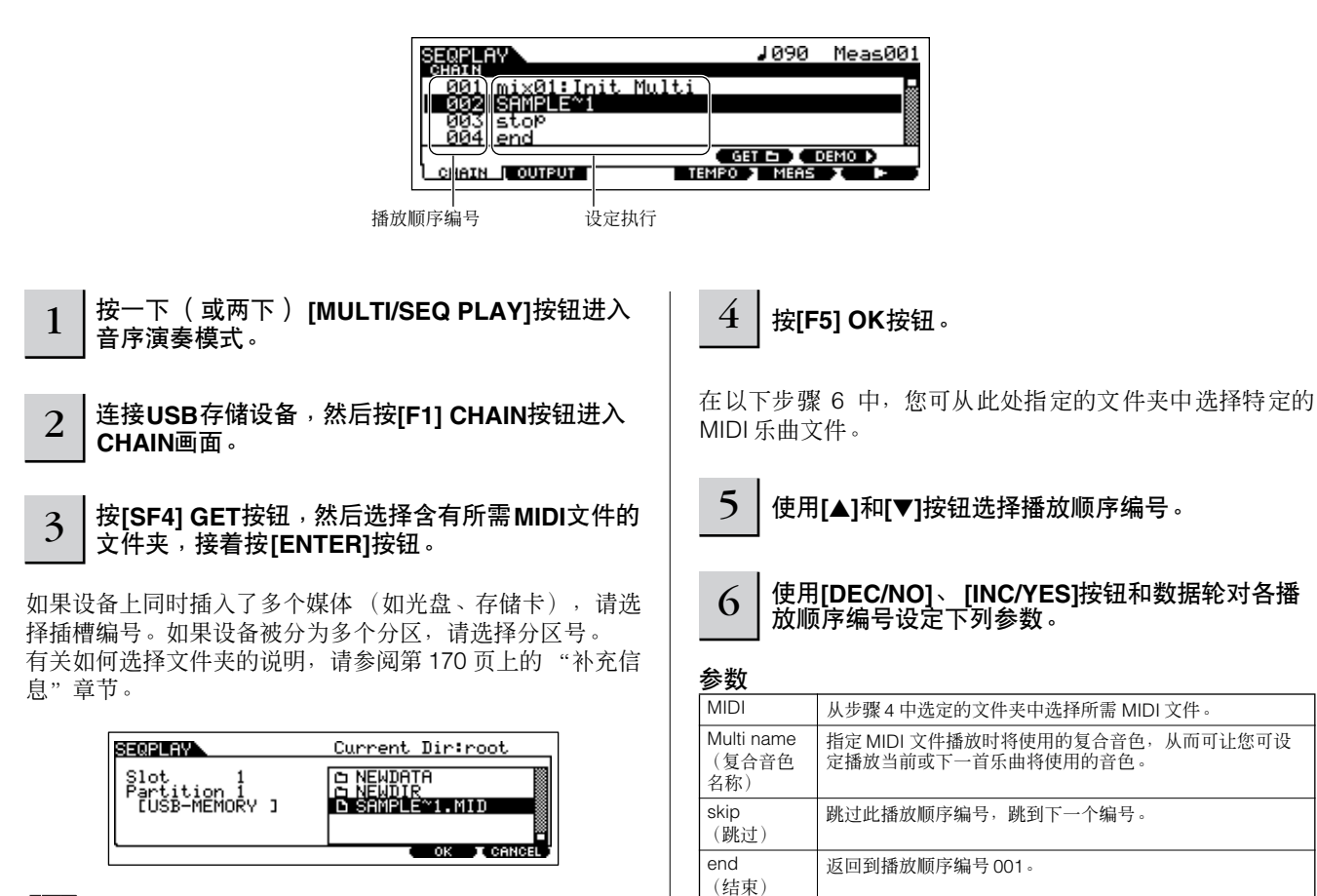

stop (停止)

日注 一个播放顺序中只能播放包含在同一个目录中的乐曲文件。

停止 MIDI 文件播放。

## 8 按光标**[**▲**][**▼**]**按钮将光标移动到所需的播放编号。

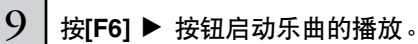

您也可同时按下 [MULTI/SEQ PLAY] 按钮和 [PERFORM] 按 钮播放乐曲。 当前乐曲播放完成后,下一编号播放曲目将自动开始。

## 移动乐曲位置 **/** 改变速度

您可对当前选定的播放顺序位置的乐曲移动位置或改变播放速度。播放乐曲时,此处的速度设置将自动取代乐曲的原始速度设 置。

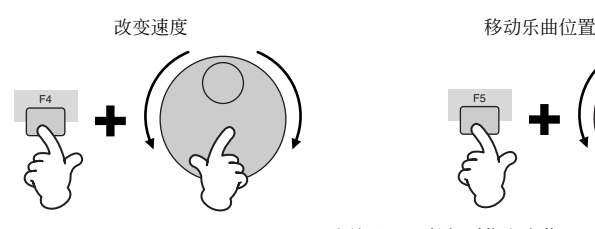

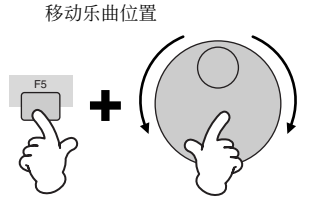

当放开 [F5] 按钮时指定小节。

## 选择弹奏键盘时使用的 **MIDI** 传送通道

按 [TRACK SELECT] 按钮, 使其指示灯点亮, 然后按数字按钮 [1] - [16] 中的任意一个选择弹奏键盘时所需的音轨。

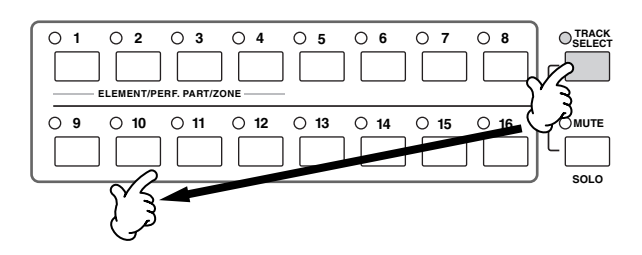

复合音色声部 1-16 的各内置音色被默认设定到各个 MIDI 接收通道 1-16。因此,一般情况下,选择声部编号意味着选择了 相同编号的 MIDI 通道作为键盘演奏时的 MIDI 传送通道。但是请注意:如果对复合音色更改了设置,则您需要查看通道设置并 为您所需弹奏的声部选择合适的通道。

您也可同时按下 [MULTI/SEQ PLAY] 按钮和 [VOICE] 按钮停 止乐曲的播放。 此外,当达到"end"或"stop"位置时,播放将停止。

## 更改各 **MIDI** 通道的传送设置

在连接有扩展卡和外接音源的情况下使用某个复合音色时,您必须在[F2] OUTPUT 画面中设定适当的传送通道并决定播放数据 是否传送至内置 / 外接音源。您可以为各播放顺序编号确定输出设置。

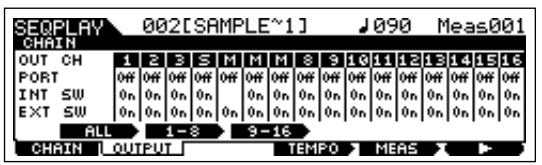

### **OUT CH** (**MIDI** 传送通道)

显示 MIDI 传送通道。 "M"标记代表被静音的通道, 而 "S"代表设定为独奏的通道。

### **PORT** (传送端口)

更改各 MIDI 通道的传送端口。当该参数设定为 "off", MIDI 数据输出时将不带任何端口数据。请注意:该参数仅可对分配到 扩展声部 1-3 (安装的单声部扩展卡)或扩展声部 17-32 (安装的多声部扩展卡)的通道进行设定。

D 注 S90 ES 内置音源的各声部被自动设定到端口 1。

### **INT SW** (内置开关)

决定是否将 MIDI 数据传送至内置音源。当使用 S90 ES 的内置音源或扩展卡时, 请将该参数设定为 "on"。当该参数设定为 "off"时,音源或扩展卡无法使用相应的 MIDI 通道播放。

### **EXT SW** (外接开关)

决定是否将 MIDI 数据传送至外接音源。当使用外接音源时,请将该参数设定为"on"。当该参数设定为"off"时,外接音源 无法使用相应的 MIDI 通道播放。

### 小技巧 同时改变所有通道设置

您可以在按住 [SF1] ALL 按钮的同时改变设置,这样,您可以同时对所有 MIDI 通道的设置进行变更。同样,如果您在按住 [SF2] 1-8 或 [SF3] 9-16 按钮的同时改变设置, 则可以同时改变各组 MIDI 通道 (1-8 或 9-16) 的设置。

### 当改变 **OUTPUT** 画面中的设置时

请注意:即使选择复合音色模式时,最近一次在音序演奏模式中选择的播放顺序的 OUTPUT 设置还将被保留。换句话说, 根据最近一个播放顺序调出的 OUTPUT 设置而定,下次您在复合音色模式中弹奏键盘时声音可能不同或不正确。当从音序 演奏模式返回到复合音色模式时,请务必查看 OUTPUT 设置并相应地将其复位。

### **MIDI** 传送通道的静音 **/** 独奏

**5KUII** 在音序演奏模式中,您可将 MIDI 乐曲数据的声音播放设定为静音或独奏。不可将键盘的弹奏设定为静音或独奏。

### ■ 若要使 MIDI 传送通道静音

- **1.** <sup>按</sup> **[MUTE]** 按钮使其指示灯亮起。 若要关闭静音,请再次按[MUTE] 按钮(指示灯将熄灭)。
- **2.** 按数字按钮 **[1] [16]** 中的任意一个以选择需静音的传送 通道。

相应的传送通道被设定为静音 (指示灯熄灭)且不发出 声音。当再次按相同编号的按钮时,通道静音将被取消 (指示灯点亮)。

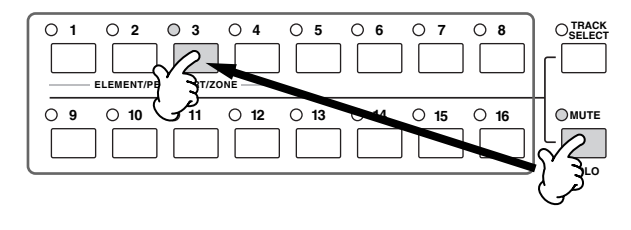

#### ■ 若要对 **MIDI** 传送通道进行独奏

按住 [MUTE] 按钮的同时按数字按钮 [1] - [16] 中的任意一个可使 相应通道单独发声。一旦您选择了独奏通道,则 [MUTE] 按钮的指 示灯将闪烁,表示独奏功能已启用。独奏功能启用后, 您只需按-下相应的数字按钮 [1] - [16] 即可改变独奏通道。

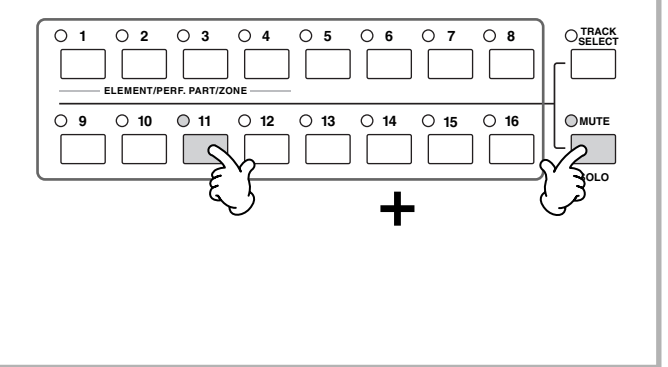

文件(音序播放模式

# 使用扩展卡

扩展卡可为您提供更多样的音色。扩展卡安装后,可与合成器系统完美兼容。因此,您可以方便地使用扩展音色和功能,就像 出厂时就已经置入了这些扩展卡。

下文介绍了可供使用及安装到合成器上的扩展卡。

在 S90 ES 上最多可安装 3 块扩展卡。这些卡不仅可提供更多音色;它们本身还是功能齐全的可编辑音源,并且可扩展系统层 次的技术指标 (如最大复音数)。

此外,它们可让您使用包括 AWM2 在内的其它多种合成系统。您可将扩展音色当作普通内置音色一样使用,并将它们用作 / 演 奏 / 复合音色中的声部。

本合成器兼容模块化合成扩展系统 (见下文)。

## **MODULAR SYNTHESIS**<br>Plug-In System

#### 关于 **MODULAR SYNTHESIS PLUG-IN SYSTEM** (模块化合成扩展系统)

Yamaha 模块化合成扩展系统可为模块化合成扩展兼容型合成器、音源和声卡提供强大的扩展和升级能力。这样,可方便有 效地发挥先进的合成器和效果技术,跟上现代音乐制作领域快速和多方面的技术进步的步伐。

## 可使用的扩展卡

共有 3 种类型的模块化合成扩展系统型兼容扩展卡:单声部扩展卡、多声部扩展卡和效果扩展卡。通过使用这些扩展卡,您可 根据所需的声音构建自己的系统。

### 单声部扩展卡

单声部音色扩展卡可让您增加一个完全不同的合成器或单音 色音源 (第 [115](#page-114-0) 页)并使用本合成器的单个声部弹奏该扩展 卡上的各音色。有些扩展卡还可让您可使用包括 AWM2 在内 的其它多种合成系统。

#### ● 模拟型物理模型音源扩展卡 (**PLG150-AN**)

由于采用了模拟物理模型 (AN)合成,因此,这种最新的数码技术 可用来精确还原模拟合成器的声音。安装此扩展卡后,您可实时控 制各种经典的合成器音色的播放以及当今俱乐部音乐中包含的最流 行音色的放。

#### ● 钢琴扩展卡 (**PLG150-PF/PLG150-AP**)

这些扩展卡的 AWM2 音源安装在一个大容量波形内存 (16MB) 中, 而该内存专用于还原钢琴声。安装在一个 PLG150-PF 可提供 136 种 立体声音色,其中包括各种声学和电子钢琴音色。 PLG150-AP 可提 供 32 种立体声音色,其中包括各种超高音质的、逼真的声学钢琴音 色以及一系列特殊的效果处理钢琴音色。每种扩展卡最多可将乐器 的复音扩展出 64 个音符。您甚至还可以安装 2 块这样的扩展卡, 使 复音数量翻倍 (128 个音符)。

#### ● 先进的 **DX/TX** 扩展卡 (**PLG150-DX**)

在该扩展卡中含有 DX7 的音色。与基于 PCM 的音源不同, 该扩展 卡使用强大的FM合成系统(与 DX系列合成器上使用的系统相同), 因而具有形成多样化、动态声音的能力。声音与 DX7 的音色兼容, 且扩展还可通过 MIDI 成批传送功能接收 DX7 数据。

#### ● 仿真声学扩展卡 (**PLG150-VL**)

采用仿真声学 (VA)合成技术,对真实乐器的音色进行实时模仿 (模拟),声音的逼真程度绝对是使用传统 PCM 合成技术所不能比 拟的。当使用选购的 MIDI 气流控制器(WX5)演奏这些音色时,您 ……<br>甚至还可以捕捉到木管乐器的有些物理特性。

#### ● 鼓声扩展卡 (**PLG150-DR**) **/** 打击乐扩展卡 (**PLG150- PC**)

连接和安装该扩展卡后, PLG150-DR/PLG150-PC 便成了主音源或 合成器的 AWM2 附加音源,从而可提供总共 88 种鼓声 / 打击乐音 色。凭借内置的效果处理能力, PLG150-DR/PLG150-PC 具有 2 种 独立的效果模块:插入和混响,并可应用在各套件上。

### 多声部音色扩展卡

多声部音色扩展卡可为S90 ES加入一个完全独立的多声部音 源(第 [115](#page-114-0) 页),从而可通过其 16 个完整的附加乐器声部大 大增加乐器的音色种类和复音。

### ● **XG** 扩展卡 **(PLG100-XG)**

该扩展卡是一个 16 声部 XG 音源。您可使用该扩展卡上的丰富的音 色和效果来播放 XG/GM 乐曲文件。

### 效果扩展卡

效果扩展卡可为主合成器加入一个完全不同的效果模块。

#### ● 和声扩展卡 **(PLG100-VH)**

安装该扩展卡后,您可使用 4 种效果在选定的声部中加入和声。可 从已经准备好并存储为 MIDI 数据的和弦中自动创建人声的和声声 部。在弹奏键盘时,您也可通过连接或使用麦克风象使用声码器 样使用合成器。

## <span id="page-99-1"></span>使用单声部音色扩展卡

请在 S90 ES 上安装任意一种单声部音色扩展卡 (如 PLG150-AN、 PLG150-AP、 PLG150-PF、 PLG150-DX、 PLG150-VL、 PLG150-DR 和 PLG150-PC),并在单音色演奏模式中演奏扩展音色。

<span id="page-99-0"></span>

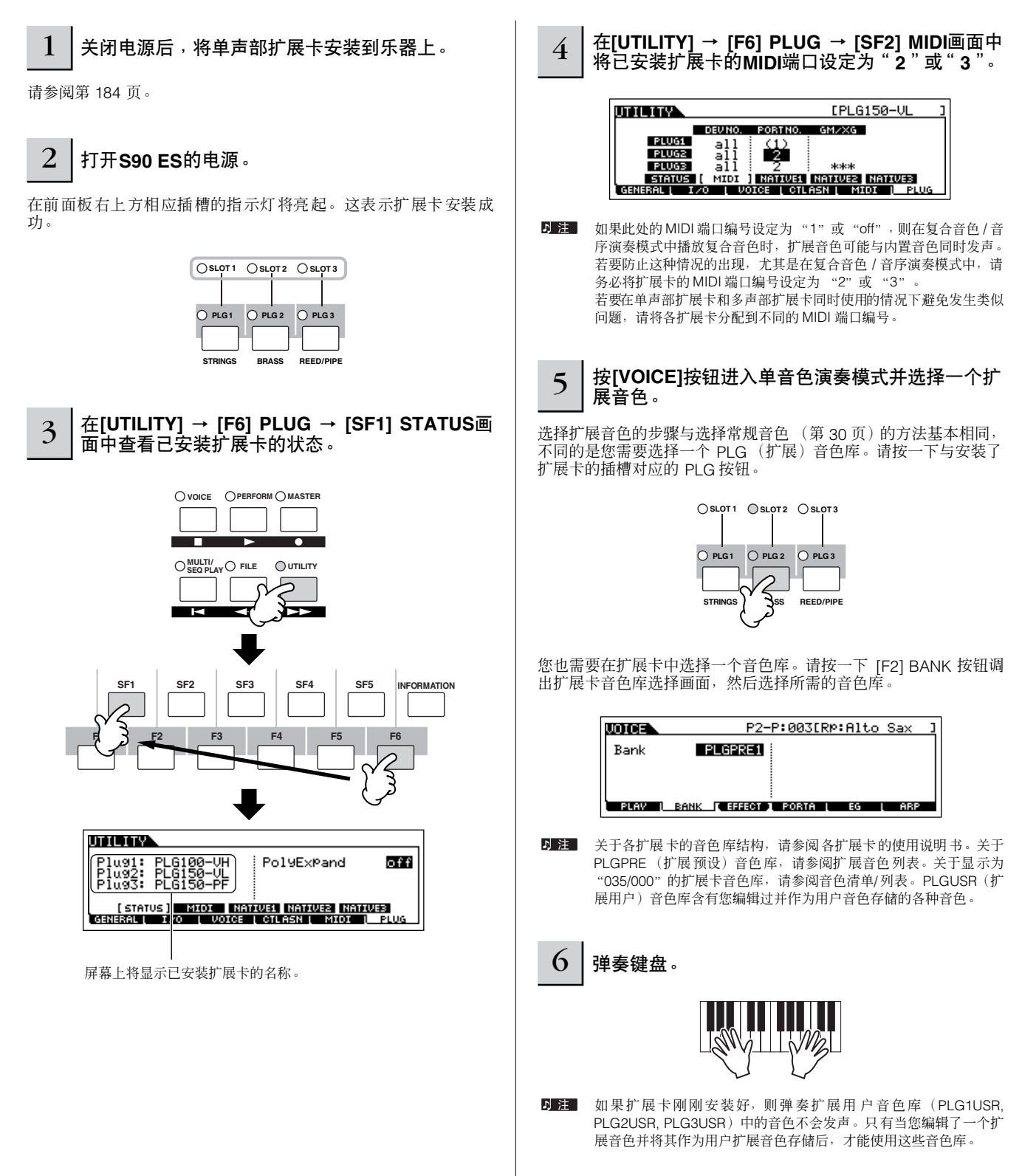

快速入门

## 使用单声部音色扩展卡进行编辑

### ● 扩展音色和扩展卡音色

安装到本合成器上的单声部扩展卡的音色可分为 2 种类型:扩展卡音色和扩展音色。扩展卡音色为扩展卡中未经处理、未 经改变的音色,也就是扩展音色的"原材料"。而扩展音色则是经过编辑的扩展卡音色-经过特殊编程后处理以便在主合 成器上以最佳效果使用。

由于 S90 ES 包含针对所有扩展卡的预设扩展音色,因此,安装完成后,您可立即调出并弹奏各扩展卡的音色。

## ● 编辑扩展音色

基本上与常规音色编辑相同。与常规音色不同,扩展音色仅有一个因子可供编辑。此外,其它某些参数可能无法使用。详 细介绍,请参阅第 [143](#page-142-0) 页的参考部分。

## ● 编辑扩展卡音色

使用各扩展卡的计算机软件可对扩展卡音色进行编辑。不可在 S90 ES 上编辑扩展卡音色。

## 使用呼吸控制器弹奏 **PLG150-VL** 声音

通过采用仿真声学(VA)合成技术,PLG150-VL 具有真实乐器的音色(实时模仿(仿真)后获得),且声音的逼真程度 绝对是使用传统 PCM 合成技术所不能比拟的。当使用一个选购的 MIDI 呼吸控制器演奏这些音色时,您甚至还可以捕捉 到木管乐器的物理特性。

- **1** <sup>将</sup> PLG150-VL 安装到 S90 ES 上。
- **2** 将呼吸控制器BC3 连接至后面板上的BREATH 接口 (第 [59](#page-58-0) 页)。

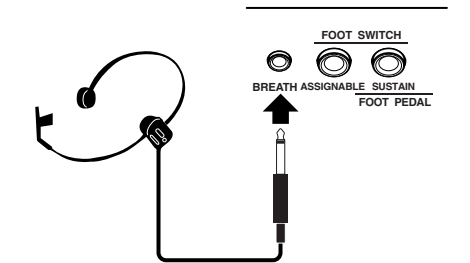

- **3** 打开 S90 ES 的电源。
- **4** 在系统设置模式中设定与扩展卡相关的参数 (请参 阅前页上步骤 3 和 4 的说明)。
- **5** 通过 [UTILITY] → [F1] GENERAL → [SF1] TG - ニュー・・・・。<br>BCCurve 参数(第 [163](#page-162-0) 页)设定呼吸控制器曲线。
	- **DOLLARS** Volume<br>NoteShift<br>Tune  $BCCurve$ 127 thru ់ ខ្លឹ **(TG ) KBD EFBVPS OTHER**<br>LGENERALL I/O L VOICE L'OTLASN L MIDI L PLUG
- **6** <sup>按</sup>[VOICE]按钮进入单音色演奏模式并选择PLG150-VL 的一个扩展音色。
- **7** 弹奏音色并在呼吸控制器中吹气,以改变音色的表现 力。

您也可使用 MIDI 气流控制器 WX5 弹奏 PLG150-VL 的 扩展音色。请将WX5通过一根MIDI电缆连接至S90 ES。

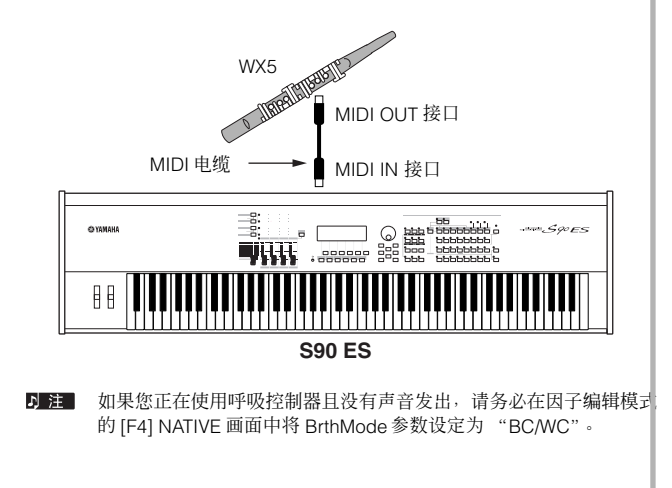

## 使用多声部音色扩展卡

在本章节中,我们将向您介绍如何在复合音色模式中使用 PLG100-XG 扩展卡播放 XG 格式的乐曲。因此,为了直正地理解下列 说明,您必须先将 S90 ES 连接至计算机以便准备好播放 XG 乐曲数据 (标准 MIDI 文件)。

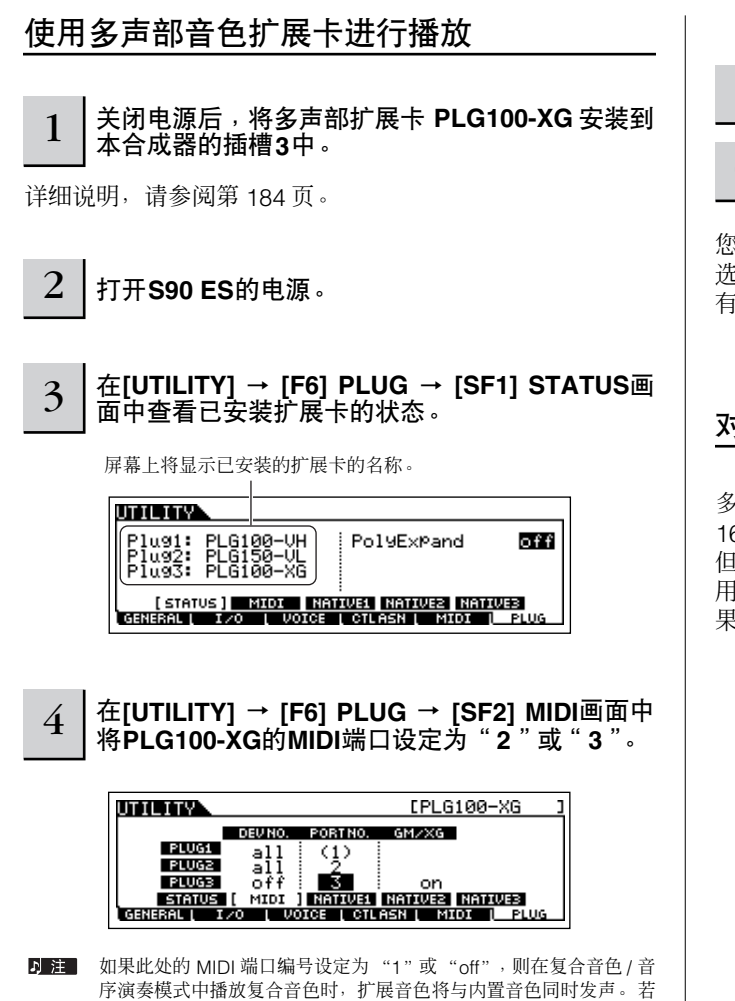

序演奏模式中播放复合音色时,扩展音色将与内置音色同时发声。若 要防止这种情况的出现,尤其是在复合音色 / 音序演奏模式中,请务 必将扩展卡的 MIDI 端口编号设定为 "2"或 "3" 若要在单声部扩展卡和多声部扩展卡同时使用的情况下避免发生类似 问题,请将各扩展卡设定到不同的 MIDI 端口编号。

5 <sup>按</sup>**[MULTI/SEQ PLAY]**按钮进入复合音色模式。

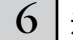

6 通过计算机上的音序软件播放**XG**乐曲。

您必须将 XG 乐曲的各音轨的传送端口设定到与步骤 4 中所 选端口相同的编号。 有关将 S90 ES 连接至计算机的方法,请参阅第 67 页。

## 对多声部扩展卡上的声部进行编辑

多声部扩展卡声部 17 – 32 的编辑方法基本上与内置声部 1 – 16 的编辑方法相同。请参阅第 44 页。 但是,请注意:多声部扩展卡声部 (17-32)设置不是只应 用到单个复合音色,而是应用到所有的复合音色,且插入效 果和系统效果不应用到多声部扩展卡声部中。

## 使用效果扩展卡

在下例的说明中, PLG100-VH 和声扩展卡被用于在 performance 音色模式中将和声效果应用到麦克风声音中。

■ 对于复合音色, 可在复合音色演奏模式或复合音色编辑模式中对效果扩展卡方面的参数进行编辑。

**D 注 请注意: 在单音色模式中不可使用效果扩展卡。** 

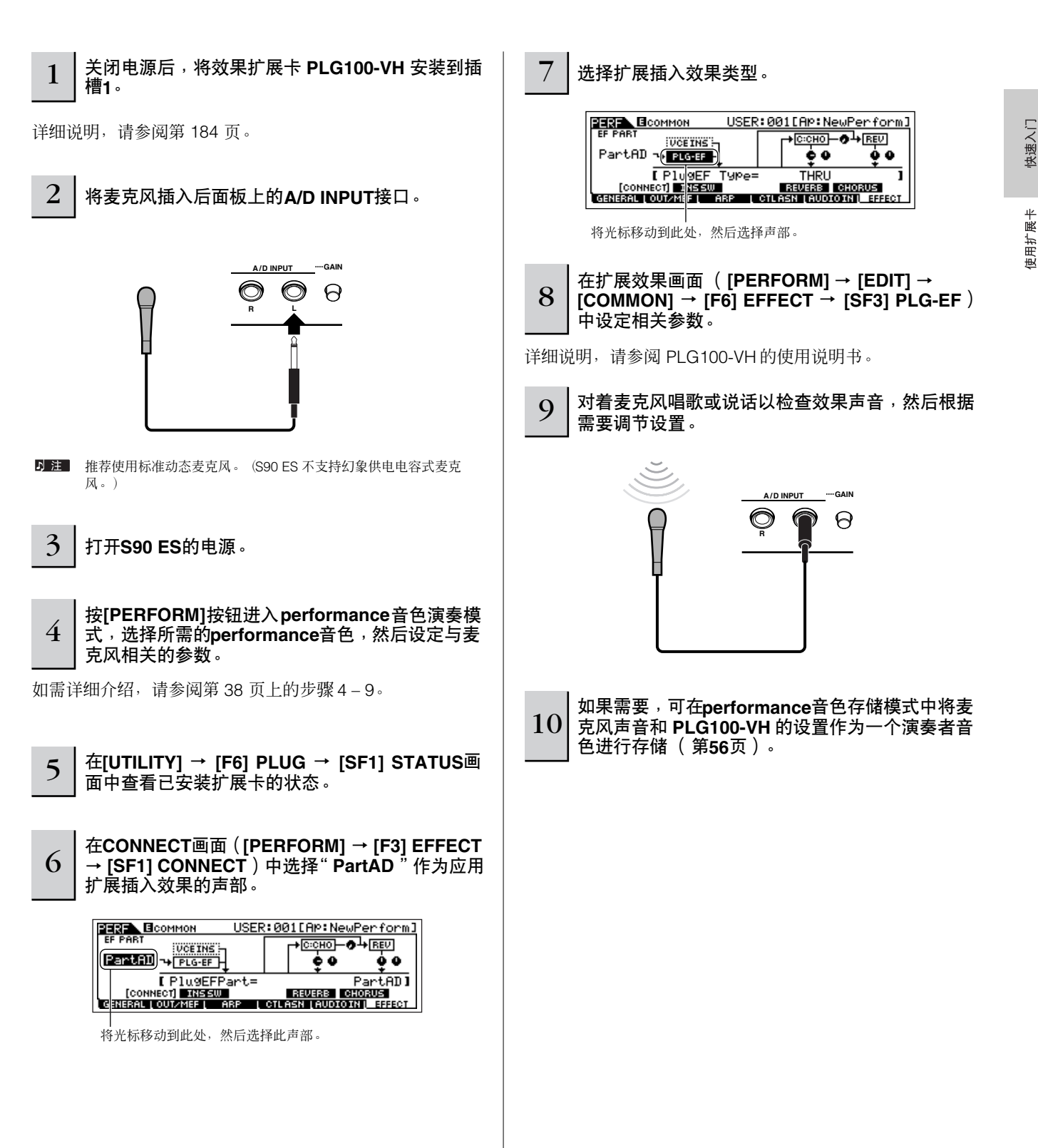

# 实用小技巧

本章节将向您介绍 S90 ES 中的众多实用功能。

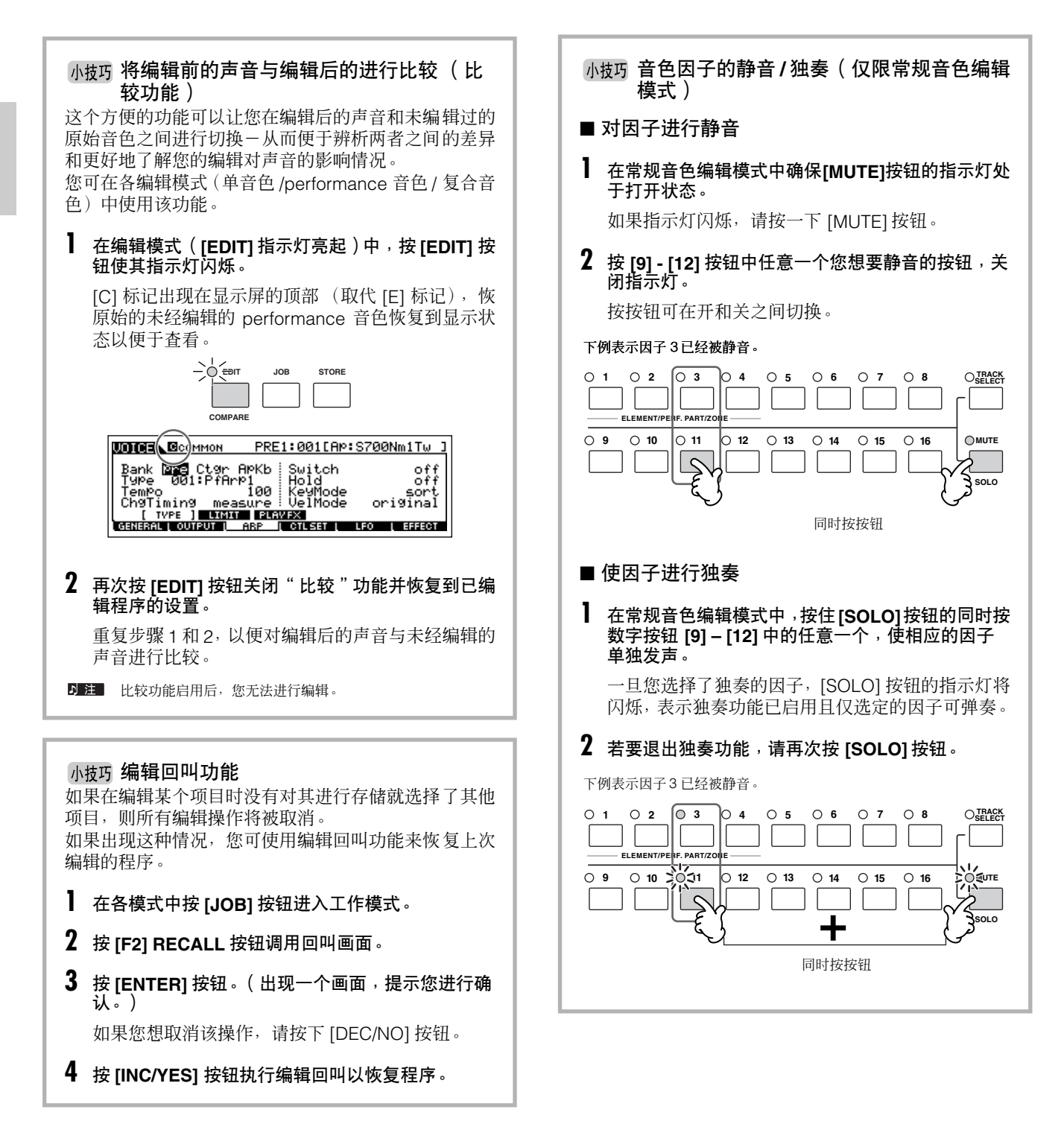

实用小技巧

<span id="page-104-1"></span><span id="page-104-0"></span>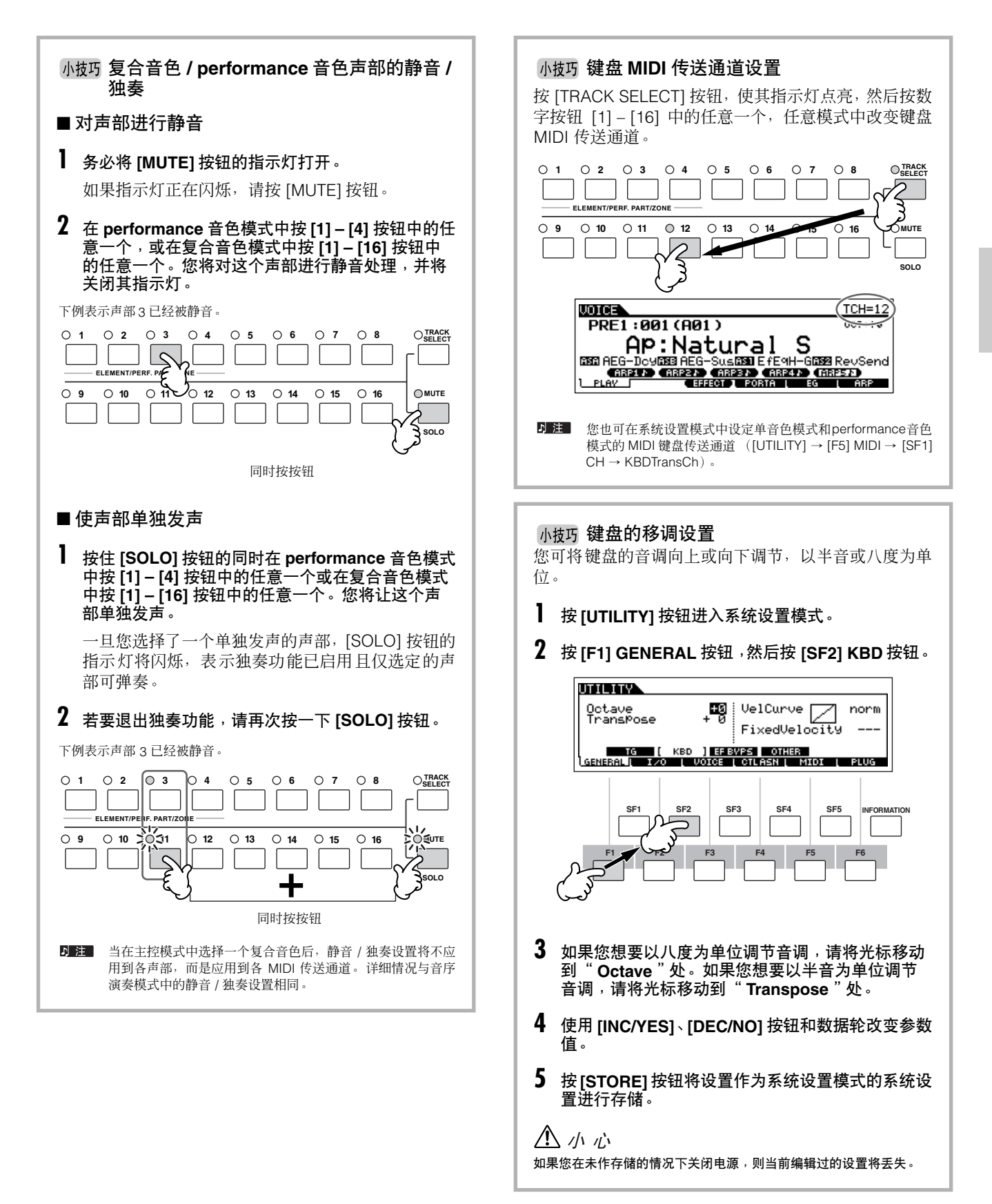

### 小技巧为电源开启时自动载入功能设定文件

S90 ES 的操作极其简便, 因此, 您可使用它快速地创建单音色、 performance 音色和复合音色。但是, 创建和编辑数 据的工作有时可能需经历多个阶段。在这种情况下,您将发现:如果在您打开乐器电源时相应文件会被自动载入,则您 能方便地继续进行编辑工作。

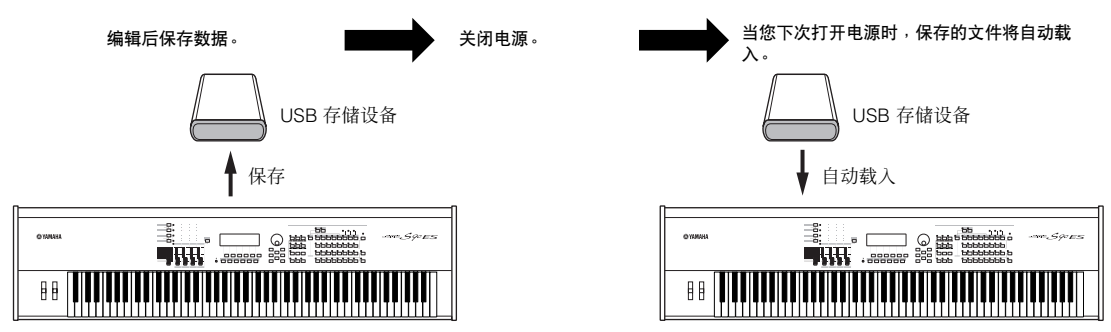

D 注 合成器出厂时, Auto Load (自动载入) 参数被设定为开。

可自动载入的文件的类型包括:"All"、"Plugin All Bulk 1"、"Plugin All Bulk 2"和"Plugin All Bulk 3"。

**1** 如下所示更改您想在开机时自动载入的文件的名称,然后将它们保存在一个文件夹或根目录中。

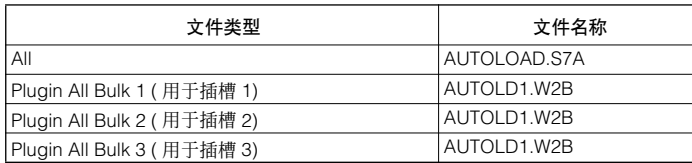

**2** 进入系统设置模式并调出自动载入画面 (**[UTILITY]** → **[F1] GENERAL** → **[SF4] OTHER**)。

**3** 将 "**Auto Load**"参数设定为 **on**,然后按 **[SF5] GET** 按钮。

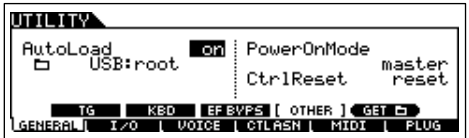

**4** 选择步骤 **<sup>1</sup>** 中保存的文件夹。

如果设备中插入了多个媒体,请选择插槽号。如果设备被分为多个分区,请选择分区号。

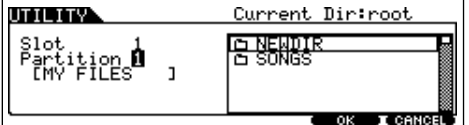

**5** <sup>按</sup> **[STORE]** 按钮将设置作为系统设置模式的系统设置进行存储。

快速入门

## <span id="page-106-0"></span>小技巧 在计算机上选择程序 通过指定下列 MIDI 信息,您可以从计算机软件上选择本乐器上的单音色 / performance 音色 / 复合音色。当在各模式中更 改程序时,以下 3 个 MIDI 信息必须传送至 S90 ES。 • 音色库 MSB (控制变更 #000) • 音色库选择 LSB (控制变更 #032)

• 程序变更

例如,可传送下列 MIDI 信息,以便在单音色模式中选择 PRE2 中编号为 12 的音色。

**1** 传送数值为 **<sup>63</sup>** 的音色库选择 **MSB** (控制变更 **#000**)。

**2** 传送数值为 **<sup>1</sup>** 的音色库选择 **LSB** (控制变更 **#032**)。

### **3** 传送数值为 **<sup>12</sup>** 的程序变更值。

有关向本乐器的 Bank Select MSB/LSB 和程序变更号分配数值的详细信息,请参阅单独的数据列表。

**D 注** 当切换相同音色库或 performance 音色中的音色时, 您可通过一条程序变更信息来更改单音色或 performance 音色。在切换复合音色时, 您必须 在程序变更信息前传送 Bank Select MSB/LSB 信息。

D 注 当切换模式 (如将单音色模式切换到复合音色模式)时,请在传送 Bank Select MSB 信息之前先向 S90 ES 传送适当的模式变更信息 (系统专用) (第 [183](#page-182-0) 页)。

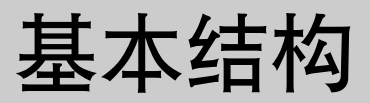

本章将通俗易懂地向您介绍 S90 ES 的概况-各种尖端功能, MIDI 控制及演奏功能, 以及用于管理本乐器所创原始数据的便捷 文件管理系统。

# 内部结构 (系统总览)

本合成器由几个部分组成,如下图所示。

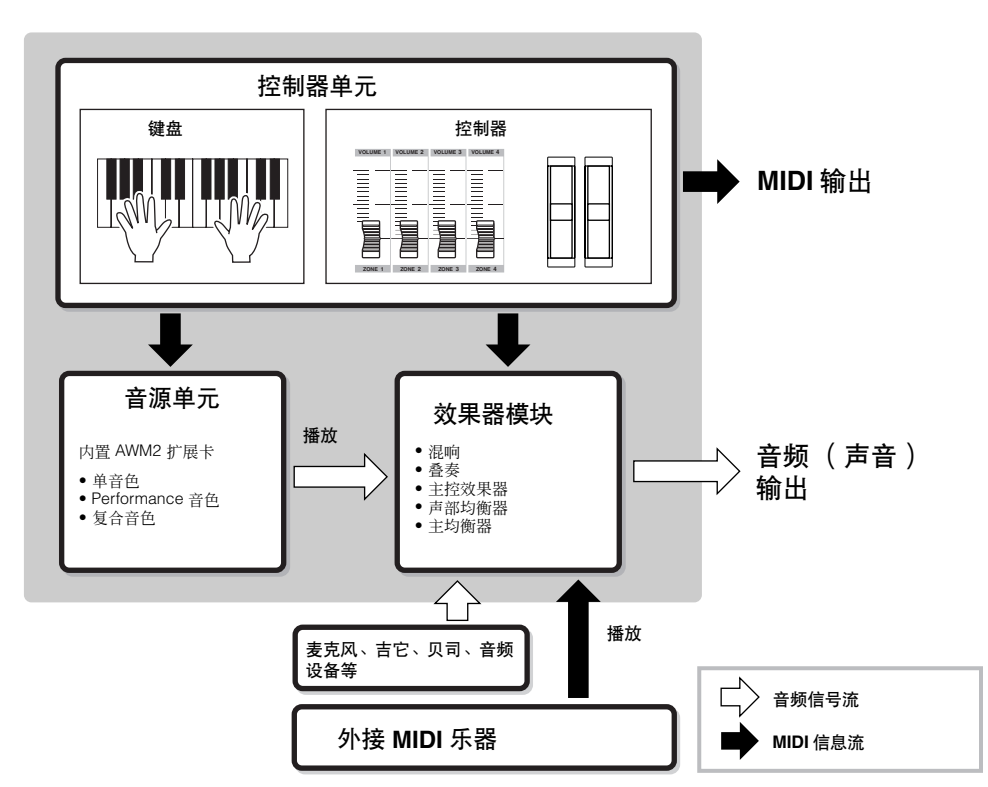

## 控制器单元

本单元包括键盘、弯音轮和调制轮、控制推子等。

键盘本身并不会生成声音,但会在您弹奏音符时将音符开 / 关、力度和其他信息(MIDI 信息)生成 / 传送到合成器的音源单元。 控制器也会生成 / 传送 MIDI 信息。合成器的音源单元根据键盘和控制器传送的 MIDI 信息生成声音。

 $\bullet$   $\bullet$   $\bullet$ 

### **S90 ES** 支持的控制器

本合成器使用的控制器及参考页如下:

### **● S90 ES 配备的控制器**

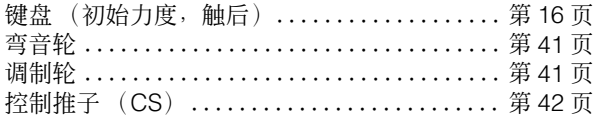

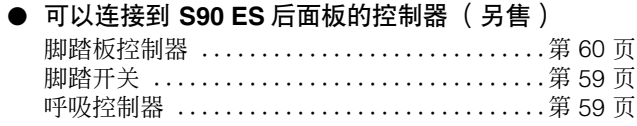
## 音源单元

音源单元可以根据从控制器单元以及外接音序器收到的 MIDI 信息生成声音。

### 内置 **AWM2** 音源和选购的扩展卡

S90 ES 中的音源单元包括内置的 AWM2 和选购的扩展卡。

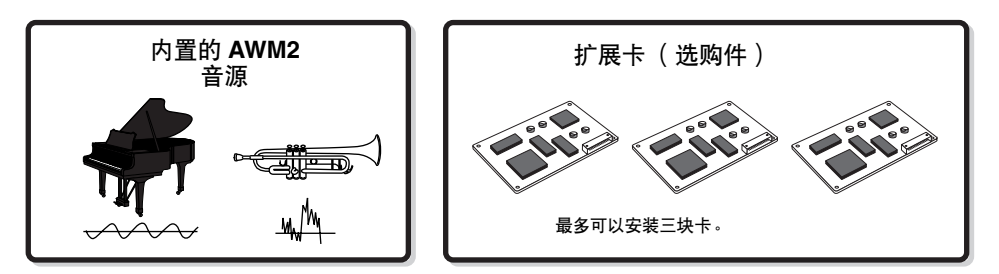

#### ● AWM2 (先进波形记忆 2)

AWM2 (先进波形记忆 2)是一种以抽样波形 (声音材料)为基础的合成系统,用于多种雅马哈合成器中。为达到逼真效果, 每个 AWM2 音色均采用一件真实乐器的波形的多重样本。而且,多种包络发生器、滤波器、调制和其他参数均可应用到基本波 形。

#### ● 扩展卡

详细情况请参见第 [99](#page-98-0) 页。

## 单音色、 **performance** 音色和复合音色

本乐器具有三种不同类型的程序,这些程序是生成和演奏声音的基础。

#### ● 单音色

"音色"是包含有生成特定乐器声音的声音因子的程序。每个音色包括最多四个因子(常规音色)或最多 73 个键位(鼓音色)。 每种音色均可通过在单音色模式 (第 [44](#page-43-0) 页)或复合音色编辑模式 (第 [73](#page-72-0) 页)中对各因子 / 键位特有的参数和所有因子 / 键位 的公共参数进行编辑而生成。

#### ● Performance 音色

"performance 音色"是用来将多种音色 (声部)结合在一个堆叠或其他结构中的程序。每个 performance 音色可包含最多四 个不同的声部(音色)。每个 performance 音色可以通过在 performance 音色模式中(第 [53](#page-52-0) 页)对各声部的特有参数和所有 声部的公共参数进行编辑而生成。

#### ● 复合音色

"复合音色"是用来在多重模式中将多个音色指定给多声部演奏的各声部的程序。每个"复合音色"可包含最多 34 个声部。每 个"复合音色"可以通过在复合音色模式中 (第[72](#page-71-0)页)对各声部的特有参数和所有声部的公共参数进行编辑而生成。

下图显示了单音色、 performance 音色和复合音色的结构和相互关系。

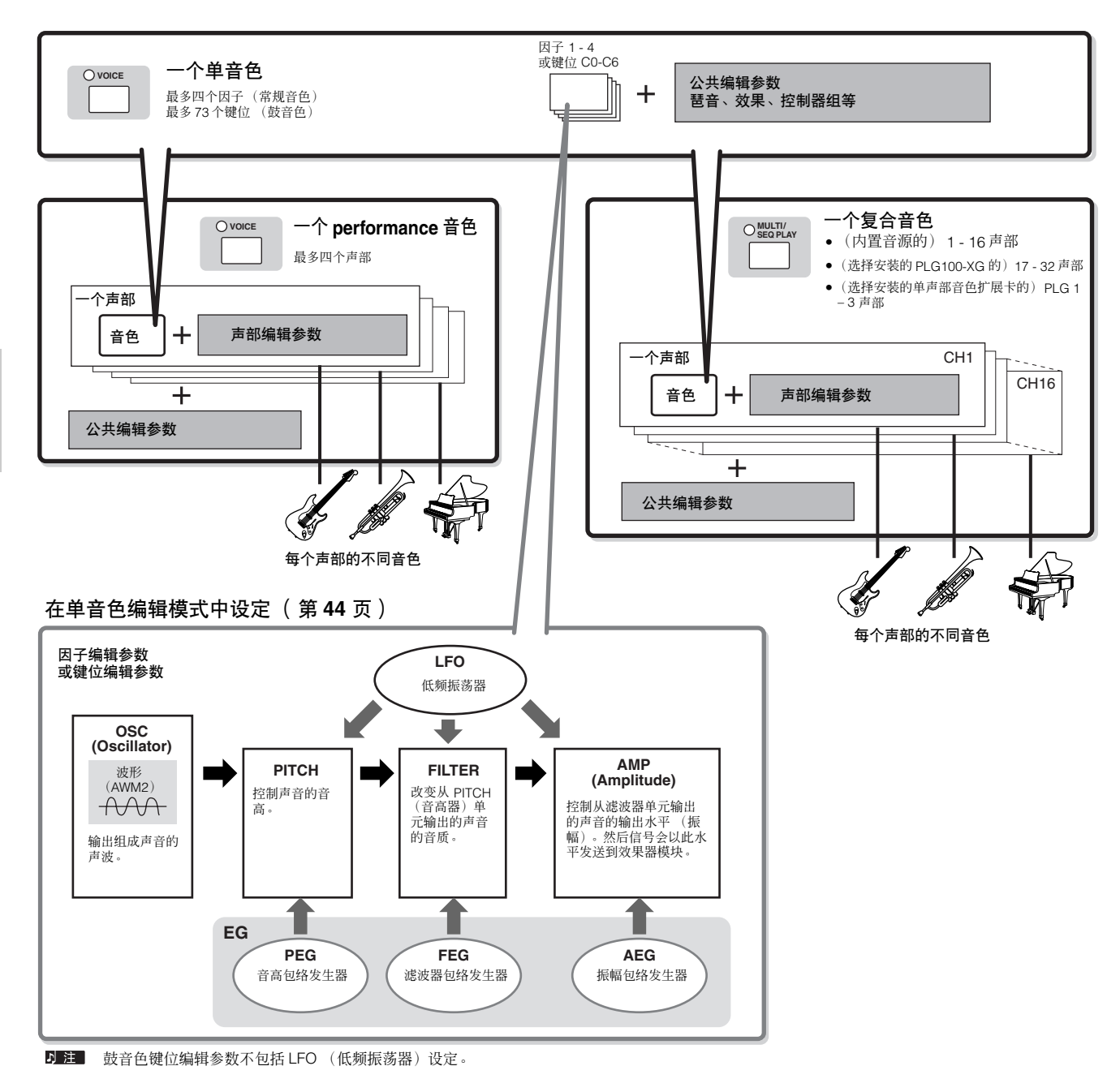

#### 键盘 **MEGA** 音色

常规音色采用力度切换来使音色的音质和 / 或音量水平根据您演奏力度的强弱而变化。 这样可以使音色听上去自然真实。不过,对于键盘 MEGA 音色,每个力度范围 (演奏力度的衡量尺度) 拥有完全不同的声音。 例如,吉 它音色中包括有各种演奏技巧的声音。在传统乐器中,拥有这些声音的不同音色通过 MIDI 进行调用并协调演奏以达到所需效果。 现在利用键盘 MEGA 音色,通过用特定的力度值来演奏出所需声音,只用一种音色即可演奏出真实的吉它声部。

 $\overline{D}$  注 键盘 MEGA 音色的名称在画面中以 "Mega \*\*"表示。

下面的插图有助于理解单音色、 performance 音色和复合音色的存储结构。

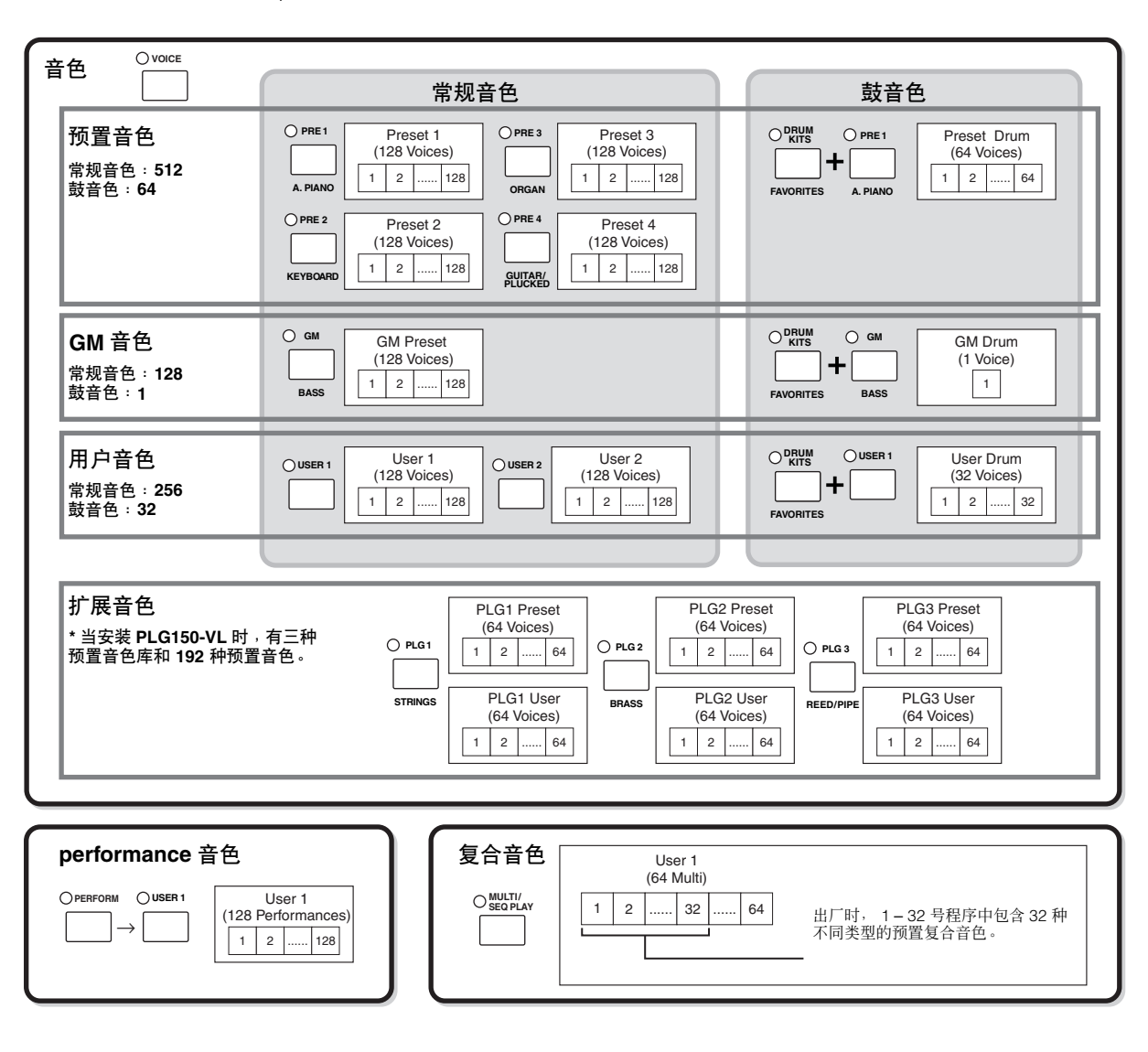

### ■ 常规音色和鼓音色

内置有两种音色类型:常规音色和鼓音色。 常规音色主要是可以在键盘范围内演奏的、有音高的乐器型声音。 鼓音色主要是指定给键盘上单个音符的打击乐 / 鼓的声音。一组指定的打击乐 / 鼓的声波或常规音色称为鼓组音色。

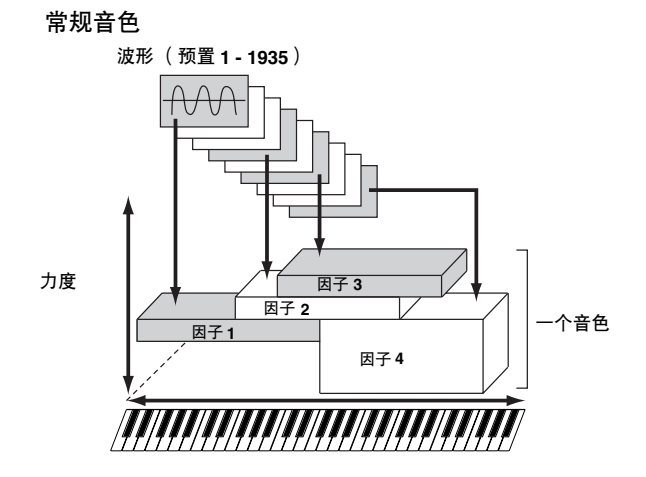

鼓音色

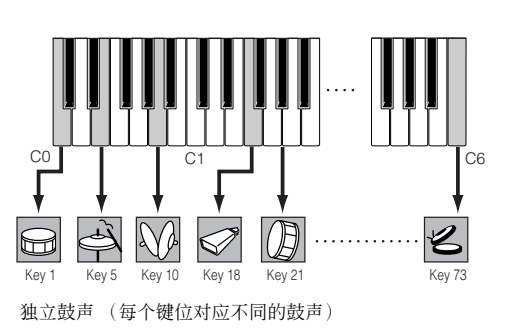

#### ■ **GM** 音色

GM (通用 MIDI)是一个合成器和音源的音色组织和 MIDI 功能的世界性标准。主要用来确保任何用 GM 设备创建的乐曲数据 在其他 GM 设备上听上去都一样-不管制造商或型号是什么。本合成器中的 GM 音色库用来实现 GM 乐曲数据的正确播放。不 过,请注意声音与原音源演奏的声音可能并不完全一样。

#### ■ 生成音色的音源参数

在构成一种音色的各种参数中,第 112 - 114 页的插图中显示的振荡器、音高、滤波器、振幅、低频振荡器和三个包络发生器 (PEG, FEG, AEG)是构成音色的基本参数。振荡器、音高、滤波器和振幅参数决定了声音的三个基本因子:音色的音高(高 低)、音调(或其总体音质),以及音量(音量大小)。低频振荡器和 EG (包络发生器)等参数决定了声音从开始到结束的过程 中这三个基本因子的转换。

下面的章节中将详细解释声音方面的参数并介绍一下电子合成的基础知识。

#### ● 振荡器

#### **[VOICE]** → 音色选择 → **[EDIT]** → 因子选择 **/** 鼓键位选择 → **[F1] OSC**

基本结构

本装置输出决定基本音高的声波。可以将声波 (或基本声音材料)指定给常规音色的各因子或鼓音色的各键位。对于常规音 色,可以设定因子的音符范围 (键盘上因子会发出声音的音符范围)以及力度响应 (因子会发出声音的音符力度范围) 。例 如,可以设定一个因子在键盘高音段发出声音,设定另外一个因子在低音段发出声音。这样,即便在同一音色中,仍然可以在 键盘的不同地方得到两种不同的声音,也可以使两个因子范围重叠以便声音在设定范围内进行堆叠。而且,可以设定各因子对 不同的力度范围作出响应,这样,一个因子会对较低的音符力度发出声音,而另外一个因子会对较高的音符力度发出声音。

#### ● 音高

#### **[VOICE]** → 音色选择 → **[EDIT]** → 因子选择 **/** 鼓键位选择 → **[F2] PITCH**

本装置控制振荡器输出声音(声波)的音高。对于常规音色,可以解调单独因子,应用音高缩放等。另外,通过设定 PEG(音 高包络发生器),可以控制音高在一段时间内是如何变化的。

#### <span id="page-111-0"></span>**PEG** (音高包络发生器)

用PEG 可以控制声音从开始到结束过程中的音高转换。可以通 过设定参数来创建 PEG, 如下所示。当在键盘上按下音符时, 音色的音高会根据这些包络设定而改变。这对形成音高的自动 变化很有用,比如说对合成铜管乐的声音很有效。而且,每个 因子或每个琴键可以设定不同的 PEG 参数。

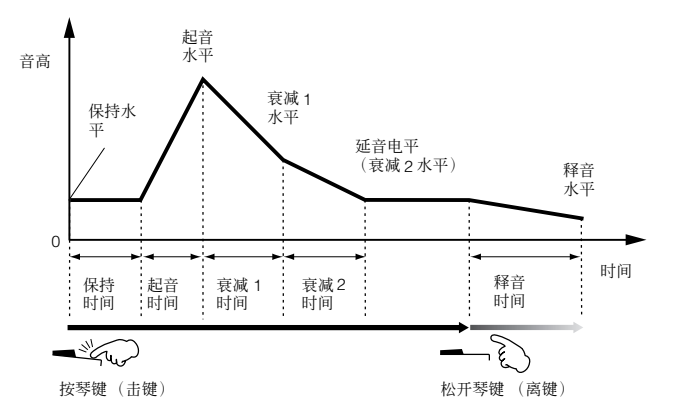

**D 注 |** 可以用下列操作指定声波。 [VOICE] → 音色选择 → [EDIT] → 因子选择 / 鼓键位选择 → [F1] OSC → [SF1] WAVE

#### ● 滤波器

#### **[VOICE]** → 音色选择 → **[EDIT]** → 因子选择 **/** 鼓键位选择 → **[F3] FILTER**

本装置通过切去声音的某些频率部分来改变音高器输出声音的音调。

#### 截止频率和谐振

滤波器的工作方法如下。在下例中 (低通滤波器),低于给定频率的信号部分允许通过,高于此频率的信号将被拦截。此频率 即截止频率。通过设定截止频率可以使声音更嘹亮或低沉。谐振是可以在截止频率区使信号增强的参数。通过增强此区的泛 音,可以产生特殊的"峰式"音调,从而使声音更加响亮。

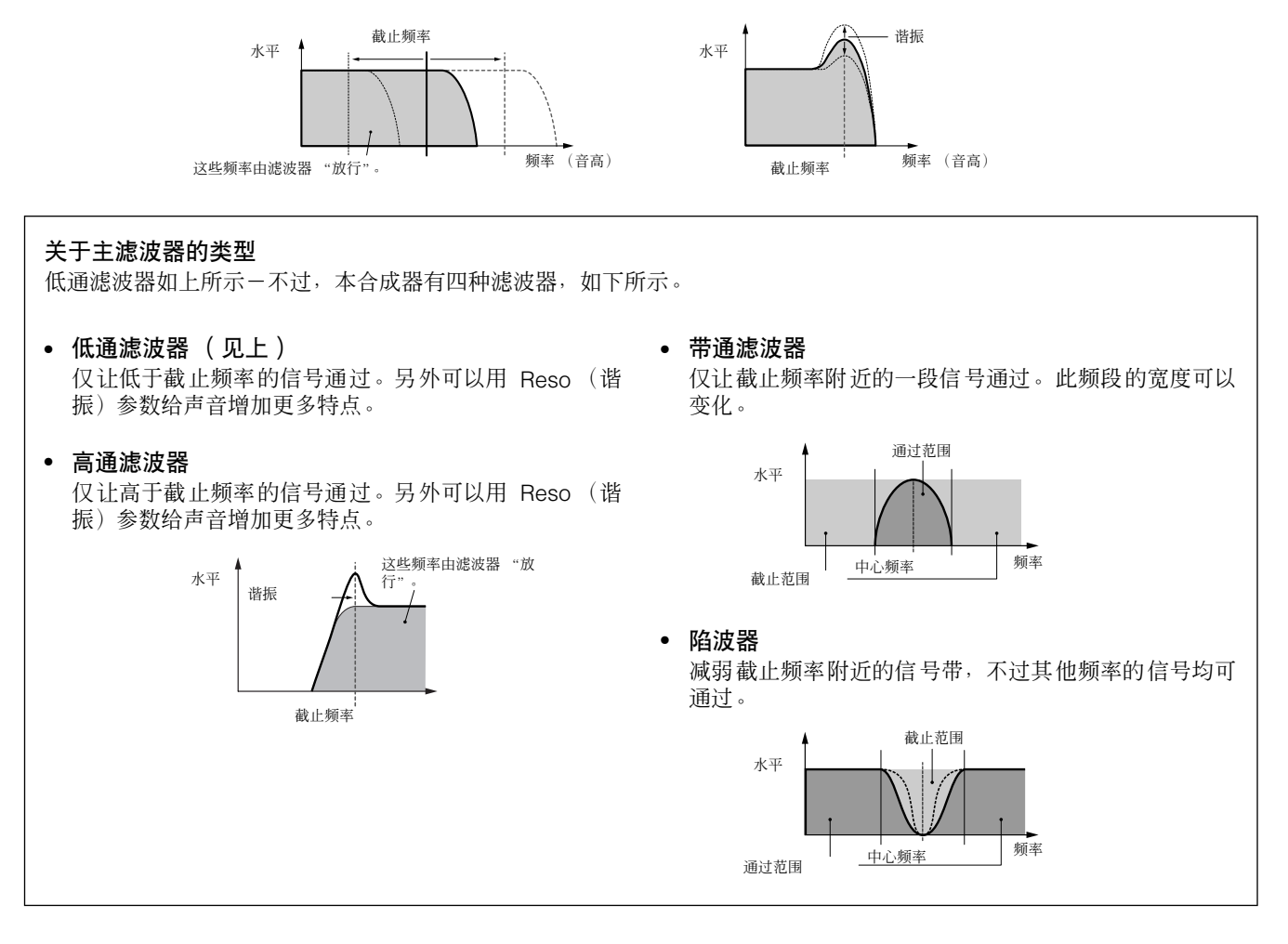

#### <span id="page-112-0"></span>**FEG** (滤波器包络发生器)

用 FEG 可以控制声音从开始到结束过程中的音调转换。可以 通过设定参数来创建 FEG,如下所示。当在键盘上按下音符 时,截止频率会根据这些包络设定而改变。这对于生成自动哇 音或变频滤波效果等很有用。而且,每个因子或每个琴键可以 设定不同的 FEG 参数。

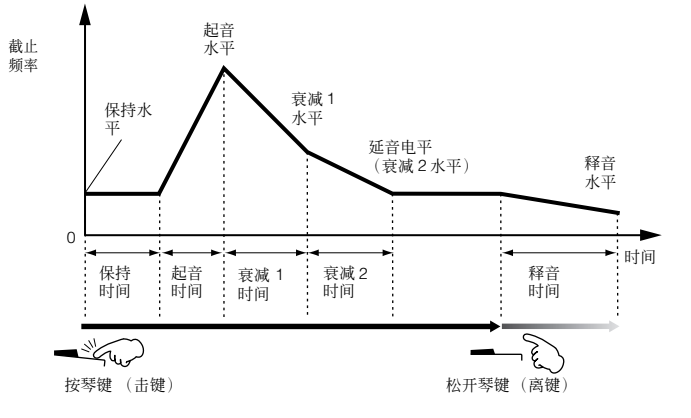

### ● 振幅

#### **[VOICE]** → 音色选择 → **[EDIT]** → 因子选择 **/** 鼓键位选择 → **[F4] AMP**

本装置控制从滤波器输出声音的输出水平 (振幅)。然后信号会以此水平发送到效果器模块。 另外,通过设定 AEG(振幅包络发 生器),可以控制音量在一段时间内是如何变化的。

#### <span id="page-113-0"></span>**AEG** (振幅包络发生器)

用 AEG 可以控制声音从开始到结束过程中的音量转换。可以 通过设定参数来创建 AEG,如下所示。当在键盘上按下音符 时,音量会根据这些包络设定而改变。而且,每个因子或每个 琴键可以设定不同的 AEG 参数。

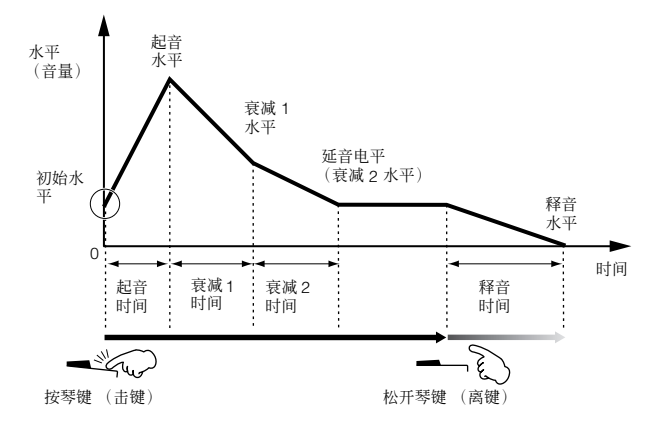

#### 当使用与 **FOOT SWITCH** (延音)接口相连的脚踏开关时

#### 当半制音功能设定为关时

如果在踩住脚踏开关的情况下松开琴键,则声音会停留在所示的延音电平 (衰减 2 水平)。 (对于延音电平为 0 的音色,声音会自然衰减直到消失。) 当松开脚踏开关时,操作与离键相同;声音会开始衰减,并根据释音时间会最终消失。

#### 当半制音功能设定为开时 (仅 **FC3**)

如果在完全踩下脚踏开关情况下松开琴键,声音会根据延音时间值衰减到延音电平 (衰减 2 水平)。 这样,通过踩下踏板的程度可以控制延音时间和释音时间之间的衰减时间。不过,如果在松开琴键 (离键)以后松开踏 板,声音会像半制音功能设定为关时那样根据释音时间衰减。

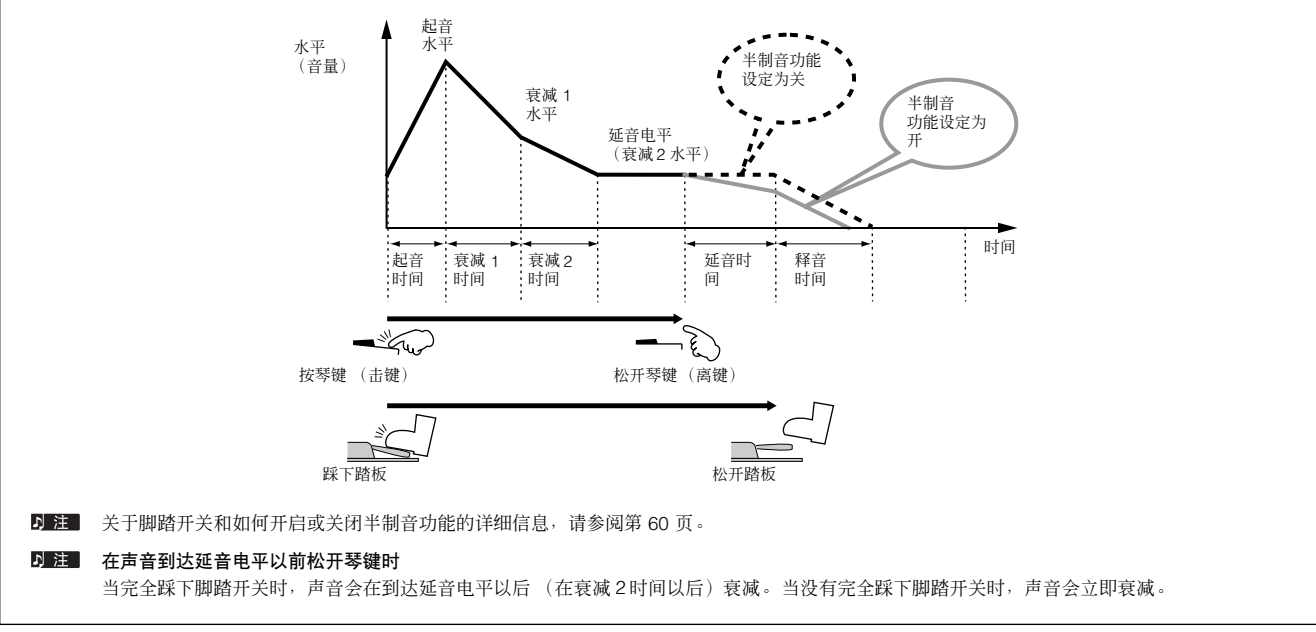

### **● LFO** (低频振荡器)

#### **[VOICE]** → 音色选择 → **[EDIT]** → 因子选择 **/** 鼓键位选择 → **[F5] LFO**

#### **[VOICE]** → 音色选择 → **[EDIT]** → **[COMMON]** → **[F5] LFO**

#### 顾名思义,低频振荡器会产生低频波。

这些波可以用来改变各因子的音高、滤波器或振幅以创造出颤音、哇音和震音等效果。可以对每个因子单独设定低频振荡器; 也可以对所有因子共同设定。

## 单声部音源 (单音色 **/ performance** 音色模式) 和多声部音源 (复合音色模式)

内置音源单元根据所选模式以两种不同的方式工作 (单声部和多声部)。两者的区别在于是否能同时处理多个 MIDI 通道。

#### **● 单声部音源 (单音色 / performance 模式)**

"单声部"音源通过单个 MIDI 通道接收数据并演奏单个乐器声部。 这是内置音源在单音色和 performance 音色模式中的运行状态。

 $\overline{5}$  注 考要对单声部运行设定 MIDI 接收通道 (音色和 performance 音色模式), 请在系统设置模式中进行下列操作。 [UTILITY] → [F5] MIDI → [SF1] CH → BasicRcvCh

#### ● 多声部音源 (复合音色模式)

"多声部"音源同时通过多个 MIDI 通道接收数据并演奏多个乐器声部。通过将各内置声部指定到不同音轨或通道并由这些音轨 或通道演奏,可以播放多通道 MIDI 乐曲数据-例如在 MIDI 音序器或计算机上播放。这是内置音源在复合音色模式中的运行状 态。

**DEE** 若要对多声部运行 (复合音色模式)设定 MIDI 接收通道,请在复合音色模式中进行下列操作。 [MULTI/SEQ PLAY] (选择复合音色模式)→ [EDIT] → 声部选择 → [F1] VOICE → [SF2] MODE → ReceiveCh

#### 最大复音

最大复音是指可以同时从乐器的内置音源发声的最多音符数。本合成器的最大复音为 128。当内置音源单元接收到的音符数超过最大复 音时,较早演奏的音符会被中断。请注意这对衰减或延音时间长的音色可能尤其明显。 另外,最大复音适用于所用音色因子的数量,而非音色的数量。当采用最多包括四个因子的常规音色时,可以同时发声的音符最大数量可 能少于 128。

当安装有扩展卡时,演奏扩展卡的音色不会影响 S90 ES 的最大复音。关于扩展卡最大复音的详细信息,请参阅特定扩展卡的使用说明书。

## 音源单元的声部结构

S90 ES 会根据外接控制器或音序器发出的 MIDI 信息来演奏音源单元中的声音。MIDI 信息被指定到 16 个独立通道,乐器可以通过这 16 个MIDI 通道同时演奏 16个独立声部。不过, 通过使用独立的 MIDI "端口"一每个端口支持 16个通道一可以打破 16 个通道的限制。 本合成器的多个音源 (内置音源和扩展卡)得益于本乐器中的三个 MIDI 端口的使用。

D 注 USB 电缆最多支持 8 个独立的 MIDI 端口。不过, S90 ES 最多支持三个 MIDI 端口。

D 注 单独一根 (个) MIDI 电缆 / 接口无法处理多个 MIDI 端口的数据。

#### ■ 单音色模式中音源单元的声部结构

在本模式中,音色采用一个声部演奏。当选择扩展音色时也采用这个声部。在单音色模式中,音源单元通过一个通道接收 MIDI 数据。 因此,包含多个 MIDI 通道的外接音序器上的乐曲数据在此模式中将无法正常播放。如果使用外接音序器或计算机演奏本乐器,请务必 采用复合音色模式。

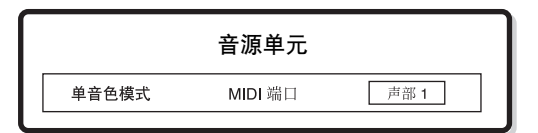

- $\overline{D}$  注 · 若要对单声部运行设定 MIDI 接收通道 (单音色和 performance 音色模式),请在系统设置模式中进行下列操作。  $[UTLITY] \rightarrow MIDI$   $\overline{m}$  $\overline{m}$   $\rightarrow$  BasicRcvCh
	- 在单音色模式中,本乐器只识别通过 MIDI 端口 1 的数据。

多声部扩展卡 (PLG100-XG)不能在单音色模式中使用。

#### ■ Performance 音色模式中音源单元的声部结构

利用本模式可以对 performance 音色(多个音色或声部在堆叠或其他结构中结合)进行演奏。虽然本模式中一共有7个声部(如下所 示),不过最多只能同时使用 4 个声部。虽然在本模式中可以同时演奏几个声部,不过与单音色模式一样,所有声部均设定为通过同一 个 MIDI 通道进行接收。因此,包含多个 MIDI 通道的外接音序器上的乐曲数据在此模式中将无法正常播放。如果使用外接音序器或计 算机演奏本乐器,请务必采用复合音色模式。

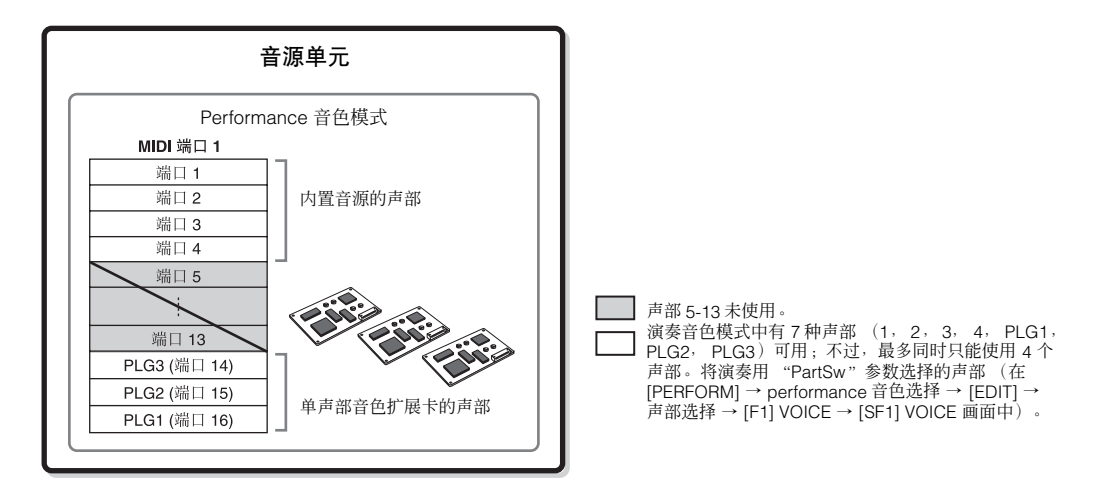

•若要对单声部运行设定 MIDI 接收通道 (单音色和 performance 音色模式),请在系统设置模式中进行下列操作。<br>[UTILITY] → [F5] MIDI → [SF1] CH → BasicRcvCh

• 在 performance 音色模式中,本乐器只识别通过 MIDI 端口 1 的数据。

D 注 多声部扩展卡 (PLG100-XG) 不能在 performance 音色模式中使用。

#### ■ 复合音色模式 **/** 音序演奏模式中音源单元的声部结构

本模式可以让您使用多个声部并为每个声部指定不同的播放音色。因为对音源单元的每个声部可以设定不同的 MIDI 通道,所以您可以 用外接音序器演奏声音。如下所示,每个音轨的音序数据会演奏音源单元中的相应声部 (指定使用相同 MIDI 通道的声部)。 复合音色模式最多可以使用 48 个声部。不过,实际使用的声部数最多为 34 个,这一点在随后的举例中会看到。

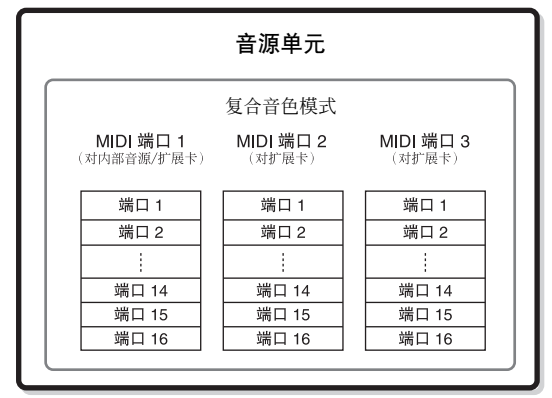

本例适用于安装一个多声部扩展卡和两个单声部扩展卡,并将多声部扩展卡指定到 "端口 3"以及将单声部扩展卡指定到 "端口 2"的情况。

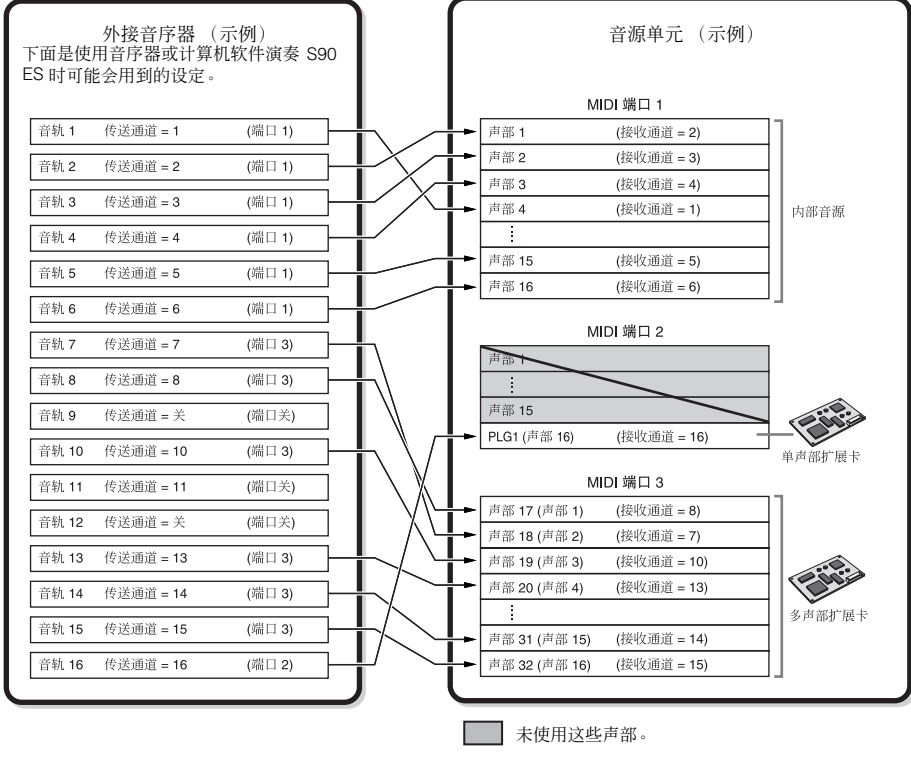

多声部扩展卡 MIDI 端口的 1-16 声部对应于复合音色的 17-32 声部。

当使用 S90 ES 的内置音源时,请将音序器上每个音轨的 MIDI 端口设定为 "1"。请注意通过端口 2 或 3 收到的数据无法使内置音源单元发 声。所安装扩展卡的音源可以通过 MIDI 端口 1 - 3 中的任何一个发声。

若要对多声部运行 (模式)设定 MIDI 接收通道,请在复合音色模式中进行下列操作。

**[MULTI/SEQ PLAY]** (选择复合音色模式)→ 复合音色选择 → **[EDIT]** → 声部选择 → **[F1] VOICE** → **[SF2] MODE** → **ReceiveCh**

若要为扩展卡设定端口号,请进行下列操作。

#### **[UTILITY]** → **[F6] PLUG** → **[SF2] MIDI**

日 计展卡可以让您同时只使用一个音色。 请注意无法同时将扩展卡的多个音色指定给多个声部。

5 注 多声部扩展卡只能安装到插槽 3 (PLG3)。

**D 注 音色及相关设定 (音量、相位等) 会根据当前声部的声部参数来发声。 控制器和效果类型等其他设定对应于当前复合音色的共有参数。** 

#### 音频输入声部 (**AUDIO IN**)

Performance 音色模式和复合音色模式能够将音频输入信号 (例如麦克风或吉它)作为一个声部进行处理。音量、相位 和效果等各种参数可以设定到此声部,同时声音会与其他声部一起输出。其他可用设定包括如何处理立体声输入信号,音 频声部的输出分配。每个 performance 音色和复合音色均可设定及存储这些参数。请注意单音色模式中没有音频输入声 部。

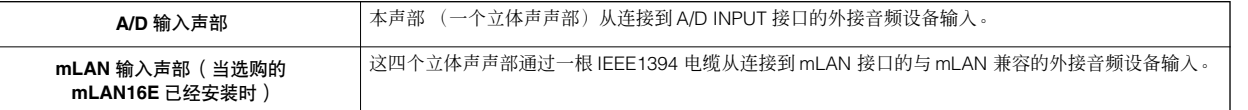

以上声部的参数可以按如下方法设定。

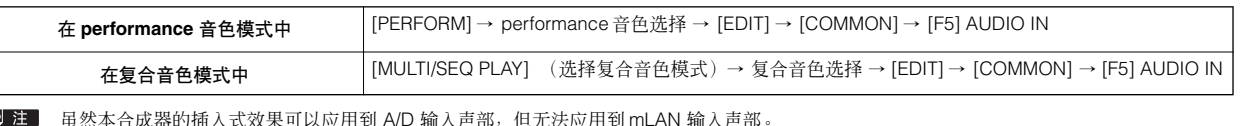

## 效果器模块

本模块对音源单元的输出应用各种效果,从而采用 DSP (数字信号处理)尖端技术来处理和增强声音。

## 效果器结构

本合成器的效果处理采用系统效果器、插入式效果器、主控效果器、声部 EQ (均衡器)和主控 EQ (均衡器)。

#### ■ 系统效果器 (混响,合唱)

系统效果器应用于全部声音,无论是音色、完整的 performance 音色,还是完整的复合音色等。 对于系统效果器,每个声部的声音会根据各声部的效果发送水平被发送到效果器。处理过的声音 ("湿音")根据返送级发送 回调音台,并在与未经处理的 "干音"混合以后输出。这样您就可以使声部的效果音和初始音达到最佳平衡。

#### 混响

混响效果器可以给声音增加热烈的氛围,可以模拟出音乐会大厅或小型俱乐部等实际演奏空间的复杂情况。共有 20 种不同的 混响类型。

#### 合唱

合唱效果器采用各种调制处理方法-包括增效器和移相器-以多种方式增强声音效果。包括混响和延时效果器在内,共有 49 种。

#### ■ 插入式效果器 **A**, **B**

插入式效果器可以单独应用到每个声部。插入式效果器主要用来直接处理单个声部。效果的程度通过设定干 / 湿音平衡进行调 整。因为一个插入式效果器只能应用到一个声部,所以应该将其用于您想大幅改变的声音或者用于所用效果器不打算用于其他 声音的声音。通过将湿音设定为 100%,便可将平衡设定到只听到效果音状态。 本合成器拥有 8 套插入式效果器 (一套分为 A 和 B 单元)。可以将效果器应用到 performance 音色的所有声部, 并应用到复 合音色的 8 个 (最大值)声部。

共有 117 种不同的叠奏类型。

**D 注 在单音色模式中,只有一套插入式效果器。** 

D 注 在 AUDIO IN 声部中,插入式效果器不能应用于 mLAN 声部。

### ■ 扩展插入式效果器

这是一种特殊的效果器系统,只有当安装效果型扩展卡时才可用 (第 [101](#page-100-0) 页)。单音色模式中扩展卡效果器不可用。

#### ■ 主控效果器

本模块可将效果应用到整个声音的最终立体声输出信号。共有 8 种不同的主控效果器类型。

#### 跳过效果器 (关闭效果器)

只有当 [EFFECT BYPASS] 按钮设定为开时,才可跳过特定的效果。 从下面的画面中,您可以用 [EFFECT BYPASS] 按钮选择要跳过的效果。  $[UTILITY] \rightarrow [F1]$  GENERAL  $\rightarrow$  [SF3] EF BYPS

#### 用控制推子控制主控效果器

当同时按 [ARP FX] 按钮和 [EQ] 按钮时 (两个指示灯均会亮起),可以用控制推子调整系统设置模式的 [UTILITY] → [F4] CTL ASN → [SF5] MEF 画面中指定的主控效果器相关参数。

#### ■ 均衡器 (**EQ**)

均衡器通常用来修正放大器或扬声器输出的声音以适应房间特点,或者用来改变声音的音调特征。声音被分为几个频带,因此 通过升高或降低每个频带的水平来调整声音。

通过按流派调整声音的方法-古典音乐更为优雅,流行音乐更为轻快,摇滚乐更有活力-您可以突出音乐的特征并使您的演奏 更加美妙。

本乐器上有三个独立的均衡器区:因子均衡器、声部均衡器和主控均衡器。

#### ● 因子均衡器

#### **[VOICE]** → 音色选择 → **[EDIT]** → 因子选择 **/** 键位选择 → **[F6] EQ**

因子均衡器可应用于常规音色的每个因子和鼓音色的每个键位。可以在下述的两种形状中指定使用哪一个形状,并设定相关参 数。

#### 峰式

这种均衡器形状让您可以在指定的频率设定处削弱 / 增强信 号。

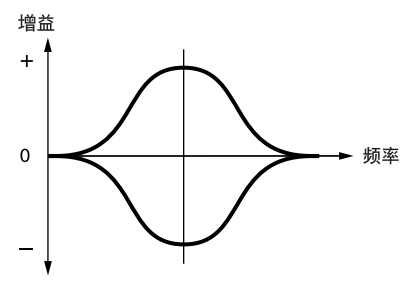

带式

这种均衡器形状让您可以在高于或低于指定频率设定的频率 处削弱 / 增强信号。

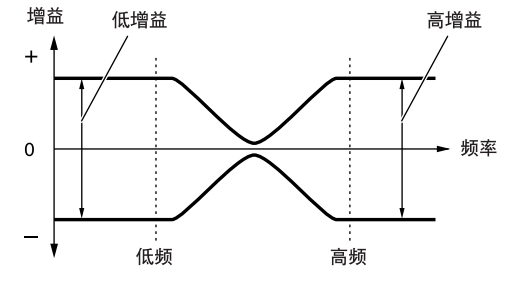

**D 注 陕了单独的增益控制以外,还有一个整体水平参数可以削弱 / 增强整** 个频率范围。

#### ● 声部 **EQ**

#### **[PERFORM]** → **Performance** 音色选择 → **[EDIT]** → 声部选择 → **[F3] EQ**

#### **[MULTI/SEQ PLAY]** (选择复合音色模式)→ 复合音色选择 → **[EDIT]** → 声部选择→ **[F3] EQ**

这个 3 频段的均衡器可应用于 performance 音色 / 复合音色的每个声部。高频段和低频段为带式,中频段为峰式。

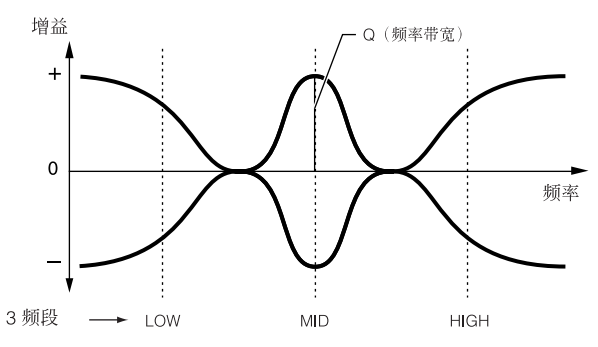

基本结构

单音色模式中声部均衡器不可用。

## ● 主控均衡器

#### **[VOICE]** → 音色选择 → **[UTILITY]** → **[F3] VOICE** → **[SF1] MEQ**

## **[PERFORM]** → **performance** 音色选择 → **[EDIT]** → **[COMMON]** → **[F2] OUT/MEF** → **[SF2] MEQ**

#### **[MULTI/SEQ PLAY]** (选择复合音色模式)→ 复合音色选择 → **[EDIT]** → **[COMMON]** → **[F2] MEQ/MEF** → **[SF1] MEQ**

主控均衡器应用到乐器最终的 (效果处理后的)整体声音。在本均衡器中,所有频段均可设定为峰式,或者最低和最高频段可 以设定为带式 (如下所示)。

#### 所有频段设定为峰式的均衡器 **LOW** 和 **HIGH** 设定为带式的均衡器

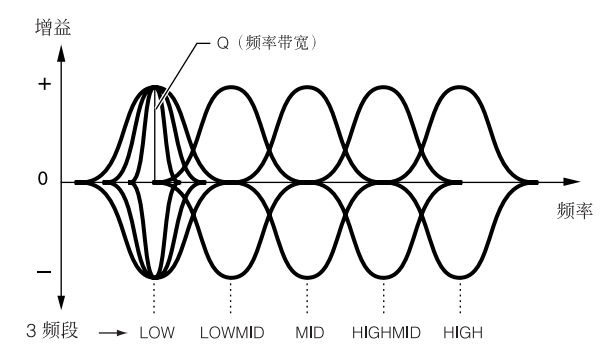

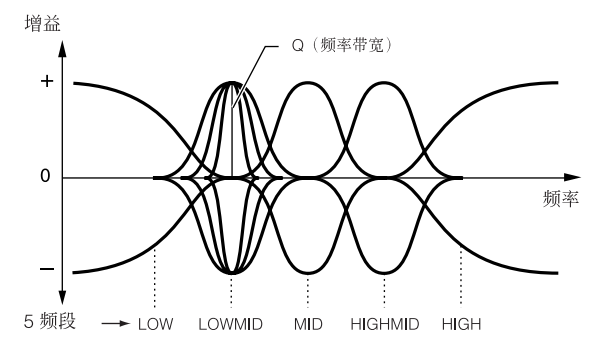

## <span id="page-120-0"></span>各模式中的效果器关系

#### <span id="page-120-1"></span>● 在单音色模式中

单音色模式中的效果参数对每个音色进行设定,并且设定会被存储为一个用户音色。请注意主控效果器和主控均衡器参数的设 定是在系统设置模式中对所有音色进行的。一旦进行了主控效果器和均衡器设定,就能按 [STORE] 按钮将它们存储为系统设 置。

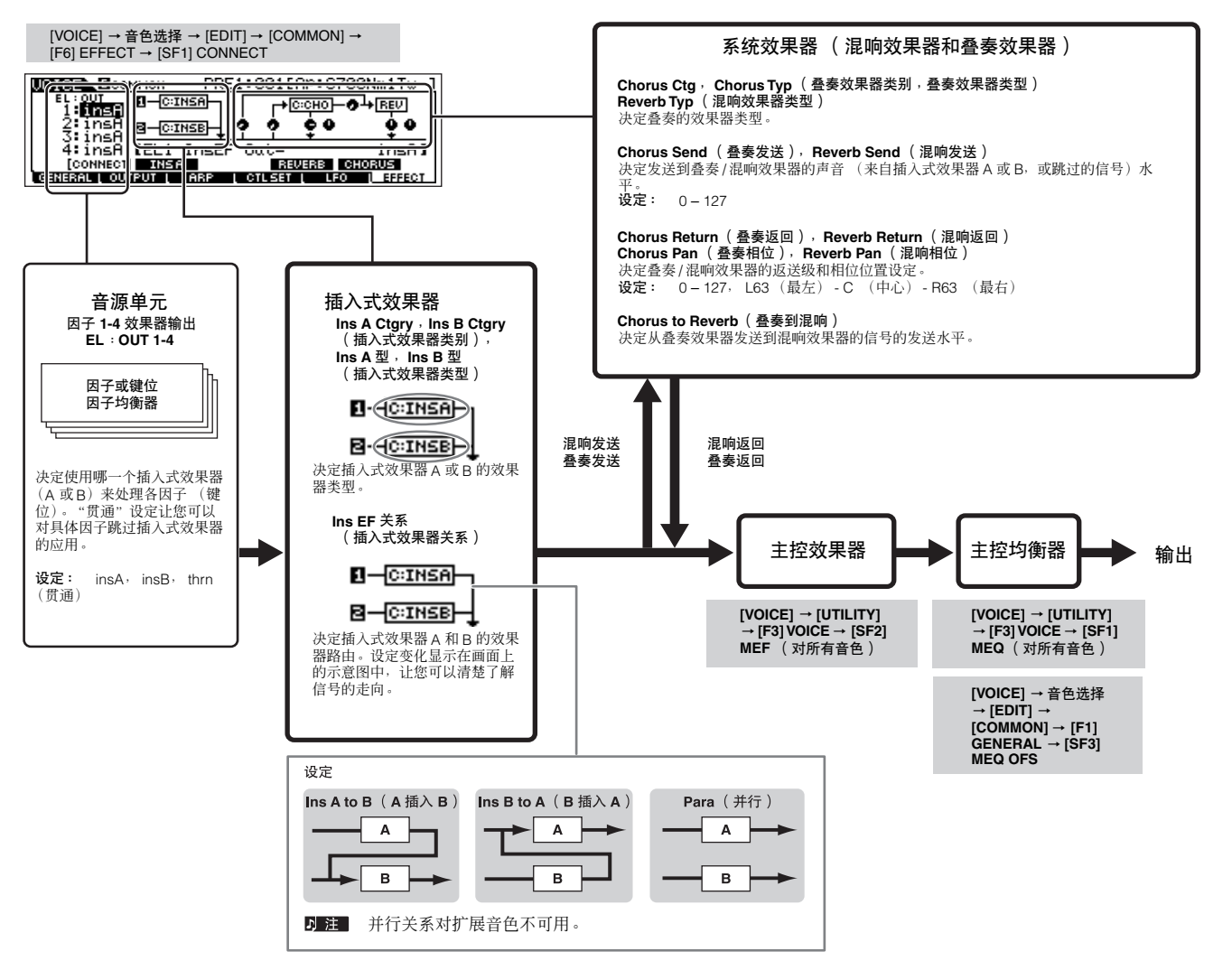

<sup>■</sup> 扩展插入式效果器 (当安装有效果扩展卡时) 在单音色模式中不可用。

#### ● 在 performance 音色模式中

Performance 音色模式中的效果参数的设定是针对每个 performance 音色设定的。

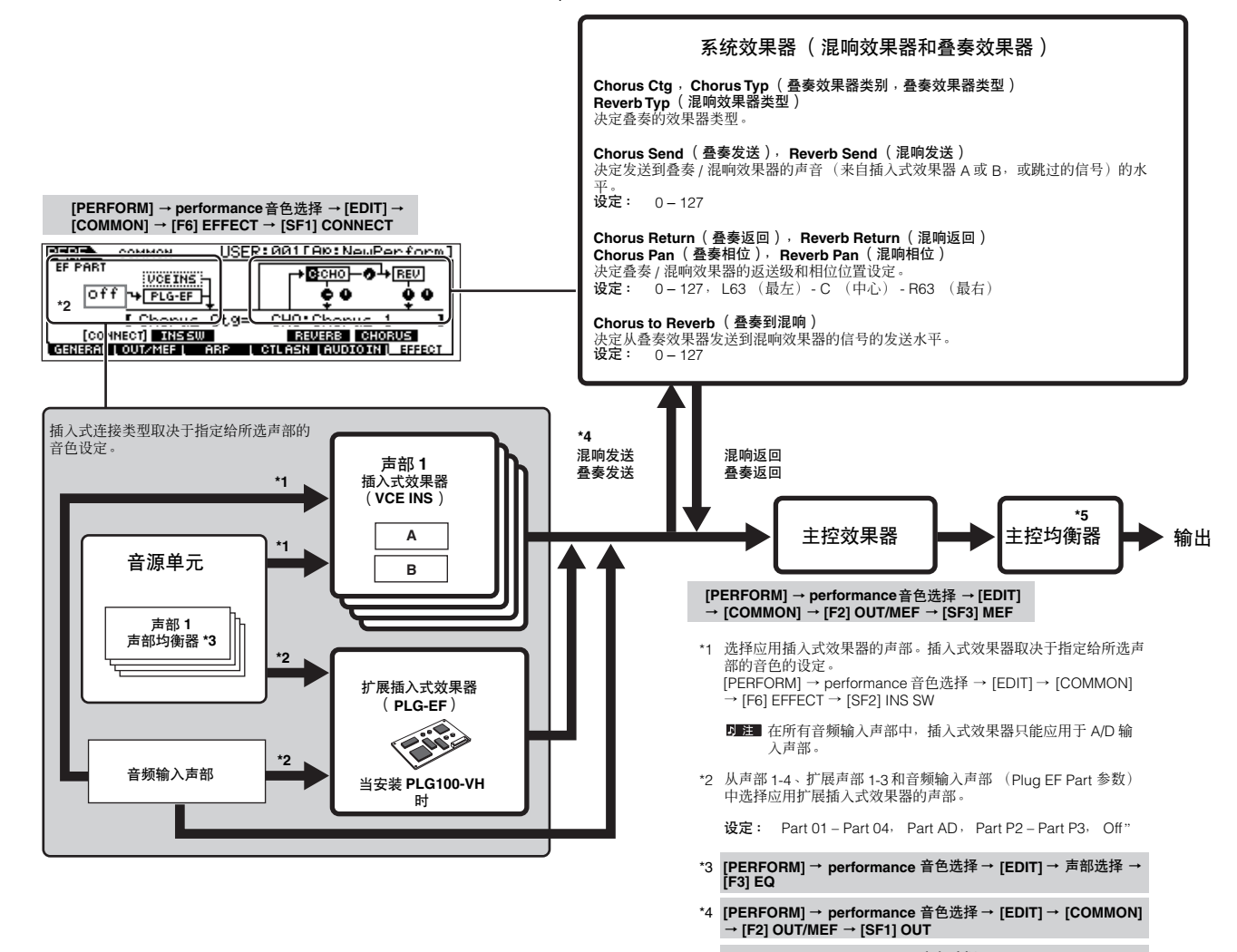

\*5 **[PERFORM]** → **performance** 音色选择→ **[EDIT]** → **[COMMON]**  → **[F2] OUT/MEF** → **[SF2] MEQ [PERFORM]** → **performance** 音色选择→ **[EDIT]** → **[COMMON]**  → **[F1] GENERAL** → **[SF3] MEQ OFS**

## ● 在复合音色模式中

复合音色模式中的效果参数的设定针对每个复合音色进行。

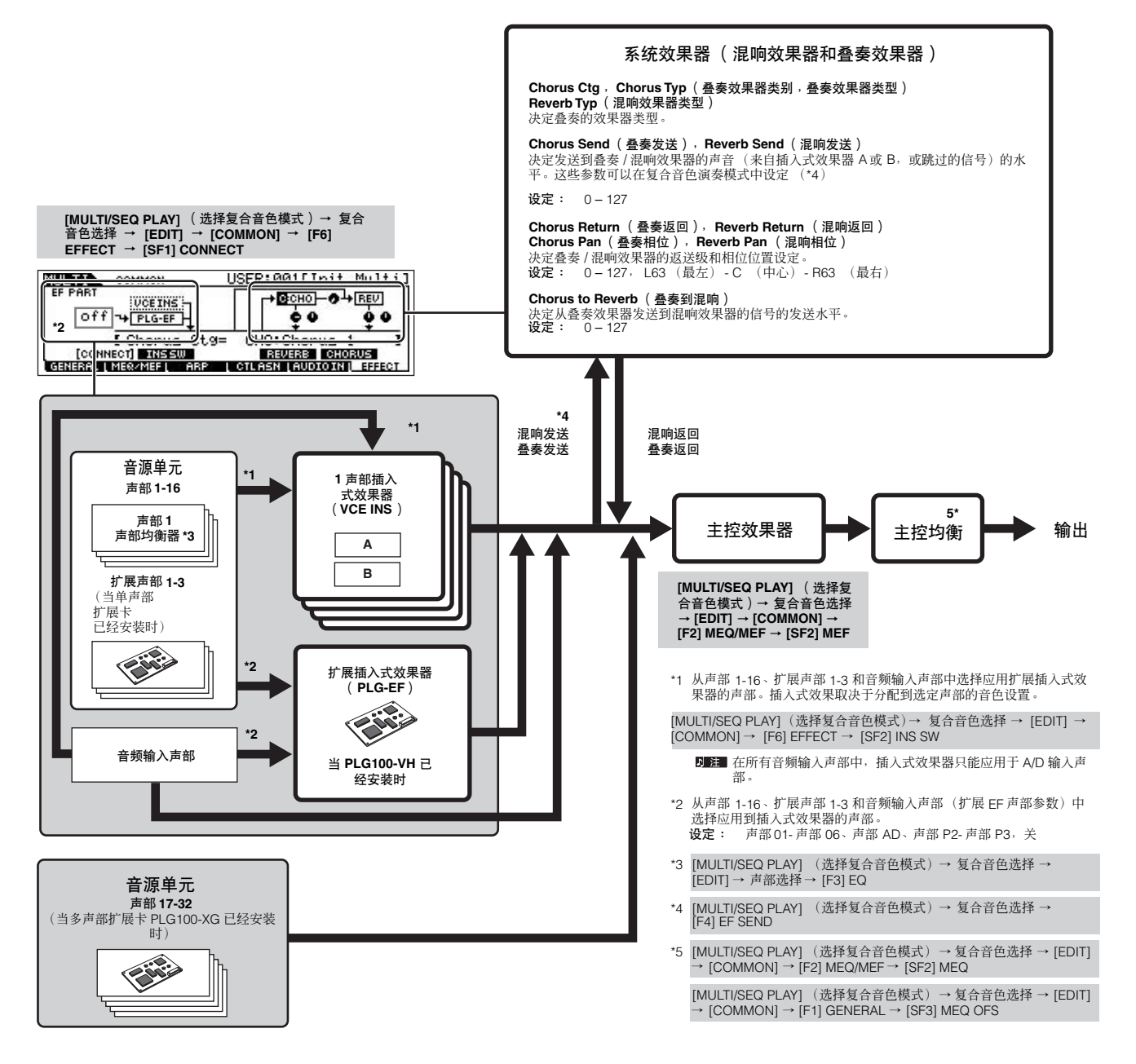

插入式效果器、扩展插入式效果器和系统效果器不能应用于声部 17-32 (使用了多声部扩展卡 PLG100-XG)。

5 注 声部均衡器不能用于扩展卡的声部。

系统效果器 (混响,叠奏)、主控均衡器和主控效果器不会应用于通过 ASSIGNABLE OUTPUT 接口或 mLAN16E 扩展卡的 mLAN 接口输出的声音。(只 会应用声部均衡器和插入式效果器。)

## 琶音

本功能让您可以只需在键盘上按一个或几个音符即可用当前音色自动启动音乐或节奏短句。琶音短句也会根据您演奏的实际音 符或和弦而有所改变,从而在您谱曲和演奏时向您提供多种多样激发灵感的乐句和意念。

5 注 - 一个单一的琶音类型甚至可以在 performance 音色、复合音色模式中同时播放, 从而让您可以同时演奏多个音源声部。

## 琶音类型类别

琶音类型分为 18 个类别,如下所示。

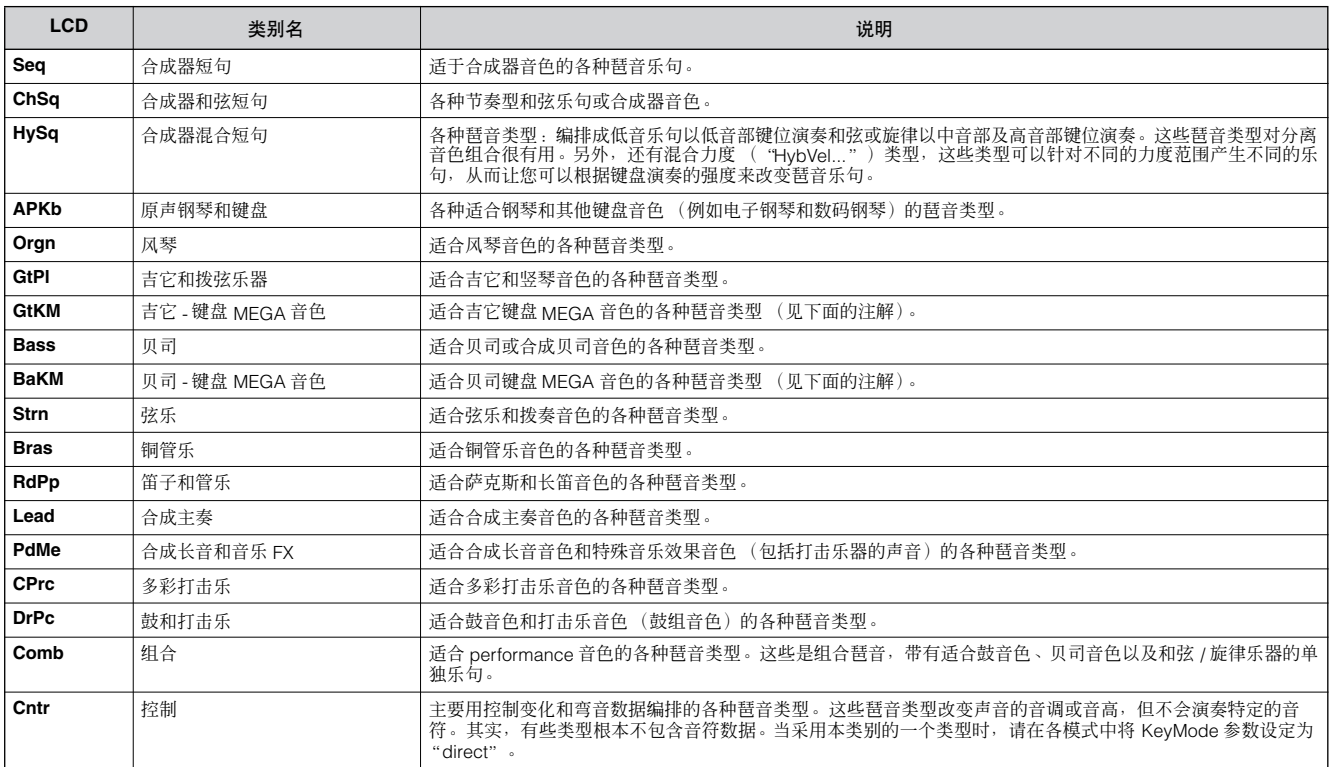

## 琶音播放类型

S90 ES 共有 1787 种琶音类型, 分为 18 个类别, 每种类型均有自己的播放类型可以与某些音色类型配合使用, 如下所述。

### ● 常规音色的琶音

为使用常规音色而创建的琶音类型 (属于 DrPC 和 Cntr 类别以外的各琶音类别)有下列两种播放类型。

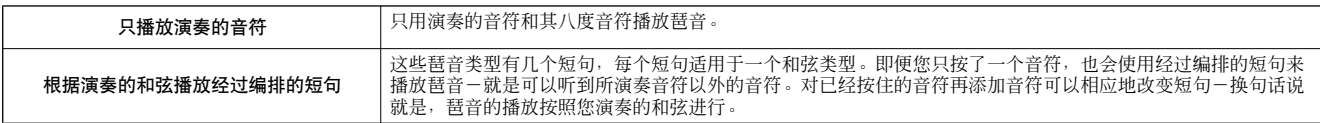

■■ 以上两种播放类型并不按类别名称或类型名称进行区分。必须通过实际演奏来聆听它们的不同之处。

■ 因为这些类型是针对常规音色而编排的, 所以与鼓音色配合使用可能无法得到适当的音乐效果。

#### **●** 鼓音色 / 打击乐音色的琶音-类别: DrPc

这些琶音类型是专为与鼓音色配合使用而编排的,让您可以立即使用各种节奏形式。有三种不同的播放类型。

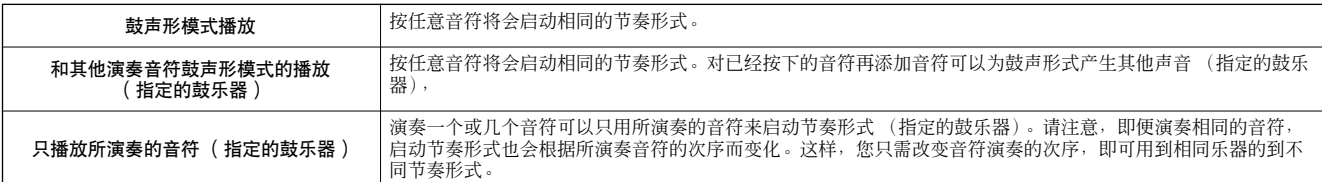

以上三种播放类型并不按类别名称或类型名称进行区分。必须通过实际演奏来聆听它们的不同之处。

■ 這 因为这些类型是针对鼓音色而编排的, 所以与常规音色配合使用可能无法得到适当的音乐效果。

#### ● Performance 音色的琶音-类别: Comb

属于 "Comb"类别的琶音类型被编排为可以根据所演奏的音符启动不同的琶音-常规音色的琶音和鼓音色的琶音。这些类型 对于多个音色(鼓音色和常规音色)在堆叠中组合的 performance 音色模式很有用,因为这些类型让您可以同时启动常规音色 和鼓音色的琶音。

#### **● 主要由非音符事件组成的琶音-类别: Cntr**

这些琶音类型主要用控制变化和弯音数据进行编排。用它们可以改变声音的音调或音高,但不会演奏特定的音符。其实,有些 类型根本不包含音符数据。当采用本类别的某个类型时,请通过下列操作将 KeyMode 参数设定为 "direct"。

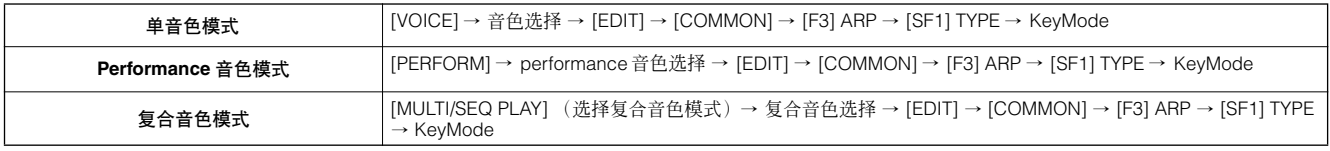

## 琶音的相关参数

根据所选模式,琶音的相关参数可以从下列画面中设定。

#### ● 单音色模式

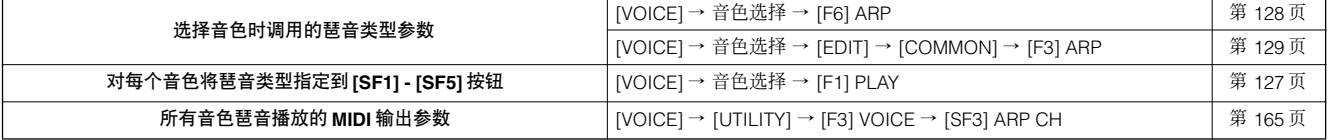

琶音播放的 MIDI 输出参数在单音色模式中是针对每个音色设定的。不过在其他模式中可以对每个 performance 音色和复合音色设定。

#### **● Performance 音色模式**

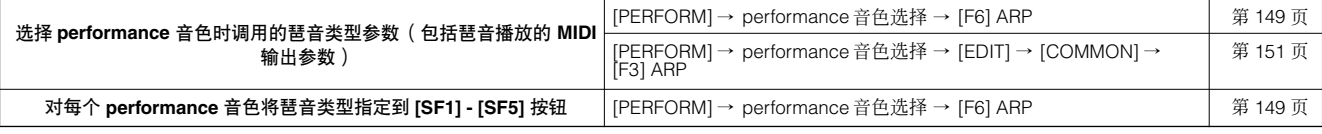

#### ● 复合音色模式

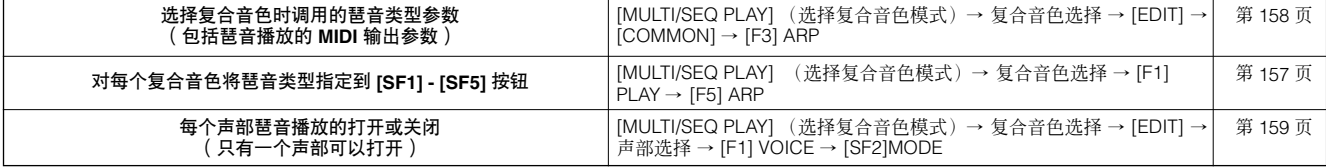

日注 如果声部有相同的接收通道,则可以同时打开多个声部的琶音播放。

# 数据维护

在使用 S90 ES 时, 您会创建多种不同类型的数据, 包括单音色、performance 音色和复合音色。本章介绍如何维护各种数据。

#### ■ 存储

这个一个将本合成器中创建的数据传送或保存到内存中的特定位置 (用户存储器)的过程。各种数据可以下列方法存储。

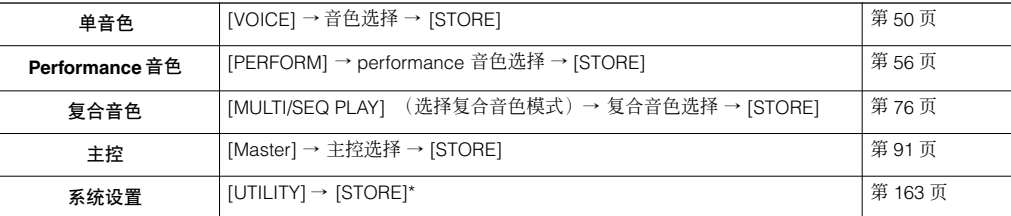

\* 请注意,在系统设置模式中按 [STORE] 按钮将立即启动系统设置的存储操作。

#### △△ 小 心

显示 "**Executing...**"或 "**Please keep power on**"信息时,切勿切断电源。此时关闭电源会导致系统锁定,且下次打开电源时无法正常启动,也会导致所有用 户数据的丢失。

### ■ 保存

#### **[FILE]** → **[F2] SAVE**

这个一个将本合成器的创建数据传送或保存到USB存储设备的过程。可以在文件模式中进行这个过程。保存操作可以多种方法 进行,例如将所有数据保存为单个文件或者将指定类型的数据(如,仅音色数据)保存为单个文件。如需详细介绍,请参阅[第](#page-167-0) [168](#page-167-0) 页。

保存为文件的数据可以通过在文件模式中读入来调用。

#### ■ 成批传送

本功能以成批数据(系统专用信息)的形式将数据传送到外接 MIDI 乐器或计算机中的音序软件,让您可以保存 S90 ES 中的数 据。

#### ● 以成批传送数据的形式发送当前编辑的程序

可以在每个画面中将 S90 ES 面板上正在编辑的程序数据以成批传送数据的形式进行发送。

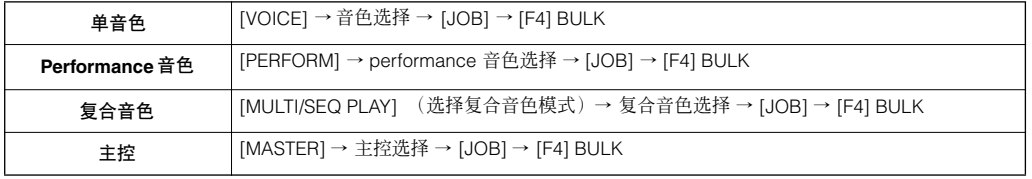

#### ● 以成批传送数据的形式发送其他数据

一旦接到成批传送的请求信息,单音色、 performance 音色、复合音色、主控和系统设置数据可以传送到外接 MIDI 乐器或计 算机上。关于成批传送请求信息和成批传送格式的详细介绍,请参阅单独提供的数据列表。

■ 注■ 用户琶音数据和某些系统设置不会当作成批数据处理。

#### ● 使用音色编辑器和多声部编辑器

音色和扩展音色数据可以传送到计算机上以便用音色编辑软件进行编辑 (第 [79](#page-78-0) 页)。乐器自身的编辑好的音色数据随后可以 作为成批数据传回乐器的音库中。同样,单音色编辑模式中创建的音色数据也可作为成批数据传送到计算机上的音库中。 复合音色数据也可传送到计算机用多声部编辑软件进行编辑 (第 [79](#page-78-0) 页)。编辑好的复合音色数据然后可以作为成批数据传回 乐器。在复合音色编辑模式中在乐器上创建的复合音色数据也可作为成批数据发送到计算机上的音库中。

参考

# 单音色模式

## 单音色演奏模式 **[VOICE]** → 单音色选择

在单音色演奏模式中您可对选定的音色执行各种一般编辑操作。若要进行更具体和全面的编辑操作,请使用单音色编辑模式。在绝大多数情 况下,您可将所有参数设置作为用户音色存储至内存。

在单音色演奏模式和单音色编辑模式中,您可设定各音色的参数,主均衡器和主控效果等所有音色的参数。可在系统设置模式的 [UTILITY] → [F3] VOICE 画面中设定。

**D 注** 在单音色演奏模式和单音色编辑模式中有相同名称的参数具有相同的功能和设置。

■ 进择了某个扩展音色后,某些参数不出现,因而也不能编辑。即使此处对它们进行了介绍。

<span id="page-126-0"></span>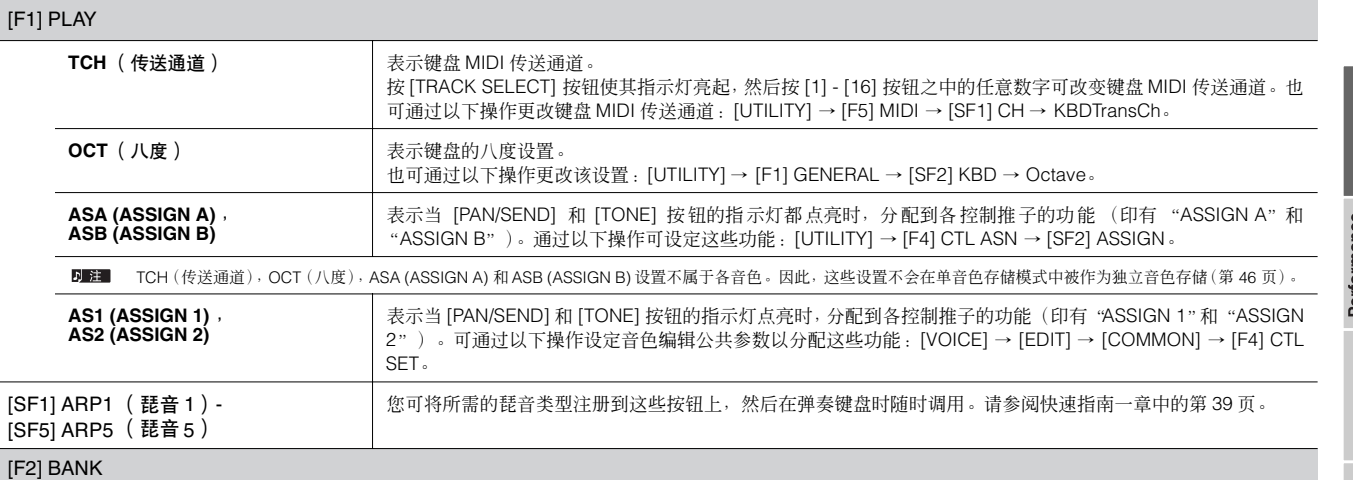

仅当安装了扩展卡并选择了该扩展卡的某个音色时,才可使用该画面。

在该画面中,您可选择扩展卡上的特定音色库,并决定是否使用扩展音色或"扩展卡"音色。扩展卡音色为扩展卡中未经处理、未经改变的音色,也就是扩展 音色的"原材料"。而扩展音色则是经过编辑的扩展卡音色-经过特殊编程和处理以便在本合成器上以最佳效果使用。详细情况,请参阅第 [101](#page-100-0) 页。 设定: 例如,当选择了使用插槽 1 扩展卡的扩展音色时,有以下选项:PLG1USR ( 用户扩展音色 ) 、PLGPRE1 ( 预置扩展音色 )、 032/000 ... (表示扩展卡音色的音色库选择 MSB/<br>LSB。根据所安装的扩展卡,这些数值也有所不同。)

#### [F3] EFFECT

在单音色演奏模式中按 [F3] EFFECT 按钮可调出与单音色编辑模式中相同的 EFFECT 画面([VOICE] → [EDIT] → [COMMON] → [F6] EFFECT)。在该画面中, 您可为当前音色设定效果相关参数。请参阅第 133 页。

#### [F4] PORTA (弯音)

在该画面中,您可选择单音播放或多音播放并设定弯音参数。 弯音用于在键盘上弹奏的第一个音符到下一个音符之间创建音高的平滑过渡。

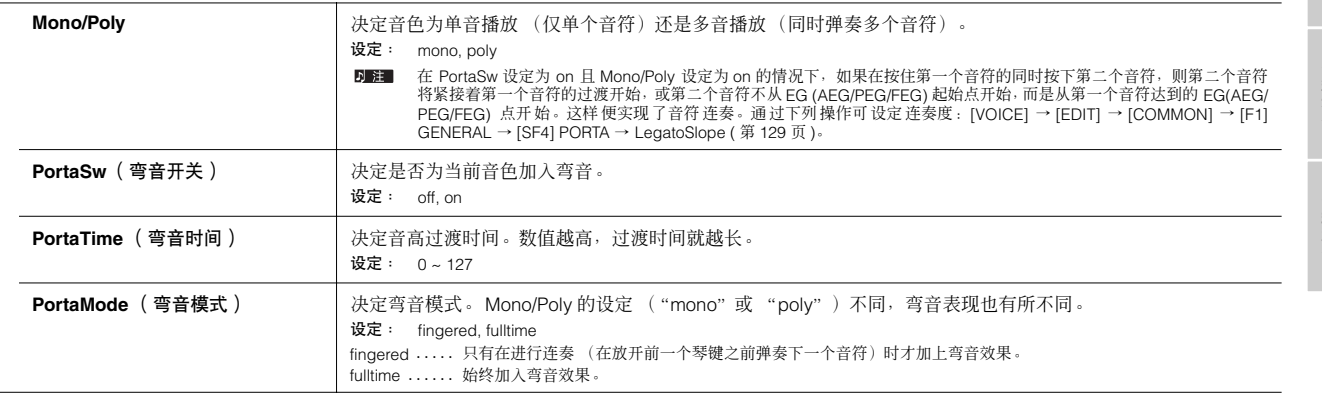

#### [F5] EG (包络发生器)

该画面包含有单音色的基本 EG 设置(包括音量和滤波器)以及滤波器的截止频率及共鸣设置。此处所作的设置用于对单音色编辑模式中的 AEG 和 FEG 设置 进行补偿。 出现在屏幕上的可使用参数的全称如下表所示。

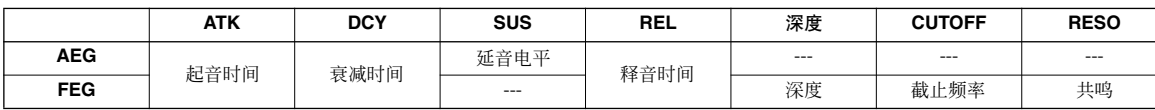

设定: -64 ~ 0 ~ +63 (除上述 --- 以外)

#### <span id="page-127-0"></span>[F6] ARP (琵音)

该画面包含琵音播放的基本设置, 其中包括类型和速度。有关 [SF1] - [SF5] 按钮, 请参阅 [F1] PLAY 画面的说明。

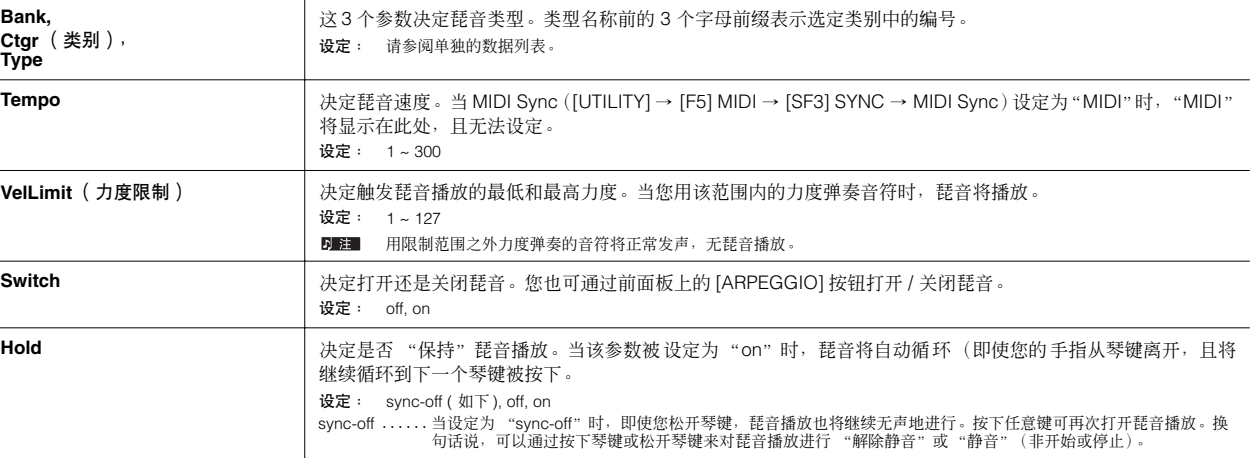

单音色编辑模式 **[VOICE]** → 单音色选择→ **[EDIT]** 

有 3 种单音色可供选择:常规音色、鼓音色和扩展音色 (需要安装扩展卡)。下文非将向您介绍编辑不同类型音色的方法并解释各种可编辑 的参数。请注意:单音色类型不同 (常规音色、鼓音色、扩展音色),可编辑的参数也有所不同。

#### <span id="page-127-1"></span>常规音色编辑

选定了一种常规音色后,音色编辑参数将被分成公共编辑 (所有 4 个因子公共的参数)及因子编辑 (各因子的参数)。

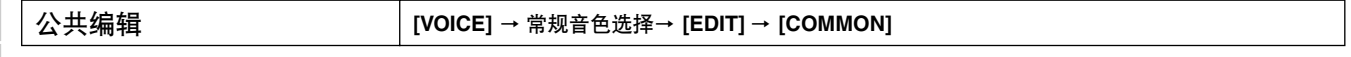

这些参数用于对选定的常规音色的所有 4 个因子进行总体 (或公共)编辑。

<span id="page-127-2"></span>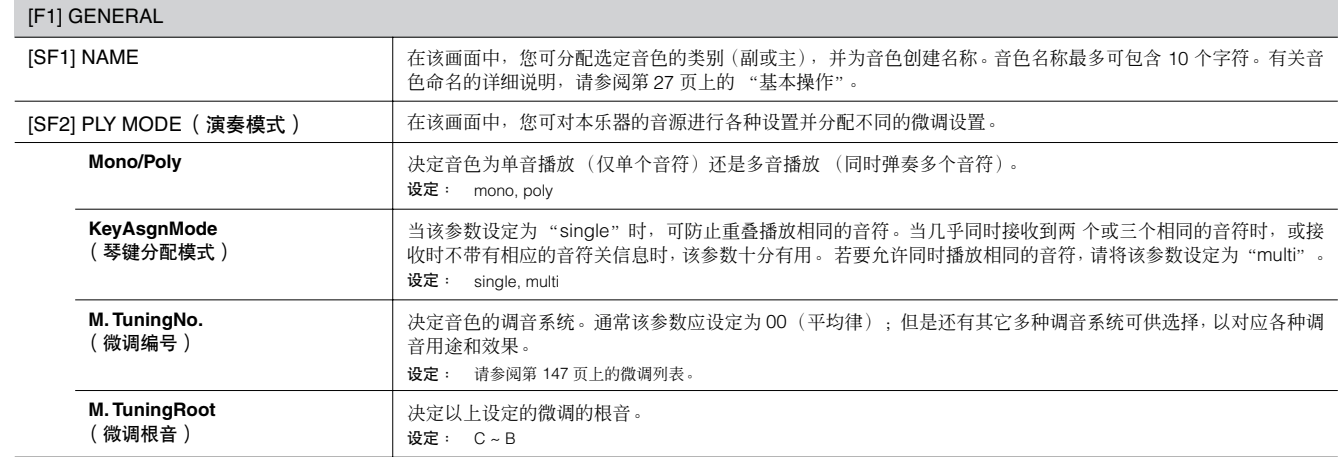

<span id="page-127-3"></span>系统设置模式

文件模式

主控模式

参考

<span id="page-128-1"></span>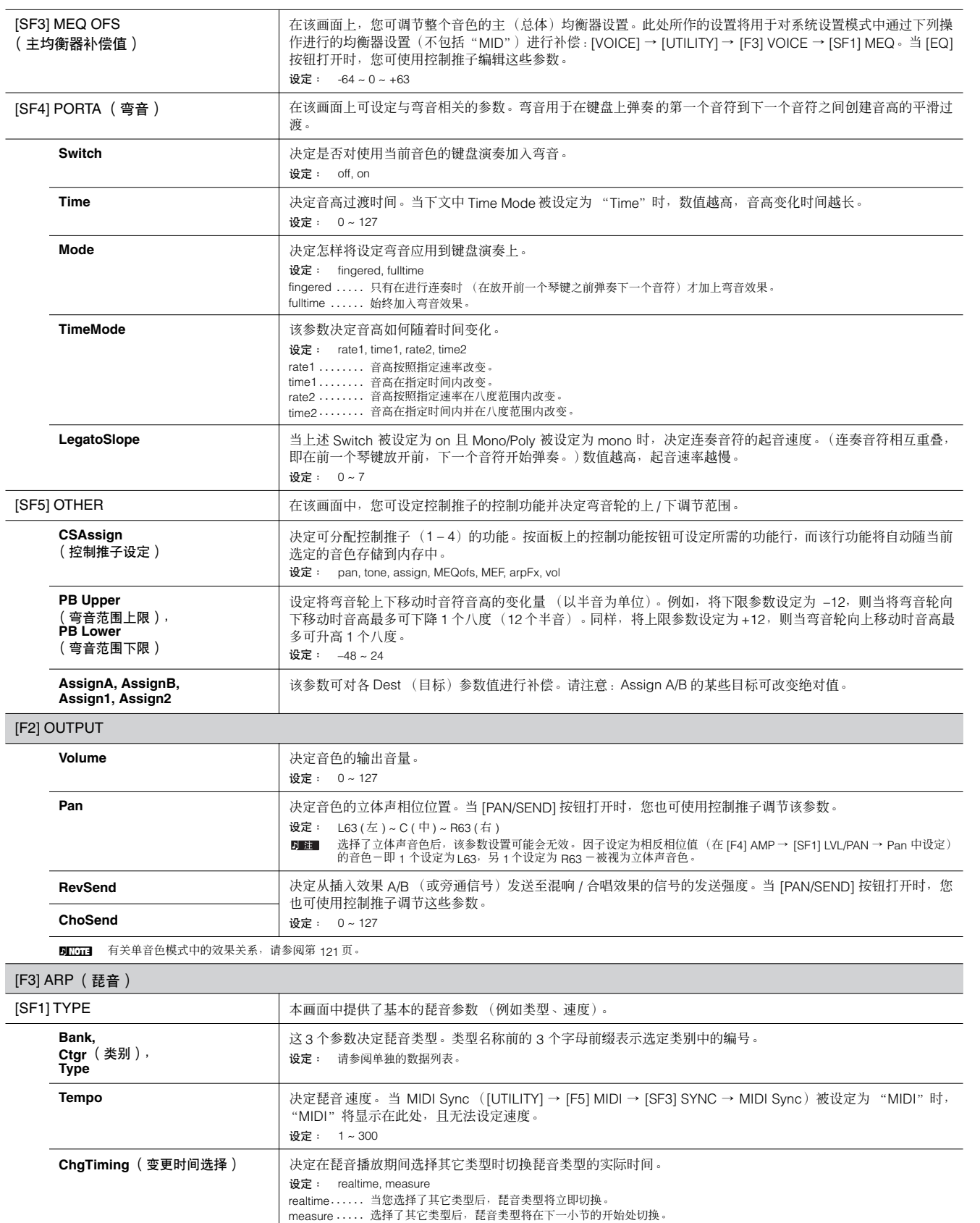

主控模式

<span id="page-128-0"></span> $\mathcal{S}\! \varphi$ e $\!\mathsf{S}\!$ 使用说明书 **129**  $\frac{1}{2}$ 

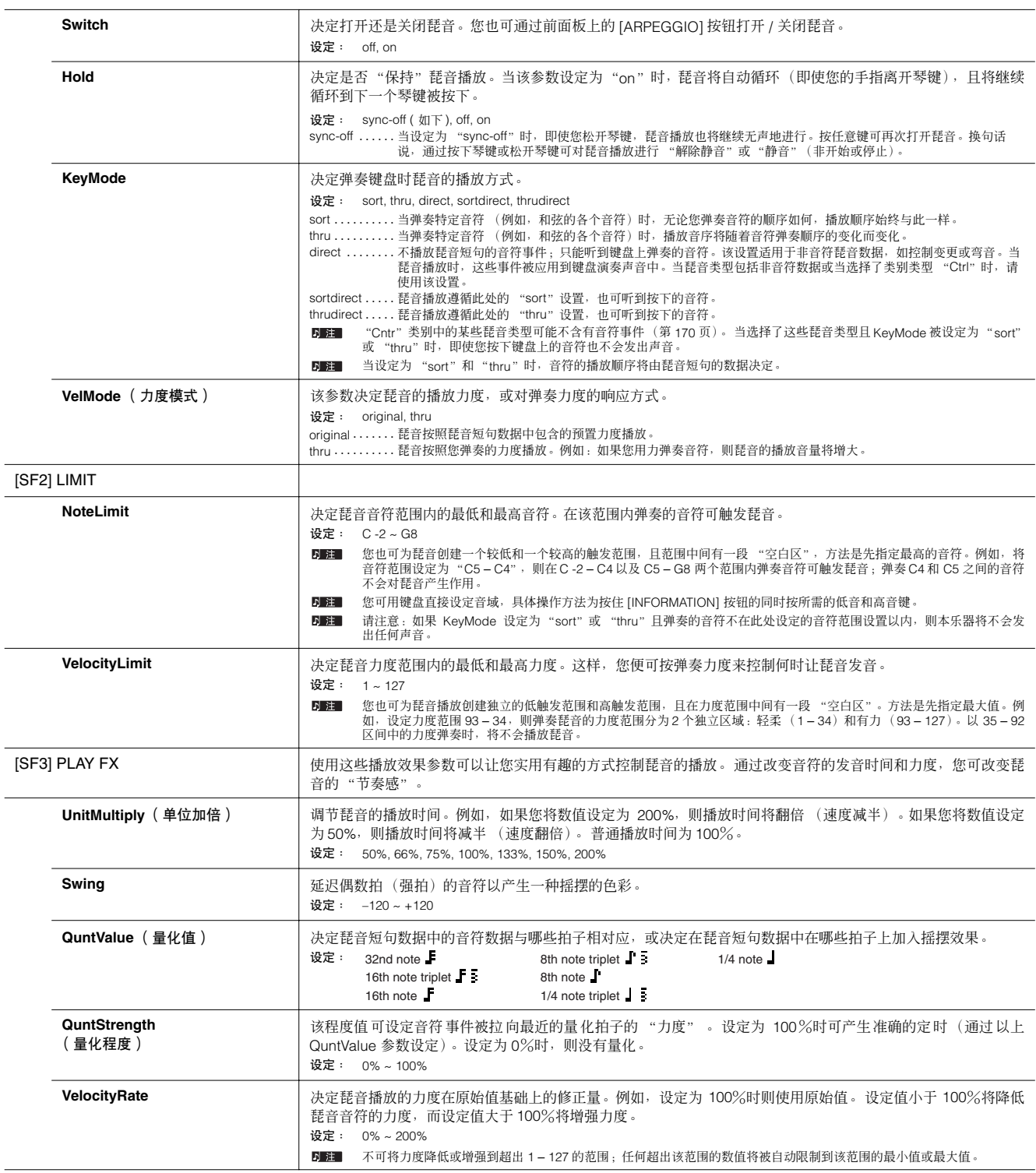

 $\frac{1}{\sqrt{2}}$ 

 $\overline{\phantom{a}}$ 

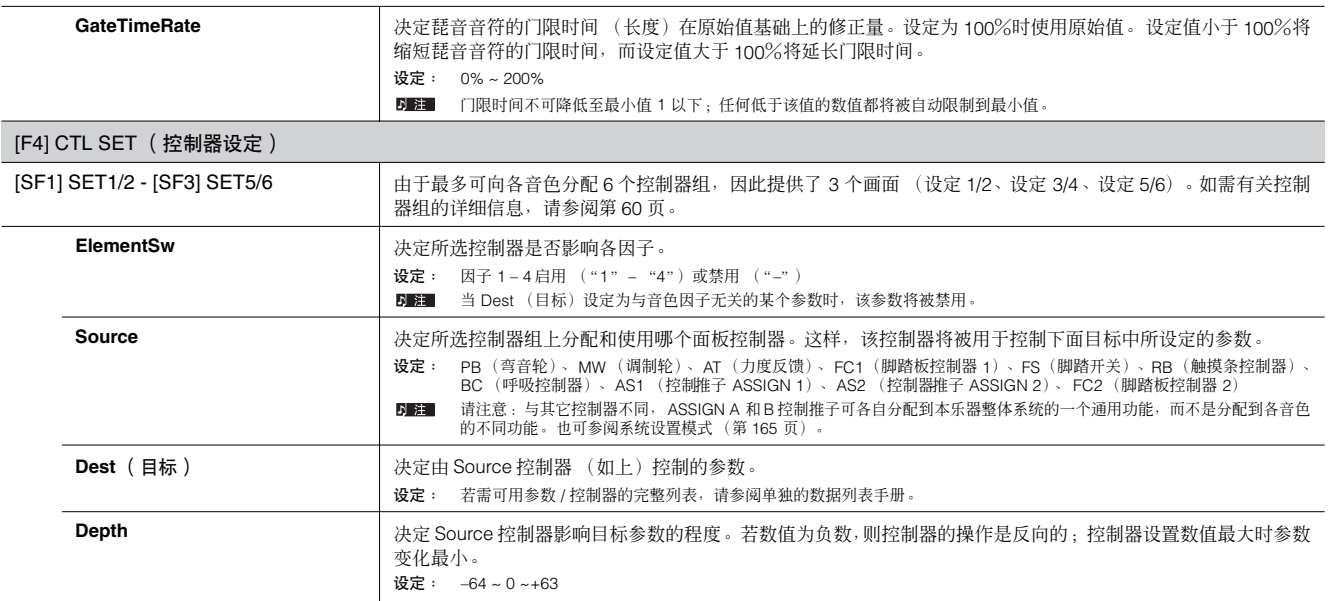

## [F5] LFO (低频振荡器)

在这些画面中,您可进行各种 LFO 相关设置。顾名思义,低频振荡器可产生低频波形。这些波形可用来改变音高、滤波器或振幅以产生颤音、哇音和震音等效 果。

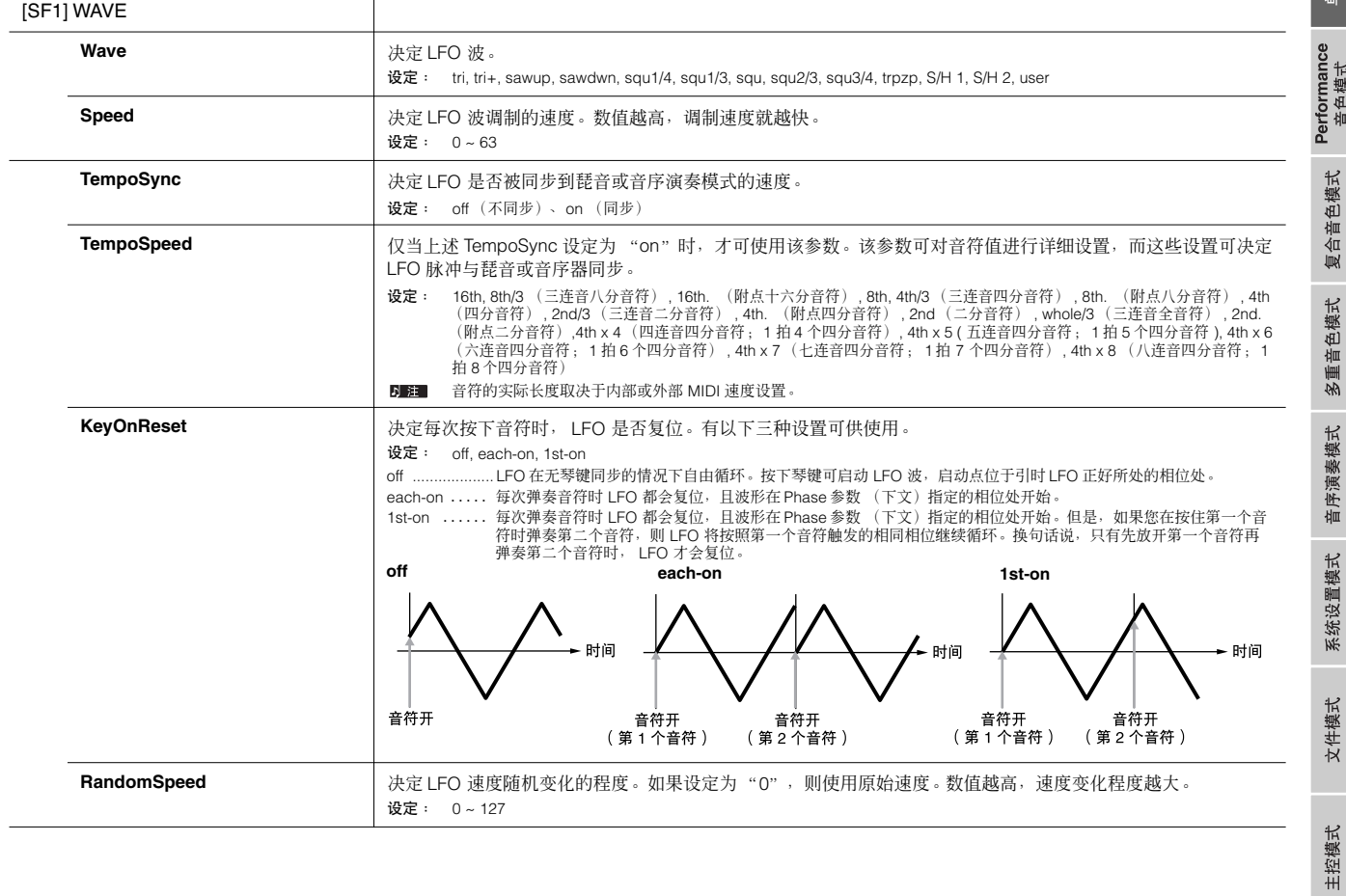

音色模式

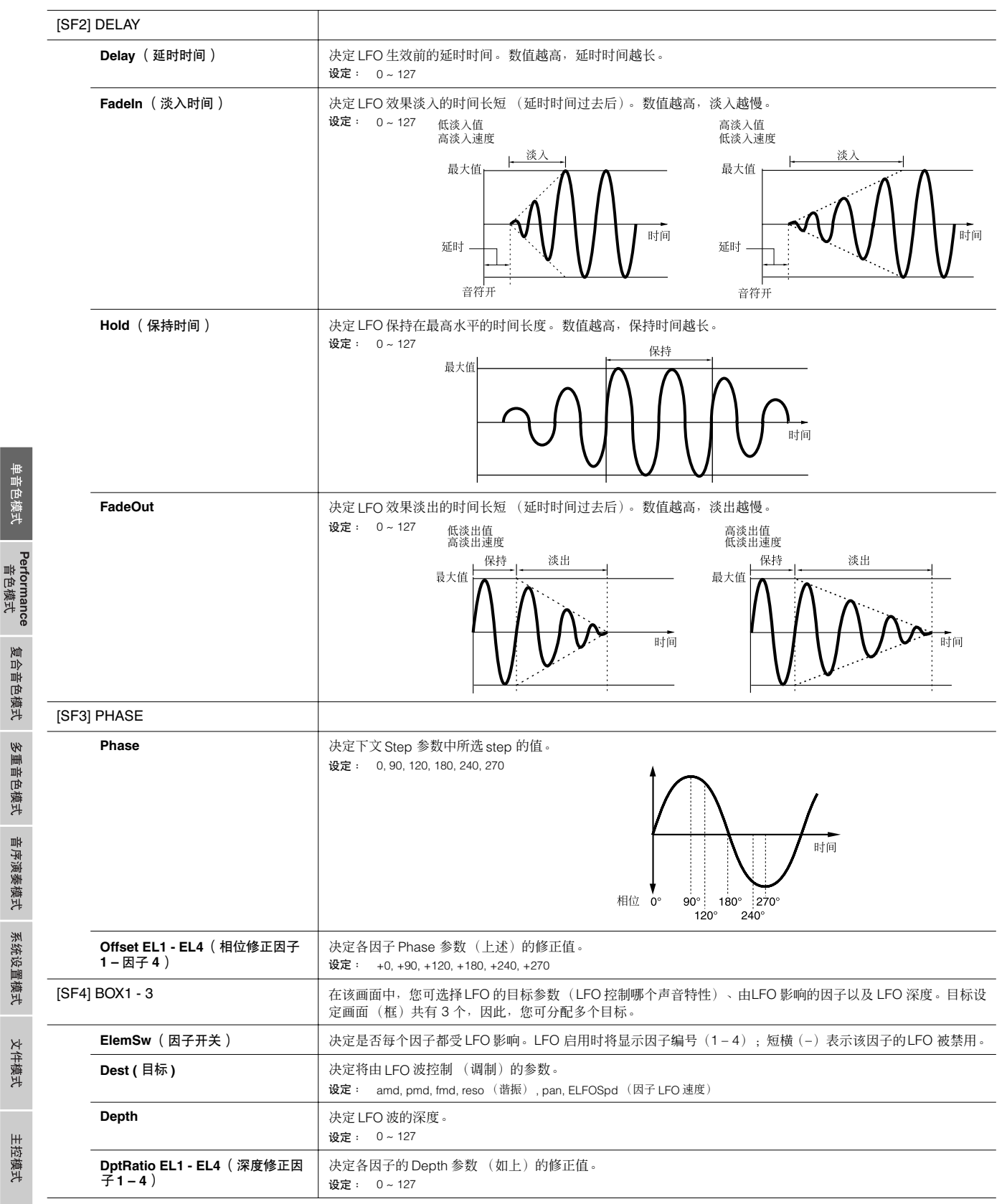

多重音色模式 参考 音序演奏模式

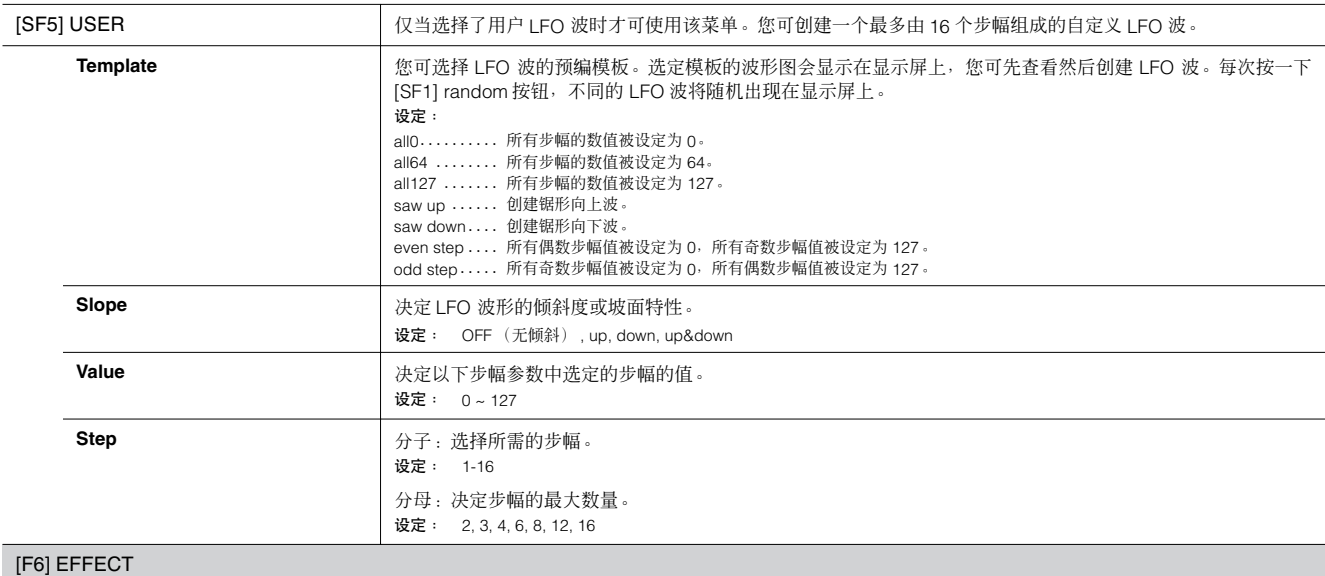

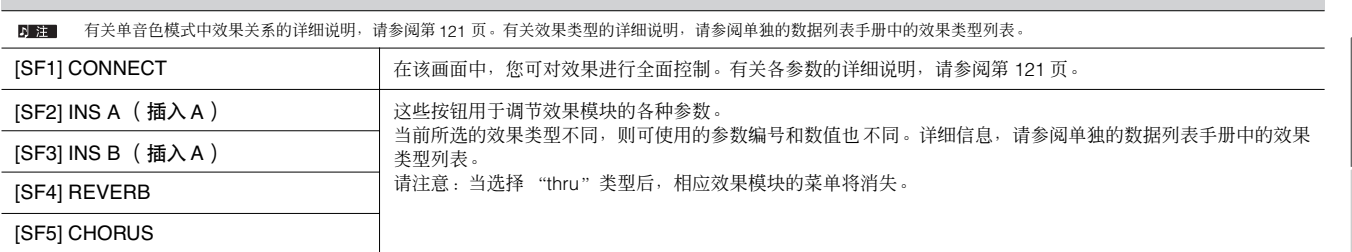

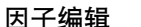

## 因子编辑 **[VOICE]** → 常规音色选择 → **[EDIT]** → 因子选择

这些参数用于对组成某个常规音色的各因子进行编辑。

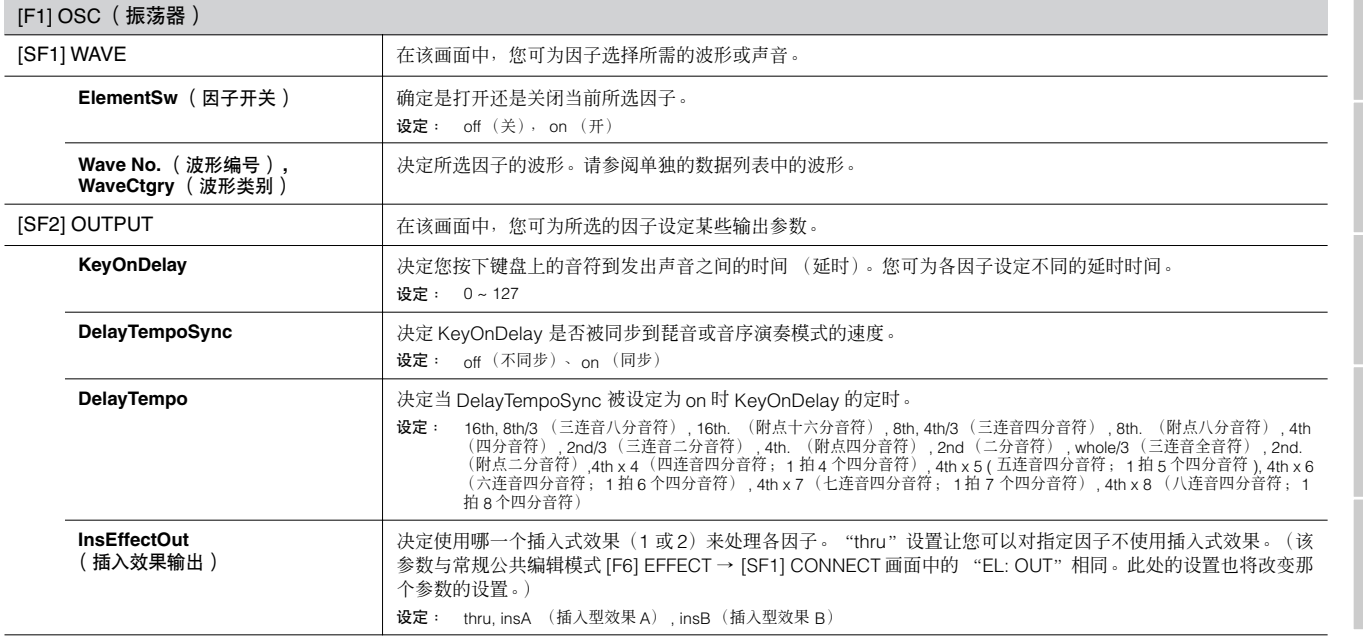

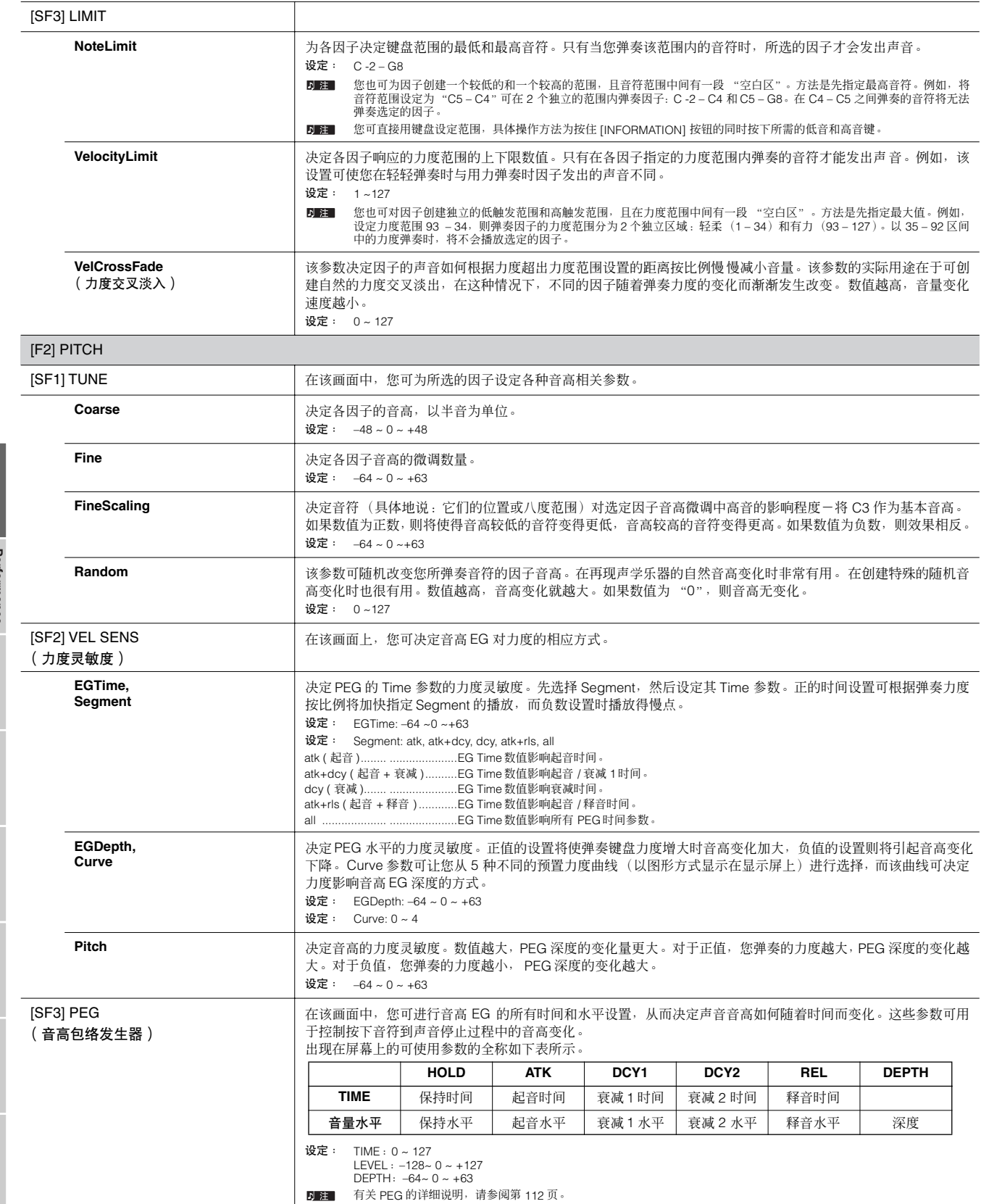

 $\overline{\phantom{0}}$ 

 $\blacksquare$ 

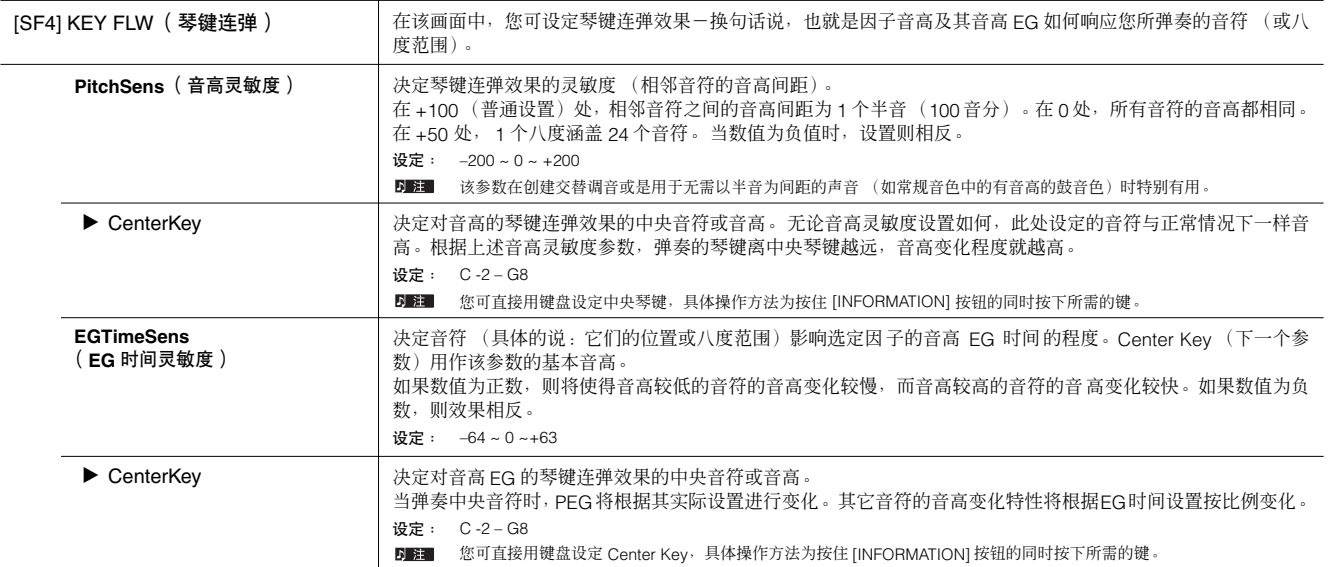

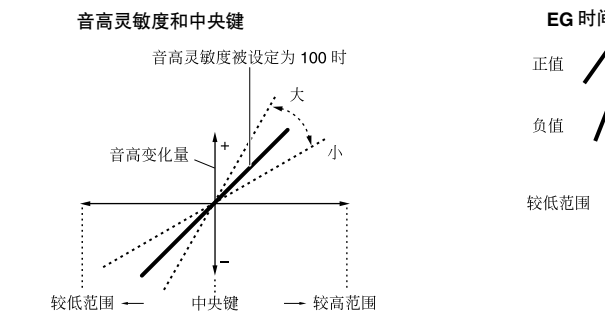

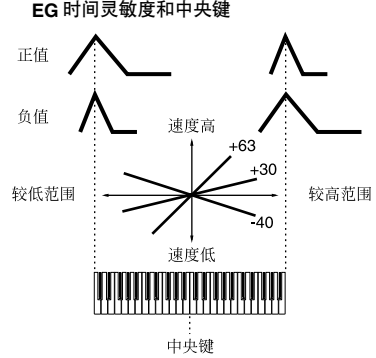

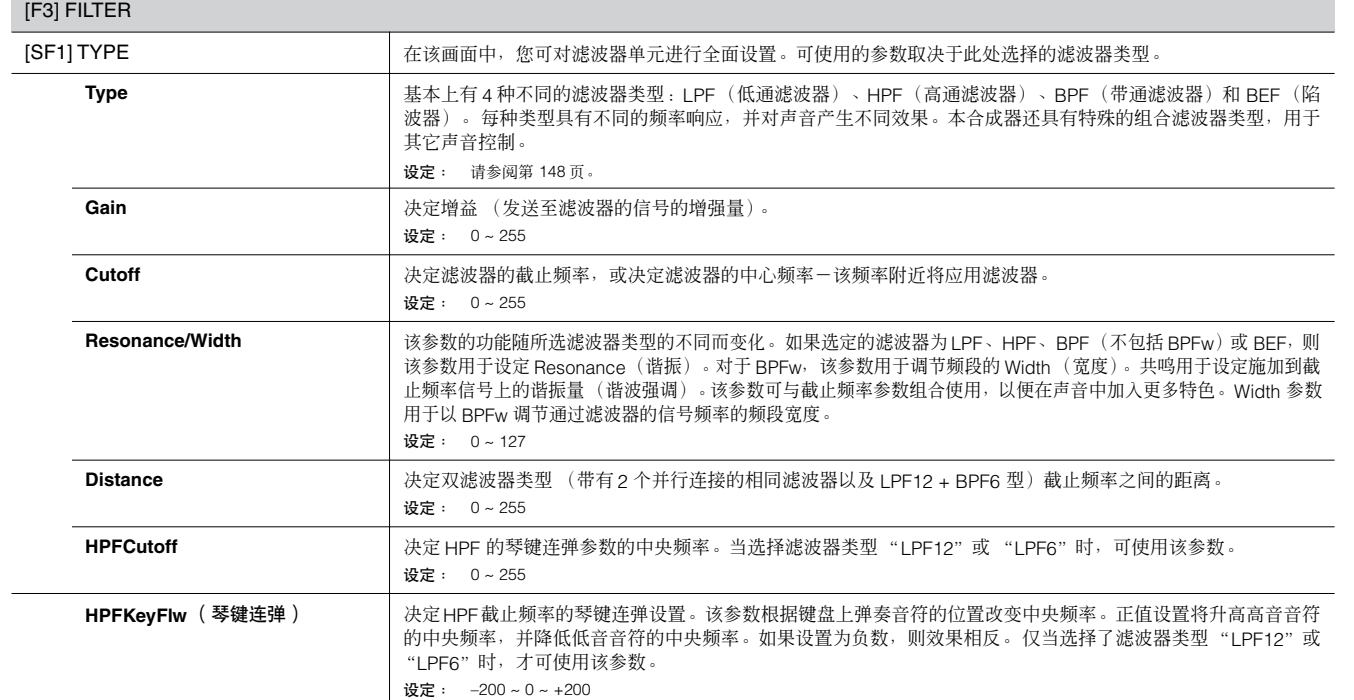

主控模式

 $\blacksquare$ 

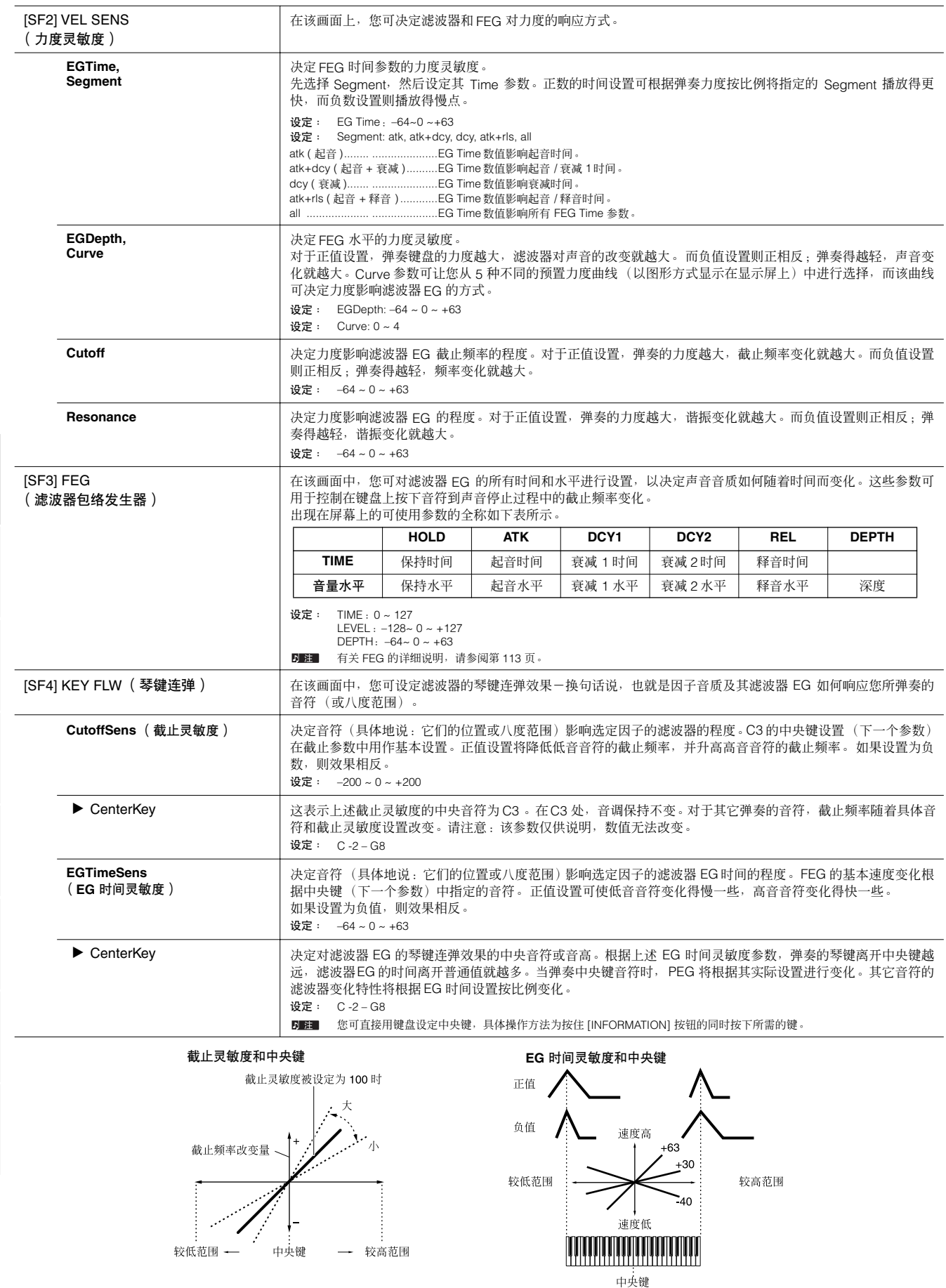

文件模式

主控模式

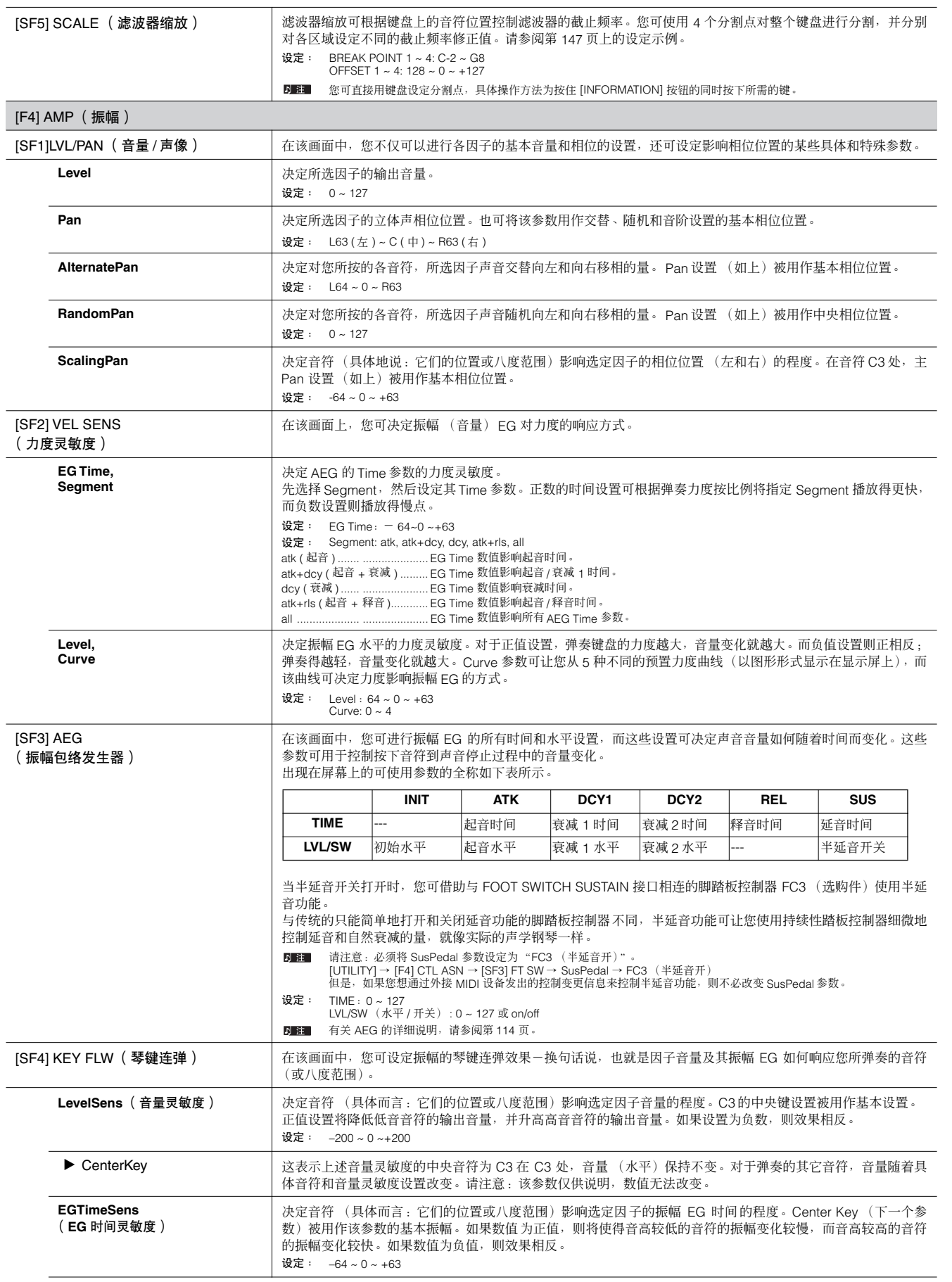

主控模式

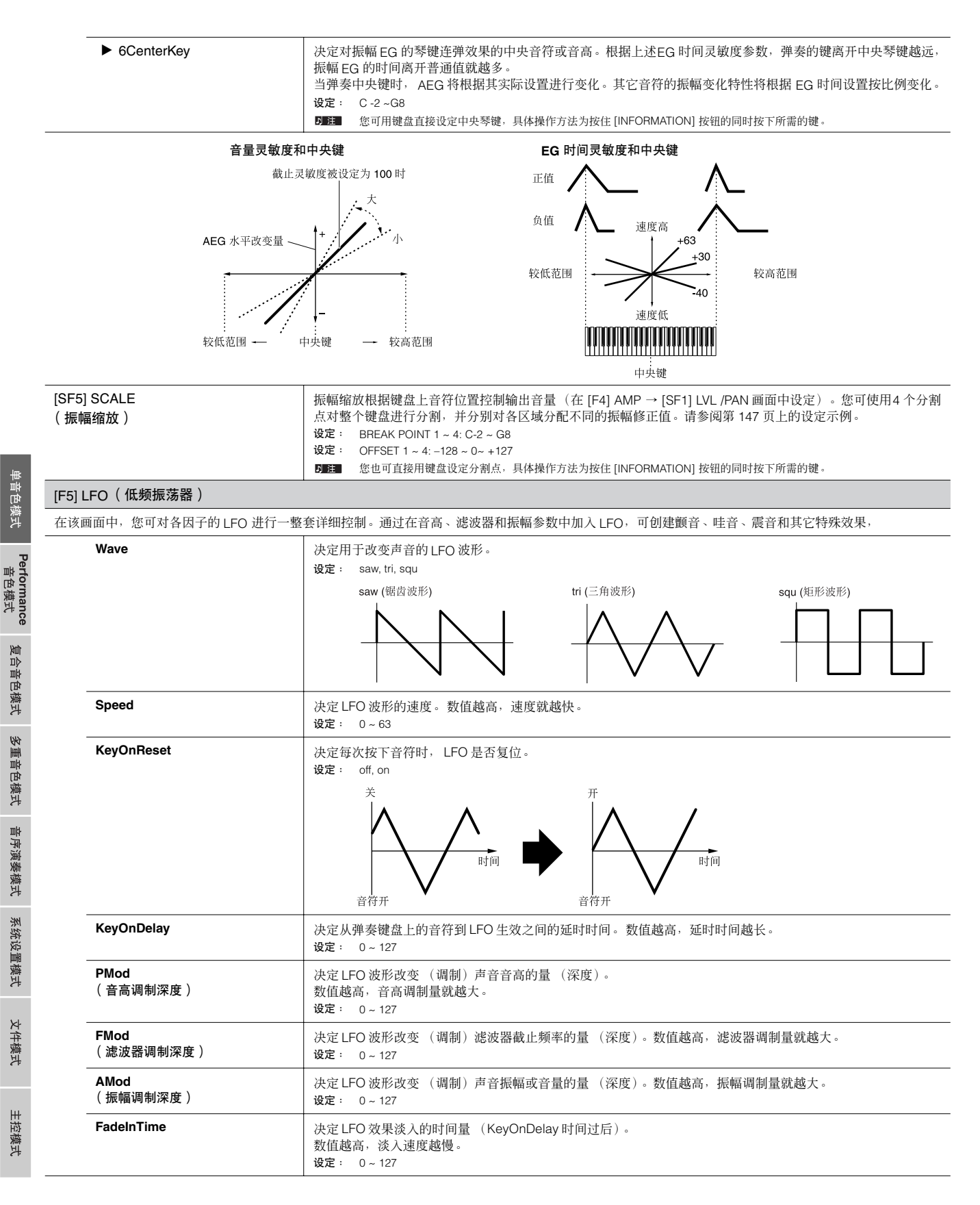

 $\sim$ 

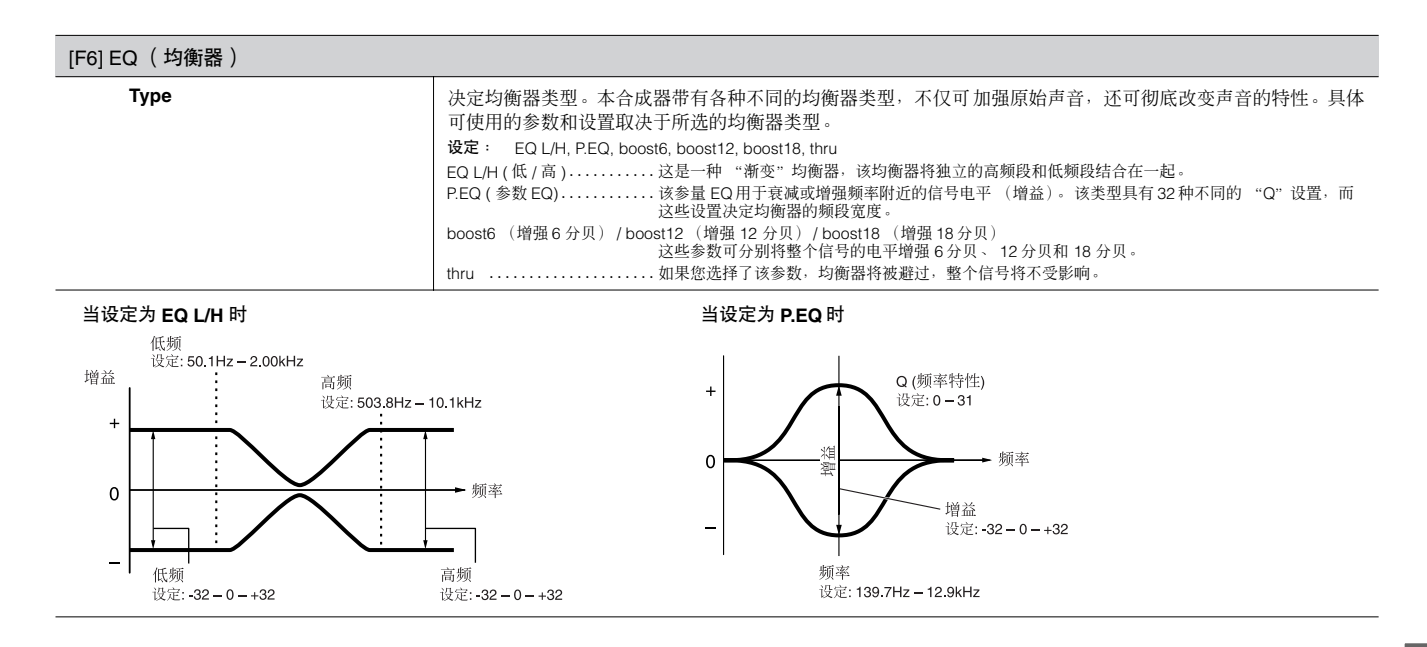

参考

## 鼓音色编辑

H

选定了一种鼓音色后,单音色编辑参数将被分成公共编辑 (所有琴键公共的参数,最多 73个)及键位编辑 (单个琴键的参数)。

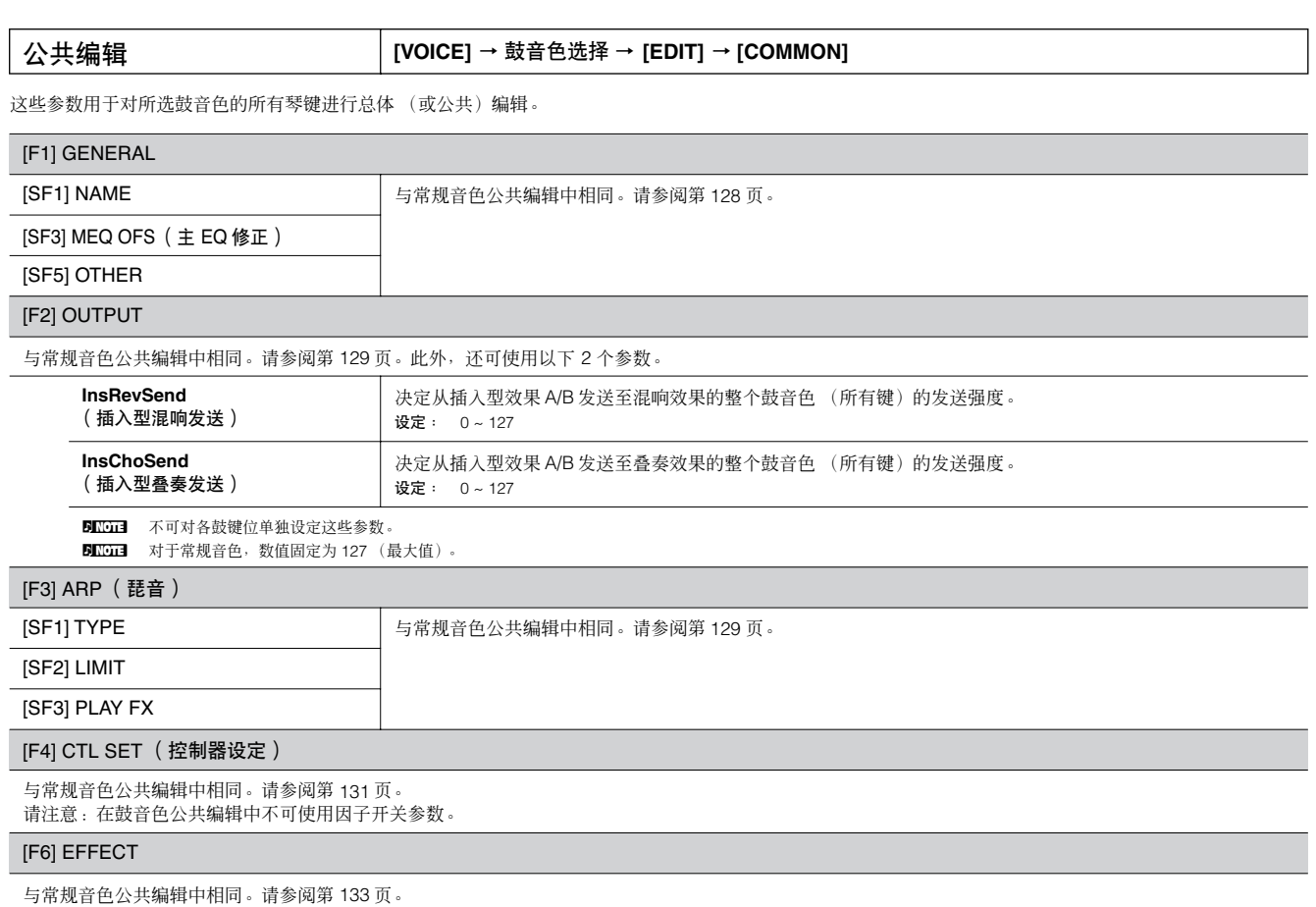

唯一的区别在于:"KEY: OUT"出现在 [SF1] CONNECT 画面中,而不是 "EL: OUT"(在常规公共效果中)。

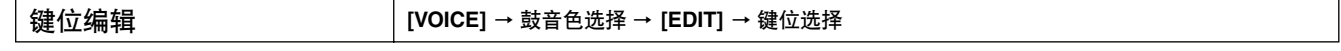

这些参数用于编辑组成鼓音色的各键。

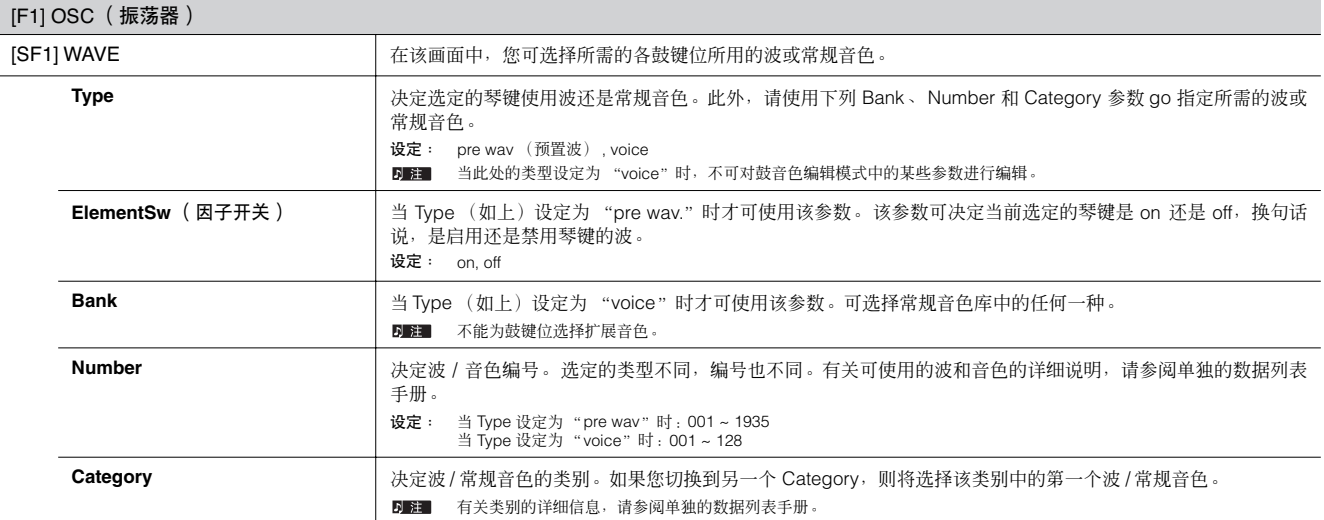

主控模式

参考

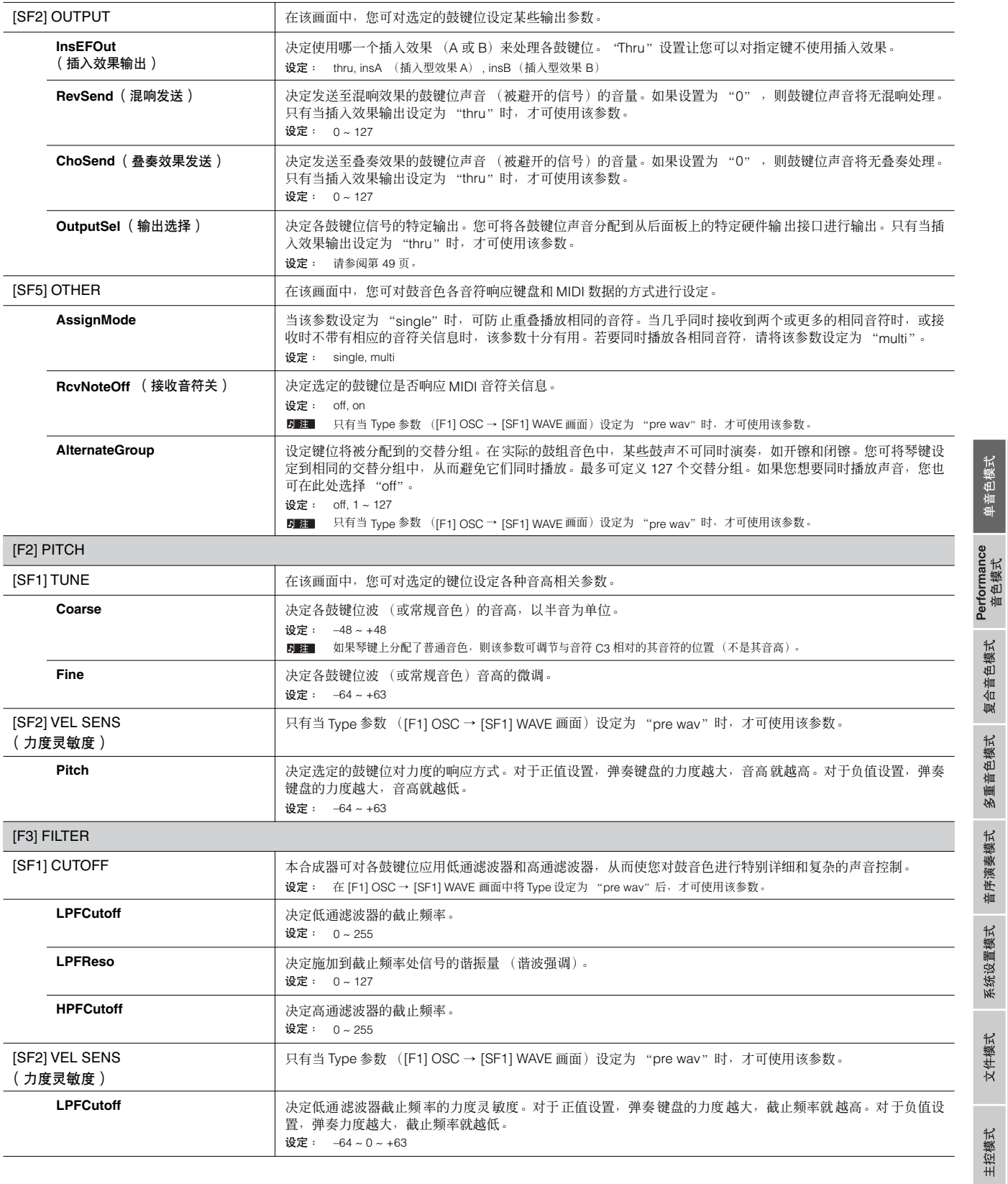

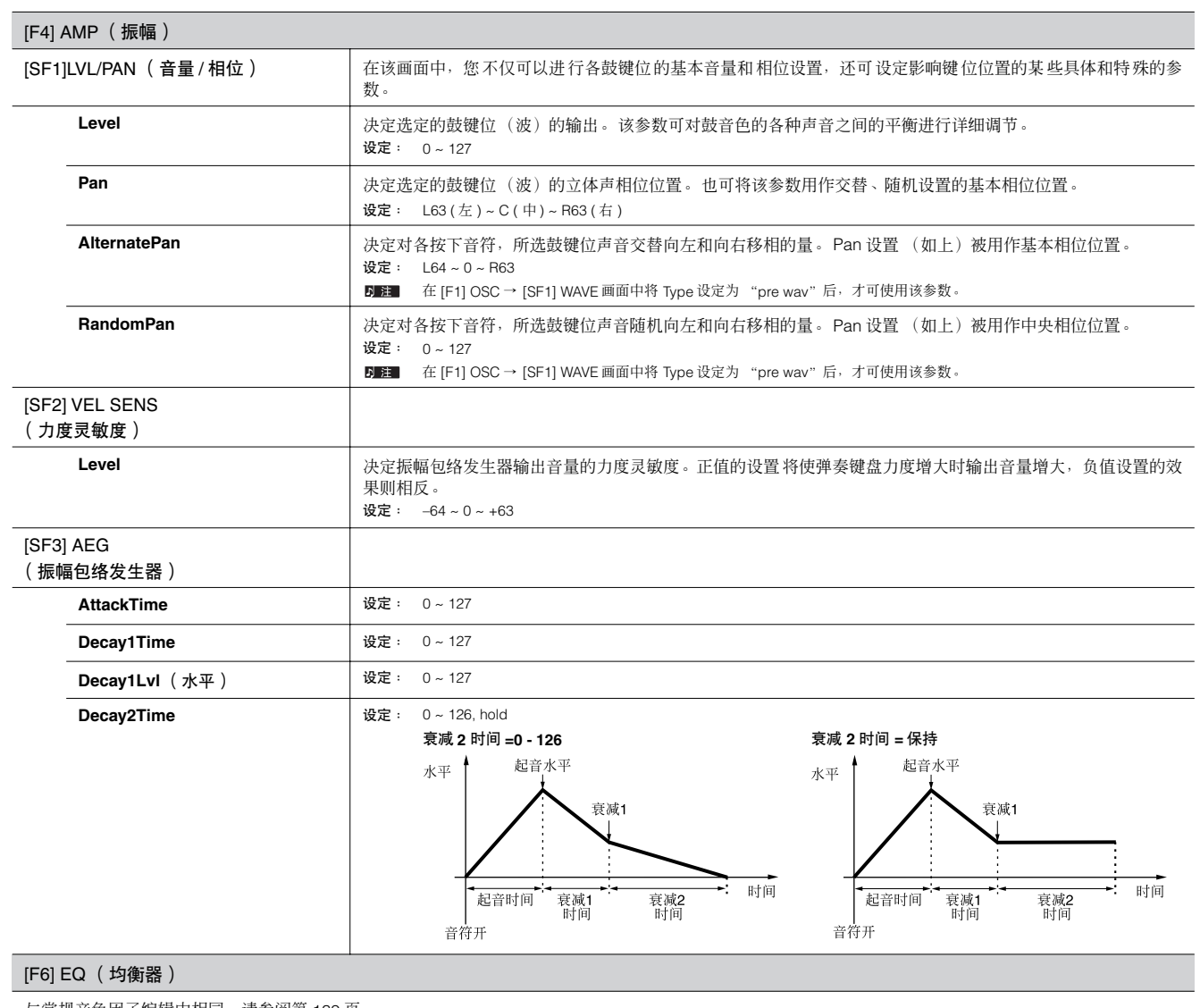

与常规音色因子编辑中相同。请参阅第 139 页。

D■■ 在 [F1] OSC → [SF1] WAVE 画面中将 Type 设定为"pre wav"后, 才可使用该参数。

## 扩展音色编辑

这些参数基本上与常规音色编辑中的相同。与常规音色不同,扩展音色仅有一个可供编辑的因子。

5 註 根据您正在使用的具体扩展卡而定,此处提到的某些参数可能不可使用。详细说明,请参阅相关扩展卡的使用说明书。

有关现有的各种扩展卡的情况,请参阅第 [99](#page-98-1) 页。

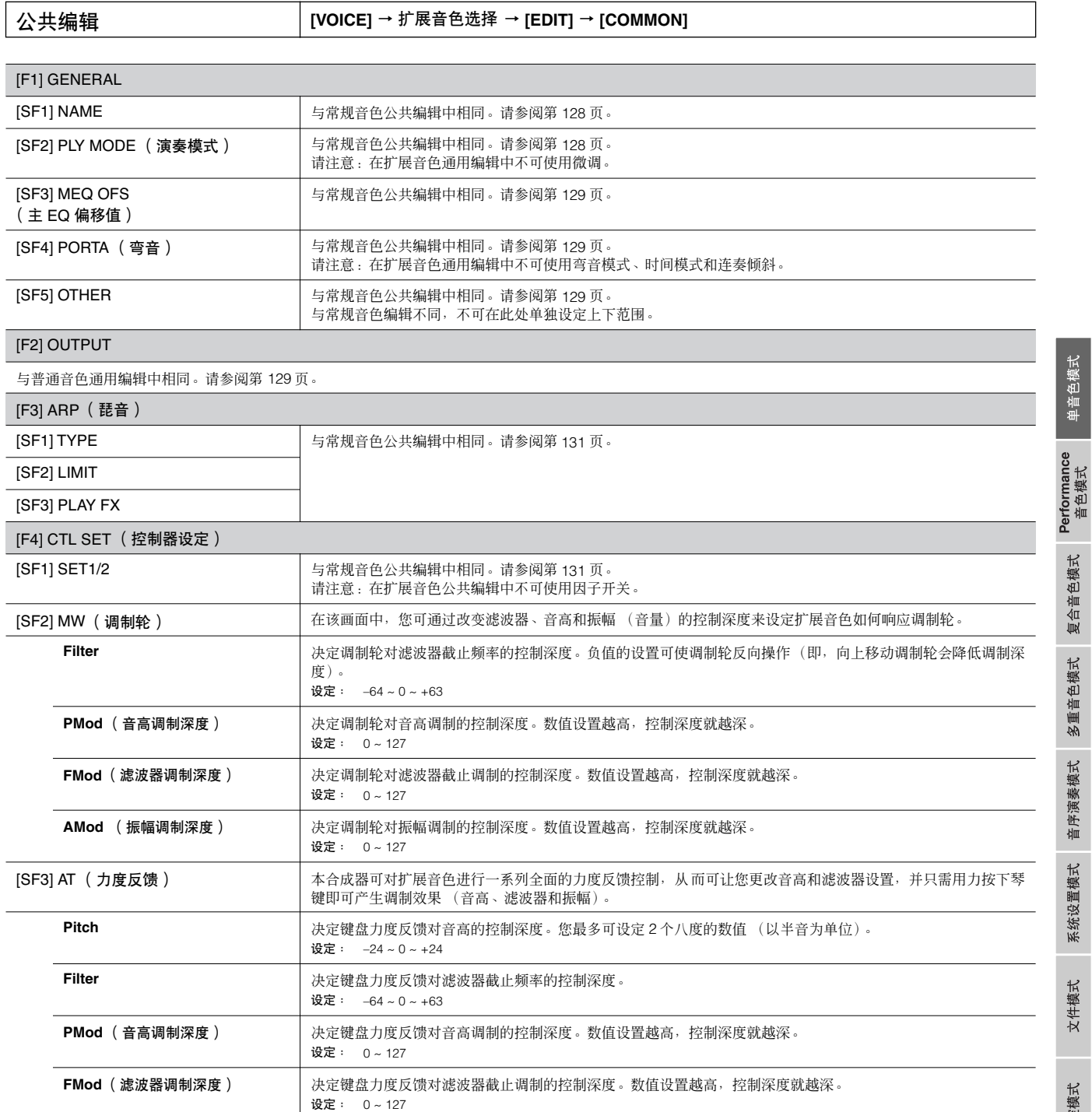

主控模式

单音色模式

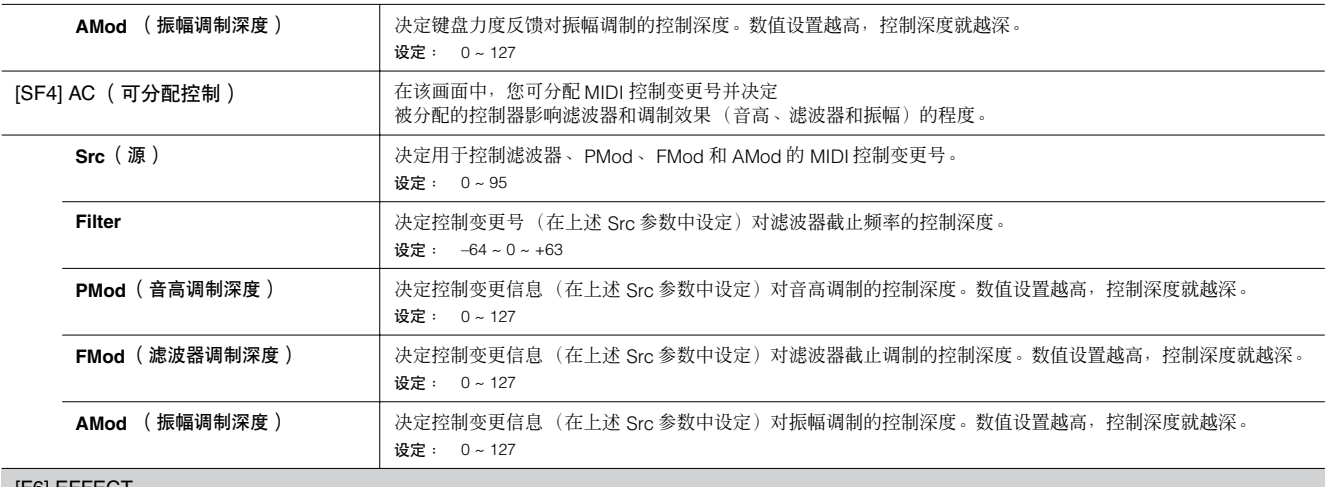

[F6] EFFECT

与常规音色公共编辑中相同。请参阅第 133 页。

请注意:在 [SF1] CONNECT 画面中不可使用 EL: OUT 设置,在 [SF1] CONNECT 画面中不可使用并行设置 (插入型连接)。

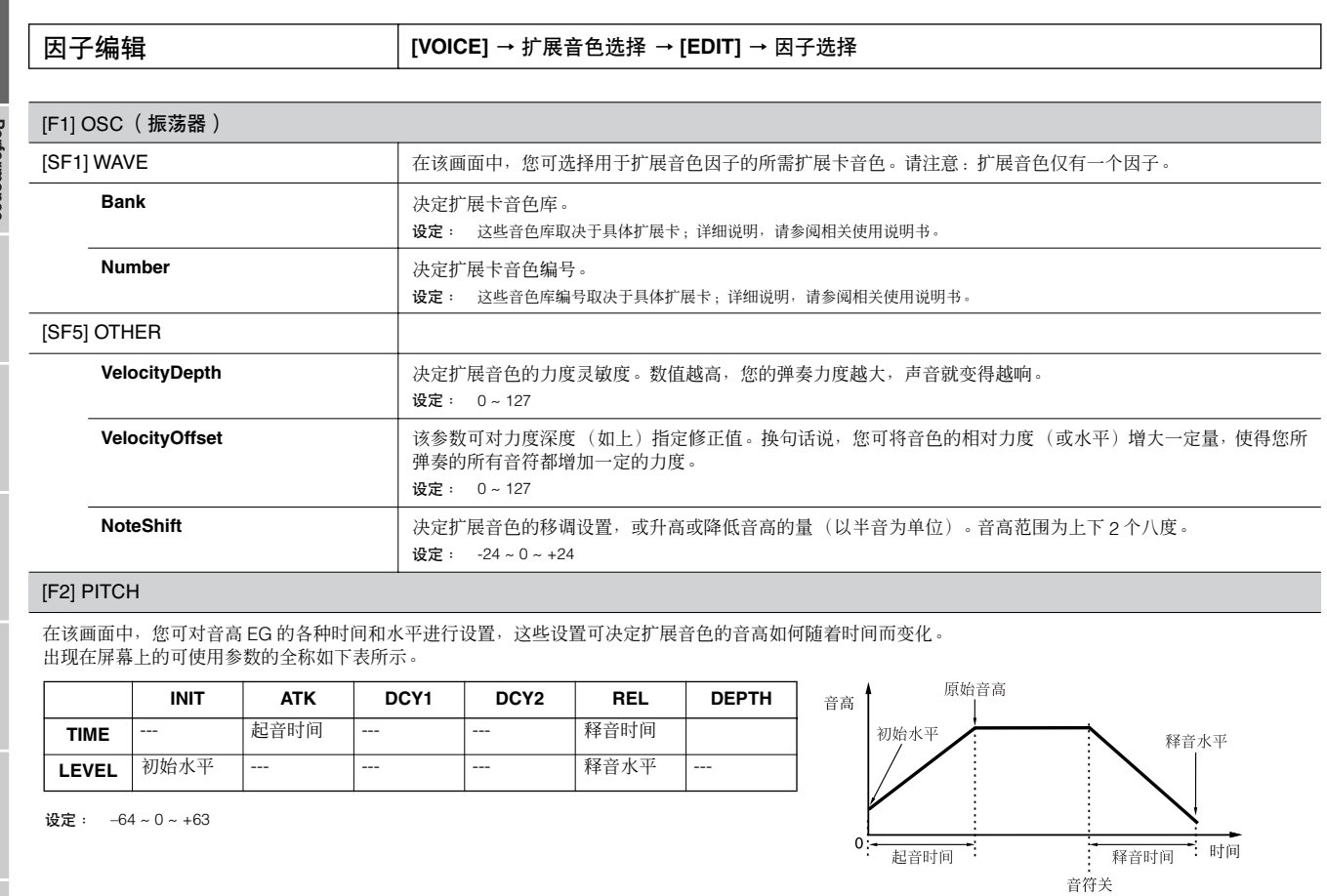

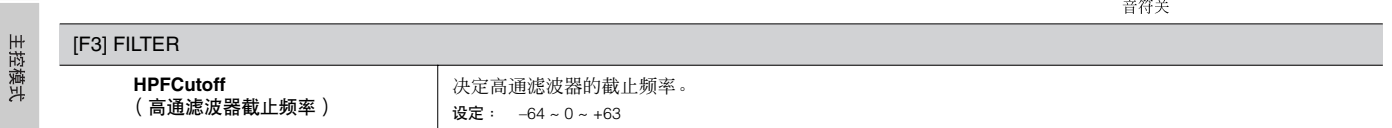

单音色模式<br>单音色模式
#### [F4] NATIVE

将扩展卡安装到本合成器上以后,您便可通过编辑原始参数 (各扩展卡上独有的参数)和独有参数 (专门与本合成器有关的参数)来创建新的扩展音色。 按 [F4] 按钮可进入扩展卡原始参数的画面。扩展卡不同, 则这些参数也有所不同。有关各参数及其功能的详细说明, 请参阅与扩展卡有关的使用说明书或在线 帮助。

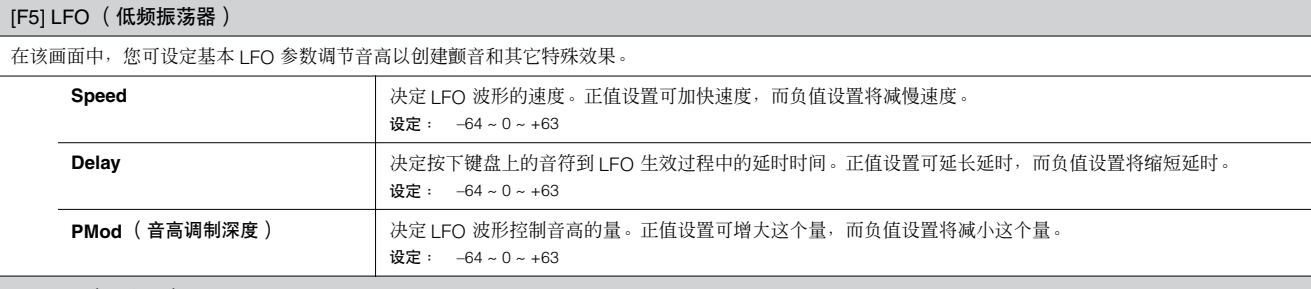

#### [F6] EQ (均衡器)

在该画面中,您可对扩展音色应用均衡器设置。这是一种二频段的渐变均衡器:一个频段用于高频, 另一个频段用于低频。

有关均衡器的详细说明,请参阅第 [119](#page-118-0) 页。

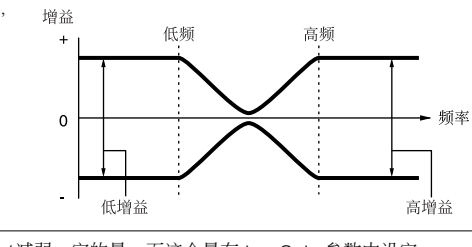

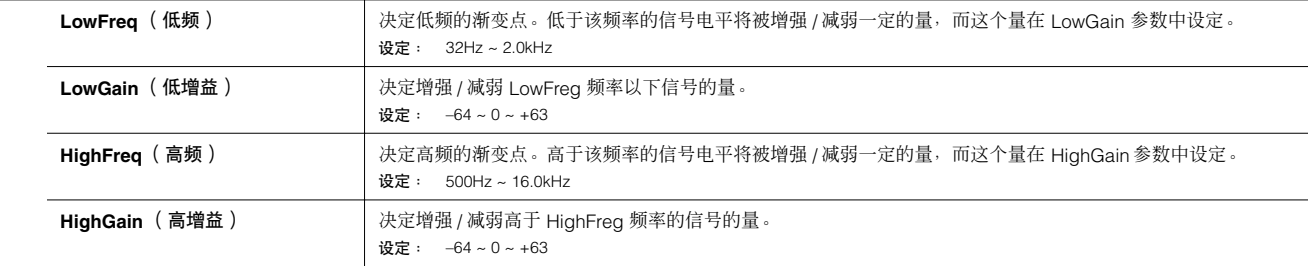

### 单音色工作模式 **[VOICE]** → 单音色选择 → **[JOB]**

单音色工作模式具有多种基本操作,如初始化和复制。 根据需要在选定的画面中设定完参数后,请按 [ENTER] 按钮执行工作。

#### [F1] INIT (初始化)

该功能可将所有音色参数复位 (初始化)到默认设置。您也可对某些参数 (如公共设置、各因子 / 鼓键位设置等等)进行选择性初始化。该功能对从头开始创 建全新的音色非常有用。

#### 可进行初始化的参数

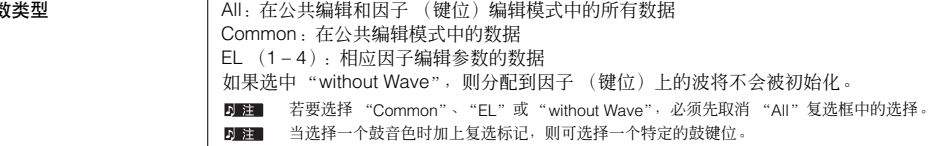

#### [F2] RECALL (编辑回叫)

如果在编辑某个音色时没有对其进行存储就选择其他音色,则所有编辑操作将被取消。如果出现这种情况,您可使用编辑回叫来恢复上次编辑的音色。

[F3] COPY

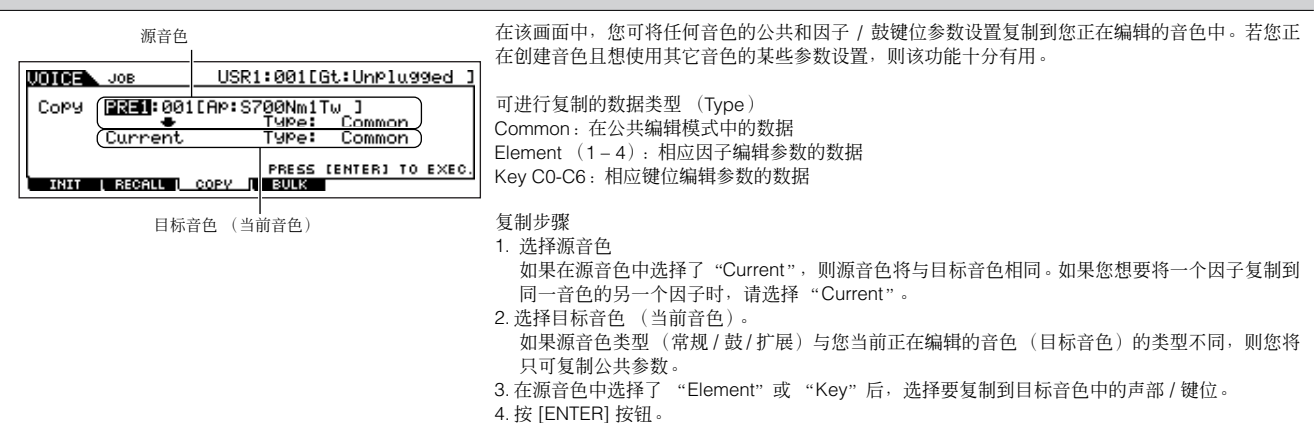

#### [F4] BULK (成批传送)

该功能可将所有当前选定音色的编辑后参数设置发送至计算机或其它 MIDI 设备以进行数据存档。详细说明,请参阅第 [126](#page-125-0) 页。

若要执行成批传送,则需要执行下列操作以设定正确的 MIDI 设备编号: [UTILITY] → [F5] MIDI → [SF1] CH → DeviceNo。

单音色存储模式 **[VOICE]** → 单音色选择 → **[STORE]** 

该功能可将经过编辑的音色存储至用户内存。 详细说明,请参阅快速指南一章中的第 [50](#page-49-0) 页。

#### 微调列表

#### **[VOICE]** → **[EDIT]** → **[COMMON]** → **[F1] GENERAL** → **[SF2] PLY MODE** → **M.TuningNo./M.TuningRoot** (第 **[128](#page-127-0)** 页)

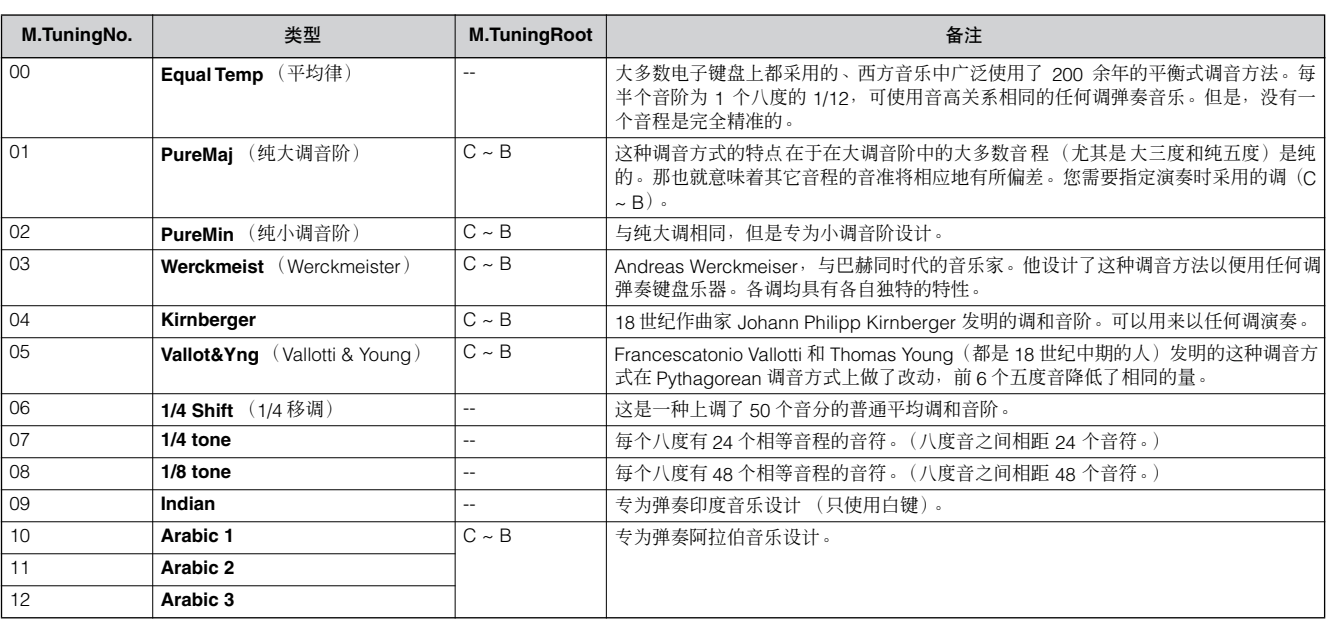

#### 滤波器缩放的设定示例

**[VOICE]** → **[EDIT]** → 因子选择→ **[F3] FILTER** → **[SF5] SCALE** (第 **137** 页)

了解滤波器缩放的最佳方法是举例说明。对于下处例画面中所示的 设置,基本截止频率值为 64,而选定的分割点设置处的各种修正值 可相应地改变基本数值。截止频率的具体变化如下图所示。截止频 3.后三总公立中公立,可以进入, 第321338, 1938, 1938

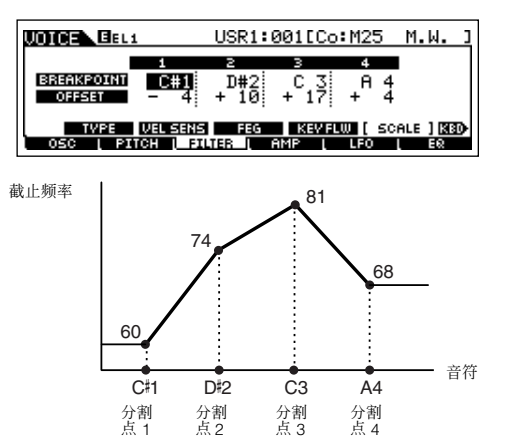

#### 振幅缩放的设定示例

**[VOICE]** → **[EDIT]** → 因子选择 → **[F4] AMP** → **[SF5] SCALE** (第 **138** 页)

了解振幅缩放的最佳方法是举例说明。对于下处例画面中所示的设 置,选定因子的基本振幅 (音量)值为 80,而选定的分割点设置处 的各种修正值可相应地改变基本数值。振幅的具体变化如下图所 示。振幅在连续两个分割点之间以线性方式变化,如下图所示。

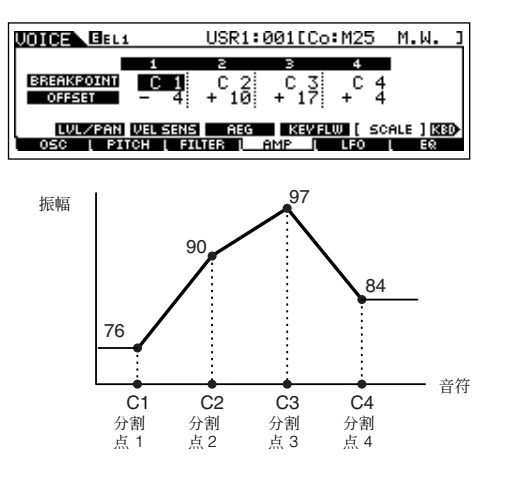

单音色模式 Performance<br>音色模式 复合音色模式 多重音色模式 参考 音序演奏模式 系统设置模式 文件模式

#### 滤波器类型列表

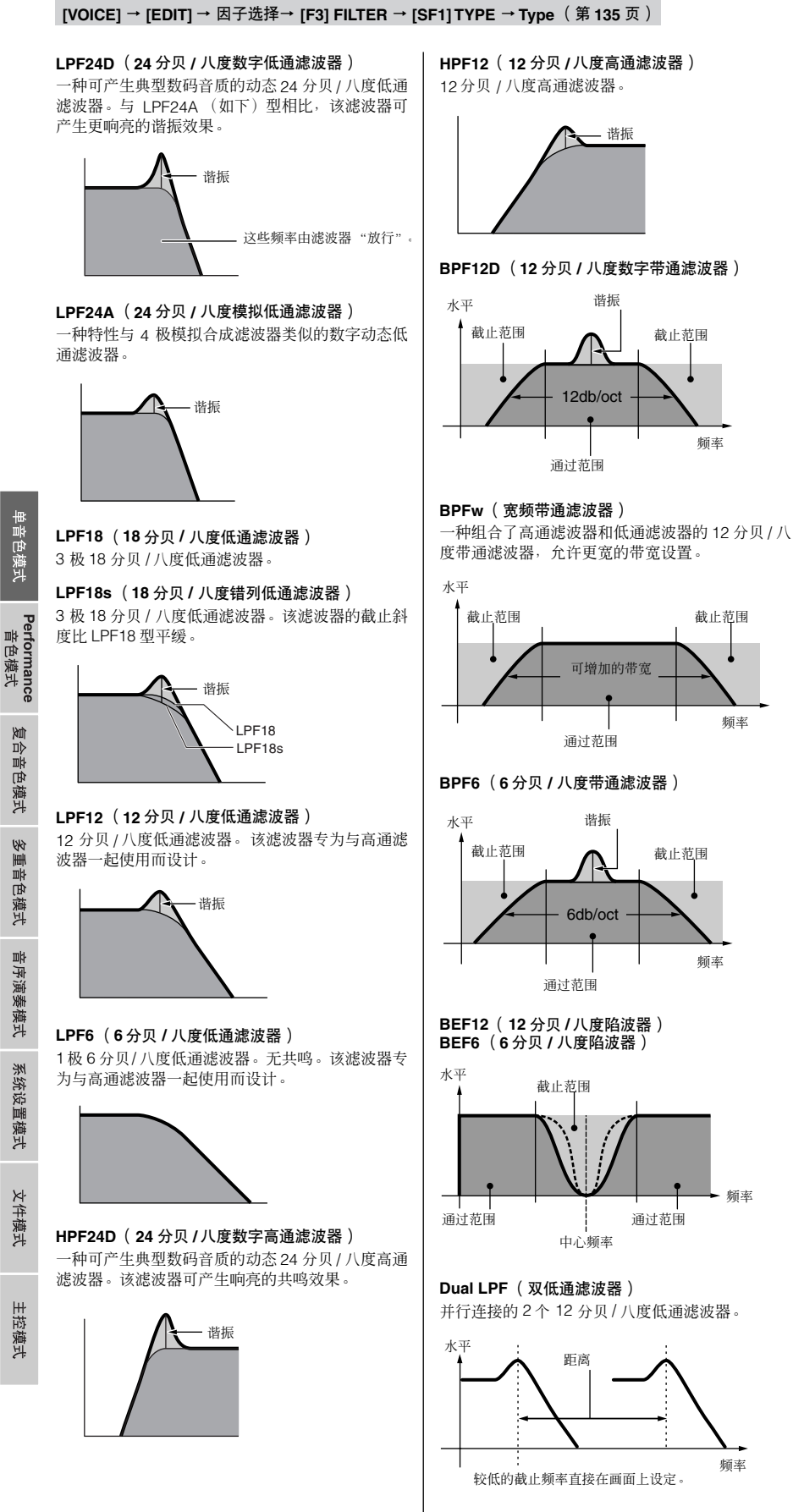

**Dual HPF** (双高通滤波器)

并行连接的 2 个 12 分贝 / 八度高通滤波器。

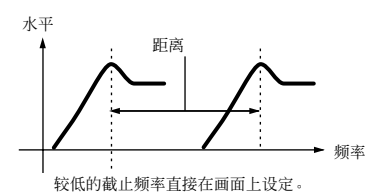

**Dual BPF** (双带通滤波器)

并行连接的 2 个 6 分贝 / 八度带通滤波器。

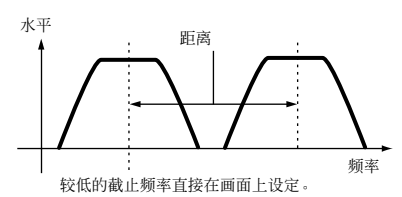

#### **Dual BEF** (双陷波器)

串行连接的 2 个 6 分贝 / 八度陷波器。

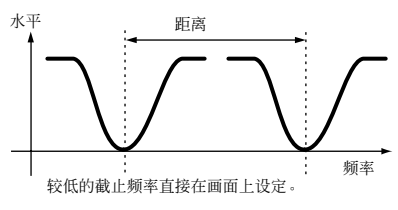

#### **LPF12 + BPF6** (**12** 分贝 **/** 八度低通滤波器 **+ 6** 分 贝 **/** 八度带通滤波器)

组合在一起的低通和高通滤波器。

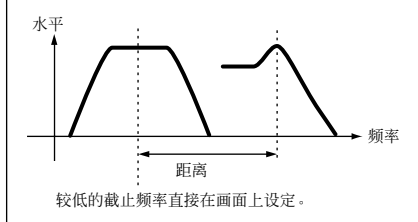

**thru** 滤波器被绕开,整个信号将不受影响。

# **Performance** 音色模式

## **Performance** 音色演奏模式 **[PERFORM]** → **performance** 音色选择

在 performance 音色演奏模式中您可在选定的 performance 音色上执行各种普通编辑操作。若要进行更多具体和全面的编辑操作,请使用 performance 音色编辑模式。

**D 注 在 performance 音色演奏模式和 performance 音色编辑模式中具有相同名称的参数具有相同的功能和设置。** 

<span id="page-148-0"></span>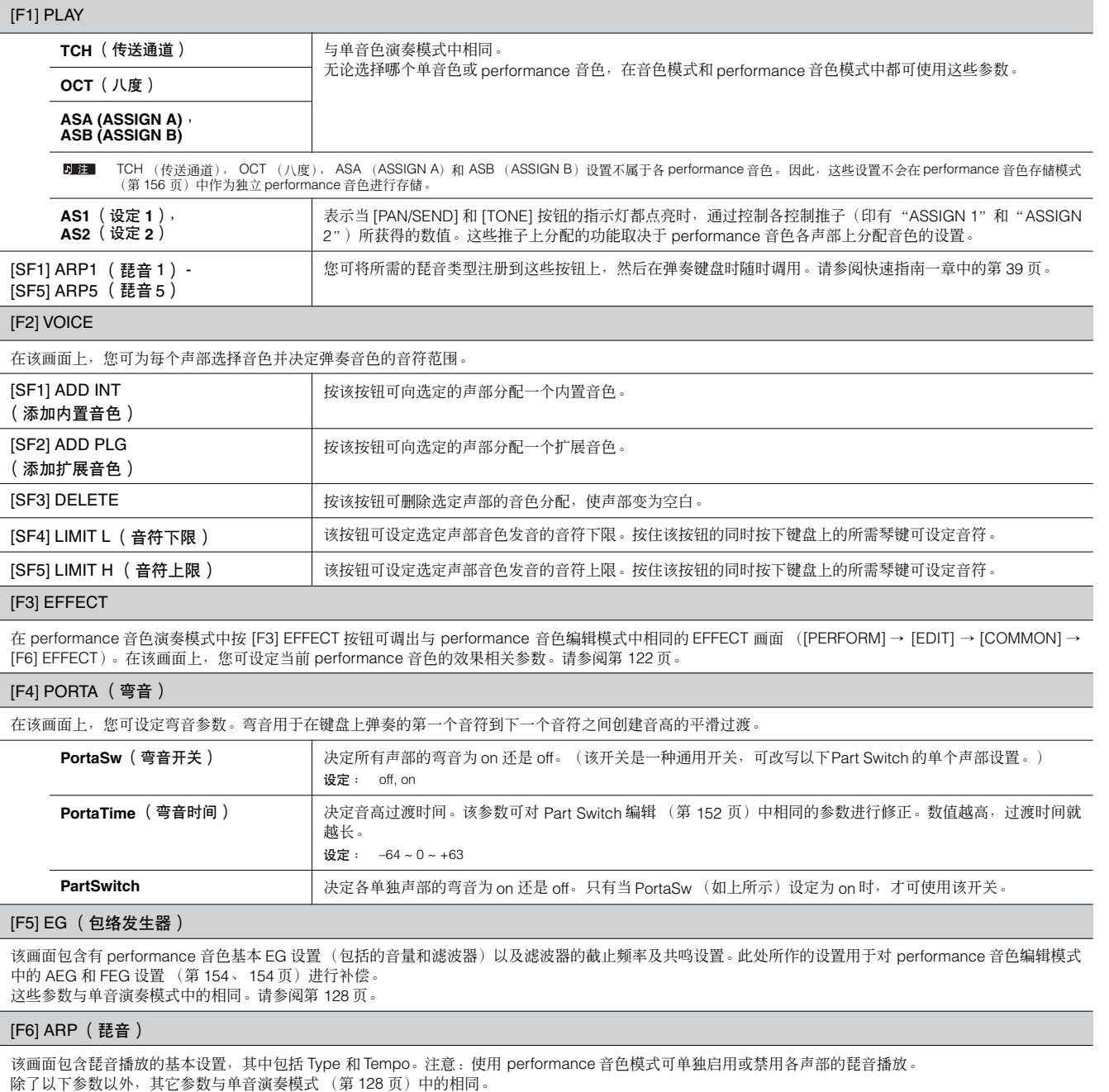

PartSw **PartSw 有限** 本定当前选定声部的琵音为 on 还是 off。复选框已被选的声部表示启用了琵音播放。

文件模式

主控模式

参考

单音色模式

Performance<br>音色模式

H

# **Performance** 音色编辑模式 **[PERFORM]** → **performance** 音色选择 → **[EDIT]**

音色编辑参数被分为公共编辑 (4 声部公共的参数)和声部编辑 (单个声部的参数)两部分。

<span id="page-149-1"></span>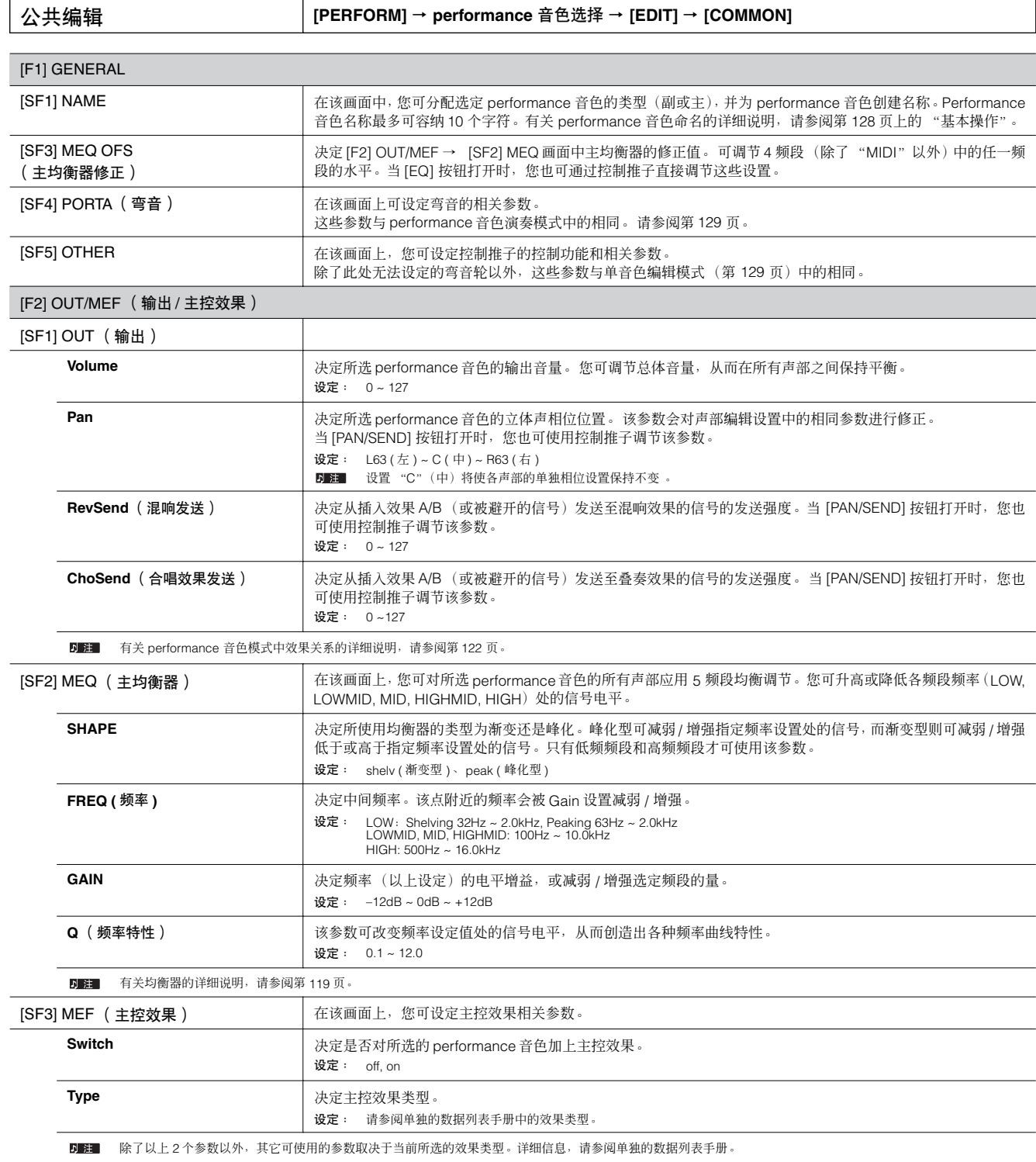

<span id="page-149-0"></span>文件模式

<span id="page-150-0"></span>[F3] ARP (琵音) 在该画面上,您可设定琵音相关参数。 [SF1] TYPE **Letter and Transform of the ST and ST and ST and Transform of the ST and Transform of the ST and T** [SF2] LIMIT [SF3] PLAY FX (演奏效果) [SF4] OUT CH (输出通道) 在该画面上,您可为琶音播放数据设定一个单独的 MIDI 输出通道,使您可使用来自外接音源或合成器的琶音。

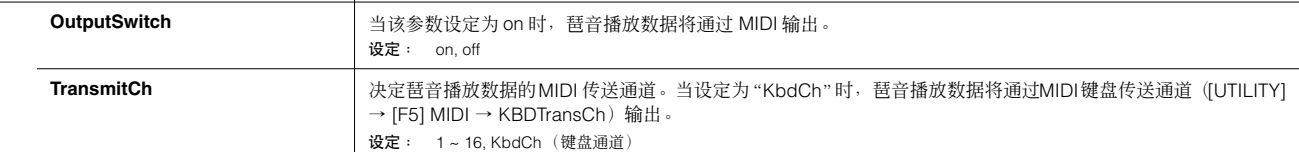

#### <span id="page-150-1"></span>[F4] CTL ASN (控制器分配)

您可为下列控制器分配控制变更编号,以便使用键盘上的硬件控制器通过适当的 MIDI 信息改变外接 MIDI 设备的声音。当 S90 ES 接收到对应此处设置的控制 变更数据时,内置音源将如同使用了乐器控制器那样作出响应。

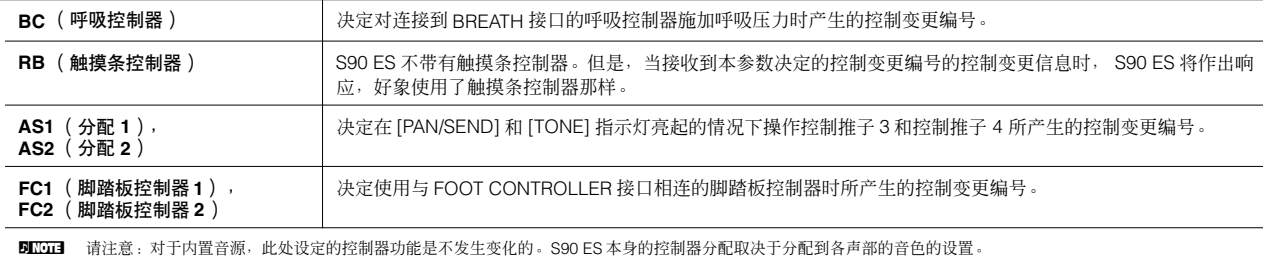

#### [F5] AUDIO IN

来自 A/D INPUT 接口和 mLAN 接口 (当本合成器安装了选购的 mLAN16E 时)的音频信号输入可作为音频输入声部使用。您可对这些声部施加各种参数 (如 效果设置), 就像对其它声部一样。

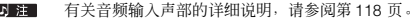

<span id="page-150-2"></span>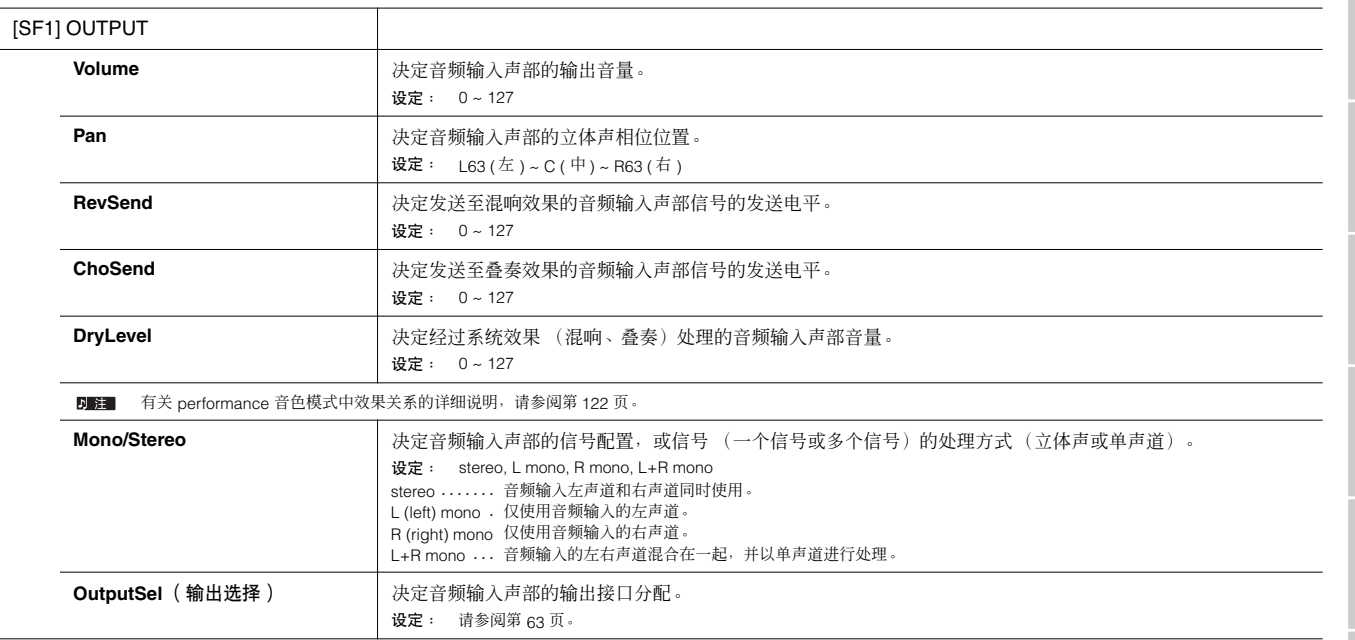

系统设置模式 音序演奏模式 多重音色模式 复合音色模式

文件模式

主控模式

单音色模式

Performance<br>音色模式

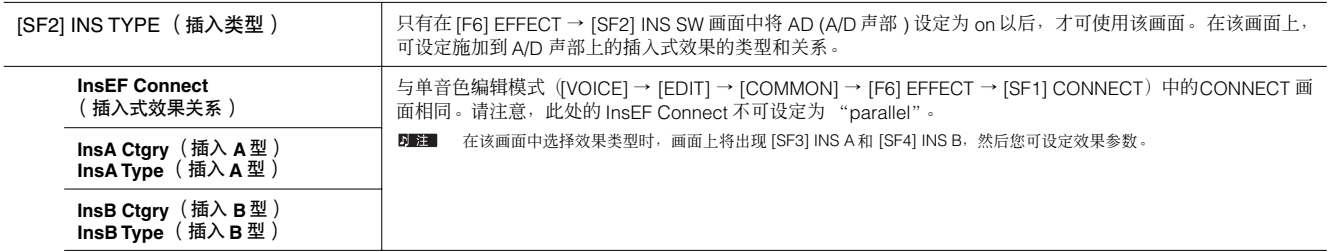

**D 注 插入型效果只可施加在音频输入各声部中的 A/D 声部上。** 

## [F6] EFFECT

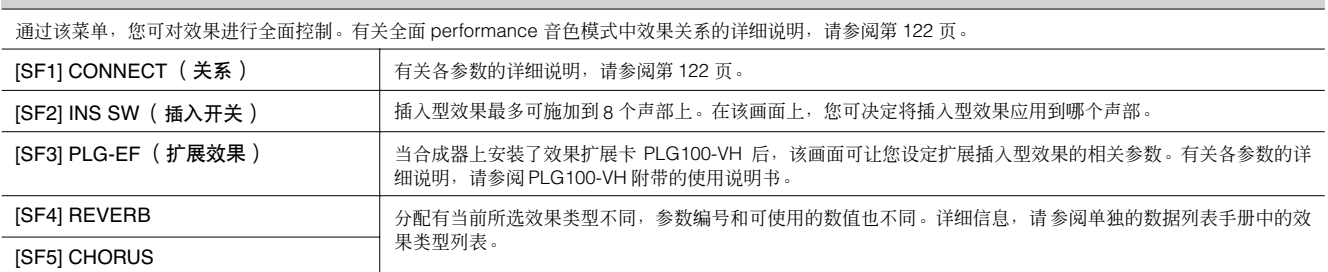

<span id="page-151-1"></span><span id="page-151-0"></span>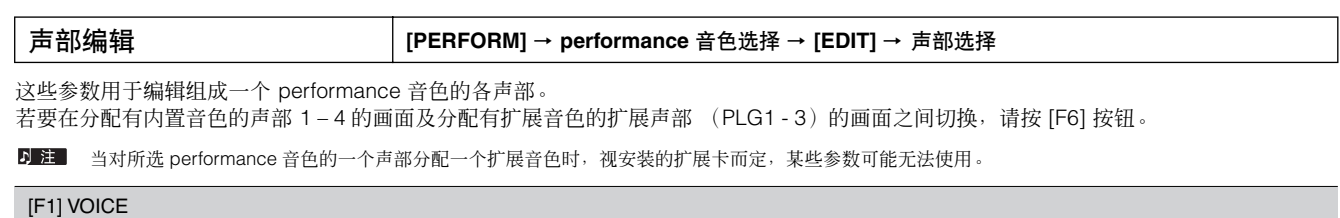

<span id="page-151-2"></span>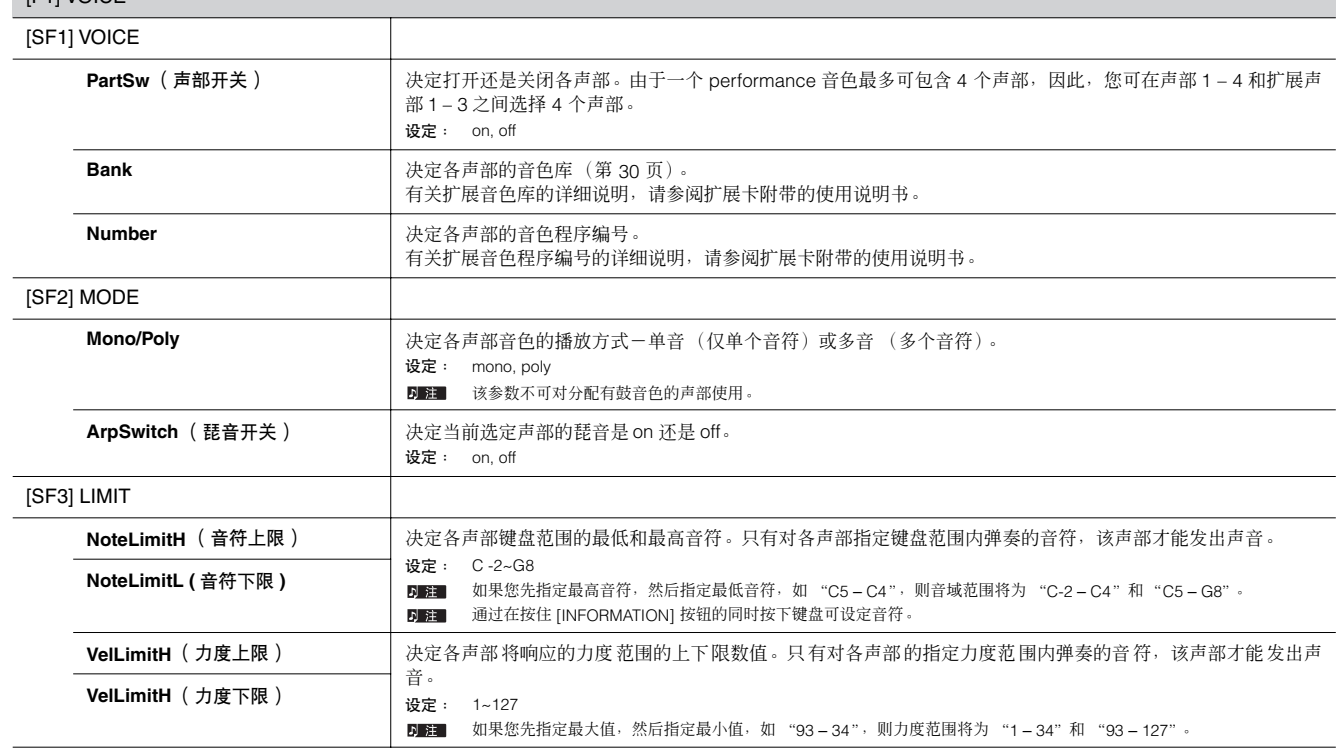

<span id="page-152-0"></span>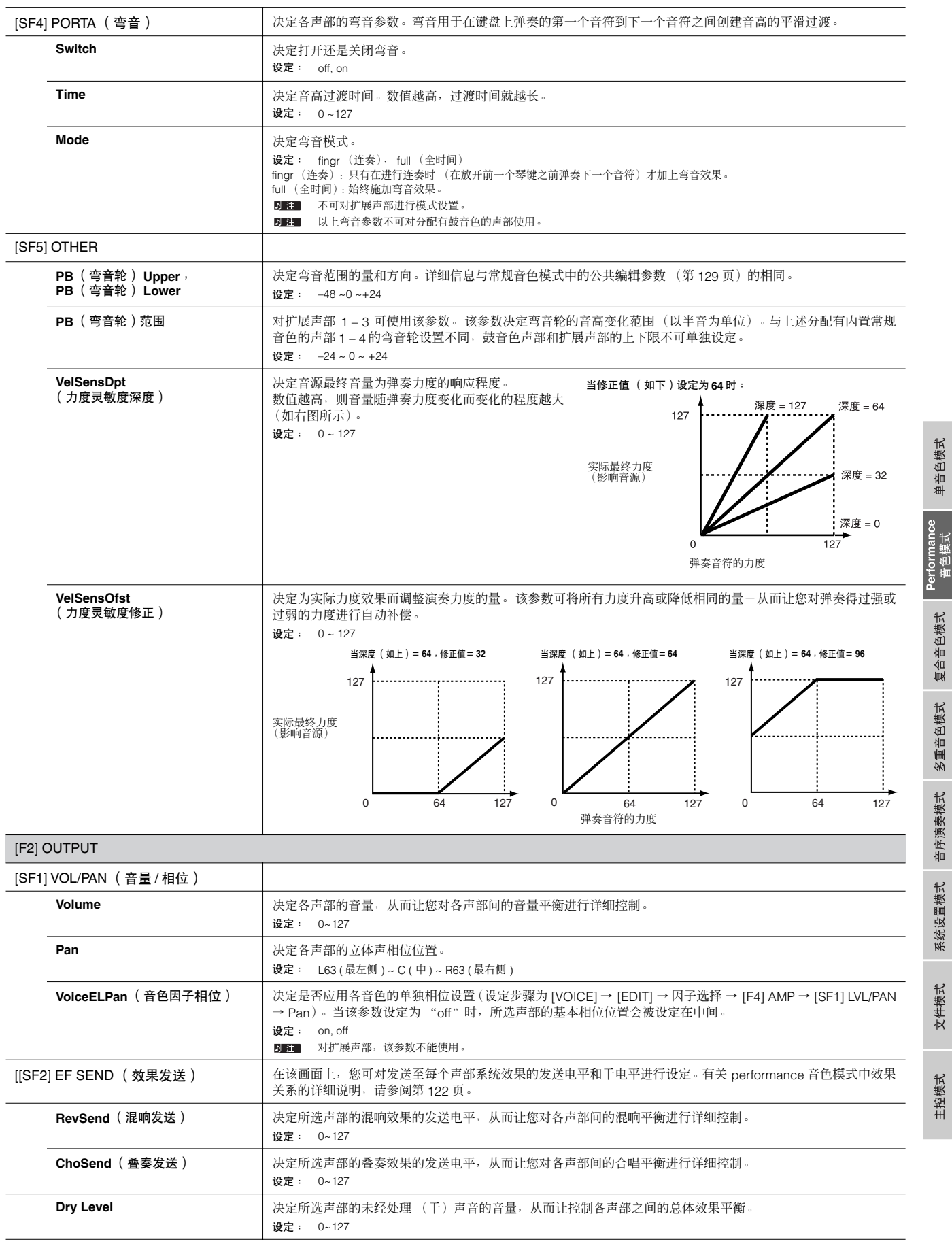

参考

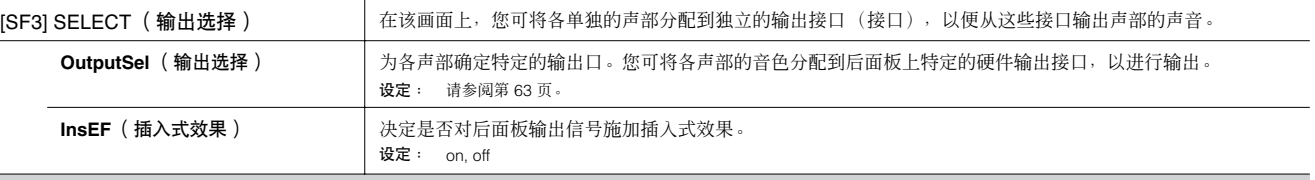

### <span id="page-153-0"></span>[F3] EQ (均衡器)

在该画面上,您可调节各声部的均衡器设置。注意:本合成器提供下列 2 种不同的画面类型,您可按 [SF5] 按钮进行切换。每种显示类型具有相同的设置,只 是格式不同;请使用您喜爱的类型。

• 显示 4 声部的画面

• 显示一个声部所有参数的画面

请注意:由于无法在 4 声部画面内同时显示所有参数,您需要使用光标控制器滚动显示屏以查看和设定其它参数。

设定: –64 ~ 0 ~ +63

有关 performance 音色模式中效果关系(包括均衡器)的详细说明,请参阅第 [122](#page-121-1) 页。

扩展声部不可使用该画面。 LowFreq (低频) **http://defect//defect//defect//defect//defect//defect//defect//defect//defect//defect/** 设定: 50.1~2.00K LowGain (低增益) **http://defi.com/defi.com/defi.com/defi.com/defi.com/defi.com/defi.com/defi.com/defi.com/defi.com/** 设定:  $-32 \sim +32$ **MidFreq** (中频) 决定被衰减 / 增强的中均衡器频段的中频。 设定: 139.7 ~ 10.1K **MidGain** (中增益) 决定应用到中均衡器频段的增强或衰减的量。 设定: –32 ~ +32 **MidReso** (中谐振) 决定应用到中均衡器频段的中频上的谐振。 设定: 0 ~ 31 **HighFreq** (高频) 决定被衰减 / 增强的高均衡器频段的中频。 设定: 503.8 ~ 14.0K **HighGain** (高增益) 决定应用到高均衡器频段的增强或衰减的量。 设定: –32 ~ +32 [F4] TONE 您可对与各声部的音高与音调有关的参数进行设定。请注意:此处进行的设置将作为修正值应用到音色编辑设置中。 [SF1] TUNE AoteShift **NoteShift NoteShift NoteShift Note** and **Note 2** and Apple 2 and Apple 2 and Apple 2 and Apple 2 and Apple 2 and Apple 2 and Apple 2 and Apple 2 and Apple 2 and Apple 2 and Apple 2 and Apple 2 and Apple 2 设定: –24 ~ +24 **Detune Detune Detune Network** 设定: –12.8Hz ~+12.7Hz [SF2] FILTER 请注意 : 此处进行的设置将作为修正值应用到各声部音色的因子编辑参数的滤波器设置中。 **Cutoff Example The Accomple of Accomple Accomple Accomple Accomple Accomple Accomple Accomple Accomple Accomple A**<br>【决定各声部的截止频率。如果声部所使用的超波器为 LPF 的组合类型,则可对此 LPF 使用该参数。 设定:  $-64 \approx 0 \approx +63$ Resonance **Network** | 决定滤波器谐振或各声部截止频率强调的量。 设定:  $-64 \approx 0 \approx +63$ **FEGDepth http://default.com/default/** 决定各声部的过滤器包络发生器深度 (截止频率量)。 设定:  $-64 \approx 0 \approx +63$ **N** 注 不可对扩展声部进行 FEG 深度设置。 有关滤波器的详细情况,请参阅第 [113](#page-112-0) 页。 [SF3] FEG 在该画面上,您可对各声部设定 FEG (过滤器包络发生器)参数。 (滤波器包络发生器) 请注意 : 此处进行的设置将作为修正值应用到各声部音色的因子编辑参数的滤波器设置中。 Attack (起音时间) **National Design Attack** (起音时间) **National Design Attack** 详细情况,请参阅第 [113](#page-112-0) 页。 **Decay** (衰减时间) 设定:  $-64 \approx 0 \approx +63$ 对鼓音色声部和 PLG 声部,这些参数不能使用。 **Sustain** (延音电平) **Release** (释音电平) [SF4] AEG 在该画面上,您可对各声部设定 AEG ( 振幅包络发生器 ) 参数。 (振幅包络发生器) Attack (起音时间) **Network** 未定各声部 AEG 的参数。 详细情况,请参阅第 [114](#page-113-0) 页。

**D 注** 对鼓音色声部,延音和释音参数不能使用。对扩展声部,延音参数不能使用。

<span id="page-153-1"></span>多重音色模式

音序演奏模式

系统设置模式

文件模式

主控模式

**Decay** (衰减时间) **Sustain** (延音电平) **Release** (释音电平)

### [F5] RCV SW (接收开关)

在该画面上,您可设定各声部对各MIDI数据(如控制变化和程序变更信息)的响应方式。当相关参数设定为"on"时,相应的声部将对相应的MIDI数据作出响应。 注意:本机提供有下列 2 种不同的画面类型, 您可按 [SF5] 按钮进行切换。每种显示类型具有相同的设置, 只是格式不同;请使用您喜爱的类型。 • 显示 4 个声部的画面

• 显示一个声部所有参数的画面

请注意:由于无法在 4 声说画面内同时显示所有参数,您需要使用光标控制器滚动显示屏以查看和设定其它参数。

设定: 请参见以下清单。对扩展声部,标有星号(\*)的参数不能使用。

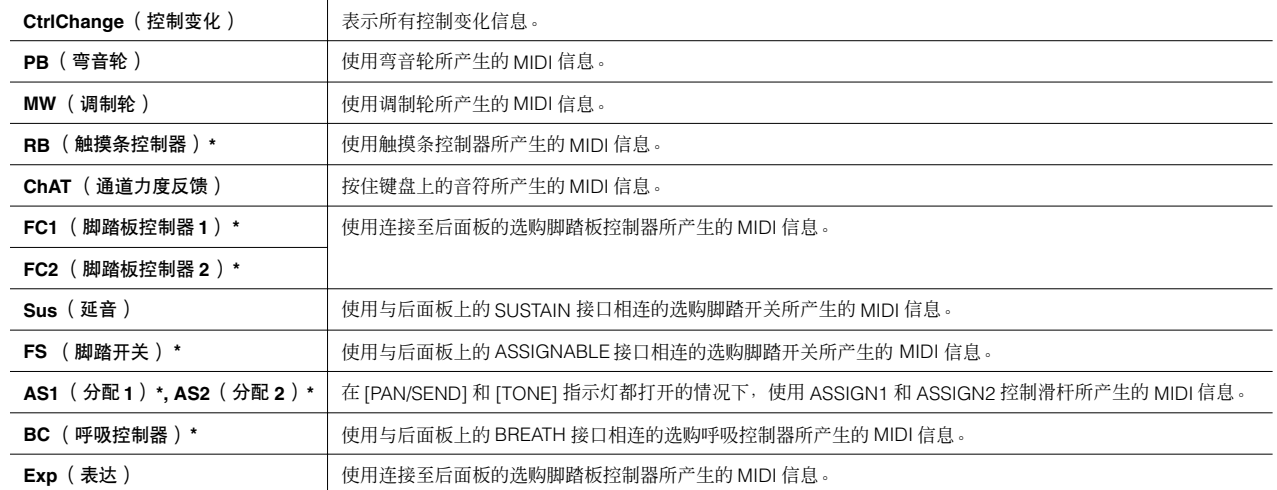

## **Performance** 音色工作模式 **[PERFORM]** → **performance** 音色选择 → **[JOB]**

performance 音色工作模式具有多种基本操作,如初始化和复制。根据需要在选定的画面中设定完参数后,请按 [ENTER] 按钮执行工作。

 $\overline{D}$  注 在工作画面中所示的音频声部中, Audio 1 代表 A/D 输入声部。安装了选购的 mLAN16E 后, Audio 2, 3, 4 和 5 表示 mLAN 输入声部。

#### [F1] INIT (初始化)

该功能可将所有 performance 音色参数复位(初始化)到默认设置。您也可对某些参数(如公共设置、各声部的设置等等)进行选择性初始化一在从头开始创 建全新的 performance 音色时非常有用。

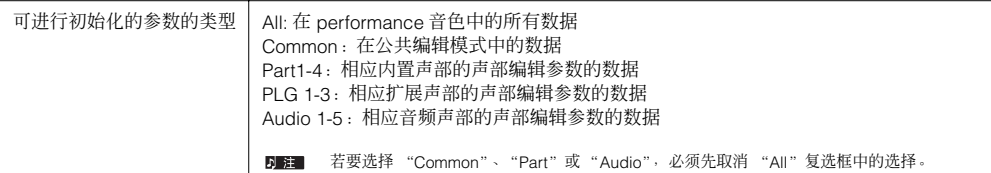

#### [F2] RECALL (编辑回叫)

如果在编辑某个 performance 音色时没有对其进行存储就选择了其他 performance 音色,则所有编辑操作将被取消。如果出现这种情况,您可使用编辑回叫功 能来恢复上次编辑的 performance 音色。

#### [F2] RECALL (编辑回叫)

如果在编辑某个 performance 音色时没有对其进行存储就选择了其他 performance 音色, 则所有编辑操作将被取消。如果出现这种情况, 您可使用编辑回叫功 能来恢复上次编辑的 performance 音色。

<span id="page-155-1"></span>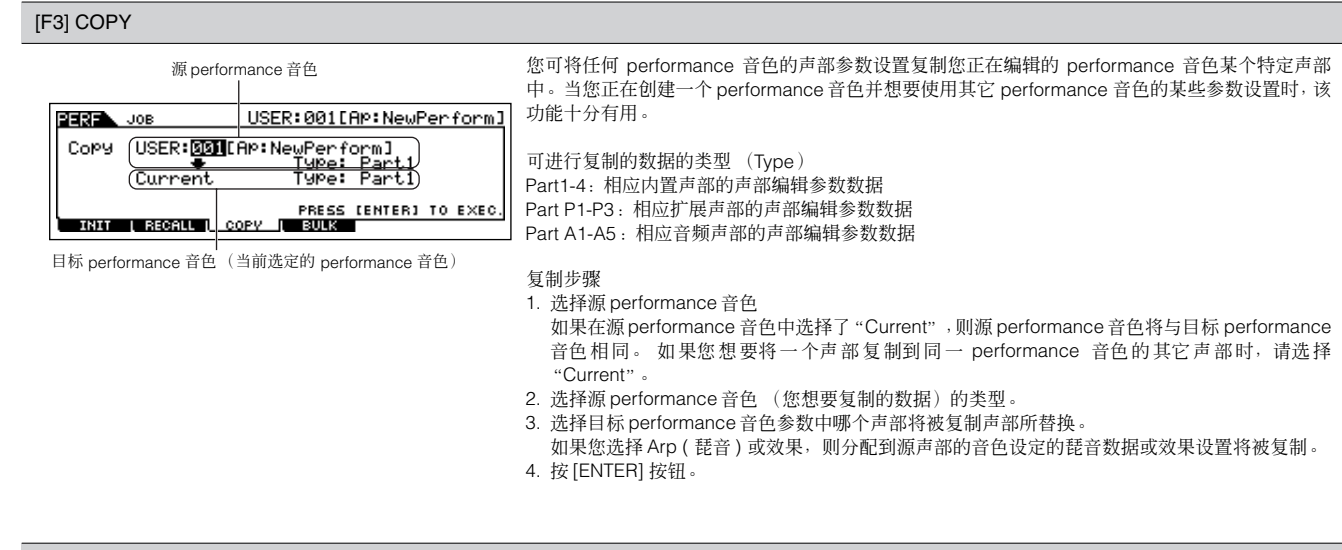

#### [F4] BULK (成批传送)

该功能可将所有当前选定 performance 音色的编辑后参数设置发送至计算机或其它 MIDI 设备以进行数据存档。详细情况请参见第 [126](#page-125-0) 页。 若要执行成批传送,您需要执行下列操作以选择正确的 MIDI 设备编号:[UTILITY] → [F5] MIDI → [SF1] CH → DeviceNo。

<span id="page-155-0"></span>**Performance** 音色存储模式 **[PERFORM]** → **performance** 音色选择 → **[STORE]** 

该功能可将经过编辑的 performance 音色存储至用户内存。详细说明, 请参阅快速指南一章中的第 [56](#page-55-0)页。

# 复合音色模式

# 复合音色演奏模式 **[MULTI/SEQ PLAY]** (选择复合音色模式)→ 复合音色选择

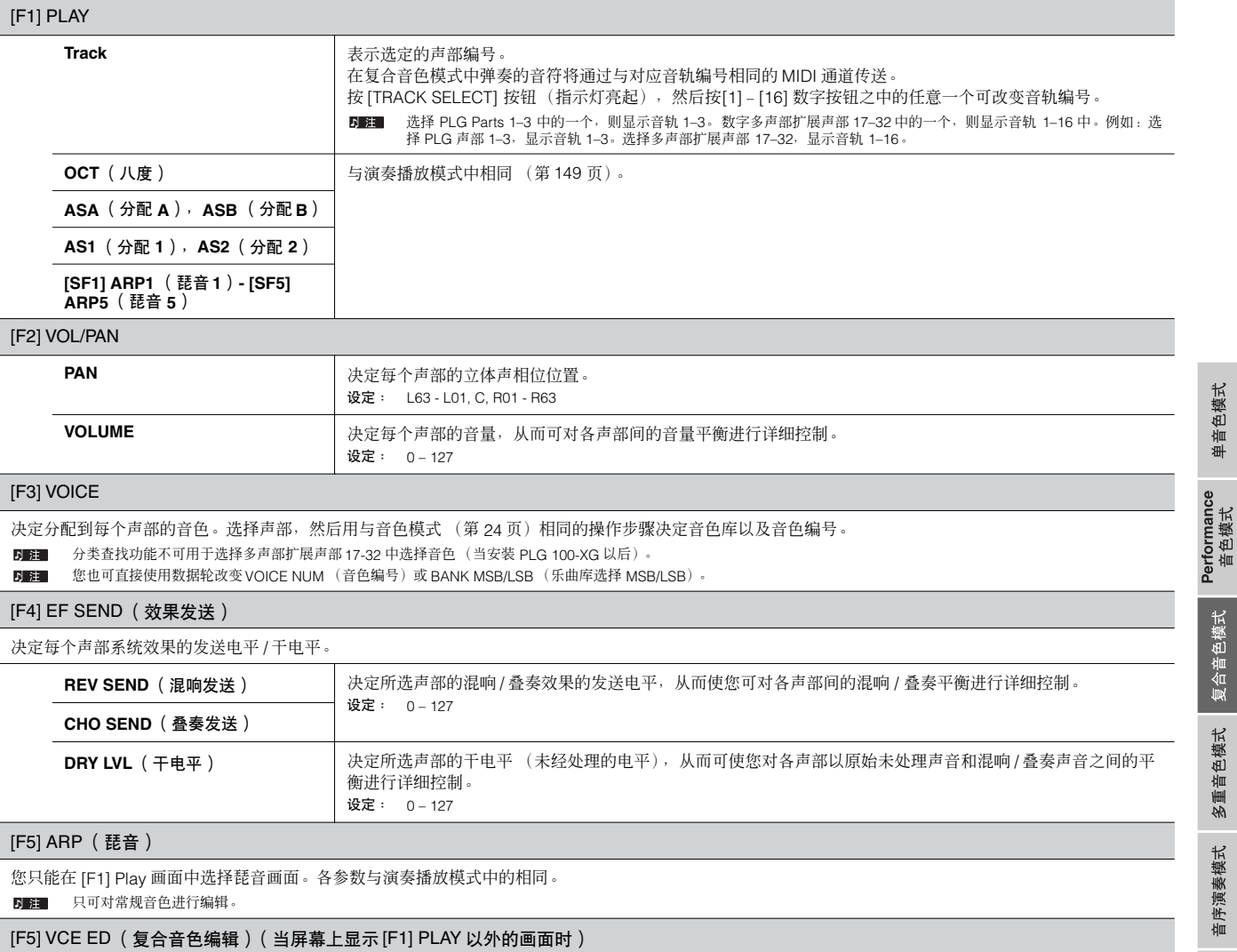

您可在 [F1] play 画面以外的其它任何画面中选择 VCE ED 画面。 在复合音色模式中按 [F5] VCE ED 按钮可调用复合音色编辑模式 (第 161 页)。按 [EXIT] 按 钮返回初始画面。

■ 只可对常规音色进行编辑。

#### [F6] ▶ / ■ (当屏幕上出现 [F1] PLAY 画面时)

按 [F1] 按钮可播放在音序演奏模式中分配到最后选定的连续步骤号中的 MIDI 乐曲。

#### [F6] 17-32/PLG1-3/1-16 (当屏幕上显示 [F1] PLAY 之外的其它画面时)

按该按钮可在 3 种声部的画面之间进行切换。1-16 为内置音源的声部, 17-32 为安装 PLG100-XG (选购)的多声部扩展声部,PLG 1-3 为安装的单声部扩展 卡 (选购)的扩展声部。

**DEE** 请注意: 多声部扩展声部 (17-32) 的设置不是只适用于单个复合音色, 而是同时适用于所有复合音色。

系统设置模式

文件模式

H

# 复合音色编辑模式 **[MULTI/SEQ PLAY]** (选择复合音色模式)→ 复合音色选择 <sup>→</sup> **[EDIT]**

### 公共编辑 **[MULTI/SEQ PLAY]** (选择复合音色模式)→ 复合音色选择 → **[EDIT]** → **[COMMON]**

这些参数用于对所选复合音色的所有声部进行总体 (或公共)编辑。

■ 不可对复合音色扩展声部 17-32 进行公共编辑操作。

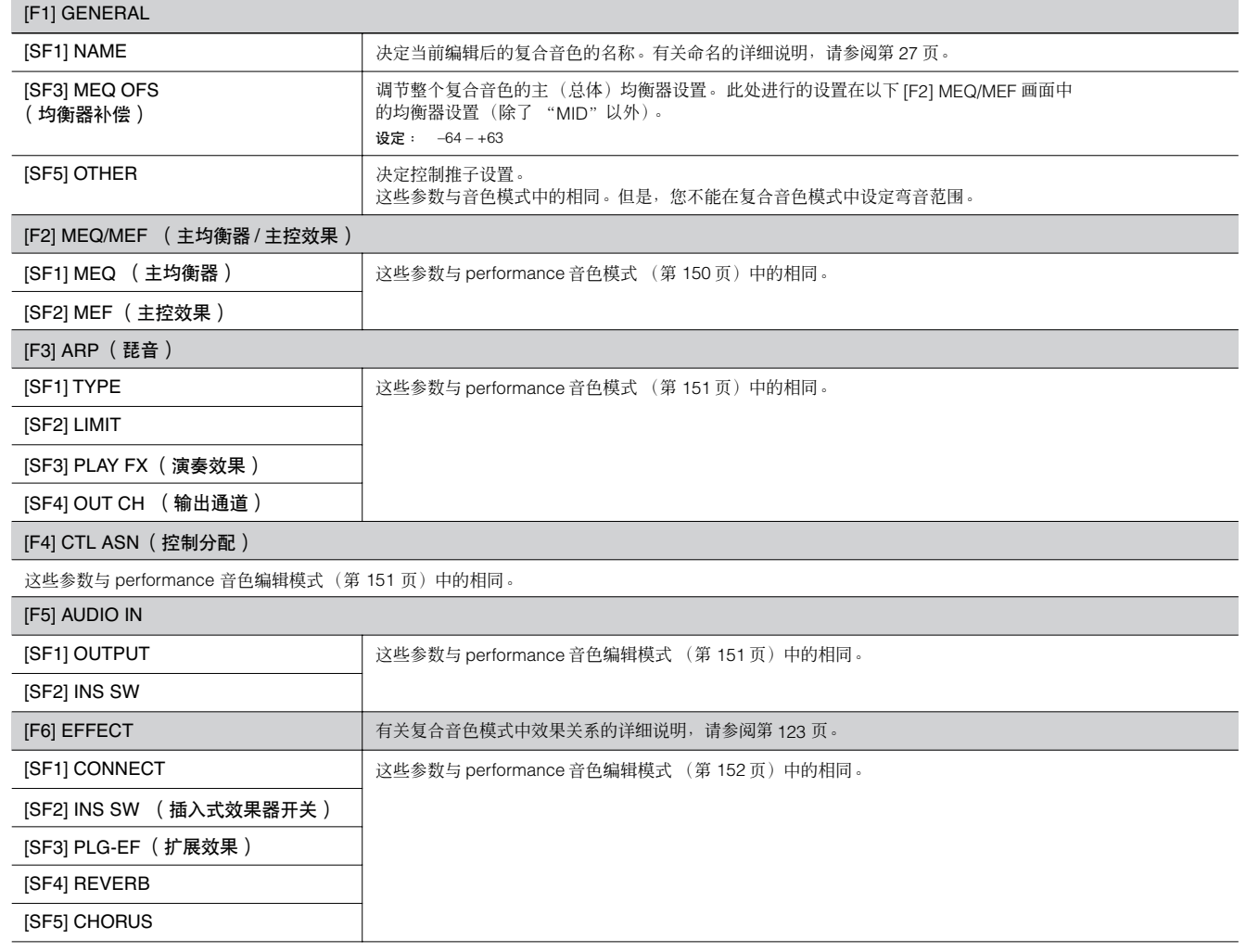

主控模式

参考

单音色模式

Performance<br>音色模式

复合音色模式

多重音色模式

音序演奏模式

系统设置模式

文件模式

主控模式

参考

#### 声部编辑 **[MULTI/SEQ PLAY]** (选择复合音色模式)→ 复合音色选择 → **[EDIT]** → 声部选择

#### 这些参数用于编辑组成复合音色的各声部。

按 [F6] 按钮可在各种声部画面之间切换:

• 分配了内置音色的 1–16 声部的画面。

• 分配了 PLG100-XG 音色设定多声部扩展声部 (17-32) 的画面。

• 分配了单声部扩展的各扩展音色的扩展声部 (PLG1–3) 的画面

**DEE 清注意: 多声部扩展声部 (17-32) 的设置不是只适用于单个复合音色, 而是同时适用于所有复合音色。** 

当选择了多声部扩展声部(17–32)中的一个声部时,无法编辑某些参数。

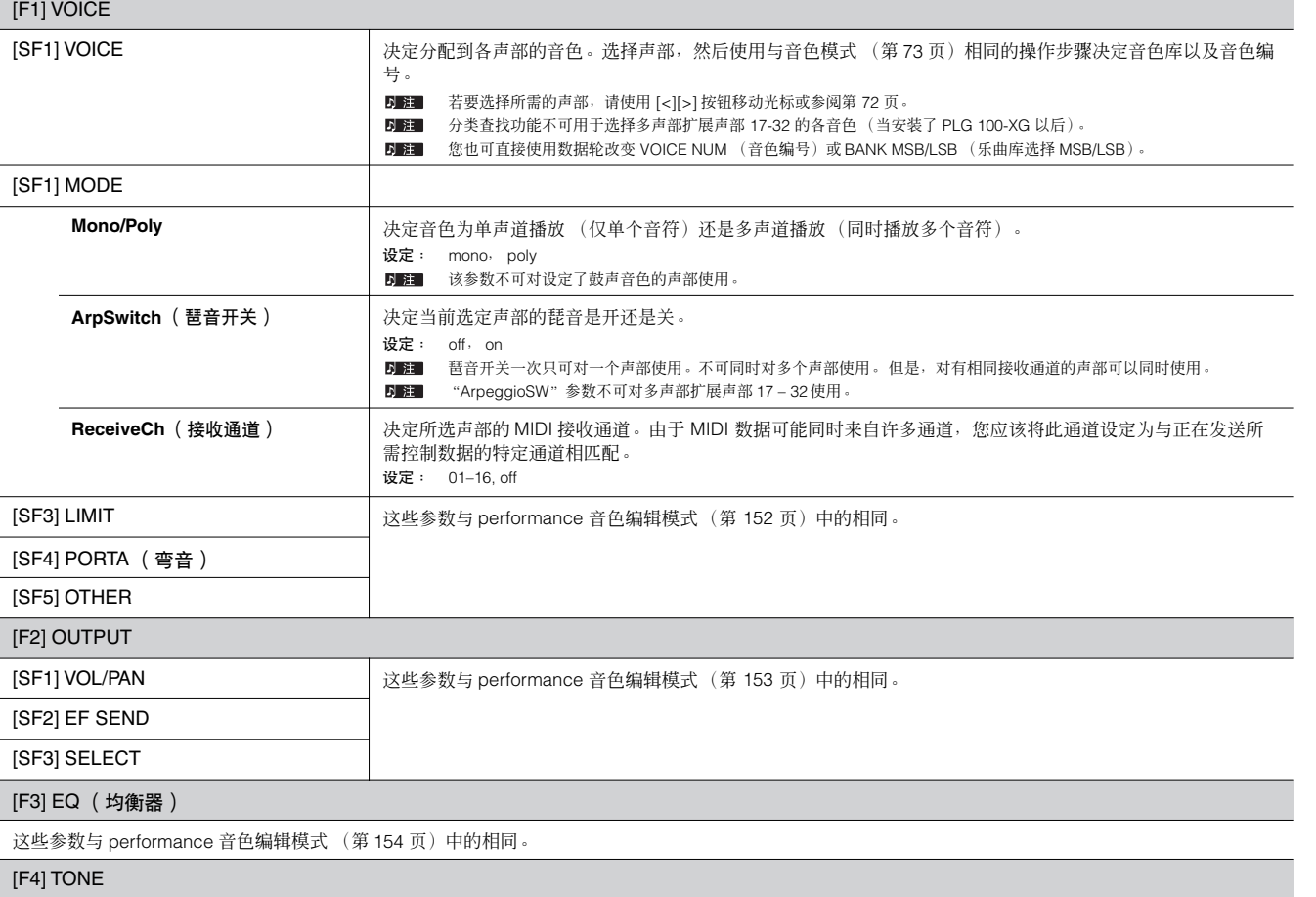

这些参数与 performance 音色编辑模式 (第 [154](#page-153-1) 页)中的相同。

#### [F5] RCV SW (接收开关)

在该画面上,您可设定各单独声部对各种 MIDI 数据 (如控制变化和程序变更信息)的响应。

当相关参数设定为 "on"时,相应的声部将对适当的 MIDI 数据作出响应。

注意: 本机提供下列 2 种不同的画面类型, 您可按 [SF5] 按钮进行切换。

每种显示类型具有相同的设置,只是格式不同;请使用您喜爱的类型。

**•** 显示 4 声部的画面

该画面类型一次同时显示 4 声部的接收开关状态。请针对相应的 MIDI 数据类型将所需声部设定为开或关。若要查看和编辑另外 4 个声部,请按对应的 [1]–[16] 编号按钮。请注意:由于无法在画面中同时显示所有参数,您需要使用光标控制器滚动画面以查看或设定其它参数。

**•** 显示一个声部所有参数的画面

该画面类型显示单个选定声部的接收开关设置。请为选定声部将所需的 MIDI 数据类型设定为开或关。若要选择其它声部,请使用 [1]–[16] 按钮(确保 [TRACK SELECT] 按钮为开的状态)。

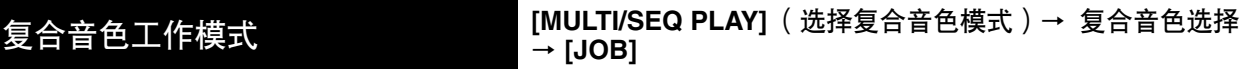

复合音色工作模式具有多种基本操作,如初始化和复制。 根据需要在选定的画面中设定完参数后,请按 [ENTER] 按钮执行工作。 在复合音色工作画面中所示的音频声部中,音频声部 1 代表 A/D 输入声部。当安装了 mLAN16E (选购)以后,音频声部 2–5 为 mLAN 输入声部。

#### [F1] INIT (初始化)

该功能可将所有复合音色参数复位(初始化)到默认设置。您也可对某些参数(如公共设置、各声部设置等等)进行选择性初始化一该功能对从头开始创建 全新的复合音色程序非常有用。

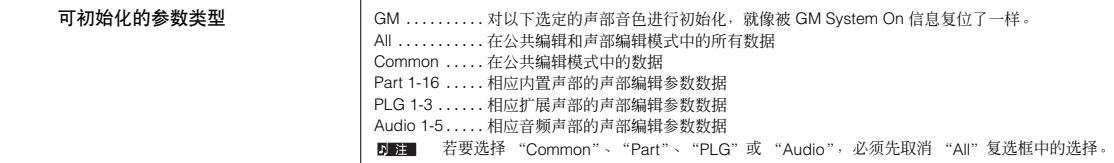

#### [F2] RECALL (编辑回叫)

如果您正在编辑一个复合音色程序,然后在未保存编辑程序的情况下选择了另外一个程序,则先前所作的所有编辑将被清除。如果出现这种情况,您可使用编 辑回叫功能来恢复该复合音色程序,且上次所作编辑将完好无损。

#### [F3] COPY

您可从任何复合音色将声部参数设置复制到一个您正在编辑的复合音色声部中。当您正在创建一个复合音色且想使用其它复合音色的某些参数设置时,该功能 十分有用。

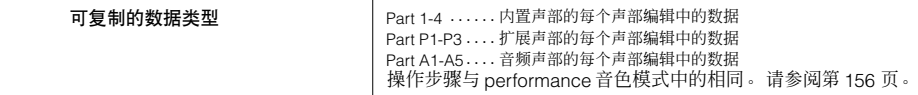

#### [F4] BULK (成批传送)

该功能可将当前选定复合音色程序的所有编辑后参数设置发送至计算机或其它 MIDI 乐器以进行数据存档。 若要执行成批传送,您需要设定正确的 MIDI 设备编号。有关详细说明,请参阅第 [126](#page-125-0) 页。

#### [F5] PF COPY (performance 音色复制)

这一方便的操作可便于您将 performance 音色中 4 一个声部的某些设置复制到当前正在编辑的复合音色程序中。 当某个 performance 音色中带有您需要在复合音色程序中使用的设置时,该功能就特别有用。请使用该作业方便地复制您所需的设置。 MIDI 接收通道设置被设定为与基本通道设置 (第 [165](#page-164-0) 页)相匹配。当基本通道设定为"omni"时,此处的接收通道被设定为 1。若要选择一组参数进行复 制,请在画面中选中适当的复选框。

**D** 注 performance 音色的所有声部被一次性复制。请注意,无法复制某一特定声部或多个声部。

复合音色存储模式 **[MULTI/SEQ PLAY]** (选择复合音色模式)→ 复合音色选择 <sup>→</sup> **[STORE]**

该功能可将经过编辑的复合音色程序存储至用户内存。 有关详细说明,请参阅快速指南一章中的第 [76](#page-75-0) 页。

参考

单音色模式

Performance<br>音色模式

# 多重音色模式

D 注 您可在除 [F1] play 画面以外的其它任何画面中选择多重音色模式。

多重音色编辑模式 **[MULTI/SEQ PLAY]** (选择复合音色模式)→ 复合音色选择 <sup>→</sup> **[F3] VOICE** → 常规音色选择 → **[F5] VCE ED**

在多重音色编辑界面中,您可对分配到各声部的常规音色的具体设置进行详细编辑。 这些设置与音色公共编辑模式 (第 [128](#page-127-3) 页)及音色因子编辑模式 (第 [133](#page-132-0) 页)中的相同。 请注意,某些参数无法在多重音色编辑模式中进行编辑。

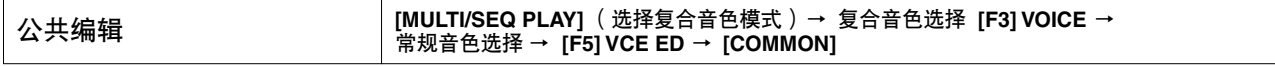

这些参数用于对选定的常规音色的所有 4 个因子进行总体 (或公共)编辑。 这些参数与音色公共编辑模式 (第 [128](#page-127-3) 页)中的相同。请注意,某些参数无法在多重音色编辑模式中进行编辑。

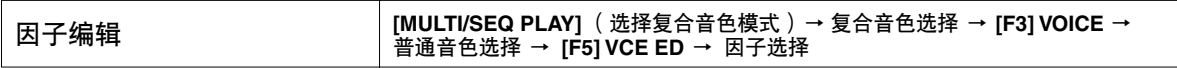

这些参数用于编辑组成常规音色的各因子。

这些参数与音色因子编辑模式 (第 [133](#page-132-0) 页)中的相同。请注意,某些参数无法在多重音色编辑模式中进行编辑。

## 多重音色工作模式 编辑回叫

**[MULTI/SEQ PLAY]** (选择复合音色模式)→ 复合音色选择 → **[F3] VOICE** → 常规音色选择 → **[F5] VCE ED** → **[JOB]**

如果您正在编辑一个复合音色,然后在未保存编辑音色的情况下选择了另外一个复合音色、复合音色程序,则先前所作的所有编辑将被清除。 如果分配有编辑后复合音色的当前声部接收到来自外接 MIDI 乐器的程序变更信息,则编辑也被清除。 如果出现这种情况,您可使用编辑回叫通过按 [ENTER] 按钮来恢复上次编辑的复合音色。

由于复合音色的回叫缓存是专为当前复合音色的各声部准备的,您可在执行编辑回叫之前指定待回叫复合音色分配到的目标声部。

多重音色存储模式 **[MULTI/SEQ PLAY]** (选择复合音色模式)→ 复合音色选择 <sup>→</sup> **[F3] VOICE** → 常规音色选择→ **[F5] VCE ED** → **[STORE]**

该功能可将经过编辑的复合音色存储至用户内存。有关详细说明,请参阅快速指南一章中的第 50 [页](#page-49-1)。

米参

单音色模式

 $\blacksquare$ 

# 音序演奏模式

# 音序演奏模式 **[MULTI/SEQ PLAY]** (选择音序演奏模式)

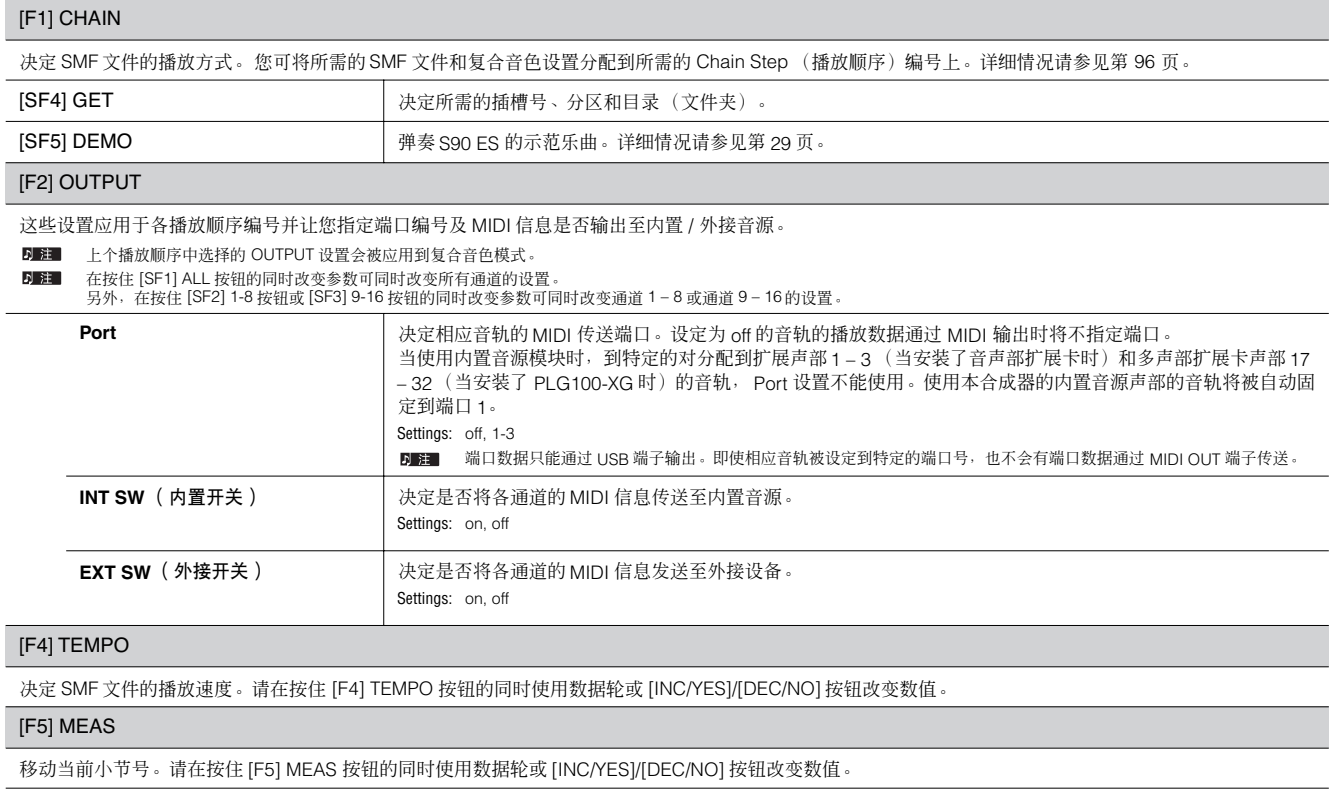

# 系统设置模式

系统设置模式中含有与 S90 ES 总体操作相关的各种重要设置。您也可以存储这些设置-只需在任意模式(不包括系统设置工作模式)中按一 下 [STORE] 按钮,然后将数据作为系统设置存储至内存即可。

# 系统设置模式 **[UTILITY]**

在该模式中,您可对适用于 S90 ES 整个系统的参数进行设置。

该模式实际上是单音色 / performance 音色 / 复合音色 / 音序演奏模式的子模式。请在各模式中按 [UTILITY] 按钮进入系统设置模式, 并在完成 设置后按 [EXIT] 按钮返回之前的模式。

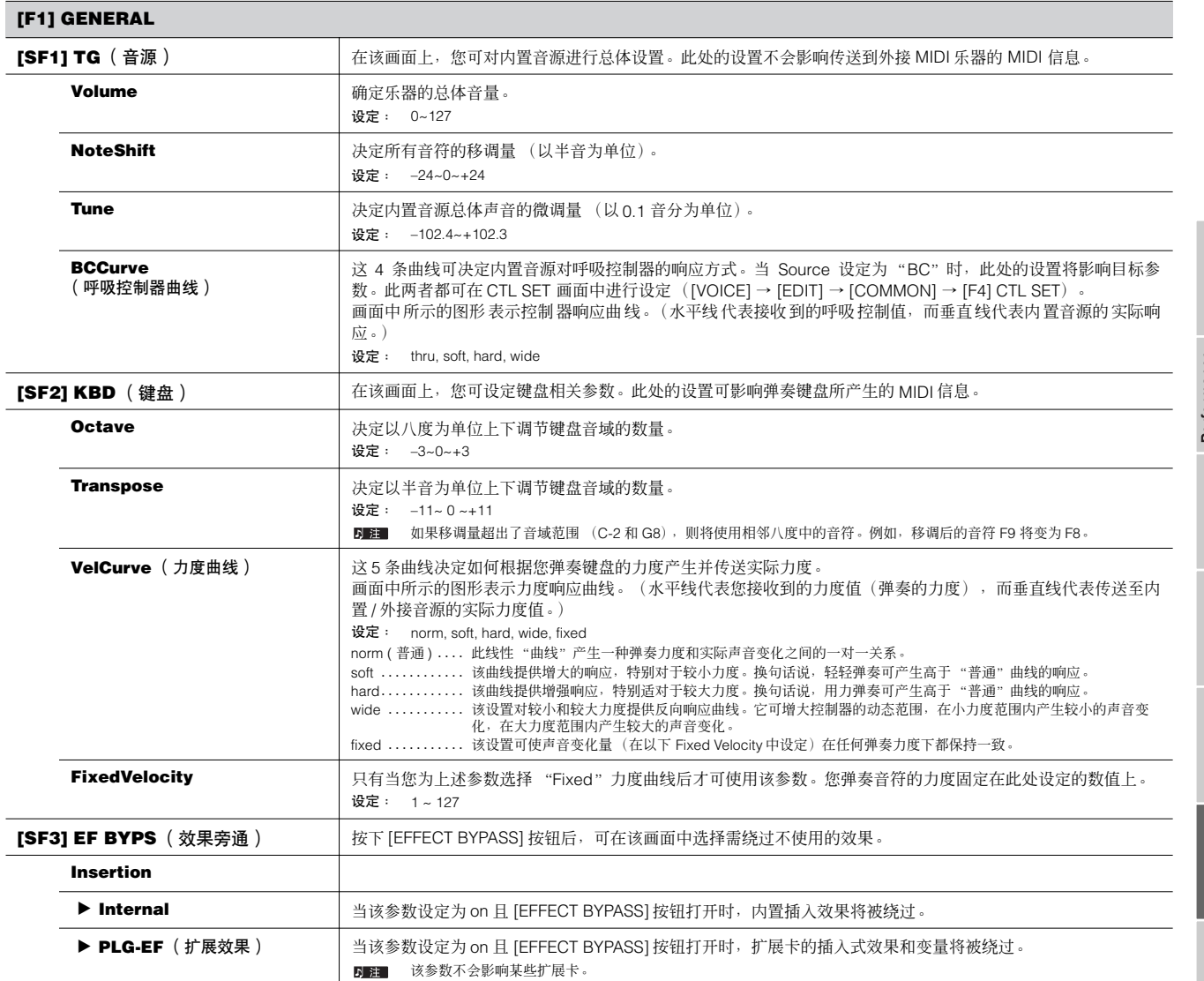

 $\blacksquare$ 

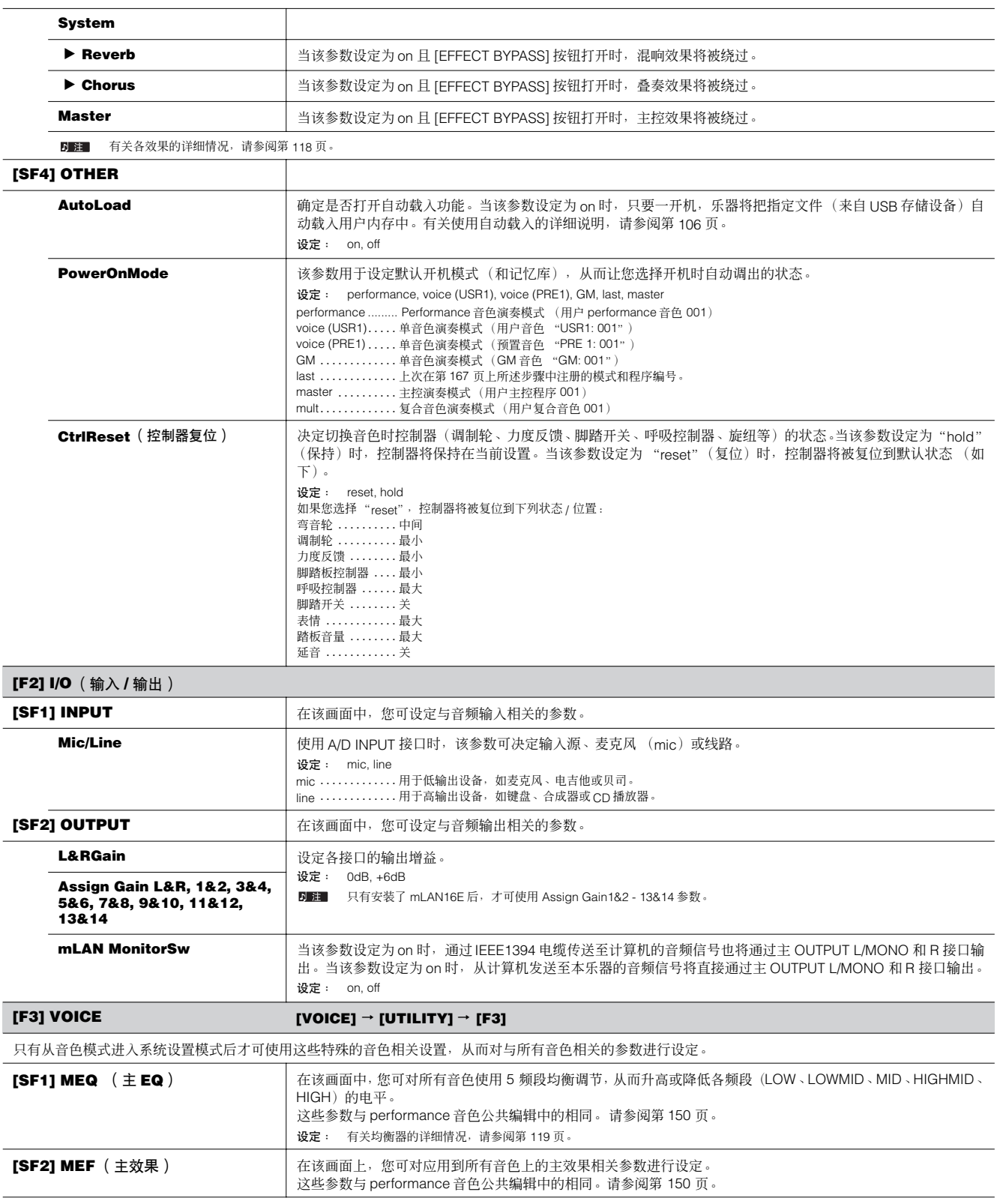

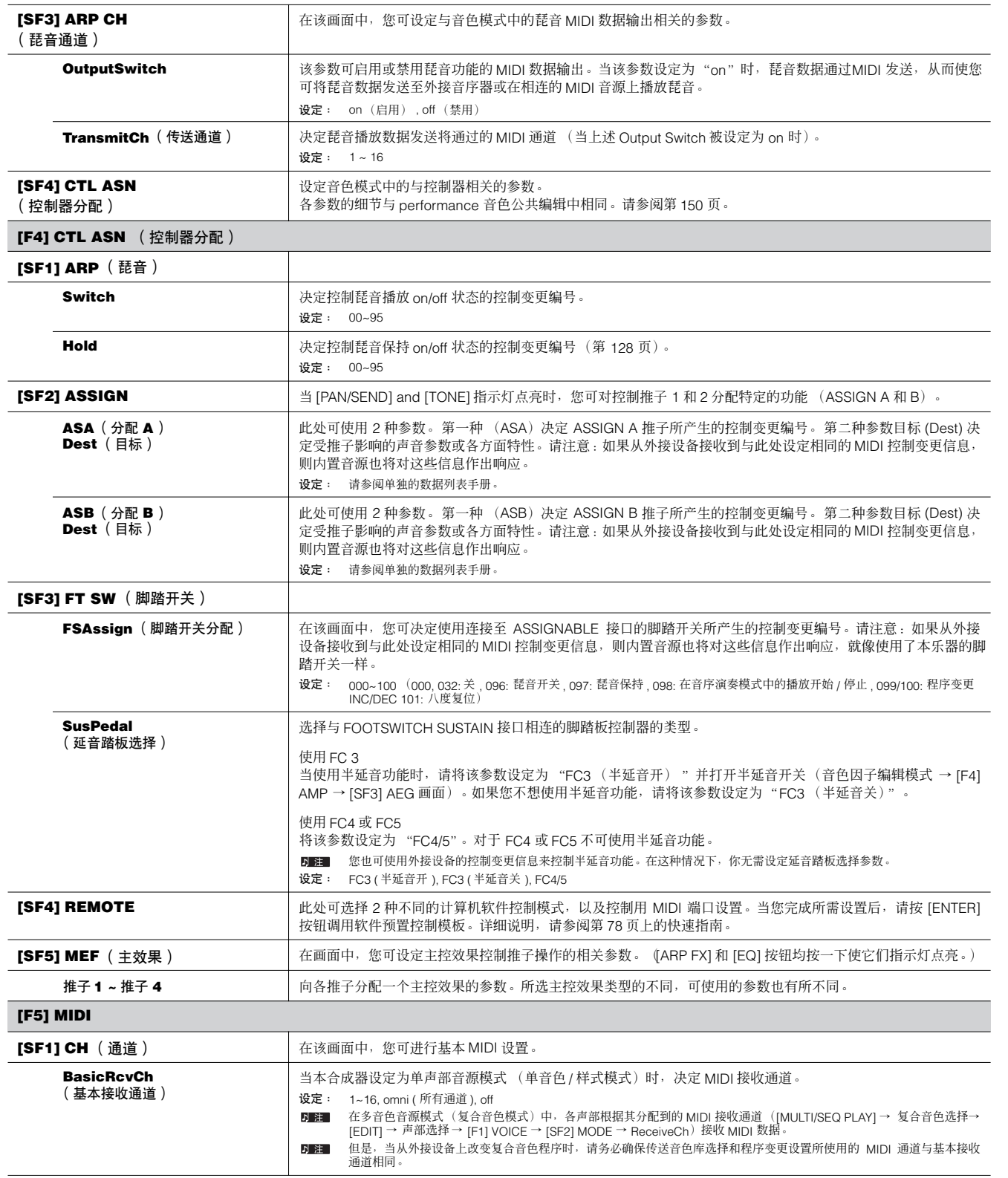

主控模式 文件模式

<span id="page-164-0"></span> $\mathcal{S}\!{\it go}$ ES 使用说明书 **165**  $\blacksquare$ 

<span id="page-165-0"></span>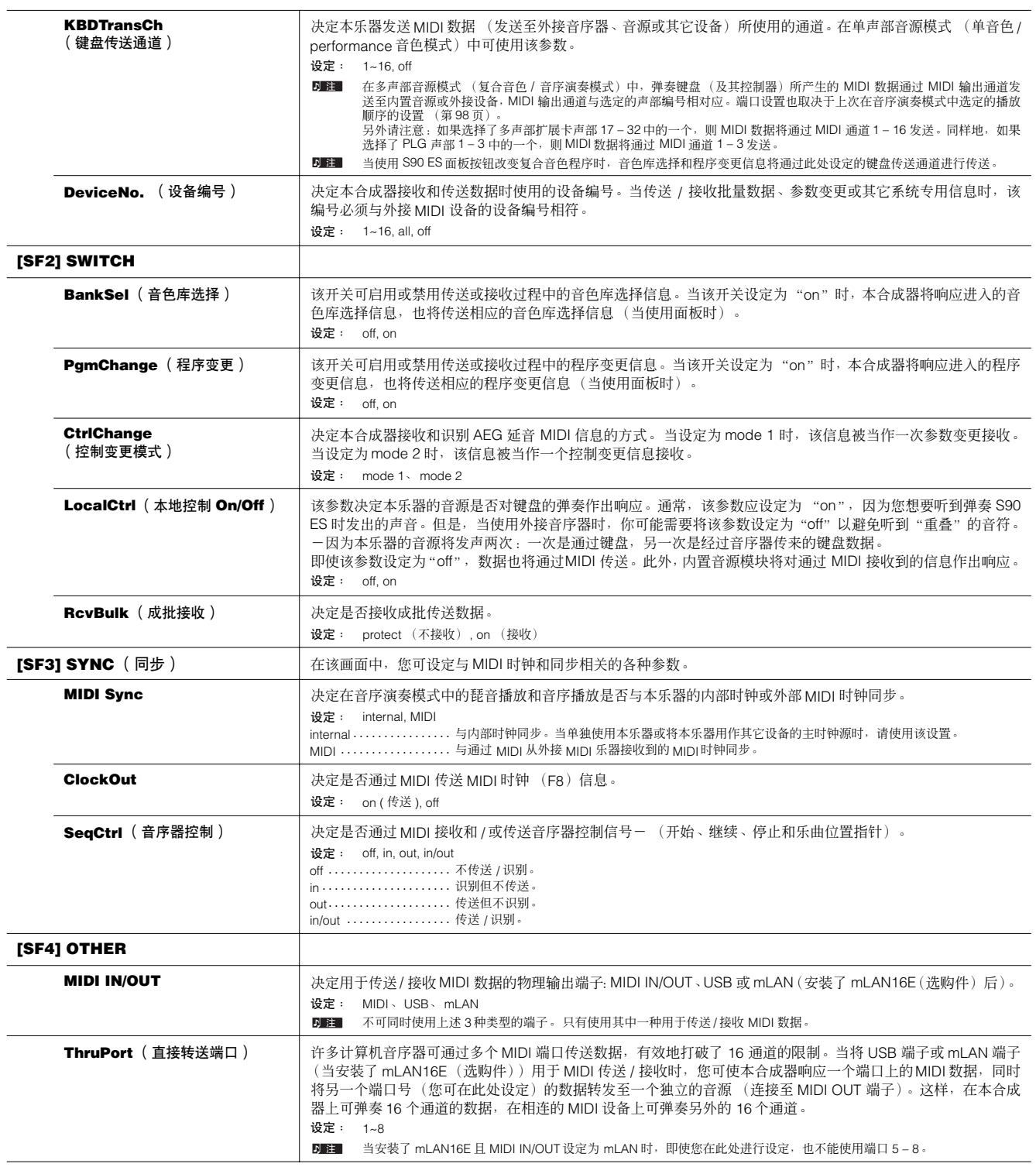

## **[F6] PLUG**

<span id="page-166-2"></span><span id="page-166-1"></span>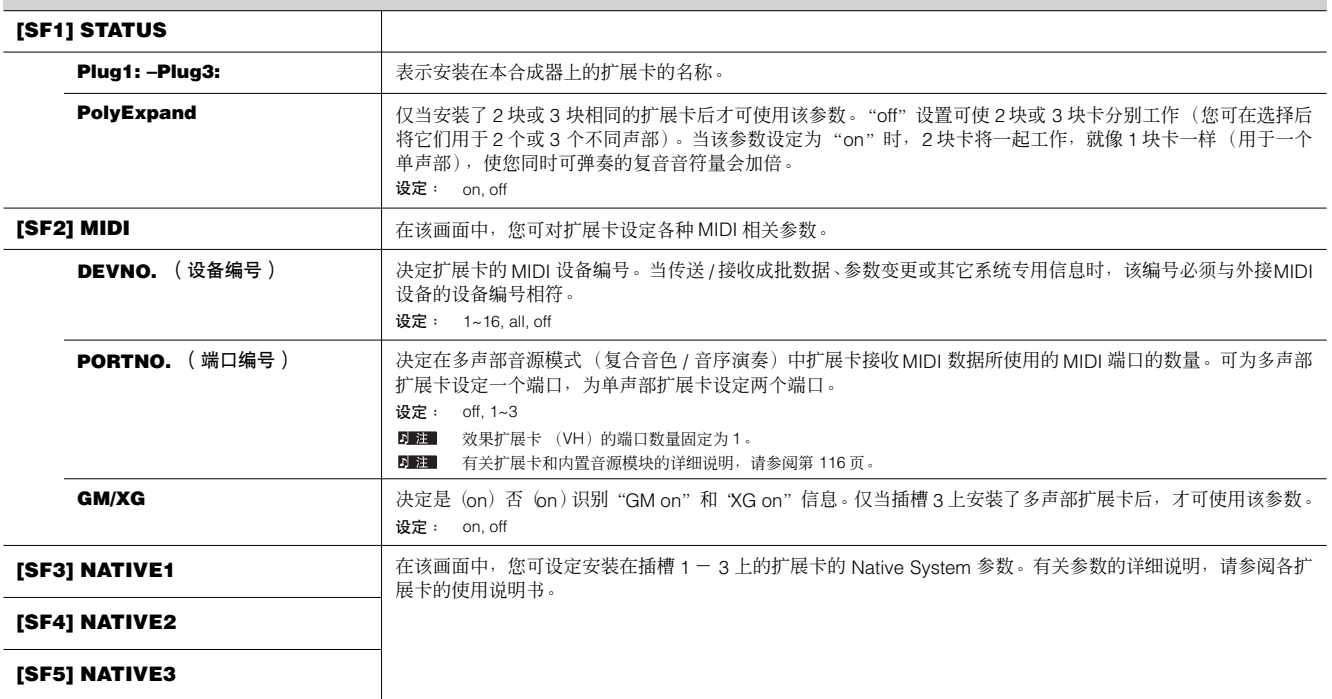

# 系统设置工作模式 **[UTILITY]** → **[JOB]**

在该模式中,您可将本合成器的用户内存恢复到出厂默认设置 (出厂设置)。详细情况请参阅第 [21](#page-20-0) 页。

由于在系统设置模式中的扩展卡设置并不存储至内置用户内存,而是存储至各扩展卡本身的内存中,因此,使用该工作无法恢复数据。

## ■ 补充说明

设定打开电源时的默认画面

<span id="page-166-0"></span>**[UTILITY]** → **[F1] GENERAL** → **[SF4] OTHER** → **PowerOnMode** (第 **164** 页)

- 1 进入打开电源时您希望首先调出的模式和程序编号
- 2 在按住 [STORE] 按钮的同时按 [ENTER] 按钮以注册步骤 1 中设定的模式和程序编号。
- 3 在 [UTILITY] → [F1] GENERAL → [SF4] OTHER 画面中将 PowerOnMode 参数设定为 "last"。
- 4 按 [STORE] 按钮对步骤 3 中所在的系统设置进行存储。
- 5 关闭电源,然后再次打开电源以便将在步骤 2 中设定的模式 / 程序编号调出。

单音色模式

# 文件模式

文件模式提供有用于在本乐器与 USB 存储设备之间传送数据的各种工具。

 $\overline{D}$  注 有关 USB 存储设备的详细信息, 请参阅第 [20](#page-19-0) 页。

D 注 有关在本合成器上创建的数据和保存用文件之间的关系, 请参阅第 171 页。

# 文件模式 **[FILE]**

有关如何选择文件 / 文件夹以及如何创建新文件夹的信息,请参阅第 [170](#page-169-1) 页。 り注

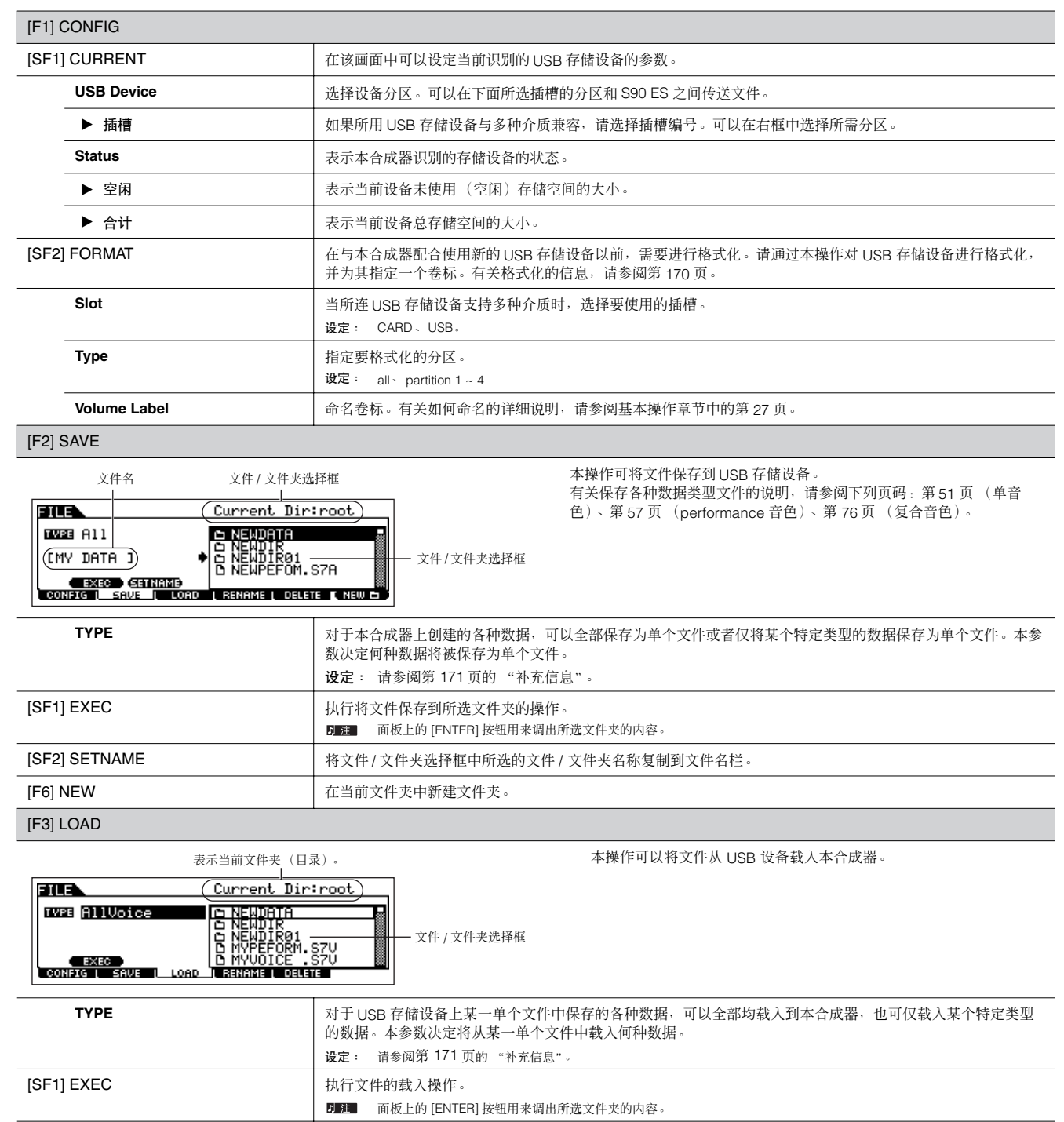

#### [F4] RENAME

# 选择所需的文件类型。 **EUS** Current Dir: root **EXAMPLE AND DESCRIPTION OF A PERIDETE**<br>
(THY DATA BID DIRECT)<br>
CONFIGURE CONDUCTION CONFIGURE CHECK CONFIGURE CONFIGURE CONFIGURE CONFIDENTIAL CONFIDENTIAL CONFIDENTIAL CONFIDENTIAL CONFIDENTIAL CONFIDENTIAL CONFIDENTIAL

在此画面中,可以用最多 8 个字母和数字字符对所选 USB 存储设备中 的文件或文件夹进行重命名。

文件按 MS-DOS 的命名规则进行命名。如果文件名包含空格和 MS-DOS 无法识别的其它字符,则这些字符在保存时将自动被 "\_"(下划 线)取代。

文件名 在此重命名所选文件 / 文件夹。

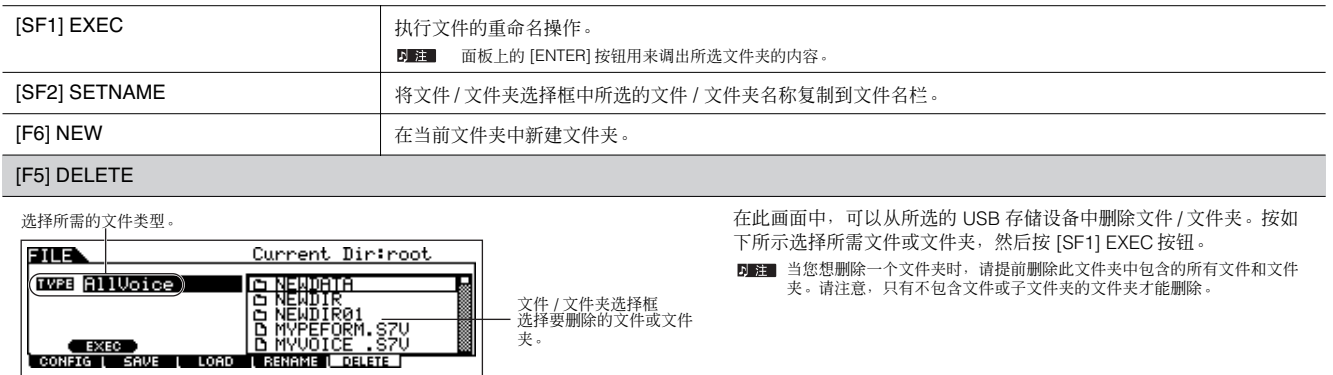

文件 / 文件夹选择框<br>选择要重命名的文件 /

文件夹。

### ■ 补充信息

#### <span id="page-169-1"></span>文件 ( n ) / 文件夹 ( n ) 选择

在文件模式中如何选择 USB 存储设备上的文件和文件夹的说明和插 图如下。

用 [INC/YES] 和 [DEC/NO] 按钮或数据轮将光标移到所需文件或文件夹。

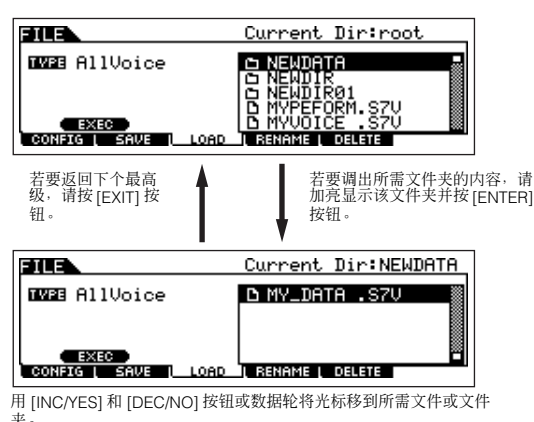

#### <span id="page-169-0"></span>格式化 **USB** 存储设备

在与本合成器配合使用新的 USB 存储设备以前,需要进行格式化。 请按如下说明进行。

## △小心

如果 USB 存储设备已保存有数据<sup>,</sup>注意不要对其格式化。如果对此USB 存储<br>设备进行格式化<sup>,</sup>则会删除以前记录的所有数据。

- **1** <sup>将</sup> **USB** 存储设备连接到 **USB TO DEVICE** 接口。 若有必要,请将相应介质插入 USB 存储设备的插槽中。
- **2** <sup>按</sup> **[FILE]** 按钮进入文件模式。
- **3** <sup>按</sup> **[F1] CONFIG**按钮,然后按 **[SF2] FORMAT**按钮调出格式 化画面。

जाऊ Format USB Device<br>Uppe=all Colume LabelCUSB-MEMORY 1<br>Uplume LabelCUSB-MEMORY 1<br>DUBBBBB FORMATI PRESS CENTER1 TO EXEC<br>CONFIG MESSUPE LOGIC DRIVING DOGLETS

### **4** 选择插槽和要格式化的分区。

根据需要在画面右上方指定插槽编号,并在画面第二行的 Type 值位置处选择要格式化的分区。

## **5** 设定卷标。

将光标移到 "Volume Label",并输入卷标。 有关如何命名的详细说明,请参阅基本操作章节中的第 53 页。

- **6** <sup>按</sup> **[ENTER]** 按钮。(画面会提示您进行确认。) 按 [DEC/NO] 按钮取消格式化操作。
- **7** <sup>按</sup> **[INC/YES]** 按钮执行格式化。

格式化完成后,会出现 "Completed"提示并返回初始画面。

## △ 小心

- 格式化正在进行时,务必遵守下列注意事项:
- 切勿从 USB 存储设备取出或弹出介质。
- **•** 切勿拔出任何设备或断开其连接。 • 切勿关闭 S90 ES 或相关设备的电源。
- 

**D** 注 通过在文件模式中执行格式化操作,可将USB存储设备格式化到MS-DOS 或 Windows 格式。 格式化过的 USB 存储设备可能与 Macintosh 计算机或数码相机等其 它设备不兼容。

### **S90 ES** 可以处理的文件类型

#### 可以从本乐器保存到 USB 存储设备的文件的类型 [FILE] → [F2] SAVE → TYPE

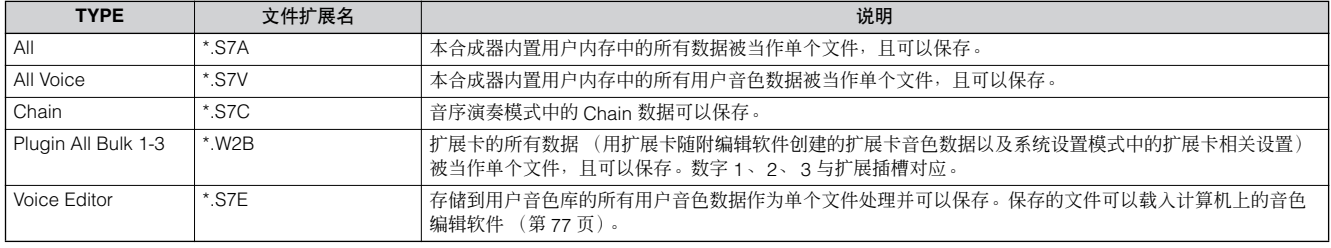

り注 "All"文件不包括 "Plugin All Bulk 1-3"数据。

#### 可以从 USB 存储设备载入本乐器的文件的类型 [FILE] → [F3] LOAD → TYPE

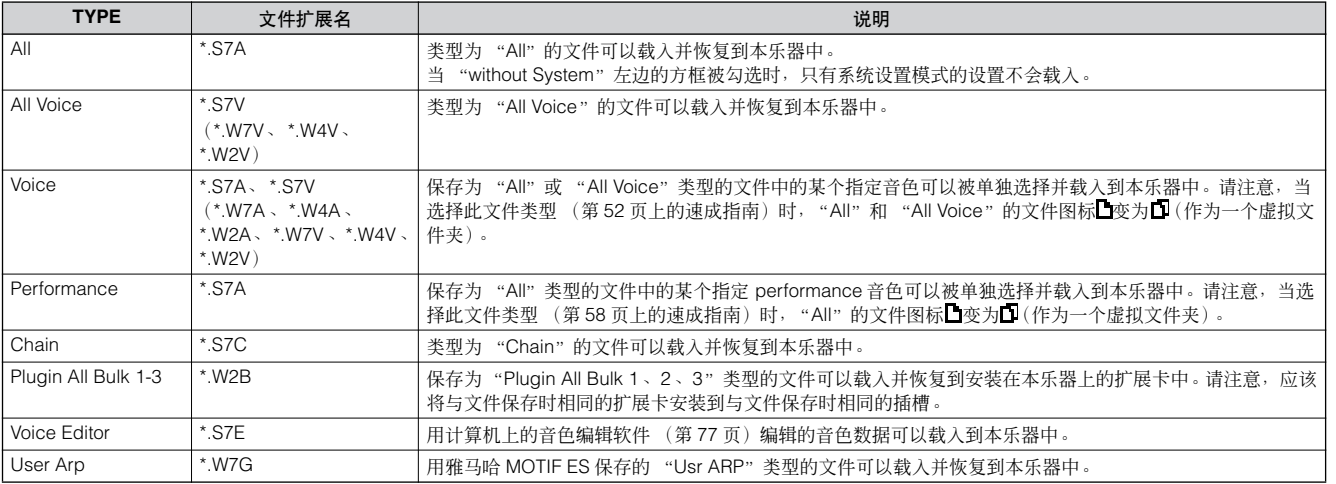

り注 使用 S90、 MOTIF ES 或 MOTIF 的 "All"和"All Voice"文件可以载入 S90 ES(\*.W4A、\*.W7A、\*.W2A、\*.W4V、\*.W7V、\*.W2V)。<br>不过,这些音色可能无法生成与原乐器完全相同的声音,因为这两个乐器系列的预置波形和效果器结构有所不同。  $\blacksquare$ 

# 主控模式

# 主控演奏模式 **[MASTER]** → 主机选择

在主控演奏模式中您可对选定的主控程序上执行各种一般编辑操作。若要进行更多详细和全面的编辑操作,请使用主控编辑模式。除了某些 参数以外,经过编辑的参数被作为用户主控程序存储到内存中。

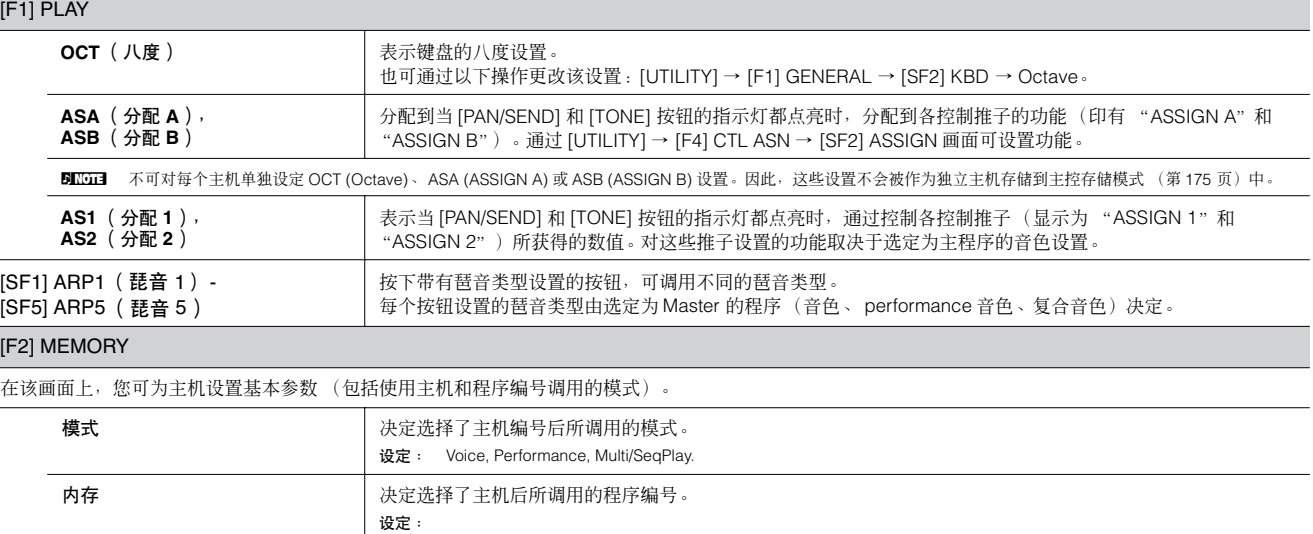

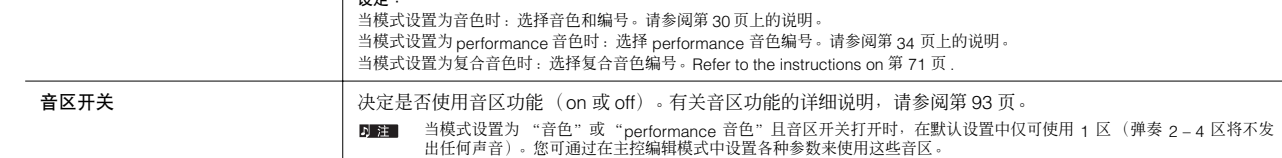

# 主控编辑模式 **[MASTER]** → 主控程序选择 → **[EDIT]**

主控编辑分为公共编辑 (用于设置所有 4 个音区的公共参数)和区编辑 (用于设置单个键区的参数)。 当在主控演奏模式的 [F2] MEMORY 画面中将键区开关设置为 ON 时, 则仅可使用公共编辑。

#### 公共编辑 **[MASTER]** → 主机选择 → **[EDIT]** → **[COMMON]**

这些参数用于对所选主控程序的所有 4 个音区进行总体 (公共) 编辑。

### [F1] NAME

在该画面上,您可为主控程序创建名称。有关如何命名的详细说明,请参阅基本操作一章中的第 [27](#page-26-0) 页。

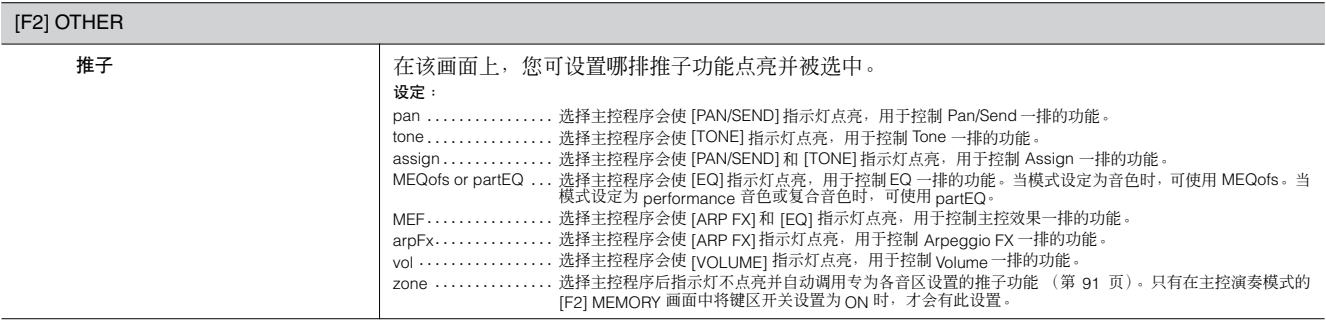

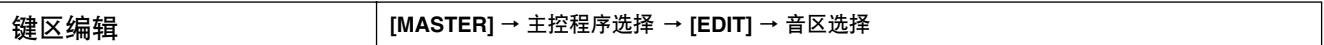

这些参数用于编辑组成一个主控程序的各单独音区。只有在主控演奏模式的 [F2] MEMORY 画面中将键区开关设置为 ON 时, 才可进行键区编 辑。

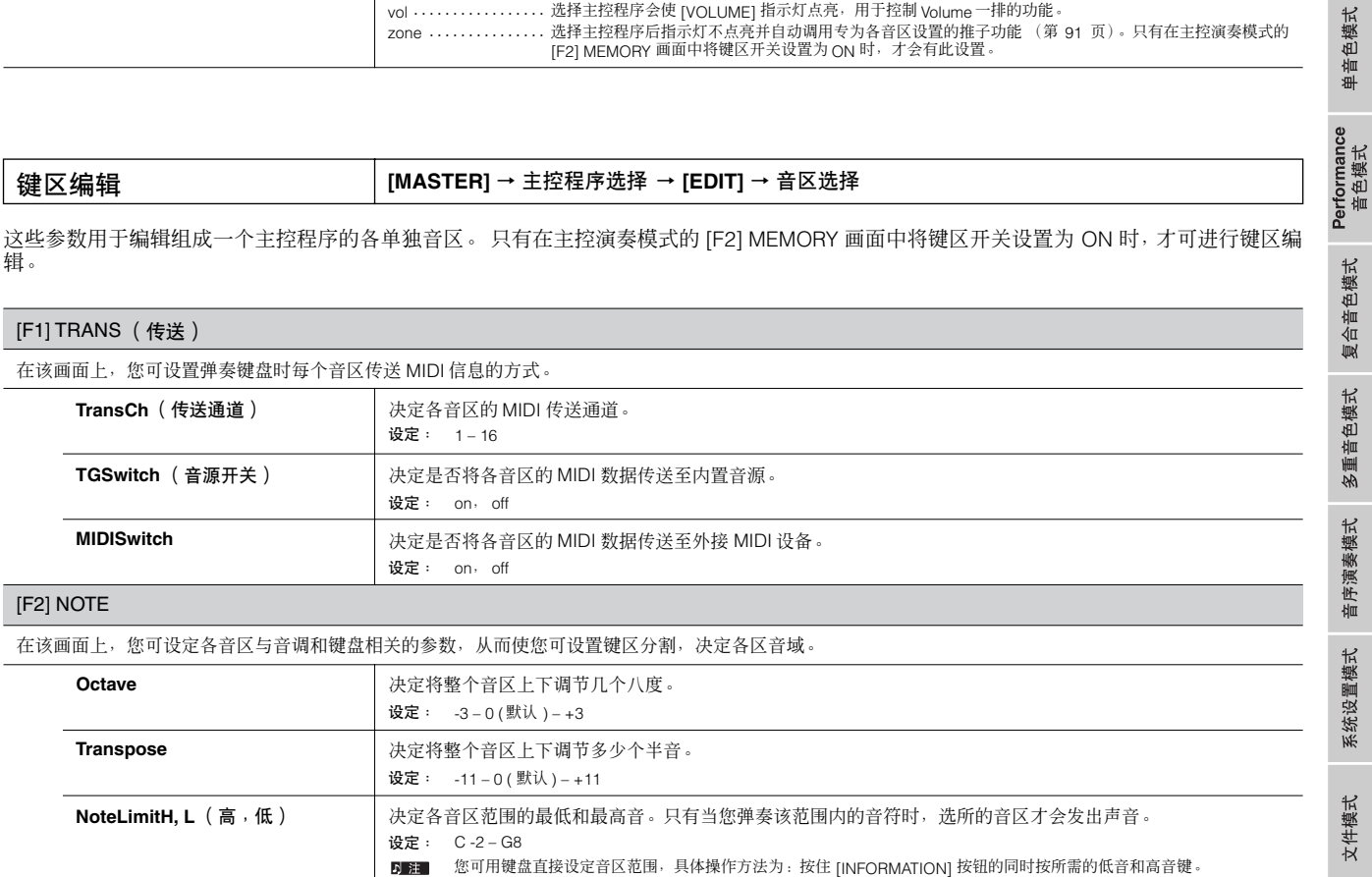

参考

### [F3] TX SW (传送开关)

在该画面上,您可设定弹奏各音区对各种 MIDI 信息 (如控制变化和程序变更信息)传送的影响方式。当相关参数设定为 "on"时,弹奏选定的音区将传送相 应的 MIDI 信息。

注意:本机带有 2 种不同的显示类型 (见以下说明)。每种显示类型具有相同的设置,只是格式不同;请使用您喜爱的类型。

• 显示 4 个音区的显示画面

• 显示一个个音区所有参数的显示画面

请注意:由于无法在 4 音区显示画面内同时显示所有参数,您需要使用光标控制器滚动显示画面以查看和设定其它参数。

设定:

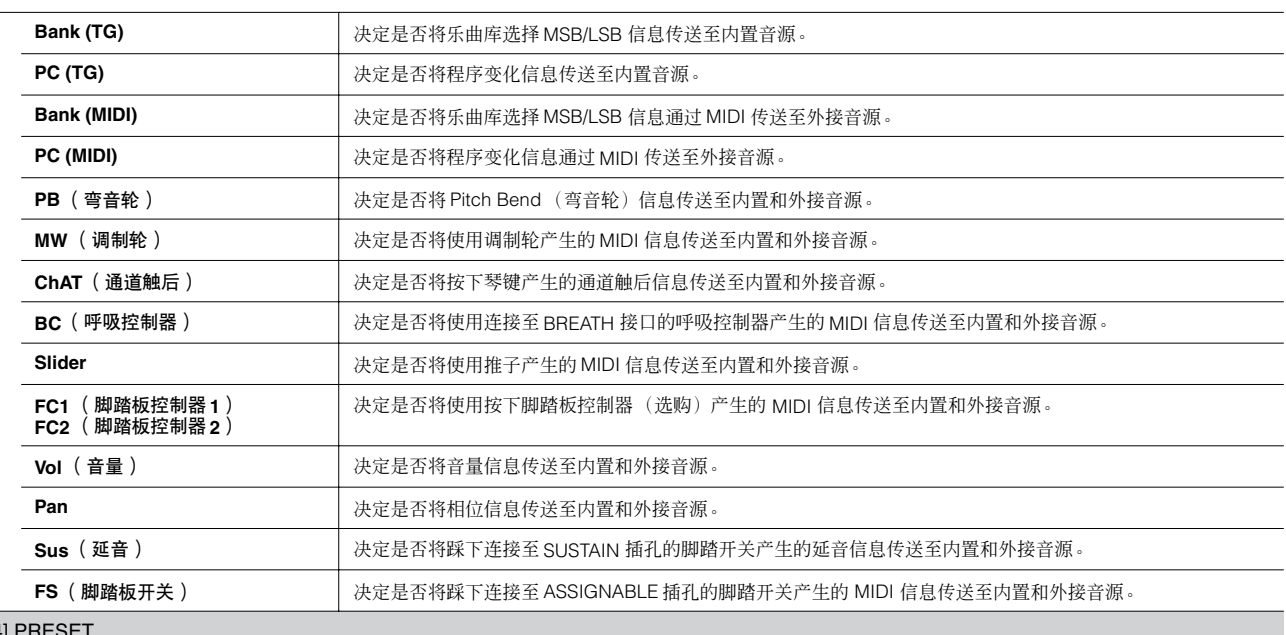

#### $[$ F4 $]$

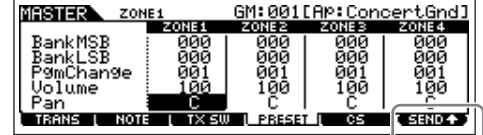

在该画面上,您可在选定的主控程序编号中对每个音区进行音色相关设置。这样,选择不同的主控 程序就可自动对 4 个音区调用一套不同的音色以及音色相关设置。 **D** 注 使用 [F6] SEND 按钮,您可选择是否立即应用 PRESET 画面中的设置。

如果 [F6] SEND 按钮打开(■EENICE >), 则在该画面中变更了任何参数后, S90 ES 都将立即输出各 MIDI 信息。

。。<br>如果 [F6] SEND 按钮关闭(●SEND →),则在您存储编辑后的主控程序然后再次选择此主控程序后,S90 **ES 才会输出各 MIDI 信息** 但是,在 [F1] TRANS 或 [F3]TX SW 画面中设定为 off 的参数无法输出。

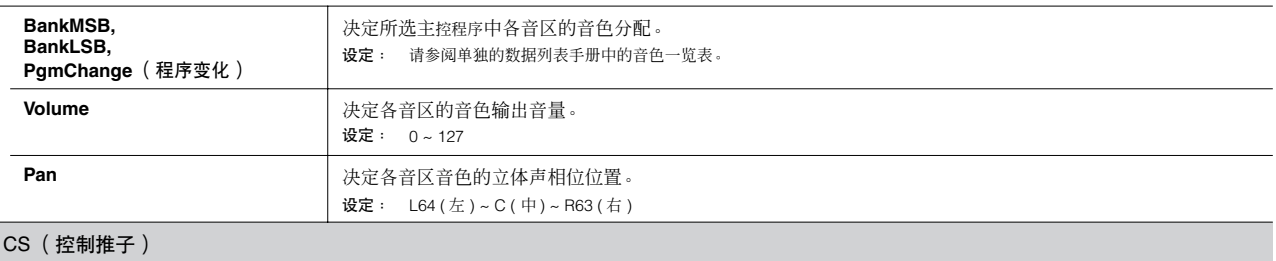

在该画面上,您可决定各音区推子所使用的控制变化编号。仅当推子参数 (在公共编辑中的 [F2] OTHER 画面中)设定为 "zone"时,才可使用这些设置。 设定: off, 1~95

主控模式

参考

单音色模式

Performance<br>音色模式

 $[F5]$ 

### 主控工作模式 **[MASTER]** → **[JOB]**

主控工作模式包含两种便捷的操作 (称为"工作"):1种操作可对主控程序数据进行初始化 (复位),另1种可将经过编辑的主控程序数据 传送至外接 MIDI 设备或计算机。

根据需要在选定的画面中设定完参数后,请按 [ENTER] 按钮执行工作。

#### [F1] INIT (初始化)

该功能可将所有主控程序参数复位 (初始化) 到默认设置。您也可对某些参数 (如公共设置、各音区的设置等等) 进行选择性初始化一该功能对从头开始创 建全新的主控程序时非常有用。

参数类型 (对于初始化): All, Common, Zone

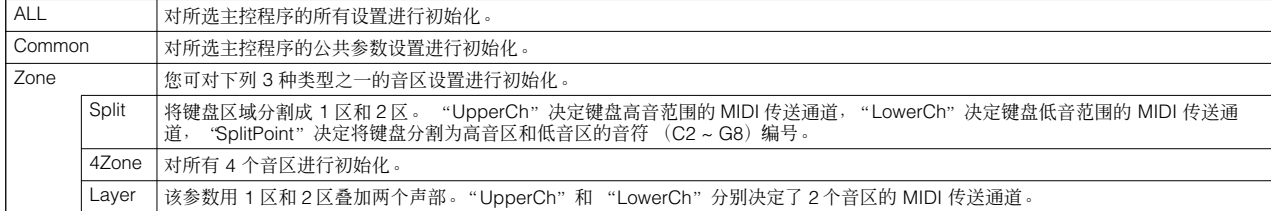

#### [F4] BULK (成批传送)

该功能可将当前选定主控程序的所有编辑后参数设置发送至计算机或其它 MIDI 设备以进行数据存档。有关详细说明,请参阅第 [126](#page-125-0) 页。 **5IIKm3** 若要执行成批传送,您需要执行下列操作以设定正确的 MIDI 设备编号: [UTILITY] → [F5] MIDI → [SF1] CH → DeviceNo。

## <span id="page-174-0"></span>主控存储模式 **[MASTER]** → 主机选择 → **[STORE]**

该功能可将经过编辑的主控程序存储至用户内存。有关详细说明,请参阅快速指南一章中的第 [126](#page-125-1) 页。

参考

附录

# 信息画面

方便的信息画面可以让您对各模式的一些较重要设置做到一目了然。请选择所需模式,然后按 [INFORMATION] (提示信息) 按钮调出该模式的信息画面。

# 单音色模式

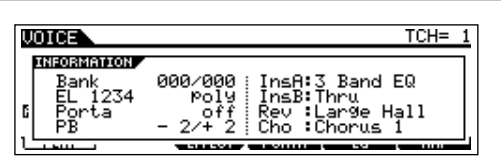

### **Bank**

表示当前所选音色库的 MSB/LSB (第 [180](#page-179-0) 页)。

### **EL 1234**

表示当前所选音色、四个因子的开 / 关状态和单 / 复音 [\(第](#page-127-5) [128](#page-127-5) 页)状态。

### **Porta** (弯音)

表示当前所选音色的弯音开关的开 / 关状态。

### **PB** (弯音轮)

表示弯音范围的上 / 下设置。

**InsA** (插入式效果器 **A**)、 **InsB** (插入式效果器 **B**) **Rev** (混响)、 **Cho** (叠奏)

表示各效果器模块当前所选的效果器类型 (第 [121](#page-120-0) 页)。

# **Performance** 音色模式

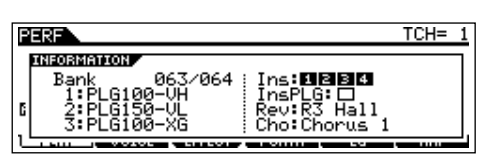

#### **Bank**

表示当前所选performance音色库的MSB/LSB(第[180](#page-179-0)页)。

### **1** (扩展卡 **1**)、**2** (扩展卡 **2**), **3** (扩展卡 **3**)

表示各个扩展卡的安装情况。扩展卡名称显示在对应插槽编 号的右方。当在系统设置模式中将 PolyExpand(复音扩展) (第[167](#page-166-1)页)设定为开时,插槽编号左方会显示"P"。

#### **Ins** (插入)、 **InsPLG** (扩展插入)

表示应用插入式效果器的声部编号以及应用扩展插入式效果 器 (当安装 PLG100-VH 时)的声部编号。

#### **Rev** (混响)、 **Cho** (叠奏)

表示各效果器模块当前所选的效果器类型 (第 [122](#page-121-1) 页)。

# 复合音色模式

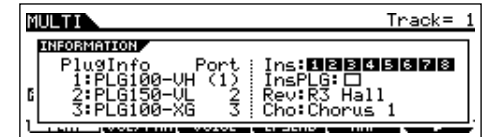

#### **PlugInfo/Port** (扩展卡的安装情况) 在插槽编号右方显示扩展卡名称及其 MIDI 端口号 (第 [167](#page-166-2) [页\)](#page-166-2)。当在系统设置模式中将 PolyExpand(复音扩展)[\(第](#page-166-1) [167](#page-166-1) 页)设定为开时,插槽编号左方会显示 "P"。

**Ins** (插入)、 **InsPLG** (扩展插入) 表示应用插入式效果器的声部编号以及应用扩展插入式效果 器 (当安装 PLG100-VH 时)的声部编号。

## 音序演奏模式

SEQPLAY` J090 Meas **THEORMATION** Play Dir<br>root/<br>Current Dir<br>root/ Slot1 [USB-MEMORY ] Slot1 [USB-MEMORY ]

#### **Play Dir** (演奏目录)

表示插槽编号以及音序演奏模式中所用 USB存储设备的目录 卷标,并表示目录的路径。

### **Current Dir** (当前目录)

表示当前所选的目录。

# 系统设置模式

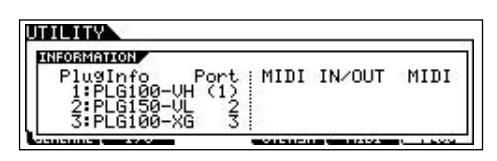

### **PlugInfo/Port** (扩展卡的安装情况)

在插槽编号右方显示扩展卡名称及其 MIDI 端口号 (第 [167](#page-166-1) [页\)](#page-166-1)。当在系统设置模式中将 PolyExpand (复音扩展)[\(第](#page-166-1) [167](#page-166-1) 页)设定为开时,插槽编号左方会显示 "P"。

#### **MIDI IN/OUT**

表示用哪个 (些)物理输出端子进行 MIDI 数据传送 / 接收。 不过,在 [F1] GENERAL → [SF4] OTHER 画面中将显示如下 画面。

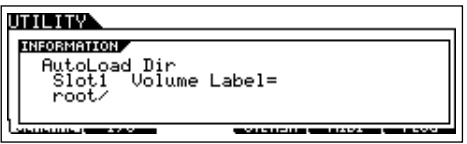

### **AutoLoad Dir** (自动载入目录)

表示插槽编号以及自动载入功能中所用USB 存储设备的目录 卷标,并表示目录的路径。

# 文件模式

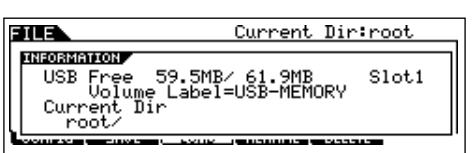

#### **USB Free**

表示所连 USB 存储设备当前的可用(未使用的)存储空间。

#### **Slot**、 **Volume Label**

表示插槽编号以及文件模式中所用 USB 存储设备的目录卷 标。

### **Current Dir** (当前目录)

表示当前所选的目录。

# 主控模式

Voice: GM:001(A01) **MASTER INFORMATION**  $4:1$ 

### **Mode**

表示存储到当前所选主控程序的模式及程序编号。

#### **ZoneSwitch**

表示键区开关的开 / 关状态。

#### **ZoneTCH** (音区发送通道)

表示各音区的 MIDI 发送通道 (当键区开关设定为开时)。

### 遥控模式

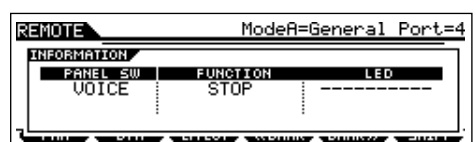

详见第 [83](#page-82-0) 页。

 $\blacksquare$ 

# 屏幕显示信息

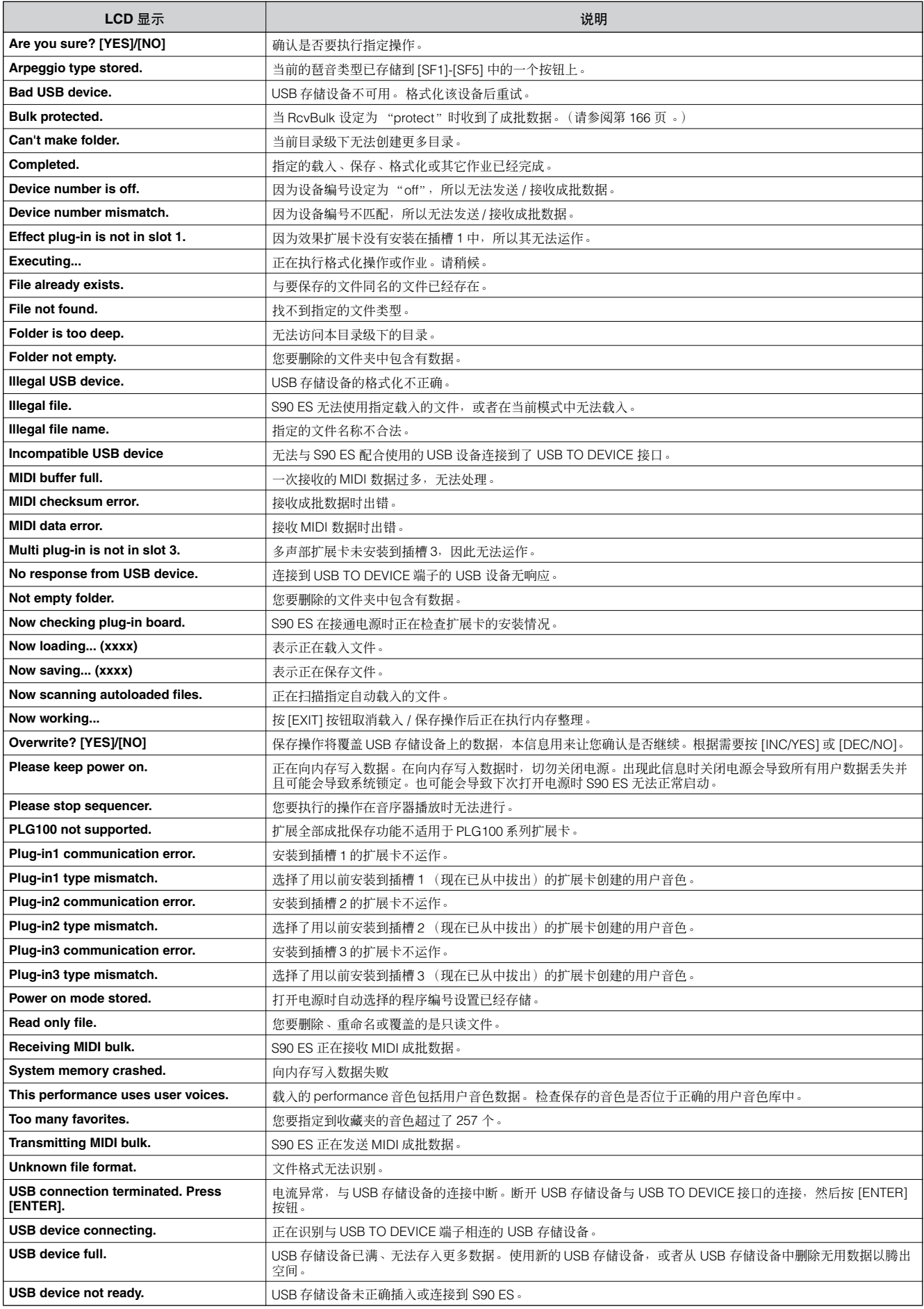

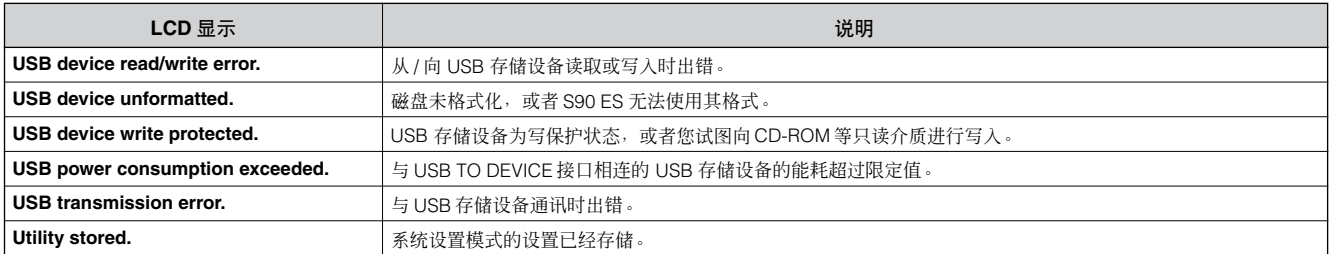

# 关于 **MIDI**

"MIDI"是"Musical Instrument Digital Interface(乐器数字接口)"的首字母缩写,它是一种可以在乐器之间传送 performance 音色、单音色和其它数据的通用标准。可以确保不同厂商生产的乐器之间也可以进行数据通信。

本合成器可通过传送与音符相关的数据以及各种控制器数据,达到控制其它 MIDI 设备的目的。外来的 MIDI 信息也可以对其进 行控制,因为这些信息可自动决定音源模式,选择 MIDI 通道、音色和效果,改变参数值,当然也可以演奏为各声部指定的音色。

在 "关于 MIDI"章节以及 "MIDI 数据规格"(单独提供的 "数据列表"中)列表中列出的许多 MIDI 信息以十进制、二进制 和十六进制数字表示。

十六进制数值在数据行的起始处或在数值的结尾处有"H (十六进制)"字母。另外, "n"表示任意整数。

# **MIDI** 通道

MIDI 数据通过编号为1 到 16的 16 个通道进行传送。用这 1- 16 个通道,可以用一根 MIDI 电缆同时传送 16 个不同乐器声 部的 performance 音色数据。

可以将MIDI通道视为电视频道。每个电视台通过单个频道广 播。您的家庭电视机同时从多个电视台接收多个不同节目, 您可以选择相应频道观看喜欢的节目。

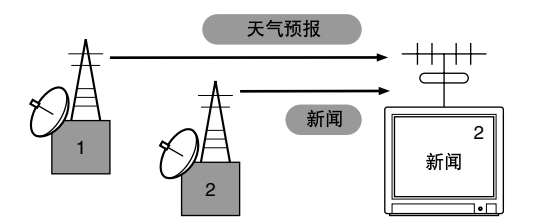

MIDI 的基本原理与此相同。发送乐器用一根 MIDI 电缆通过一个特 定的 MIDI 通道 (MIDI 发送通道)向接收乐器发送 MIDI 数据。 如果接收乐器的 MIDI 通道 (MIDI 接收通道)与发送通道相匹配, 则接收乐器会根据发送乐器送出的数据而发声。有关如何设定 MIDI 发送通道和 MIDI 接收通道, 请参阅第 [65](#page-64-0) 页。

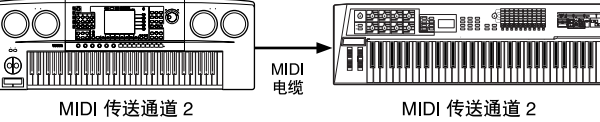

## **MIDI** 通道和 **MIDI** 端口

MIDI 数据被指定到 16 个通道中的一个。不过,通过使用独 立的 MIDI "端口"(每个端口支持 16 个通道),可以打破 16 个通道的限制。详细信息,请参阅第 [67](#page-66-0) 页。

# 本合成器发送 **/** 识别的 **MIDI** 信息

MIDI 信息可分为两组:通道信息和系统信息。下文介绍本合 成器可以识别 / 传送的各种 MIDI 信息。

下面的解释中有些只是泛述,不一定与 S90 ES 有直接关系。 有关 S90 ES 接收各 MIDI 信息时的情况,请参阅单独提供的 "数据 列表"中的"MIDI 数据格式"和"MIDI 执行图"。

### 通道信息

通道信息包含特定通道的与键盘演奏相关的数据。

#### ■ 音符开 **/** 关

演奏键盘时产生的信息。 音符开:按下琴键时产生。 音符关:松开琴键时产生。 每条信息都包含一个特定的对应于所按琴键的音符编号, 此 外还包一个括基于按键力量的力度值。 接收音符范围 = C-2 (0) – G8 (127), C3=60 力度范围 =1–127 (只接收音符开力度)

#### ■ 控制变化

控制变化信息以让您可通过对应于各参数的特定控制变化编 号来选择音色库、控制音量、移相、调制、弯音时间、亮度 和其它各种控制器参数。

#### <span id="page-179-0"></span>音色库选择 **MSB** (控制变化 **#000**) 音色库选择 **LSB** (控制变化 **#032**)

这些信息通过合并及发送来自外接设备的 MSB 和 LSB 来选 择不同的音色库编号。MSB和LSB信息的功能因音源模式而 异。MSB 编号选择音色类型(常规音色或鼓音色), LSB 编 号选择音色库。新音色库的选择在收到下一个程序变化信息 时才会生效。

有关音色库和程序的更多信息,请参阅单独提供的 "数据列 表"中的 "音色一览表"。
### <span id="page-180-4"></span>调制轮 (控制变化 **#001**)

操作调制轮时产生的 MIDI 数据。将其值设定为 127 可以产 生最大颤音,设定为 0 则会使颤音消失。

### <span id="page-180-13"></span>弯音时间 (控制变化 **#005**)

这种信息控制弯音的持续时间,或者连续演奏音符的持续音 高滑移。将其值设定为 127 可以使弯音时间最长,设定为 0 则会使弯音时间最短。当弯音开关参数(控制变化 #065)设 定为开时,此处的设定值可以调整音高变化的速度。

### <span id="page-180-9"></span><span id="page-180-8"></span><span id="page-180-0"></span>数据录入 **MSB** (控制变化 **#006**)

### 数据录入 **LSB** (控制变化 **#038**)

这种信息为 RPN MSB/LSB (第 [182](#page-181-0) 页)和 NRPN MSB/LSB (第 [182](#page-181-1) 页) 指定的参数设定数值。该值由两个控制变化数 据编号表示- MSB 和 LSB。

### <span id="page-180-18"></span>主音量 (控制变化 **#007**)

设定各声部的音量。将其值设定为 127 可以产生最大音量, 设定为 0 则会使音量关闭。

### <span id="page-180-14"></span>相位 (控制变化 **#010**)

这种信息控制各声部的立体声移相位置(用于立体声输出)。 将该值设定为 127 可使声音移到最右,设定为 0 则使声音移 到最左。

### <span id="page-180-2"></span>表情 (控制变化 **#011**)

这种信息控制演奏中各声部的音调表现。将其值设定为 127 可以使音量最大,设定为 0 则会关闭音量。

### <span id="page-180-1"></span>保持 **1** (控制变化 **#064**)

这种信息控制延音的开 / 关。踩下踏板时的音符演奏将被延 长。将其值设定为 64–127 打开延音,设定为 0–63 则关闭延 音。当启用延音时,当前弹奏的音符将被延长,即便收到音 符关信息亦然。

D 注 半制音功能可以让您根据踩下连续脚踏板的程度在1-127的范围内对 延音长度进行精准控制。

### <span id="page-180-12"></span>弯音 (控制变化 **#065**)

这种信息控制弯音的开 / 关。将其数值设定为 64-127 会打开 弯音,设定为 0-63 则会关闭弯音。

如果弯音打开且单 / 复音参数设定为"mono", 则可以进行 富有表现力的连奏。换言之,当您在释放前一个音符以前演 奏一个音符 时,音高会在音符之间自然过渡,且 包络器 (PEG、FEG 和 AEG)会在音符转换过程中一直有效-从而 能模仿声学乐器的自然状态决定音高滑移的速度由弯音时间 (控制变化 #005)。

### <span id="page-180-17"></span>延音踏板 (控制变化 **#066**)

这种信息控制延音踏板的开 /关。将其值设定为 64–127 打开 延音踏板,设定为 0–63 则关闭延音踏板。 按住某些音符后踩住延音踏板可使这些音符在演奏后续音符 时依然发声,直到松开延音踏板。

### <span id="page-180-16"></span>谐波分量 (控制变化 **#071**)

这种信息调节为各声部设定的滤波器谐振。此处的设定值是 将要加到音色数据或从音色数据中减去的补偿值。

### <span id="page-180-6"></span>释音时间 (控制变化 **#072**)

这种信息调节为各声部设定的 AEG释音时间。此处的设定值 将要加到音色数据或从音色数据中减去的补偿值。

### <span id="page-180-5"></span>起音时间 (控制变化 **#073**)

这种信息调节为各声部设定的 AEG起音时间。此处的设定值 将要加到音色数据或从音色数据中减去的补偿值。

### <span id="page-180-3"></span>亮度 (控制变化 **#074**)

这种信息调节为各声部设定的滤波器截止频率。此处的设定 值将要加到音色数据或从音色数据中减去的补偿值。

### <span id="page-180-11"></span>衰减时间 (控制变化 **#075**)

这种信息调节为各声部设定的 AEG衰减时间。此处的设定值 将要加到音色数据或从音色数据中减去的补偿值。

<span id="page-180-15"></span>效果发送电平 **1** (混响深度)(控制变化 **#091**) 指定混响效果的发送电平。

效果 **3** 发送电平 **3** (叠奏深度)(控制变化 **#093**) 这种信息调节叠奏效果的发送电平。

### <span id="page-180-10"></span><span id="page-180-7"></span>数据增值 (控制变化 **#096**)

数据减值 (控制变化 **#097**)

这种信息以 1 为单位增大或减少弯音灵敏度、微调或粗调的 MSB 值。需要提前用外接装置中的 RPN 分配这些参数中的 一个参数。

<span id="page-181-5"></span><span id="page-181-1"></span>**NRPN** (非注册参数编号) **LSB** (控制变化 **#098**) (只限扩展卡)

### <span id="page-181-6"></span>**NRPN** (非注册参数编号) **MSB** (控制变化 **#099**) (只限扩展卡)

这种信息调节音色的颤音、滤波器、EG、鼓设置或其它参数 设置。

首先发送 NRPN MSB 和 NRPN LSB 以指定要控制的参数。 然后用数据录入(第 [181](#page-180-0) 页)设定指定参数的数值。请注 意,一旦对某个通道设定了 NRPN, 随后的数据录入将被识 别为相同 NRPN 的数值变化。因此,在使用了 RPN 以后,应 该设定空值 (7FH, 7FH)以免出现不好的结果。详见相关 扩展卡的使用说明书。

### <span id="page-181-8"></span><span id="page-181-7"></span><span id="page-181-0"></span>**RPN** (注册参数编号) **LSB** (控制变化 **#100**) **RPN** (注册参数编号) **MSB** (控制变化 **#101**)

这种信息对声部的弯音灵敏度、调音或其它参数设置进行数 值的补偿,增加或减小。

首先发送 RPN MSB 和 RPN LSB 以指定要控制的参数。然后 用上面的数据增值 / 减值来设定指定参数的数值。

请注意,一旦对某个通道设定了 RPN,随后的数据录入将被 识别为相同 RPN 的数值变化。因此,在使用了 RPN 以后, 应该设定空值 (7FH, 7FH)以免出现不好的结果。可以接 收下列 RPN 编号。

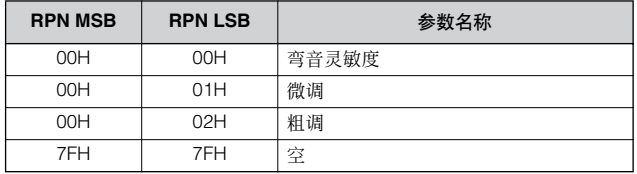

### <span id="page-181-10"></span>■ 通道模式信息

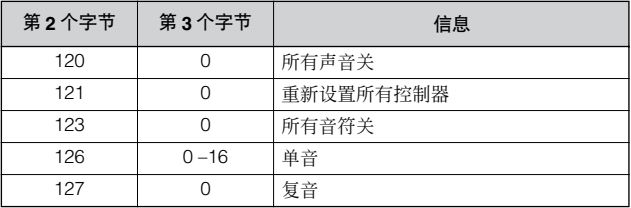

### 所有声音关 (控制变化 **#120**)

清除当前通过指定通道发声的所有声音。 不过,音符开和保持开等通道信息的状态将被保持。

### <span id="page-181-4"></span>还原所有控制器 (控制变化 **#121**)

将所有控制器还原为初始值。

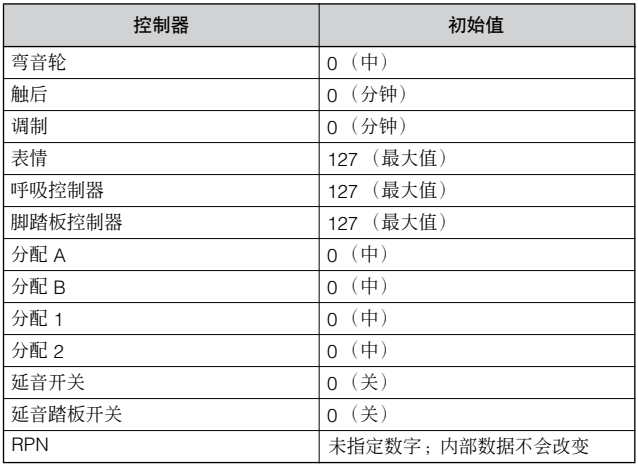

### <span id="page-181-9"></span>所有音符关 (控制变化 **#123**)

清除指定通道当前开启的所有音符。不过,如果保持 1 或延 音为开启状态,音符发声会持续到它们被关闭。

### <span id="page-181-2"></span>单音 (控制变化 **#126**)

执行与收到所有声音关信息时相同的操作。如果第 3 个字节 参数(即决定单音编号的参数)为 0–16,则与这些通道对应 的声部会被设定为单音。

### <span id="page-181-3"></span>复音 (控制变化 **#127**)

执行与收到所有声音关信息时相同的操作,并将与这些通道 对应的声部设定为复音。

### <span id="page-182-0"></span>■ 程序变化

这种信息决定为各声部选择何种音色。通过音色库选择的组 合,不仅可以选择基本的音色编号,而且可以选择不同的音 色库编号。

关于音色列表,请参阅单独提供的 "数据列表"。

D 注 请注意 S90 ES 程序的起始编号为 1。因此, 当您使用MIDI 程序变化 编号 0-127 时,必须从 S90 ES 程序中减去 1 才能得出正确的 MIDI 程序变化编号。(例如,若要调用 S90 ES 的 128 程序编号,必须将 MIDI 程序变化编号指定为 127。)

### <span id="page-182-10"></span>■ 弯音轮

弯音轮信息为连续控制器信息,它可以在指定时间段内使指 定音符的音高按指定幅度升高或降低。

### <span id="page-182-9"></span>■ 通道触后

这种信息让您可以在整个通道内在最初的击键动作完成后根 据击键力度对声音进行控制。

### <span id="page-182-1"></span>■ 复音触后

这种信息让您可以在最初的击键动作完成后根据击键力度控 制每个琴键的声音。本合成器不会从键盘传送此数据。

### <span id="page-182-12"></span>系统信息

系统信息是与设备整个系统相关的数据。

### ■ 系统专用信息

系统状专用信息控制本合成器的各种功能,包括主音量和主 调音,音源模式、效果类型和其它各种参数。

### **General MIDI (GM) System On**

当收到 "General MIDI system on"信息时, 本乐器将收到 与 GM System Level 1 兼容的 MIDI信息。当本乐器收到 GM System On 信息时, (复合音色中的) 1-16 声部的每个接收 通道将被指定到 "1-16"。

F0 7E 7F 09 01 F7 (十六进制)

■ — 确保本信息与乐曲的第一个音符数据之间的间隔至少为一个四分音 符。

### <span id="page-182-6"></span>**MIDI** 主音量

收到此信息时,音量 MSB 将对系统参数有效。

\* mm (MSB) = 音量近似值, ll (LSB) = 忽略

F0 7F 7F 04 01 ll mm F7 (十六进制)

### <span id="page-182-7"></span>模式变化

收到此信息时, S90 ES 的模式将切换。

\* n= 设备编号 (第 [166](#page-165-0) 页) \* m=0、 1 或 3 (0:单音色模式, 1:performance 音色模式, 2:无, 3:复合音色模式, 4:主控 )

F0 43 1n 7F 01 0A 00 01 0m F7 (十六进制)

### <span id="page-182-11"></span>■ 系统实时信息

这些信息用来控制音序器。

### <span id="page-182-2"></span>激活感应 (**FEH**)

一旦收到 FEH(激活感应)信息,如果随后在约 300 毫秒的 时间段内没有收到 MIDI 数据, 则 S90 ES 将执行与收到所有 音符关信息和还原所有控制器信息时相同的操作,然后将返 回到 FEH 不受监控的状态。

### <span id="page-182-3"></span>计时时钟 (**F8H**)

本信息以固定的时间间隔进行传送以同步所连接的 MIDI 乐 器。通过设定 MIDI Sync 参数: [UTILITY] → MIDI 画面 → "MIDI Sync",可以选择让 S90 ES 使用通过 MIDI IN 收到的 内部时钟信息还是外部时钟信息。

### <span id="page-182-5"></span>开始 (**FAH**)

本信息让 MIDI 音序数据从起始处开始播放。在 MIDI 乐曲文 件起始处时按 [F6] ▶ (播放) 按钮将传送本信息。

### <span id="page-182-4"></span>继续 (**FBH**)

本信息让MIDI音序数据从当前的乐曲位置开始播放。在MIDI 乐曲文件的中段按 [F6]▶ (播放) 按钮将传送本信息。

### <span id="page-182-8"></span>停止 (**FCH**)

本信息可以使 MIDI 音序数据(乐曲)停止播放。在播放 MIDI 乐曲文件时按 [F6] ■ (停止) 按钮将传送本信息。

通过设定 SeqCtrl 参数: [UTILITY] → [F5] MIDI → [SF3] SYNC → SeqCtrl,可以选择是否让本合成器传送计时时钟、开始、继续和停 止信息。

## <span id="page-183-3"></span><span id="page-183-0"></span>安装选购硬件

<span id="page-183-1"></span>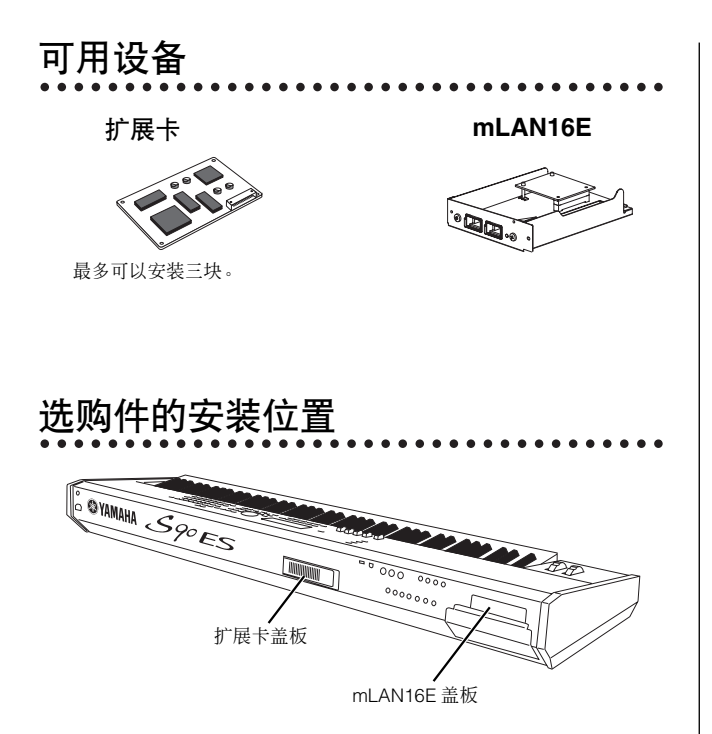

## 安装注意事项

<span id="page-183-2"></span>在安装选购的硬件以前,请先准备一把十字螺丝刀,同时确 保有足够的工作空间。乐器可能还需要保护垫或支架。

## 

- **•** 在开始安装以前,需关闭本乐器和所连设备的电源,并从电源插座中拔 出电源线。然后拔下连接本乐器与其它设备的所有电缆。(作业时如果 没有拔下电源插头可能会造成触电。如果没有拔下其它电缆掉入,则可 能会妨碍安装工作。)只有在本乐器(和选购的硬件)的温度降至正常 室温以后,才可开始安装或卸载设备。
- **•** 安装时,切勿使螺丝掉在本乐器内(安装时使选购件和盖板远离本乐器 可以防止这种情况发生)。如果确实发生这种情况,一定要先取出螺丝 才可打开电源。乐器内掉入的螺丝可能会造成运作异常或严重损坏。 如果无法取出掉在乐器内部的螺丝,请咨询雅马哈经销商。
- **•** 按下面描述的方法小心安装选购件。安装不当可能会造成短路,从而可 能会造成不可挽回的损失以及火灾。
- **•** 切勿对选购件的板子和接口进行拆卸、改装或施加蛮力。弯曲或乱改板 卡和接口可能会造成触电、火灾或设备故障。
- **•** 在接触选购件以前,应该光着手短暂地触摸一下装有选购件保护盖的金 属表面(或其它类似金属区 **/** 小心尖锐边缘),以便使静电从体内导出。 请注意即使少量静电放电也可能会造成这些元件的损坏。

### △〃心

- **•** 建议您戴上手套,以免手被选购件和其它元件的金属突起弄伤。光着手 触摸导线或接口可能会割破手指,同时也可能会造成电气接触不良或静 电损坏。
- **•** 小心对待选购件。使其跌落或受到震动可能会造成损坏或故障。
- **•** 小心静电。静电放电会损坏扩展卡上的 **IC** 芯片。在接触选购的扩展卡 以前,为了减少静电出现的机率,请触摸涂层区以外的金属部位或者设 备上已经接地的地线。
- **•** 不要触摸电路板上裸露的金属零件。触摸这些零件可能会造成接触不 良。
- **•** 移动电缆时,注意不要让其被电路扩展卡挂住。电缆受到蛮力可能会使 其断裂、造成损坏或故障。
- **•** 因为所有螺丝都会用到,所以注意不要放错地方。
- **•** 切勿使用本乐器中安装的螺丝以外的其它螺丝。

## 如何安装选购的 扩展卡

有多种扩展卡供您选购,因而您可以扩展本乐器的音色库。 S90 ES 在后面板上为扩展卡提供了三个插槽,最多可以安装 三块扩展卡。有关可以与 S90 ES 配合使用的扩展卡的详细, 请参阅第 [99](#page-98-0) 页。

- 和声扩展卡 (PLG100-VH)只能安装到插槽 1。
- 五年 1 多声部扩展卡 (PLG100-XG)只能安装到插槽 3。
- **D 注 单声部扩展卡可以安装到三个插槽中的任何一个。**
- **1** 关闭 **S90 ES** 的电源,拔下 **AC** 电源线。另外,请确保断 开 **S90 ES** 与其它外接设备的连接。

### **2** 用十字螺丝刀从后面板的扩展口盖卸下大螺丝。

**重要麵<br>放错地方。**<br>放错地方。

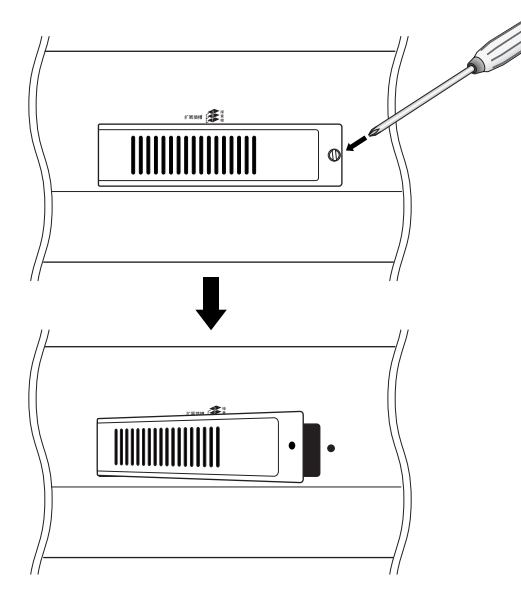

**3** <sup>从</sup> **S90 ES** 内部取出将与扩展卡连接的带状电缆。 插槽与彩色电缆的分配关系如下:插槽 1 一橙色; 插槽 2 一黄色;插槽 3 一绿色。

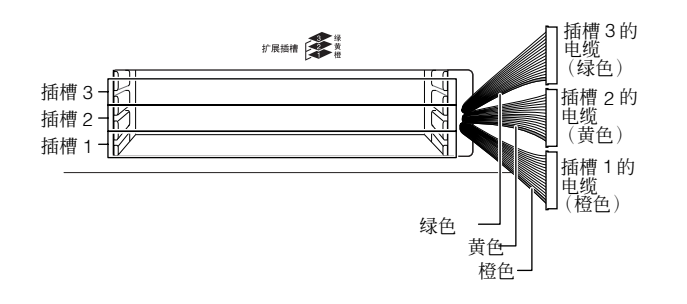

**4** 将扩展卡沿着**S90 ES** 内部的导轨插入三分之二有接口的 一面朝上并对着您。

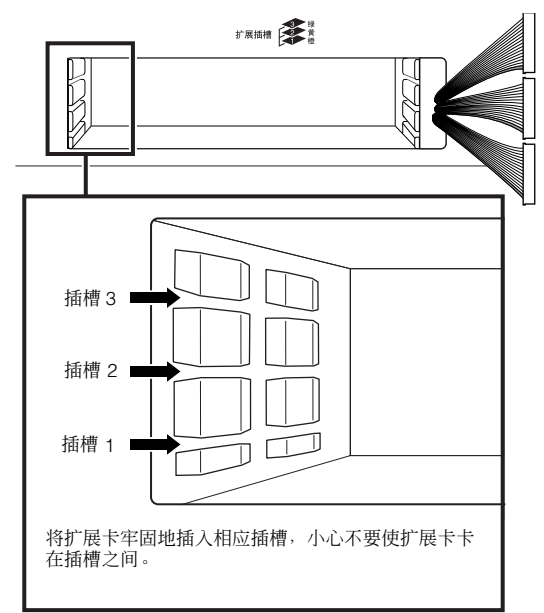

### **5** 将扩展卡完全插入扩展口。

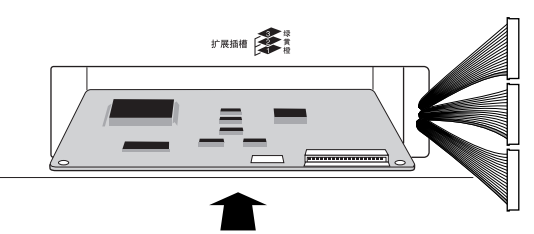

- 注 和声扩展卡 (PLG100-VH) 只能安装到插槽 1。不能安装到插槽 2 或插槽 3。
- り注 | 多声部扩展卡 (PLG100-VH)只能安装到插槽 3。不能安装到插槽 1 或插槽 2。

**6** 将电缆连接到扩展卡。

确保连接正确的电缆,使电缆的颜色与所用插槽匹配。

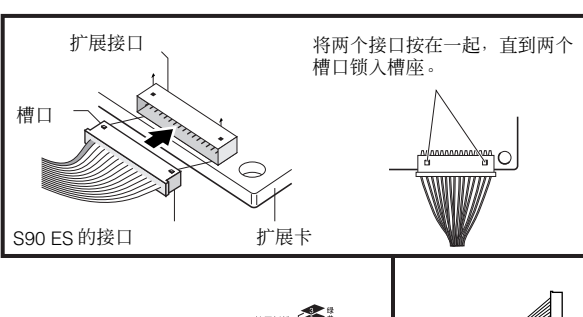

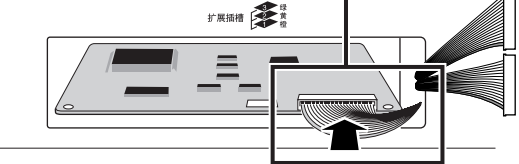

**7** 将电缆小心放回 **S90 ES**,确保电缆全部放入乐器内。

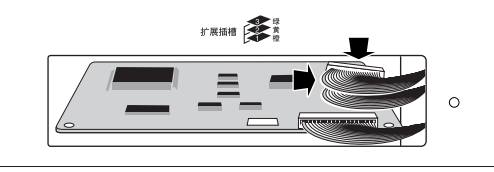

- **8** 用上面步骤 **<sup>2</sup>** 中卸下的螺丝将盖子重新装上。
- **9** 确认安装的扩展卡工作是否正常。

在将 AC电源线连接到 S90 ES 以后,打开电源。然后会出现 主画面,前面板右上方的相应插槽指示灯会点亮。这表明扩 展卡已经成功安装。如果没有正确或牢固连接电缆,该指示 灯不会亮起。

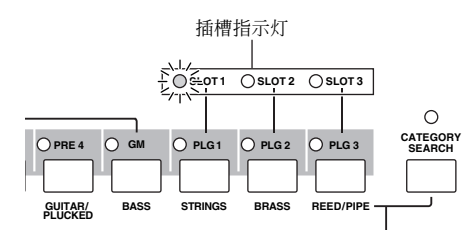

此例表示在插槽 **1** 中装入了扩展卡。

安装 **mLAN16E** 另售的 mLAN 扩展卡 (mLAN16E)可以安装到本乐器。

- **1** 关闭 **S90 ES** 的电源,断开 **AC** 电源线连接。另外,确保 断开 **S90 ES** 与任何其它外接设备的连接。
- **2** <sup>将</sup> **S90 ES** 翻过来,以便可以直接看到底部。 为了保护轮子和推子,需要用杂志或垫子等可以提供足够高 度和力度的物品撑起键盘的四角。

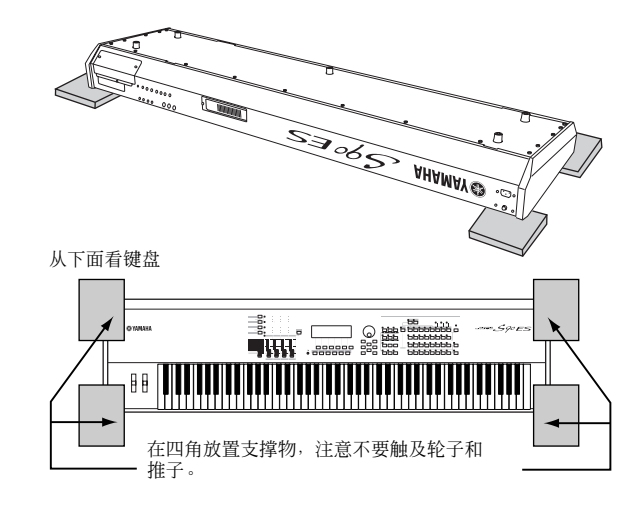

### A 小心

因为本乐器很重,所以这个步骤不应单独进行,应由两到三人一起进行。

### **3** 取下乐器后面的顶盖 (如下所示)。 让后面板面向您,卸下顶盖螺丝,然后将盖子从乐器上取

下。

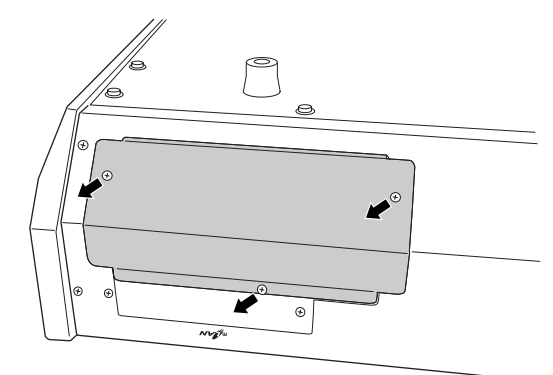

■要事项 妥善保管卸下的螺丝。在安装 mLAN16E 以后需要用这些螺丝将盖<br>子装回 S90 ES 。盖子也请妥善保管。切勿将盖子留在乐器里面。

面板朝外,将mLAN16E插入乐器的开口处。用手抓着面板, **4** 取下第二个盖子 (如下如示)。 用上面步骤 4 中卸下的螺丝将面板安装到乐器上。 用手抓住盖子,卸下两个螺丝。 o Ø mLAN16E 前面板在乐器外 mLAN16E 前面板在乐器里 ■雲華國 妥善保管卸下的螺丝。将 mLAN16E 安装到 S90 ES 时需要用到这<br>些螺丝。盖子也请妥善保管。切勿将盖子留在乐器里面。 面用螺丝上紧。 面用螺丝上紧。 **5** 从包装中取出 **mLAN16E**。 **8** 将带状电缆另外一端的接口插入 **S90 ES** 的电路板。 **6** 将标签粘贴纸粘贴到 **mLAN16E** 前面。 取下标签上的透明保护膜,然后将其粘贴到 mLAN16E 的面 板上。  $\circledS$  $\begin{picture}(120,110) \put(0,0){\vector(1,0){10}} \put(15,0){\vector(1,0){10}} \put(15,0){\vector(1,0){10}} \put(15,0){\vector(1,0){10}} \put(15,0){\vector(1,0){10}} \put(15,0){\vector(1,0){10}} \put(15,0){\vector(1,0){10}} \put(15,0){\vector(1,0){10}} \put(15,0){\vector(1,0){10}} \put(15,0){\vector(1,0){10}} \put(15,0){\vector(1,0){10}} \put(15,0){\vector$ **9** 以相反顺序,装回步骤 **<sup>3</sup>** 中取下的盖子。 将粘贴纸上下颠倒着粘贴到面 板上。 将此突起插入 S90 ES 内部。**7** <sup>将</sup> **mLAN16E** 装到 **S90 ES** 上。  $\approx$ **<sup>2</sup> <sup>3</sup> 1** ি 重要事项 请按照编号顺序安装螺丝。 将 mLAN16E 安装在此处。 电缆接口

附录

# <span id="page-187-1"></span>技术规格

<span id="page-187-0"></span>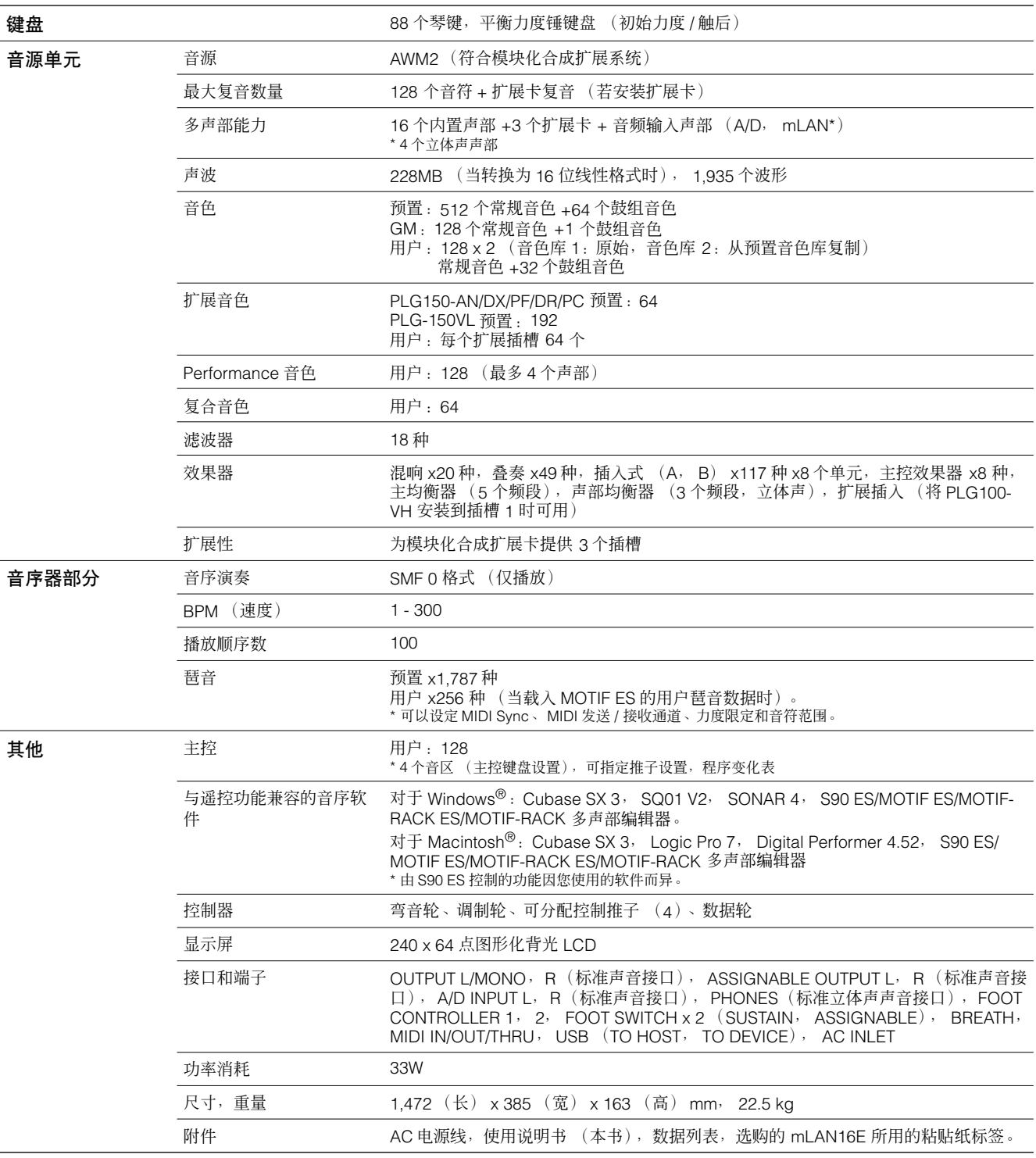

\* 本使用说明书中的技术规格及介绍仅供参考。雅马哈公司保留随时更改或修订产品或技术规格的权利,若有变更,恕不事先通知。 技术规 格、设备或选购件在各个地区可能会有所不同,请与您所在地的雅马哈经销商确认。

# <span id="page-188-0"></span>故障排除

如果听不到声音或声音异常,请首先检查下列项目并采取相应措施。通过将乐器重设为出厂设置[\(第](#page-20-0) 21 页),可能会解决问题。 (务必先将所有重要数据备份到外接设备中。) 如果问题依然存在,请咨询您所在地的雅马哈经销商。

### ■ 扬声器无声音。

- 四个控制推子是否均已设定到 (零或最小音量以外的)适当音量? (第 [16](#page-15-0) 页)
- 本地控制开关是否已经设定为关? 如果设定为关,则内置音源不会发声。 [UTILITY] → [F5] MIDI → [SF2] SWITCH → Local Ctrl(第 [69](#page-68-0) 页)
- 是否已经打开 S90 ES 和所有外接设备的电源?
- 音量设置是否正确-包括 S90 ES 的主音量和所有外接设备的音量设置?
- 脚踏板控制器是否踩下 (当其连接到 FOOT CONTROLLER 接口时)?
- 是否正在使用外接 MIDI 控制器, MIDI 音量和 / 或 MIDI 表现设置是否过低?
- S90 ES 是否通过音频电缆正确连接到相关的外接设备 (如,功率放大器或扬声器)?
- 效果器和滤波器设置是否正确? 如果正在使用滤波器,请试着改变截止设置。有些截止设置可能会完全关闭声音。  $[VOICE]$  →  $[EDIT]$  →  $[COMMON]$  →  $[FG]$  EFFECT (第[133](#page-132-0)页) [PERFORM] → [EDIT] → [COMMON] → [F6] EFFECT (第 [152](#page-151-0) 页) [MULTI/SEQ PLAY] (选择复合音色模式)→ [EDIT] → [COMMON] → [F6] EFFECT (第 [158](#page-157-0) 页) [VOICE] → [EDIT] → 因子 / 键位选择 → [F3] FILTER (第 [135](#page-134-0) 页) [PERFORM] → [EDIT] → 声部选择 → [F4] TONE → [SF2] FILTER (第 [154](#page-153-0) 页) [MUTLI/SEQ PLAY] (选择复合音色模式)→ [EDIT] → 声部选择 → [F4] TONE → [SF2] FILTER (第 [159](#page-158-0) 页)
- 音量或电平设置是否过低?

[UTILITY] → [F1] GENERAL → [SF1] TG → Volume (第 [163](#page-162-0)页) [VOICE] → [EDIT] → [COMMON] → [F2] OUTPUT → Volume (第 [129](#page-128-0)页) [VOICE] → [EDIT] → 因子 / 键位选择 → [F4] AMP → [SF1] LVL/PAN → Level (第 [137](#page-136-0) 页) [PERFORM] → [EDIT] → [COMMON] → [F2] OUT/MEF → Volume (第 [150](#page-149-0) 页) [PERFORM] → [EDIT] → 声部选择 → [F2] OUTPUT → [SF1] VOL/PAN → Volume (第 [153](#page-152-0) 页) [MULTI/SEQ PLAY] (选择复合音色模式)→ [F2] VOL/PAN → Volume(第 [157](#page-156-0) 页) [MUTLI/SEQ PLAY] (选择复合音色模式)→ [EDIT] → 声部选择→ [F2] OUTPUT → [SF1] VOL/PAN → Volume (第 [159](#page-158-1) 页)

- 因子开关、音符范围和力度限定参数设置是否正确? [VOICE] → [EDIT] → 因子 / 键位选择 → [F1] OSC → [SF1] WAVE → Element Sw (第 [133](#page-132-1) 页) [VOICE] → [EDIT] → 因子 / 键位选择 → [F1] OSC → [SF3] LIMIT (第 [134](#page-133-0) 页) [PERFORM] → [F2] VOICE (第 [149](#page-148-0) 页) [PERFORM] → [EDIT] → 声部选择 → [F1] VOICE → [SF1] VOICE → Part Sw (第 [152](#page-151-1) 页) [PERFORM] → [EDIT] → 声部选择 → [F1] VOICE → [SF3] LIMIT (第 [152](#page-151-2) 页)
- 当 performance 音色 / 复合音色没有声音时,是否向各声部分配了音色? [PERFORM] → [F2] VOICE (第 [149](#page-148-0) 页) [MULTI] (选择复合音色模式)→ [F3] VOICE (第 [157](#page-156-1) 页)
- 当 performance 音色 / 复合音色没有声音时,各声部的输出设置是否正确? [PERFORM] → [EDIT] → 声部选择 → [F2] OUTPUT → [SF3] SELECT → OutputSel (第 [154](#page-153-1) 页) [MUTLI/SEQ PLAY] (选择复合音色模式)→ [EDIT] → 声部选择 → [F2] OUTPUT → [SF3] SELECT → OutputSel (第 [159](#page-158-2) 页)
- 当复合音色没有声音时, 外接音序器各音轨的输出端口 / 通道以及复合音色各声部的接收端口 / 通道的设置是否正确? **D 注** 请注意上次在音序演奏模式中选择的播放顺序的输出 (IF21 OUTPUT)设置有效。 [MUTLI/SEQ PLAY] (选择复合音色模式)→ [EDIT] → 声部选择 → [F1] VOICE → [SF2] MODE → Receive Ch (第 [159](#page-158-3) 页) [MUTLI/SEQ PLAY] (选择音序演奏模式)→ 播放顺序选择 → [F2] OUTPUT → PORT (第 [162](#page-161-0) 页)
- 当复合音色没有声音时,音序演奏模式中的播放顺序设置是否正确? **D 注** 请注意上次在音序演奏模式中选择的播放顺序的输出 ([F2] OUTPUT) 设置依然有效。 [MUTLI/SEQ PLAY] (选择音序演奏模式)→ 播放顺序选择 → [F2] OUTPUT (第 [162](#page-161-1) 页)

### ■ 不停连续播放。

● 当 [ARPEGGIO] 按钮打开时,按此按钮以关闭其指示灯。( 第 [17](#page-16-0) 页 )

### ■ 声音失真。

- 效果器设置是否正确? (有些效果器类型或设置会引起失真。)  $[VOICE]$  →  $[EDIT]$  →  $[COMMON]$  →  $[F6]$  EFFECT (第[133](#page-132-0)页) [PERFORM] → [EDIT] → [COMMON] → [F6] EFFECT (第 [152](#page-151-0) 页) [MULTI/SEQ PLAY] (选择复合音色模式)→ [EDIT] → [COMMON] → [F6] EFFECT (第 [158](#page-157-0) 页)
- 滤波器设置是否正确? (过高的滤波器谐振设置会引起失真。) [VOICE] → [EDIT] → 因子 / 键位选择 → [F3] FILTER (第 [135](#page-134-0) 页) [PERFORM] → [EDIT] → 声部选择 → [F4] TONE → [SF2] FILTER (第 [154](#page-153-0) 页) [MUTLI/SEQ PLAY] (选择复合音色模式)→ [EDIT] → 声部选择 → [F4] TONE → [SF2] FILTER (第 [159](#page-158-0) 页)
- 音量是否过大、造成削波?

```
163 页)
129 页)
[PERFORM] → [EDIT] → [COMMON] → [F2] OUT/MEF → [SF1] OUT → Volume (第 150 页)
[MUTLI/SEQ PLAY] (选择复合音色模式)→ [F2] VOL/PAN → Volume (第 157 页)
```
### ■ 声音断断续续。

• 是否超出了 S90 ES 的最大复音? (第 [188](#page-187-0) 页)

### ■ 一次只有一个音符奏响。

• 单 / 复音参数是否设定为 "mono"? 若要演奏和弦,请将此参数设定为 "poly"。 [VOICE] → [F4] PORTA → Mono/Poly (第 [127](#page-126-0) 页) [PERFORM] → [EDIT] → 声部选择 → [F1] VOICE → [SF2] MODE → Mono/Poly (第 [152](#page-151-3) 页) [MUTLI/SEQ PLAY] (选择复合音色模式)→ [EDIT] → 声部选择 → [F1] VOICE → [SF2] MODE → Mono/Poly (第 [159](#page-158-4) 页)

### ■ 音高或音程错误。

- 主调音参数是否设定为非 "0"值? [UTILITY] → [F1] GENERAL → [SF1] TG → Tune (第 [163](#page-162-2) 页)
- 音符移调参数是否设定为非 "0"值? [UTILITY] → [F1] GENERAL → [SF1] TG → NoteShift (第[163](#page-162-3)页)
- 当音色产生错误音高时,是否从微调参数中选择了正确的调音系统?  $[VOICE]$  →  $[EDIT]$  →  $[COMMON]$  →  $[FI]$  GENERAL →  $[SF2]$  PLY MODE → M.Tuning No  $($  第 [128](#page-127-0) 页 $)$
- 当音色产生错误音高时, LFO 音高调制深度是否设定得过高? [VOICE] → [EDIT] → 因子 / 键位选择 → [F5] LFO → P Mod (第 [138](#page-137-0) 页)
- 当 performance 音色 / 复合音色产生错误音高时,各声部的音符移调或失调参数是否设定为了非 "0"值? [PERFORM] → [EDIT] → 声部选择 → [F4] TONE → [SF1] TUNE (第 [154](#page-153-2) 页) [MUTLI/SEQ PLAY] (选择复合音色模式)→ [EDIT] → 声部选择 → [F4] TONE → [SF1] TUNE (第 [159](#page-158-0) 页)

### ■ 不增加效果。

- [EFFECT BYPASS] 按钮是否已关闭? (第 [17](#page-16-1) 页)
- (用于混响和合唱的)控制推子是否设定到 (零或最小音量以外的)适当音量? (第 [42](#page-41-0) 页)
- 因子的效果输出参数在效果设置画面中是否有任一参数或全部设定为 "thru"?  $[VOICEI \rightarrow [EDIT] \rightarrow [COMMONI \rightarrow [Fe] EFFECT \rightarrow [SF11] CONNECT \rightarrow EL: OUT 1-4 (第 133 50)$  $[VOICEI \rightarrow [EDIT] \rightarrow [COMMONI \rightarrow [Fe] EFFECT \rightarrow [SF11] CONNECT \rightarrow EL: OUT 1-4 (第 133 50)$  $[VOICEI \rightarrow [EDIT] \rightarrow [COMMONI \rightarrow [Fe] EFFECT \rightarrow [SF11] CONNECT \rightarrow EL: OUT 1-4 (第 133 50)$
- 效果器类型中是否有任一类型或全部设定为 "thru"或 "off"? (第 [121](#page-120-0), [122](#page-121-0), [123](#page-122-0) 页) 当在 performance 音色模式 / 复合音色模式中出现这种情况时, 请检查插入开关 (INS SW) 参数的设置是否正确。

[PERFORM] → [EDIT] → [COMMON] → [F6] EFFECT → [SF2] INS SW (第 [152](#page-151-4) 页) [MULTI/SEQ PLAY](选择复合音色模式)→ [EDIT] → [COMMON] → [F6] EFFECT → [SF2] INS SW(第 [158](#page-157-1) 页)

### ■ 即便没有在编辑参数,编辑指示灯也会出现。

• 请注意移动推子将改变参数,从而自动显示编辑指示灯。 ( 第 [25](#page-24-0) 页 )

### ■ 无法启动琶音。

- 检查 [ARPEGGIO] 按钮是打开还是关闭。 ( 第 [17](#page-16-0) 页 )
- 是否选择了 (不含用户数据的)用户琶音类型? 若要使用用户琶音,则必须将 MOTIF ES 创建的用户琶音数据载入到 S90 ES。.................................................. ( 第 [39](#page-38-0) 页 )
- 音符范围和力度限定等与琶音相关的参数的设置是否正确?

 $[VOICE]$  →  $[EDIT]$  →  $[COMMON]$  →  $[F3]$  ARP →  $[SF2]$  LIMIT (第[130](#page-129-0)页)

 $[PERFORM]$  →  $[EDIT]$  →  $[COMMON]$  →  $[F3]$  ARP →  $[SF2]$  LIMIT (第[151](#page-150-0)页)

[MULTI/SEQ PLAY] (选择复合音色模式)→ [EDIT] → [COMMON] → [F3] ARP → [SF2] LIMIT (第 [158](#page-157-2) 页)

当在 performance 音色模式 / 复合音色模式中出现这种情况时,请检查各声部的琶音开关参数的设置是否正确。 [PERFORM] → [EDIT]] → 声部选择 → [F1] VOICE → [SF2] MODE → ArpSwitch (第 [152](#page-151-5) 页)

[MULTI/SEQ PLAY] (选择复合音色模式)→ [EDIT] → 声部选择 → [F1] VOICE → [SF2] MODE → ArpSwitch (第 [159](#page-158-5) 页)

### ■ 无法停止琶音。

• 当释放琴键时如果琶音播放也不停止,请将琶音保持参数设定为 "off"。  $[VOICE]$  →  $[EDIT]$  →  $[COMMON]$  →  $[F3]$  ARP →  $[SF1]$  TYPE → Hold (第[130](#page-129-1)页) [PERFORM] → [EDIT] → [COMMON] → [F3] ARP → [SF1] TYPE → Hold (第[151](#page-150-1)页) [MULTI/SEQ PLAY] (选择复合音色模式)→ [EDIT] → [COMMON] → [F3] ARP → [SF1] TYPE → Hold (第 [158](#page-157-3) 页)

### ■ 麦克风无法正常工作。

• 请检查 S90 ES 是否在单音色模式。 在单音色模式中,无法识别处理麦克风声音的 A/D 声部。

[UTILITY] → [F2] I/O → [SF1] INPUT → Mic/Line (第 [164](#page-163-0) 页)

• 请检查后面板上的增益旋钮是否设定到了最小位置。 ( 第 [19](#page-18-0) 页 )

- 即使安装了扩展卡也无法选择扩展音色。
- 请检查与所选 PLG 按钮 ([PLG1] [PLG3]) 对应的 SLOT 指示灯 (SLOT1 3) 是打开还是关闭。
- 当选择用户音色库时,有无音色存储到用户音色库中? 在默认设置中,扩展音色的用户音色库中没有音色。必须选择预置音色库或创建用户音色。  $[VOICE]$  →  $[F2]$  BANK  $($  第 [127](#page-126-1) 页  $)$
- 检查是否选择了与 PLG100-XG 插槽对应的 PLG。 PLG100-XG 中的音色在单音色模式或 performance 音色模式中无法选择。
- 检查是否选择了与 PLG100-VH 插槽对应的 PLG。 因为 PLG100-VH 是效果扩展卡, 所以不包含可供选择的音色。

### ■ 扩展卡不工作。

与安装的扩展卡对应的插槽编号的指示灯有无点亮? (第 [18](#page-17-0) 页)

- PLG100-VH 是否安装到了插槽 2 或插槽 3? PLG100-VH 只能安装到插槽 1。
- PLG100-XG 是否安装到了插槽 1 或插槽 2? PLG100-XG 只能安装到插槽 3。

### ■ 计算机和 S90 ES 之间的数据通信不正常。

- 请检查计算机的端口设置是否正确。
- 系统设置模式中的电缆设置 (MIDI, USB, mLAN)是否正确?  $[UTILLITY]$  →  $[FS]$  MIDI →  $[SF4]$  OTHER → MIDI IN/OUT (第[166](#page-165-1)页)

### ■ 即便播放计算机或与 S90 ES 相连的 MIDI 乐器上的乐曲数据 → S90 ES 也无法正常奏响 。

• 务必将 S90 ES 设定为复合音色模式。若要同时播放多个通道,请选择复合音色模式。 ........................................( 第 [70](#page-69-0) 页 )

### ■ MIDI 成批数据的传送 / 接收不正常。

- 是否启用了成批数据接收保护? 请将成批接收参数设定为 "on"。 [UTILITY] → [F5] MIDI → [SF2] SWITCH → RcvBulk (第[166](#page-165-2)页)
- 当用内部的成批传送功能接收录制的数据时,必须将设备编号设定为与发送 / 录制时所用相同的数值。

[UTILITY] → [F5] MIDI → [SF1] CH → DeviceNo (第 [166](#page-165-2) 页)

• 当发送无法正常进行时,与 S90 ES 相连的 MIDI 乐器的设备编号的设置是否与 DeviceNo 参数一致? [UTILITY] → [F5] MIDI → [SF1] CH → DeviceNo (第 [166](#page-165-2) 页)

• 当使用音色编辑器 / 多声部编辑器时,是否设定了足够的成批传送间隔? 编辑器设定对话框中的传送间隔必须设定为 20ms 或更长。详见编辑器随附的 PDF 说明书。

### ■ 数据无法保存到 USB 存储设备

- 所连的 USB 存储设备是否已经写保护? (保存数据时应将写保护设定为关。)
- 所连 USB 存储设备是否已经正确格式化?  $[FILE]$  →  $[F1]$  CONFIG →  $[SF2]$  FORMAT  $($  第 [168](#page-167-0) 页 $)$

### ■ 无法进入编辑模式

- 分类查找功能是否已经打开? 从分类查找功能退出以后,请按 [EDIT] 按钮。
- S90 ES 是否处在文件模式? 从文件模式退出以后,请按 [EDIT] 按钮。

# <span id="page-192-0"></span>应用说明检索

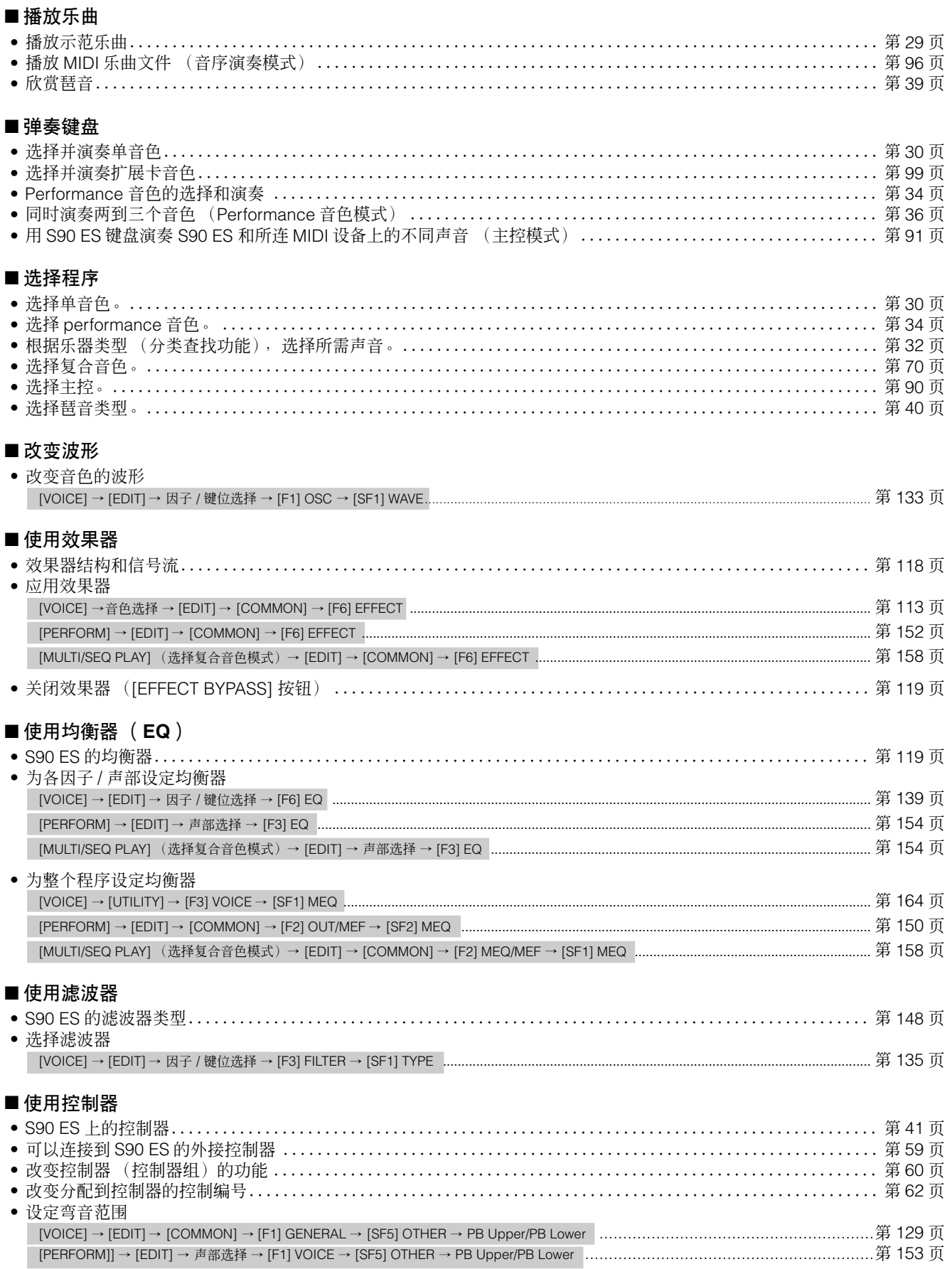

### 应用说明检索

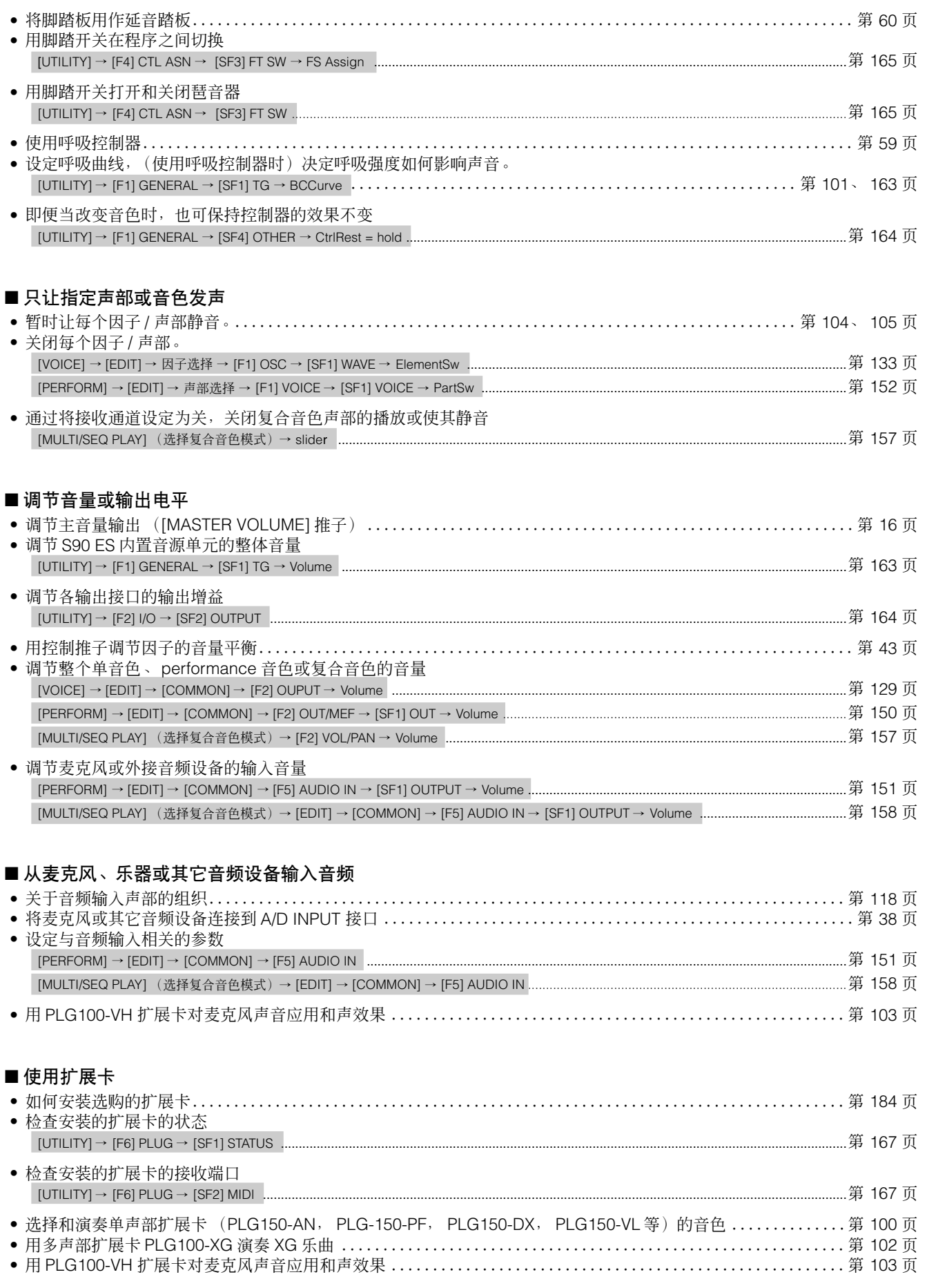

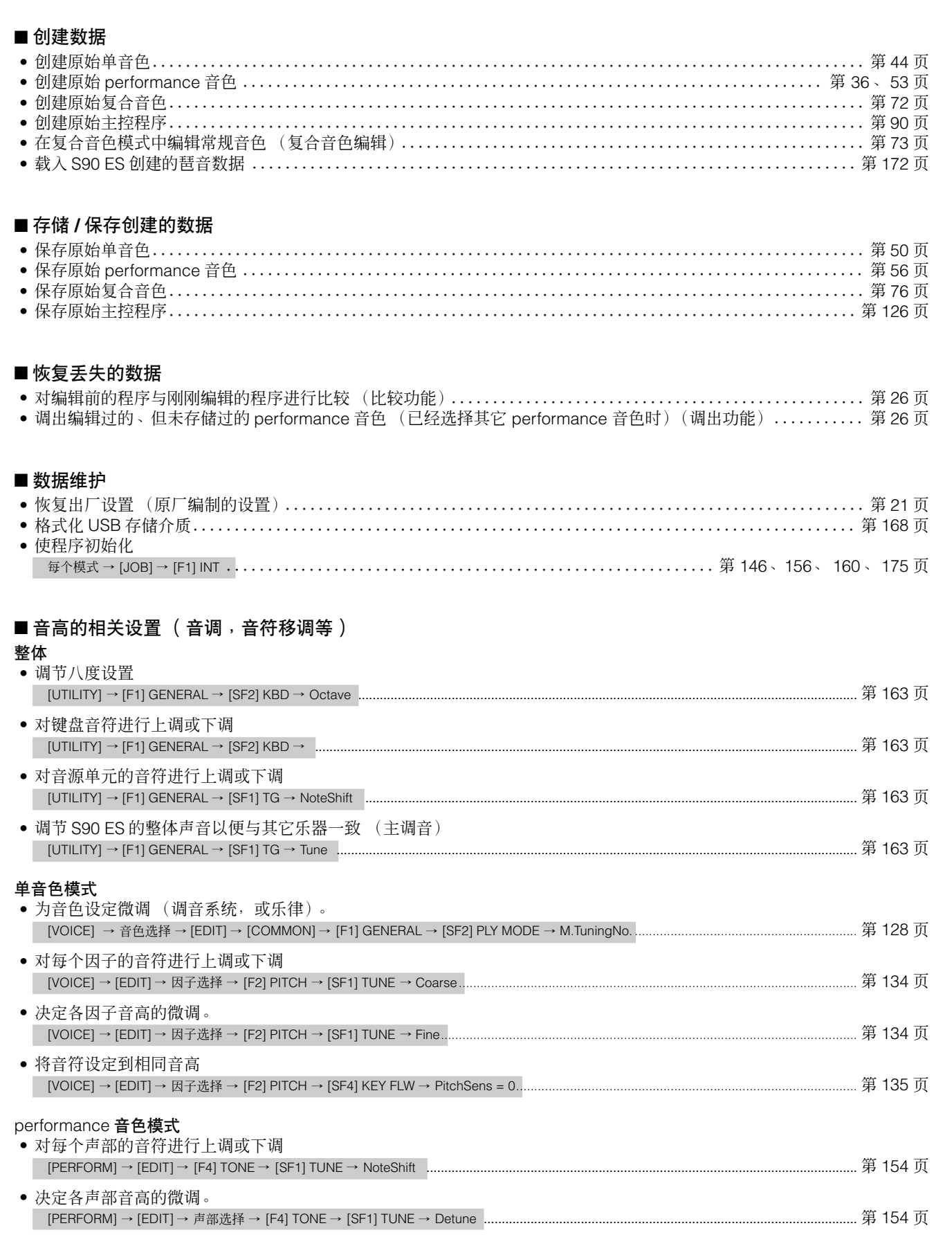

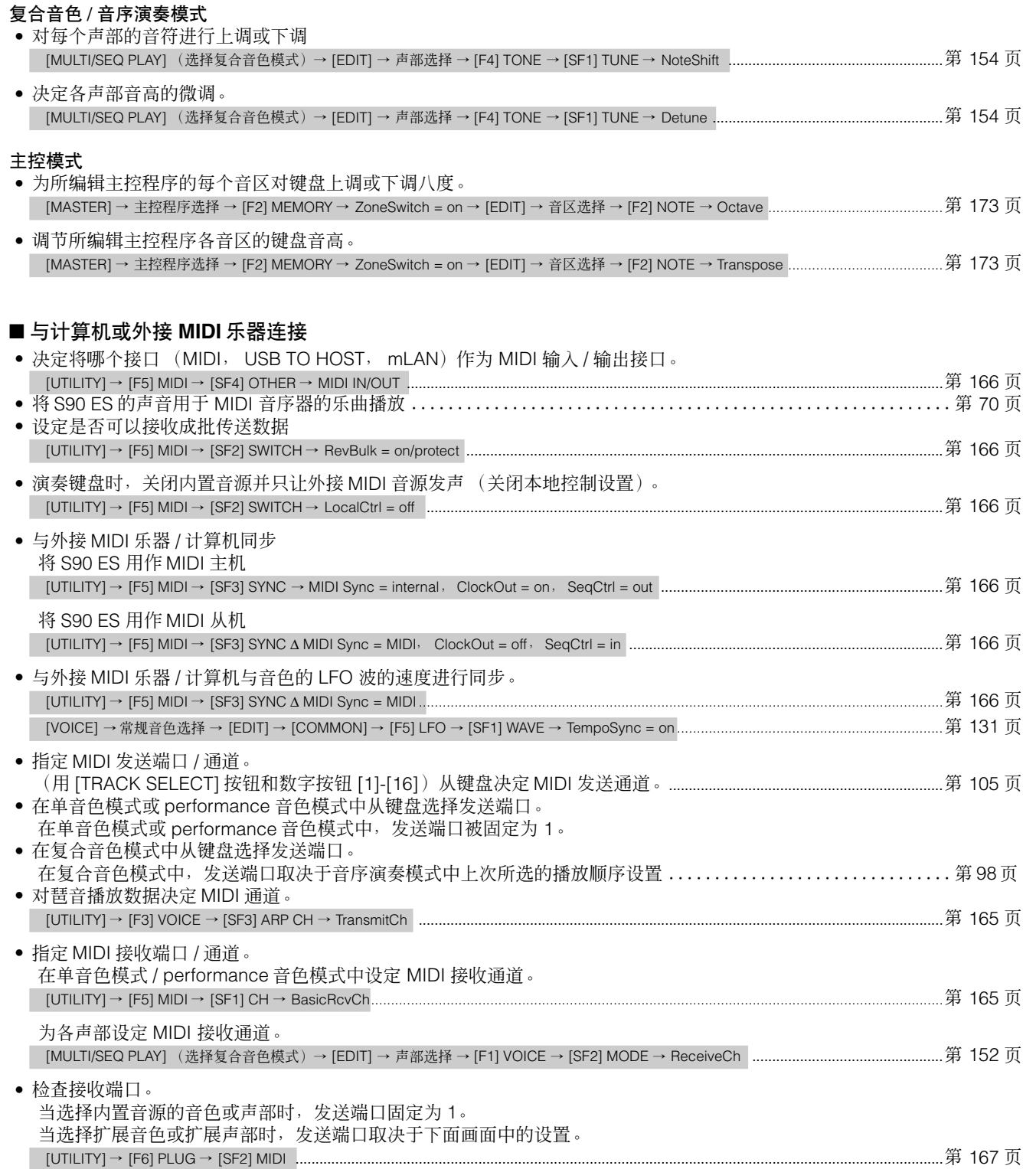

### ■ 为程序变化发送 **/** 识别设定参数

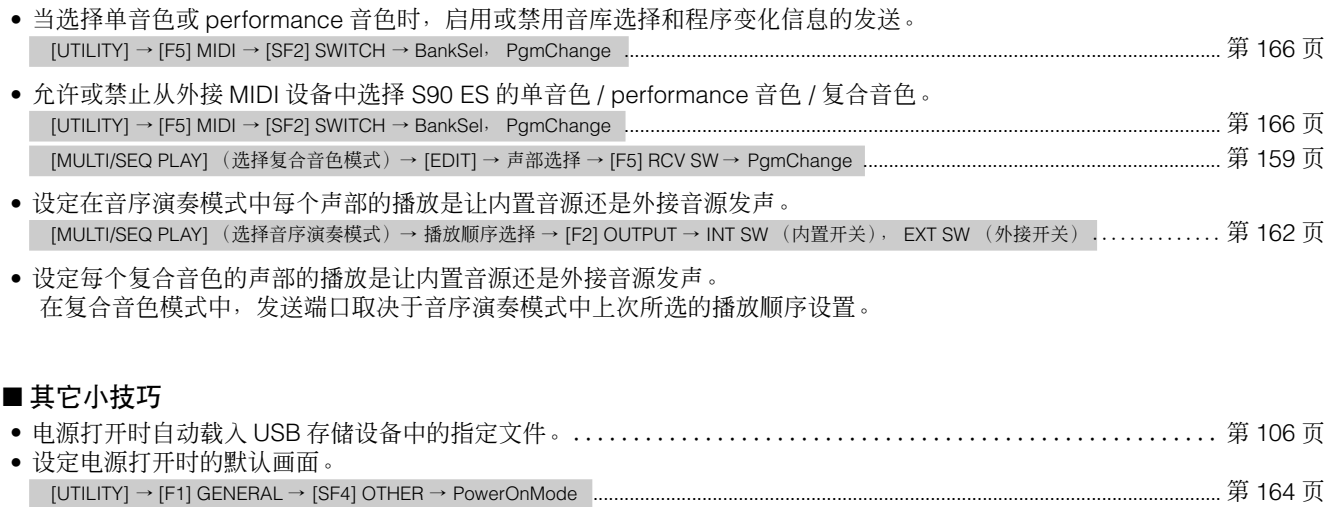

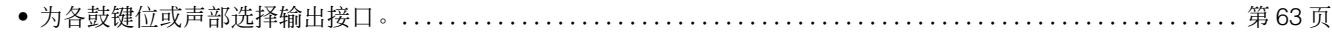

# 索引

### 数字

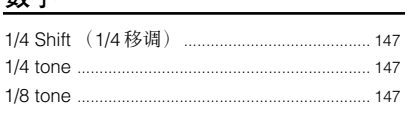

## $\mathbf{A}$

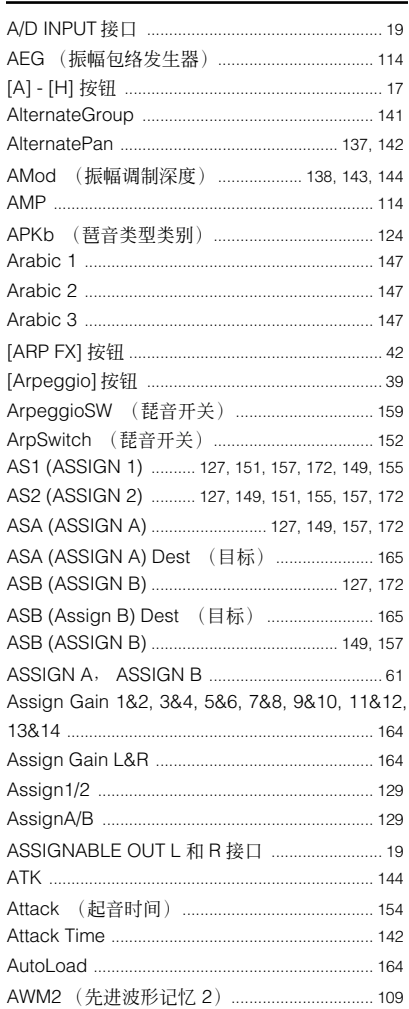

### $\, {\bf B} \,$

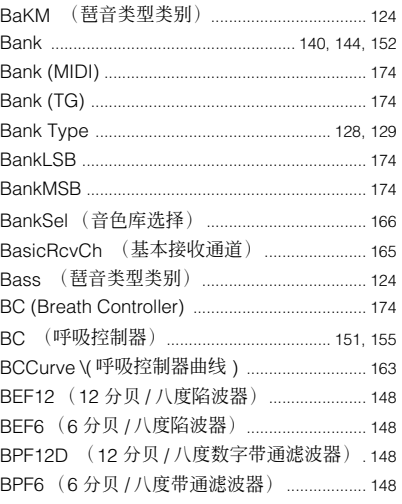

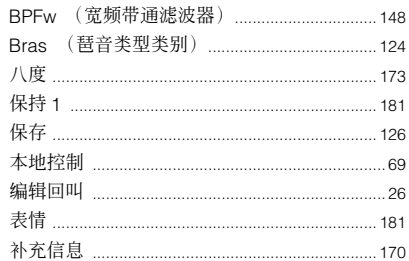

## $\overline{c}$

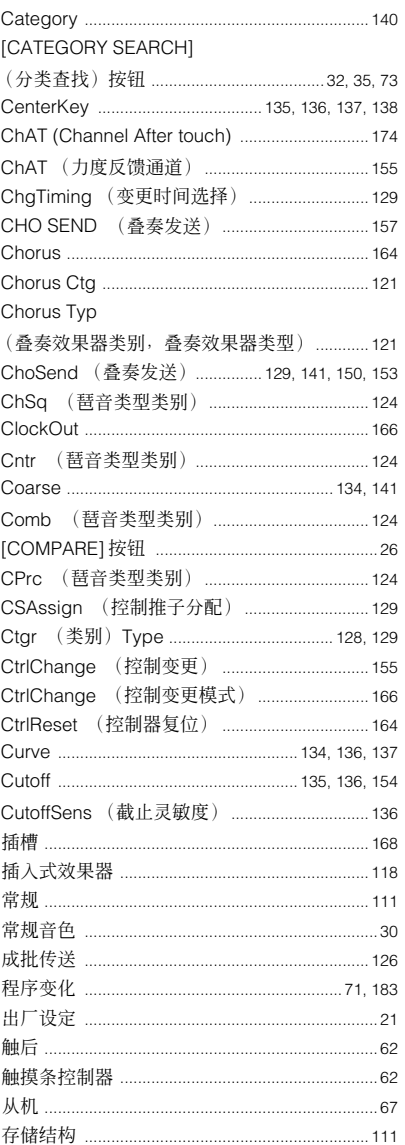

## D

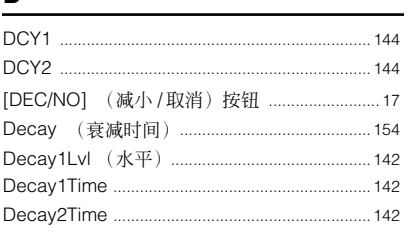

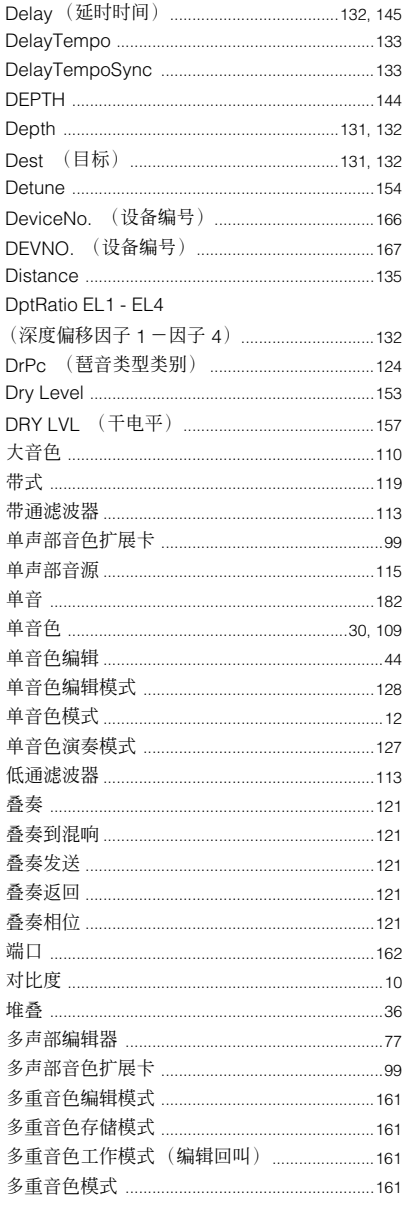

## $E$

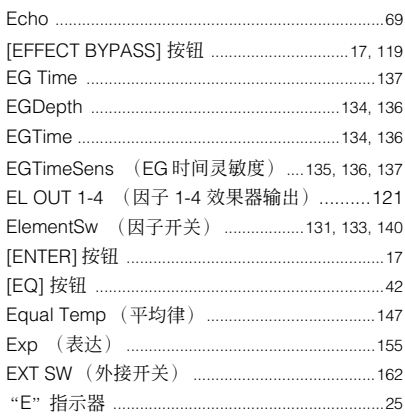

### $\mathsf F$

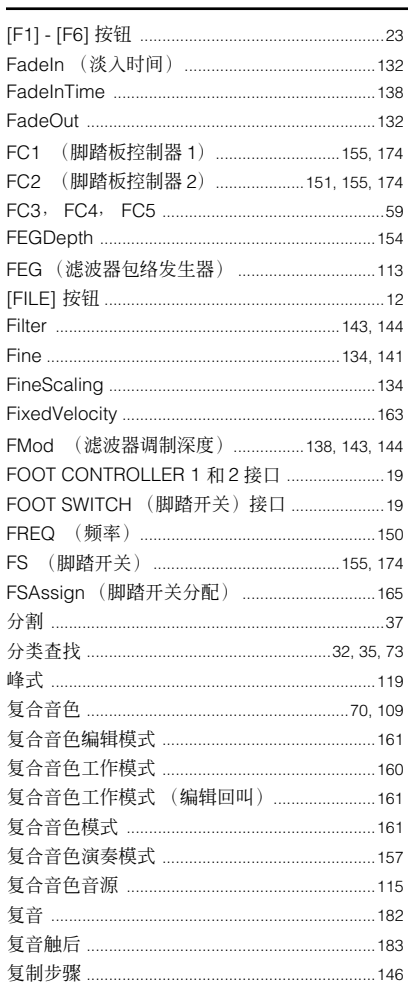

## $\overline{G}$

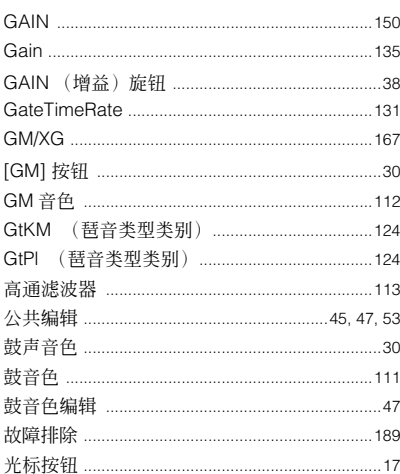

### $\overline{H}$

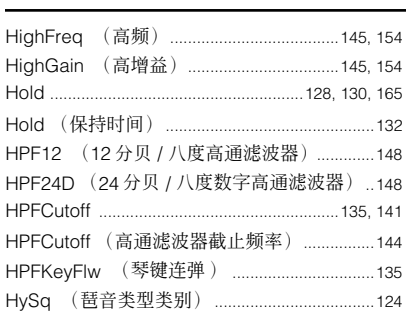

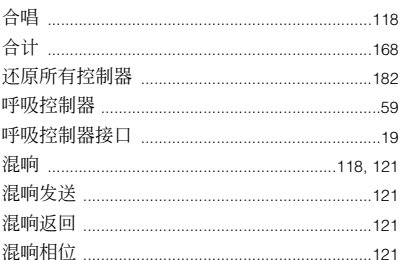

### $\mathbf I$

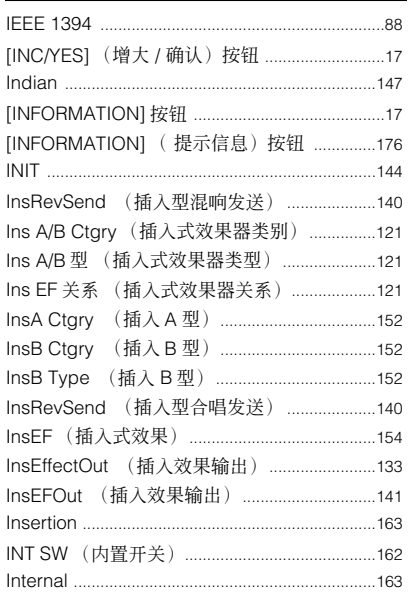

## $\mathsf{J}$

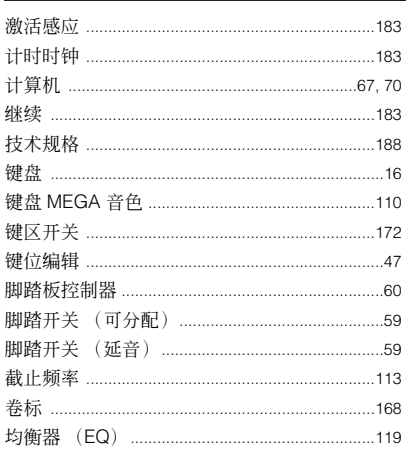

### $\mathsf{K}$

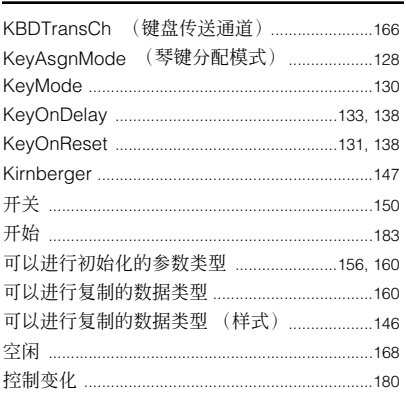

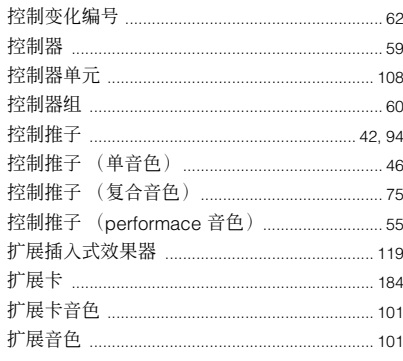

### L

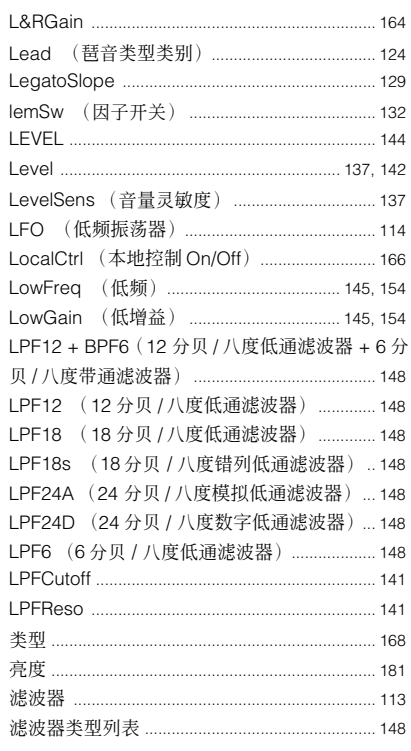

### $\boldsymbol{\mathsf{M}}$

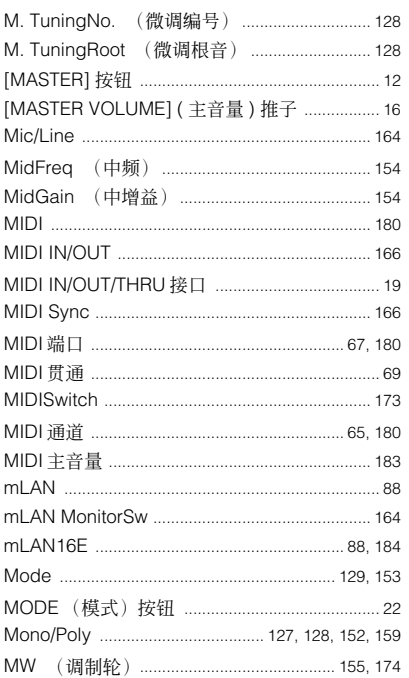

附录

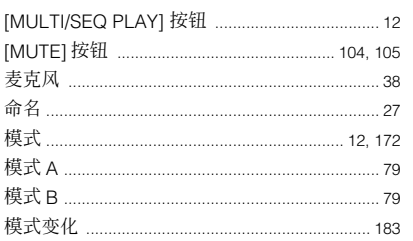

### $\overline{\mathsf{N}}$

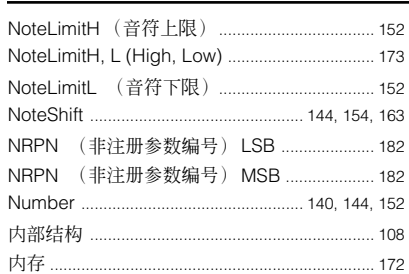

## $\overline{\mathbf{O}}$

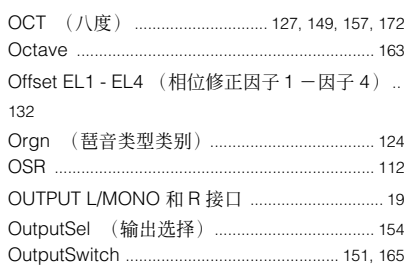

### $\boldsymbol{\mathsf{P}}$

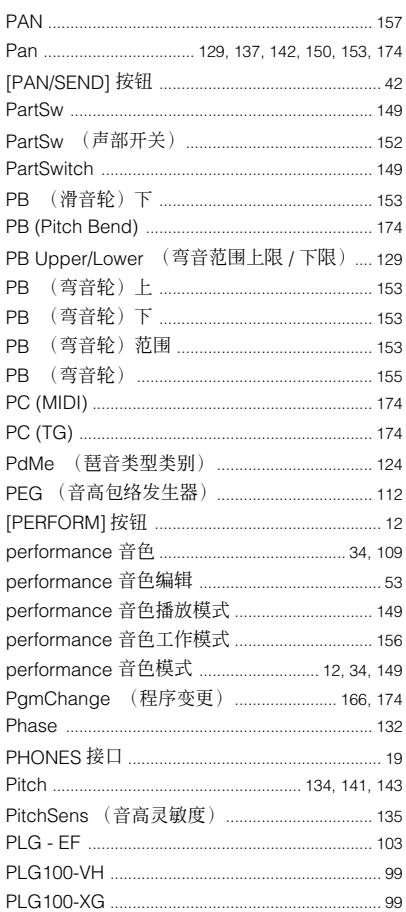

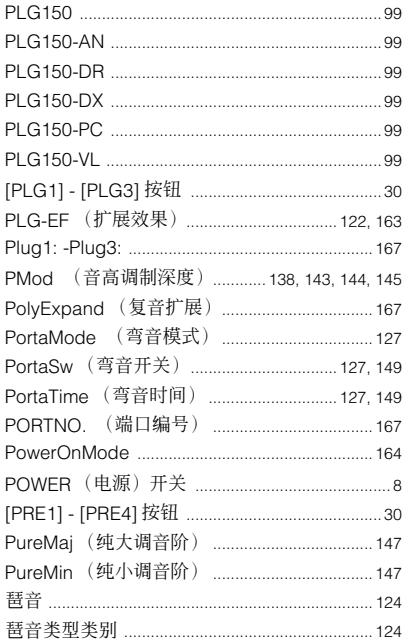

## $\overline{a}$

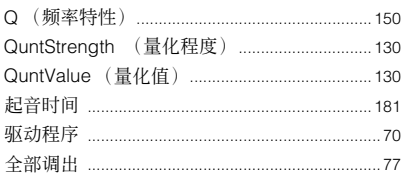

### $\overline{\mathsf{R}}$

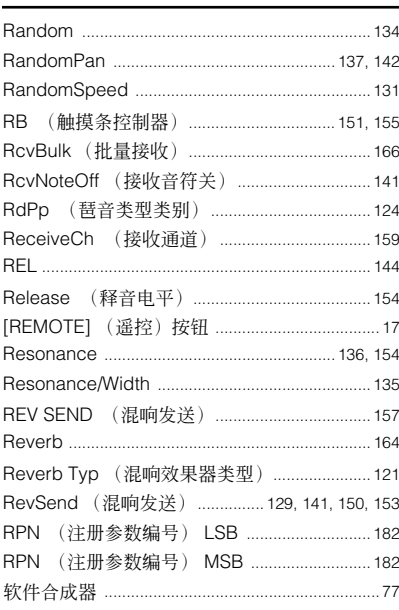

### $\mathsf{s}$

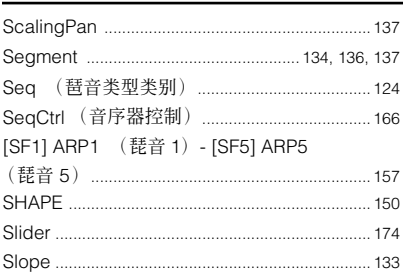

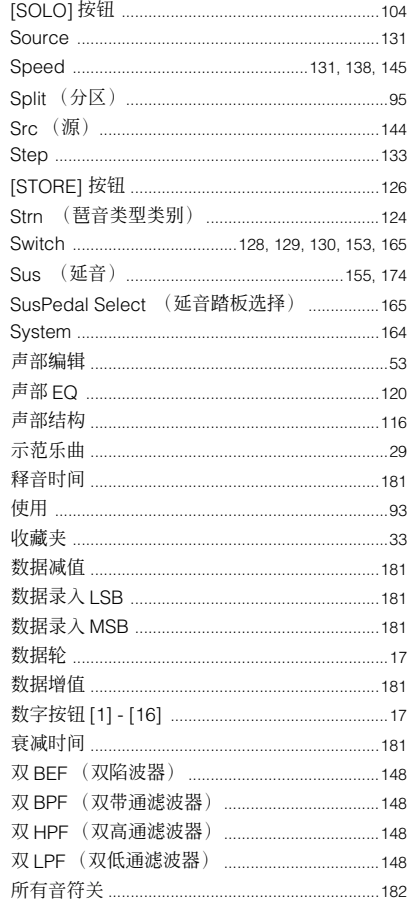

### $\mathbf{T}$

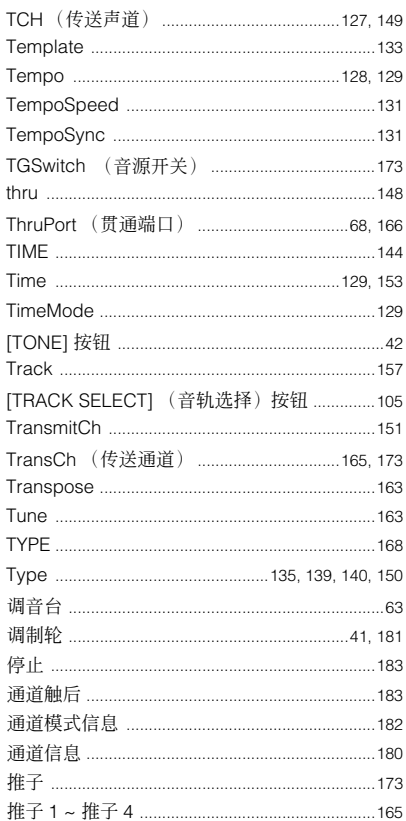

# $\underline{\mathsf{u}}$

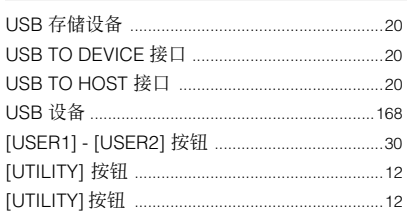

### $\mathbf V$

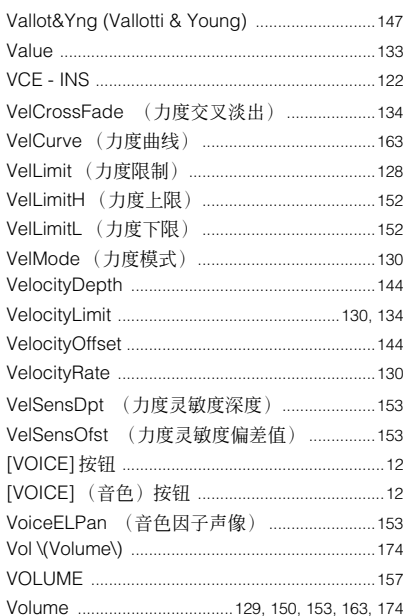

### $\mathbf{w}$

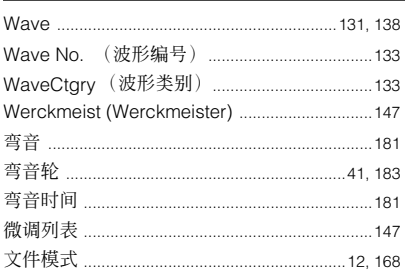

### $\mathbf{x}$

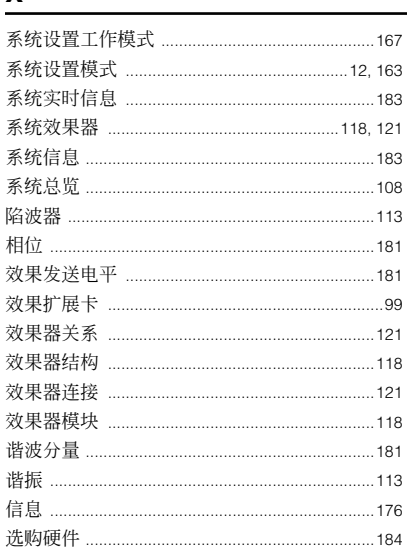

### Y

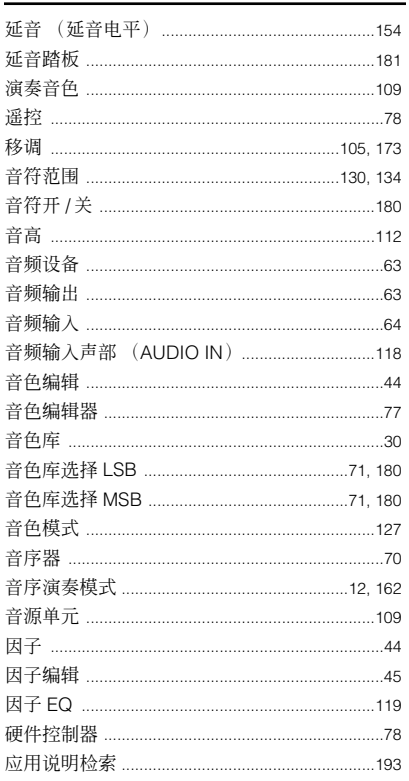

### $\mathsf{z}$

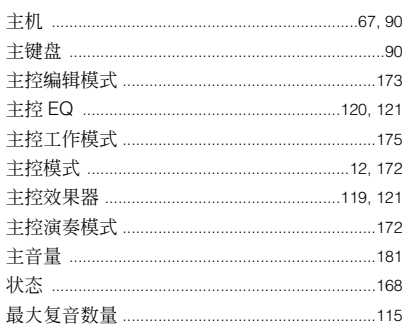

附录

# **FCC INFORMATION (U.S.A.)**

### **1. IMPORTANT NOTICE: DO NOT MODIFY THIS UNIT!**

This product, when installed as indicated in the instructions contained in this manual, meets FCC requirements. Modifications not expressly approved by Yamaha may void your authority, granted by the FCC, to use the product.

**2. IMPORTANT:** When connecting this product to accessories and/or another product use only high quality shielded cables. Cable/s supplied with this product MUST be used. Follow all installation instructions. Failure to follow instructions could void your FCC authorization to use this product in the USA.

**3. NOTE:** This product has been tested and found to comply with the requirements listed in FCC Regulations, Part 15 for Class "B" digital devices. Compliance with these requirements provides a reasonable level of assurance that your use of this product in a residential environment will not result in harmful interference with other electronic devices. This equipment generates/uses radio frequencies and, if not installed and used according to the instructions found in the users manual, may cause interference harmful to the operation of other electronic devices. Compliance with FCC regulations does not guarantee that interference will not occur in all installations. If this product is found to be the source of interference, which can be determined by turning the unit "OFF" and "ON", please try to eliminate the problem by using one of the following measures:

This applies only to products distributed by YAMAHA CORPORATION OF AMERICA. (class B) (class B)

Relocate either this product or the device that is being affected by the interference.

Utilize power outlets that are on different branch (circuit breaker or fuse) circuits or install AC line filter/s.

In the case of radio or TV interference, relocate/reorient the antenna. If the antenna lead-in is 300 ohm ribbon lead, change the lead-in to co-axial type cable.

If these corrective measures do not produce satisfactory results, please contact the local retailer authorized to distribute this type of product. If you can not locate the appropriate retailer, please contact Yamaha Corporation of America, Electronic Service Division, 6600 Orangethorpe Ave, Buena Park, CA90620

The above statements apply ONLY to those products distributed by Yamaha Corporation of America or its subsidiaries.

### **IMPORTANT NOTICE FOR THE UNITED KINGDOM Connecting the Plug and Cord**

### **WARNING:** THIS APPARATUS MUST BE EARTHED

IMPORTANT. The wires in this mains lead are coloured in accordance with the following code:

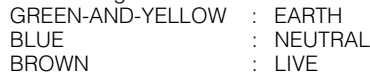

As the colours of the wires in the mains lead of this apparatus may not correspond with the coloured markings identifying the terminals in your plug proceed as follows:

The wire which is coloured GREEN-and-YELLOW must be connected to the terminal in the plug which is marked by the letter E or by the safety earth symbol or colored GREEN or GREEN-and-YELLOW.

The wire which is coloured BLUE must be connected to the terminal which is marked with the letter N or coloured BLACK.

The wire which is coloured BROWN must be connected to the terminal which is marked with the letter L or coloured RED.

• This applies only to products distributed by Yamaha-Kemble Music (U.K.) Ltd. (3 wires)

### **COMPLIANCE INFORMATION STATEMENT (DECLARATION OF CONFORMITY PROCEDURE)** Responsible Party : Yamaha Corporation of America Address : 6600 Orangethorpe Ave., Buena Park, Calif. 90620 Telephone : 714-522-9011 Type of Equipment : Music Synthesizer Model Name : S90 ES This device complies with Part 15 of the FCC Rules. Operation is subject to the following conditions: 1) this device may not cause harmful interference, and 2) this device must accept any interference received

including interference that may cause undesired operation.

See user manual instructions if interference to radio reception is suspected.

\* This applies only to products distributed by YAMAHA CORPORATION OF AMERICA.

(FCC DoC)

### **NORTH AMERICA**

### **CANADA**

**Yamaha Canada Music Ltd.** 135 Milner Avenue, Scarborough, Ontario, M1S 3R1, Canada Tel: 416-298-1311

**U.S.A.**

#### **Yamaha Corporation of America**  6600 Orangethorpe Ave., Buena Park, Calif. 90620,

U.S.A. Tel: 714-522-9011

#### **MEXICO CENTRAL & SOUTH AMERICA**

**Yamaha de México S.A. de C.V.** Calz. Javier Rojo Gómez #1149, Col. Guadalupe del Moral C.P. 09300, México, D.F., México Tel: 55-5804-0600

#### **BRAZIL**

**Yamaha Musical do Brasil Ltda.** Av. Reboucas 2636-Pinheiros CEP: 05402-400 Sao Paulo-SP. Brasil Tel: 011-3085-1377

#### **ARGENTINA**

**Yamaha Music Latin America, S.A. Sucursal de Argentina** Viamonte 1145 Piso2-B 1053, Buenos Aires, Argentina Tel: 1-4371-7021

#### **PANAMA AND OTHER LATIN AMERICAN COUNTRIES/ CARIBBEAN COUNTRIES Yamaha Music Latin America, S.A.**

Torre Banco General, Piso 7, Urbanización Marbella, Calle 47 y Aquilino de la Guardia, Ciudad de Panamá, Panamá Tel: +507-269-5311

### **EUROPE**

#### **THE UNITED KINGDOM Yamaha-Kemble Music (U.K.) Ltd.**

Sherbourne Drive, Tilbrook, Milton Keynes, MK7 8BL, England Tel: 01908-366700

### **IRELAND**

**Danfay Ltd.** 61D, Sallynoggin Road, Dun Laoghaire, Co. Dublin Tel: 01-2859177

#### **GERMANY**

**Yamaha Music Central Europe GmbH** Siemensstraße 22-34, 25462 Rellingen, Germany Tel: 04101-3030

### **SWITZERLAND/LIECHTENSTEIN Yamaha Music Central Europe GmbH,**

**Branch Switzerland** Seefeldstrasse 94, 8008 Zürich, Switzerland Tel: 01-383 3990

### **AUSTRIA**

**Yamaha Music Central Europe GmbH, Branch Austria** Schleiergasse 20, A-1100 Wien, Austria Tel: 01-60203900

### **CZECH REPUBLIC/SLOVAKIA/ HUNGARY/SLOVENIA**

**Yamaha Music Central Europe GmbH, Branch Austria, CEE Department** Schleiergasse 20, A-1100 Wien, Austria Tel: 01-602039025

### **POLAND**

**Yamaha Music Central Europe GmbH Sp.z. o.o. Oddzial w Polsce** ul. 17 Stycznia 56, PL-02-146 Warszawa, Poland Tel: 022-868-07-57

#### **THE NETHERLANDS/ BELGIUM/LUXEMBOURG**

#### **Yamaha Music Central Europe GmbH, Branch Benelux**

Clarissenhof 5-b, 4133 AB Vianen, The Netherlands Tel: 0347-358 040

### **FRANCE**

**Yamaha Musique France**  BP 70-77312 Marne-la-Vallée Cedex 2, France Tel: 01-64-61-4000

### **ITALY**

**Yamaha Musica Italia S.P.A. Combo Division**

Viale Italia 88, 20020 Lainate (Milano), Italy Tel: 02-935-771

### **SPAIN/PORTUGAL**

**Yamaha-Hazen Música, S.A.** Ctra. de la Coruna km. 17, 200, 28230 Las Rozas (Madrid), Spain Tel: 91-639-8888

### **GREECE**

**Philippos Nakas S.A. The Music House** 147 Skiathou Street, 112-55 Athens, Greece Tel: 01-228 2160

### **SWEDEN**

**Yamaha Scandinavia AB** J. A. Wettergrens Gata 1 Box 30053 S-400 43 Göteborg, Sweden Tel: 031 89 34 00

### **DENMARK**

**YS Copenhagen Liaison Office** Generatorvej 6A DK-2730 Herlev, Denmark Tel: 44 92 49 00

#### **FINLAND F-Musiikki Oy**

Kluuvikatu 6, P.O. Box 260, SF-00101 Helsinki, Finland Tel: 09 618511

### **NORWAY**

**Norsk filial av Yamaha Scandinavia AB**  Grini Næringspark 1 N-1345 Østerås, Norway Tel: 67 16 77 70

### **ICELAND**

**Skifan HF** Skeifan 17 P.O. Box 8120 IS-128 Reykjavik, Iceland Tel: 525 5000

### **OTHER EUROPEAN COUNTRIES**

**Yamaha Music Central Europe GmbH** Siemensstraße 22-34, 25462 Rellingen, Germany Tel: +49-4101-3030

### **AFRICA**

### **Yamaha Corporation,**

**Asia-Pacific Music Marketing Group** Nakazawa-cho 10-1, Hamamatsu, Japan 430-8650 Tel: +81-53-460-2312

### **MIDDLE EAST**

**TURKEY/CYPRUS Yamaha Music Central Europe GmbH** Siemensstraße 22-34, 25462 Rellingen, Germany Tel: 04101-3030

#### **OTHER COUNTRIES Yamaha Music Gulf FZE** LB21-128 Jebel Ali Freezone

P.O.Box 17328, Dubai, U.A.E. Tel: +971-4-881-5868

### **ASIA**

#### **THE PEOPLE'S REPUBLIC OF CHINA Yamaha Music & Electronics (China) Co.,Ltd.** 25/F., United Plaza, 1468 Nanjing Road (West), Jingan, Shanghai, China

Tel: 021-6247-2211 **HONG KONG**

#### **Tom Lee Music Co., Ltd.** 11/F., Silvercord Tower 1, 30 Canton Road, Tsimshatsui, Kowloon, Hong Kong Tel: 2737-7688

**INDONESIA**

#### **PT. Yamaha Music Indonesia (Distributor) PT. Nusantik**

Gedung Yamaha Music Center, Jalan Jend. Gatot Subroto Kav. 4, Jakarta 12930, Indonesia Tel: 21-520-2577

#### **KOREA**

#### **Yamaha Music Korea Ltd.**

Tong-Yang Securities Bldg. 16F 23-8 Yoido-dong, Youngdungpo-ku, Seoul, Korea Tel: 02-3770-0660

#### **MALAYSIA**

### **Yamaha Music Malaysia, Sdn., Bhd.**

Lot 8, Jalan Perbandaran, 47301 Kelana Jaya, Petaling Jaya, Selangor, Malaysia Tel: 3-78030900

#### **PHILIPPINES**

**Yupangco Music Corporation** 339 Gil J. Puyat Avenue, P.O. Box 885 MCPO, Makati, Metro Manila, Philippines Tel: 819-7551

#### **SINGAPORE**

**Yamaha Music Asia Pte., Ltd.** #03-11 A-Z Building 140 Paya Lebor Road, Singapore 409015

### Tel: 747-4374

**TAIWAN Yamaha KHS Music Co., Ltd.**  3F, #6, Sec.2, Nan Jing E. Rd. Taipei. Taiwan 104, R.O.C. Tel: 02-2511-8688

#### **THAILAND**

**Siam Music Yamaha Co., Ltd.** 891/1 Siam Motors Building, 15-16 floor Rama 1 road, Wangmai, Pathumwan Bangkok 10330, Thailand Tel: 02-215-2626

### **OTHER ASIAN COUNTRIES**

**Yamaha Corporation, Asia-Pacific Music Marketing Group** Nakazawa-cho 10-1, Hamamatsu, Japan 430-8650 Tel: +81-53-460-2317

### **OCEANIA**

### **AUSTRALIA**

**Yamaha Music Australia Pty. Ltd.** Level 1, 99 Queensbridge Street, Southbank, Victoria 3006, Australia Tel: 3-9693-5111

#### **NEW ZEALAND**

**Music Houses of N.Z. Ltd.** 146/148 Captain Springs Road, Te Papapa, Auckland, New Zealand Tel: 9-634-0099

### **COUNTRIES AND TRUST TERRITORIES IN PACIFIC OCEAN**

**Yamaha Corporation, Asia-Pacific Music Marketing Group** Nakazawa-cho 10-1, Hamamatsu, Japan 430-8650 Tel: +81-53-460-2312

#### **HEAD OFFICE Yamaha Corporation, Pro Audio & Digital Musical Instrument Division** Nakazawa-cho 10-1, Hamamatsu, Japan 430-8650 Tel: +81-53-460-2445

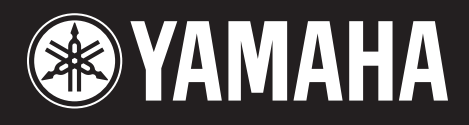

雅马哈乐器音响(中国)投资有限公司 客户服务热线: 8008190161 (免费) 公司网址: http://www.yamaha.com.cn

Yamaha Web Site (English only)<br>http://www.yamahasynth.com/

Yamaha Manual Library<br>http://www.yamaha.co.jp/manual/

U.R.G., Pro Audio & Digital Musical Instrument Division, Yamaha Corporation<br>© 2005 Yamaha Corporation © 2005

WE71940 507MWCP3.2-01A0 Printed in Japan